# **User's Manual**

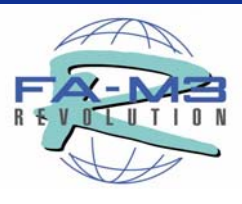

# **Sequence CPU – Functions (for F3SP66-4S, F3SP67-6S)**

IM 34M6P14-01E

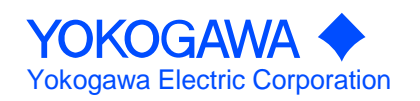

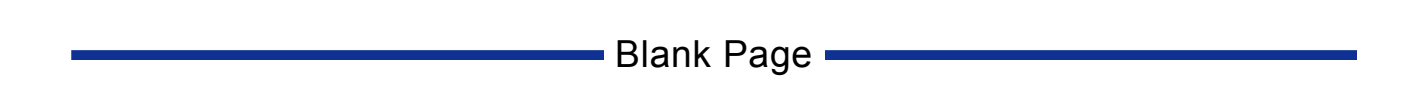

# **Applicable Product**

### ● Range-free-controller FA-M3

- Model Name: F3SP66-4S, F3SP67-6S
- Name: Sequence CPU Module (with network functions)

The document number and document model code for this manual are given below. Refer to the document number in all communications; also refer to the document number or the document model code when purchasing additional copies of this manual.

Document No. : IM 34M6P14-01E Document Model Code : DOCIM

# **Important**

### **About This Manual**

- This Manual should be passed on to the end user.
- Before using the controller, read this manual thoroughly to have a clear understanding of the controller.
- This manual explains the functions of this product, but there is no guarantee that they will suit the particular purpose of the user.
- Under absolutely no circumstances may the contents of this manual be transcribed or copied, in part or in whole, without permission.
- The contents of this manual are subject to change without prior notice.
- Every effort has been made to ensure accuracy in the preparation of this manual. However, should any errors or omissions come to the attention of the user, please contact the nearest Yokogawa Electric representative or sales office.

### ■ Safety Precautions when Using/Maintaining the Product

The following safety symbols are used on the product as well as in this manual.

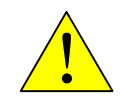

**Danger.** This symbol on the product indicates that the operator must follow the instructions laid out in this user's manual to avoid the risk of personnel injuries, fatalities, or damage to the instrument. Where indicated by this symbol, the manual describes what special care the operator must exercise to prevent electrical shock or other dangers that may result in injury or the loss of life.

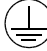

**Protective Ground Terminal.** Before using the instrument, be sure to ground this terminal.

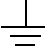

**Function Ground Terminal.** Before using the instrument, be sure to ground this terminal.

**Alternating current.** Indicates alternating current.

**Direct current.** Indicates direct current.

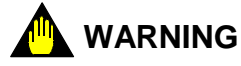

Indicates a "Warning".

Draws attention to information essential to prevent hardware damage, software damage or system failure.

# **CAUTION**

Indicates a "Caution"

Draws attention to information essential to the understanding of operation and functions.

**TIP** 

Indicates a "TIP"

Gives information that complements the present topic.

#### **SEE ALSO**

Indicates a "SEE ALSO" reference. Identifies a source to which to refer.

- For the protection and safe use of the product and the system controlled by it, be sure to follow the instructions and precautions on safety stated in this manual whenever handling the product. Take special note that if you handle the product in a manner other than prescribed in these instructions, the protection feature of the product may be damaged or impaired. In such cases, Yokogawa cannot guarantee the quality, performance, function and safety of the product.
- When installing protection and/or safety circuits such as lightning protection devices and equipment for the product and control system as well as designing or installing separate protection and/or safety circuits for fool-proof design and fail-safe design of processes and lines using the product and the system controlled by it, the user should implement it using devices and equipment, additional to this product.
- If component parts or consumable are to be replaced, be sure to use parts specified by the company.
- This product is not designed or manufactured to be used in critical applications which directly affect or threaten human lives and safety — such as nuclear power equipment, devices using radioactivity, railway facilities, aviation equipment, air navigation facilities, aviation facilities or medical equipment. If so used, it is the user's responsibility to include in the system additional equipment and devices that ensure personnel safety.
- Do not attempt to modify the product.

## **Exemption from Responsibility**

- Yokogawa Electric Corporation (hereinafter simply referred to as Yokogawa Electric) makes no warranties regarding the product except those stated in the WARRANTY that is provided separately.
- Yokogawa Electric assumes no liability to any party for any loss or damage, direct or indirect, caused by the use or any unpredictable defect of the product.

# ■ Software Supplied by the Company

- Yokogawa Electric makes no other warranties expressed or implied except as provided in its warranty clause for software supplied by the company.
- Use the software with one computer only. You must purchase another copy of the software for use with each additional computer.
- Copying the software for any purposes other than backup is strictly prohibited.
- Store the original media, such as floppy disks, that contain the software in a safe place.
- Reverse engineering, such as decompiling of the software, is strictly prohibited.
- No portion of the software supplied by Yokogawa Electric may be transferred, exchanged, or sublet or leased for use by any third party without prior permission by Yokogawa Electric.

## ■ General Requirements for Using the FA-M3 Controller

### ● Avoid installing the FA-M3 controller in the following locations:

- Where the instrument will be exposed to direct sunlight, or where the operating temperature exceeds the range 0°C to 55°C (32°F to 131°F).
- Where the relative humidity is outside the range 10 to 90%, or where sudden temperature changes may occur and cause condensation.
- Where corrosive or flammable gases are present.
- Where the instrument will be exposed to direct mechanical vibration or shock.
- Where the instrument may be exposed to extreme levels of radioactivity.

### **Use the correct types of wire for external wiring:**

Use copper wire with temperature ratings greater than  $75^{\circ}$ C.

### **Securely tighten screws:**

- Securely tighten module mounting screws and terminal screws to avoid problems such as faulty operation.
- Tighten terminal block screws with the correct tightening torque as given in this manual.

### ● Securely lock connecting cables:

Securely lock the connectors of cables, and check them thoroughly before turning on the power.

### $\bullet$  Interlock with emergency-stop circuitry using external relays:

- Equipment incorporating the FA-M3 controller must be furnished with emergencystop circuitry that uses external relays. This circuitry should be set up to interlock correctly with controller status (stop/run).

### ● Ground for low impedance:

- For safety reasons, connect the [FG] grounding terminal to a Japanese Industrial Standards (JIS) Class D Ground<sup>1</sup> (Japanese Industrial Standards (JIS) Class 3 Ground). For compliance to CE Marking, use braided or other wires that can ensure low impedance even at high frequencies for grounding.
	- \*1 Japanese Industrial Standard (JIS) Class D Ground means grounding resistance of 100  $\Omega$  max.

### ● Configure and route cables with noise control considerations:

Perform installation and wiring that segregates system parts that may likely become noise sources and system parts that are susceptible to noise. Segregation can be achieved by measures such as segregating by distance, installing a filter or segregating the grounding system.

### z **Configure for CE Marking Conformance:**

- For compliance to CE Marking, perform installation and cable routing according to the description on compliance to CE Marking in the "Hardware Manual" (IM34M6C11-01E).

### **Exage Seare parts on hand:**  $\blacksquare$

- We recommend that you stock up on maintenance parts including spare modules.
- Preventive maintenance (replacement of the module or its battery) is required for using the module beyond 10 years. For enquiries on battery replacement service, contact your nearest Yokogawa Electric representative or sales office. (The module has a built-in lithium battery. Lithium batteries may exhibit decreased voltage, and in rare cases, leakage problems after ten years.)

### $\bullet$  Discharge static electricity before operating the system:

Because static charge can accumulate in dry conditions, first touch grounded metal to discharge any static electricity before touching the system.

#### **Never use solvents such as paint thinner for cleaning:**

- Gently clean the surfaces of the FA-M3 controller with a cloth that has been soaked in water or a neutral detergent and wringed.
- Do not use volatile solvents such as benzine or paint thinner or chemicals for cleaning, as they may cause deformity, discoloration, or malfunctioning.

#### ● Avoid storing the FA-M3 controller in places with high temperature or **humidity:**

- CPU modules and temperature control modules (F3CT04- $EN$ , F3CR04- $IN$ , F3CV04-1N) have built-in batteries. Avoid storing modules with built-in batteries under high temperature or humidity conditions. Storage at room temperature is recommended.
- The service life of batteries may be shortened when installed or stored at locations of extreme low or high temperatures. Beware that service life of batteries may be drastically shortened under high-temperature conditions (storage temperature should be between –20°C and 75°C).

### ● Always turn off the power before installing or removing modules:

Failing to turn off the power supply when installing or removing modules, may result in damage.

### ● Do not touch components in the module:

In some modules you can remove the right-side cover and install ROM packs or change switch settings. While doing this, do not touch any components on the printed-circuit board, otherwise components may be damaged and modules may fail to work.

### ● Do not use unused terminals:

Do not connect wires to unused terminals on a terminal block or in a connector. Doing so may adversely affect the functions of the module.

# ■ Waste Electrical and Electronic Equipment

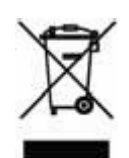

**Waste Electrical and Electronic Equipment (WEEE), Directive 2002/96/EC** 

(This directive is only valid in the EU.)

This product complies with the WEEE Directive (2002/96/EC) marking requirement. The following marking indicates that you must not discard this electrical/electronic product in domestic household waste.

### Product Category

With reference to the equipment types in the WEEE directive Annex 1, this product is classified as a "Monitoring and Control instrumentation" product.

Do not dispose in domestic household waste.

When disposing products in the EU, contact your local Yokogawa Europe B. V. office.

# **Introduction**

### **Overview of the Manual**

This manual describes the sequencing functions of the F3SP66-4S and F3SP67-6S sequence CPU modules (with network functions) of the range-free controller FA-M3.

### ■ How to Read the Manual

If you are a first-time reader, first read this paragraph, "How to Read the Manual," and then proceed to Chapter A1, followed by Chapter A3.

For efficiency, you may read only the relevant remaining chapters according to your workflow from system design to system operation.

For details on the network functions of the modules, see "Sequence CPU – Network Functions User's Manual (for F3SP66-4S, F3SP67-6S)" (IM34M6P14-02E)

The chart below shows the regular workflow, from system design to system operation, as well as chapters you should refer to in each step.

#### ● Work Flow from System Design to System Operation, and Relevant **Chapters**

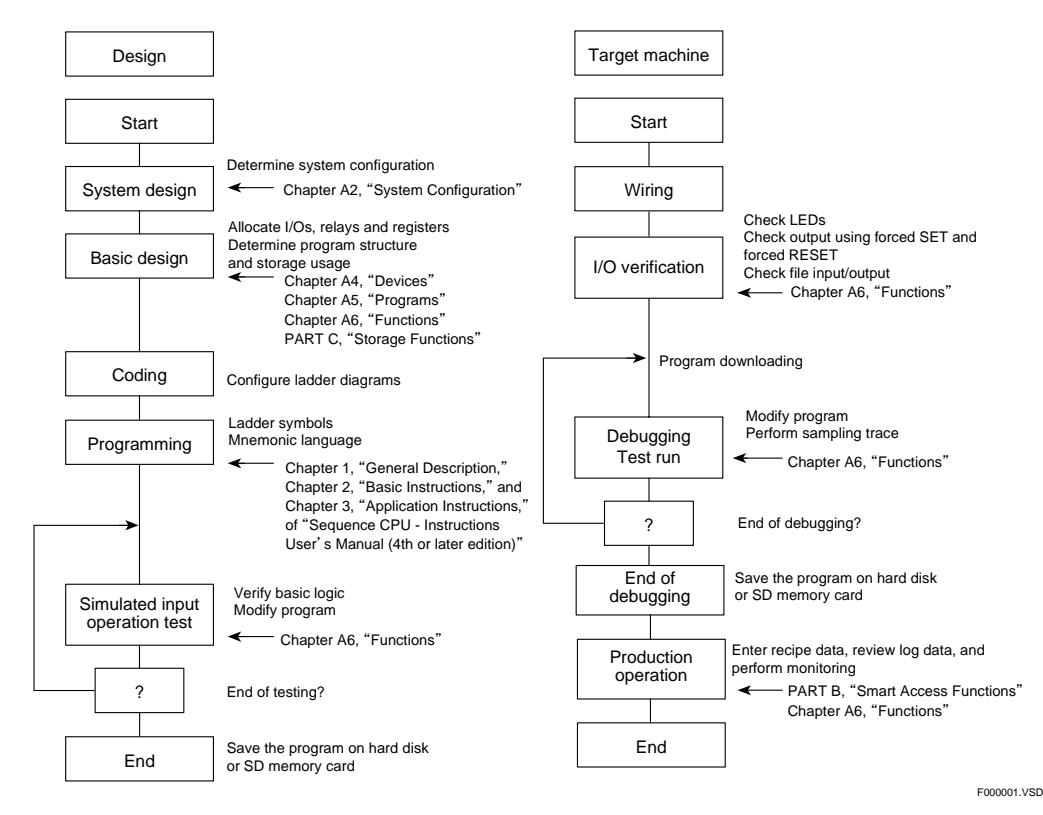

realistic contract the contract of the contract of the contract of the contract of the contract of the contract of

### ■ Other User's Manuals

Be sure to read each of the following manuals, in addition to this manual.

- For information on the instructions used with sequence CPUs, refer to:
	- Sequence CPU Instructions User's Manual (IM34M6P12-03E)
- **For information on the commands and responses of personal computer link functions, refer to:** 
	- Personal Computer Link Commands User's Manual (IM34M6P41-01E)
- When creating programs using ladder language, refer to:
	- FA-M3 Programming Tool WideField2 User's Manual (IM34M6Q15-01E)
- For information on the specifications<sup>\*</sup>, configuration<sup>\*</sup>, installation, **wiring, trial operation, maintenance and inspection of the FA-M3, as well as information on the system-wide limitation of module installation, refer to:** 
	- Hardware Manual (IM34M6C11-01E).
	- \*: For information on the specifications of products other than the power supply module, base module, I/O module, cable and terminal block unit, refer to their respective user's manuals.

Read the following user's manuals, as required.

- For information on the network functions of the F3SP66-4S and **F3SP67-6S sequence CPU modules, refer to:** 
	- Sequence CPU Network Functions User's Manual (for F3SP66-4S, F3SP67-6S) (IM34M6P14-02E).
- **For information on the functions of fiber-optic FA-bus modules, refer to:** 
	- Fiber-optic FA-bus Module and Fiber-optic FA-bus Type 2 Module User's Manual (IM34M6H45-01E).
- For information on the functions of FA link H and fiber-optic FA link H **modules, refer to:** 
	- FA Link H Module, Fiber-optic FA Link H Module User's Manual (IM34M6H43-01E).
- For information on the FL-net functions, refer to:
	- FL-net (OPCN-2) Interface Module User's Manual (IM34M6H32-02E).
- For information on the functions of BASIC CPU modules, refer to:
	- BASIC CPU Modules and YM-BASIC/FA Programming Language User's Manual (IM34M6Q22-01E).

# **Copyrights and Trademarks**

### **Copyrights**

Copyrights of the programs and online manual included in this CD-ROM belong to Yokogawa Electric Corporation.

This online manual may be printed but PDF security settings have been made to prevent alteration of its contents.

This online manual may only be printed and used for the sole purpose of operating this product. When using a printed copy of the online manual, pay attention to possible inconsistencies with the latest version of the online manual. Ensure that the edition agrees with the latest CD-ROM version.

Copying, passing, selling or distribution (including transferring over computer networks) of the contents of the online manual, in part or in whole, to any third party, is strictly prohibited. Registering or recording onto videotapes and other media is also prohibited without expressed permission of Yokogawa Electric Corporation.

### **Trademarks**

The trade and company names that are referred to in this document are either trademarks or registered trademarks of their respective companies.

# **FA-M3 Sequence CPU - Functions** (for F3SP66-4S, F3SP67-6S)

### IM 34M6P14-01E 1st Edition

# **CONTENTS**

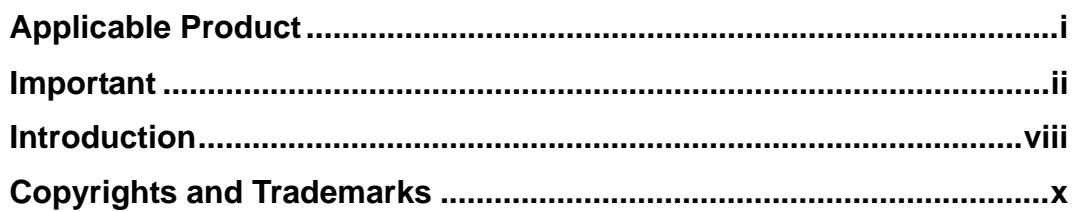

# **PART A** Functions

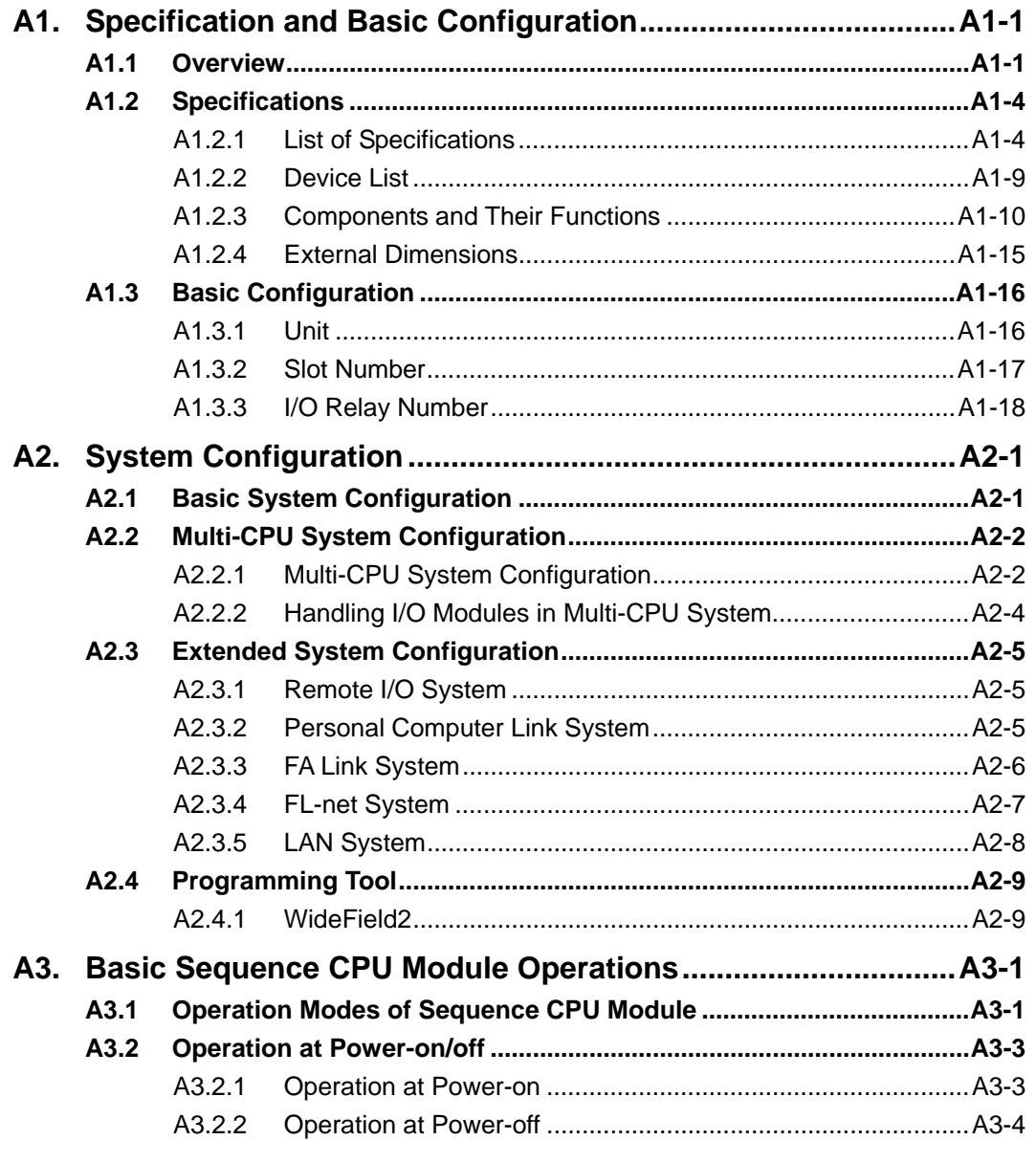

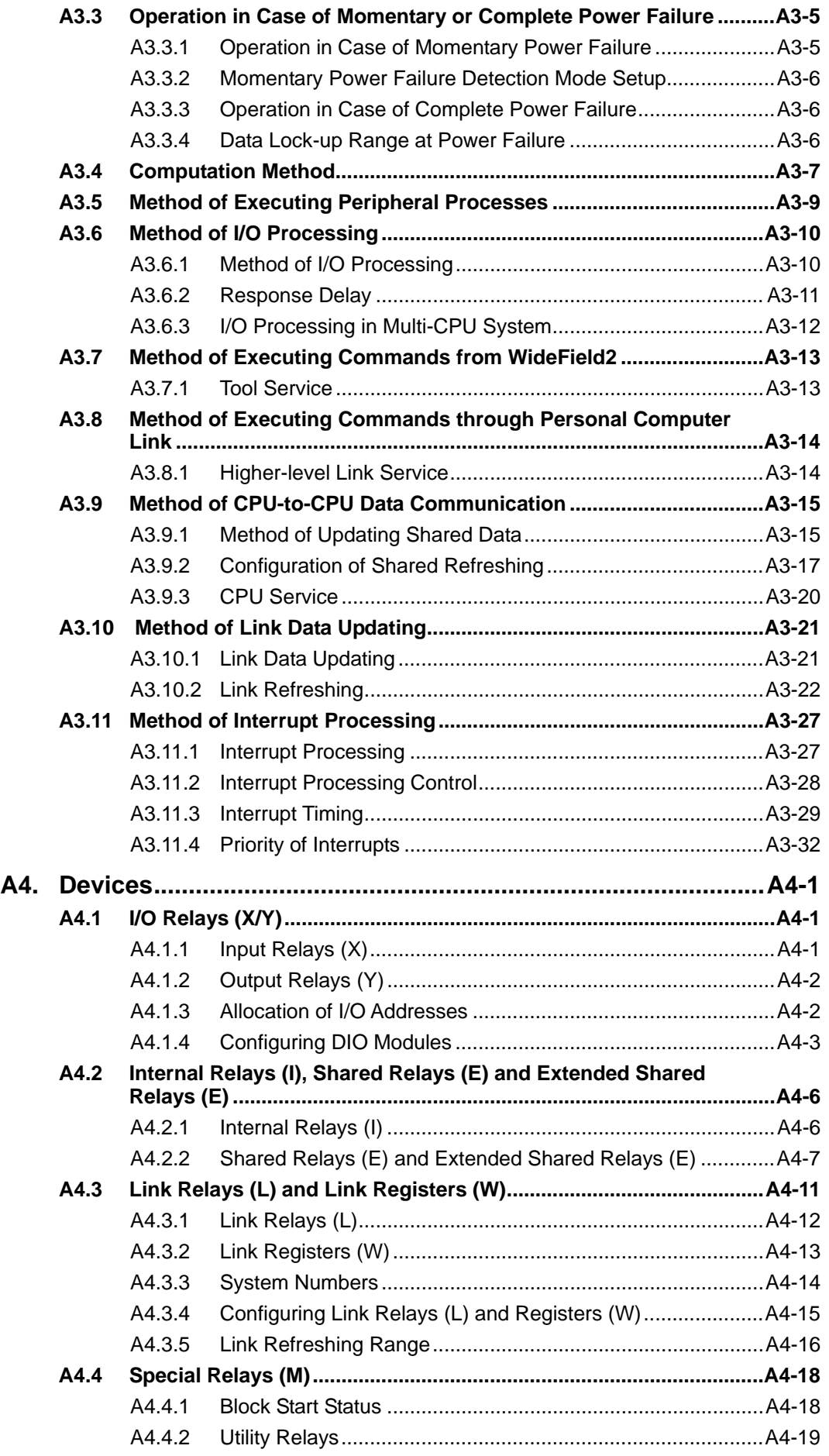

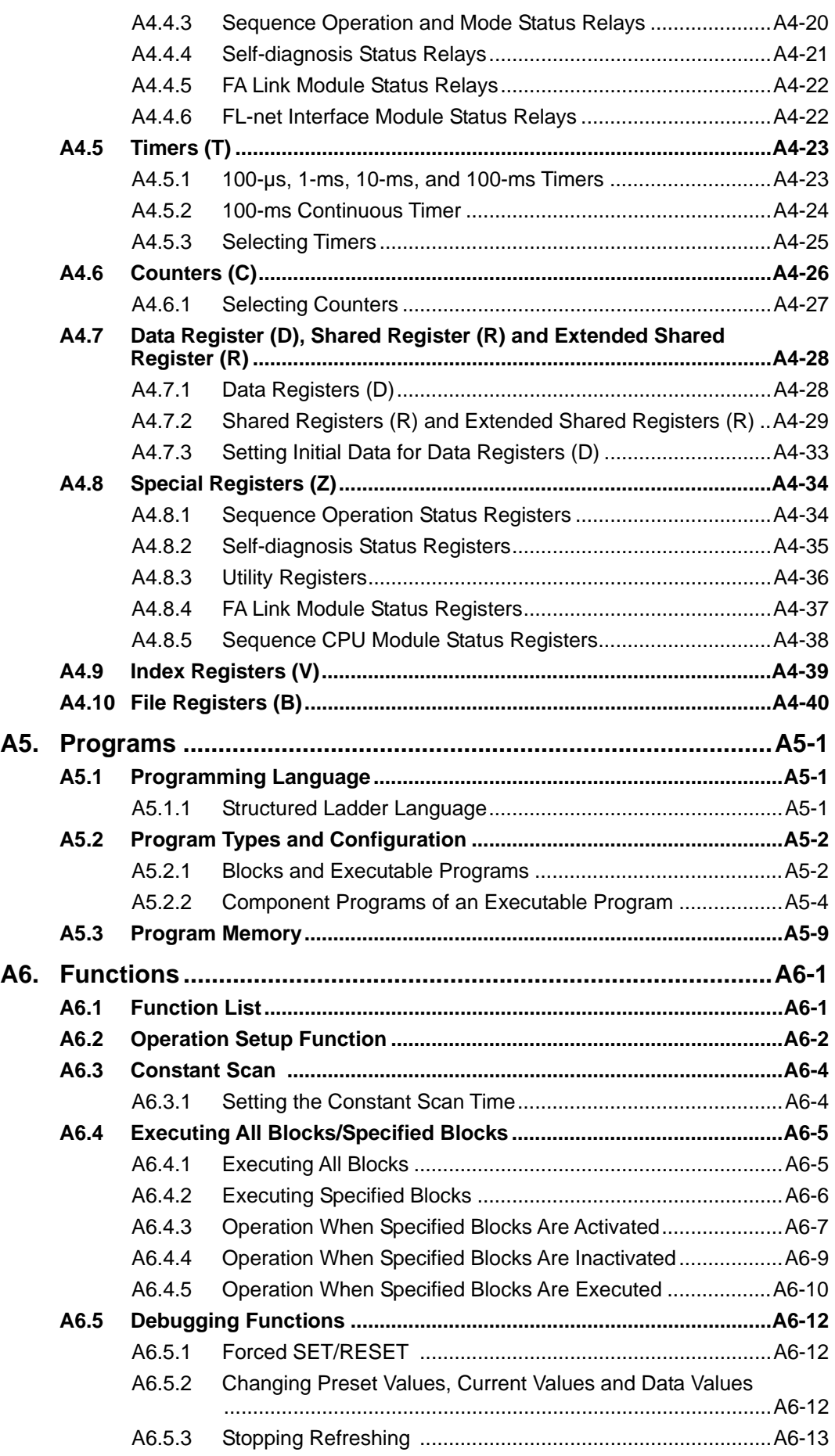

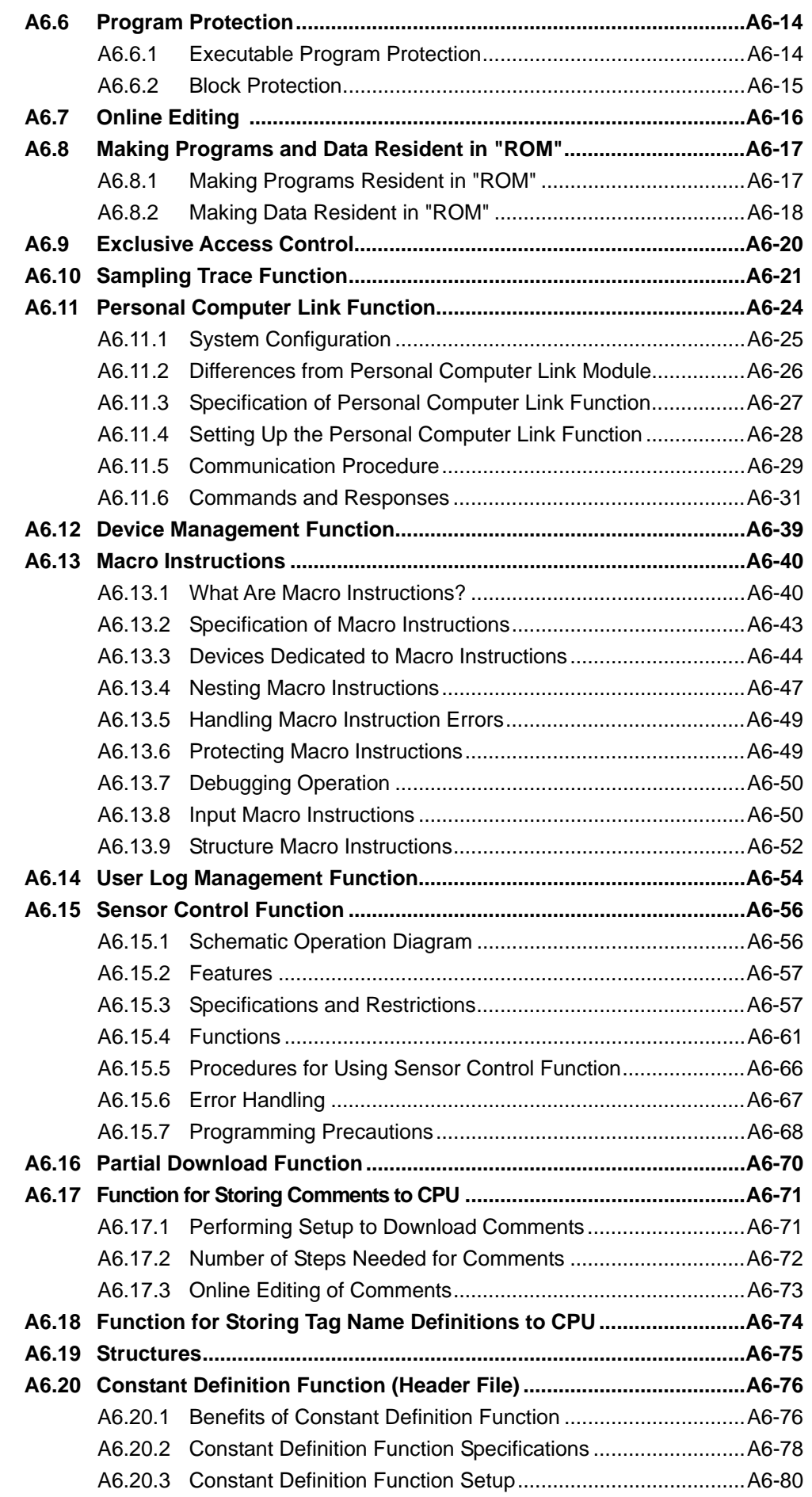

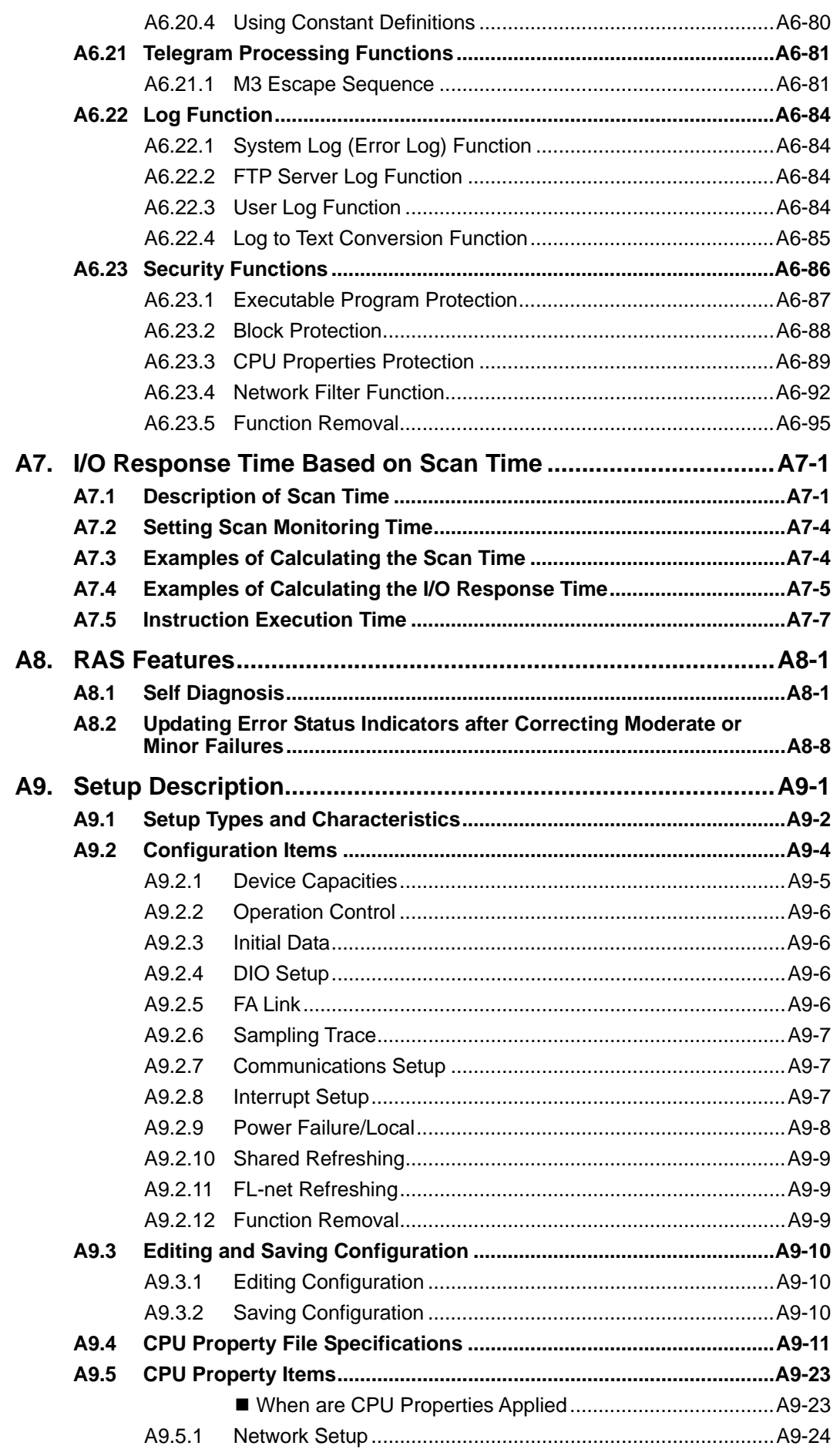

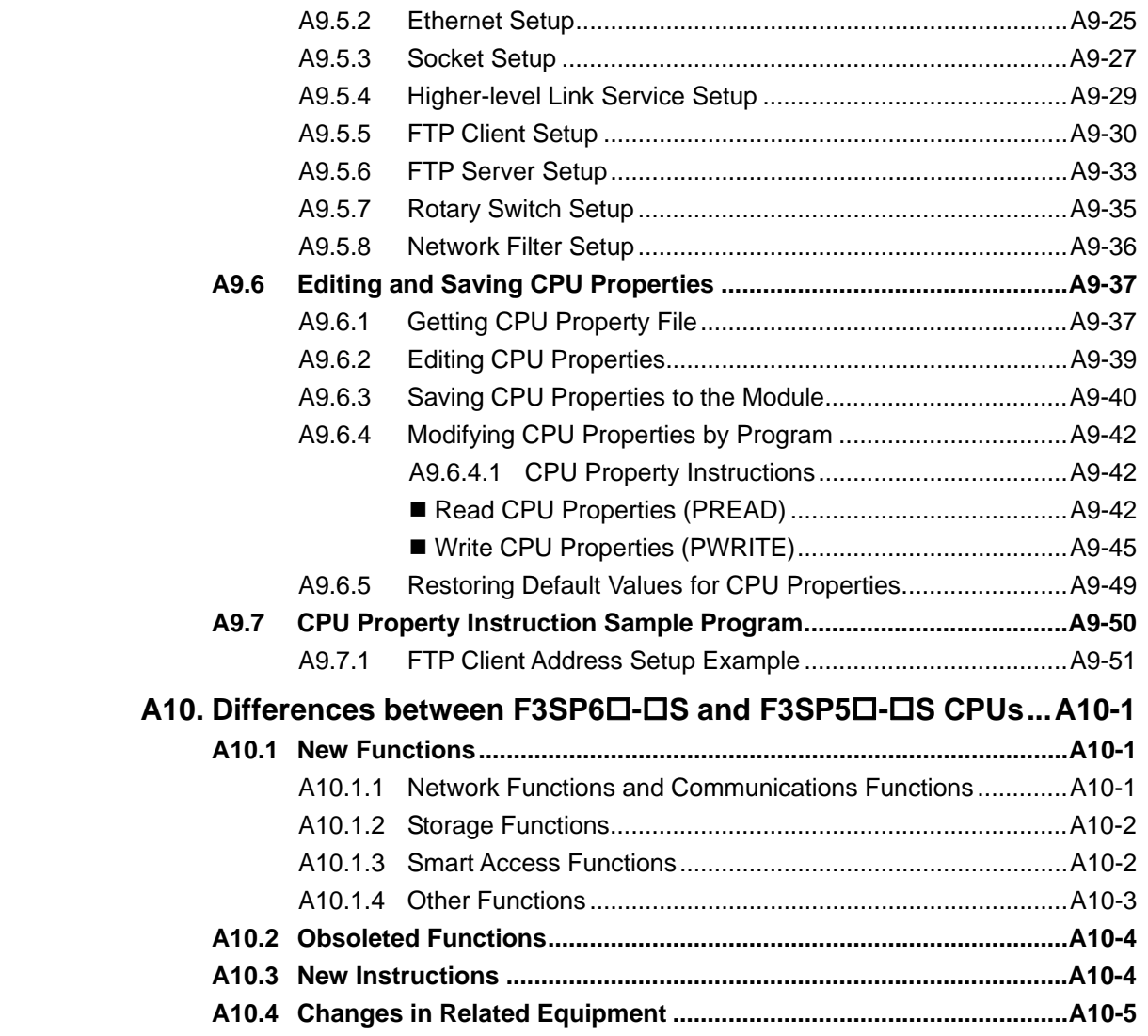

# **Appendix A**

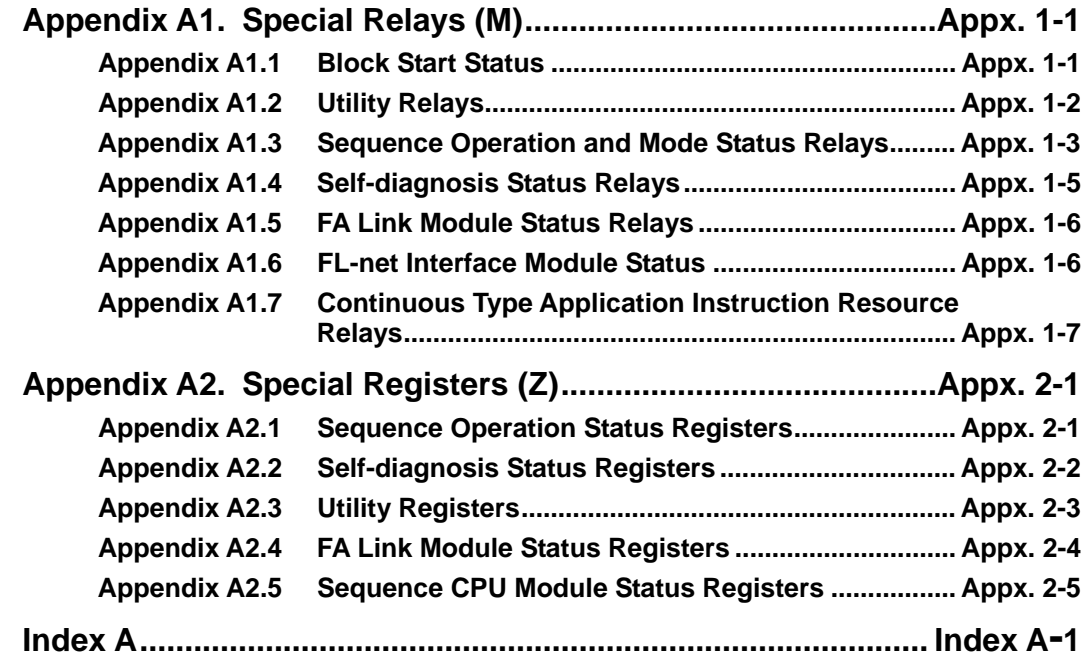

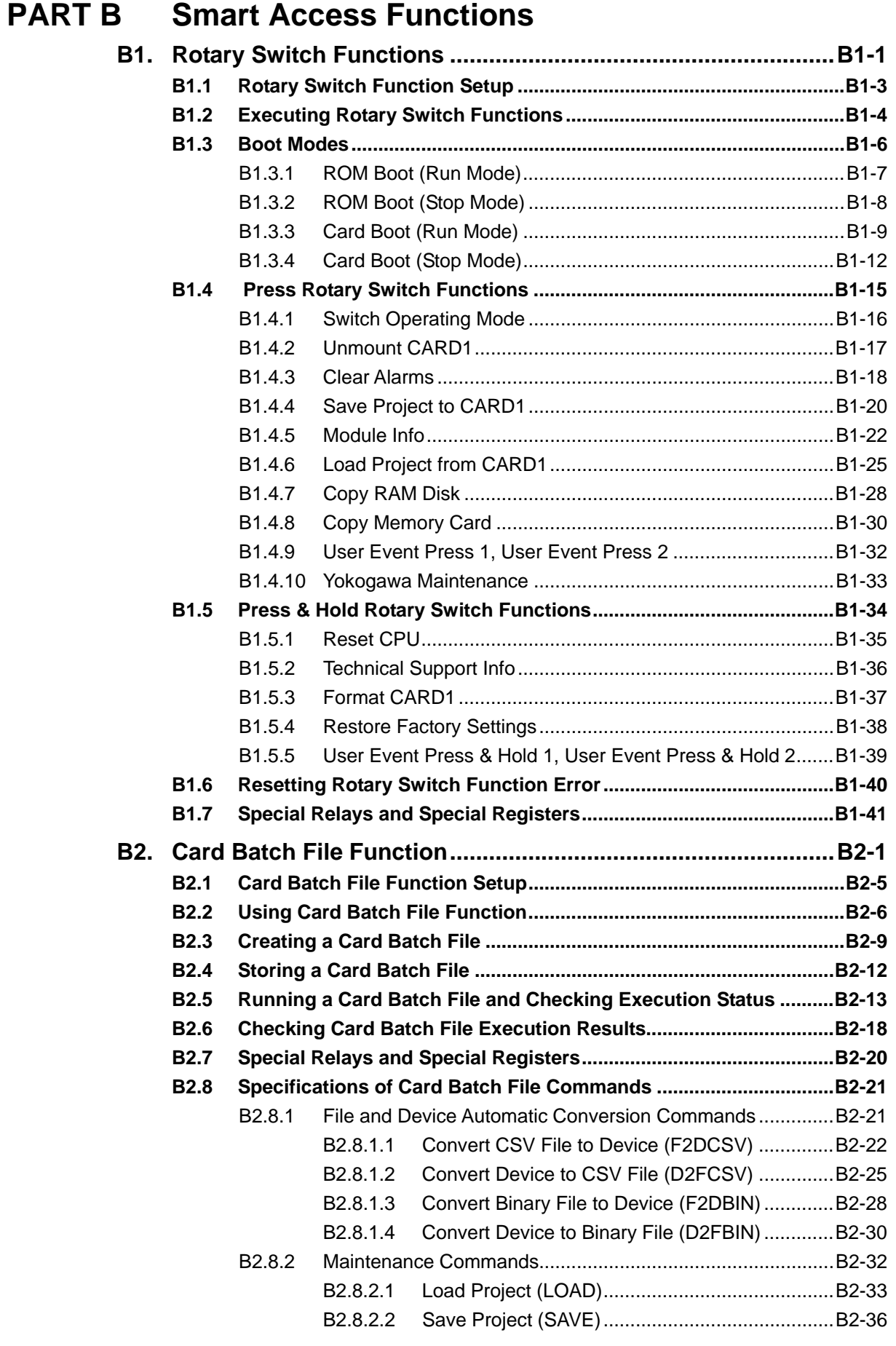

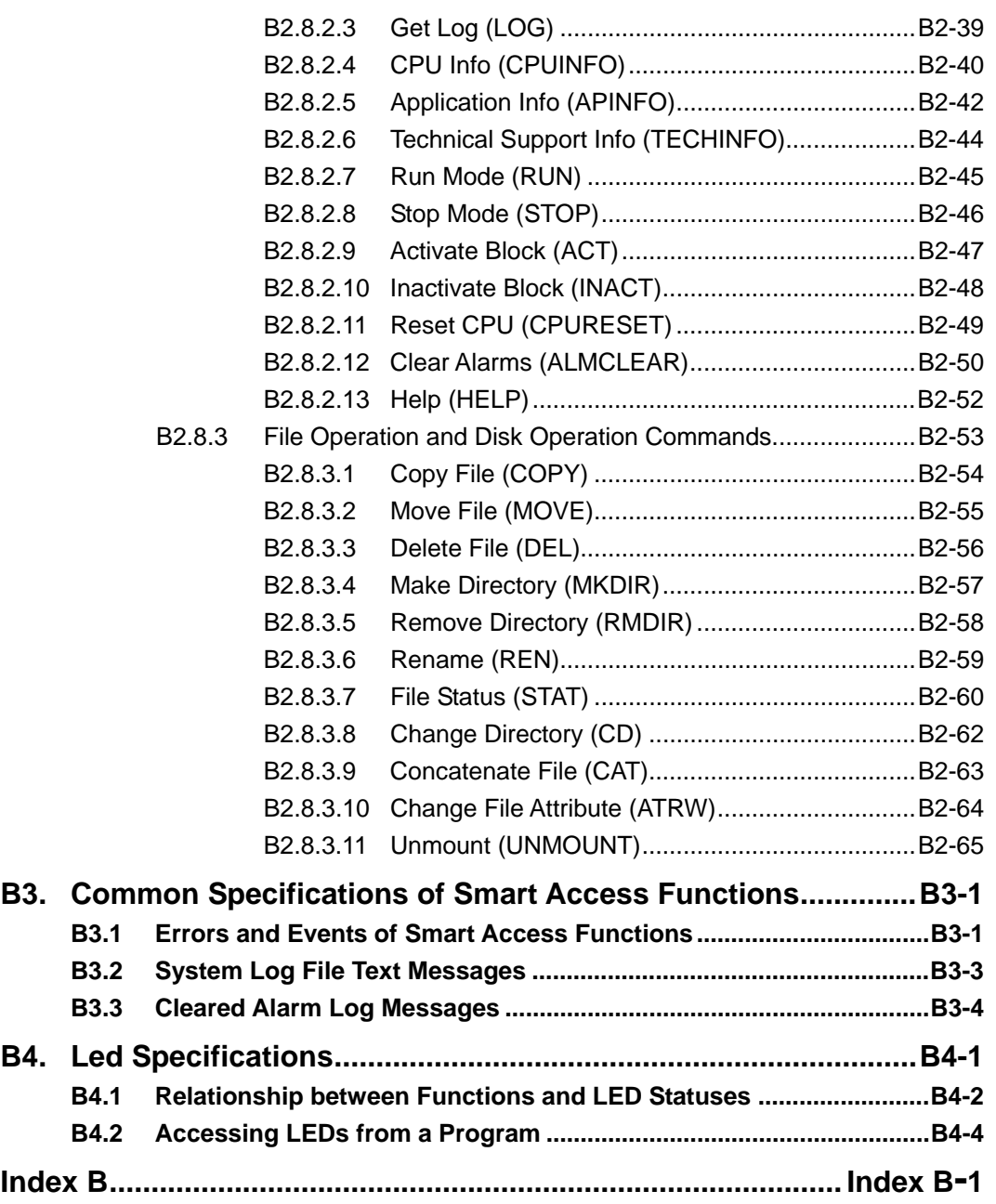

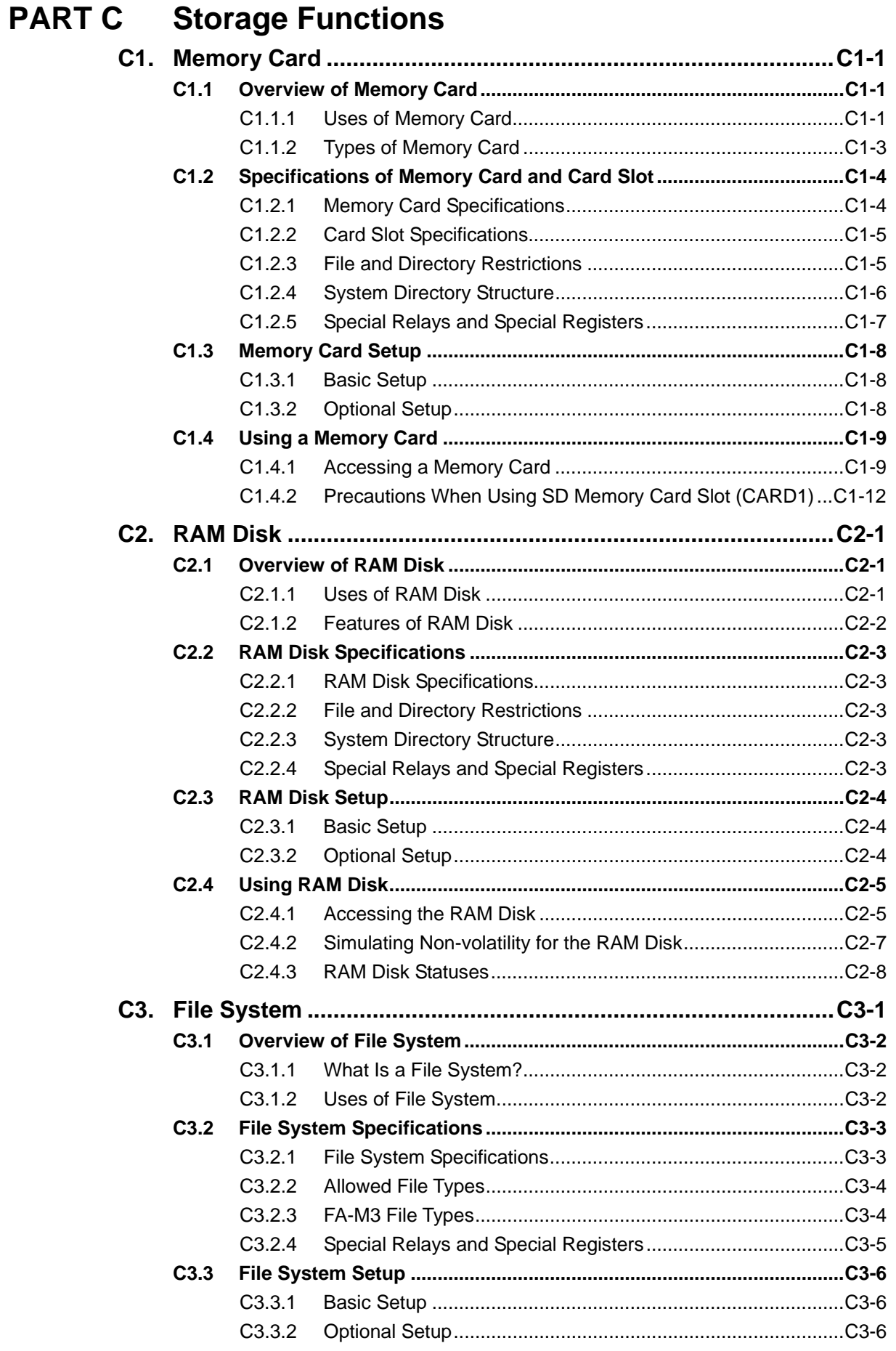

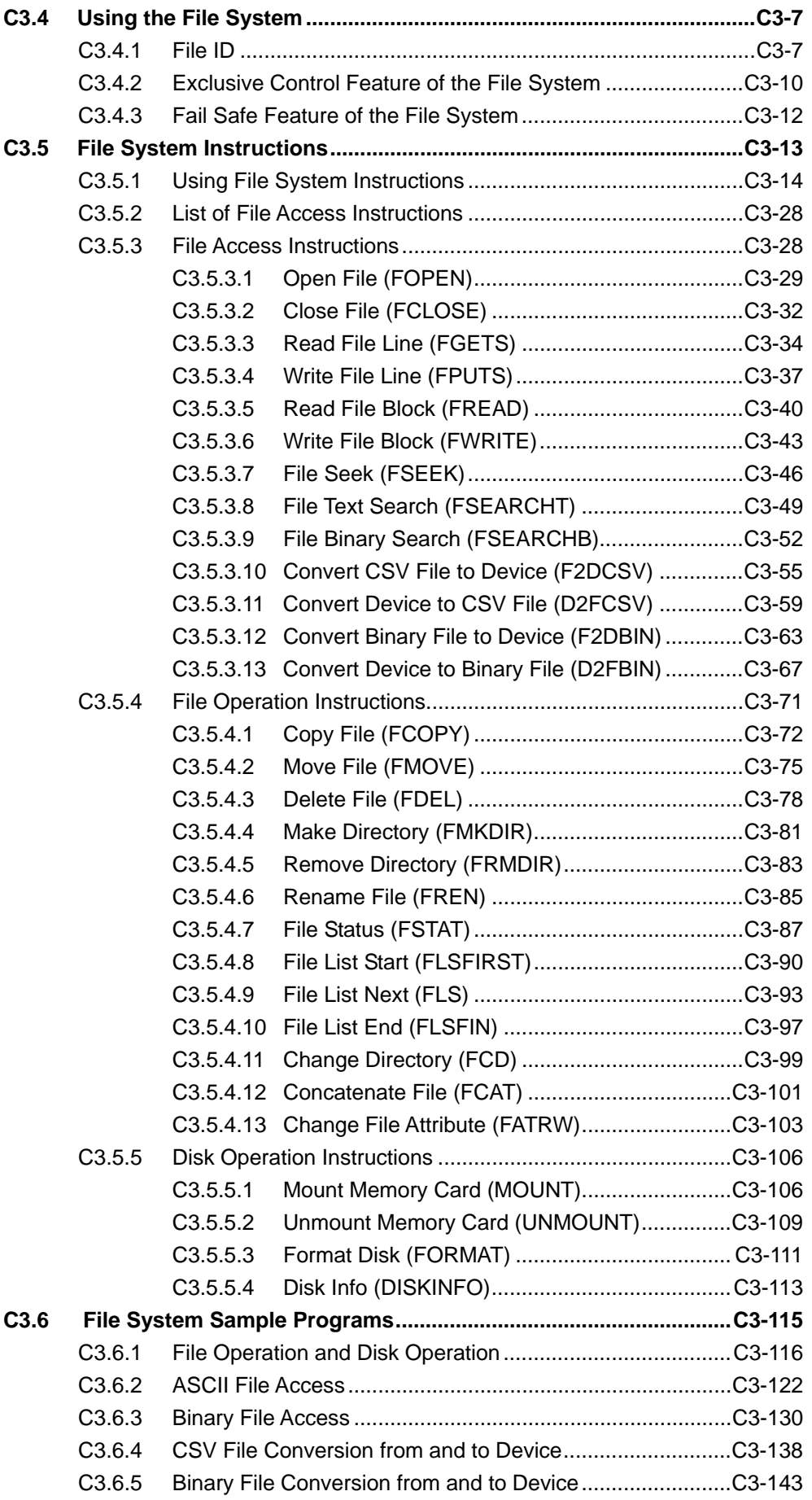

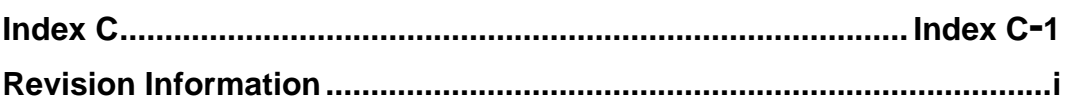

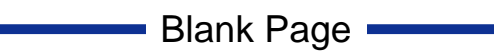

# **FA-M3 Sequence CPU – Functions (for F3SP66-4S, F3SP67-6S) PART A Functions**

 **IM 34M6P14-01E 1st Edition**

# **Blank Page**

# **A1. Specification and Basic Configuration**

This chapter explains the CPU module specifications and the basic configuration of the Range-free Multi-controller FA-M3.

# **A1.1 Overview**

**This section describes the overview, features and main functions of the sequence CPU module.** 

### **Overview**

Models F3SP66-4S and F3SP67-6S are sequence CPU modules with built-in network support for use with the Range-free Multi-controller FA-M3.

In addition to high-speed operation and large-scale sequence processing capability, these modules have many more features that help increase development and maintenance efficiency. These features include a RAM disk, an SD memory card slot, a 10BASE-T/100BASE-TX connector, coupled with good compatibility with large data exchange and networking.

### **Features**

### $\bullet$  **High-speed Operation**

- 20K steps/1 ms, with shortest scan interval of 200 μs
- High-speed I-P-R-S, which means:
	- High-speed **I**nstruction
	- High-speed **P**erformance
	- High-speed **R**esponse
	- High-speed **S**can

### ● Sensor Control Function (see Part A of this manual)

In addition to normal scanning, each CPU module has an independent, multiple constant scan function, permitting fast scanning. Fast response is also achievable with a single CPU.

You can execute a block of your program at high speed and fixed intervals (200 μsminimum), separately from normal scanning. This feature enables you to eliminate the effects of a fault diagnosis program or MMI program, as well as ensure stable control program operation.

### ● Object Ladder (see user's manuals IM34M6Q15-01E or IM34M6P12-03E)

The FA-M3 Programming Tool WideField2, an object-oriented ladder language development tool, is available with the CPU module. This tool not only increases software development productivity over and above structured programming, but also simplifies program maintenance.

### z **Built-in 10BASE-T/100BASE-TX Connector (see user's manual IM34M6P14-02E)**

The built-in 10BASE-T/100BASE-TX connector can be used with TCP/IP, UDP/IP, FTP client, FTP server network protocols. In addition, it also enables connection to the FA-M3 Programming Tool WideField2 and also data exchange with a display or SCADA software using higher-level link commands.

### ● Virtual Directory Function (see user's manual IM34M6P14-02E)

The virtual directory function is provided as an extended FTP server function to allow automatic loading of a data file into devices using the FTP put command and retrieval of device data as a data file using the FTP get command, as well as loading of programs, saving of programs and switching of operating mode using FTP commands.

### ● Built-in SD Memory Card Slot (see Part C of this manual)

An SD memory card can be used for storing programs and data. The module adopts the standard PC FAT16 format so data on the card can be accessed from a PC without special software.

### ● Built-in RAM Disk (see Part C of this manual)

A 4MB RAM disk is provided for faster file processing.

### **• Text Processing Support (see Part A of this manual)**

Constant definition and M3 escape sequence features are available when the module is used with the Ladder Programming Tool WideField2. The constant definition function simplifies definition of strings and contiguous byte data, as well as reuse of constants. With the use of M3 escape sequences, mixed text and binary data can be defined.

#### **D** Maintenance Using Smart Access Functions without Need of a PC **(see Part B of this manual)**

- By operating the rotary switch (called the MODE switch) together with the push button (called the SET switch), both of which are located on the front panel of the module, you can load and save programs, get log files and perform other maintenance operations without the need for a PC.
- Card batch file functions enable program replacement or device data retrieval to be automatically triggered by a SD memory card insertion, an error, program execution or some other event.

### **D** Other Features

- A compact body allows for reduced panel enclosure size.
- Large-capacity programs and large device sizes are supported to cope with advanced, complex control applications.
- Index modification, indirect designation, structure macro and structured ladder language simplifies program design and maintenance.
- The device size and operating method can be flexibly configured to suit your application needs.
- A rich set of functions are provided to facilitate program debugging and maintenance. For example, a forced SET/RESET function independent of program computation results.
- A carefully designed self-diagnosis function supplements a highly reliable design.
- Macro instruction functions allow you to create and register new instructions.
- Many communication and file processing instructions are provided.
- The sampling trace function acquires and displays the states of multiple devices for a maximum of 1024 scans.
- The SIO port supports the higher-level link service (personal computer link function) and thus enables connection to a host computer or a monitor without the need for adding a module. The 10BASE-T/100BASE-TX connector also supports higher-level link service.
- The module can be mounted in slots 2 to 4 of the main unit, for use as an add-on CPU module for sequence processes added to the main CPU module (F3SP21, F3SP25, F3SP28, F3SP35, F3SP38, F3SP53, F3SP58, F3SP59, F3SP66 and F3SP67).

- Program protection feature, network filter setup, function removal and other features improve security.

### **Functions**

[Primarily described in Part A of this manual]

- Configuration (setup of parameters, including device size, range of devices to be latched in case of power failure, and external output to be retained in case of sequence stop)
- CPU properties (communcations setup, etc.)
- Sensor control, constant scan (1 ms to 190 ms)
- Debugging (forced SET/RESET instructions, online edit, sampling trace, user log, etc.)
- Error log (system log), user log
- Clock (year, month, day, hour, minute, second, and day of week)
- Partial download
- Constant definition, M3 escape sequence
- Program protection, block protection, CPU properties protection
- Function removal, network filter
- Self-diagnosis

Etc.

[Primarily described in Part B of this manual]

- Rotary switch function, card batch file function, user LED function
- Boot modes using SD memory card, load project, save project Etc.

[Primarily described in Part C of this manual]

- SD memory card, RAM disk, file system

Etc.

[Primarily described in user's manual IM 34M6P14-02E]

- TCP/IP socket, UDP/IP socket communications
- FTP client function, FTP server function
- Virtual directory function
- Higher-level link service (personal computer link function)
- Remote programming service

Etc.

#### **SEE ALSO**

- "FA-M3 Programming Tool WideField2 User's Manual" (IM34M6Q15-01E)
- "Sequence CPU Network Functions User's Manual (for F3SP66-4S, F3SP67-6S)" (IM34M6P14-02E)
- "Sequence CPU Instructions User's Manual" (IM34M6P12-03E)

# **A1.2 Specifications**

**The basic specifications of the module are given below.** 

# **A1.2.1 List of Specifications**

# **General Specification**

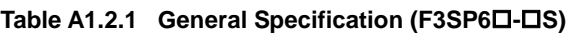

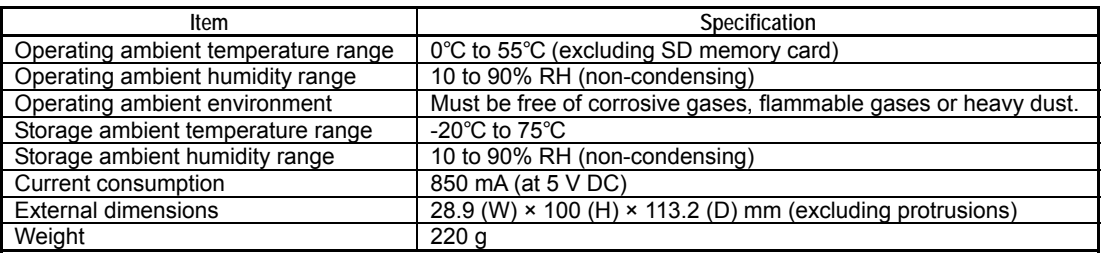

# **Functional Specification**

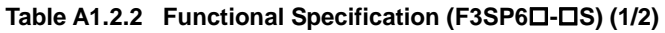

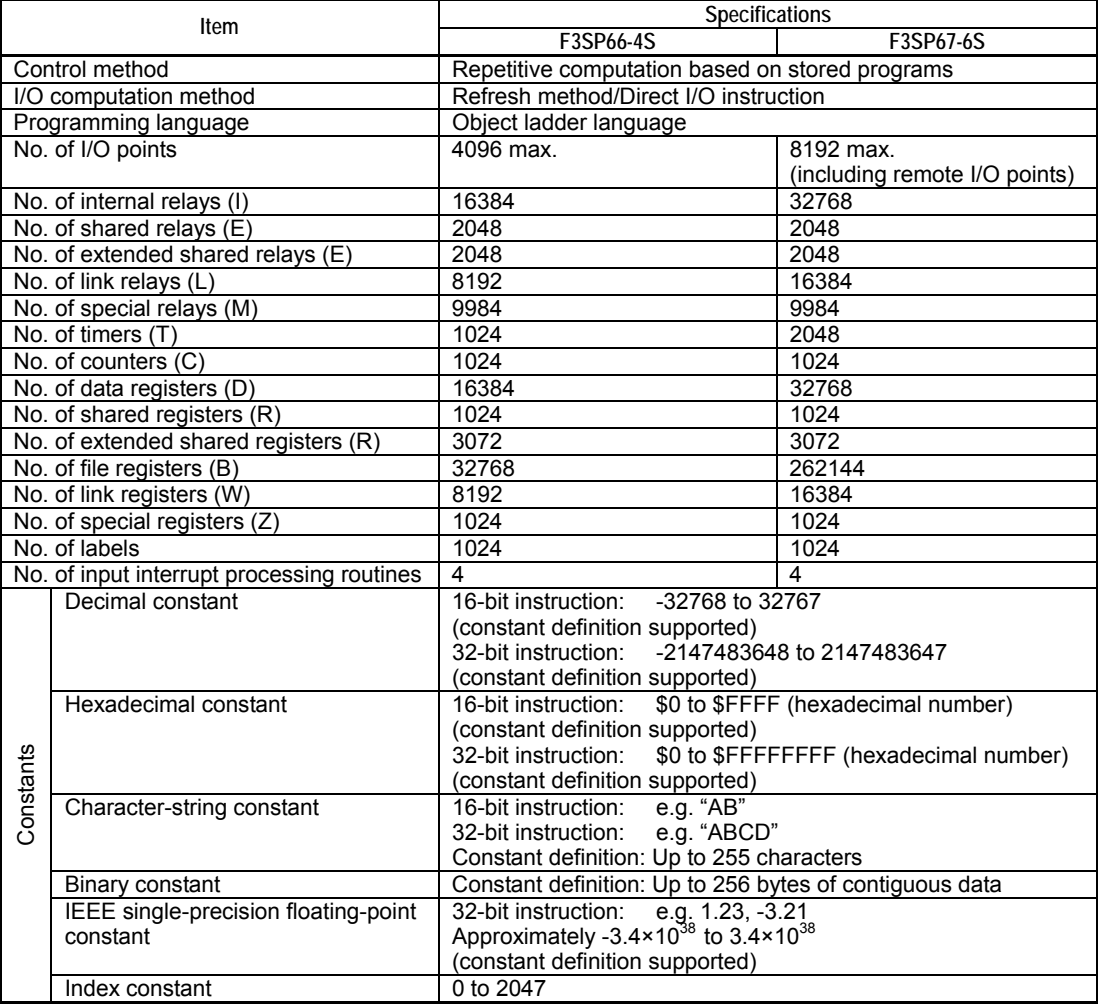

**Table A1.2.3 Functional Specification (F3SP6-S) (2/2)** 

| Item                                                                                                    |                                           | <b>Specifications</b>                           |                 |
|----------------------------------------------------------------------------------------------------|-------------------------------------------|-------------------------------------------------|-----------------|
|                                                                                                    |                                           | F3SP66-4S                                       | F3SP67-6S       |
| Program size                                                                                             |                                           | 56K steps max.                                  | 120K steps max. |
| Program + tag name definition + constant<br>definition                                                   |                                           | 112K steps max.                                 | 240K steps max. |
| No. of program blocks                                                                                    |                                           | 1024 max.                                       |                 |
| No. of                                                                                                   | <b>Basic instructions</b>                 | 37                                              |                 |
| instructions                                                                                             | Application instructions                  | 389                                             |                 |
| Number of macro instructions                                                                             |                                           | 256 max.                                        |                 |
| Instruction                                                                                              | <b>Basic instructions</b>                 | 0.0175 to 0.07 us per instruction               |                 |
|                                                                                                    | execution time   Application instructions | 0.07 us min. per instruction                    |                 |
| Special module High-speed Read (HRD)<br>Instruction/special module High-speed<br>Write (HWR) Instruction |                                           | 64 instructions each                            |                 |
| Scan monitoring time                                                                                     |                                           | Variable from 10 to 200 ms                      |                 |
| Constant scan                                                                                            |                                           | 1 to 190 ms, configurable in 0.1 ms increments. |                 |

## ■ SD Memory Card Slot

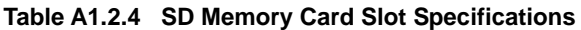

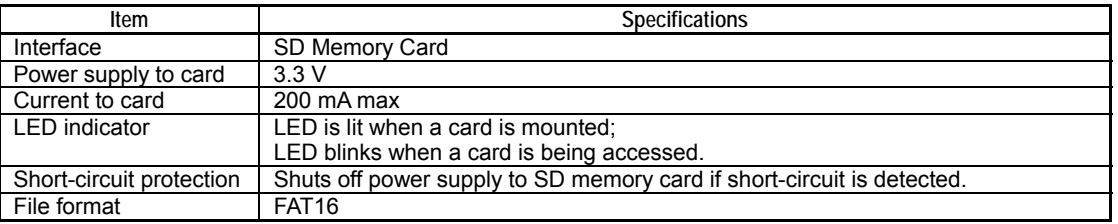

### **Operating ambient temperature range of SD memory card**

Beware that the internal temperature of the SD memory card slot is normally higher than the ambient temperature.

### **Short-circuit Protection**

The short-circuit protection protects the system against overcurrent due to insertion of a short-circuited SD memory card by shutting off the power supply to the SD memory card.

### $\bullet$  **Inserting and Removing SD Memory Card**

When inserting an SD memory card, ensure that its top side is facing the power supply module.

To remove an SD memory card, press the SD memory card to unlock it before removing the card.

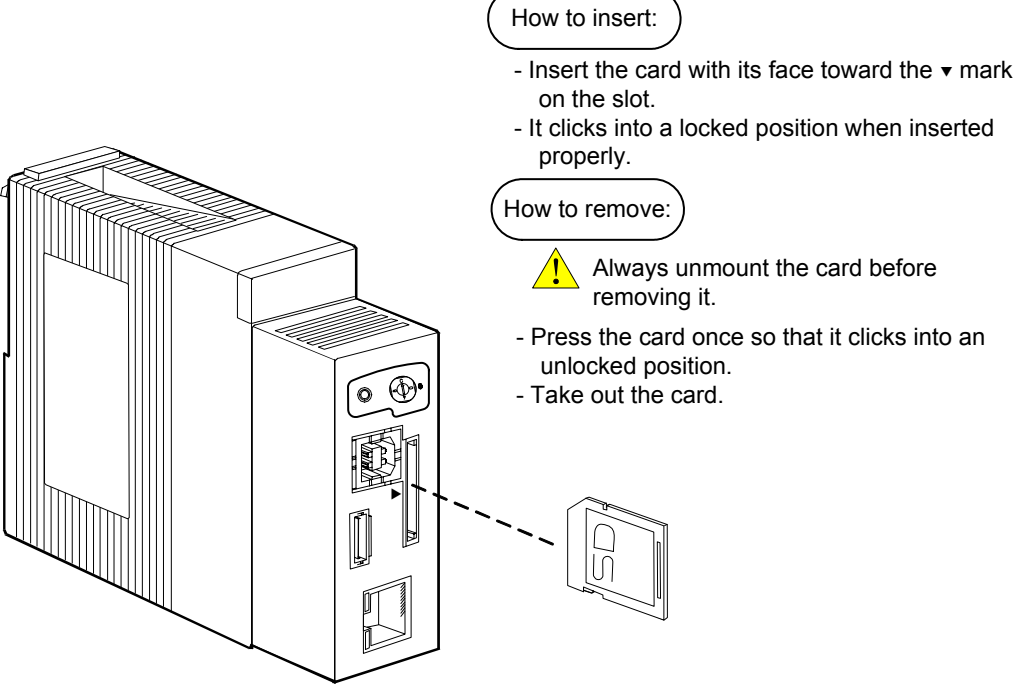

**Figure A1.2.1 Inserting and Removing SD Memory Card** 

FA0101.VSD

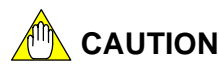

- Do not forcedly pull out an SD memory card, which is inserted and locked in the memory card slot, as this may damage the slot.
- Do not remove an SD memory card, which is mounted or being accessed as it may damage the data on the card. Always unmount an SD memory card and confirm that the **SD** LED has turned off before removing the card.

#### **SEE ALSO**

- For details on SD memory card slot and SD memory card, see Chapter C1, "Memory Card."
- For details on recommended memory cards, see "**E** Recommended Memory Cards" of Subsection C1.2.1, "Memory Card Specifications."

### **USB Port**

#### **Table A1.2.5 USB Port Specifications**

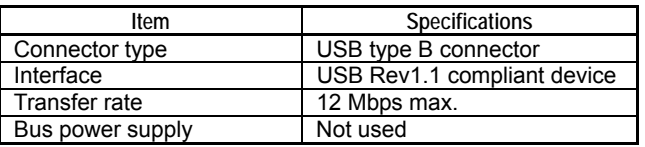

### ■ SIO Port

#### **Table A1.2.6 SIO Port Specifications**

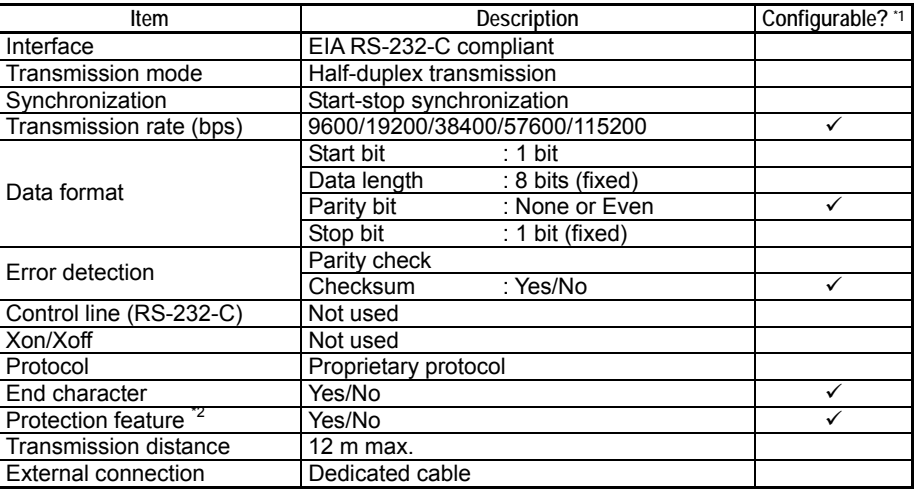

\*1: Items marked  $\checkmark$  are customizable by configuration. However, note that not all combinations of transmission rate and parity check are allowed. For details, see Subsection A6.11.4, "Personal Computer Link Function Setup."

\*2: Enabling write protection prohibits writing to the FA-M3.

\*3: Connection to WideField2 via the SIO port is not supported.

# **CAUTION**

The SIO port of the module uses neither the RS-232-C control line nor Xon/Xoff characters. Therefore, a monitor or PC may fail to receive data at high transmission rates.

# ■ 10BASE-T/100BASE-TX Connector

#### **Table A1.2.7 10BASE-T/100BASE-TX Connector Specifications**

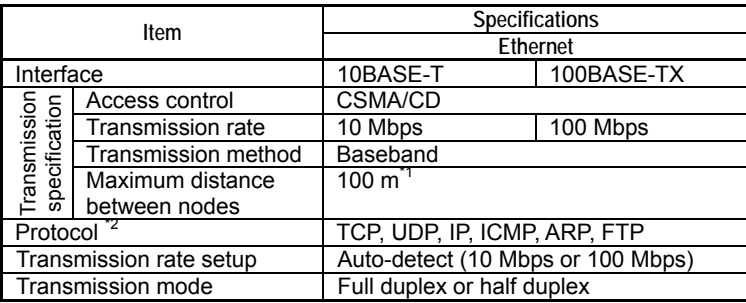

\*1: Distance between a hub and the module

\*2: Some parts of the software of the Regents of University of California have been incorporated.

### $\bullet$  MAC Address

The MAC address is inscribed on a nameplate on the left face of the module.

It is stored in special registers according to the format described in the table below.

#### **Table A1.2.8 MAC Address Special Registers**

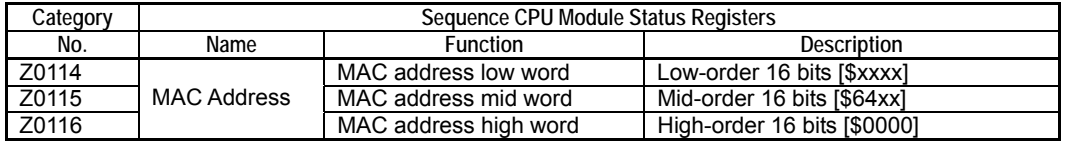

### **RAM Disk**

#### **Table A1.2.9 RAM Disk Specifications**

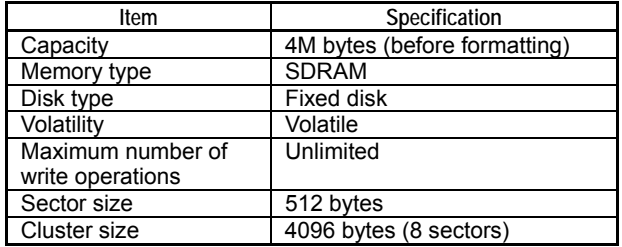

### **SEE ALSO**

For details on RAM disk, see Chapter C2, "RAM Disk."

# **A1.2.2 Device List**

#### **Table A1.2.10 Device List**

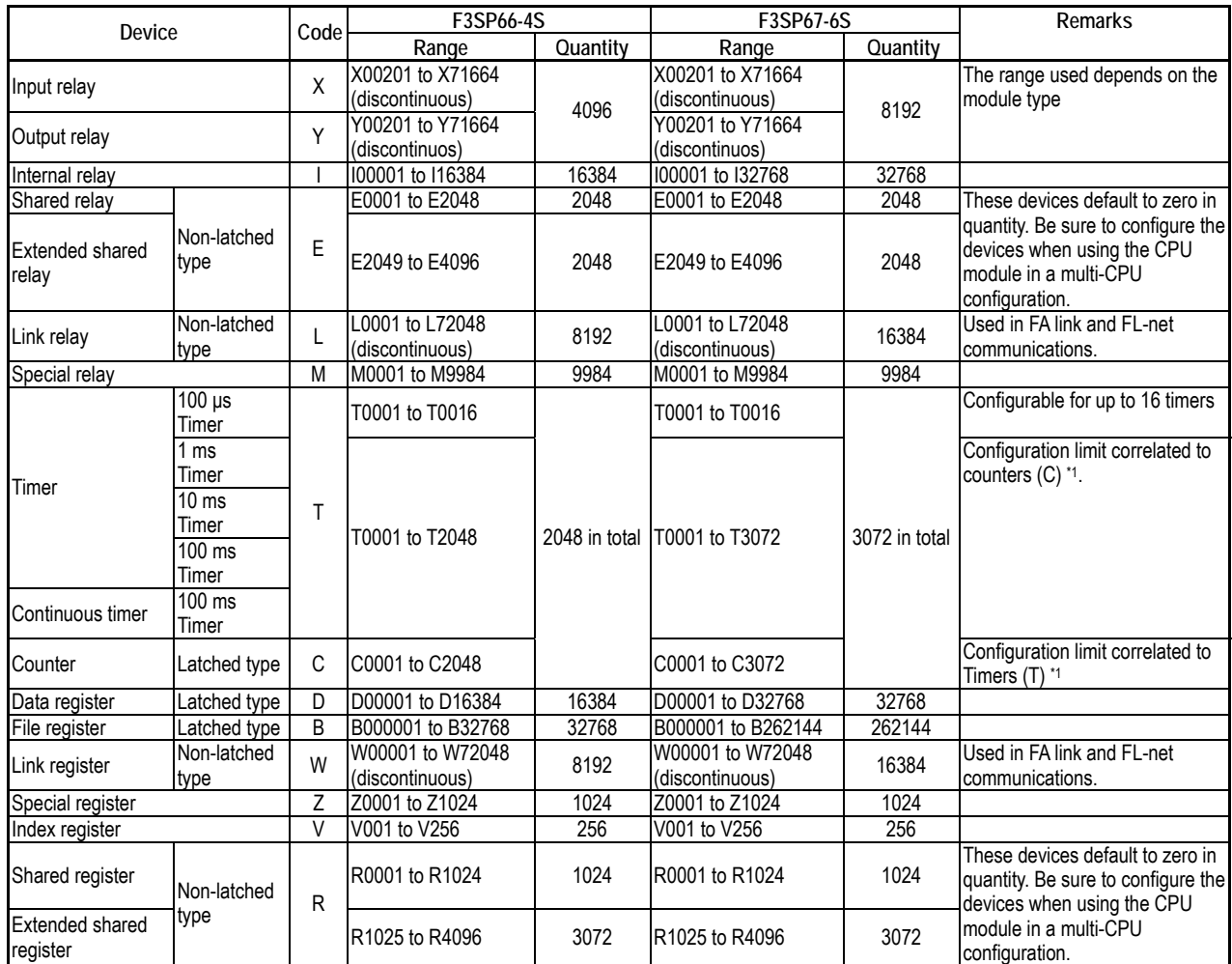

\*1: See Table below.

#### **Table A1.2.11 Device Capacities and Configuration Restrictions**

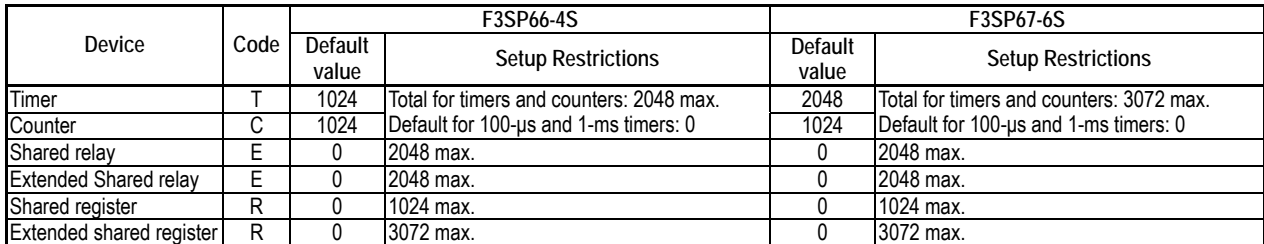

# **A1.2.3 Components and Their Functions**

This subsection describes the components of the module. The description applies to both F3SP66-4S and F3SP67-6S.

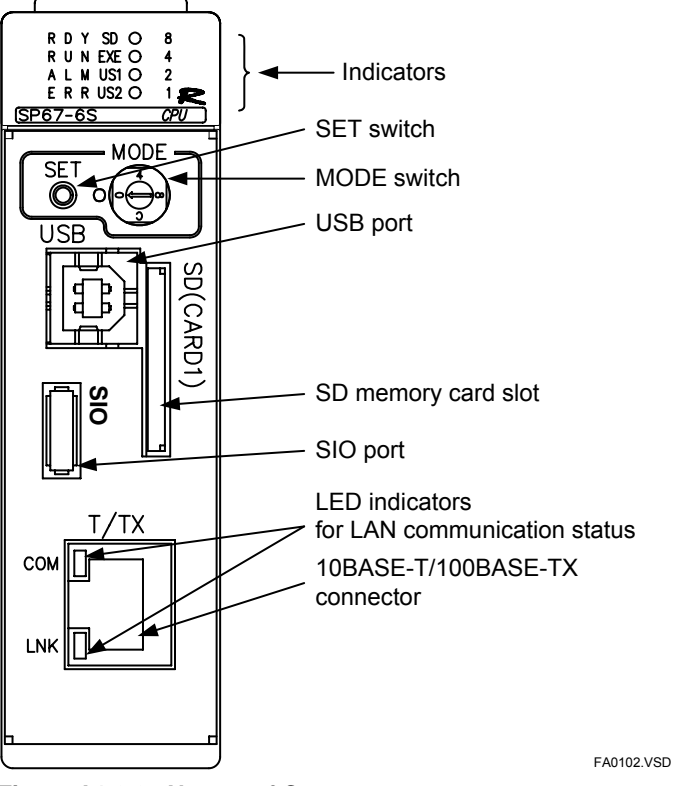

**Figure A1.2.2 Names of Components**
## ■ LED Indicators

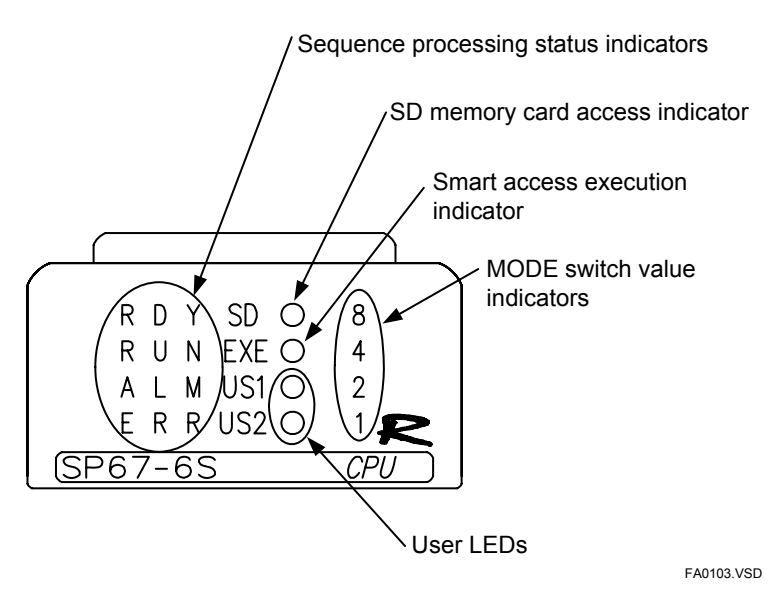

**Figure A1.2.3 Functions of LED Indicators** 

### $\bullet$  **Sequence Processing Status Indicators**

These LEDs indicate the operation status of the sequence process function.

| LED        |         | Color  | <b>Status</b>                         |                                    |  |
|------------|---------|--------|---------------------------------------|------------------------------------|--|
| <b>RDY</b> | (READY) | Green  | Lit<br>Normal                         |                                    |  |
|            |         |        | Off                                   | Major failure                      |  |
| <b>RUN</b> | (RUN)   | Green  | Lit                                   | Program execution in progress      |  |
|            |         |        | Off                                   | Program in Stop mode               |  |
|            |         |        | Shutdown in progress<br><b>Blinks</b> |                                    |  |
|            |         |        |                                       | (Transiting to Program Stop state) |  |
| <b>ALM</b> | (ALARM) | Yellow | Lit                                   | Minor failure                      |  |
|            |         |        | Off                                   | Normal                             |  |
| <b>ERR</b> | (ERROR) | Red    | Lit                                   | Moderate failure                   |  |
|            |         |        | Off                                   | Normal                             |  |

**Table A1.2.12 Sequence Process Status Indicators** 

Note: - Major failure = No operation possible due to hardware failure.

- Moderate failure = Program execution cannot continue.

Minor failure = An error is detected but program execution can continue.

The table below summarizes combinations of the LED indicators as classified by the severity of failure.

**Table A1.2.13 LED Indicator Combinations Based on the Severity of Failure** 

| <b>Status</b><br><b>LED Indicator</b> | <b>Normal</b> | <b>Major</b><br><b>Failure</b> | <b>Moderate</b><br><b>Failure</b> | Minor<br><b>Failure</b> |
|---------------------------------------|---------------|--------------------------------|-----------------------------------|-------------------------|
| <b>RDY</b>                            |               |                                |                                   |                         |
| <b>RUN</b>                            |               |                                |                                   |                         |
| ALM                                   |               |                                |                                   |                         |
| ⊏RR                                   |               |                                |                                   |                         |

 $\circ$ : Lit,  $\bullet$ : Off,  $\triangle$ : Lit or Off

#### $\bullet$  **SD Memory Card Access Indicator**

This LED indicates the status of the SD memory card.

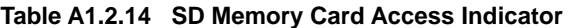

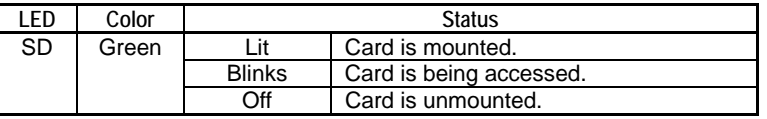

#### **SEE ALSO**

For details on SD memory card access indicator, see Chapter B4, "LED Specifications."

#### $\bullet$  **Smart Access Execution Indicator**

This LED indicates the execution status of the smart access function.

#### **Table A1.2.15 Smart Access Function Execution Indicator**

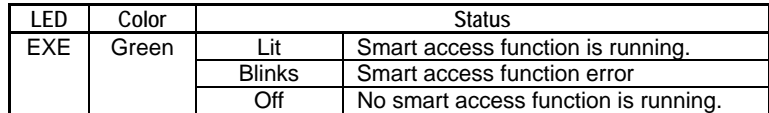

#### **SEE ALSO**

- For details on LED indicators, see Chapter B4, "LED Specifications."
- For details on smart access functions, see Part B, "Smart Access Functions."

#### z **User LEDs**

Whether these LED are lit or off is controlled by user programs.

#### **Table A1.2.16 User LEDs**

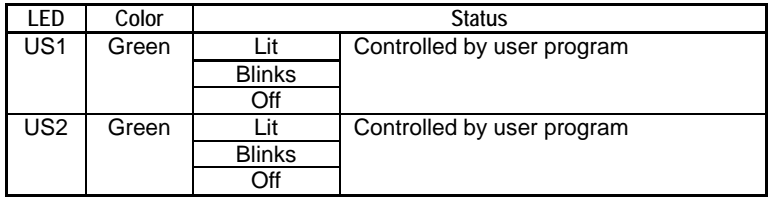

#### **SEE ALSO**

For details on user LED indicators, see Chapter B4, "LED Specifications."

#### ● MODE Switch Value Indicators

These LEDs indicate the current value of the MODE switch (rotary switch).

#### **Table A1.2.17 MODE Switch Value Indicator**

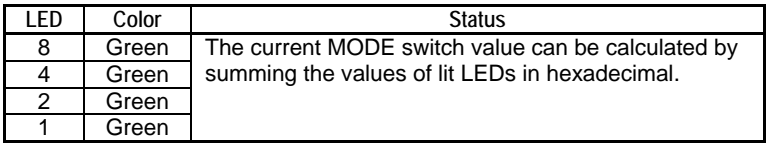

#### **SEE ALSO**

For details on the MODE switch value indicator, see Chapter B4, "LED Specifications."

### ■ MODE Switch, SET Switch

These switches can be used to specify the processing to be performed by the smart access function.

Set the MODE switch (16-position rotary switch) to the number corresponding to the required processing, and press the SET switch to invoke the smart access function.

Note that the MODE switch value is indicated by the MODE switch value LED indicators, but not by the position of the arrow of the MODE switch.

#### **SEE ALSO**

For details on the MODE switch, see Part B, "Smart Access Functions."

### **USB Port**

This USB port can be used to connect to the Programming Tool WideField2 (which runs on a PC).

## ■ SD Memory Card Slot (CARD1)

The card slot is used for mounting an SD memory card.

#### **SEE ALSO**

- For details on SD memory card, see Chapter C1, "Memory Card."
- For details on recommended SD memory card, visit the FA-M3 website (URL: http://www.fam3.com). Operation is not guaranteed if an SD memory card, which is not on the recommended list, is used with the module.

#### **SIO Port**

The SIO port is used for connecting to a monitor or personal computer, using the higherlevel link service (personal computer link function) as the protocol.

It cannot be used for connecting to Programming Tool WideField2.

#### **SEE ALSO**

For details on SIO port, see Chapter 4, "Higher-level Link Service (Personal Computer Link Function)" of "Sequence CPU – Network Functions User's Manual (for F3SP66-4S, F3SP67-6S)" (IM34M6P14-02E).

### ■ 10BASE-T/100BASE-TX Connector

This connector is used for connecting to Ethernet.

The transmission rate is automatically determined by auto-negotiation.

#### **SEE ALSO**

- For details on the 10BASE-T/100BASE-TX connector, see "Sequence CPU Network Functions User's Manual (for F3SP66-4S, F3SP67-6S)" (IM34M6P14-02E).
- For details on the setup related to the 10BASE-T/100BASE-TX connector, see Section A9.5, "CPU Property Items."

## ■ LAN Communication Status LED Indicators

These LEDs indicate the Ethernet communication status.

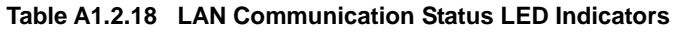

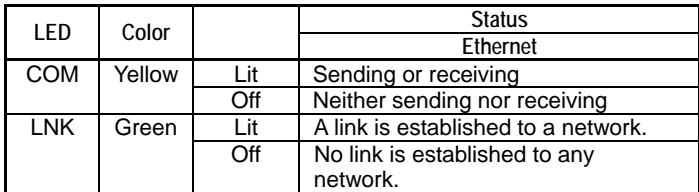

# **A1.2.4 External Dimensions**

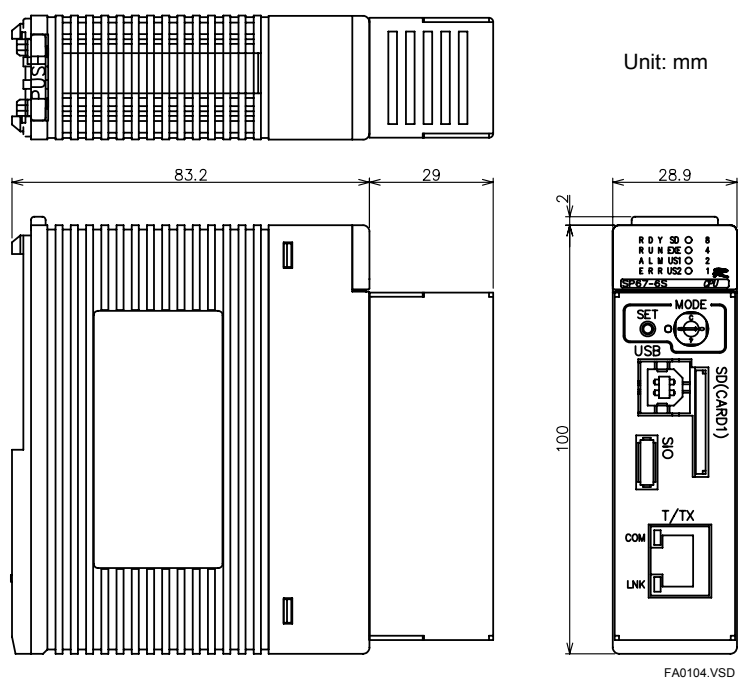

**Figure A1.2.4 External Dimensions** 

# **A1.3 Basic Configuration**

**Units, slots, and input/output relays are identified with unique numbers. These numbers are used in parameters of ladder instructions and configuration setup.** 

## **A1.3.1 Unit**

A unit is a system with the minimum configuration consisting of the following modules. Install these modules on the base module to compose the unit.

The location where you install a module is called a slot.

| Name                | <b>Description</b>                                                                                  |  |  |  |
|---------------------|----------------------------------------------------------------------------------------------------|--|--|--|
| Base module         | Five types are available, allowing different number of modules to be mounted.                       |  |  |  |
| Power supply module | One power supply module must always be mounted on the base module.                                  |  |  |  |
| CPU module          | At least one CPU module is required. Several types are available with different<br>functionalities. |  |  |  |
| I/O module          | Various types are available with different types of I/O and number of I/O points.                   |  |  |  |
| Special module      | Various types are available, including analog I/O and communication modules.                        |  |  |  |

**Table A1.3.1 Unit Components (Modules)** 

### **Main Unit**

Install the power supply module in the leftmost slot of the base module and the CPU module in the slot on the immediate right of the power supply module. Then, install required I/O and special modules in the remaining slots. A system with this configuration is called a main unit.

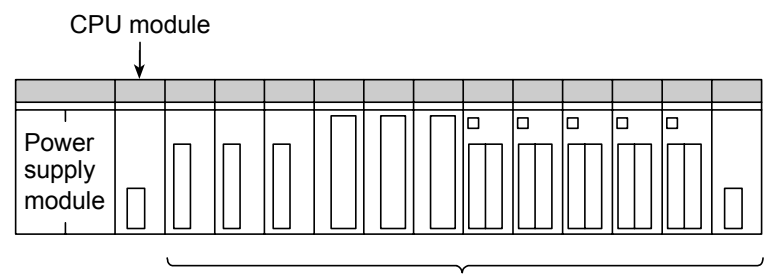

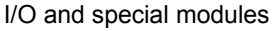

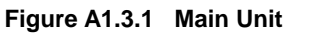

## **Subunit**

A subunit is an I/O expansion unit. It is connected to the main unit through a fiber-optic FA-bus or fiber-optic FA- bus type 2.

F010301.VSD

A maximum of seven subunits can be connected to the main unit and are identified by their unit numbers. With fiber-optic FA-bus type 2, you can separate any single subunit into a maximum of eight stations.

#### **SEE ALSO**

- For details on the method of separation, see "Fiber-optic FA-bus Module, Fiber-optic FA-bus Type 2 Module User's Manual" (IM34M6H45-01E).
- For details on unit number, see Subsection A1.3.2, "Slot Number."

## **A1.3.2 Slot Number**

A slot number indicates the position of a slot where a module is installed. A slot number is defined as a three-digit integer, as shown below.

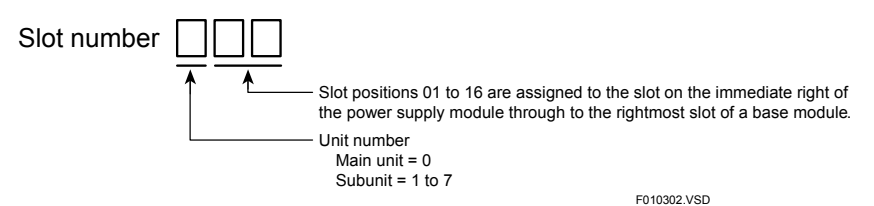

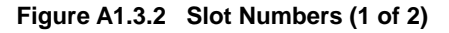

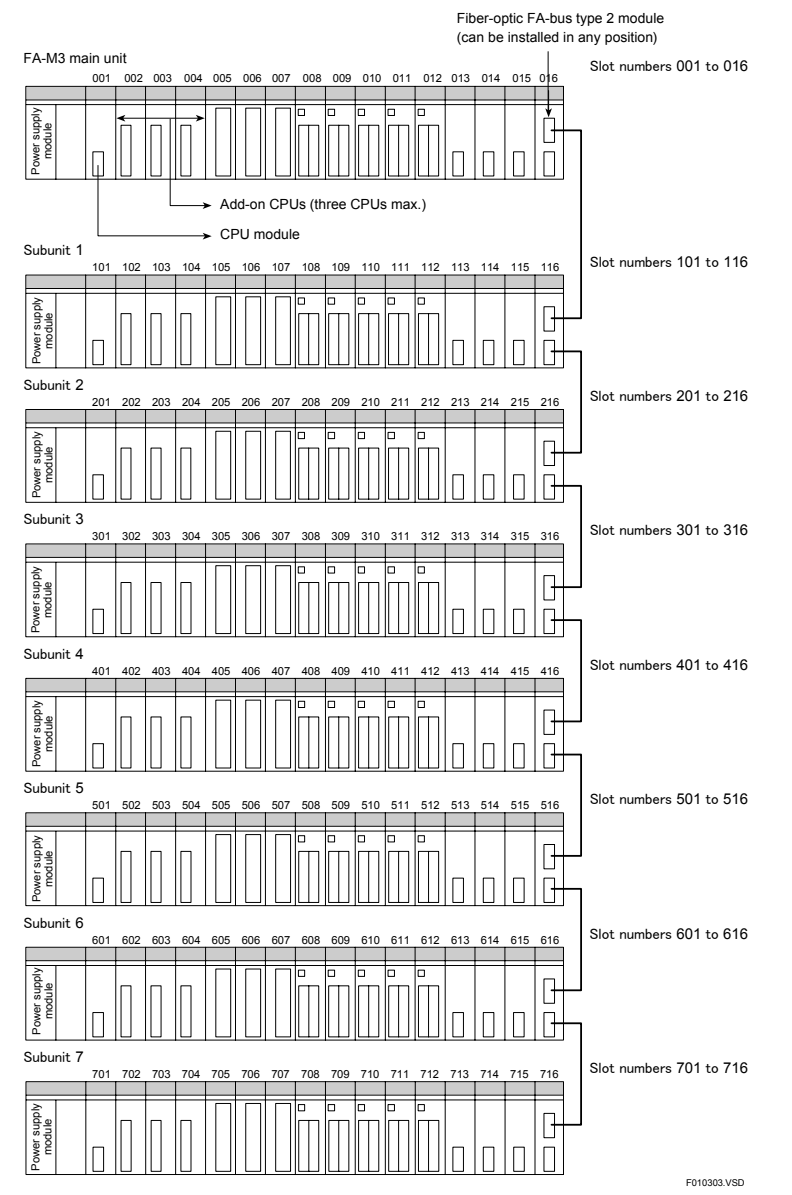

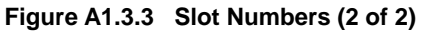

Install fiber-optic FA-bus type 2 modules in both the main unit and a subunit and connect these modules with a fiber-optic cable.

You can attach up to seven subunits to the main unit. Subunit numbers are assigned by setting the rotary switch on the front panel of each fiber-optic FA-bus type 2 module.

## **A1.3.3 I/O Relay Number**

Each input relay (X) or output relay (Y) number is defined as a slot number followed by an I/O relay number. The I/O relay number is a number corresponding to each terminal of an I/O module.

Example:

The output relay number for terminal 6 of an F3YC08-0N module installed in slot 005 is defined as follows.

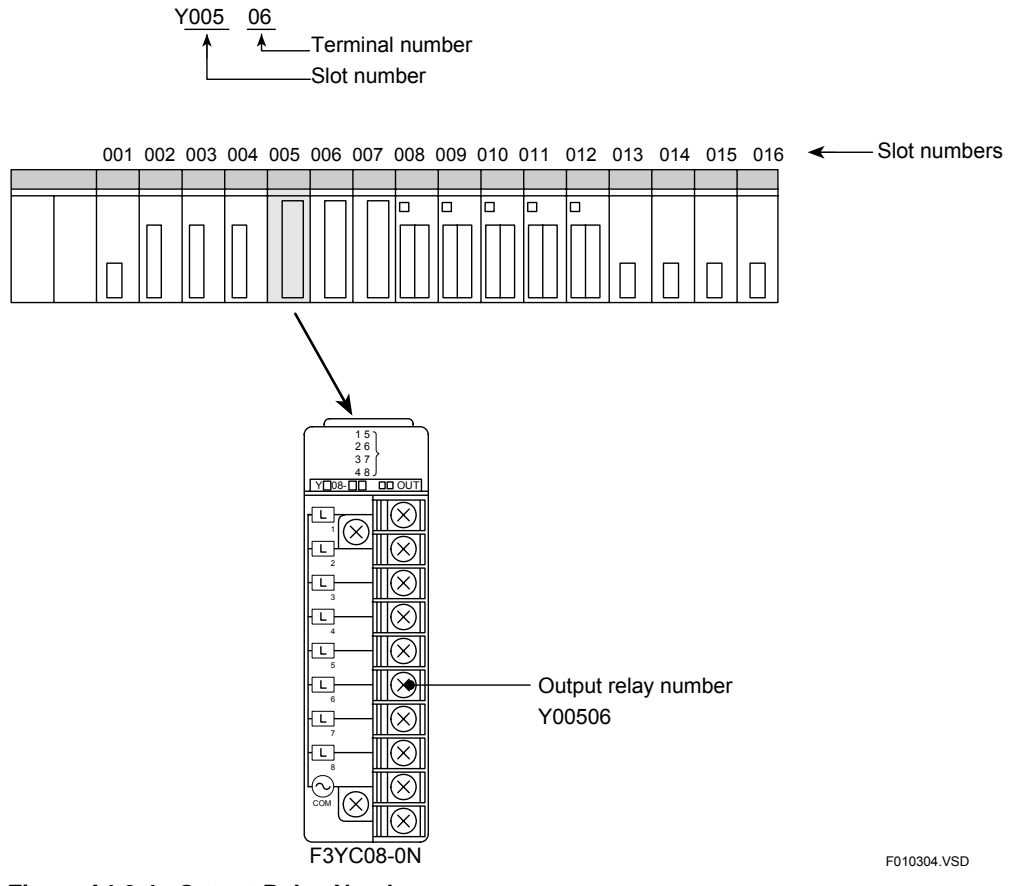

**Figure A1.3.4 Output Relay Number** 

The input and output terminal numbers of a mixed-I/O module or special module with 32 input and output points each are assigned as 1 to 32 and as 33 to 64, respectively.

# **A2. System Configuration**

**This chapter describes the FA-M3 system configuration and programming tools.** 

# **A2.1 Basic System Configuration**

**The basic system configuration refers to a system consisting of a main unit only.** 

#### **SEE ALSO**

For details on the main unit, see subsection A1.3.1, "Unit".

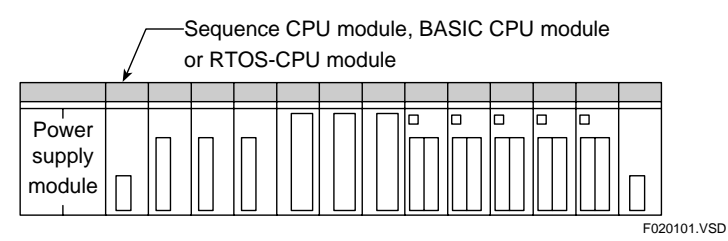

**Figure A2.1.1 Example of Basic System Configuration (when a 13-slot base module is used)** 

# **A2.2 Multi-CPU System Configuration**

**This section describes a multi-CPU system configuration and the handling of I/O modules in a multi-CPU system.** 

## **A2.2.1 Multi-CPU System Configuration**

A multi-CPU system configuration refers to a system with multiple CPU modules installed in the main unit. A maximum of four CPU modules can be installed in slots 001 to 004 on the main unit.

A CPU module installed in slot 001 serves as the main CPU module and CPU modules installed in slots 002 to 004 serve as add-on CPU modules.

Up to four sequence CPU modules can be installed at the same time, while only up to two RTOS-CPU modules and only one F3BP 

BASIC CPU module is allowed in this system configuration. The maximum number of installed modules is further restricted by the current consumption of individual CPU modules and the power supplied by the power supply module used.

A CPU module installed in the Nth  $(N = 1$  to 4) slot is called "CPU N".

#### **TIP**

- A BASIC CPU module refers to a CPU module which runs BASIC programs.
- An RTOS-CPU module refers to a CPU module which runs a real-time OS such as ITRON.

#### **SEE ALSO**

- For details on installation restrictions due to the power supply module used, see "Hardware Manual" (IM34M6C11-01E).
- Installation restrictions for individual CPU module types may vary due to functional extensions to the product specifications. Always check the documentation of individual CPU modules before configuring a multi-CPU system.

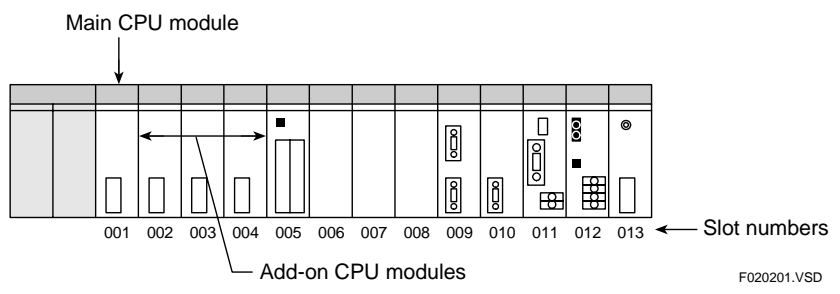

**Figure A2.2.1 Example of Multi-CPU System Configuration** 

# **CAUTION**

Turning on the power with a CPU module installed in the 5th or later slot clears the memory. Do not do this unless it is what you intended.

#### **SEE ALSO**

For details on what happens if a CPU module is installed in the 5th or later slot, see Subsection B1.5.4, "Restore Factory Settings".

## **A2.2.2 Handling I/O Modules in Multi-CPU System**

### **Input Modules**

With input modules, you can read input data through multiple CPUs. To do this, configure the CPUs so that they share the same input sampling interval for the input module in question.

# **CAUTION**

Beware that the sampling interval that can be set varies depending on the CPU type.

#### **Output Modules and Special Modules with Y Output Relays (Y)**

#### z **Combination of F3SP28, F3SP38, F3SP53, F3SP58, F3SP59, F3SP66 and F3SP67 Modules**

You can output data from multiple sequence CPU modules separately to the output relays of the same output module on 16-point basis. To do this, configure the unused output relays (Y) of the output module as "Not used" on 16-point basis. In addition, all output relays within the same module must be configured with the same output mode (hold or reset) in the event that sequence processing stops.

#### ● Other Combinations of **CPU** Modules

You may not use the same output module with multiple CPUs. Configure all CPUs that do not use the output module so that the output module is set to "Not Used".

#### **SEE ALSO**

For details on how to configure for modules that are not used, see Section A4.1.4, "Configuring DIO Modules".

**An extended system configuration refers to a system configured by adding remote I/O, personal computer link, FA link, and FL-net to the basic system.** 

# **A2.3.1 Remote I/O System**

The remote I/O system refers to a system configured using fiber-optic FA-bus and FAbus type 2 communication modules.

The number of remote I/O points is included in the count of all I/O points.

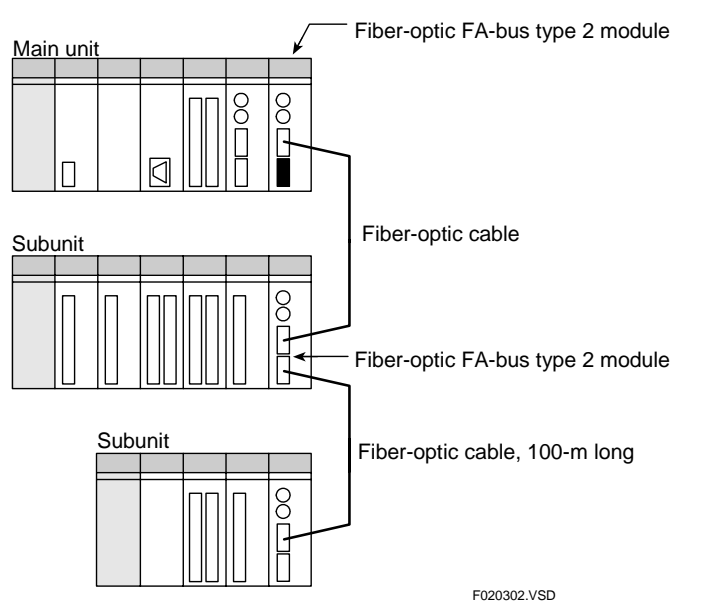

**Figure A2.3.1 Example of System Using Fiber-optic FA-bus Type 2 Modules** 

## **A2.3.2 Personal Computer Link System**

The personal computer link system refers to a system configured by connecting a personal computer or a monitor to the main unit through a personal computer link module. The personal computer or monitor can also be directly connected to the sequence CPU module via its SIO port or 10BASE-T/100BASE-TX connector.

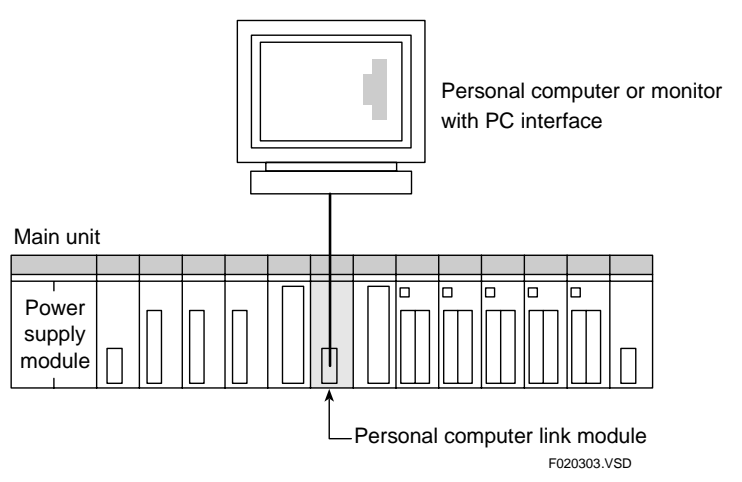

**Figure A2.3.2 Example of Personal Computer Link System** 

# **A2.3.3 FA Link System**

The FA link system refers to a system that employs FA link communication to build a network system with programmable controllers.

The types of communication covered by an FA link system are:

- FA link H communication (FA link H module), and
- Fiber-optic FA link H communication (fiber-optic FA link H module).

Unless otherwise specified, the term "FA link" in this manual comprehensively refers to these two types of communication.

#### **SEE ALSO**

For details on FA link, see "FA Link H and Fiber-optic FA Link H Modules User's Manual" (IM34M6H43-01E).

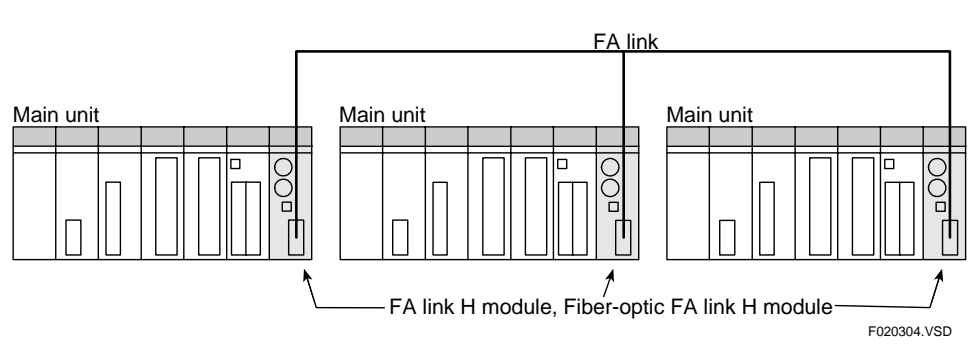

**Figure A2.3.3 Example of FA Link System** 

# **A2.3.4 FL-net System**

An FL-net system is based on FL-net, which is an open network for connecting various programmable controllers (PLC), computerized numerical controllers (CNC) and other factory automation (FA) controllers (including personal computers (PC)) from multiple vendors.

In FA-M3, an FL-net system is configured using FL-net interface modules.

#### **SEE ALSO**

For details on FL-net, see "FL-net (OPCN-2) Interface Module User's Manual" (IM34M6H32-02E).

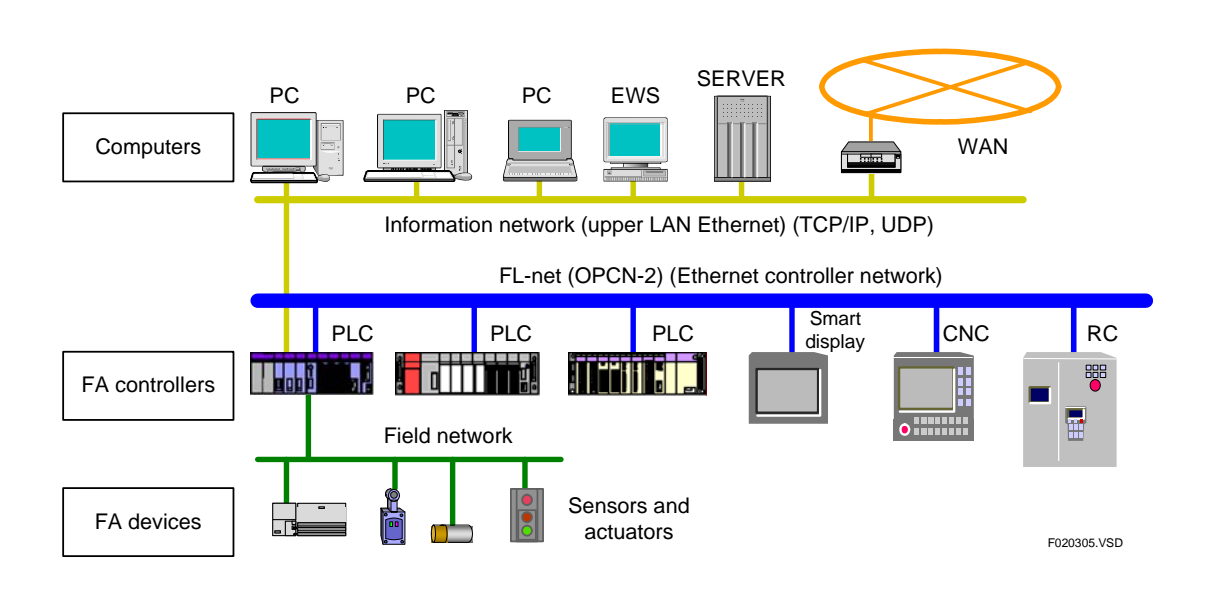

**Figure A2.3.4 FL-net System** 

# **A2.3.5 LAN System**

A LAN system refers to a system for connecting the FA-M3 to PCs or monitors using Ethernet. Remote programming service, socket communications and FTP are carried out via Ethernet.

In FA-M3, there are two ways to configure a LAN system, namely, using the built-in Ethernet function of the module and using the Ethernet function of an Ethernet Interface Module.

#### **SEE ALSO**

- For details on the Ethernet function of the module, see "Sequence CPU Network Functions User's Manual (for F3SP66-4S, F3SP67-6S)" (IM34M6P14-02E).
- For details on Ethernet Interface Module, see "Ethernet Interface Module User's Manual" (IM34M6H24-01E).

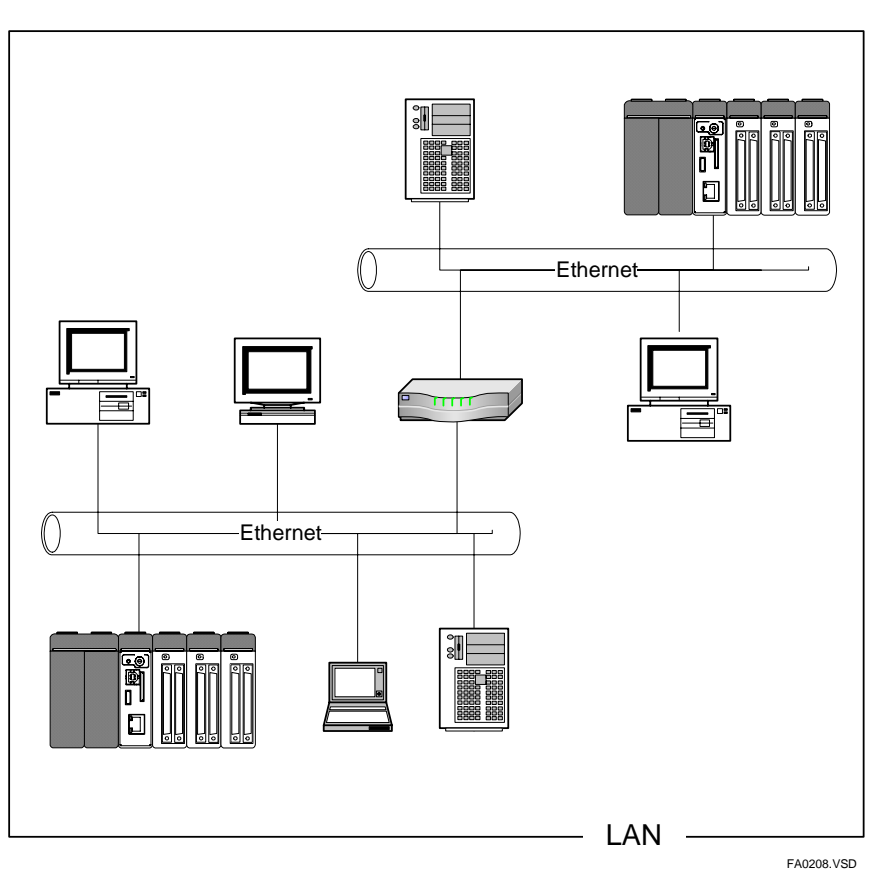

**Figure A2.3.5 LAN System** 

# **A2.4 Programming Tool**

**The FA-M3 programming tool WideField2, or simply WideField2, is available as a programming tool for the F3SP66-4S and F3SP67-6S sequence CPU modules.** 

## **A2.4.1 WideField2**

#### **Table A2.4.1 WideField2**

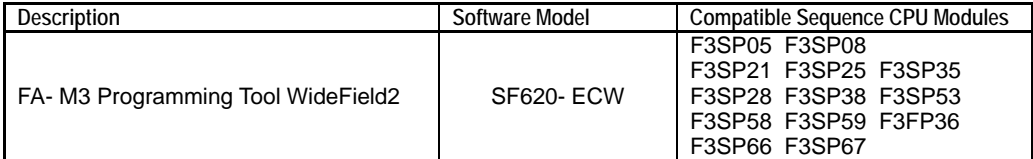

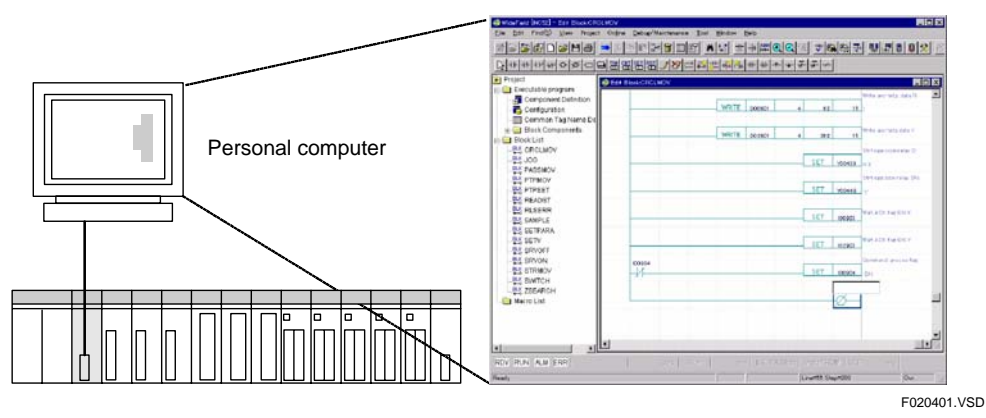

**Figure A2.4.1 WideField2** 

## **Object Ladder**

WideField2 defines "blocks" and "instruction macros" that compose a ladder program as "objects," a term commonly used in the computing world. All objects are responsible for their provided functions and have a high degree of independence. Consequently, the language offers higher productivity, better maintainability and more effective program reuse, as compared to a structured programming language.

## **Features**

#### z **Componentization**

With componentization, blocks can be reused as complete components. Devices that are used within a block are defined separately from the main program. Blocks can be easily recombined without undesirable duplicate use of the same device. Macro functions can also be turned into components.

#### $\bullet$  Index View

You can display an outline view of a large program by "hiding" non-required details. This enables more efficient debugging.

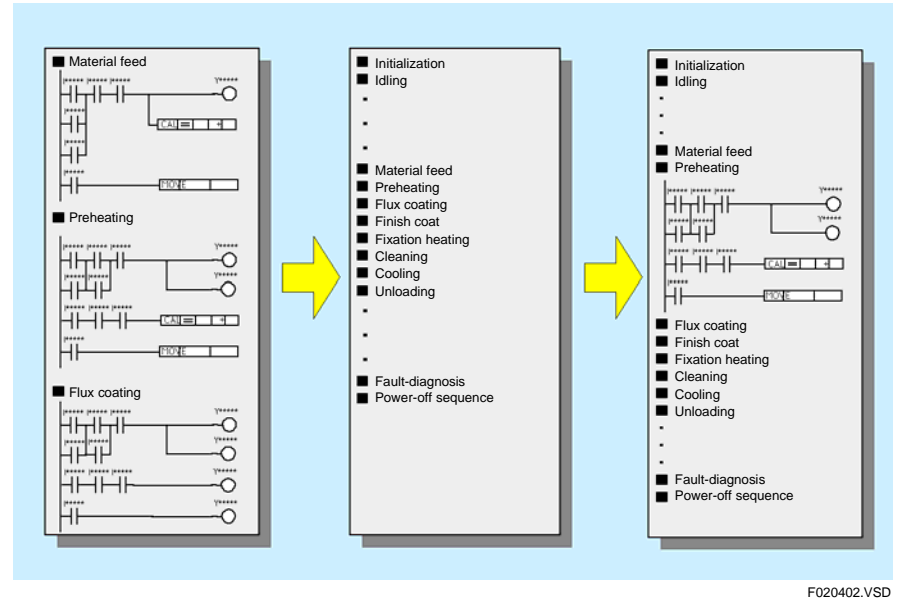

**Figure A2.4.2 Index View** 

#### z **Group Tag Names**

You can group individual tag names into a group tag name to enable definition of data sets.

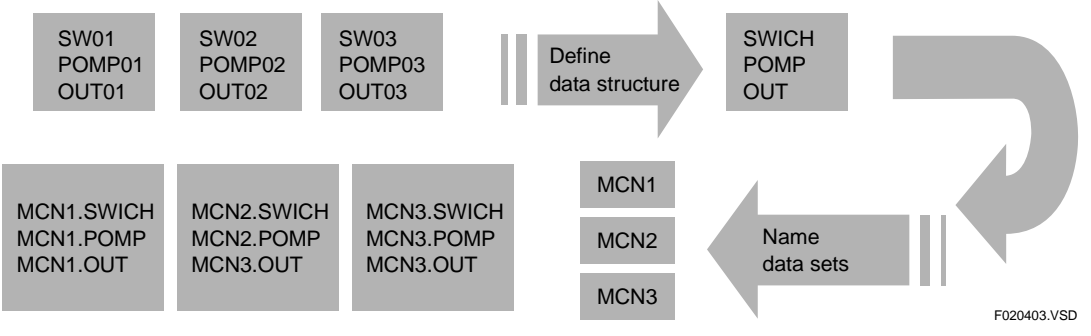

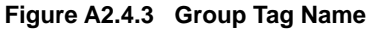

#### ● Easy Data Exchange with Windows-based Applications

You can select data items such as device names and comments on a Microsoft Excel screen and copy them to WideField2 (drag-and-drop function). You can also copy ladder circuits in WideField2 to Windows applications such as Microsoft Word.

# **A3. Basic Sequence CPU Module Operations**

**This chapter describes the basic operation modes of the sequence CPU module and add-on CPU modules, as well as their methods of program execution.** 

# **A3.1 Operation Modes of Sequence CPU Module**

**The sequence CPU module has three operation modes: Run, Debug and Stop. In addition, it has a Shutdown-in-progress transition state, which is an intermediate state when switching from Run mode to Stop mode, or switching from Debug mode to Stop mode.** 

The LED indicator combination for each operation mode is shown in the table below.

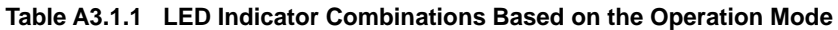

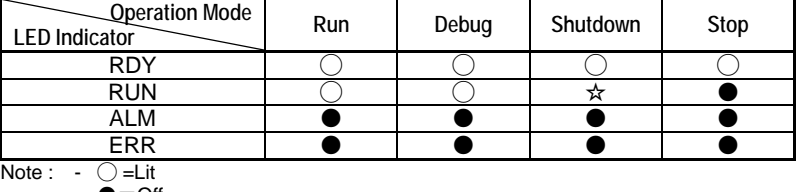

 $=$   $\cap$  ff  $\dot{x} =$ Blinks

- The status of the ALM LED and ERR LED depends on failure (error) events.

#### **Run Mode**

The Run mode is a state in which the sequence CPU module is running a program, and is used for actual system operation.

In Run mode, the **RDY** and **RUN** LEDs are lit.

### ■ Debug Mode

The Debug mode is used when debugging and tuning programs.

You can execute programs in the same way as with the Run mode. In Debug mode, you can use debugging functions, such as forced SET/RESET instructions and online edit, through WideField2. These functions, however, affect the scan time. Disable the functions at the end of debugging and tuning, and set the CPU to Run mode.

In Debug mode, the **RDY** and **RUN** LED indicators turn on.

### ■ Stop Mode

The Stop mode is a state in which the sequence CPU module stops program execution.

In this mode, you can remove programs and clear devices, in addition to using forced SET/RESET instructions, online editing and debug operation. In this mode, the **RUN** LED indicator turns off.

The external outputs being generated by the program are set to ON (hold) or OFF (reset), according to the setting of the configuration item "Output When Stopped" of "DIO Setup". By default, all external outputs are set to OFF.

### **Shutdown-in-progress**

Shutdown-in-progress is a state in which the sequence CPU module makes a transition from Run mode to Stop mode, or from Debug to Stop mode. In this state, the **RUN** LED blinks.

If a file access or network access is in progress when a CPU receives a directive to switch to Stop mode, the CPU enters Shutdown-in-progress state to perform close processing. Shutdown-in-progress normally lasts a few seconds to a few minutes. Further switching of operating mode while shutdown is in progress is prohibited.

The external outputs being generated by the program are set to ON (hold) or OFF (reset), according to the setting of the configuration item "Output When Stopped" of "DIO Setup". By default, all external outputs are set to OFF.

# **A3.2 Operation at Power-on/off**

**This section describes the operations when power is turned off or turned on.** 

## **A3.2.1 Operation at Power-on**

When the power is turned on, the CPU performs initialization to get ready for program execution.

During initialization, the CPU performs I/O collation and instruction interpretation to check whether its hardware and programs are normal.

If no error is detected, the CPU executes a program from its beginning.

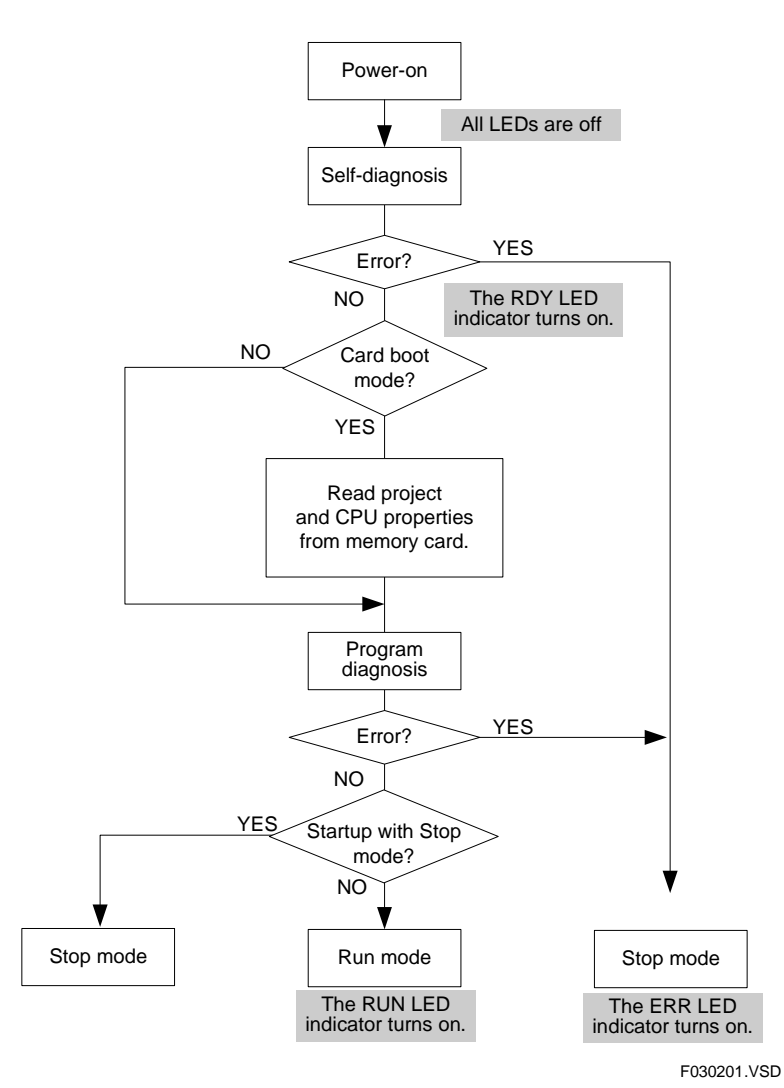

**Figure A3.2.1 Operation at Power-on** 

### **A3-4**

## **A3.2.2 Operation at Power-off**

When the power is turned off, the sequence CPU module records the date and time in its error log file and stops system operation.

#### **TIP**

The error log function saves to an error log file information such as time of occurrence and type of error when a system error occurs or when the power is turned on or turned off.

#### **SEE ALSO**

For details on error log (system log), see Chapter A8.1, "Self Diagnosis" and "FA-M3 Programming Tool WideField2 User's Manual" (IM34M6Q15-01E). Error log and system log refer to the same function.

# **A3.3 Operation in Case of Momentary or Complete Power Failure**

**This section describes the CPU operation in case of momentary power failure, and how to specify the momentary power failure detection mode, as well as the CPU operation in case of complete power failure, and how to specify the data lock-up range in case of complete power failure.** 

## **A3.3.1 Operation in Case of Momentary Power Failure**

Two types of power failure detection mode are available for detecting a momentary power failure: the standard mode and the immediate detection mode.

The CPU operates differently in case of a momentary power failure, depending on the type of power failure detection mode selected.

The immediate detection mode can be selected by configuration only when the F3PU10-00, F3PU16-0N, F3PU20-00, F3PU26-0N, F3PU30-00 or F3PU36-00 power supply module is used.

### **Standard Mode**

If a momentary power failure occurs, the sequence CPU module records the date and time in its error log file. The sequence CPU module suspends processing until the power is restored. This causes a delay in the scan time and timer update process.

When the power is restored, the sequence CPU module resumes execution at the point where processing was suspended.

A program can detect a momentary power failure by monitoring a special relay (M195).

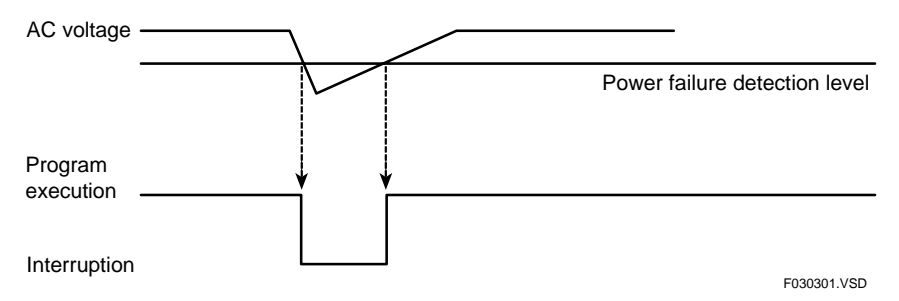

**Figure A3.3.1 Operation in Case of Momentary Power Failure** 

#### ■ Immediate Detection Mode

If a momentary power failure occurs, the sequence CPU module records the date and time in its error log file. The sequence CPU module suspends processing until power is restored. At this point the CPU sets the external outputs generated by a program to OFF, and actuates the FAIL contact.

When power is restored, the sequence CPU module performs a reset-and-start sequence and executes the program from its beginning.

## **A3.3.2 Momentary Power Failure Detection Mode Setup**

This configuration item defines the momentary power failure detection mode. You can select either the standard mode or the immediate detection mode. The default is the standard mode.

#### **SEE ALSO**

For details on each of these modes, see "Hardware Manual" (IM34M6C11-01E).

# **CAUTION**

In a multi-CPU configuration, all CPU modules must be configured with the same momentary power failure detection mode.

## **A3.3.3 Operation in Case of Complete Power Failure**

If a complete power failure occurs, the CPU operates as it does at power off. You can configure the types and ranges of devices to be latched in case of a complete power failure. This strategy allows the CPU to resume operation from its previous state after power is restored.

When power is restored, the CPU executes the program from its beginning.

**TIP** 

Latching devices at power failure stores device states immediately before a power failure so that a program can continue execution in the same state after power is restored.

## **A3.3.4 Data Lock-up Range at Power Failure**

This configuration item sets the range of devices to be latched in case of a complete power failure.

Specify the starting number and the number of devices for each device type.

The following table shows the default setting and the configurable range of each device type.

| Item                                                                                                    |                                                     |                                               | Default Value                     | <b>Configuration Range</b>              |                                                                        |  |
|----------------------------------------------------------------------------------------------------|-----------------------------------------------------|-----------------------------------------------|-----------------------------------|-----------------------------------------|------------------------------------------------------------------------|--|
|                                                                                                    |                                                     |                                               | <b>F3SP66</b>                     | <b>F3SP67</b>                           |                                                                        |  |
| configuration<br>ᢛ<br>$\omega$<br>Rang<br>ilure<br>$\sigma$<br>device<br>Lock-up<br>Power Fa<br>Power<br>Extended<br>Data |                                                     | Internal relay (I)                            | 10001 to 11024                    | 10001 to 11024                          | Configurable on 32-relay basis;<br>contiguous from a starting number*1 |  |
|                                                                                                    |                                                     | Shared relay (E)<br>Extended shared relay (E) | Non-latching type                 | Non-latching type                       |                                                                        |  |
|                                                                                                    | $\overline{\text{Link}}$ relay (L)                  | Non-latching type                             | Non-latching type                 | Configurable on 16-relay basis*2        |                                                                        |  |
|                                                                                                    |                                                     | Timer (T)                                     | Non-latching type                 | Non-latching type                       |                                                                        |  |
|                                                                                                    |                                                     |                                               | (except for continuous timers)    | (except for continuous timers)          | Configurable for timers/counters;                                      |  |
|                                                                                                    | Counter (C)                                         | All latched                                   | All latched                       | contiguous from a starting number       |                                                                        |  |
|                                                                                                    |                                                     | (C0001 to C1024)                              | (C0001 to C1024)                  |                                         |                                                                        |  |
|                                                                                                    |                                                     | Data register (D)                             | All latched<br>(D00001 to D16384) | All latched<br>(D00001 to D32768)       | Configurable on 2-register basis;                                      |  |
|                                                                                                    | Shared register (R)<br>Extended shared register (R) | Non-latching type                             | Non-latching type                 | contiquous from a starting number*1, *2 |                                                                        |  |
|                                                                                                    |                                                     | Link register (W)                             | Non-latching type                 | Non-latching type                       | Configurable on 16-register basis <sup>*2</sup>                        |  |

**Table A3.3.1 Data Lock-up Range at Power Failure of Configuration** 

\*1: If the upper limit of the range of shared relays (E) used is smaller than E2049, the last device number for shared relays (E) is followed by the first device number for extended shared relays (E). Likewise, if the upper limit of shared registers (R) used is smaller than R1025, the last device number for shared registers (R) is followed by the first device number for extended shared registers (R).

\*2: The data lock-up range setup for link relay and link register are mapped to contiguous devices starting from their respective starting numbers with the following exceptions:

L/W01024 is followed by L/W10001; L/W11024 is followed by L/W20001; L/W21024 is followed by L/W30001; L/W31024 is followed by L/W40001; L/W41024 is followed by L/W50001; L/W51024 is followed by L/W60001; L/W61024 is followed by L/W70001.

The above rule applies when the number of link relays or registers to be used is defined as 1024.

In the case of 2048, L/Wn2048 is followed by L/Wn0001.

In the case of 8192, L/W08192 is followed by L/W10001. F030302.VSD

# **A3.4 Computation Method**

**This section outlines data computation (scan processing) in the sequence CPU module.** 

**The CPU employs a stored-program iterative computation method.** 

**In this method, a created program is pre-stored in the memory of the sequence CPU module. The sequence CPU executes instructions, one at a time, starting from the first step of the program. After executing the last step in the program, the CPU performs required processing, such as self-diagnosis. It then repeats the instructions from the first step.** 

**Each of these iterative cycles is called "one scan" and the time required for one scan is called a "scan time".** 

**In the case of F3SP66 and F3SP67 CPU modules, the CPU executes instructions and peripheral processes concurrently to perform each scan in a shorter time.** 

**Common processing, instruction execution, input refreshing, output refreshing, and synchronization processing are classified as a system of control-related processes, while tool service, personal computer link service, CPU service, link refreshing, and shared refreshing are classified as a system of peripheral processes. The CPU performs these two kinds of processes concurrently to speed up the control-related processes.** 

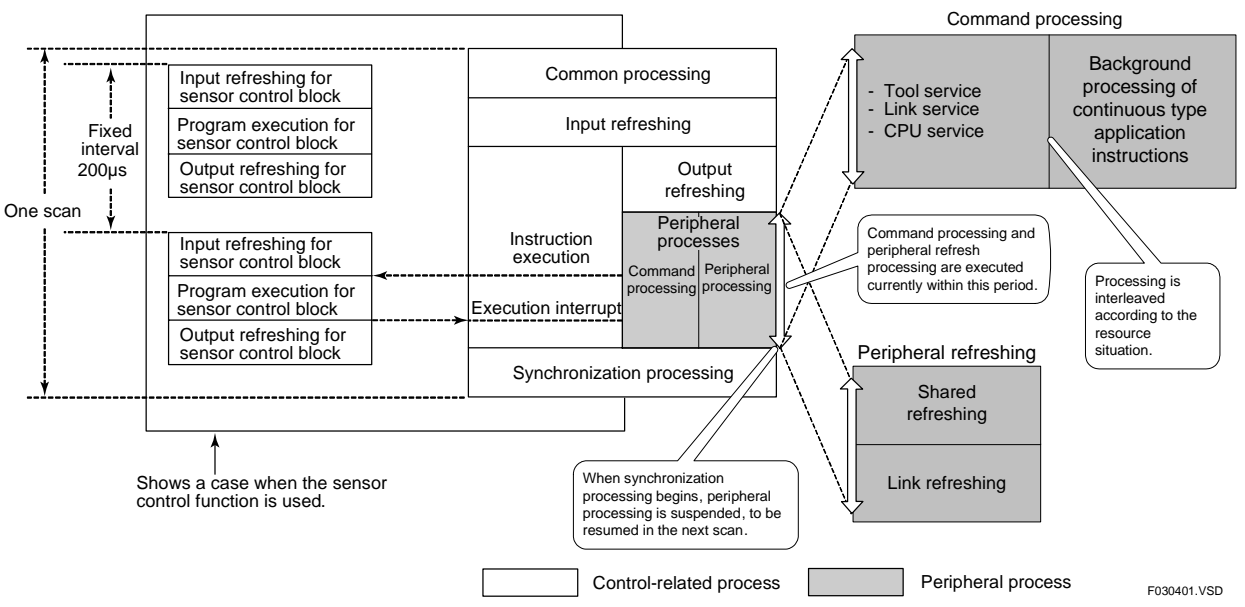

**Figure A3.4.1 Computation Method** 

#### **SEE ALSO**

For details on the sensor control function, see Section A6.15, "Sensor Control Function".

#### **TIP**

- Common processing includes self-diagnosis, updating of special relays (M) and special registers (Z), as well as updating of timers. The END processing is sometimes known as an END scan.
- The input refreshing process reflects data from input contacts of, say a DI module, to input relays  $(X)$ .
- The output refreshing process reflects data from output relays (Y) to output contacts of, say a DO module.
- The synchronization process synchronizes the system of control-related processes with the system of peripheral processes. In particular, it reflects data to the link refresh and shared refresh (intra-PLC communication) devices.

#### $\bullet$  **System of Control-related Processes**

This system performs basic operations of the sequence CPU module, such as instruction execution and I/O refreshing.

Execution of the system of control-related processes is called one scan, and the execution time required by the system is usually called the scan time.

#### z **System of Peripheral Processes**

This system supports the programming tool WideField2 and performs communication between the CPU module and a personal computer or an FA link module.

The system of peripheral processes is concurrent with and independent of the system of control-related processes. Therefore, neither the number of modules connected nor the content of each peripheral process affects the operation of the system of control-related processes.

The system of peripheral processes is further classified into command processes and peripheral refresh processes, which are processed concurrently. Command processing performs tool service, higher-level link service and CPU service, while peripheral refresh processing performs link refreshing and shared refreshing. In addition, execution of continuous-type application instruction background processes is interleaved with command process execution, taking into consideration the states of resources.

#### **• Synchronization between Systems of Control-related Processes and Peripheral Processes**

The system of peripheral processes executes concurrent with and independent of the system of control-related processes. For processes related to operation control (e.g., run or stop) or processes requiring simultaneity of data, however, the CPU synchronizes these two systems using a synchronization process included in the system of controlrelated processes.

The time required for the synchronization process varies depending on its content. Using debugging functions, such as online editing, affects the scan time.

# **CAUTION**

If the ratio of the instruction execution time to the scan time is too small, insufficient time may be allocated for executing the system of peripheral processes. Consequently, the responses of link refreshing, shared refreshing, tool service, higher-level link service and CPU service will become extremely slow. If this happens, use a constant scan with an interval somewhat longer than the normal scan time, or set up the peripheral processing time to secure sufficient time for executing the system of peripheral processes.

# **A3.5 Method of Executing Peripheral Processes**

**Peripheral processes are executed concurrently with instructions in a program. When the execution of program instructions is completed, any peripheral process is interrupted until the next scan, in order to prevent the process from affecting the scan time. This means the peripheral processing time is affected by the program execution time.** 

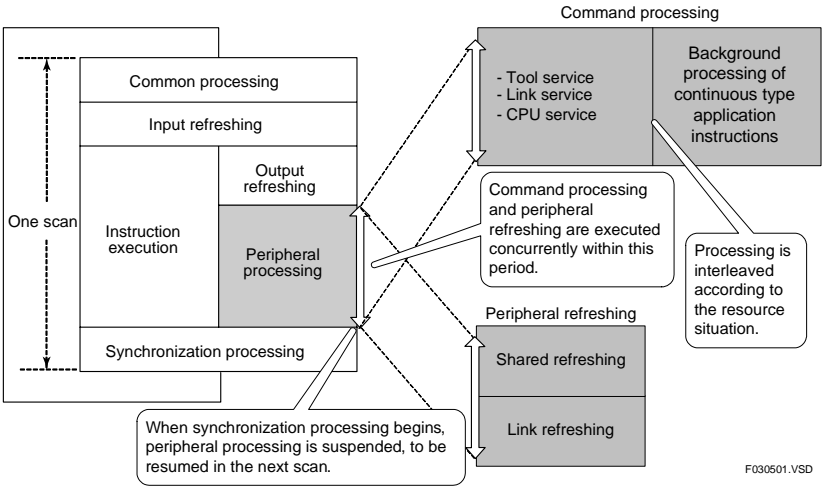

**Figure A3.5.1 Peripheral Processing** 

## ■ Specifying Peripheral Processing Time

You can define the minimum peripheral processing time. Use this configuration item when the instruction execution time is so short that insufficient time is allocated to peripheral processes. To secure enough time, the scan time is lengthened, or the delays of shared refreshing, link refreshing and command processing included in the peripheral processes are shortened. If at the end of instruction execution, the actual peripheral processing time is less than the defined peripheral processing time, peripheral processing will be prolonged until the expiry of the defined time. In this case, the scan will also be prolonged accordingly. Beware that the CPU ignores the defined peripheral processing time if a constant scan time is defined.

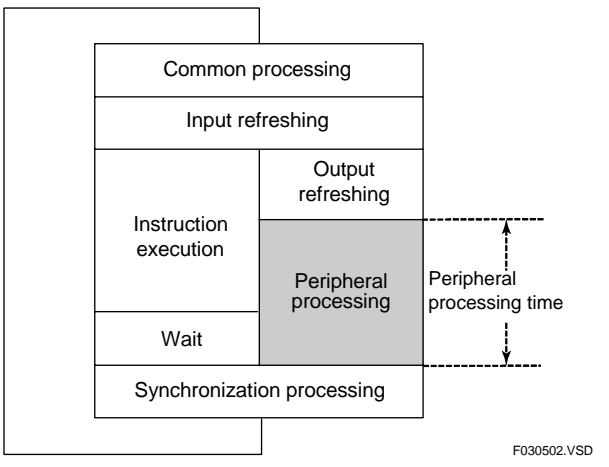

**Figure A3.5.2 Peripheral Processing Time** 

The configurable range is from 0.1 ms to 190 ms, on 0.1 ms basis. If no peripheral processing time is defined, the CPU operates with a peripheral processing time of 0.1 ms by default.

# **A3.6 Method of I/O Processing**

**This section describes how I/O processing is performed, I/O response delay, as well as I/O processing in a multi-CPU system.** 

## **A3.6.1 Method of I/O Processing**

As the method of I/O processing, the CPU uses batch refreshing.

In this method, the sequence CPU module acquires all data changes in the input module into the input relay (X) area of the CPU's data memory before executing each scan.

The sequence CPU module uses data contained in this area when performing computations.

Computation results are output to the output relay (Y) area of the CPU's data memory each time a computation is performed. The results are sent to the output module, collectively and concurrently with the execution of instructions in the next scan.

Only modules that are installed in the system and configured in DIO setup as "Used" will have their input and output refreshed. No error occurs even if a program tries to access input or output relays of a module which is not installed or a module which is configured in DIO setup as "Not used".

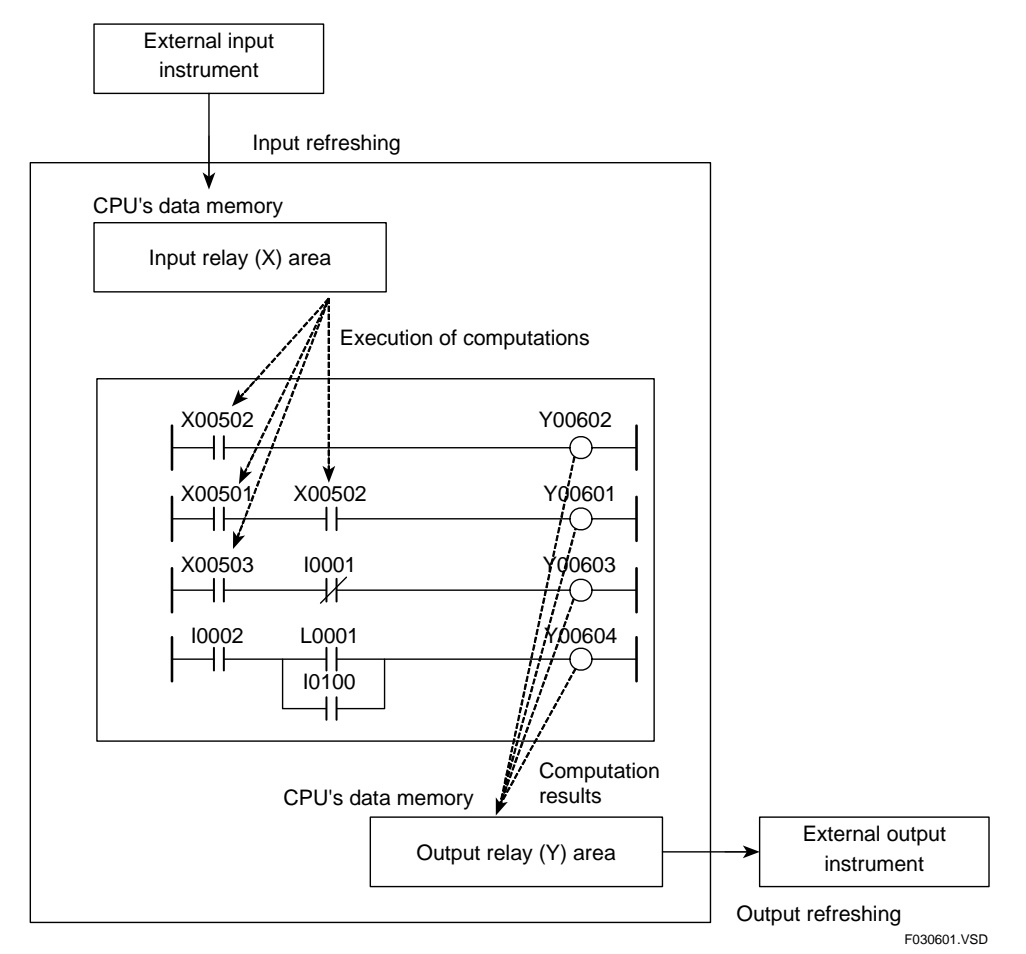

**Figure A3.6.1 Method of I/O Processing** 

# **A3.6.2 Response Delay**

The maximum response delay of the output module against a change in the input module is two scans.

#### **SEE ALSO**

For details on I/O response time related to response delay, see Chapter A7, "I/O Response Time Based on Scan Time".

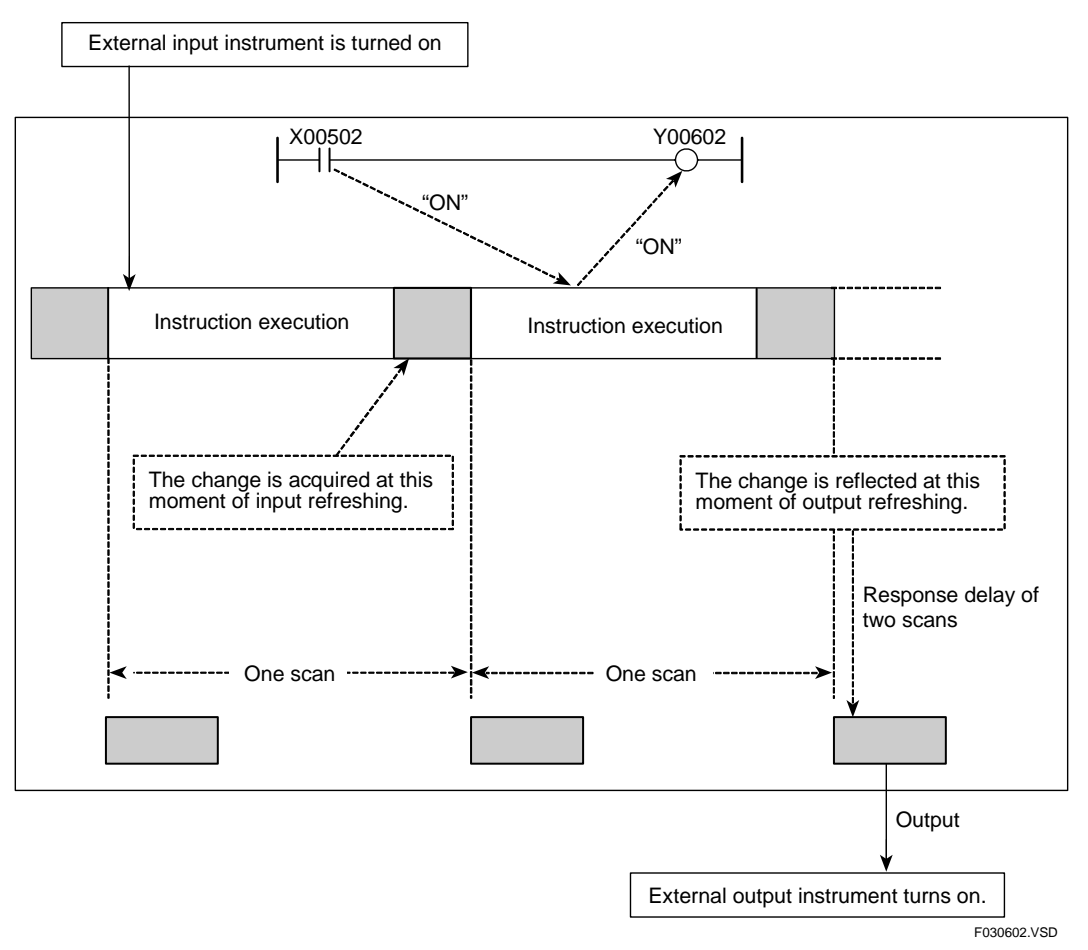

**Figure A3.6.2 Response Delay** 

## **A3.6.3 I/O Processing in Multi-CPU System**

The sequence CPU module performs refreshing when the configuration item "Terminal Usage" of "DIO Setup" is set to "Used" or "Use with SCB".

In the configuration, define the terminals to be refreshed for each sequence CPU module. Each sequence CPU module refreshes the terminals independently according to the definition.

Be careful not to configure the CPUs so that more than one CPU refreshes the same terminal of the output module. Otherwise, the resultant output of the output module will be indefinite.

#### **SEE ALSO**

For details on the parameters set for I/O modules and their limitation of use, see Subsection A2.2.2, "Handling I/O Modules in Multi-CPU System" and subsection A4.1.4, "Configuring DIO Modules".

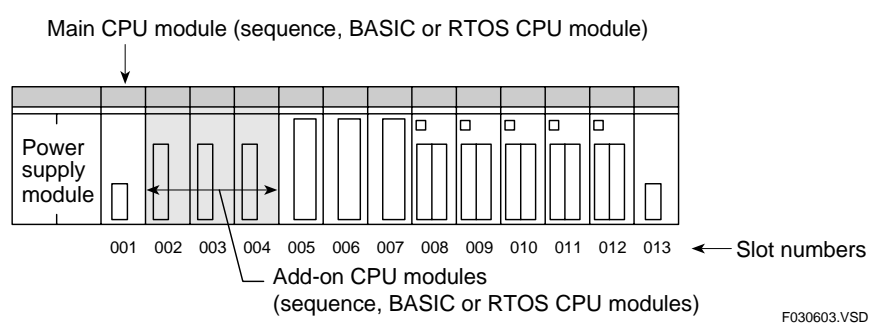

**Figure A3.6.3 Example of Multi-CPU System** 

# **A3.7 Method of Executing Commands from WideField2**

**Commands from WideField2 are executed by the tool service. These commands include downloading and uploading of programs, as well as monitoring of devices.** 

## **A3.7.1 Tool Service**

The tool service executes commands sent from the FA-M3 programming tool WideField2.

Since the tool service runs concurrently to the execution of instructions, it does not affect the scan time.

The CPU does not execute the tool service if there is no command to be processed.

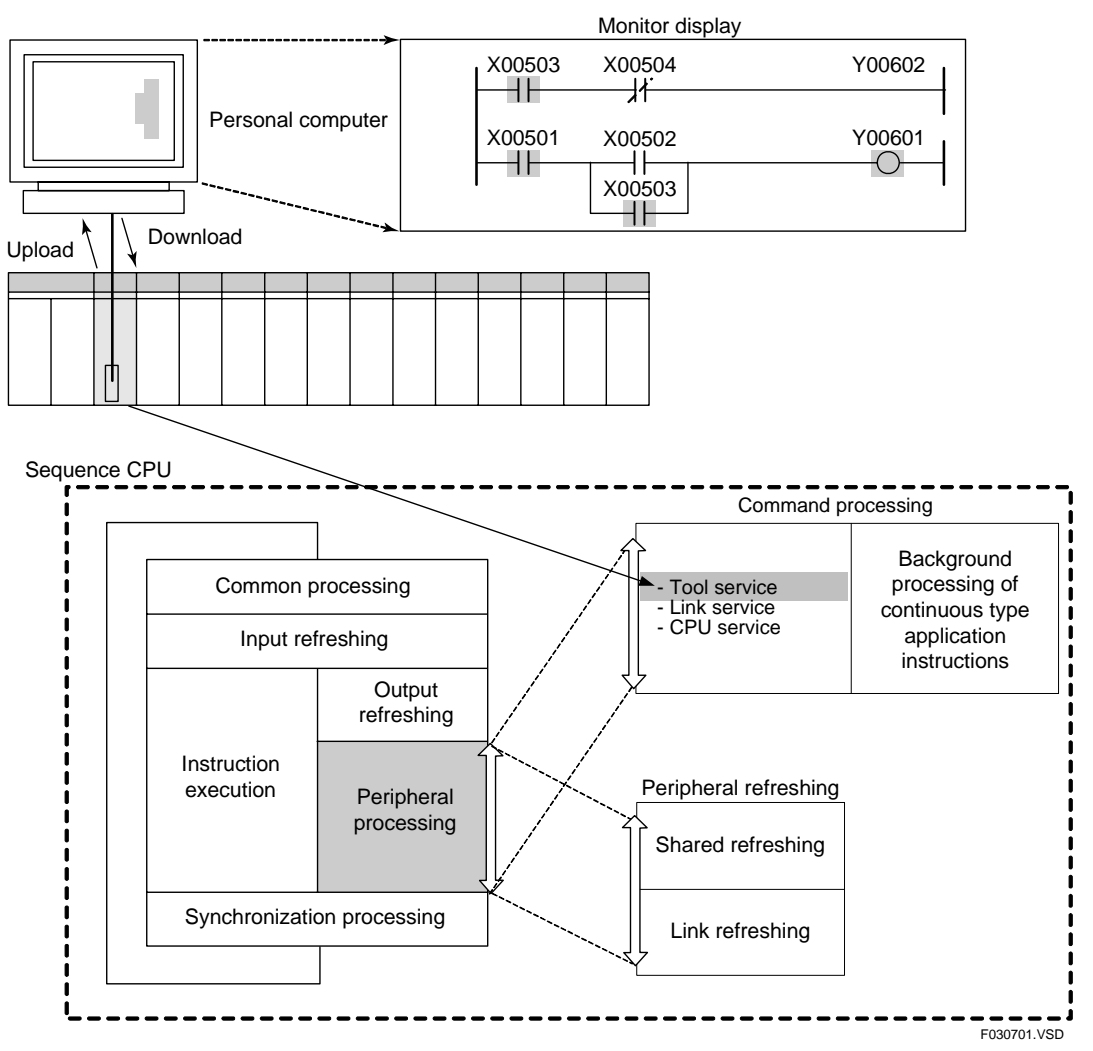

**Figure A3.7.1 Execution of Commands Sent from the WideField2** 

# **A3.8 Method of Executing Commands through Personal Computer Link**

**The CPU uses the higher-level link service to execute commands sent through a personal computer link. These commands include downloading and uploading programs and reading from and writing to devices.** 

## **A3.8.1 Higher-level Link Service**

The higher-level link service executes commands sent from a personal computer or a monitor connected to the personal computer link module.

Since the higher-level link service runs concurrently to the execution of instructions, it does not affect the scan time.

The CPU does not execute the higher-level link service if there is no command to be processed.

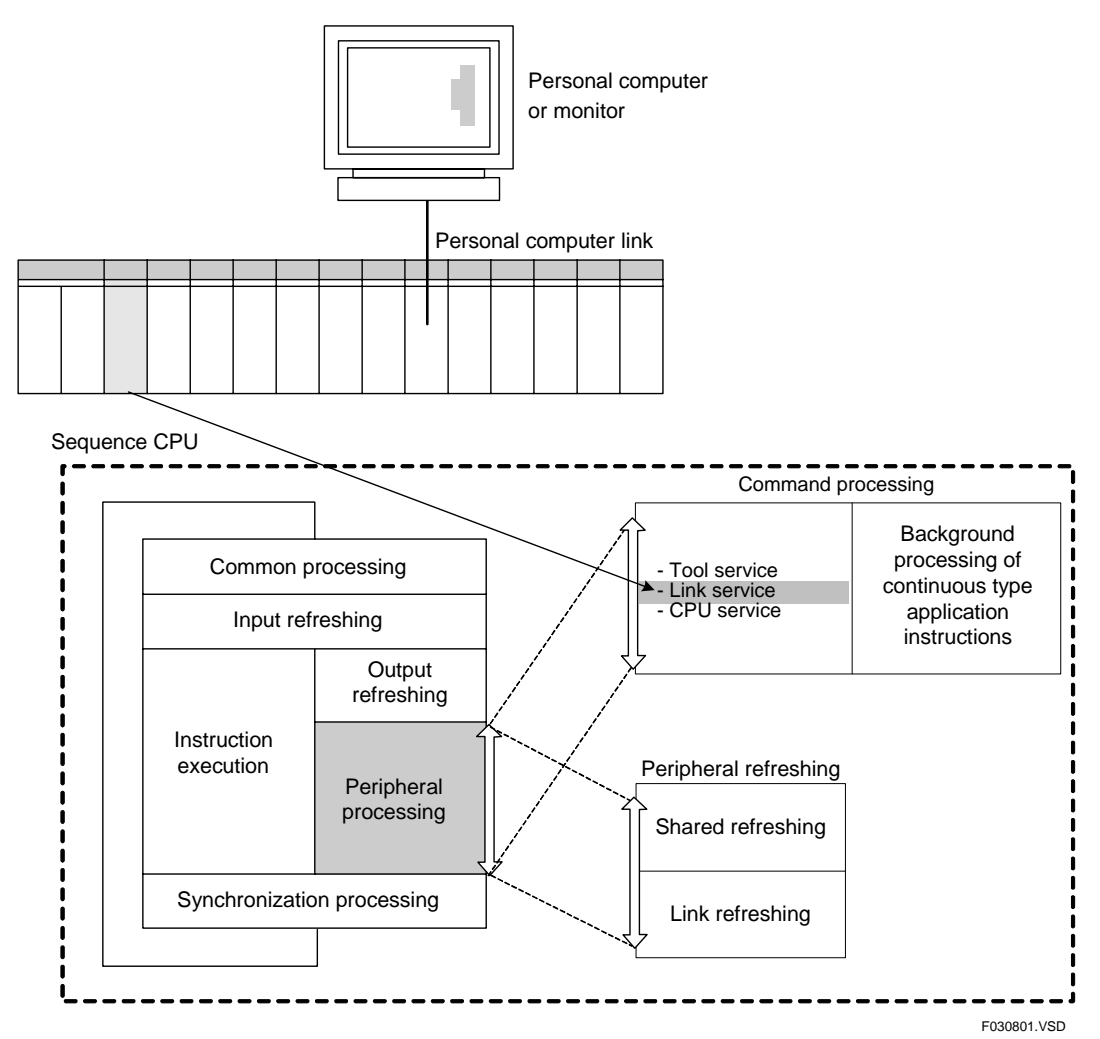

**Figure A3.8.1 Execution of Personal Computer Link Commands** 

# **A3.9 Method of CPU-to-CPU Data Communication**

**CPU-to-CPU communication in a multi-CPU system configured using add-on CPUs is carried out using a shared data communication method and CPU services. Communications between sequence CPU modules is carried out using shared data communications, while communications between sequence CPU modules and other types of CPU modules, such as BASIC CPU modules, is carried out using shared data communications or CPU services.** 

**This section describes methods for updating shared data, configuration of shared refreshing and the CPU service.** 

## **A3.9.1 Method of Updating Shared Data**

CPU-to-CPU data exchange in a multi-CPU system configured using multiple CPU modules is carried out through shared relays (E), extended shared relays (E), shared registers (R) and extended shared registers (R). Hereafter, shared relays (E), extended shared relays (E), shared registers (R) and extended shared registers (R) are collectively referred to as shared devices.

You must configure in advance the range of shared devices to be used for each installed CPU. The configuration of a CPU module must tally with the configuration of the other CPU modules. You can both read from and write to shared devices within the CPU module's own area. However, you can only read from shared devices within the areas of the other CPU modules.

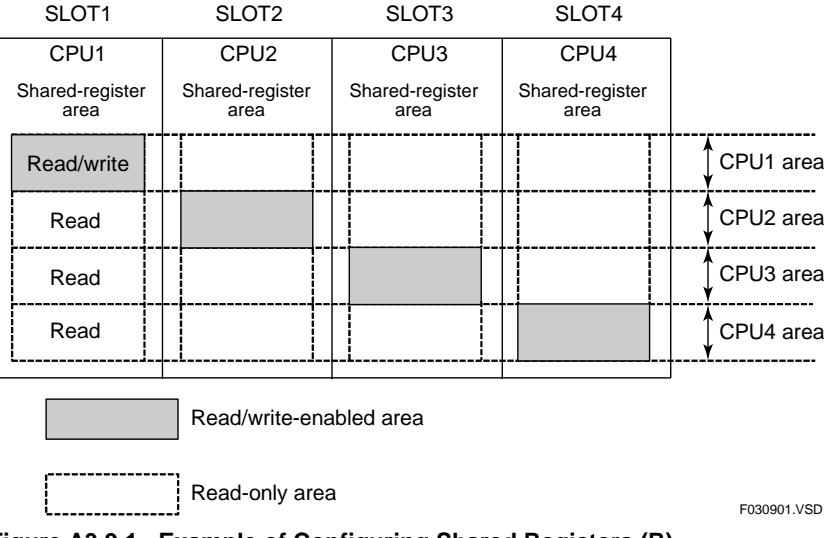

**Figure A3.9.1 Example of Configuring Shared Registers (R)** 

The figure below shows an example of shared refreshing carried out between a sequence CPU module and an add-on CPU module. In this example, shared relays (E) and shared registers (R) are allocated as shown below.

- Sequence CPU module: Shared relays  $(E) = E0001$  to E0512<br>Shared registers  $(R) = R0001$  to R02 (Slot1 CPU) Shared registers  $(R)$  = R0001 to R0256<br>Add-on CPU module: Shared relays  $(E)$  = E0513 to E1024 Add-on CPU module: Shared relays  $(E) = E0513$  to E1024 (Slot2 CPU) Shared registers  $(R) = R0257$  to R05 Shared registers  $(R)$  = R0257 to R0512

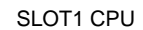

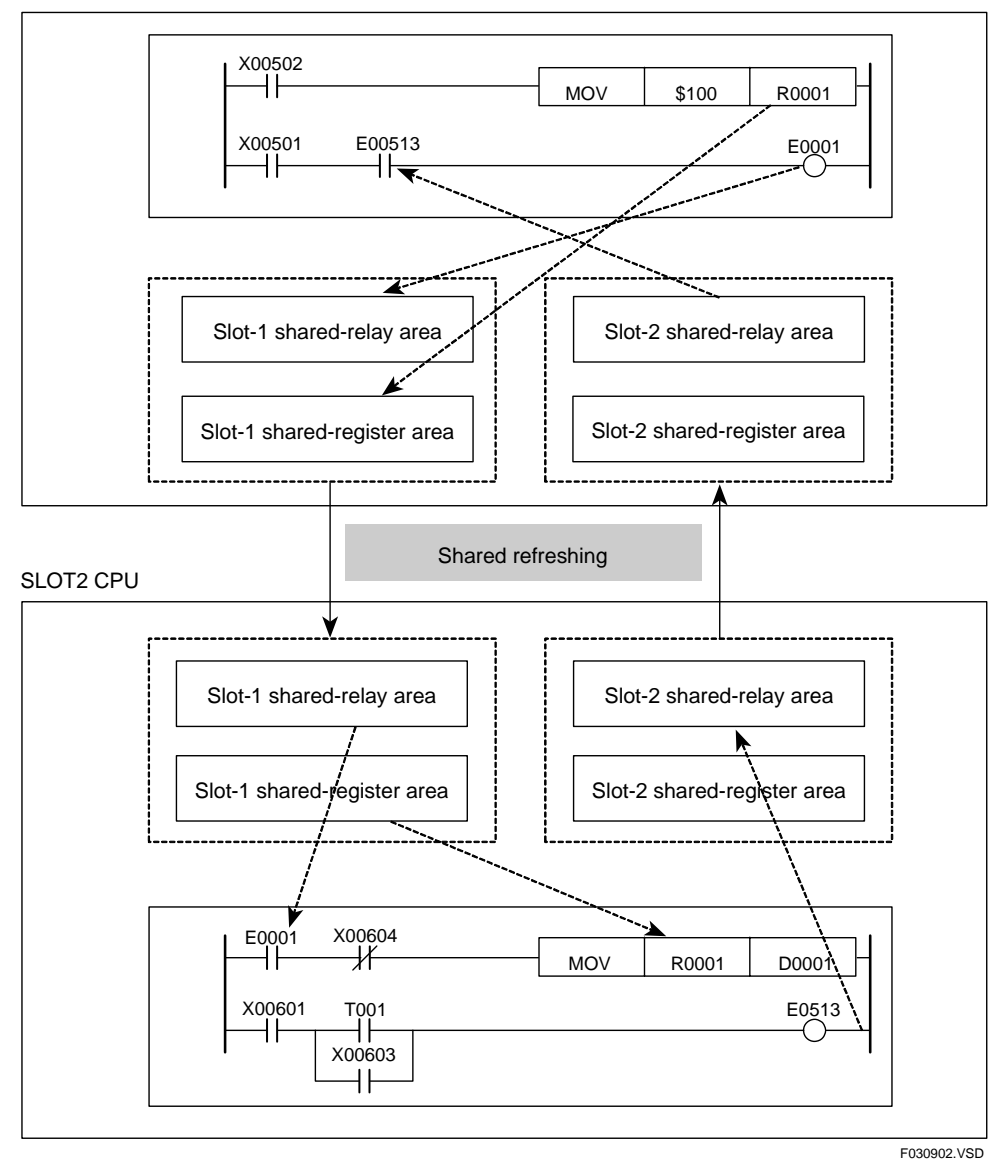

**Figure A3.9.2 Shared Refreshing** 

## **A3.9.2 Configuration of Shared Refreshing**

This subsection describes the shared refreshing range (partial disabling of refreshing), simultaneity of shared refreshed data, and shared refreshing mode (changing to controlrelated process).

## ■ Shared Refreshing Range (Partial Disabling of Refreshing)

Using configuration, you can disable shared refreshing for selected device types of shared relay (E), extended shared relay (E), shared register (R) and extended shared register (R) of each CPU module. Disabling shared refreshing between CPU modules that do not need to exchange data shortens the overall shared refreshing interval.

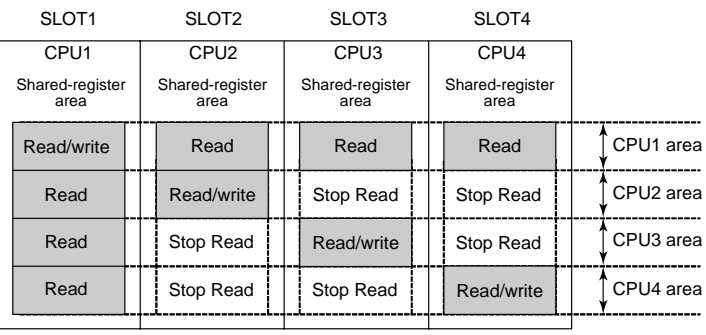

Area whose data is used by each CPU

**Figure A3.9.3 Example of Shared Refreshing Configuration** 

In the example shown in the figure above, if data need not be shared among add-on CPU modules, the refreshing intervals of CPU2, CPU3 and CPU4 are shortened if "CPU3 and CPU4," "CPU2 and CPU4" and "CPU2 and CPU3" respectively are excluded from shared refreshing.

F030903.VSD

#### **TIP**

If you exclude a CPU module from shared refreshing, its scan time shortens because data updating done by its synchronization process is disabled. However, this prohibits sharing of data in all areas of the other CPU modules.

## **Simultaneity of Shared Refreshed Data**

You can specify by configuration whether to maintain simultaneity of shared refreshed data. If you select "Simultaneous" for this configuration item when a sequence CPU module (F3SP28, F3SP38, F3SP53, F3SP58, F3SP59, F3SP66 or F3SP67 module) is combined with any number of F3SP28, F3SP38, F3SP53, FS3P58, F3SP59, F3SP66 and F3SP67 modules defined as add-on CPU modules, simultaneity of shared refreshed data is guaranteed by the unit of shared devices (shared relays (E) and registers (R), or extended shared relays (E) and registers (R)) being refreshed.

If any of the F3SP28, F3SP38, F3SP53, F3SP58, F3SP59, F3SP66 and F3SP67 modules is combined with any of the F3SP21, F3SP25, F3SP35 and F3BP modules, simultaneity of data is not guaranteed irrespective of the configuration settings.

The "Non-simultaneous" option of this configuration item is intended for compatibility with the F3SP21, F3SP25 and F3SP35 modules. Select this option when replacing these modules with the F3SP28, F3SP38, F3SP53, F3SP58, F3SP59, F3SP66 or F3SP67 modules.

### ■ Shared Refreshing Mode

You can change by configuration the mode of shared refreshing, which updates the data of relays (E) and registers (R) shared with other CPUs, so that it runs as a controlrelated process. Run shared refreshing as a peripheral process if a short scan time is important. Alternatively, run it as a control-related process if the speed of exchanging shared data is important.

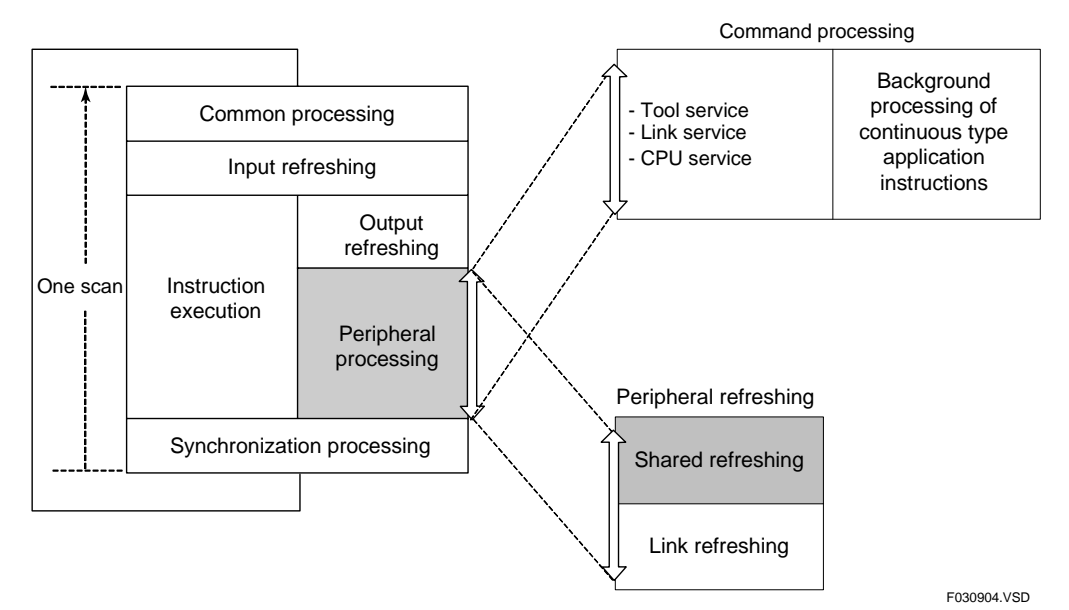

**Figure A3.9.4 Executing Shared Refreshing as a Peripheral Process** 

Executing shared refreshing as a peripheral process reduces its effects on scanning.

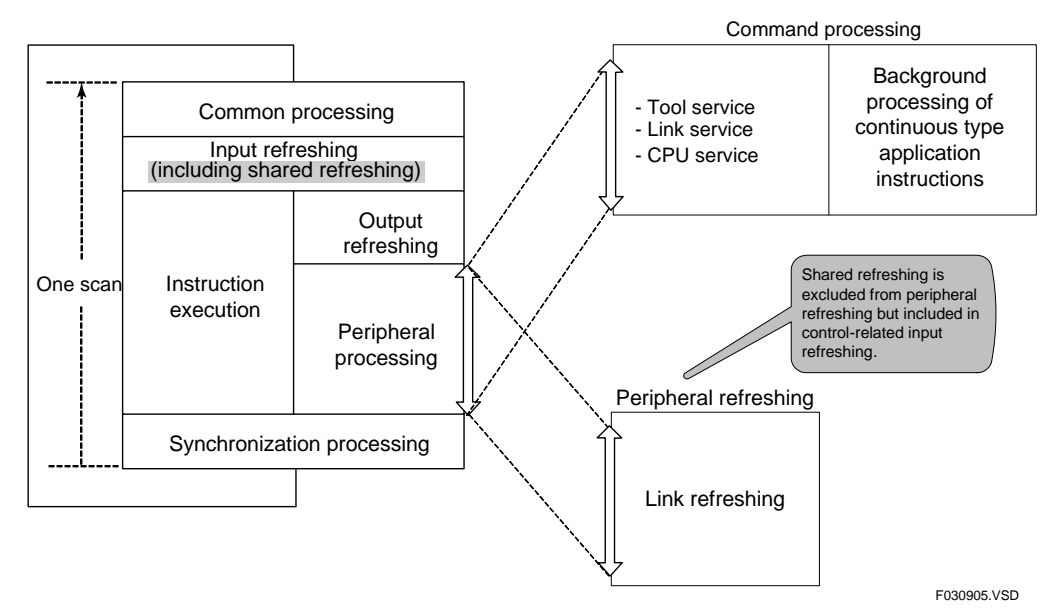

**Figure A3.9.5 Executing Shared Refreshing as a Control-related Process** 

If you execute shared refreshing as a control-related process, the scan time lengthens. However, this ensures that shared refreshing is not affected by the link refreshing or command processing time.
#### **TIP**

- Sequence of Shared Refreshing

For a main CPU, shared refreshing is executed in the order of CPU2's shared relays(E)/registers(R), CPU2's extended shared relays(E)/registers(R), CPU3's shared relays(E)/registers(R), CPU3's extended shared relays(E)/registers(R), CPU4's shared relays(E)/registers(R), and CPU4's extended shared relays(E)/registers(R).

- When the configuration item "Shared Refreshing Mode" is set to "Peripheral Process" Each single scan of peripheral processing refreshes CPUn's shared relays (E)/registers (R) or extended shared relays (E) /registers (R). The data that has been read is reflected in device areas during the synchronization process occurring after the completion of shared refreshing. Note however that if the configuration item "Shared Refreshing Data" is set to "Simultaneous," refreshing may be delayed by as much as three scans of peripheral processing due to the need for synchronization with the CPUn.
- When the configuration item "Shared Refreshing Mode" is set to "Control Process" Each single scan of control-related processing refreshes the CPUn's shared relays(E)/registers(R) or extended shared relays(E)/registers(R). Note however that when the configuration item "Shared Refreshing Data" is set to "Simultaneous," refreshing may be delayed by as much as three scans due to the need for synchronization with the CPUn.
- Reference to a CPU's Own Write Area

You can read data in a CPU's write area from the other CPUs. That is, you can read the data alternately from shared relays(E)/registers(R) and from extended shared relays(E)/registers(R) in that area during the synchronization process of each scan. Note however that when the configuration item "Shared Refreshing Data" is set to "Simultaneous" for any of the other CPUs, refreshing may be delayed by as much as the longest of those CPUs' scans due to the need for synchronization with the slowest CPU.

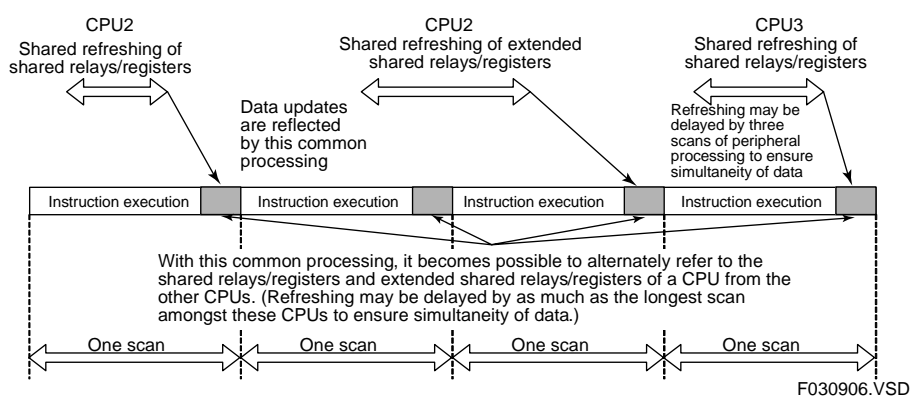

**Figure A3.9.6 Shared Refreshing as a Peripheral Process** 

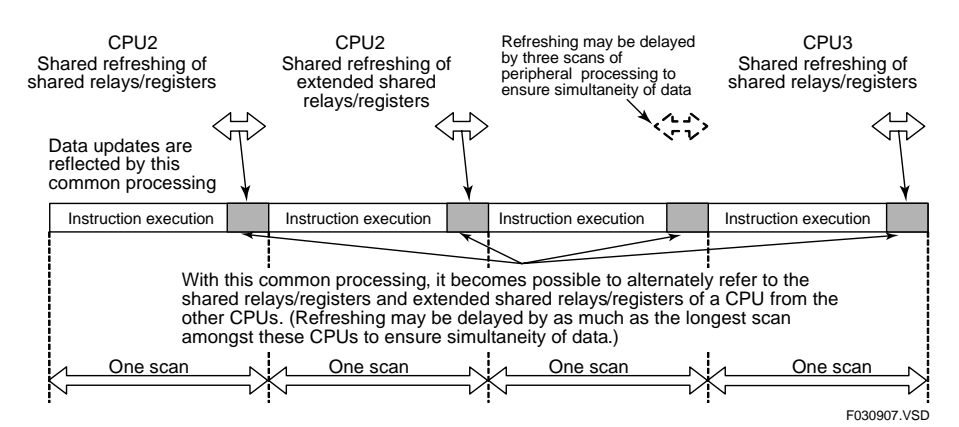

**Figure A3.9.7 Shared Refreshing as a Control-related Process** 

#### **SEE ALSO**

For details on how shared refreshing affects the scan time, see Chapter A7, "I/O Response Time Based on Scan Time".

## **A3.9.3 CPU Service**

CPU service exchanges data and process commands between the sequence CPU and a BASIC CPU.

CPU service is processed concurrently with instruction execution so it does not affect the scan time. The sequence CPU does not execute the CPU service unless it receives a command (ENTER, OUTPUT, etc.) to be processed from a BASIC CPU.

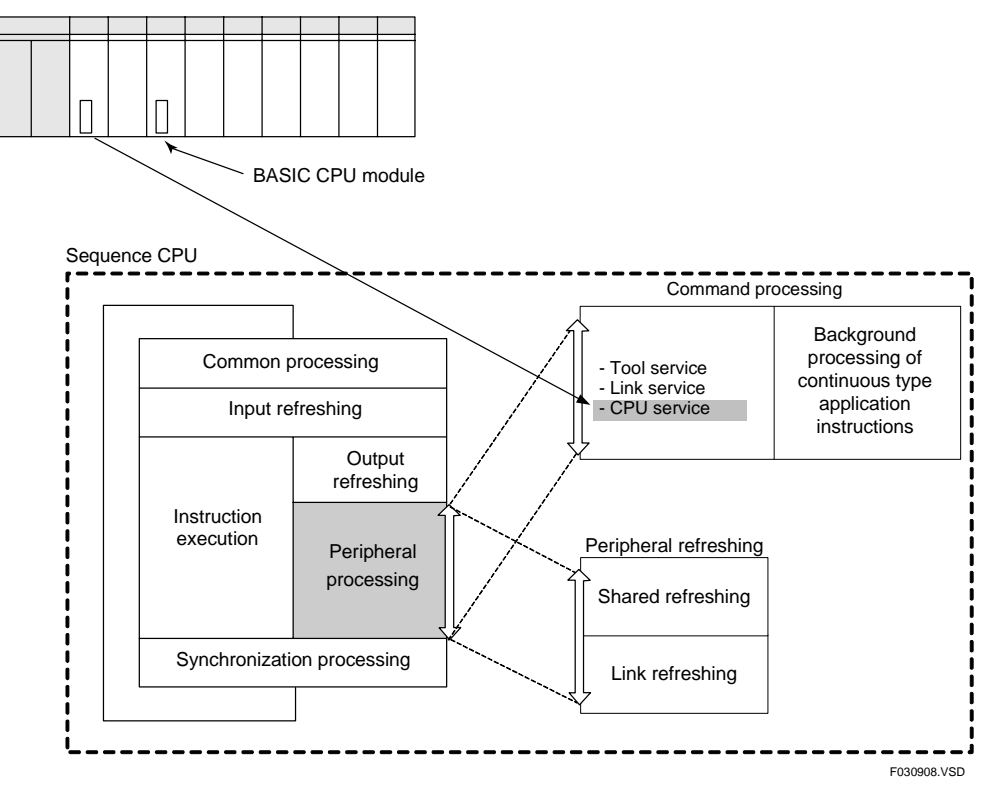

**Figure A3.9.8 CPU Service** 

# **A3.10 Method of Link Data Updating**

**This section describes methods of link data updating and link refreshing for FA link systems and FL-net systems.** 

## **A3.10.1 Link Data Updating**

Link data updating is a process of exchanging data with sequence CPU modules in remote stations through link relays (L) and registers (W).

You must configure in advance the ranges of link relays (L) and registers (W) to which data is written in the local and remote stations.

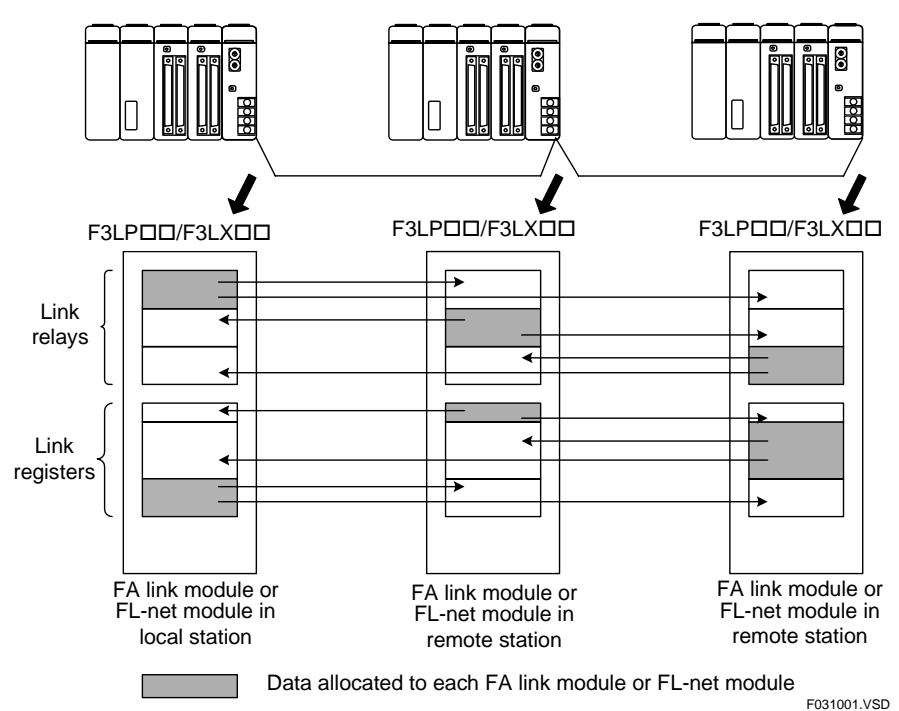

**Figure A3.10.1 Link Data Updating** 

### **SEE ALSO**

For details on link data updating and link refreshing, see:

- Section A4.3, "Link Relays (L) and Link Registers (W)" of this manual;
- "FL-net (OPCN-2) Interface Module User's Manual" (IM34M6H32-02E);
- "FA Link H Module F3LP02-0N, Fiber-optic FA Link H Modules F3LP12-0N User's Manual" (IM34M6H43-01E).

## **A3.10.2 Link Refreshing**

Link refreshing reads data from or writes data to devices such as link relays (L) and registers (W) of the sequence CPU module via an FA link module or FL-net (OPCN-2) interface module installed in the local unit. It maps the link data in the storage area of the sequence CPU module to those of the FA link module.

The sequence CPU module reads the link data of the FA link module or FL-net (OPCN-2) interface module automatically so data communication is transparent to a user.

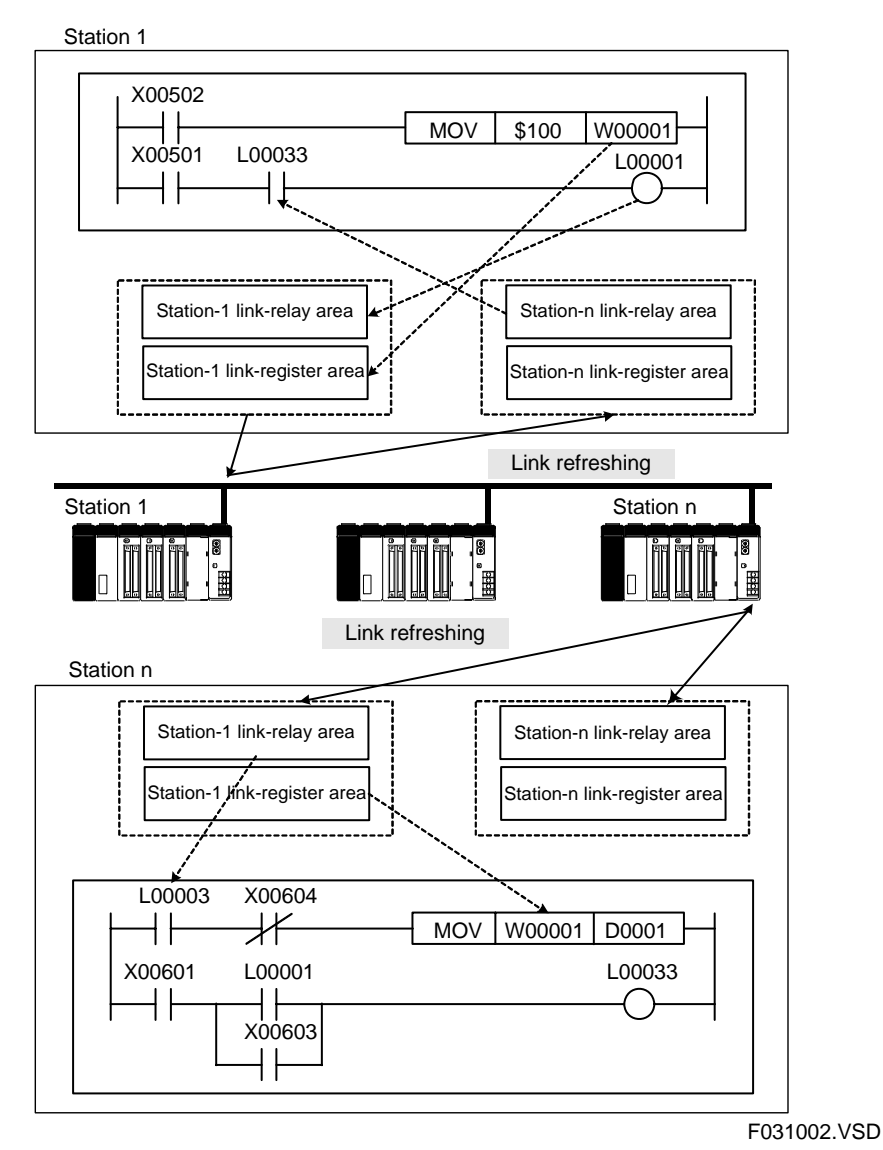

**Figure A3.10.2 Link Refreshing** 

### **Execution of FA Link Refreshing**

FA link refreshing is executed in peripheral processing.

Link refreshing runs concurrently with instruction execution so it does not affect the scan time.

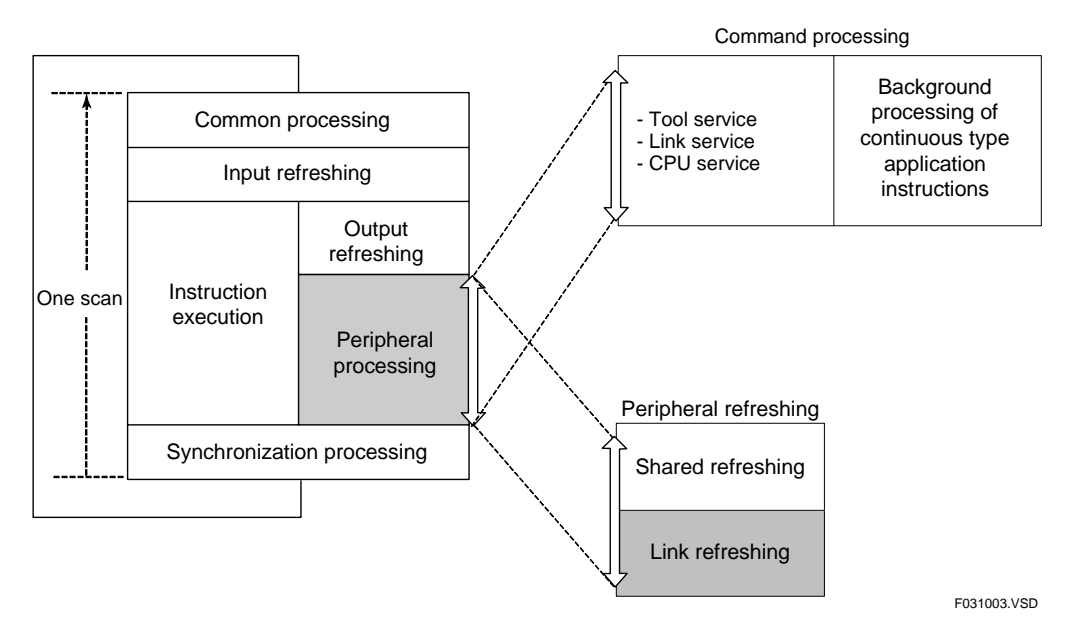

**Figure A3.10.3 Executing FA Link Refreshing as a Peripheral Process** 

Link refreshing updates the link relays (L)/registers (W) of FA link 1 to FA link 8 in each cycle of peripheral processing.

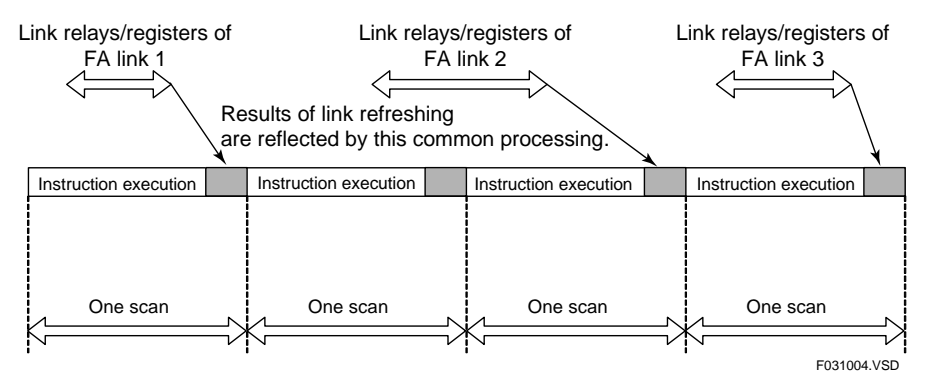

**Figure A3.10.4 FA Link Refreshing Sequence** 

### **SEE ALSO**

For details on how FA link refreshing affects the scan time, see Chapter A7, "I/O Response Time Based on Scan Time".

### **Execution of FL-net Link Refreshing**

You can specify by configuration whether to execute FL-net link refreshing as a peripheral process or a control-related process.

Link refreshing executed as a peripheral process does not affect the scan time.

Executing link refreshing as a control-related process may lengthen the scan time but it ensures that link refreshing is not affected by the shared refreshing or command processing time.

Include link refreshing in peripheral processes if a short scan time is important. Alternatively, include it in control-related processes if the speed of exchanging link data is important.

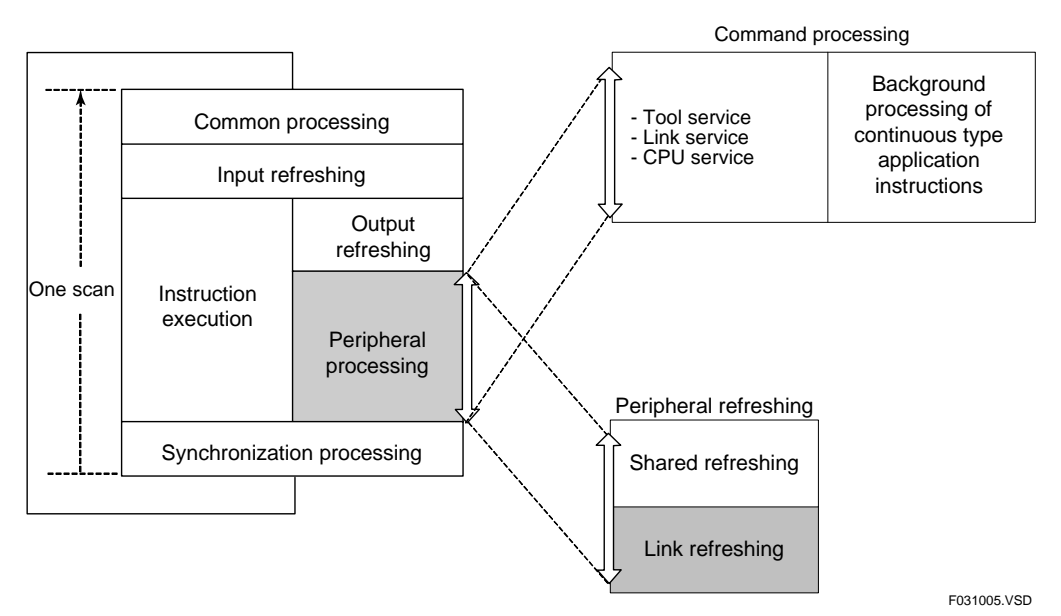

**Figure A3.10.5 Executing FL-net Link Refreshing as a Peripheral Process** 

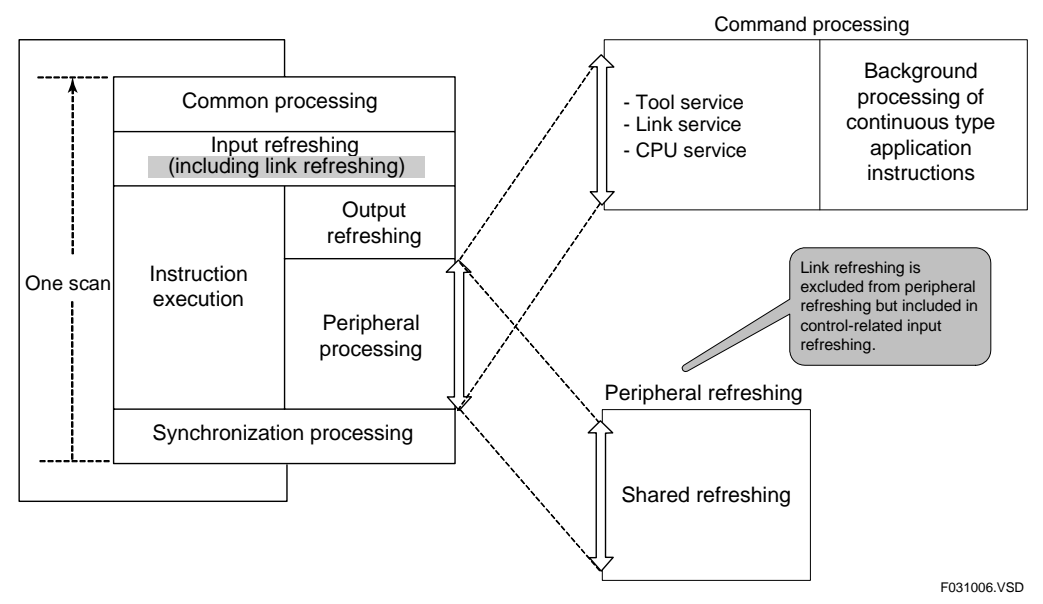

**Figure A3.10.6 Executing FL-net Link Refreshing as a Control-related Process** 

When executed as a peripheral process, link refreshing updates the link relays (L) and link registers (W) of system 1 or system 2 in each cycle of peripheral processing.

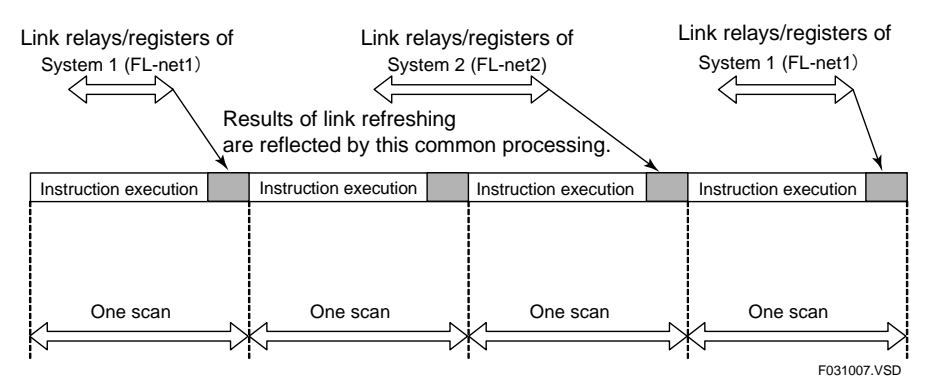

**Figure A3.10.7 FL-net Link Refreshing as a Peripheral Process** 

When executed as a control-related process, link refreshing updates the link relays (L) and link registers (W) of system 1 or system 2 in each cycle of control processing

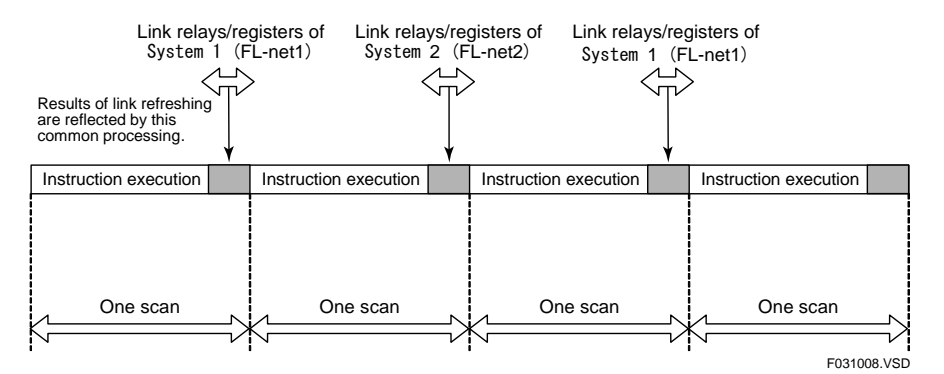

**Figure A3.10.8 Executing FL-net Link Refreshing as a Control-related Process** 

#### **SEE ALSO**

For details on how FL-net link refreshing affects the scan time, see Chapter A7, "I/O Response Time Based on Scan Time".

### ■ Inter-mixing FA Link Modules and FL-net Interface Modules

Where FA link and FL-net are intermixed in a system configuration, FA link refreshing and FL-net link refreshing are executed independently of each other.

If FL-net link refreshing is configured as a peripheral process, FA link refreshing and FL-net link refreshing are executed in each cycle of peripheral processing.

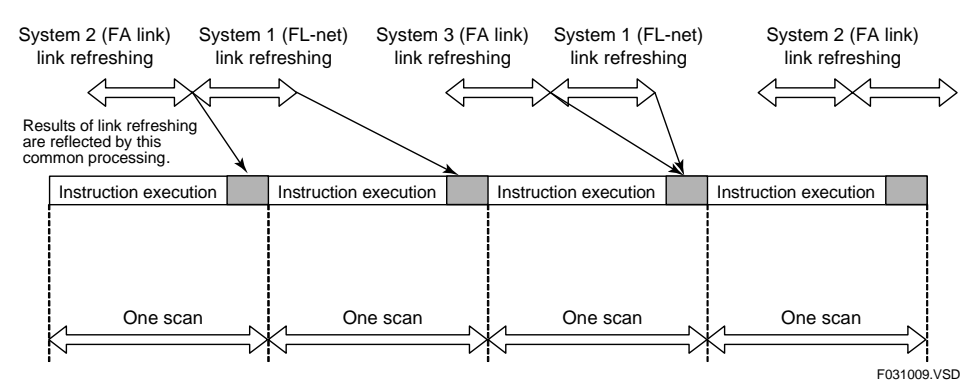

**Figure A3.10.9 Intermixing FA Link and FL-net** 

Even if FL-net link refreshing is configured as a control-related process, FA link refreshing is still and always executed as a peripheral process.

# **A3.11 Method of Interrupt Processing**

**This section describes interrupt processing, interrupt processing control, interrupt timing, and priority of interrupts.** 

### **A3.11.1 Interrupt Processing**

The sequence CPU module executes an input interrupt program when it detects the rising edge of an interrupt input from an input module.

You can register a maximum of four interrupt programs with the sequence CPU module using interrupt instructions (INTP instructions.)

The module can accept a maximum of eight concurrent interrupts. Interrupt programs are executed in the order of occurrence of their interrupt factors. If any interrupt factor occurs during execution of an interrupt program, the factor is processed when the interrupt program completes execution.

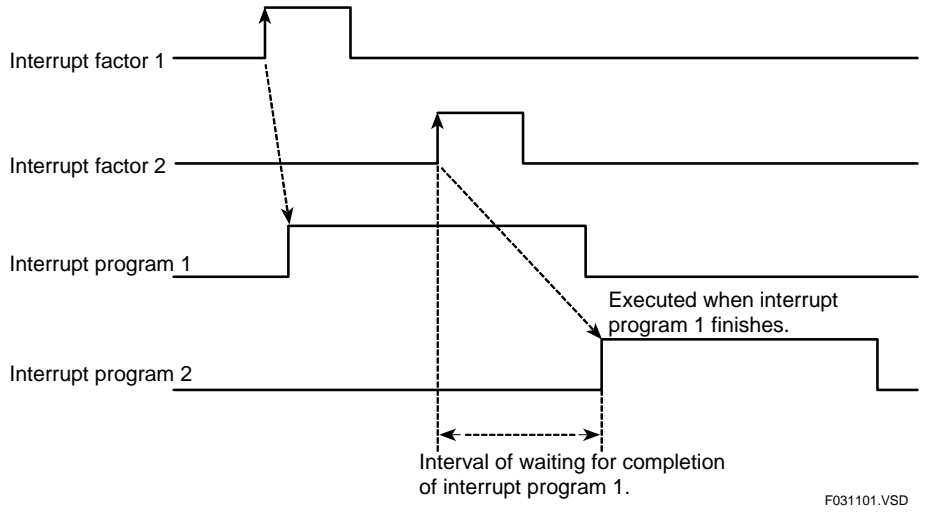

**Figure A3.11.1 Interrupt Processing** 

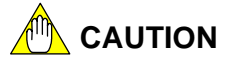

- Do not register an interrupt program for an input module with two or more CPU modules. Otherwise, interrupt processing may fail to be executed.
- Do not use a TIMER instruction in any interrupt program because the instruction may not work correctly.

### **A3.11.2 Interrupt Processing Control**

You can control the execution of interrupt programs by means of programming. Use the Enable Interrupt (EI) instruction and Disable Interrupt (DI) instructions respectively to specify whether to execute (enable) or not execute (disable) an interrupt. Interrupts are enabled by default.

An interrupt that is disabled by a DI instruction continues to be detected by the sequence CPU but its interrupt program is not executed. Such interrupts are processed in order of their occurrence if and after they are enabled by an EI instruction.

A maximum of eight concurrent interrupts are accepted. The ninth or subsequent concurrent interrupt generates an interrupt error.

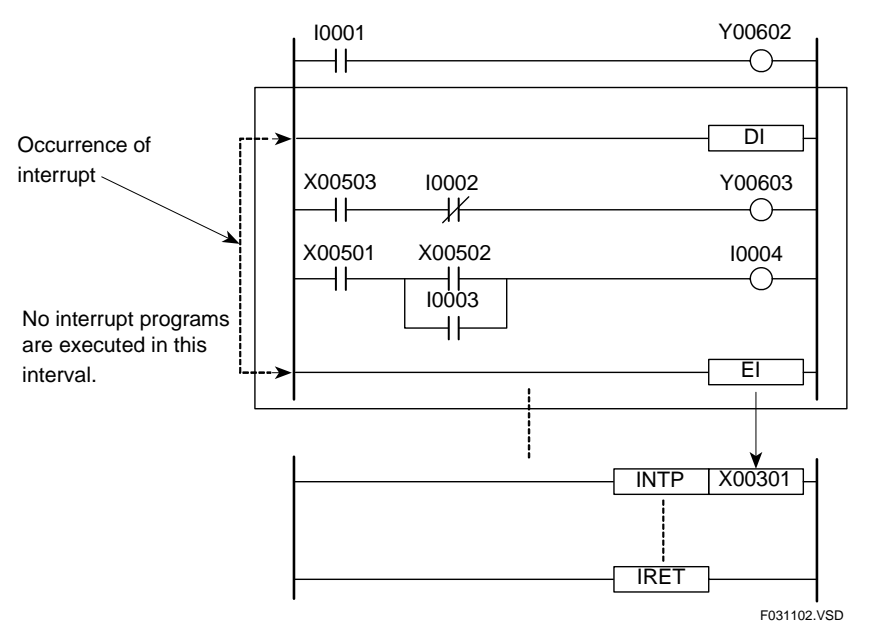

**Figure A3.11.2 Interrupt Processing Control** 

### **A3.11.3 Interrupt Timing**

Using the configuration function of WideField2, you can specify when an interrupt program is to be executed if an interrupt occurs during program execution. The following two options are available.

| Timing of Interrupt                         | Description                                                                                                    |  |  |
|---------------------------------------------|----------------------------------------------------------------------------------------------------|--|--|
| After instruction (default)                 | The sequence CPU switches execution to an interrupt program<br>(program code between INTP and IRET instructions) after it finishes<br>executing a ladder instruction. This switching does not take place,<br>however, during synchronization processing, common processing or<br>input refreshing. |  |  |
| Immediate<br>(during instruction execution) | The sequence CPU switches execution to an interrupt program<br>(program code between INTP and IRET instructions) during<br>execution of a ladder instruction. This switching takes place even<br>during synchronization processing, common processing or input<br>refreshing.                      |  |  |
| Execution of normal<br>programs             | Execution of input interrupt<br>programs                                                                                                    |  |  |
| LD                                          |                                                                                                    |  |  |
| <b>OUT</b>                                  |                                                                                                    |  |  |
| LD                                          |                                                                                                    |  |  |
| <b>BMOV</b>                                 |                                                                                                    |  |  |
|                                             |                                                                                                    |  |  |
|                                             |                                                                                                    |  |  |
|                                             | Execution of input interrupt program<br>(Part between INTP and IRET instructions)                                                                                                    |  |  |
| Next instruction                            |                                                                                                    |  |  |
|                                             | F031103.VSD                                                                                                    |  |  |

**Table A3.11.1 Interrupt Timing Options of Interrupt Processing** 

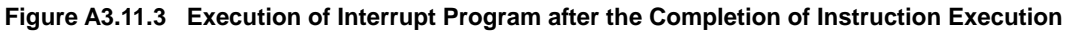

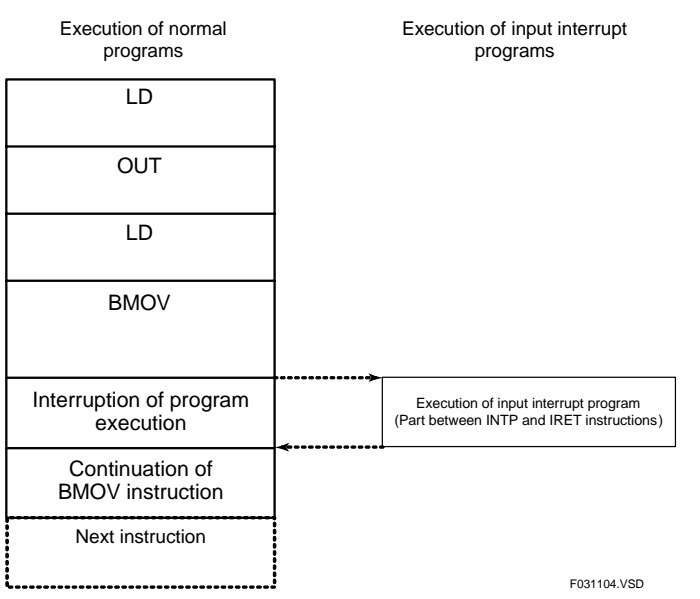

**Figure A3.11.4 Immediate Execution of Interrupt Program during Instruction Execution** 

The characteristics of these two interrupt timing options are summarized in the table below.

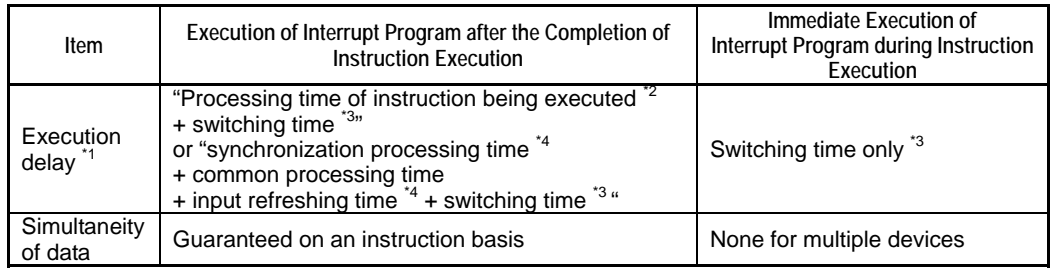

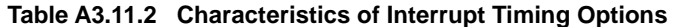

\*1: The indicated time does not include the response time of an input module. For details on the response time of input modules, see "Hardware Manual" (IM34M6C11-01E).

\*2: For details on the instruction processing time, see the appendix of "Sequence CPU Modules – Instructions User's Manual" (IM34M6P12-03E),

\*3: 120 μs for F3SP28 and F3SP38 modules and 100 μs for F3SP53, F3SP58, F3SP59, F3SP66 and F3SP67 modules.

\*4: See Section A7.1, "Description of Scan Time".

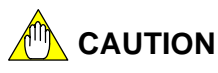

#### **- Output of data to relays with interrupt programs executed immediately during instruction execution**

Be careful when outputting data to relays using an output instruction (e.g. OUT, SET or RST) if interrupt processing is configured with the timing option of "Immediate (during instruction execution)". In such cases, do not output data in a normal-scan program to any of the relays numbered 1 to 16 if data is output to any of these relays in an interrupt program (there is no limitation on data input, however).

Example: Interrupt program:

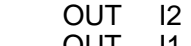

 Normal-scan program: OUT I1 - Not allowed. OUT I17 - Allowed.

The same rule applies to relays numbered 17 to 32, 33 to 48, 49 to 64, and so on. If both the interrupt program and normal-scan program output to these relays, no output may be generated.

#### **- Simultaneity of multi-device data when interrupt programs are executed immediately during instruction execution**

Simultaneity of data for multiple devices is not guaranteed if interrupt programs are executed immediately during instruction execution.

Simultaneity of data is required when data of multiple devices is exchanged between a normal-scan program and an interrupt program using a block transfer (BMOV) instruction, a long-word instruction with IEEE single-precision floating point data, or two or more instructions.

For example, consider the case shown in Figure A3.11.3 where an interrupt program is executed during execution of a block transfer (BMOV) instruction in a normal scan. There is a risk that block data partially transferred may be overwritten after the execution of the interrupt program.

If simultaneity of data is required when interrupt timing is configured as "Immediate (during instruction execution)", use any of the following means to ensure data simultaneity:

- 1. Use a Disable Interrupt (DI) instruction and an Enable Interrupt (EI) instruction to prevent all interrupt programs from being executed during exchange of multidevice data.
- 2. Write an application program to perform flag control between the normal-scan program and the interrupt program using relays.

#### **- Simultaneity of refreshed data when interrupt programs are executed immediately during instruction execution**

If interrupt processing is configured with the timing option of "Immediately (during instruction execution)", an interrupt program may be executed even during synchronization processing, input refreshing and common processing.

When an interrupt program is executed during synchronization processing or input refreshing, values of devices (I/O relays (X/Y), shared and extended shared relays (E), shared and extended shared registers(R), and link relays and registers (L/W)) which are being refreshed may be read by programs. If these device values are overwritten by the interrupt program, simultaneity of data before and after the execution of the interrupt program is lost.

To prevent all interrupt programs from being executed during synchronization processing, input refreshing and common processing, execute a Disable Interrupt (DI) instruction at the end of a normal-scan program. Along with this instruction, execute an Enable Interrupt (EI) instruction at the start of the normal-scan program.

## **A3.11.4 Priority of Interrupts**

You can specify the priority of interrupts by configuration using WideField2 ("Priority of Interrupts" of "Interrupt Setup") for conflict resolution in the event that input interrupt processing coincides with an interrupt from a sensor control block.

The table below lists the two options for "Priority of Interrupts", along with how they work.

**Table A3.11.3 Options for Priority of Interrupts** 

|                                                                                                    | <b>Functionality</b>                                                        |                                                                                                    |  |  |
|----------------------------------------------------------------------------------------------------|-----------------------------------------------------------------------------|----------------------------------------------------------------------------------------------------|--|--|
| Priority of Interrupts                                                                                                    | When an interrupt from an input module                                      | When the time for executing                                                                          |  |  |
|                                                                                                    | occurs during execution                                                     | a sensor control block arrives                                                                       |  |  |
|                                                                                                    | of a sensor control block                                                   | during input interrupt processing                                                                    |  |  |
| Sensor CB<br>interrupt has<br>priority (default)                                                                                                    | Executes the interrupt process after<br>executing the sensor control block. | Suspends the interrupt process and<br>resumes execution after executing the<br>sensor control block. |  |  |
| Suspends the execution of the sensor<br>Input interrupt<br>control block and resumes execution after<br>has priority<br>executing the interrupt process. |                                                                             | Executes the sensor control block after<br>executing the interrupt process.                          |  |  |

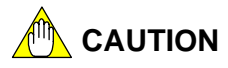

The sequence CPU applies the rule of interrupt execution timing (after completion of instruction execution or immediately during instruction execution) discussed earlier, even in the case where execution of the sensor control block or interrupt process is suspended due to interrupt priority.

# **A4. Devices**

**This chapter describes the types and functions of devices available with the sequence CPU modules.** 

**Relay devices are accessed on a one-bit basis. Thus a relay device number corresponds to a bit.** 

**Register devices are accessed on a 16-bit basis. Thus a register device number corresponds to 16 bits.** 

# **A4.1 I/O Relays (X/Y)**

**I/O relays (X/Y) are devices used to exchange data with external equipment. I/O relay (X/Y) numbers are determined by the position of the slot where an I/O module is installed. They are fixed, discontinuous numbers and are assigned in increments of 64 relays for each slot.** 

**The input relay (X) numbers never coincide with any of the output relay (Y) numbers.** 

**Data held in the I/O relays is not retained when the power is turned off.** 

#### **SEE ALSO**

For details on I/O relay (X/Y) number definitions, see Section A1.3, "Basic Configuration".

### **A4.1.1 Input Relays (X)**

Input relays are used to input the ON and OFF states of external equipment, such as pushbuttons and limit switches.

In programs, you can use these relays for contacts **a** and **b** and application instructions. Input relay numbers are coded as X,L mmnn, where:

 $L$  mm = Slot number

 $L =$  Unit number (0 to 7)

 $mm =$  Slot position (01 to 16)

nn  $=$  Terminal number (1 to 64)

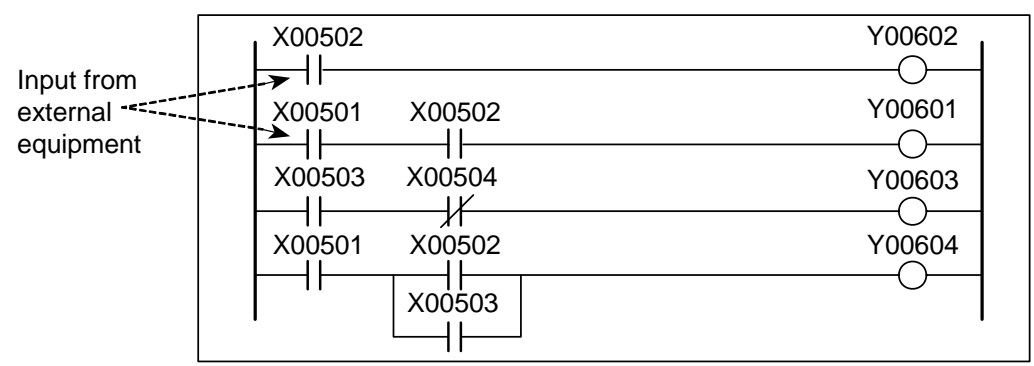

F040101.VSD

**Figure A4.1.1 Input Relays (X)** 

## **A4.1.2 Output Relays (Y)**

Output relays are used to output the results of program-based control to external equipment, such as actuators. In programs, you can use these relays, for example, for contacts **a** and **b**, coils and application instructions.

Output relay numbers are represented as Y, Lmmnn, where:

 Lmm = Slot number  $L =$  Unit number (0 to 7)  $mm =$  Slot position (01 to 16)

 $nn = Terminal number (1 to 64)$ 

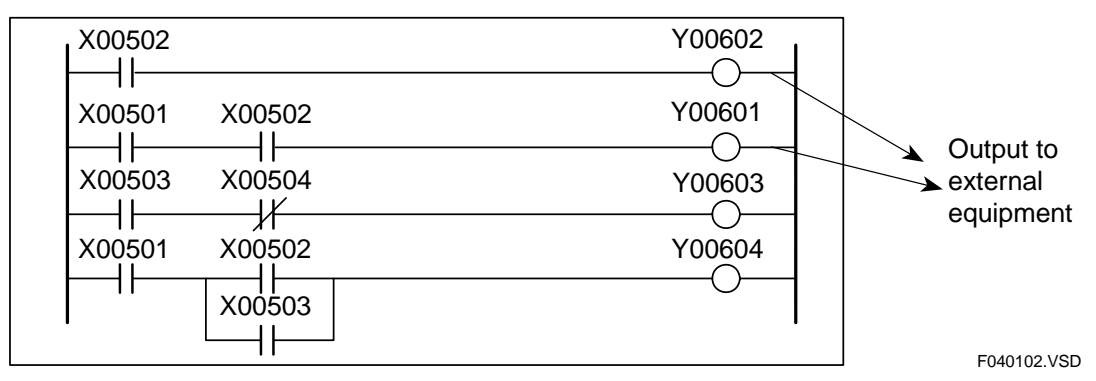

**Figure A4.1.2 Output Relays (Y)** 

### **A4.1.3 Allocation of I/O Addresses**

There is no need to allocate I/O address through WideField2.

I/O relay numbers are determined by the position of the slot where an I/O module is installed. They are fixed, discontinuous numbers and assigned on 64-relay basis for each slot. An empty slot is regarded as being equivalent to 64 relays.

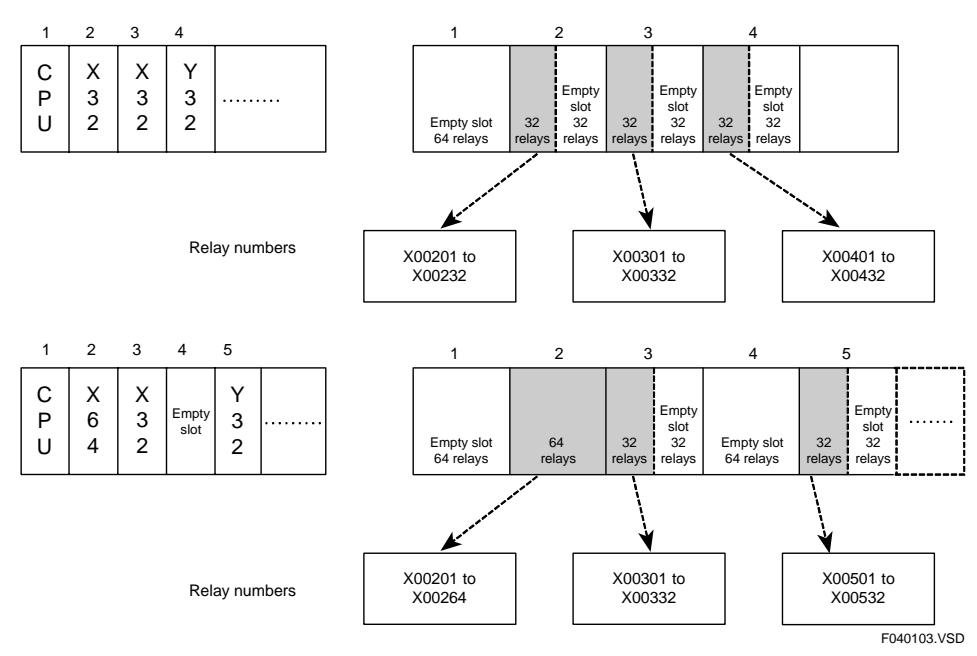

**Figure A4.1.3 Allocation of I/O Addresses** 

### **A4.1.4 Configuring DIO Modules**

This section describes settings for terminal usage (use/not used/sensor control block), data code (BIN/BCD), input sampling interval (16 ms/1.0 ms/250 μs/62.5 μs/Always), and holding/resetting output relays when the program stops.

### ■ Specifying Terminal Usage

With the configuration function, select one of the three options, "Use," "Use with SCB," and "Not Used" to specify whether the I/O module is used in programs, or used in the sensor control block, or not used at all. In this selection, configure the I/O module on 16 point basis (see the second caution below, when the selected option is "Use with SCB"). Configure special modules containing I/O relays (X/Y) in the same way as discussed here.

I/O relays that are included in the option "Not Used" are not refreshed at all. By default, all I/O modules are set to the option "Use".

### **SEE ALSO**

For details on sensor control block, see Section A6.15, "Sensor Control Function".

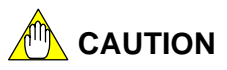

- When using output modules and special modules with Y**OOOOO** output **relays (Y) in a multi-CPU system configuration** 
	- Combination of F3SP28, F3SP38, F3SP53, F3SP58, F3SP59, F3SP66 and F3SP67 CPU Modules

 You can output data from multiple sequence CPU modules separately to the output relays (Y) of the same output module on 16-relay basis. To do this, set the unused output terminals to the option "Not Used" on 16-terminal basis.

- Other Combinations of CPU Modules

 You may not use the same output module with multiple CPUs. Configure all CPUs that do not use the output module so that the output module is set to "Not Used".

### z **When using the sensor control block**

When using an input or output module with the sensor control block, you must configure the input module on long word basis (i.e., 32 relays, 32 terminals, terminals 1 to 32 or terminals 33 to 64); and the output module on word basis (i.e., 16 relays or 16 terminals).

Let's suppose you configured the input module incorrectly on word basis (for example, you set terminals 1 to 16 to the option "Used" [with normal scan] and terminals 17 to 32 to the option "Use with SCB"). Since input refreshing is performed on long word basis, input (X) relays used under a normal scan are refreshed by the Refresh instruction of the sensor control block when the normal scan is in progress. Consequently, the simultaneity of data is not guaranteed before and after the refreshing. Simultaneity of data is also not guaranteed for input (X) relays used in the sensor control block.

#### **When using a Direct Refresh (DREF) instruction**

 Set the output relays (Y) to be refreshed by a DREF instruction of a program to the option "Not Used".

 If you set them to the option "Use" or "Use with SCB," the values one scan earlier may be overwritten with the values output by the DREF instruction because of the timing of output refreshing, which is executed concurrently with instructions.

### **Specifying Data Code**

Specify whether data held in I/O relays (X/Y) should be handled as "BIN" data or "BCD" data when they are used in a Compare, Arithmetic or Move instruction.

All internal computations are based on BIN data. For this reason, if you set the data code of an I/O relay to "BCD," data is automatically converted from BCD to BIN for an input relay and from BIN to BCD for an output relay.

This option enables you to handle data easily, without worrying about the data representation during programming, especially in cases where data handled by external equipment are in BCD data code.

By default, I/O relays of all I/O modules are handled as "BIN" data. You can specify the data code on 16-relay basis.

### **Specifying Input Sampling Interval**

Set the input sampling interval for input relays of input modules.

Note that this setting is not valid for some input modules.

### **SEE ALSO**

For details of individual modules, see data item "response time" in the specifications section of individual input modules given in "Hardware Manual" (IM34M6C11-01E)

You can select from the five options, "16 ms," "1.0 ms," "250 µs," "62.5 µs" and "Always". By default, all input modules are set to "16 ms". You can specify the sampling interval on 16-relay basis.

# **CAUTION**

If a single input module (or special module with input relays  $X \square \square \square \square$ ) is used with two or more CPU modules in a multi-CPU system configuration, configure the CPUs so that they have the same sampling interval for all relays of that input module. (Also reconfigure any CPU whose input relays (X) were set to the option "Not Used," so that it has the same settings as the other CPUs.) Otherwise, system operation may be unstable.

### ■ Specifying Output when Stopped (Holding/Resetting Output Relays **When Sequence Stops)**

Specify whether the output relays (Y) of an output module (or special module with output relays YOODOO) should be placed in a "Hold" state or "Reset" state when a program stops (due to a moderate or major failure or a switch to stop mode).

The setting is, however, ignored by some output modules in the event of a major failure.

#### **SEE ALSO**

For details of individual modules, see the data item "Output status when the program stops HOLD/RESET" in the specifications section of each individual output module given in "Hardware Manual" (IM34M6C11-01E).

For a special module, the setting for a stop of programs due to a major failure is always ignored.

By default, all output modules are set to the option "Reset". You can perform this configuration on 16-relay basis.

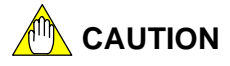

- When using output modules or special modules with Y**OOOOO** output relays **in a multi-CPU system configuration** 
	- Combination of F3SP28, F3SP38, F3SP53, F3SP58, F3SP59, F3SP66 and F3SP67 CPU Modules

 You can output data from multiple sequence CPU modules separately to the output relays of the same output module on 16-relay basis. To do this, configure the sequence CPU modules so that all of them share the same output option ("Hold" or "Reset"). (Also re-configure any sequence CPU module whose output relays are set to the option "Not Used," so that it has the same settings as the other CPUs.)

**Other Combinations of CPU Modules** 

You may not use the same output module with multiple CPUs.

# **A4.2 Internal Relays (I), Shared Relays (E) and Extended Shared Relays (E)**

**This section describes internal relays (I), shared relays (E), and extended shared relays (E).** 

**Internal relays (I) are 1-bit variables that can be used without restriction in a program.** 

**Shared relays (E) and Extended Shared relays (E) are 1-bit variables that can be used to perform data communications between CPUs in a multi-CPU system.** 

### **A4.2.1 Internal Relays (I)**

Internal relays are auxiliary relays available for use in programs.

In programs, you can use these relays, for example, for contacts **a** and **b**, coils and application instructions. Unlike I/O relays (X/Y) however, these relays cannot directly exchange signals with external equipment. There is no limit on the number of contacts **a**  and **b** that can be used in a program.

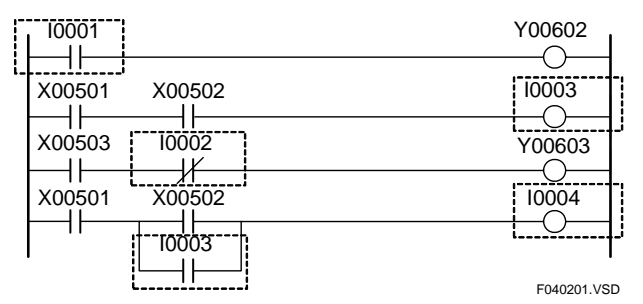

**Figure A4.2.1 Internal Relays (I)** 

Using the configuration function, you can define the data lock-up range at power failure for devices whose computation results are to be latched when power is turned off.

A non-latched device will be cleared to "OFF (0) " when you:

- power on the module;
- switch the operating mode to Run or Debug using WideField2; or
- execute a Clear Device command from WideField2.

A latched device retains its computation result even after power off and power on, and is cleared to "OFF (0) " when you:

execute a Clear Device command from WideField2.

Shared and extended shared relays are used to perform communications between CPU modules in cases where a sequence CPU module and add-on CPU modules are installed.

Shared relays (E) are available with the F3SP21, F3SP25, F3SP28, F3SP35, F3SP38, F3SP53, F3SP58, F3SP59, F3SP66 and F3SP67 sequence CPU modules, as well as with any add-on sequence CPU modules that are combined with one of these sequence CPUs.

Extended shared relays (E) are only available if one of the F3SP25, F3SP28, F3SP35, F3SP38, F3SP53, F3SP58, F3SP59, F3SP66 and F3SP67 sequence CPU modules is combined with any one or more of these CPU modules installed as add-on CPU modules.

In programs, you can use these relays, for example, for contacts **a** and **b**, coils and application instructions.

You can exchange ON/OFF data between CPUs by using shared relays (E) of a CPU as coils and those of the other CPUs as contacts.

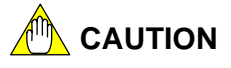

If you write data to a device area not belonging to a CPU, data of shared and extended shared relays (E) of the other CPUs are overwritten so computation results are not correctly reflected.

By default, no shared relays are allocated as devices. When using add-on CPU modules, configure the range of shared relays to be used. Allocate the same device range for all of the CPU modules. Otherwise, the shared relays (E) will not be correctly refreshed.

The following figure shows an example of how specific shared relays are shared if you allocate shared relays E0001-0512 to CPU1 and E0513-1024 to CPU2.

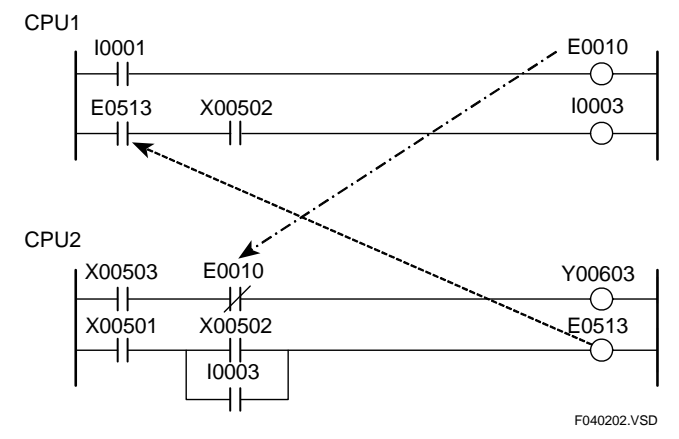

**Figure A4.2.2 Shared Relays (E)** 

Using the configuration function, you can define the data lock-up range at power failure for devices whose computation results are to be latched when power is turned off.

By default, all shared relays (E) are non-latched.

A non-latched device will be cleared to "OFF (0)" when you:

- power on the module;
- switch the operating mode to Run or Debug using WideField2; or
- execute a Clear Device command from WideField2.

A latched device retains its computation result even after power off and power on, and is cleared to "OFF (0) " when you:

execute a Clear Device command from WideField2.

## **CAUTION**

When using shared or extended shared relays (E), observe the precautions given below.

 **(1) Index modification of shared or extended shared relays (E)**  When applying index modification to a shared or extended shared relay (E) of the CPU, ensure that the resultant relay number does not exceed the range specified for the CPU in the configuration. Otherwise, information held by a shared or extended shared relay (E) of another sequence CPU module is overwritten and computation result is not correctly reflected.

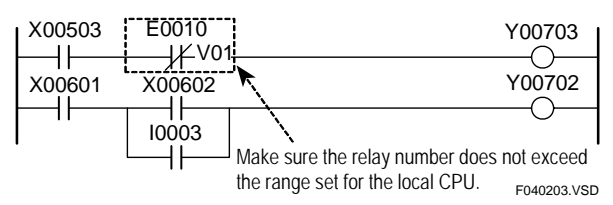

**Figure A4.2.3 Precautions when Using Shared or Extended Shared Relays (E) (1 of 2)** 

### **(2) Block move and computation of multiple devices**

 When using shared or extended shared relays (E) in an instruction for transferring or computing data held by multiple devices, ensure that the specified range of these relays does not exceed the range specified for the CPU in the configuration. Otherwise, information held by shared or extended shared relays (E) of another sequence CPU module is overwritten and so computation result is not correctly reflected.

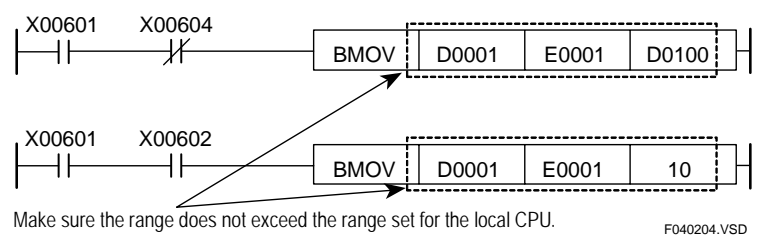

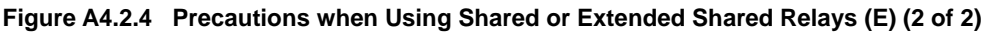

### **(3) Simultaneity of data**

 Using the configuration function, you can select either "Simultaneous" or "Nonsimultaneous" for simultaneity of data of shared devices.

 If you select the "Simultaneous" option, simultaneity of data is guaranteed for units of devices (shared relays (E) /registers or extended shared relays (E) /registers) to be refreshed where one of the F3SP28, F3SP38, F3SP53, F3SP58, F3SP59, F3SP66 and F3SP67 sequence CPU modules is combined with any one or more of these CPUs installed as add-on CPUs. (Simultaneity of data between shared relays (E) /registers and extended shared relays (E) /registers is not guaranteed, however.)

 If any of the F3SP28, F3SP38, F3SP53, F3SP58, F3SP59, F3SP66 and F3SP67 CPUs is combined with any of the F3SP21, F3SP25, and F3SP35 sequence CPU modules, simultaneity of shared refreshed data is not guaranteed regardless of the configuration setting.

 The "Non-simultaneous" option is provided for compatibility with the F3SP21, F3SP25 and F3SP35 CPUs. Select this option when these CPUs are replaced with the F3SP28, F3SP38, F3SP53, F3SP58, F3SP59, F3SP66 and F3SP67 sequence CPU modules.

### ■ Configuring Shared and Extended Shared Relays (E) in a Multi-CPU **System**

Specify the range of shared and extended shared relays (E) to be used by each CPU when add-on CPU modules are installed.

You can allocate any number of relays on 32-relay basis.

Extended shared relays (E) are only available if one of the F3SP25, F3SP28, F3SP35, F3SP38, F3SP53, F3SP58, F3SP59, F3SP66 and F3SP67 sequence CPU modules is combined with one or more CPUs from the same list installed as add-on CPUs.

| Item                      | F3SP66, F3SP67 |                                                                                |  |  |  |
|---------------------------|----------------|--------------------------------------------------------------------------------|--|--|--|
|                           | Default        | <b>Configuration Range</b>                                                     |  |  |  |
| Shared relay (E)          |                | 2048 max, for all CPUs combined in increments of 32<br>(E0001 to E2048)        |  |  |  |
| Extended shared relay (E) |                | 2048 points max. for all CPUs combined in increments of 32<br>(E2049 to E4096) |  |  |  |

**Table A4.2.1 Configuration of Shared Relays (E)** 

## **A<sup>M</sup> CAUTION**

- The starting number for extended shared relays  $(E)$  is always E2049 even if the range of shared relays (E) used is less than 2048.
- Apply the same allocation of shared/extended shared relays (E) to all CPUs. If the allocation differs among CPUs, shared refreshing will not execute correctly and as a result computation result will not be correctly reflected.

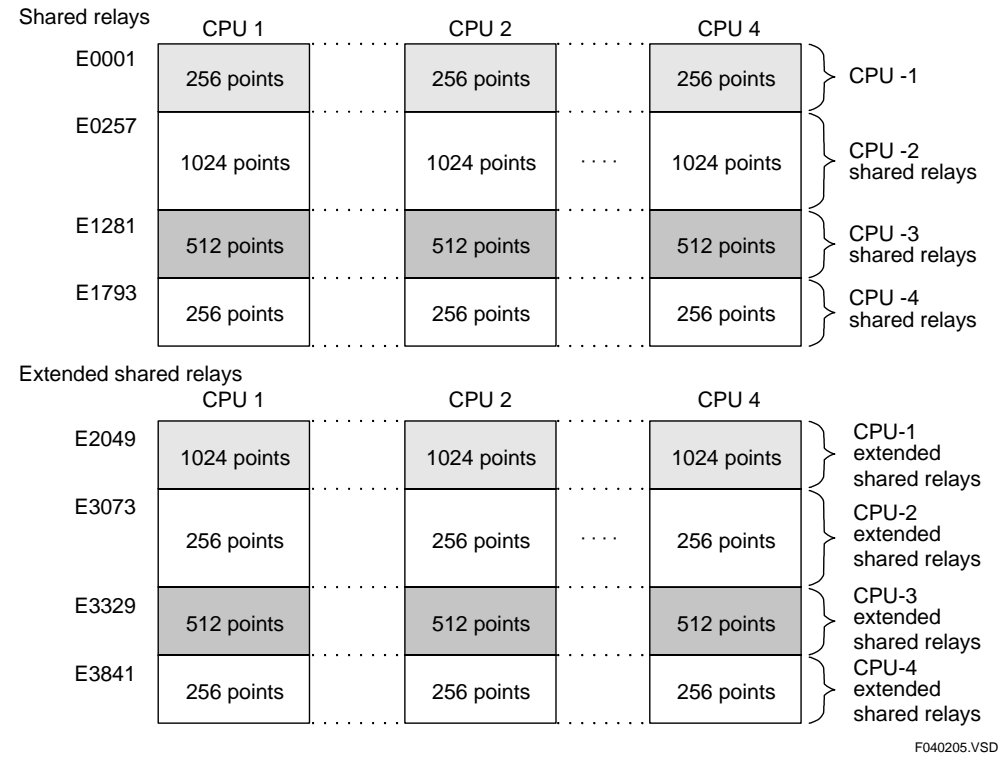

**Figure A4.2.5 Example of Shared and Extended Shared Relay (E) Allocation with Four Sequence CPU Modules Installed** 

# **A4.3 Link Relays (L) and Link Registers (W)**

**This section describes link relays (L), link registers (W), their settings, system numbers, as well as the link refreshing range.** 

**Link relays (L) are 1-bit variables used for data communications with FA link systems and FL-net systems. Link registers (W) are 16-bit variables used for data communications with FA link systems and FL-net systems.** 

# **CAUTION**

In this section, FL-net nodes are called "stations".

**Link relays (L) and link registers (W) are devices used to exchange data with other programmable controllers via FA link modules and FL-net (OPCN-2) Interface modules.** 

**Before using link relays, specify the range of links for both the local and remote stations.** 

**Using the configuration function, you can define the data lock-up range at power failure for devices whose computation results are to be latched when power is turned off.** 

**By default, all link relays (L) and link registers (W) are non-latched. A non-latched device will be cleared to "OFF (0)" when you:** 

- power on the module;
- switch the operating mode to Run or Debug using WideField2; or
- execute a Clear Device command from WideField2.

**A latched device retains its computation result even after power off and power on, and is cleared to "OFF (0) " when you:** 

execute a Clear Device command from WideField2.

## **A4.3.1 Link Relays (L)**

Link relays are used to exchange data with other programmable controllers via FA link modules or FL-net (OPCN-2) Interface modules.

In programs, you can use these relays, for example, for contacts **a** and **b**, coils, and application instructions. In addition, you can exchange ON/OFF data between CPUs by using link relays (L) of the local station as coils and those of remote stations as contacts.

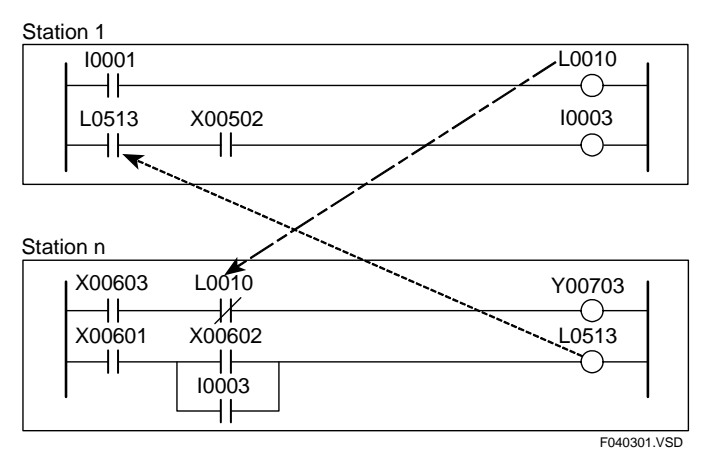

**Figure A4.3.1 Link Relays (L)** 

The relay number is coded as Lmnnnn, where:

 $m = System number 1 (0 to 7)$ 

 $nnnn = Link$  relay number

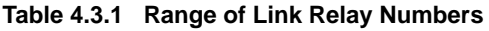

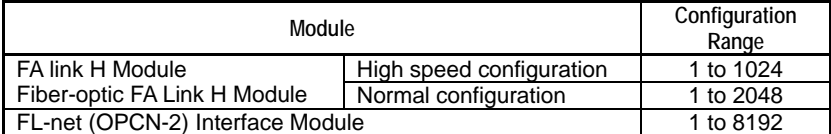

## **A4.3.2 Link Registers (W)**

Link registers are used to exchange data with other programmable controllers via FA link modules or FL-net (OPCN-2) Interface modules. In programs, you can read from or write to link registers on 16-bit or 32-bit basis using application instructions.

When you use a long word, the low-order 16 bits are stored in the link register with the number specified in the instruction and the high-order 16 bits are stored in the link register (W) with that number incremented by 1.

Data exchange between the local station and remote stations can be achieved by writing data to link registers (W) of the local station and reading it from a remote station.

Before using link registers, configure the range of links for the local station and remote stations.

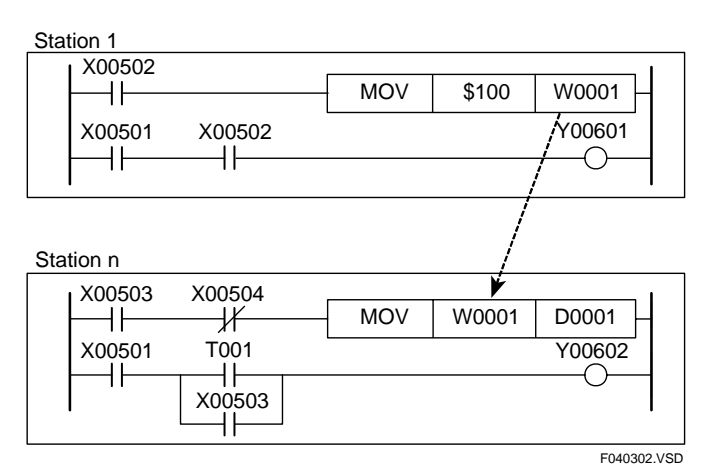

**Figure A4.3.2 Link Registers (W)** 

The register number is coded as Wmnnnn, where:

 $m =$  System number 1 (0 to 7)

nnnn = Link register number

#### **Table 4.3.2 Range of Link Register Number**

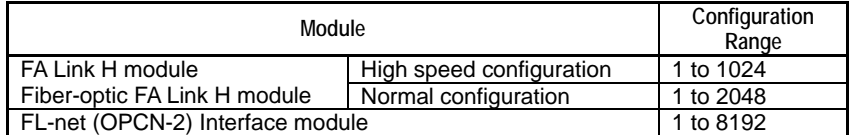

### **A4.3.3 System Numbers**

In an FA link system or FL-net (OPCN-2) system, modules are automatically assigned system numbers based on their slot positions, with the module having the smallest slot number named as system 1.

If FA link modules and FL-net (OPCN-2) modules are intermixed, the modules are assigned system numbers sequentially regardless of the module type.

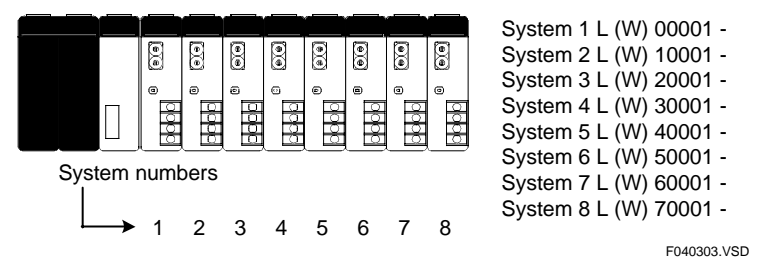

**Figure A4.3.3 Assignment of System Numbers** 

To manually assign system numbers to modules independent of their slot positions, use configuration to assign fixed system numbers to slot positions.

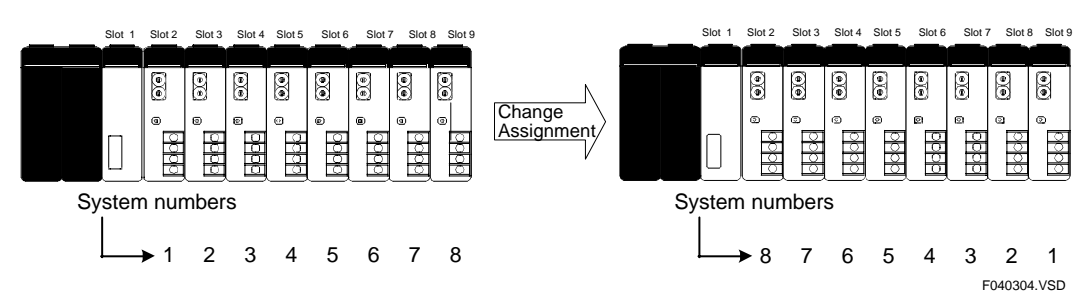

**Figure A4.3.4 Changing System Number Assignment** 

| Configuration                                                                                       |                          |                                     |                                |         |                                     |                                          | $\vert x \vert$ |
|----------------------------------------------------------------------------------------------------|--------------------------|-------------------------------------|--------------------------------|---------|-------------------------------------|------------------------------------------|-----------------|
| Interrupt Setup<br>ROM Setup<br>Device Capacities                                                   | <b>Operation Control</b> | Power Failure/Local<br>Initial Data | Shared Refreshing<br>DIO Setup | FA Link | FL-net Refreshing<br>Sampling Trace | Function Removal<br>Communications Setup |                 |
| FA Link System Setup-<br>C Manual setup<br>Automatic setup assigns system number by slot no. order. |                          | Automatic setup                     |                                |         |                                     |                                          |                 |
| System Number                                                                                       |                          |                                     |                                |         |                                     |                                          |                 |
| FA Link System Number                                                                               | Slot Number<br>Io.<br>즘  | Relay Number<br>L00001-             | Register Number<br>W00001-     |         |                                     |                                          |                 |
| $\overline{c}$                                                                                      | 곶<br>lo.                 | L10001-                             | W10001-                        |         |                                     |                                          |                 |
| 3                                                                                                   | o<br>÷                   | $L20001 -$                          | W20001-                        |         |                                     |                                          |                 |
| 4                                                                                                   | о<br>층                   | L30001-                             | W30001-                        |         |                                     |                                          |                 |
| 5                                                                                                   | o<br>죽                   | L40001-                             | W40001-                        |         |                                     |                                          |                 |
| 6                                                                                                   | o<br>죽                   | L50001-                             | W50001-                        |         |                                     |                                          |                 |
| 7                                                                                                   | ᆃ<br>o                   | L60001-                             | W60001-                        |         |                                     |                                          |                 |
| 8                                                                                                   | 즢<br>O                   | L70001-                             | W70001-                        |         |                                     |                                          |                 |
|                                                                                                    |                          |                                     |                                |         |                                     |                                          |                 |
|                                                                                                    |                          |                                     |                                |         |                                     |                                          |                 |
|                                                                                                    |                          |                                     |                                |         |                                     |                                          |                 |
|                                                                                                    |                          |                                     |                                |         |                                     |                                          |                 |
|                                                                                                    |                          |                                     | <b>OK</b>                      |         | Cancel                              | Default                                  | Help            |

**Figure A4.3.5 WideField2 Configuration Setup** 

## **A4.3.4 Configuring Link Relays (L) and Registers (W)**

Specify the range of link relays and registers to be included in each link system. For each system, specify the number of link relays and link registers to be used.

| <b>Item</b>          |                                                                                 | <b>F3SP66</b>    |                                         | <b>F3SP67</b>            |                                                                  |  |
|----------------------|---------------------------------------------------------------------------------|------------------|-----------------------------------------|--------------------------|------------------------------------------------------------------|--|
|                      |                                                                                 | Default          | <b>Configuration Range</b>              | Default                  | Configuration                                                    |  |
|                      |                                                                                 |                  |                                         |                          | Range                                                            |  |
| Device<br>Capacities | Link relays (L) for<br>each system (FA- link<br>or FL-net (OPCN-2)<br>system)   | System 1: 8192   | 8192 max, for all<br>systems combined   | Systems 1<br>and 2: 8192 | 16384 max. for<br>all systems                                    |  |
|                      |                                                                                 | Systems 2 to 8:0 | in increments of 16                     | Systems 3-8:             | combined in<br>increments of 16                                  |  |
|                      | Link registers (W) for<br>each system (FA link<br>or FL-net (OPCN-2)<br>system) | System 1: 8192   | 8192 max, for all                       | Systems 1<br>and 2: 8192 | 16384 max. for<br>all systems<br>combined in<br>increments of 16 |  |
|                      |                                                                                 | Systems 2 to 8:0 | systems combined<br>in increments of 16 | Systems 3-8:             |                                                                  |  |

**Table A4.3.3 Device Capacities of Configuration** 

### **A4.3.5 Link Refreshing Range**

This section describes the link refreshing range for an FA link or FL-net (OPCN-2).

### ■ Setting Link Refreshing Range for an FL-net System

You can select whether to perform link refreshing on per node basis by configuration.

You can specify not to read the common area (i.e. refresh links) of nodes not involved in data exchange so as to shorten the processing time required for link refreshing. By default, all nodes are refreshed.

### ■ Setting Link Refreshing Range for an FA Link System

Link refreshing of an FA link module is performed only for link relays (L) and link registers (W) that are used by instructions coded in a program.

### ● Link Relav (L)

- If link relays (L) are directly coded in a program, each word containing such a link relay is refreshed.
- If link relays (L) are specified by index modification, each word including the link relay (L) designated by the index register with index value of 0 is refreshed.

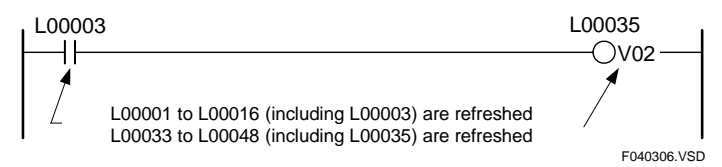

**Figure A4.3.6 Link Relay (L) Link Refreshing Range** 

### ● Link Register (W)

- For an instruction that handles word data, the link register (W) specified in the instruction is refreshed.
- For an instruction that handles long-word data or IEEE single-precision floating-point data, the link register (W) specified in the instruction and the data in link register (W) +1 are refreshed.
- For an instruction that handles two or more words of data, the specified range of words is refreshed if the range is specified by a constant, while only the first word is refreshed if the range is specified by a register.

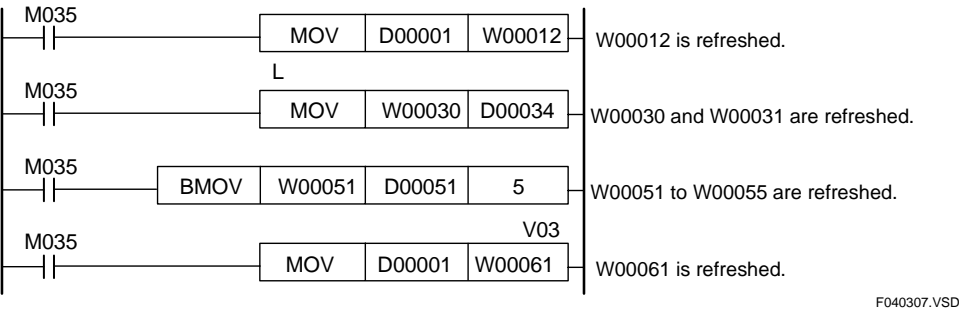

**Figure A4.3.7 Link Refreshing Range for Link Registers (W)** 

#### **TIP**

Link relays (L) and link registers (W) specified in a program are included in link refreshing irrespective of whether the relevant instructions are executed.

If you want to include all link relays (L) and link registers (W) in link refreshing, include the following code in your program:

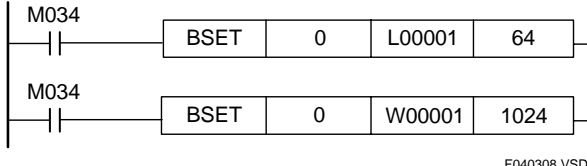

#### **Figure A4.3.8 To include L00001 to L01024 and W00001 to W01024 in Link Refreshing**

If link relays (L) and link registers (W) are specified by index modification, define the index modification range as shown below so that they will be included in link refreshing.

F040309.VSD

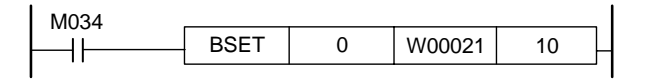

**Figure A4.3.9 When Using Registers W00021 to W00030 with Index Modification** 

### **CAUTION**

#### **(1) Index modification/indirect designation**

- Index modification/indirect designation must not be made across different systems.
- When specifying link relays and registers with index modification or indirect designation, see TIP to link-refresh to ensure that all relevant devices are linkrefreshed.

#### **(2) Block move and computation involving multiple devices**

- Block move or computation for multiple devices must not be made across different systems. Be careful especially when specifying the number of bytes of data to be moved or the number of devices for computation using devices.
- When specifying the number of bytes of data to be moved or the number of devices for computation using devices, see TIP to ensure that all relevant devices are link-refreshed.

#### **(3) Multi-CPU configuration**

- Multiple CPU modules cannot share the same FA link module or FL-net (OPCN-2) interface module. Ensure that only one CPU module is accessing an FA link module or FL-net (OPCN-2) interface module.

# **A4.4 Special Relays (M)**

**Special relays have specific functions, such as indicating the internal state of a sequence CPU module or detecting errors. In programs, these relays are used mainly for contacts a and b**.

### **A4.4.1 Block Start Status**

Block Start Status relays indicate which blocks are executed when only specified blocks are executed.

These relays are numbered in ascending order as M001, M002, ... to correlate with block 1, block 2, ...

#### **Table A4.4.1 Block Start Status**

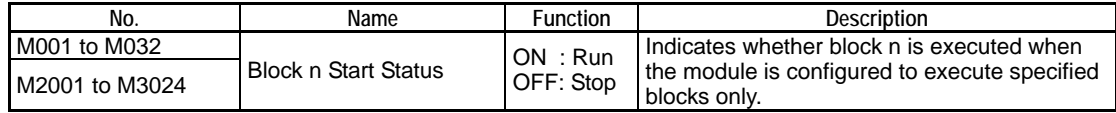

Note: The Start Status relays assigned to blocks 1 to 32 are M0001 to M0032 and M2001 to M2032 (M0001 to M0032 have the same values as M2001 to M2032.) Similarly, Start Status relays M2033 to M3024 map to blocks 33 to 1024.

# **CAUTION**

- Do not write to a special relay (M), including those not listed in the tables (e.g. M0067 to M0128) unless it is marked as "write-enabled". Special relays are used by the sequence CPU module. Writing to these relays incorrectly may lead to system shutdown or other failures. Using forced set/reset instruction in debug mode is also prohibited.
- Special relays (M) with index modification cannot be specified as destinations for data output and if specified, will result in instruction processing errors during execution.

# **CAUTION**

Special relays (M) cannot be specified as output destinations in block transfer and table output ladder instructions, and if specified, will cause instruction processing errors during execution.

- Block transfer instructions: Block Move (BMOV), Block Set (BSET), String Move (SMOV), etc.
- Table output instructions: Read User Log (ULOGR), FIFO Write (FIFWR), etc.

## **A4.4.2 Utility Relays**

Utility relays are used to provide timing in a program or issue instructions to the CPU module.

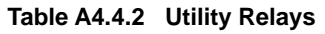

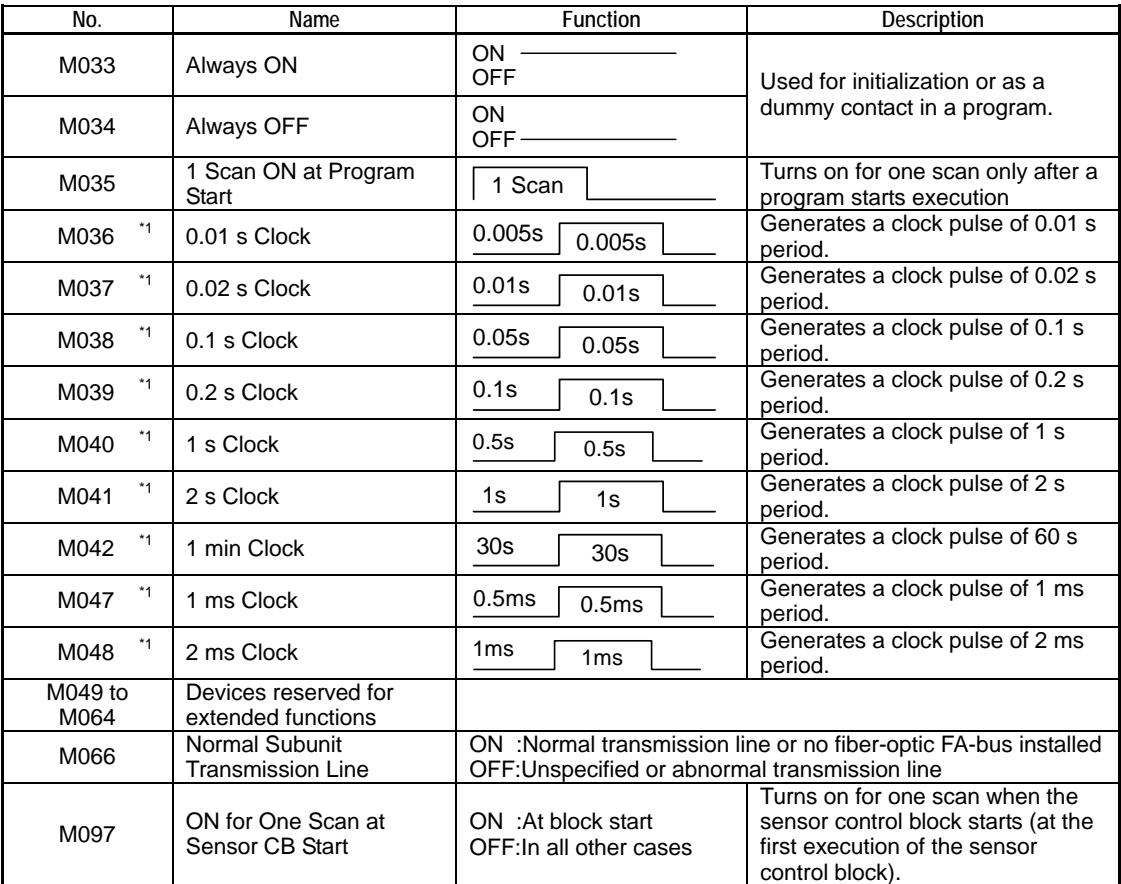

\*1: Relays M036 to M048 have their rising and falling clock timing synchronized.

### **SEE ALSO**

For details on the M066 Utility relay (Normal Subunit Transmission Line), see "Fiber-optic FA-bus Module and Fiber-optic FA-bus Type 2 Module User's Manual" (IM34M6H45-01E).

### **A4.4.3 Sequence Operation and Mode Status Relays**

Sequence operation and mode status relays indicate the status of sequence operation and various modes.

| No.              | Name                                       | Function                    | Description                                                    |  |
|------------------|--------------------------------------------|-----------------------------|----------------------------------------------------------------|--|
| M129             | Run Mode Flag                              | ON: Run mode                | Indicates the status of CPU                                    |  |
|                  |                                            | OFF: Other modes            | operation.                                                     |  |
| M <sub>130</sub> | Debug Mode Flag                            | ON : Debug mode             | Indicates the status of CPU                                    |  |
|                  |                                            | OFF: Other modes            | operation.                                                     |  |
| M131             | Stop Mode Flag                             | ON : Stop mode              | Indicates the status of CPU                                    |  |
|                  |                                            | OFF: Other modes            | operation.                                                     |  |
| M132             | Pause Flag                                 | ON : Pause                  | Indicates the status of program<br>execution during debug mode |  |
|                  |                                            | OFF: Run                    | operation.                                                     |  |
| M <sub>133</sub> | <b>Execution Flag</b>                      | ON: Specified blocks        | Indicates whether all blocks or                                |  |
|                  |                                            | OFF: All blocks             | specified blocks are executed.                                 |  |
| M135             | ROM/RAM-based                              | ON: ROM-based operation     | Indicates whether operation is                                 |  |
|                  | <b>Operation Flag</b>                      | OFF: RAM-based operation    | based on the ROM or RAM.                                       |  |
|                  | Power-on Operation                         | ON : Power-on operation     | Indicates whether operation                                    |  |
| M136             | Flag                                       | OFF: Other modes of         | was initiated by power on or                                   |  |
|                  |                                            | operation                   | reset                                                          |  |
| M137             | Sensor CB                                  | ON : Run                    | Indicates the status of sensor                                 |  |
|                  | <b>Execution Status</b>                    | OFF: Stop                   | control block operation.                                       |  |
| M172             | Set Clock Time                             | ON : Time being set         | Requests to set clock data.                                    |  |
| (write-enabled)  |                                            | OFF:                        |                                                                |  |
| M173             | Input-offline Flag                         | ON : Offline                | Indicates that input refreshing                                |  |
|                  |                                            | OFF: Online                 | has stopped.                                                   |  |
| M174             | Output-offline Flag                        | ON : Offline                | Indicates that output refreshing                               |  |
|                  | Shared-I/O-offline                         | OFF: Online<br>ON : Offline | has stopped.                                                   |  |
| M175             |                                            | OFF: Online                 | Indicates that shared refreshing                               |  |
|                  | Flag                                       | ON : Offline                | has stopped.<br>Indicates that link refreshing                 |  |
| M176             | Link-I/O-offline Flag                      | OFF: Online                 |                                                                |  |
|                  | Devices reserved for                       |                             | has stopped.                                                   |  |
| M177 to M187     | extended functions                         |                             |                                                                |  |
|                  |                                            | ON : Carry enabled          | Carry flag used by shift and                                   |  |
| M188             | Carry Flag                                 | OFF: Carry disabled         | rotate operations                                              |  |
| M189 TO M192     | Devices reserved for<br>extended functions |                             |                                                                |  |

**Table A4.4.3 Sequence Operation and Mode Status Relays** 

### **SEE ALSO**

For details on special registers related to clock data (Z49 to Z54), see Subsection A4.8.3, "Utility Registers."

## **A4.4.4 Self-diagnosis Status Relays**

Self-diagnosis status relays indicate the results of self-diagnosis by the sequence CPU.

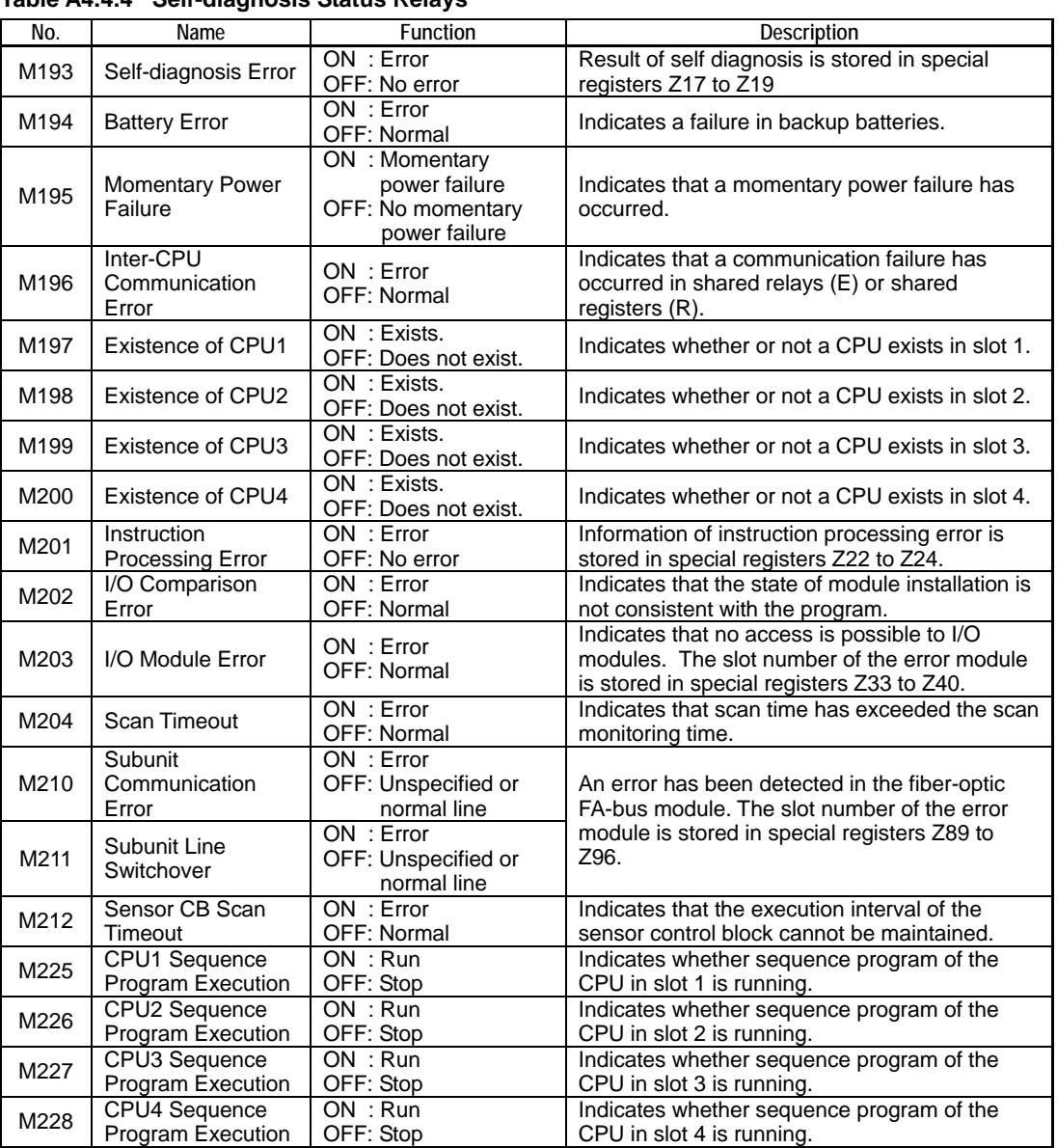

#### **Table A4.4.4 Self-diagnosis Status Relays**

### **SEE ALSO**

For details on the M210 (Subunit Communication Error) and M211 (Subunit Line Switchover) selfdiagnosis relays, see "Fiber-optic FA-bus Module and Fiber-optic FA-bus Type 2 Module User's Manual" (IM34M6H45-01E),

## **A4.4.5 FA Link Module Status Relays**

FA Link module status relays indicate the status of FA link.

#### **Table A4.4.5 FA Link Module Status**

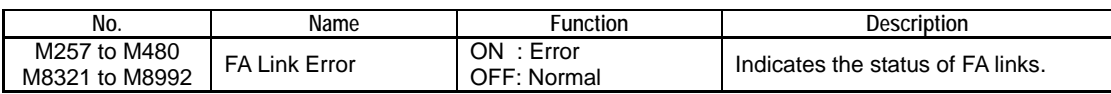

#### **SEE ALSO**

For details on FA link module status relays, see the sections on special relays and special registers of "FA Link H Module, Fiber-optic FA Link H Module User's Manual" (IM34M5H43-01E),

## **A4.4.6 FL-net Interface Module Status Relays**

FL-net interface module status relays indicate the status of FL-net.

| No.            | Name                                  | Function                                 | Description                             |
|----------------|---------------------------------------|------------------------------------------|-----------------------------------------|
| M0235          | Invalid communication detected        | 1: Invalid<br>0: Valid                   | Invalid token mode                      |
| M0236          | Overlapping address detected          | 1: Overlapping<br>0: Normal              | Overlapping common<br>memory allocation |
| M0237          | Duplicate node number                 | 1: Duplicate<br>0: Normal                | Duplicate node number                   |
| M0238          | Token monitoring time error           | $1:$ Frror<br>0: Normal                  | Token holding time<br>timeout           |
| M0239          | Waiting to receive                    | 1: Error<br>0: Normal                    | Token not detected                      |
| M0240          | Initialization error                  | 1: Invalid<br>0: Valid                   | Invalid setup parameter                 |
| M3521 to M3774 | Node participation status             | 1: Participating<br>0: Not participating | FL-net system 1 <sup>*1</sup>           |
| M3777 to M4030 | Upper layer operation signal<br>error | 1: Error<br>0: Normal                    | FL-net system 1 <sup>*1</sup>           |
| M4033 to M4286 | <b>Operation status</b>               | 1: Run<br>0: Stop                        | FL-net system 1 <sup>*1</sup>           |
| M4289 to M4542 | Common memory data valid              | 1: Valid<br>0: Invalid                   | FL-net system 1 <sup>*1</sup>           |
| M4561 to M4814 | Node participation status             | 1: Participating<br>0: Not participating | FL-net system 2 <sup>*2</sup>           |
| M4817 to M5070 | Upper layer operation signal<br>error | 1: Error<br>0: Normal                    | FL-net system 2 <sup>*2</sup>           |
| M5073 to M5326 | <b>Operation status</b>               | 1: Run<br>0: Stop                        | FL-net system 2 <sup>*2</sup>           |
| M5329 to M5582 | Common memory data valid              | 1: Valid<br>0: Invalid                   | FL-net system 2 <sup>*2</sup>           |

**Table A4.4.6 FL-net Interface Module Status** 

\*1: If FA link modules and FL-net modules are intermixed, FL-net modules will be assigned smaller system numbers. \*2: If FA link modules and FL-net modules are intermixed, FL-net modules will be assigned larger system numbers.

#### **SEE ALSO**

For more details, see "FL-net (OPCN-2) Interface Module User's Manual" (IM34M6H32-02E).
## **A4.5 Timers (T)**

**There are five types of timer (T): 100-µs, 1-ms, 10-ms and 100-ms timers and a 100-ms continuous timer.** 

**For each type of timer (T), you can assign the number of timers using the configuration function. However, you can only assign a maximum of 16 100-µs timers.** 

### **CAUTION**

Do not use a timer instruction in the sensor control block or an interrupt program. The timer used will not operate correctly.

### **A4.5.1 100-µs, 1-ms, 10-ms, and 100-ms Timers**

100-µs, 1-ms, 10-ms, and 100-ms timers are synchronized-scan, decremental timers (T) which update their current values and turn on/off their time-out relays using an end-ofscan process.

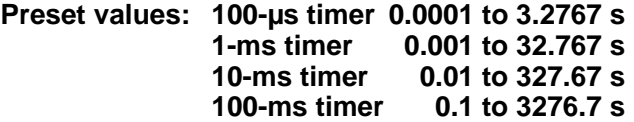

Each timer starts counting at the rising edge of the timer input, and expires when the current value reaches 0. When the timer (T) expires, its time-out relay turns on. The time-out relay is used for a contact **a** or **b**. The timer (T) is reset at the falling edge of the timer input and the current value returns to the timer's preset value.

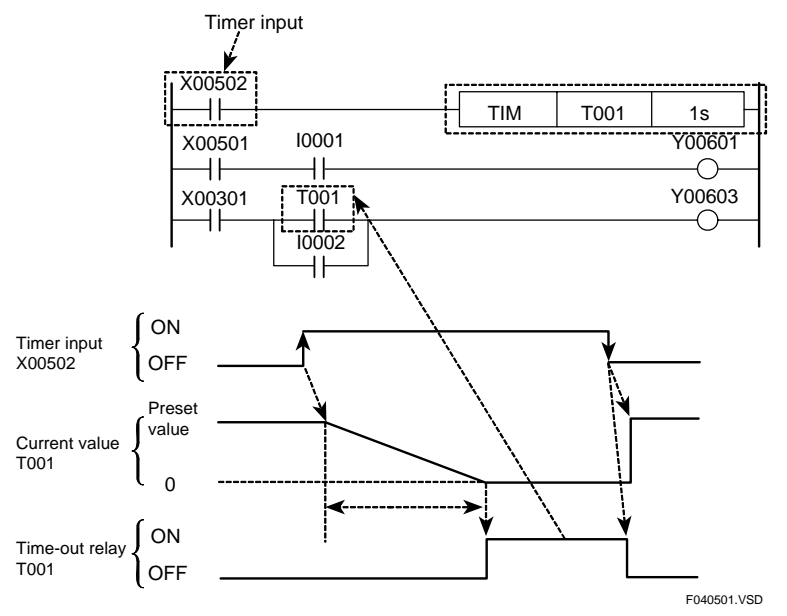

**Figure A4.5.1 Timer (T)** 

#### **TIP**

- The preset value of a timer refers to the duration from the time the timer starts running (starting time) until the timer expires. The preset value can be specified using a Timer instruction.
- When a timer is running, its current value decreases as time passes. The current value is set to the preset value when the timer starts running, and becomes 0 when the timer expires.

## **A4.5.2 100-ms Continuous Timer**

A 100-ms continuous timer (T) is a synchronized-scan, decremental timer which updates its current value and turns on/off its time-out relay using an end-of-scan process.

### **Preset value: 0.1 to 3276.7 s**

The 100-ms continuous timer retains its current value and the state of its time-out relay even when its input condition is OFF. When its input condition turns ON again, the timer resumes counting from its retained value.

When its input condition turns off after the continuous timer expires, the timer (T) is reset, its current value returns to the preset value, and the time-out relay is set to OFF.

To reset a continuous timer before expiry, write "0" to the timer using a MOV instruction (MOV 0 Tnnn) when the timer input is in an OFF state.

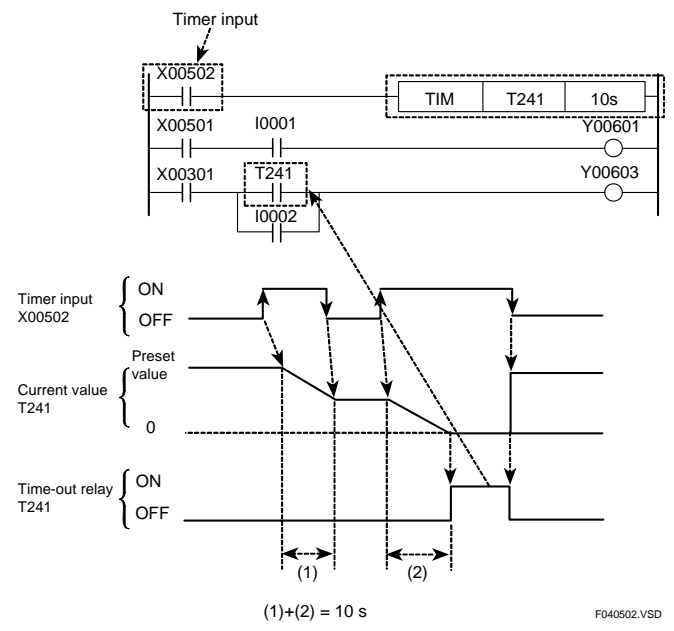

**Figure A4.5.2 100-ms Continuous Timers** 

Using the configuration function, you can define a range of timer devices whose current values are to be latched when power is turned off. By default, all timers are non-latched.

A non-latched timer resets its current value to its preset value when you:

- power on the module;
- switch the operating mode to Run or Debug using WideField2; or
- execute a Clear Device command from WideField2.

A latched timer retains its current value even after power off and power on, and resets its current value to its preset value when you:

execute a Clear Device command from WideField2.

## **A4.5.3 Selecting Timers**

Configure the device range to be used for each type of 100-µs, 1-ms, 10-ms, and 100 ms timers and 100-ms continuous timers. To do so, specify the number of timers to be allocated for each timer (T) type.

The first device numbers assigned to these timers (T) satisfy the following relationship:

100-µs timer < 1-ms timer < 10-ms timer < 100-ms timer < 100-ms continuous timer

100-µs, 1-ms, 10-ms and 100-ms timers and 100-ms continuous timers are assigned device numbers of the sequence CPU, in the given order.

| Item                          | <b>F3SP66</b> |                              | <b>F3SP67</b> |                                                              |
|-------------------------------|---------------|------------------------------|---------------|--------------------------------------------------------------|
|                               | Default       | <b>Configuration Range</b>   | Default       | <b>Configuration Range</b>                                   |
| 100-us timer                  |               | 2048 for timers and counters | u             | 3072 for timers and counters<br>combined in increments of 1; |
| 1-ms timer                    |               | combined in increments of 1; | 0             |                                                              |
| 10-ms timer                   | 512           | 16 max. for 100-us timers;   | 1024          | 16 max. for 100-us timers;                                   |
| 100-ms timer                  | 448           | Timer numbers are            | 896           | Timer numbers are                                            |
| $100$ -ms<br>continuous timer | 64            | continuous.                  | 128           | continuous.                                                  |

**Table A4.5.1 Configuration of Timers** 

## **A4.6 Counters (C)**

**This section describes the function and operation of counters, as well as selection of counters in the configuration.** 

**All counters are decremental counters (C) and have two types of input: count input and counter reset input.** 

**When a counter instruction is executed, the counter decrements its current value each time it detects a rising edge in its count input and terminates when its current value reaches 0.** 

**When the counter (C) terminates, its end-of-count relay turns on. The end-of-count relay is used for a contact a or b.** 

**A counter (C) is reset at the rising edge of its counter reset input and its current value returns to its preset value. Count input is ignored when the counter reset input is on.** 

#### **Preset value: 1 to 32767**

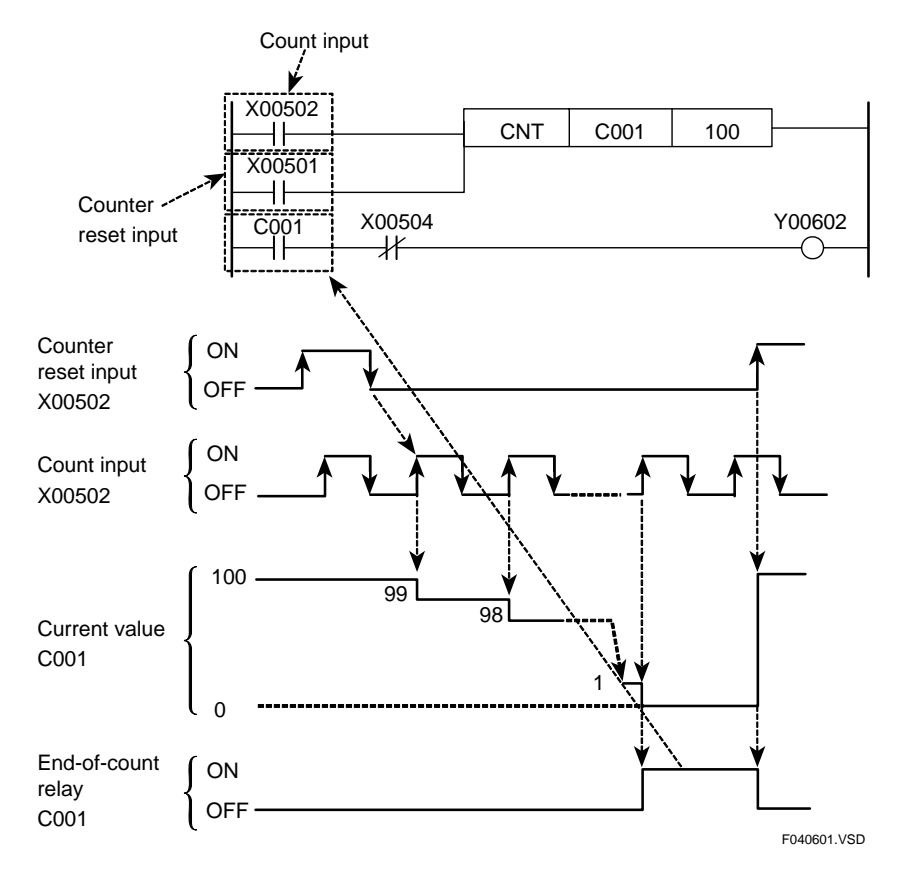

**Figure A4.6.1 Counter (C)** 

**Using the configuration function, you can define a range of counters whose current values are to be latched when power is turned off. By default, all counters are latched.** 

**A non-latched counter resets its current value to its preset value when you:** 

- power on the module;
- switch the operating mode to Run or Debug using WideField2; or
- execute a Clear Device command from WideField2.

**A latched counter retains its current value even after power off and power on, and resets its current value to its preset value when you:** 

- execute a Clear Device command from WideField2.

#### **TIP**

- A counter preset value is used by a counter as its current value when it starts counting. The counter preset value can be set using a Counter (CNT) instruction.
- When a counter is running, its current value decrements until it reaches 0, at which time the counter is said to have expired.

## **A4.6.1 Selecting Counters**

Select the range of counters (C) to be used.

| Item        |                                   | <b>F3SP66</b>                                                                                                    | F3SP67         |                                                                                                    |  |
|-------------|-----------------------------------|----------------------------------------------------------------------------------------------------|----------------|----------------------------------------------------------------------------------------------------|--|
|             | Default                           | <b>Configuration Range</b>                                                                                                    | Default        | <b>Configuration Range</b>                                                                                                    |  |
| Timer (T`   | T0001 to T1024<br>$2048$ max. for |                                                                                                    | T0001 to T2048 | 3072 max. for                                                                                                    |  |
| Counter (C) | C0001 to C1024                    | counters and timers<br>combined in<br>increments of 1:<br>Timer numbers:<br>T0001 to T2048<br>Counter numbers:<br>C0001 to C2048 | C0001 to C1024 | counters and timers<br>combined in<br>increments of 1;<br>Timer numbers:<br>T0001 to T3072<br>Counter numbers:<br>C0001 to C3072 |  |

**Table A4.6.1 Configuration of Counters (C)** 

## **A4.7 Data Register (D), Shared Register (R) and Extended Shared Register (R)**

**This section describes data registers (D), shared registers (R), extended shared register (R), and how to set the initial data.** 

**Data registers (D) are 16-bit variables that can be used without restrictions in a program. Shared registers (R) and extended shared registers (R) are 16-bit variables that can be used for communications between CPUs in a multi-CPU system.** 

## **A4.7.1 Data Registers (D)**

Data registers serve as memory for storing the results of program-based computation. Each data register has 16 bits (1 word). In programs, you can read from or write to data registers on word or long word basis using application instructions.

When you use data registers on a long word basis, the low-order 16 bits are stored in the data register with the number specified in the instruction and the high-order 16 bits are stored in the data register with that number incremented by 1.

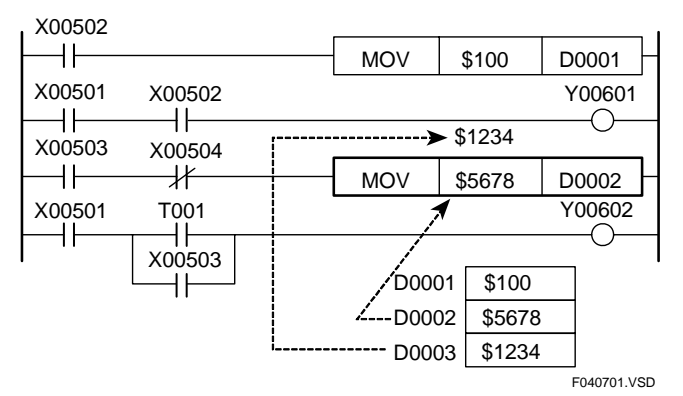

**Figure A4.7.1 Data Registers (D)** 

Using the configuration function, you can define the data lock-up range at power failure for devices whose computation results are to be latched when power is turned off.

By default, all data registers (D) are latched.

A non-latched device will be cleared to "OFF (0)" when you:

- power on the module;
- switch the operating mode to Run or Debug using WideField2; or
- execute a Clear Device command from WideField2.

A latched device retains its computation result even after power off and power on, and is cleared to "OFF (0) " when you:

execute a Clear Device command from WideField2.

### **A4.7.2 Shared Registers (R) and Extended Shared Registers (R)**

Shared registers and extended shared registers are used to exchange data between CPUs in a multi-CPU system configuration.

Shared registers (R) can be used regardless of how CPUs are combined.

Extended shared registers (R) can only be used with sequence CPU modules (F3SP25, F3SP28, F3SP35, F3SP38, F3SP53, F3SP58, F3SP59, F3SP66 and F3SP67).

In programs, you can read from or write to data registers on word or long word basis using application instructions.

When you use a long word string, the low-order 16 bits are stored in the data register with the number specified in the instruction and the high-order 16 bits are stored in the data register with that number incremented by 1.

Data can be exchanged between the local CPU module and a remote CPU module by writing the data to shared registers in the local CPU module and reading it from the remote CPU module.

If you write data to a device area not belonging to the local CPU module, information held by shared registers (R) of remote CPUs are overwritten so computation results are incorrectly reflected.

By default, no shared registers are allocated as devices. When using add-on CPU modules, configure the range of shared registers to be used. Allocate the same device range for all of the CPU modules. Otherwise, the shared registers (R) will not be correctly refreshed.

#### **TIP**

Shared and extended shared registers (R) are used to exchange data (data sharing) between CPUs in a multi-CPU system configuration between sequence CPU modules and BASIC CPU modules.

#### **SEE ALSO**

For details on BASIC CPU modules, see "BASIC CPU Modules and YM-BASIC/FA Programming Language User's Manual" (IM34M6Q22-01E).

The following figure shows an example of how shared or extended shared registers (R) are shared if you allocate shared registers R0001 to R0256 for CPU1 and shared registers R0257 to R0512 for CPU2.

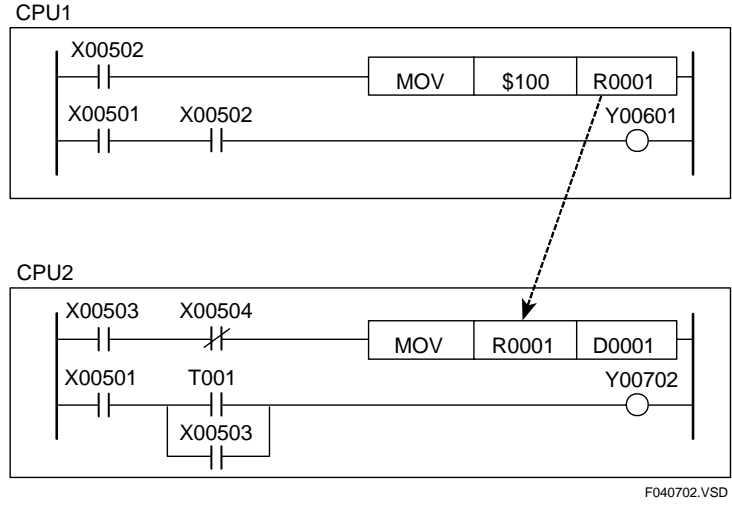

**Figure A4.7.2 Shared Register (R)** 

Using the configuration function, you can define the data lock-up range at power failure for devices whose computation results are to be latched when power is turned off.

By default, all shared registers (R) are non-latched.

A non-latched device will be cleared to "OFF (0)" when you:

- power on the module;
- switch the operating mode to Run or Debug using WideField2; or
- execute a Clear Device command from WideField2.

A latched device retains its computation result even after power off and power on, and is cleared to "OFF (0) " when you:

execute a Clear Device command from WideField2.

## **CAUTION**

When using shared or extended shared registers (R), observe the precautions given below.

#### **(1) Index modification of shared or extended shared registers (R)**

When applying index modification to a shared or extended shared register (R) of the local sequence CPU module, be careful that the register number, which is directly specified in an instruction, after adding the value of the index register, must not exceed the range specified by configuration for the local CPU. Otherwise, data held by a shared or extended shared register (R) of another CPU module is overwritten and computation result is not correctly reflected.

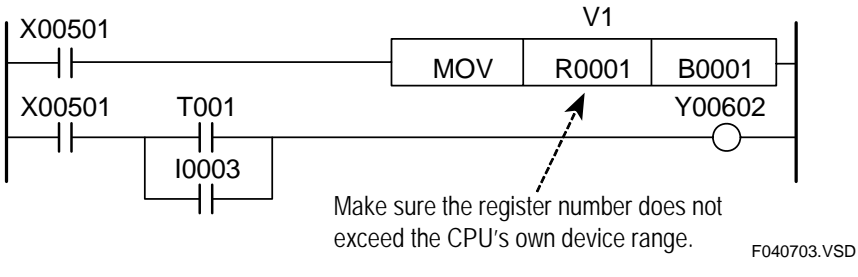

**Figure A4.7.3 Precautions when Using Shared or Extended Shared Registers (R) (1 of 2)** 

#### **(2) Block move and computation of multiple devices**

When using shared or extended shared registers (R) in an instruction for transferring or computing data held by multiple devices, be careful that the range of registers, which is defined by the register number specified directly in the instruction and the number of registers included in the transfer and computation, must not exceed the range specified by configuration for the local CPU. Otherwise, information held by shared or extended shared registers (R) of another CPU is overwritten and so computation result is not correctly reflected.

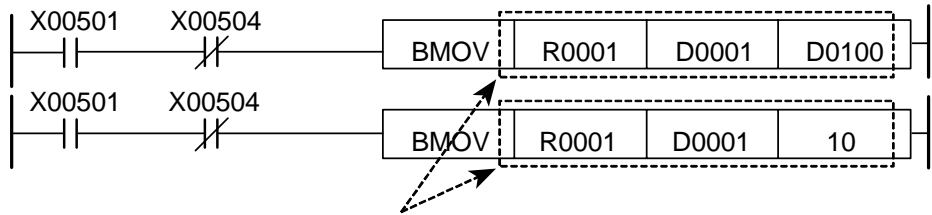

Make sure the range does not exceed the CPU's own device range.

#### **Figure A4.7.4 Precautions when Using Shared or Extended Shared Registers (R) (2 of 2)**

#### **(3) Simultaneity of data**

- Using the configuration function, you can select either "Simultaneous" or "Nonsimultaneous" for simultaneity of data of shared devices.
- If you select the "Simultaneous" option, simultaneity of data is guaranteed for units of devices (shared relays (E) /registers or extended shared relays (E) /registers) to be refreshed where one of the F3SP28, F3SP38, F3SP53, F3SP58, F3SP59, F3SP66 and F3SP67 sequence CPU modules is combined with any one or more of these CPUs installed as add-on CPUs. (Simultaneity of data between shared relays (E) /registers and extended shared relays (E) /registers is not guaranteed, however.)
- If any of the F3SP28, F3SP38, F3SP53, F3SP58, F3SP59, F3SP66 and F3SP67 CPUs is combined with any of the F3SP21, F3SP25, and F3SP35 sequence CPU modules, simultaneity of shared refreshed data is not guaranteed regardless of the configuration setting.
- The "Non-simultaneous" option is provided for compatibility with the F3SP21, F3SP25 and F3SP35 CPUs. Select this option when these CPUs are replaced with the F3SP28, F3SP38, F3SP53, F3SP58, F3SP59, F3SP66 and F3SP67 sequence CPU modules.

#### **SEE ALSO**

For details on index modification, see Section 1.8.1, "Index Modification" in "Sequence CPU – Instructions User's Manual" (IM34M6P12-03E).

### ■ Configuring Shared and Extended Shared Registers (R) for Multiple **CPUs**

Configure the range of shared and extended shared registers (R) to be used by each CPU in a multi-CPU system configuration where add-on CPU modules are installed. You can allocate any number of registers to each CPU in increments of 2.

**Table 4.7.1 Configuration of Shared Registers (R)** 

| Item       |                                 | F3SP66, F3SP67 |                                                    |  |
|------------|---------------------------------|----------------|----------------------------------------------------|--|
|            |                                 | Default        | <b>Configuration Range</b>                         |  |
| Device     | Shared register (R)             |                | 1024 max, for all CPUs combined in increments of 2 |  |
| Capacities | Extended shared<br>register (R) |                | 3072 max, for all CPUs combined in increments of 2 |  |

Extended shared registers (R) can only be used with sequence CPU modules (F3SP25, F3SP28, F3SP35, F3SP38, F3SP53, F3SP58, F3SP59, F3SP66 and F4SP67).

## **CAUTION**

Assign the same range of shared and extended shared registers (R) for all CPU modules. No error will result, however, even if the range is not the same among the CPU modules. Rather, data in a remote CPU module may appear wrongly assigned to register numbers or data in the local CPU module may appear that way when referenced from the remote CPU.

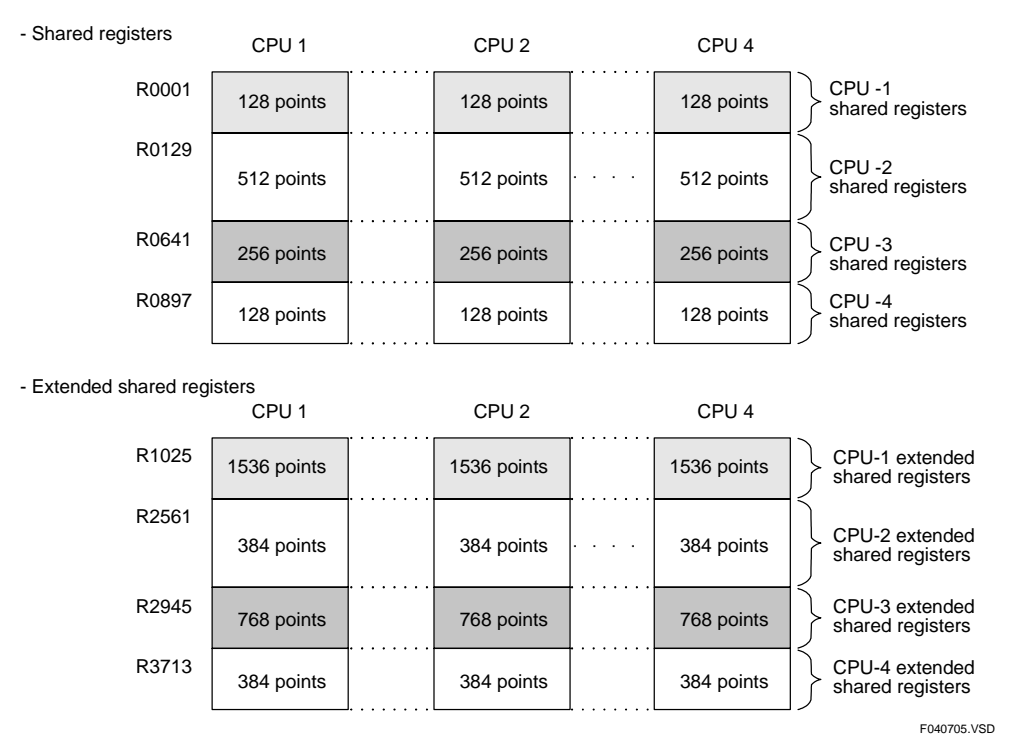

**Figure A4.7.5 Example of Shared and Extended Shared Register (R) Allocation when Four Sequence CPU Modules are Installed** 

## **CAUTION**

Even if the specified range includes less than 1024 shared registers (R), the extended shared registers (R) always begin with the number R1025.

### **A4.7.3 Setting Initial Data for Data Registers (D)**

Using the configuration function, define the initial values of data registers (D) to be used at the beginning of program execution.

Specify the starting number and the number of data registers to be configured, followed by the initial data values. After this configuration, the preset initial data values are stored in the specified data registers when the program starts. This configuration is useful when a large volume of initial data needs to be set by a program or when the initial data needs to be saved. You can set initial data in a maximum of 1024 data registers.

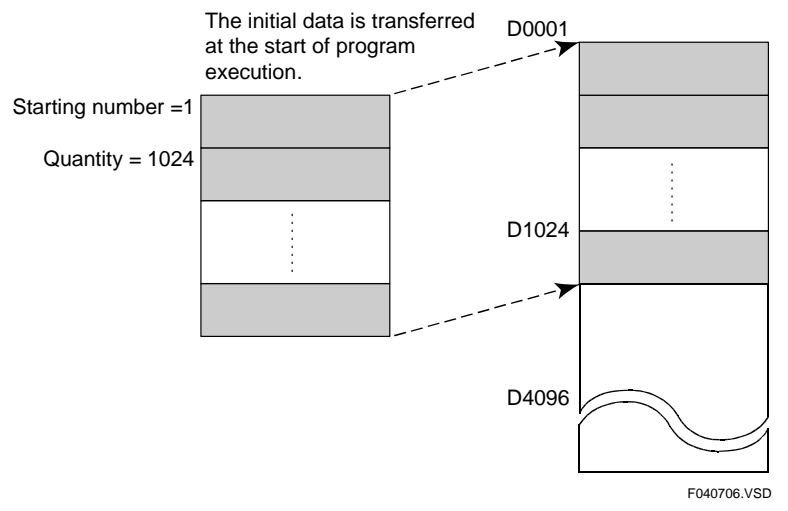

**Figure A4.7.6 Setting Initial Data for Data Registers (D)** 

## **A4.8 Special Registers (Z)**

**Special registers have specific functions, such as indicating the internal state of a programmable controller or indicating errors.** 

## **A4.8.1 Sequence Operation Status Registers**

Sequence operation status registers indicate the status of sequence operation.

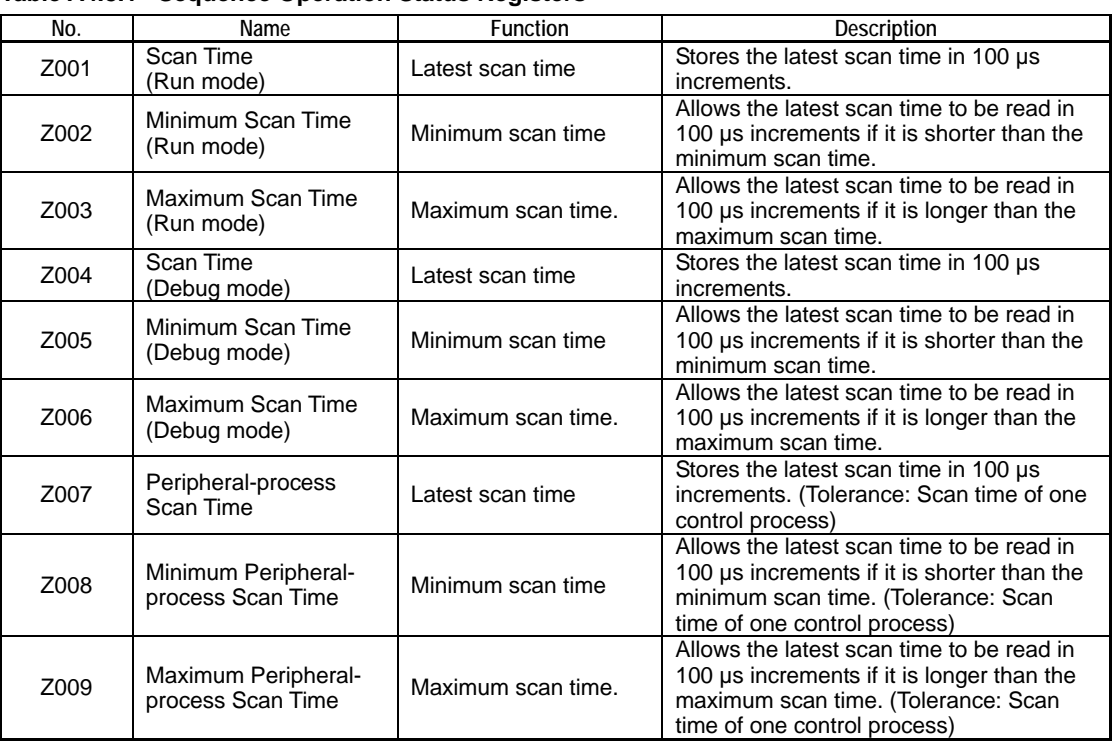

#### **Table A4.8.1 Sequence Operation Status Registers**

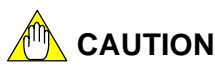

- Do not write to a special register  $(Z)$ , including those not listed in the table above (e.g., Z010 to Z016), unless it is marked as "write-enabled". Special registers are used by the sequence CPU module. Writing to these registers incorrectly may lead to system shutdown or other failures.
- Special registers (Z) with index modification cannot be specified as destinations for data output and if specified, will cause instruction processing errors during execution.

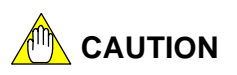

Special registers (Z) cannot be specified as output destinations in block transfer and table output ladder instructions, and if specified, will cause instruction processing error during execution.

- Block transfer instructions: Block Move (BMOV), Block Set (BSET), String Move (SMOV), etc.
- Table output instructions: Read User Log (ULOGR), FIFO Write (FIFWR), etc.

## **A4.8.2 Self-diagnosis Status Registers**

Self-diagnosis status registers indicate the results of self-diagnostics by the sequence CPU.

| Category           | Self-diagnosis Status Registers        |                                                        |                                                                                                    |  |
|--------------------|----------------------------------------|--------------------------------------------------------|----------------------------------------------------------------------------------------------------|--|
| No.                | <b>Function</b><br>Name                |                                                        | Description                                                                                                    |  |
| Z017               |                                        | Self-diagnosis error No.                               |                                                                                                    |  |
| Z018               | Self-diagnosis                         | Self-diagnosis error block No.                         | Stores the results of self-diagnosis. <sup>71</sup>                                                                                                    |  |
| Z019               | error                                  | Self-diagnosis error instruction                       |                                                                                                    |  |
| Z022               |                                        | No.<br>Instruction processing error No.                |                                                                                                    |  |
|                    |                                        | Instruction processing error                           |                                                                                                    |  |
| Z023               | <b>Instruction</b><br>processing error | block No.                                              | Stores errors detected during<br>instruction processing. <sup>*1</sup>                                                                                                    |  |
| Z024               |                                        | Instruction processing error<br>instruction No.        |                                                                                                    |  |
| Z027               |                                        | I/O comparison error No.                               | Stores detailed information on I/O                                                                                                    |  |
| Z028               | I/O comparison                         | I/O comparison error block No.                         |                                                                                                    |  |
| Z029               | error                                  | I/O comparison error instruction<br>No.                | comparison error. <sup>*1</sup>                                                                                                    |  |
| Z033<br>to<br>Z040 | I/O error                              | Slot no. with I/O error<br>16<br>2<br>1<br>0<br>0<br>1 | Stores, as a bit pattern, slot numbers<br>where an I/O error is detected.<br>Z033: Main unit<br>Z034: Subunit 1<br>Z035: Subunit 2<br>Z036: Subunit 3<br>Z037: Subunit 4<br>Z038: Subunit 5<br>Z039: Subunit 6<br>Z040: Subunit 7 |  |
| Z041               |                                        | Main unit                                              |                                                                                                    |  |
| Z042               |                                        | Subunit 1                                              | Slot number                                                                                                    |  |
| Z043               |                                        | Subunit 2                                              | 16<br>1                                                                                                    |  |
| Z044               |                                        | Subunit 3                                              | 0<br>1<br>0                                                                                                    |  |
| Z045               | Module recognition                     | Subunit 4                                              | 0: No modules are recognized.                                                                                                    |  |
| Z046               |                                        | Subunit 5                                              | Unable to read/write.                                                                                                    |  |
| Z047               |                                        | Subunit 6                                              | 1: Modules are recognized.                                                                                                    |  |
| Z048               |                                        | Subunit 7                                              |                                                                                                    |  |
| Z089               | Z090<br>Z091<br>Z092<br>Communication  | Main unit                                              | Slot number                                                                                                    |  |
|                    |                                        | Subunit 1                                              | 16<br>1                                                                                                    |  |
|                    |                                        | Subunit 2                                              | $\mathbf{1}$<br>0<br>$\Omega$                                                                                                    |  |
|                    |                                        | Subunit 3                                              | Fiber-optic FA-bus module                                                                                                    |  |
| error slot<br>Z093 |                                        | Subunit 4                                              | 0: Normal transmission line;<br>Unspecified transmission line; or                                                                                                    |  |
| Z094               |                                        | Subunit 5                                              | Loaded with a wrong module<br>1: Abnormal transmission line                                                                                                    |  |
| Z095               |                                        | Subunit 6                                              | (Failure or switchover in                                                                                                    |  |
| Z096               |                                        | Subunit 7                                              | transmission line)                                                                                                    |  |

**Table A4.8.2 Self-diagnosis Status Registers** 

\*1: For details on error codes stored in these special registers, see Chapter A8, "RAS Features".

#### **SEE ALSO**

For details on special registers Z089 to Z096 (Communication error slot), see "Fiber-optic FA-bus Module and Fiber-optic FA-bus Type 2 Module User's Manual" (IM34M6H45-01E).

## **A4.8.3 Utility Registers**

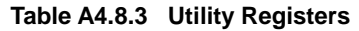

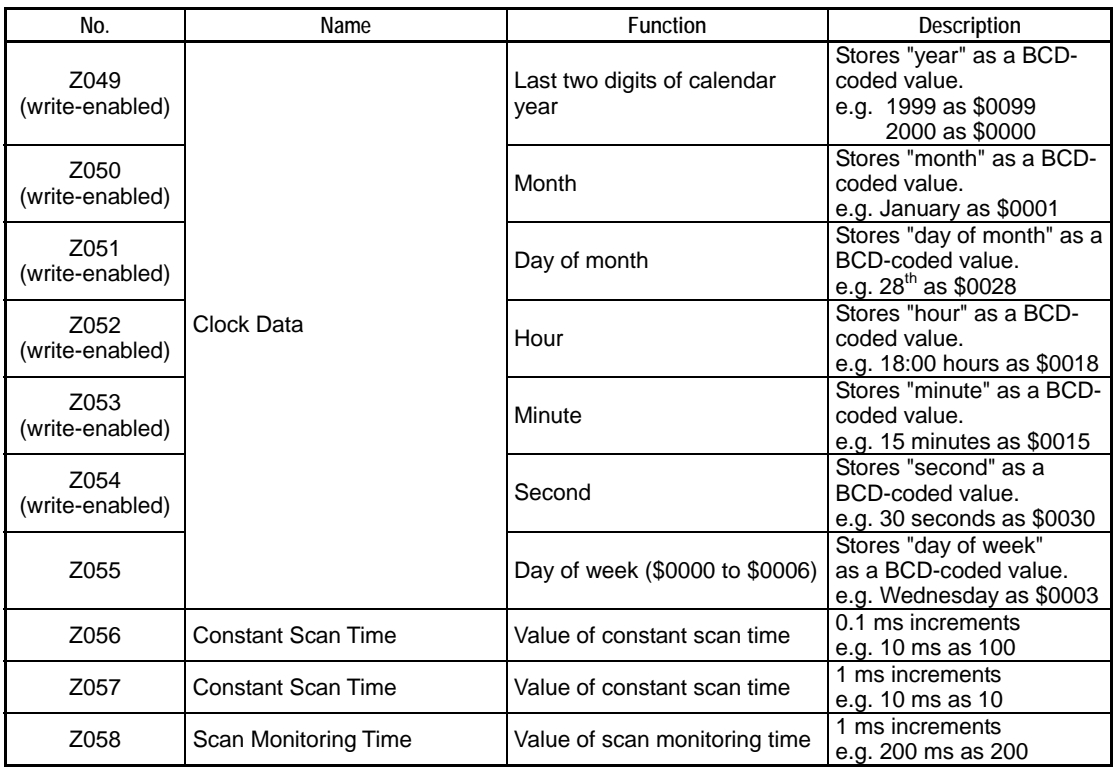

You can set clock data using the Set Date instruction (DATE), Set Time instruction (DATE), Set Date String instruction (SDATE), and Set Time String instruction (STIME). To set clock data by directly using special registers, use the following procedure.

- 1. Write the clock data to special registers Z049 to Z054 (use a MOV P instruction. Using BMOV or BSET instructions will generate an instruction error).
- 2. Set special relay M172 to ON within the same scan as step (1) (use a DIFU instruction).
- 3. Set special relay M172 to OFF in the scan subsequent to step (2). Stop writing the clock data to special registers Z049 to Z054 in the same scan.

Note that no change will be made to clock data, which reverts to its original value if the setup value is invalid.

The accuracy of clock data is specified as:

- Maximum daily error =  $\pm 8$  s ( $\pm 2$  s, when actually measured)

The clock accuracy is reset to the maximum daily error of -1.2 s/+2 s, however, when the power is turned off and on again. In addition, you can input a correction value from the programming tool. If you specify an appropriate correction value, the clock data is corrected during the power-off-and-on sequence, thus offsetting the cumulative error.

## **A4.8.4 FA Link Module Status Registers**

FA Link module status registers indicate the status of FA links.

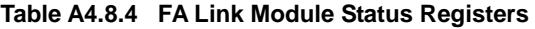

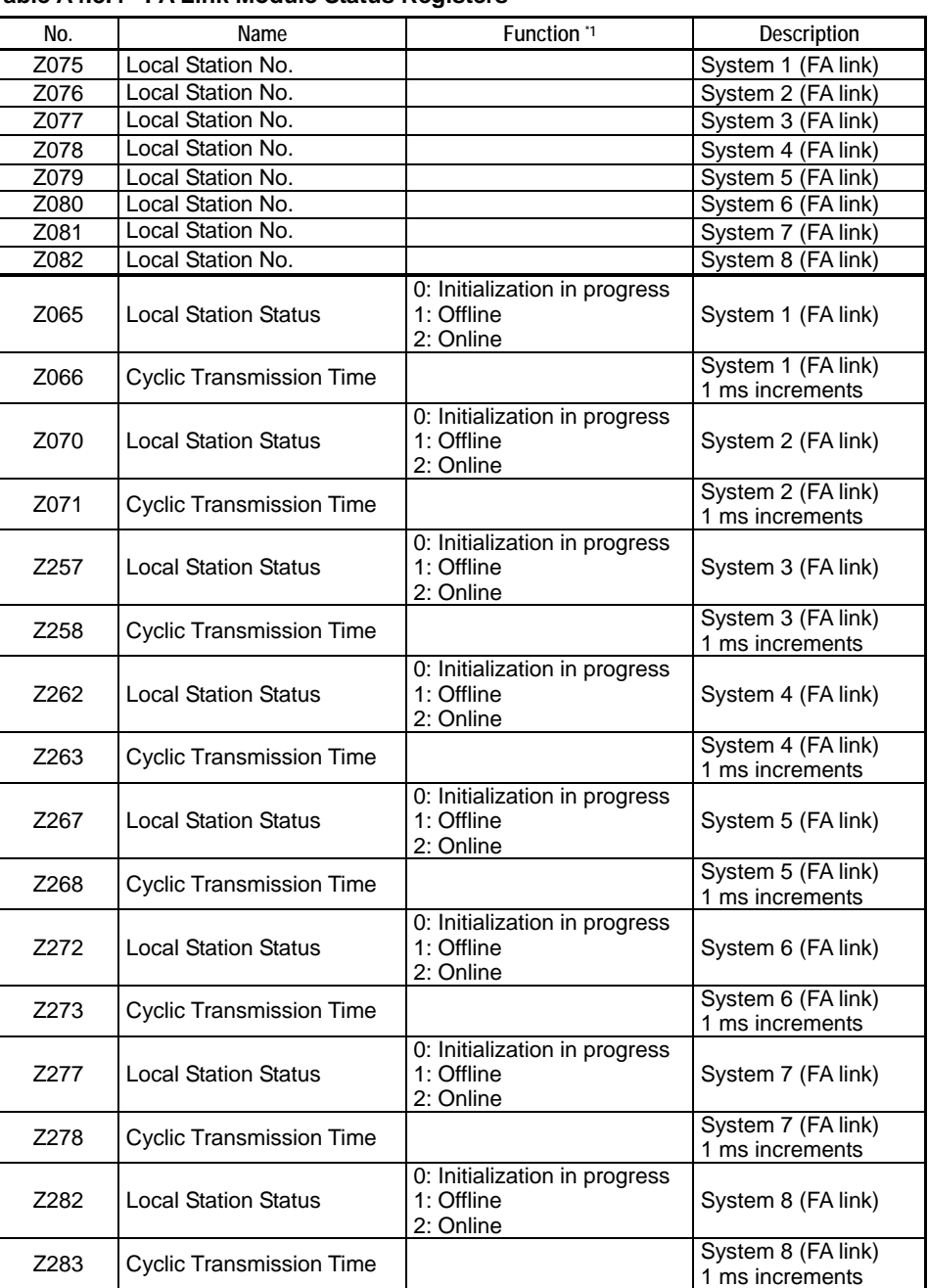

\*1: For details on the FA link module status registers, see Special relays/registers sections in "FA Link H Module Fiber-optic FA Link H Module User's Manual" (IM34M5H43-01E).

### **TIP**

Units that make up a system are known as stations.

## **A4.8.5 Sequence CPU Module Status Registers**

CPU module status registers indicate the status of a CPU.

### **Table A4.8.5 Sequence CPU Module Status Registers**

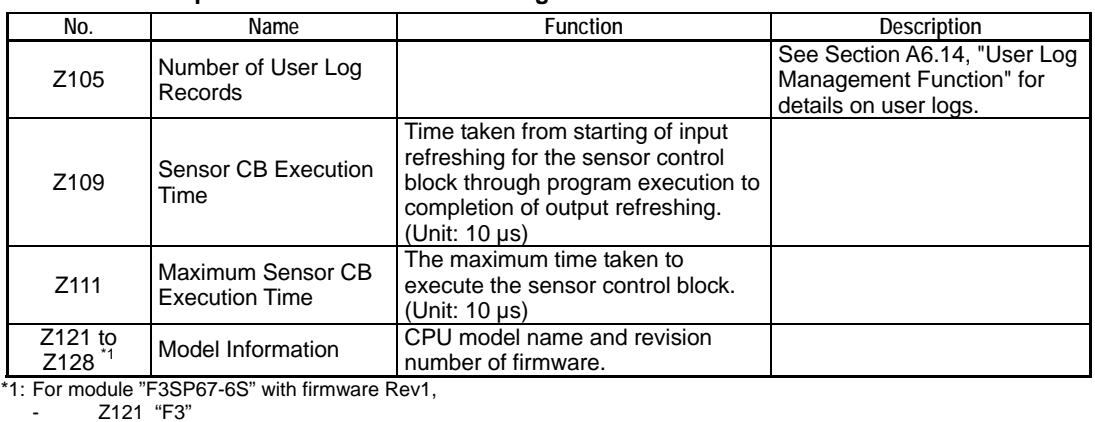

- Z122 "SP"

- Z123 "67"

- Z124 "6S"

- Z125 "/R"

- Z126 "01"

 - Z127 "/ " - Z128 " "

## **A4.9 Index Registers (V)**

**Index registers are used to modify devices numbers.** 

**You can use these registers in both basic instructions and application instructions to make index modifications.** 

**Use these registers to address a device by adding the content of an index register to a device number, which is directly specified in an instruction.** 

### **SEE ALSO**

For details on index modification, see Section 1.8.1, "Index Modification" in "Sequence CPU – Instructions User's Manual" (IM34M6P12-03E).

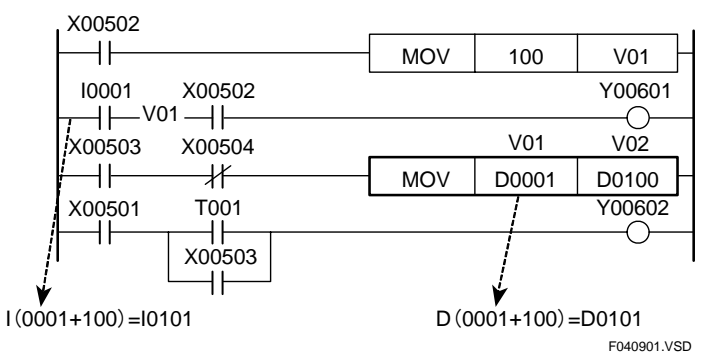

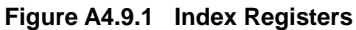

## **CAUTION**

The sequence CPU module performs no check on whether an index modified device exceeds the device configuration range. If an index register is incorrectly specified, the device configuration range may be exceeded, resulting in inadvertent selection of a different type of device.

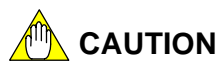

An index register can be set to any value between -32768 and 32767. Therefore, for devices such as file registers (B) whose size is larger than 32768, index modification cannot cover the entire device.

## **A4.10 File Registers (B)**

**File registers (B) are used as extensions of data registers (D). Each file register consists of one word. Like data registers (D), you can read from or write to file registers on a word basis** 

**or 32-bit basis using application instructions.** 

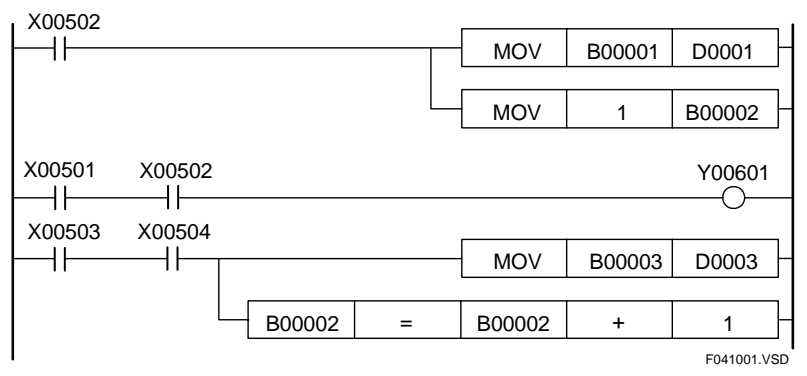

**Figure A4.10.1 File Registers (B)** 

**Unlike data registers (D), all file registers (B) retain their computation results when the power is turned off. A file register is cleared to OFF (0) if you:** 

write the data value OFF  $(0)$  to the file register  $(B)$  using the programming tool WideField2.

**Unlike data registers (D), file registers are not cleared to OFF (0) even if you:** 

- execute a Clear Device command from WideField2; or
- clear the memory from Widefield2.

# **A5. Programs**

**This chapter describes languages used for programming, program types and program memory.** 

## **A5.1 Programming Language**

**Two types of programming language are available: structured ladder language and mnemonic language. In either case, the written program is read sequentially by the sequence CPU to perform computations according to the program's process details.** 

## **A5.1.1 Structured Ladder Language**

The structured ladder language is based on relay symbol representation and allows a programmer to do structured programming by breaking a program into functional parts.

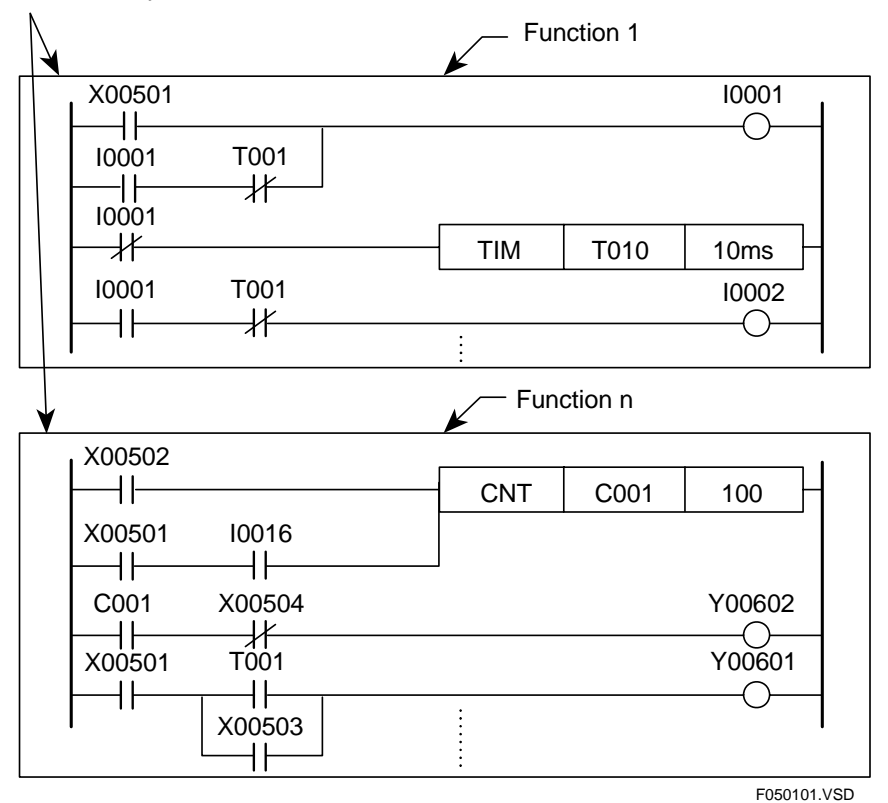

A programmer can perform programming on a function-by-function basis.

**Figure A5.1.1 Structured Ladder Language** 

## **A5.2 Program Types and Configuration**

**There are two types of programs: blocks and executable programs.** 

### **A5.2.1 Blocks and Executable Programs**

### **Blocks**

A block refers to a collection of circuits entered using WideField2.

Parts of a program written on a function-by-function basis using the structured ladder language or mnemonic language are managed as blocks. As a program can be maintained or reused on block basis, program development becomes easier.

The module allows up to 56K steps per block.

## **CAUTION**

An individual block cannot be executed by a CPU.

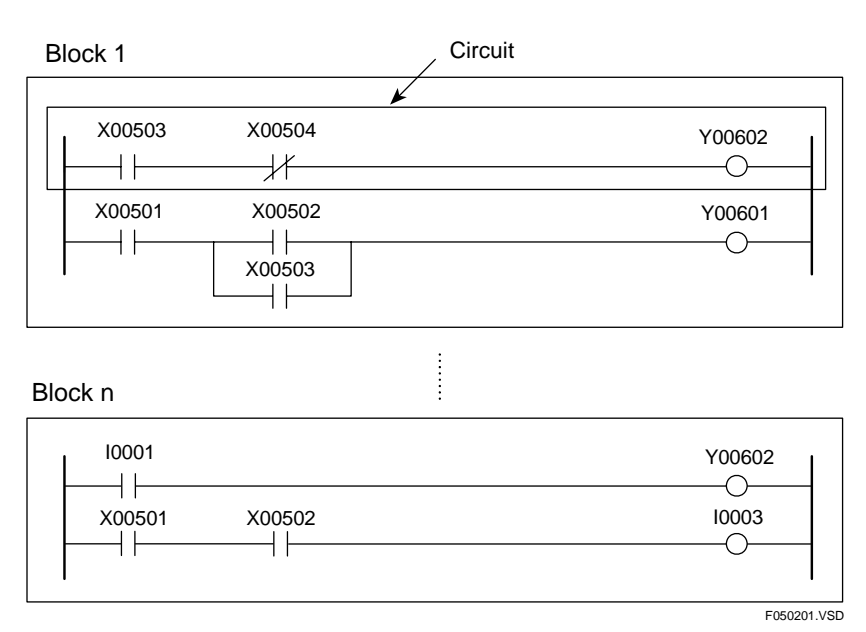

**Figure A5.2.1 Blocks** 

### **Executable Program**

An executable program refers to a program, which is stored in a format that allows it to be executed by the CPU. An executable program is composed by combining multiple blocks created using Widefield2. Each executable program can contain a maximum of 1024 blocks.

You can either execute all or selected blocks of an executable program. This simplifies program management.

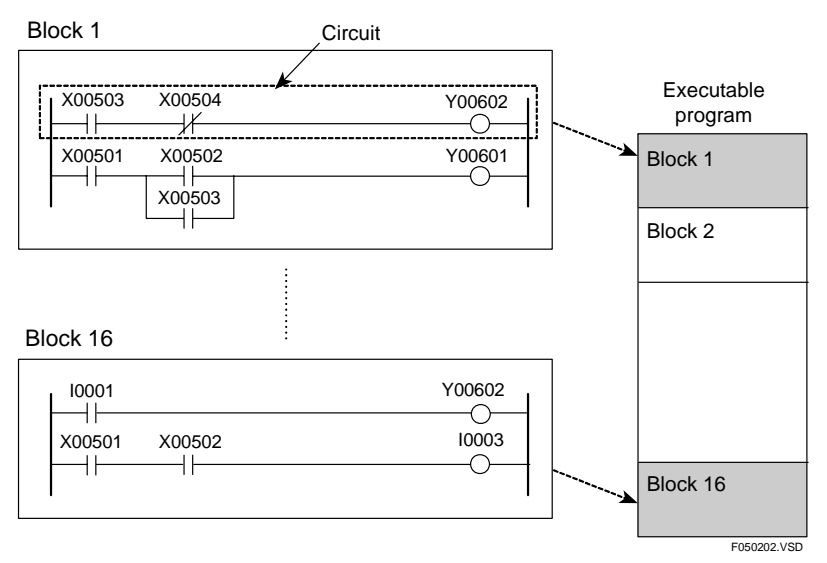

**Figure A5.2.2 Example of an Executable Program** 

### **A5.2.2 Component Programs of an Executable Program**

An executable program contains a maximum of 1024 blocks. The sensor control block is regarded as a single, separate block. Programs that compose an executable program are classified into main routine programs, subroutine programs, interrupt programs and sensor control block programs, according to their functions.

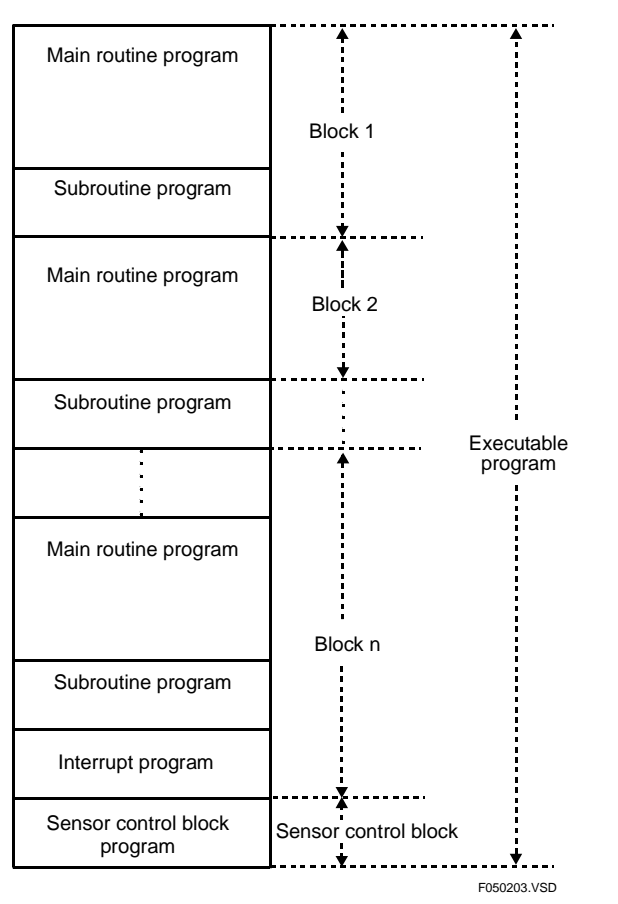

**Figure A5.2.3 Component Programs of an Executable Program** 

### **Main Routine Program**

A main routine program is always executed in each scan.

The main routine program is written using structured ladder language, and is composed of multiple blocks.

You can execute a main routine program by either executing all blocks of the program or executing only specified blocks.

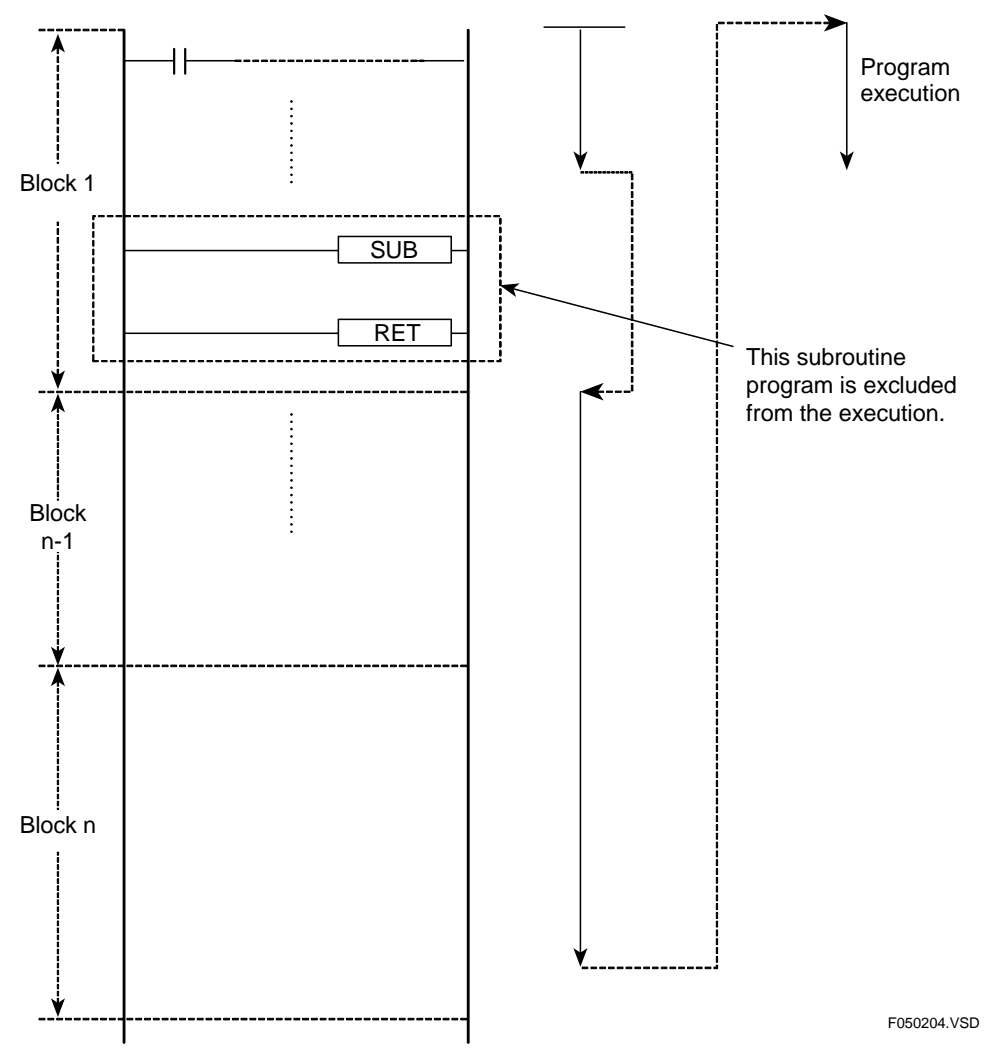

**Figure A5.2.4 How a Main Routine Program Is Executed** 

### **Subroutine Program**

A subroutine program is executed when a main routine program executes a CALL instruction. Use a subroutine program when you want to run a specific process two or more times within one scan. A subroutine program can be placed in any location in a block.

In the case where specified blocks are selected for execution, a subroutine program, which is called from a block being executed, will be executed even if it is located in a block, which is not selected for execution.

Subroutine program calls can be nested up to eight levels deep. (To nest a call is to call a subroutine from within another subroutine).

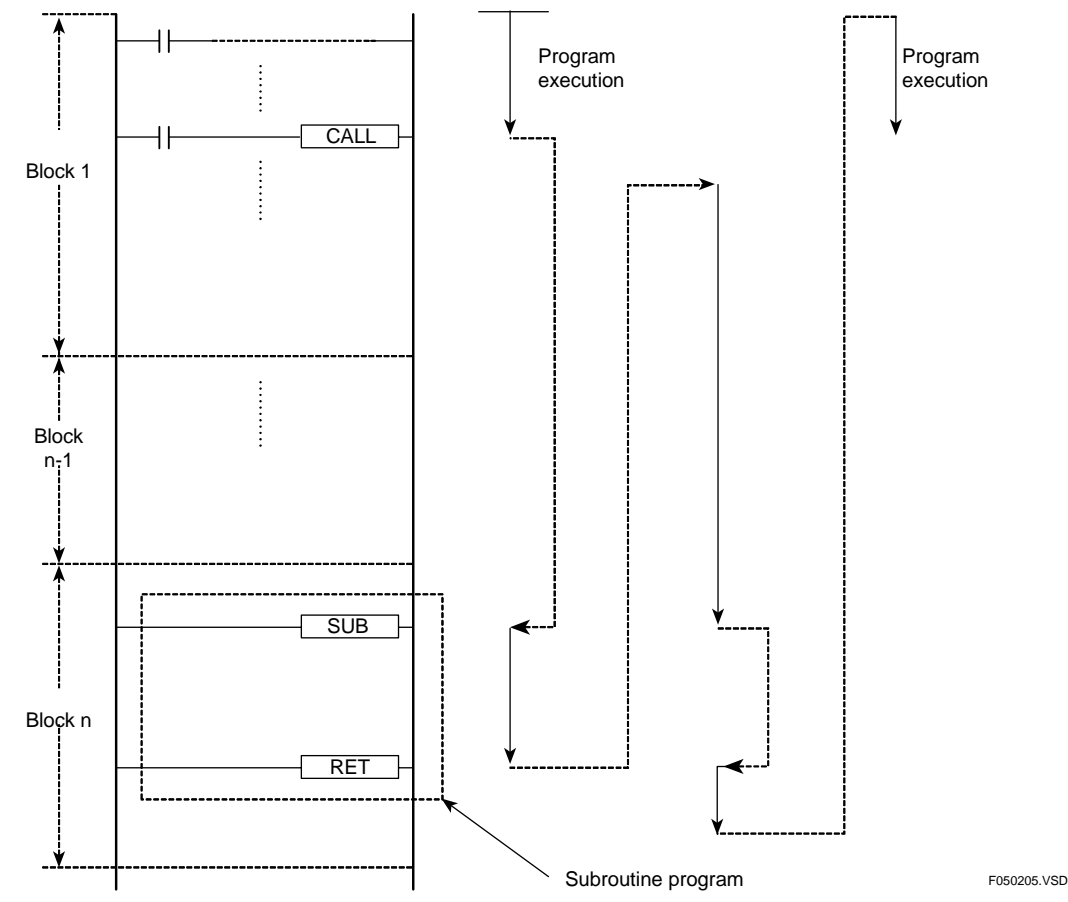

**Figure A5.2.5 How a Subroutine Program Is Executed** 

### **Interrupt Programs**

An interrupt program is executed when any cause of interrupt occurs.

A maximum of four interrupt programs can be included in a program.

The relationship between a cause of interrupt and an interrupt program is described as a parameter of the Interrupt (INTP) Instruction.

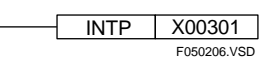

**Figure A5.2.6 INTP Instruction** 

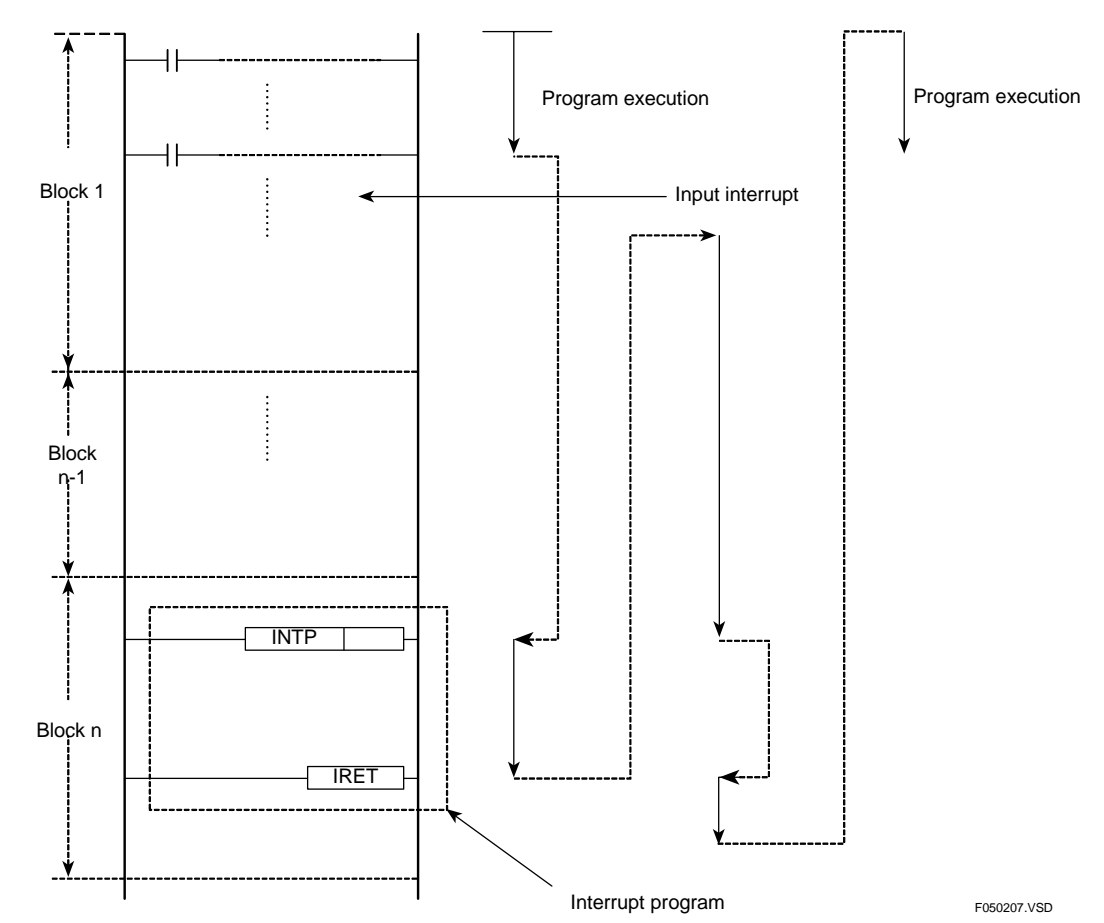

**Figure A5.2.7 How an Interrupt Program Is Executed** 

### ■ Sensor Control Block

The sensor control block (SCB) is one block, which is executed at high-speed and at fixed intervals, separately from the normal scan.

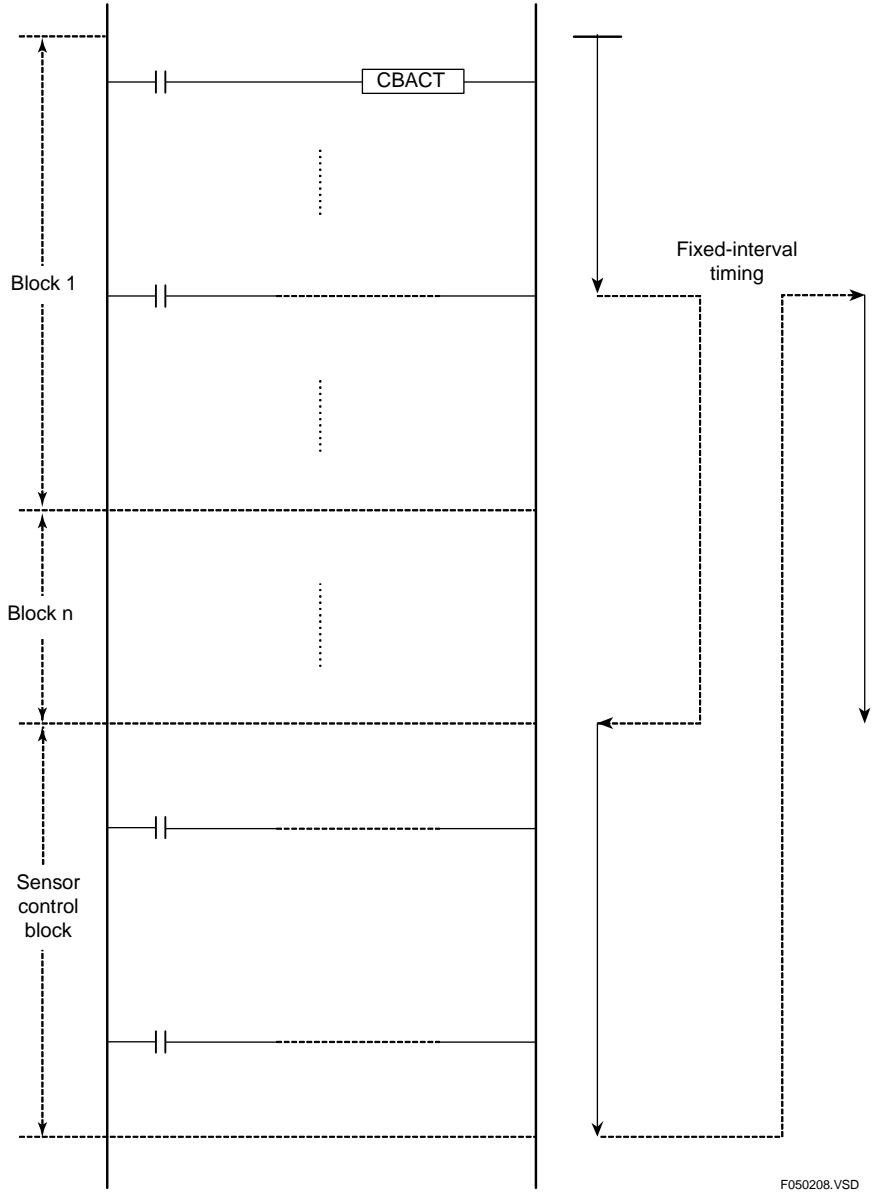

**Figure A5.2.8 How the Sensor Control Block Is Executed** 

## **A5.3 Program Memory**

**The program memory contains programs as well as information required for program execution and management. This section describes the structure of the program memory and its initial state with no program.** 

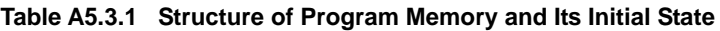

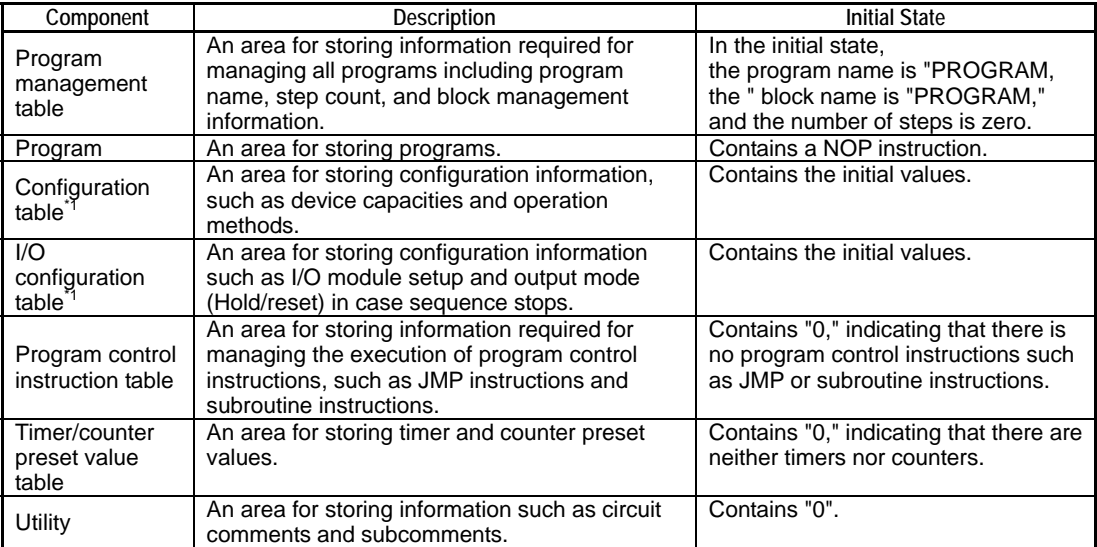

\*1: For details, see Section A9.2, "Configuration Items."

## CAUTION

No program can be executed when the program memory is in its initial state.

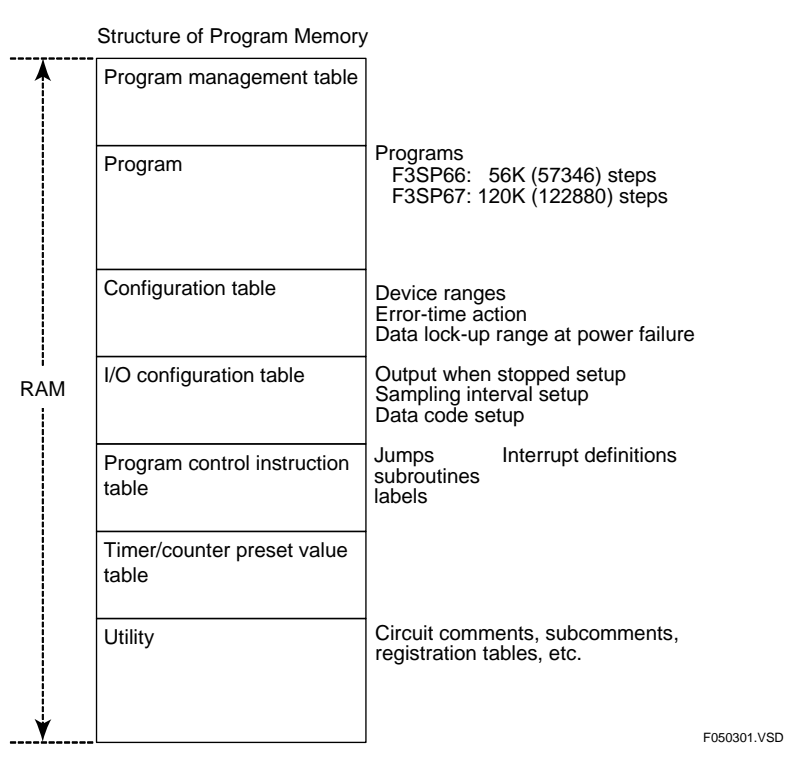

**Figure A5.3.1 Structure of Program Memory** 

# **Blank Page Constant Page**

# **A6. Functions**

**This chapter describes the functions provided by the sequence CPU module, such as the execution of specified blocks and debugging operations.** 

## **A6.1 Function List**

The following tables summarize the functions provided by the sequence CPU module and add-on CPU modules.

| Function of Sequence CPU Module                     | <b>Function Overview</b>                                                                                                    | Section            |
|-----------------------------------------------------|----------------------------------------------------------------------------------------------------|--------------------|
| Operation setup function                            | Specifies the operation mode of the sequence CPU module and its<br>actions.                                                                                                    | A6.2               |
| Constant scan                                       | Executes a sequence program at certain time intervals.                                                                                                    |                    |
| Executing all blocks/specified<br>blocks            | Specifies how an executable program is processed.<br>Specified blocks are executed using ACT and INACT instructions.                                                                               | A6.4               |
| Debugging functions                                 | Functions that support debugging, such as forced set/reset.                                                                                                    | A6.5               |
| Program protection                                  | Protects programs by means of password.<br>This function has two modes: executable program protection and block<br>protection.                                                                     | A6.6               |
| Online editing                                      | Makes on-line modifications or changes to a program in the program<br>memory of the sequence CPU module.                                                                                           | A6.7               |
| Making programs and data<br>resident in "ROM"       | Enables programs and data to be stored on portable non-volatile "ROM"<br>memory for backup or other purposes.                                                                                      | A6.8               |
| Exclusive access control                            | Prohibits operations on program, operating mode, or device data by<br>other users during operation or debugging.                                                                                   | A6.9               |
| Sampling trace function                             | Acquires and displays states of multiple devices for up to<br>1024 scans.                                                                                                    | A6.10              |
| Personal computer link function                     | Performs communications equivalent to that of a personal computer link<br>module, when a personal computer or a monitor is connected to the SIO<br>port.                                           | $\overline{A6.11}$ |
| Macro instructions                                  | Allows the user to create and register new, customized instructions.                                                                                                    | A6.13              |
| User log management function                        | Allows the user to keep a log of, or record of, errors in the user's system,<br>the way they occurred, the system's operating condition, and so on.                                                | A6.14              |
| Sensor control function                             | Executes a single block at high speed and at fixed intervals separately<br>from the normal scan.                                                                                                   | A6.15              |
| Partial download function                           | Downloads specified blocks or macros only.                                                                                                    | A6.16              |
| Function for storing comments to<br>CPU             | Stores circuit comments and subcomments to a sequence CPU module.                                                                                                    | A6.17              |
| Function for storing tag name<br>definitions to CPU | Stores tag name definitions to a sequence CPU module.                                                                                                    | A6.18              |
| <b>Structures</b>                                   | Represents a group of data items under a unified name.                                                                                                    | A6.19              |
| Constant definition function<br>(header file)       | Allows constants (word, long word, floating-point, character string and<br>binary constants) to be defined so that defined constant names can be<br>coded in programs in place of constant values. | A6.20              |
| Telegram processing functions                       | Allows binary data to be included in character strings using the M3<br>escape sequence function.                                                                                                   | A6.21              |
| Log function                                        | The system log function records module error and other events. Other<br>log functions are also available.                                                                                          | A6.22              |
| Security functions                                  | Security related functions including protection of program assets against<br>unauthorized access and function removal for preventing incorrect user<br>operation.                                  | A6.23              |

**Table A6.1.1 Functions Provided by Sequence CPU Modules and Add-on CPU Modules** 

#### **Table A6.1.2 Device Management Functions**

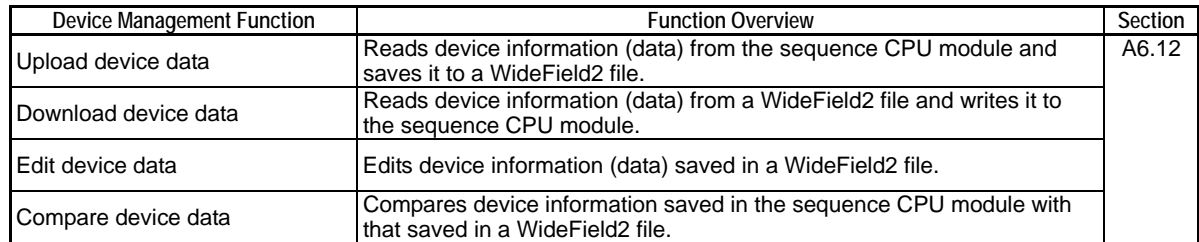

## **A6.2 Operation Setup Function**

**The operation setup function sets up the sequence CPU module operating mode and initializes programs and devices. You can set up operation by issuing a command from WideField2, personal computer link module, or an add-on CPU module.** 

### **Run Mode**

In Run mode, the CPU begins running a program from its first instruction, similarly to when the power is turned on. When the power is turned on or the operating mode is changed from Stop mode to Run mode, the CPU sets all devices to 0, except for latching-type devices, before executing the program. When the CPU switches to Run mode, functions that are available only in Debug or Stop mode are disabled.

### ■ Debug Mode

In Debug mode, the CPU begins running a program from its first instruction, similarly to when the power is turned on. When the operating mode is changed from Stop mode to Debug mode, the CPU sets all devices to 0, except for latching-type devices, before executing the program. Be sure to exit from Debug mode and enter Run mode after debugging and tuning.

### ■ Stop Mode

In Stop mode, the CPU stops running the program. The CPU either hold or reset external outputs depending on the settings of the configuration item "Output when stopped." This function does not work when the CPU has already stopped running the program.

### **EXECUTE:** Clear Memory **Stop** Stop

This function deletes a program or programs and sets all devices except file registers (B) to 0.

You must stop running the program before using this function.

### **Clear Devices Stop** Stop

This function sets all latching-type devices except file registers (B) to 0.

You must stop running the program before using this function. To clear file registers (B), use the edit device function of the device management function to set all the file register (B) data to 0 and then write the data to the sequence CPU module using the write device function.

#### **SEE ALSO**

For details on the device management function, see Section A6.12 "Device Management Function."

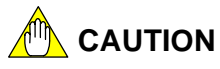

Observe the following precautions when using the functions described in this chapter:

- Some functions are only available in some but not all of the operating modes.
- The following marks are used when explaining a function to indicate that the function is available in the cited mode or modes.

**Run Debug Stop** 

 If no mark is indicated, it means that the function can be used in all operating modes.

Some functions may lengthen the scan time.

Be sure to disable such functions after use and before actual operation.

 Be especially careful when using any function that is enabled in Debug mode. Always disable the function and enter Run mode after debugging and tuning.

## **A6.3 Constant Scan Constant Scan Accord Run Debug**

**The constant scan function executes a program repeatedly at certain time intervals.** 

**You can set the constant scan time, i.e., constant-scan time interval, to a value between 1 ms and 190 ms in 0.1 ms increments using the configuration function.** 

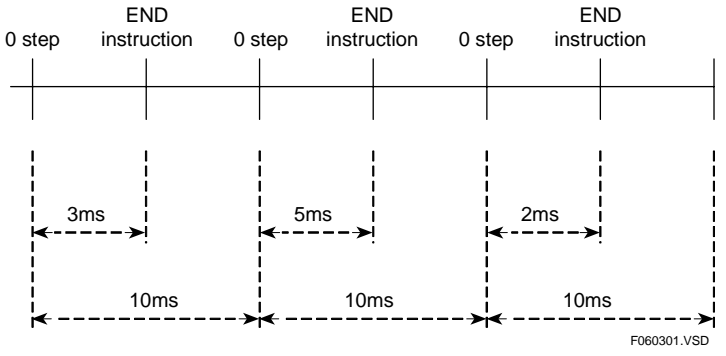

**Figure A6.3.1 Operation Based on 10-ms Constant Scan** 

**If the scan time of a sequence program is longer than the preset constant scan time, the constant scan setting is ignored and the program is executed using its own scan time.** 

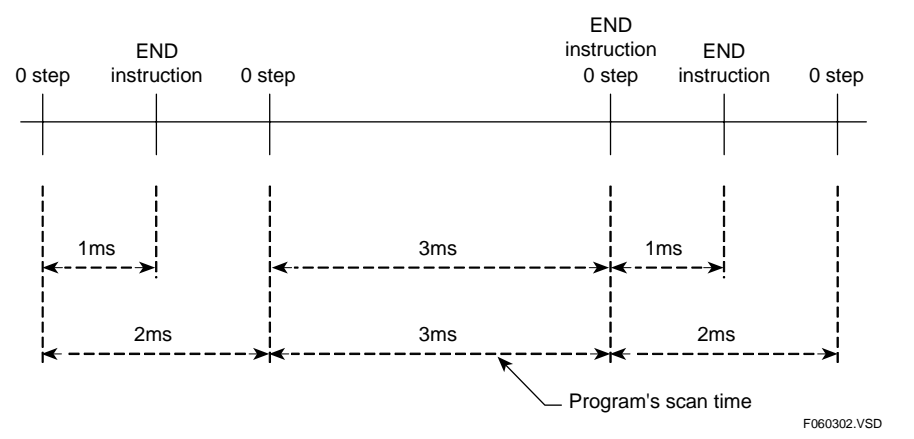

**Figure A6.3.2 Operation Based on 2-ms Constant Scan** 

### **A6.3.1 Setting the Constant Scan Time**

You can set the constant scan time using "Operation Control" of configuration of WideField2.

You can set the constant scan time to a value between 1 ms and 190 ms in 0.1-ms increments. To disable constant scan, select the option "Do not use" (default).

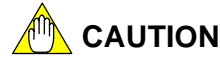

- The constant scan time must be shorter than the scan timeout interval.
- If the constant scan time is longer than the scan timeout interval, a scan timeout error occurs.

## **A6.4 Executing All Blocks/Specified Blocks**

Run Debug

**Select the program execution mode ("All Blocks" or "Specified Blocks") using "Operation Control" of configuration of WideField2.** 

### **A6.4.1 Executing All Blocks**

This mode executes all blocks of an executable program sequentially from block 1. The default program execution mode is "All Blocks."

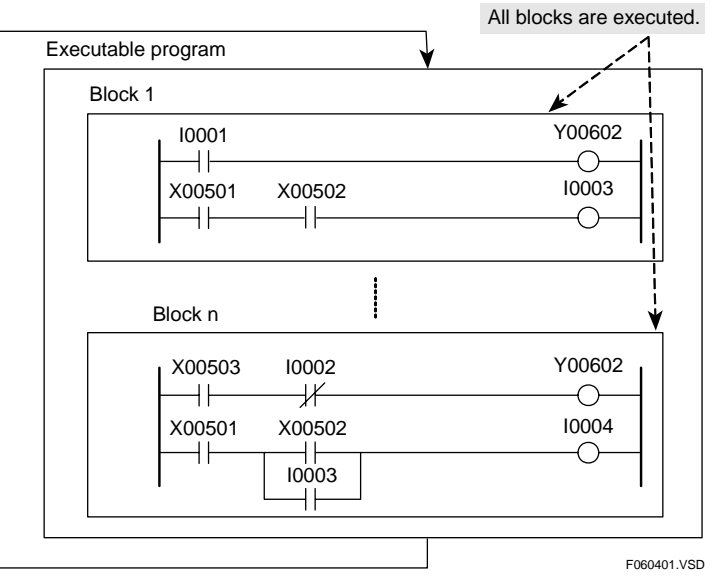

**Figure A6.4.1 Executing All Blocks** 

### **A6.4.2 Executing Specified Blocks**

This mode allows you to specify selected blocks of an executable program for execution using ACT/INACT instructions.

In this way, you can control the execution of blocks, which are created on per function basis in modular programming.

Blocks to be executed are said to be "active" while blocks not to be executed are said to be "inactive." Use an ACT instruction to activate a block and an INACT instruction to inactivate a block. Whether each block is active or inactive is indicated by a special relay (M) given below:

- Special relays M2001 to M3024 for blocks 1 to 1024.
	- (Note that special relays M0001 to M0032 have the same values as special relays M2001 to M2032.)

The special relay for a block is set to "1" when the block is active and "0" when the block is inactive.

Active blocks are executed in ascending order of their block numbers. By default, only block 1 is active.

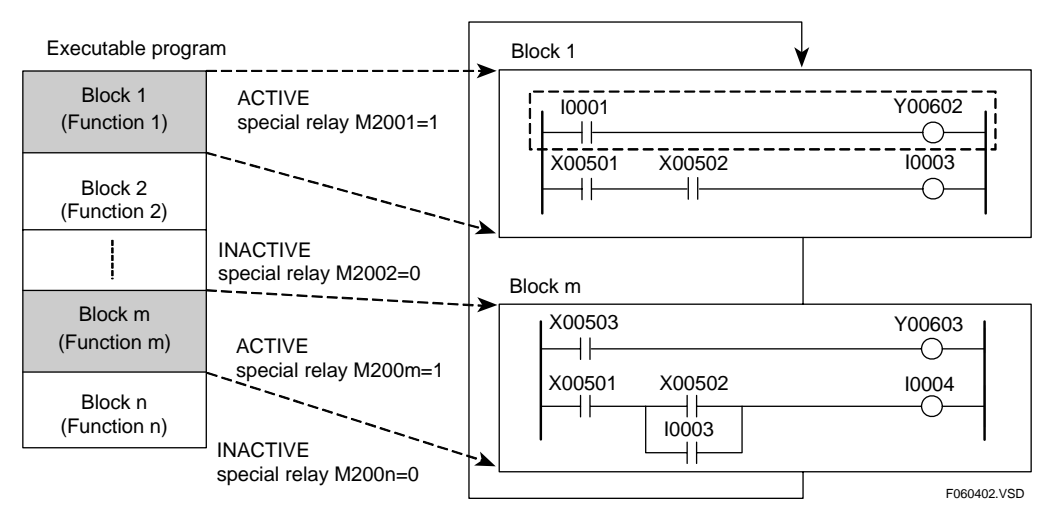

**Figure A6.4.2 Execution of Specified Blocks (Executing block 1 and block m only)** 

### **A6.4.3 Operation When Specified Blocks Are Activated**

A block that is specified for activation by an ACT instruction is initialized at the end of that scan, and is actually started in the next scan.

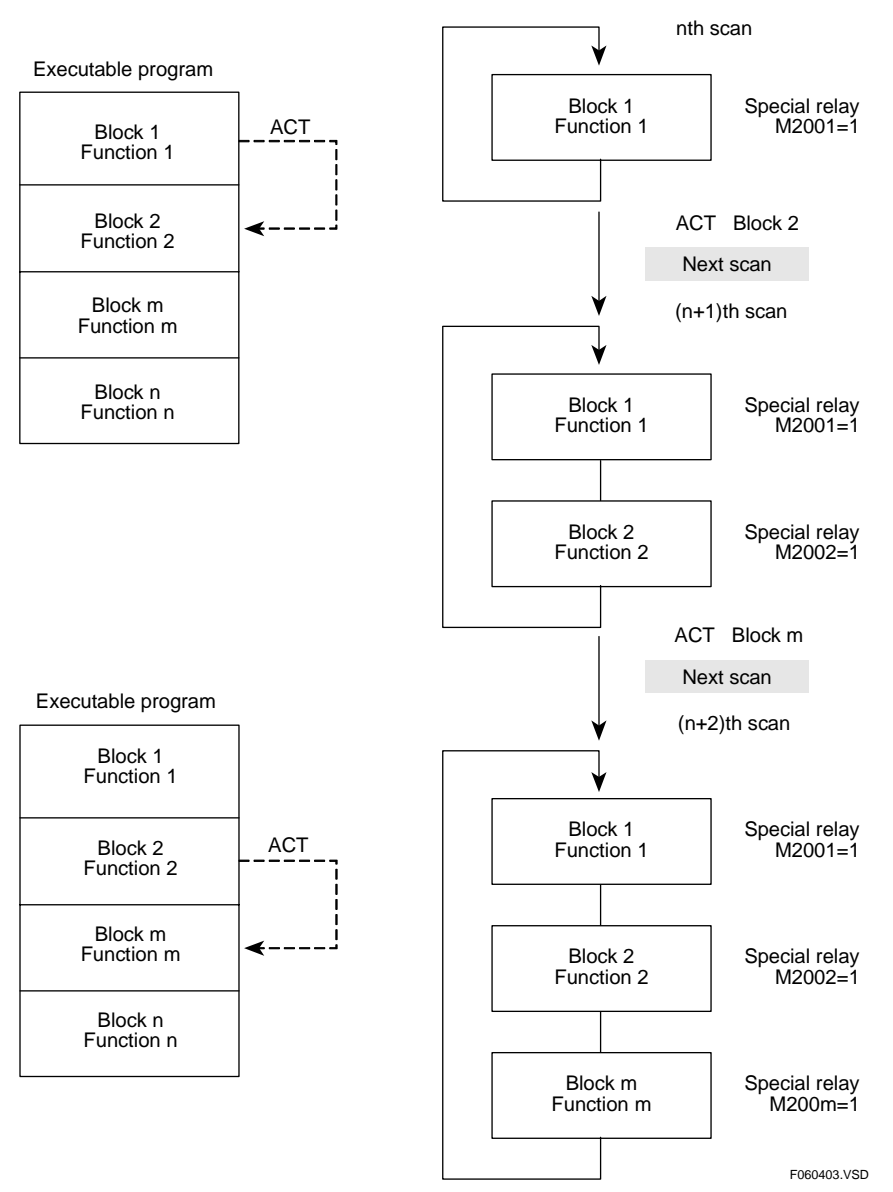

**Figure A6.4.3 Operation When Specified Blocks are Activated** 

Devices that are used in a block, which is activated by an ACT instruction, are put into the following states by block initialization.

| Device                                                                | <b>State at Block Activation</b>                |  |  |
|-----------------------------------------------------------------------|-------------------------------------------------|--|--|
| Timer $(T)$                                                           | Resets.                                         |  |  |
| Continuous timer                                                      | Retains the value held before block activation. |  |  |
| Counter (C)                                                           | Retains the value held before block activation. |  |  |
| Destination of<br><b>OUT</b> instruction                              | Goes into an OFF state.                         |  |  |
| All other devices<br>Retains the states held before block activation. |                                                 |  |  |

**Table A6.4.1 State at Block Activation** 

Use a SET instruction for a device in a block whose output value is to be retained when the block is activated.

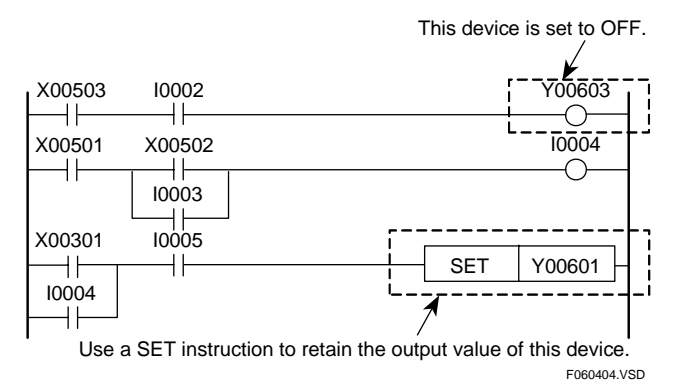

**Figure A6.4.4 Example of Devices Initialized When a Block is Started**
## **A6.4.4 Operation When Specified Blocks Are Inactivated**

A block that is specified for inactivation by an INACT instruction is initialized at the end of that scan, and is actually started in the next scan.

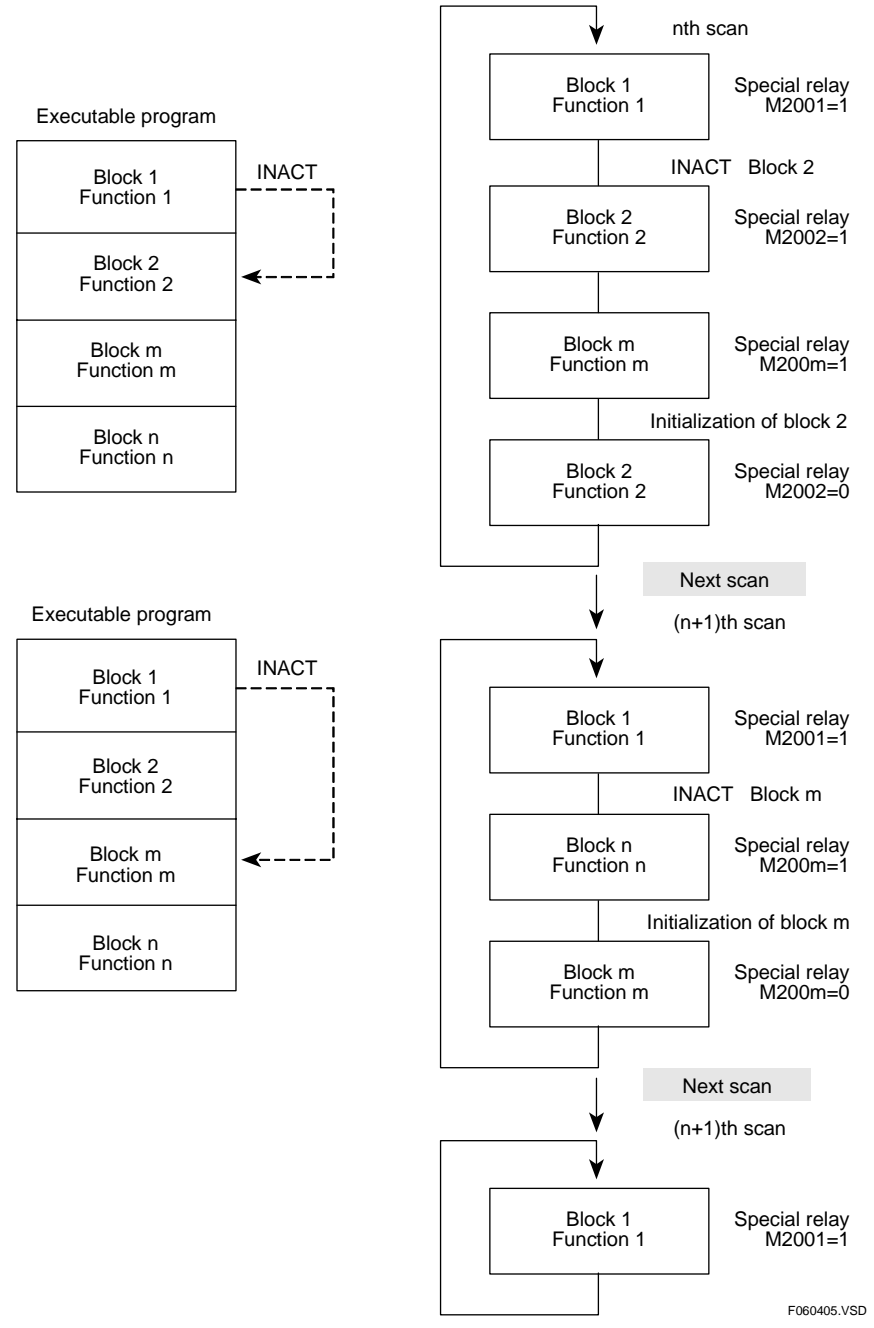

**Figure A6.4.5 Operation When Specified Blocks Are Inactivated** 

Devices that are used in a block, which is stopped by an INACT instruction, are put into the following states by block initialization.

| Device                                   | State at Block Inactivation                        |  |  |  |
|------------------------------------------|----------------------------------------------------|--|--|--|
| Timer (T)                                | Resets.                                            |  |  |  |
| Continuous timer                         | Retains the value held before block inactivation.  |  |  |  |
| Counter (C)                              | Retains the value held before block inactivation.  |  |  |  |
| Destination of<br><b>OUT</b> instruction | Goes into an OFF state.                            |  |  |  |
| All other devices                        | Retains the states held before block inactivation. |  |  |  |

**Table A6.4.2 State at Block Inactivation** 

Use a SET instruction for a device in a block whose output value is to be retained when the block is inactivated.

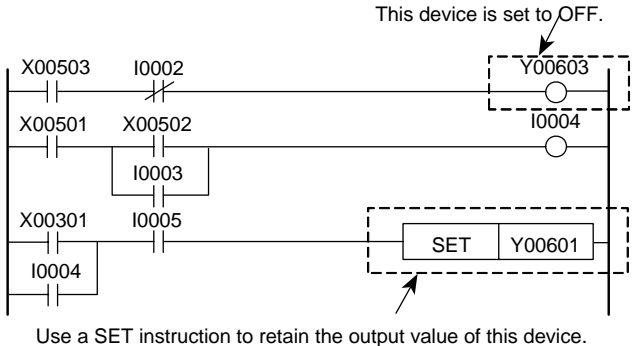

<sup>.</sup>**o.**<br>060406.VSD

**Figure A6.4.6 Example of Devices Initialized When a Block is Inactivated** 

## **A6.4.5 Operation When Specified Blocks Are Executed**

#### $\bullet$  **Example Where Each Block Controls the Next Block to Be Activated**

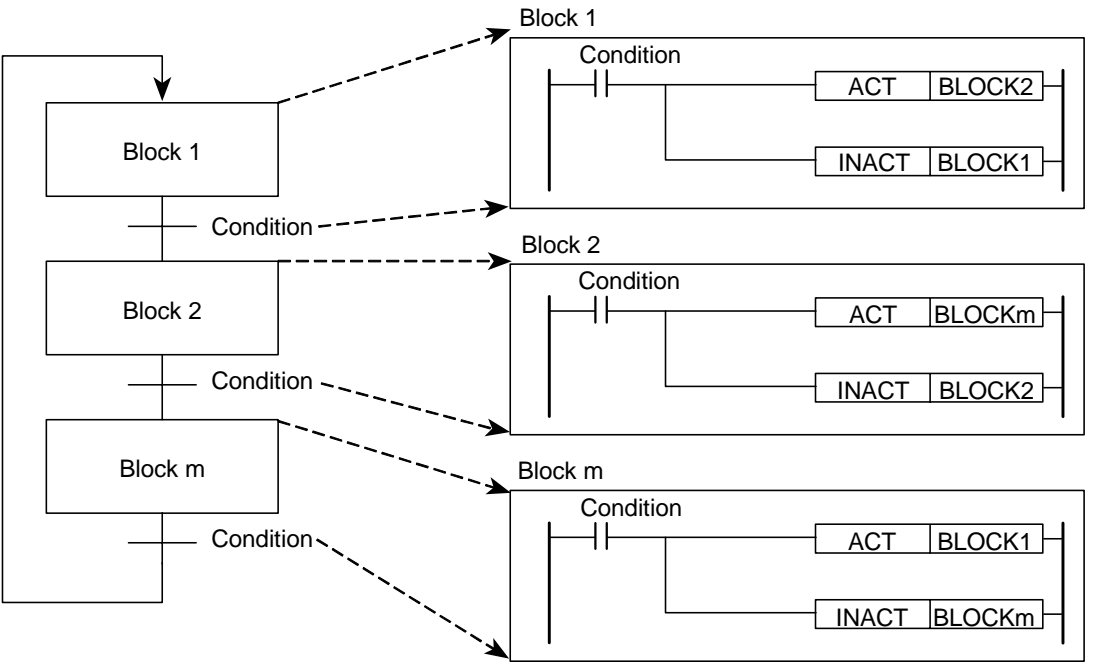

F060407.VSD

**Figure A6.4.7 Example Where Each Block Controls the Next Block to Be Activated** 

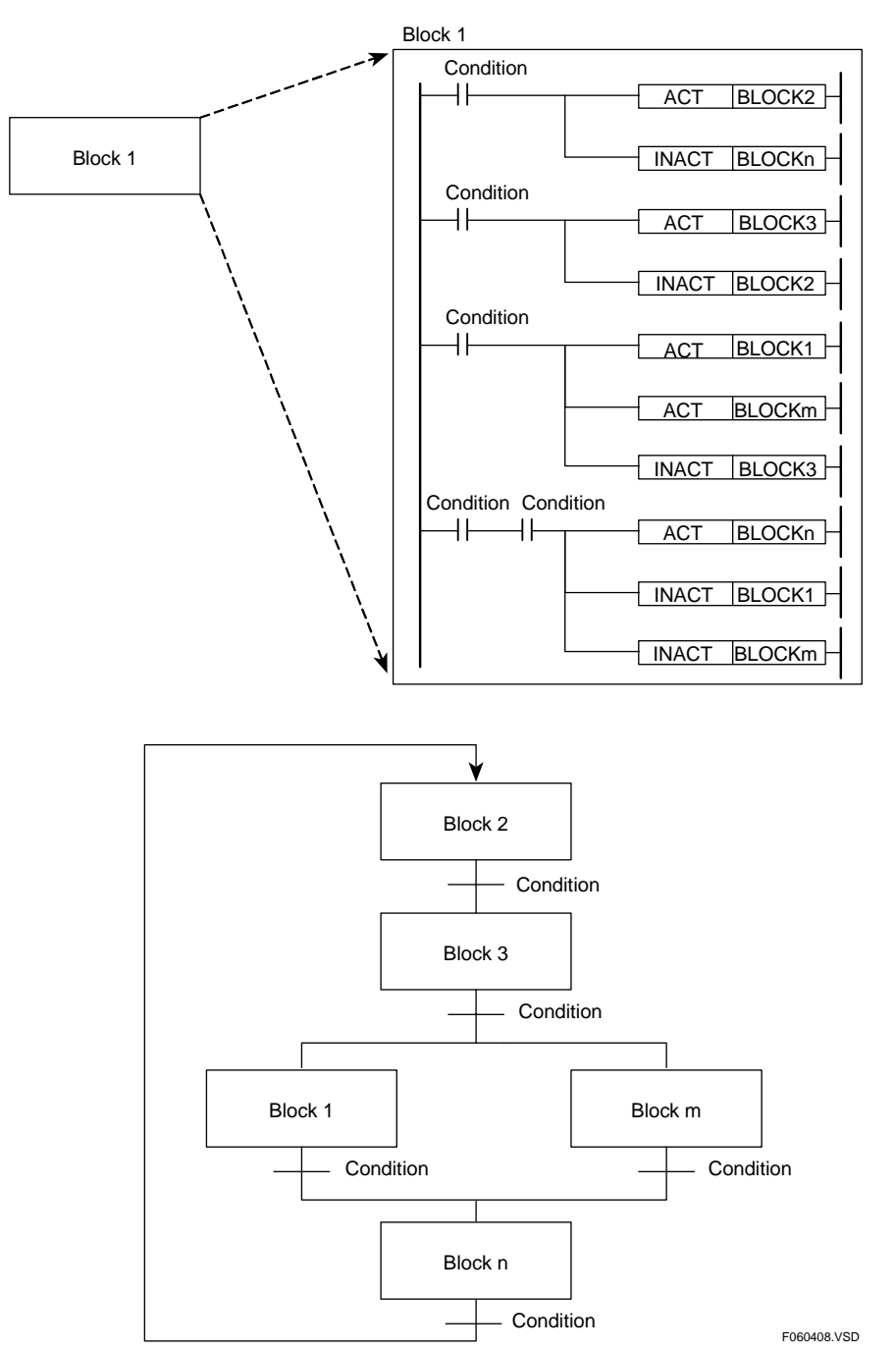

 $\bullet$  **Example Where Block Activation is Controlled by a Scheduler** 

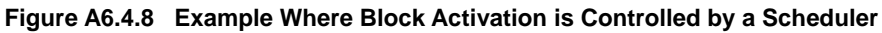

Create a scheduler using block 1 which is active by default.

# **A6.5 Debugging Functions**

**This section describes the following functions: forced set/reset function for forcibly changing the status of a relay, functions for changing preset values, current values and data values of registers, as well as the stop refreshing function for stopping I/O refreshing, link refreshing and shared refreshing.** 

## A6.5.1 Forced SET/RESET **Debug Stop**

A forced SET/RESET forcibly sets a specified bit device to ON/OFF, regardless of program execution. You can apply forced set or forced reset to a maximum of 32 bit devices at one time. Only bit devices are supported (i.e., X, Y, I, E, L, T and C devices).

If a forced SET is applied to a timer (T) or a counter (C), the timer expires or the counter terminates.

A forced SET or forced RESET remains valid until you:

- Cancel the forced set or forced reset:
- Change the operating mode to RUN mode; or
- Turn off the power.

## **A6.5.2 Changing Preset Values, Current Values and Data Values**

Debug Stop

- **Changing Preset Values** You can change the preset values of timers (T) and counters (C).
- **Changing Current Values**

You can change the current values of timers (T) and counters (C).

If you set a current value of "0", a timer expires and a counter terminates.

- Changing Word or Long-word Data Values

 You can change the data values of word devices other than timers (T) and counters (C), such as data registers (D). If you specify a bit device such as an internal relay (I) instead of a word device, 16 or 32 bits of device data are changed, beginning with the first device address.

## **A6.5.3 Stopping Refreshing** Stopping Refreshing and Stop Stop

You can prevent input relays (X) and output relays (Y) for external equipment, link relays (L) and link registers (W) for FA link and FL-net systems, as well as shared relays (E) and shared registers (R) for add-on CPU modules, from being refreshed by the results of program execution. This allows you to visually check I/O data on the monitor.

In the case of relays (input relays (X) and output relays (Y)) for external equipment, you can stop refreshing X input relays and Y output relays separately.

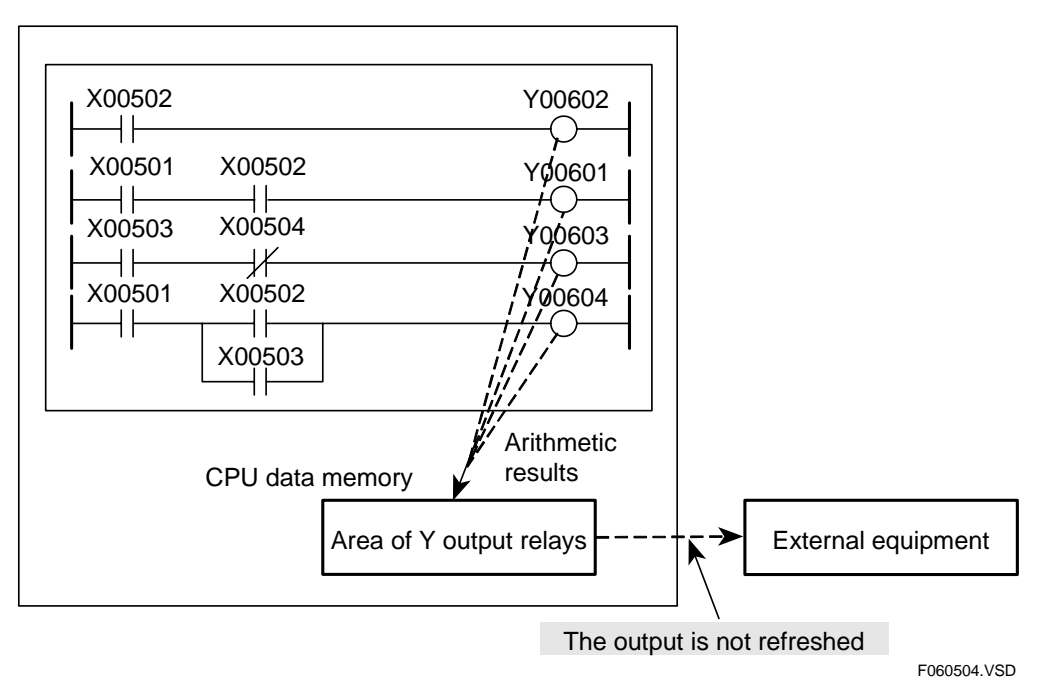

#### **Figure A6.5.1 Stopping Output Refreshing**

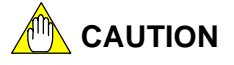

Refreshing of input relays (X) and output relays (Y) for external equipment, specified in the sensor control block, cannot be stopped.

## **A6.6 Program Protection**

**You can protect your programs against unauthorized access for security reasons. There are two modes of protection: executable program protection and block protection. Protection is enabled by defining a password using WideField2. A password can consist of up to eight alphanumeric characters. The protection information is saved with an executable program or block by WideField2.** 

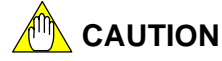

Program protection is only designed to prevent unauthorized read access. It does not protect against program deletion or CPU operation modification due to erroneous operations or writing.

## **A6.6.1 Executable Program Protection**

Executable program protection protects an entire executable program.

When this protection is enabled, all functions that act upon an executable program (downloading, uploading, monitoring, online editing, etc.) are prohibited.

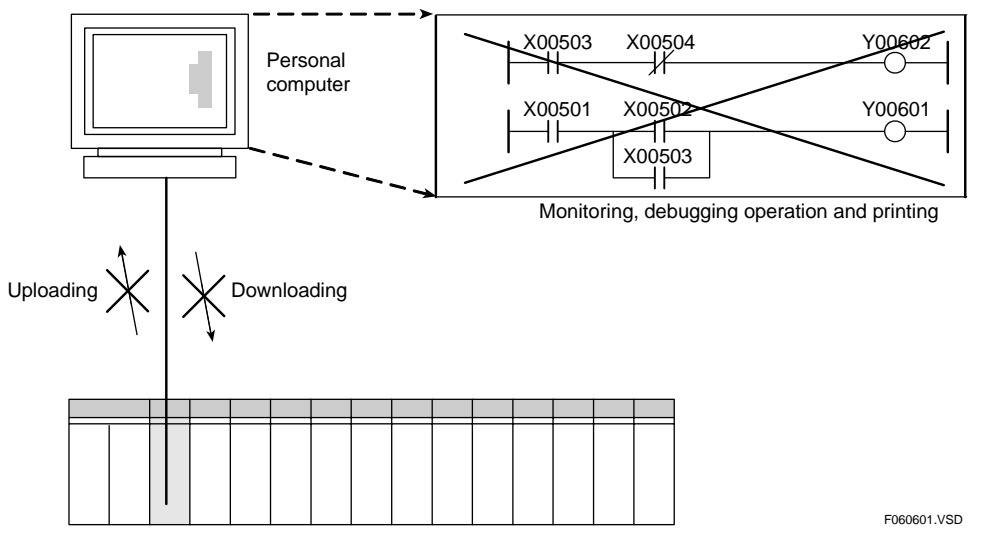

**Figure A6.6.1 Executable Program Protection** 

When executable program protection is enabled, the following functions are prohibited:

- downloading
- uploading
- monitoring (circuit diagram monitoring, debug operation, changing timer (T)/ counter (C) preset values, online edit)
- printing

## **A6.6.2 Block Protection**

Block protection protects programs on per block basis.

This protection mode is only designed to prevent unauthorized read access. In addition, only the specified blocks are protected. When block protection is enabled for a block, its circuit diagrams and instructions are not displayed in WideField2.

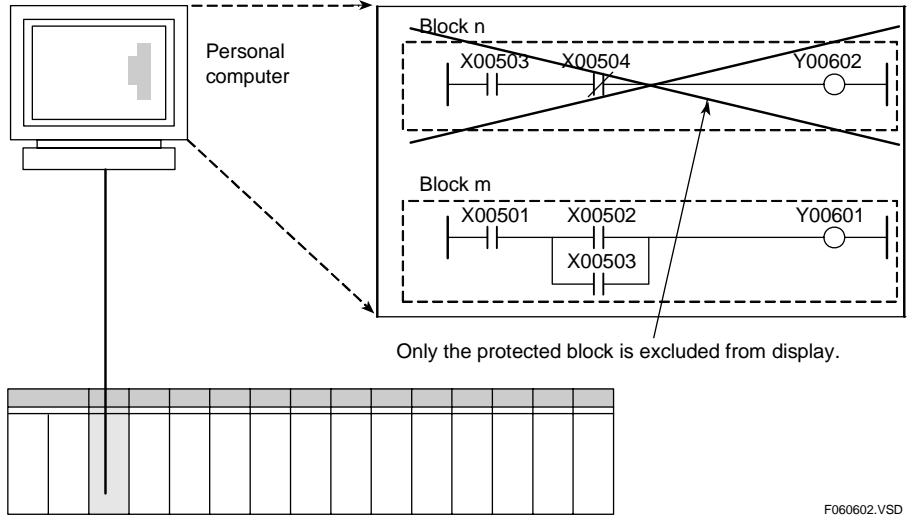

**Figure A6.6.2 Block Protection** 

When block protection is enabled, the following functions are prohibited:

- monitoring (circuit diagram monitoring, debug operation, changing timer (T) /counter (C) preset values, and online edit)
- printing

# **A6.7** Online Editing **Debug Stop**

**Online editing allows you to make modifications or additions to your program during program execution. This function is useful for making minor changes to the program during debugging or tuning. Modifications/changes made to the program are reflected in the program memory of the sequence CPU module at the end of a given scan.** 

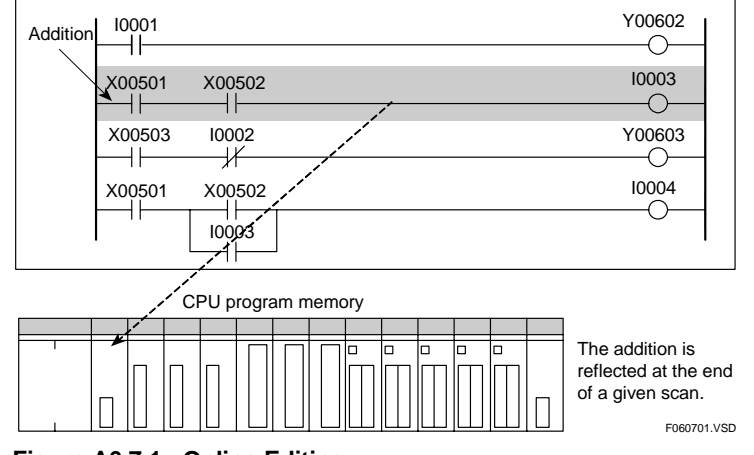

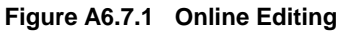

## **WARNING**

Do not perform online editing when machinery under control is in operation.

When online edited data is written to the sequence CPU module, scan time may become much longer than usual. Scan time lengthens by as much as 10 ms for every 10K step increase in the program size. During this time, external refreshing or communications with external equipment are not allowed.

Edited changes are reflected to the CPU module at the end of conversion, line deletion or online edit operations. Special considerations of sequence processing apply during this update process before all changes are reflected.

If there is a differential type instruction in a circuit that is modified or added online, or in the circuit following a circuit that is modified, inserted or deleted online, beware that the instruction will be executed as if its preceding value is OFF. This means that the instruction may cause a differential output even if its input condition is always ON.

## **MA** CAUTION

- (1) You are not allowed to modify the following instructions and circuits.
- Subroutine Entry (SUB) instruction and Subroutine Return (RET) instruction as well as circuits that contain any of these instructions.
- Interrupt (INTP) instruction and Interrupt Return (IRET) instruction for input modules, as well as circuits that contain any of these instructions.
- Structure Macro Instruction Call (SCALL) instruction, Structure Move (STMOV) instruction, as well as circuits that contain any of these instructions.
- Circuits that contain executing continuous-type application instructions (the continuous-type application instruction is forced to terminate.)
- (2) Online editing affects peripheral processing.

 Peripheral processing time may lengthen by approximately 200 ms, though this depends on the program size or the location in the program where modifications are made. During this time, the CPU does not perform shared refreshing, link refreshing or command processing.

## **A6.8 Making Programs and Data Resident in "ROM"**

**Programs that have been downloaded to the module are stored in the internal flash ROM. The module provides functions equivalent to making programs and data resident in ROM, which can be used to store a copy of programs and data to the SD memory card, separately from the project and setup data stored in the internal flash ROM for backup, transfer or other reasons.** 

**This module does not support the ROM pack function available with older CPU types (F3SP21-0N, F3SP28-3S, F3SP58-6S, etc.). The functions described in this section can be used to replace the ROM pack function for users migrating from an older CPU type.** 

## **A6.8.1 Making Programs Resident in "ROM"**

You can use the SD memory card to make programs resident. The procedure differs depending on whether your intended purpose is to load a project from the SD memory card at startup or simply to backup data.

## ■ Loading a Project from SD Memory Card at Startup

To load a project from the SD memory card upon startup, use the Card Boot rotary switch function. This function reads a project in card load format from a specific directory of the SD memory card upon power on or CPU reset. You can select either the Run mode or Stop mode as the operating mode immediately after startup.

#### **SEE ALSO**

- For details on Card Boot CARD1, see Subsection B1.3.3, "Card Boot (Run Mode)" or Subsection B1.3.4, "Card Boot (Stop Mode)."
- For details on project in card load format, see Subsection C3.2.3, "FA-M3 File Types."
- For details on how to save a file to an SD memory card, see Subsection C1.4.1, "Accessing a Memory Card."

### ■ Data Backup

For the simple purpose of data backup, you can save a project to any directory on the SD memory card.

#### **SEE ALSO**

For details on how to save a file to an SD memory card, see Subsection C1.4.1, "Accessing a Memory Card."

## **A6.8.2 Making Data Resident in "ROM"**

The module handles data files in both CSV format and binary format. To make data resident, simply store the data files to the SD memory card. You can then read these data files to device using certain instructions.

How to initialize device data at startup is described below.

## ■ Reading Data from a CSV Formatted File

### **• Reading data using a ladder program**

The Convert CSV File to Device (F2DCSV) instruction can be used to read data from a CSV file to device. Reading can be initiated in the first scan by using the special relay "1 Scan ON at Program Start" (M035) as the input condition of the instruction. The CSV formatted file to be read may be stored in any folder, the pathname of which can be specified in the instruction.

#### **SEE ALSO**

- For details on the Convert CSV File to Device (F2DCSV) instruction, see Subsection C3.5.3.10, "Convert CSV File to Device (F2DCSV)"
- For details on how to store files to an SD memory card, see Subsection C1.4.1, "Accessing a Memory Card."

### ● Reading data using Card Batch File function

The Convert CSV File to Device (F2DCSV) command of the Card Batch File function can be used to read data from a CSV file to device. Reading can be initiated before the first scan by selecting the "Startup event" trigger or the "Run program event" trigger. The CSV formatted file to be read may be stored in any folder, the pathname of which can be specified in the command.

#### **SEE ALSO**

- For details on the Convert CSV File to Device (F2DCSV) command of the Card Batch File function, see Subsection B2.8.1.1, "Convert CSV File to Device (F2DCSV)" of Chapter B2, "Card Batch File Function."
- For details on how to store files to an SD memory card, see Subsection C1.4.1, "Accessing a Memory Card."

## ■ Reading Data from a Binary File

#### **• Reading data using a ladder program**

The Convert Binary File to Device (F2DBIN) instruction can be used to read data from a binary file to device. Reading can be initiated in the first scan by using the special relay "1 Scan ON at Program Start" (M035) as the input condition of the instruction. The binary file to be read may be stored in any folder, the pathname of which can be specified in the instruction.

#### **SEE ALSO**

- For details on the Convert Binary File to Device (F2DBIN) instruction, see Subsection C3.5.3.12, "Convert Binary File to Device (F2DBIN)".
- For details on how to store files to an SD memory card, see Subsection C1.4.1, "Accessing a Memory Card."

### **• Reading data using the Card Batch File function**

The Convert Binary File to Device (F2DBIN) command of the Card Batch File function can be used to read data from a binary file to device. Reading can be initiated before the first scan by selecting the "Startup event" trigger or the "Run program event" trigger. The binary file to be read may be stored in any folder, the pathname of which can be specified in the command.

#### **SEE ALSO**

- For details on the Convert Binary File to Device (F2DBIN) command of the Card Batch File function, see Subsection B2.8.1.3, "Convert Binary File to Device (F2DBIN)" of Chapter B2, "Card Batch File Function."
- For details on how to store files to an SD memory card, see Subsection C1.4.1, "Accessing a Memory Card."

## **A6.9 Exclusive Access Control**

**This section describes exclusive access control, a function for restricting operations on program, operating mode, or device data by other users during operation or debugging.** 

**Exclusive access control is used to prevent a program, operating mode, or device data from being changed or a program or device data from being downloaded by other users, say during operation or debugging.** 

**Once you acquire an exclusive access right, all modification- and control-related commands issued from other tools, sequence CPU modules or personal computer links are rejected until you release the right.** 

**While you hold the exclusive access right, all modification- and control-related commands from other users remain disabled so you should release the access right as soon as you have completed the required processing.** 

**If another user has already acquired an exclusive access right, it is not available to you.** 

**The following exclusive access control functions are provided:** 

### **• Get access right**

This function acquires exclusive access right.

### z **Release**

This function releases exclusive access right.

### z **Forced Release**

This function allows a tool or module that has no exclusive access right to force the holder of the exclusive access right to release it.

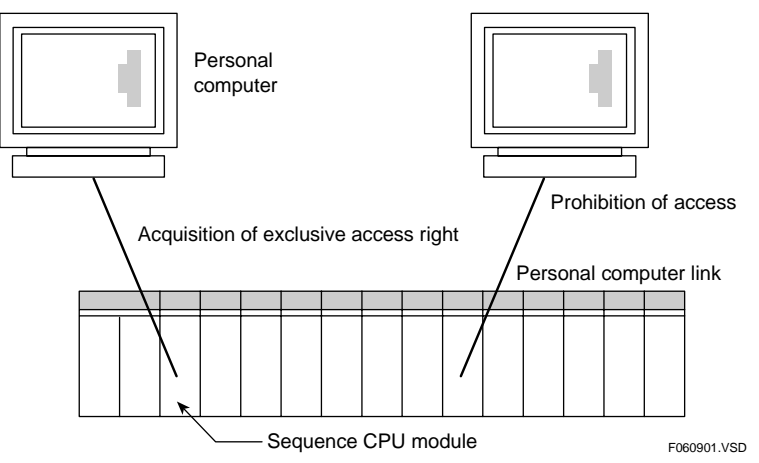

**Figure A6.9.1 Exclusive Access Right** 

Once a user acquires exclusive access right, the system prohibits other tools or modules having no exclusive access right to perform the following operations:

- Runnig a program
- Stopping a program
- Debugging
- **Download**
- Debug operation and use of debugging functions
- Writing to devices
- Changing preset values of timers (T)/counters (C)

## **A6.10 Sampling Trace Function**

**The sampling trace function records the state transitions of specified devices. It stores the states and contents of devices selected to be sampled, sequentially in the sampling trace memory of the sequence CPU module. Three sampling methods are available:** 

- **TRC instruction sampling**
- **Scan sampling**
- **Periodic sampling**

**You can define the trigger condition for sampling as the rising edge of a specified relay signal, the falling edge of a specified relay signal or data coincidence with a selected register device. The CPU monitors the trigger condition during scan end processing. If the trigger condition becomes true, the CPU takes 1024 samples, starting from a specified negative delay before or a specified positive delay after the condition becomes true.** 

**Using WideField2, you can configure the sampling trace function, and subsequently view sampling trace results in time-chart format, as shown in the figure below.** 

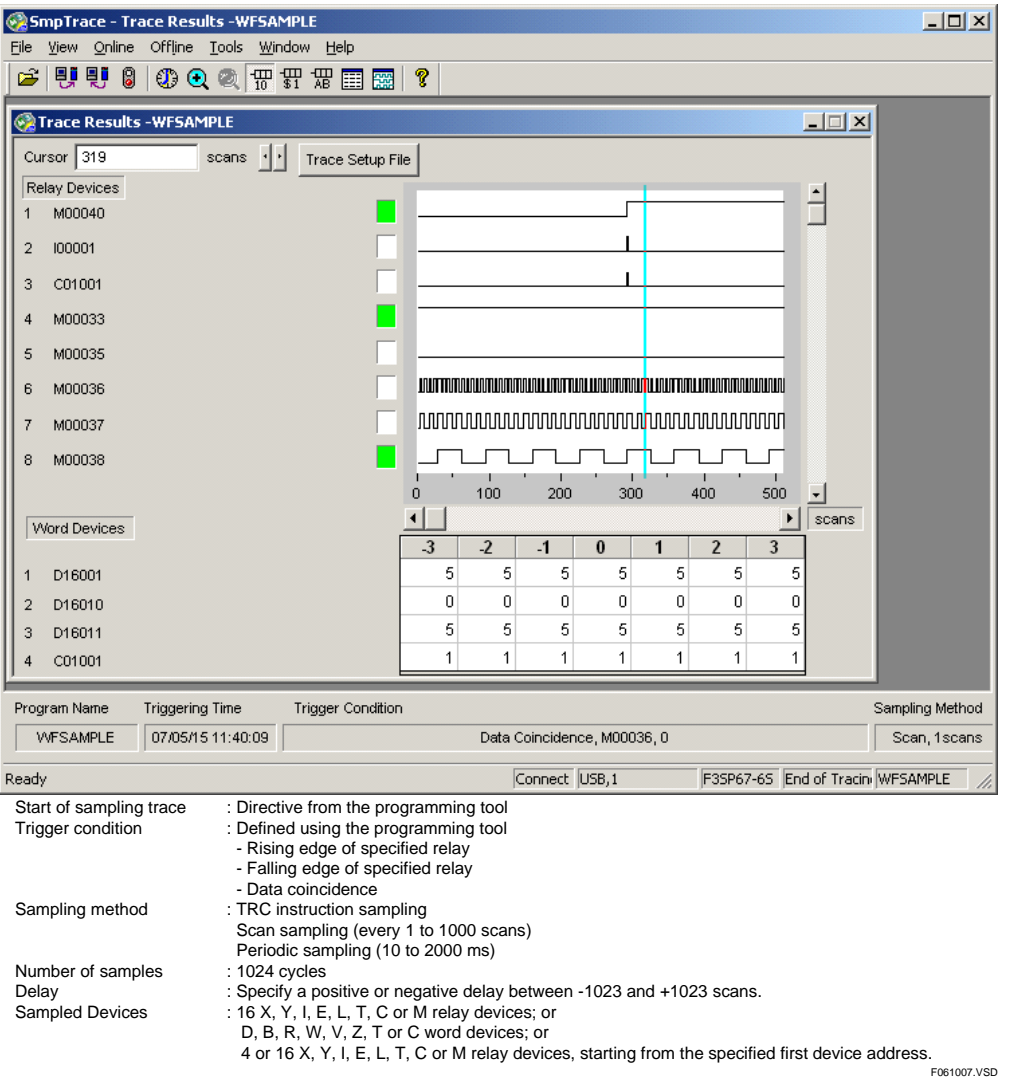

**Figure A6.10.1 View of Sampling Trace Results** 

#### **SEE ALSO**

For details on how to configure the sampling trace function, see, "FA-M3 Programming Tool WideField2 User's Manual" (IM34M6Q15-01E).

#### **How sampling is carried out is explained below.**

#### **• TRC Instruction Sampling**

In TRC instruction sampling, the CPU samples the states and data of specified contacts whenever the Sampling Trace (TRC) instruction is executed. By executing the TRC instruction in a program, you can perform sampling at any point within a scan.

The CPU collects data when the input-condition relay of the Sampling Trace (TRC) instruction is set to ON. The CPU stores results of up to four cycles of sampling if the TRC instruction is executed multiple times within the same scan. Any fifth or subsequent Sampling Trace (TRC) instruction executions within a scan are ignored. Sampling trace results are stored at the end of a scan.

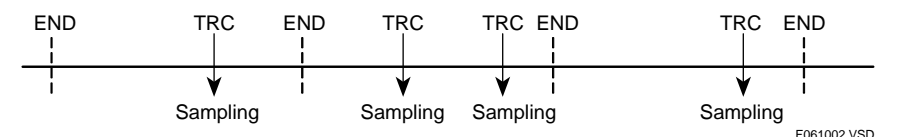

**Figure A6.10.2 Sampling when the Sampling Trace (TRC) Instruction is Executed** 

### $\bullet$  **Scan Sampling**

In scan sampling, the CPU samples the states and data of specified contacts at the end of a scan. It collects and stores the data each time the specified number of scans are completed.

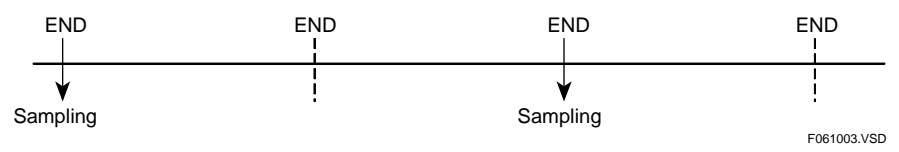

**Figure A6.10.3 Scan Sampling at Two-scan Intervals** 

### **• Periodic Sampling**

In periodic sampling, the CPU samples the states and data of specified contacts at fixed time intervals. It collects and stores the data after the specified period expires and before the next scan begins.

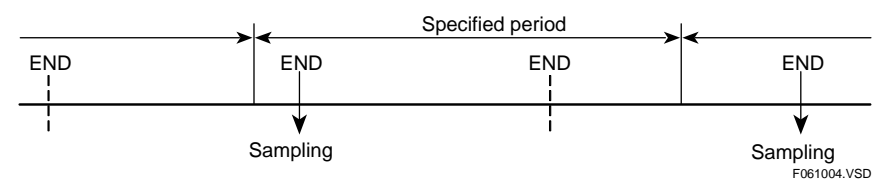

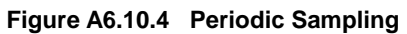

## **CAUTION**

The sampling trace function checks the trigger condition when an END instruction in a program is processed. Therefore, if the trigger condition becomes true during program execution but becomes false again before processing of the END instruction begins, sampling is not performed.

### **Sampling when a Negative Delay Is Defined**

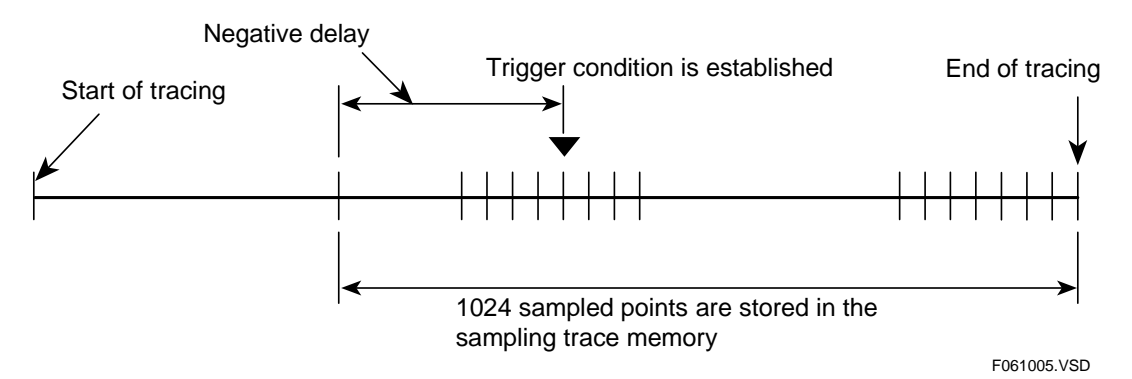

**Figure A6.10.5 Sampling when a Negative Delay Is Defined** 

### **Sampling when a Positive Delay Is Defined**

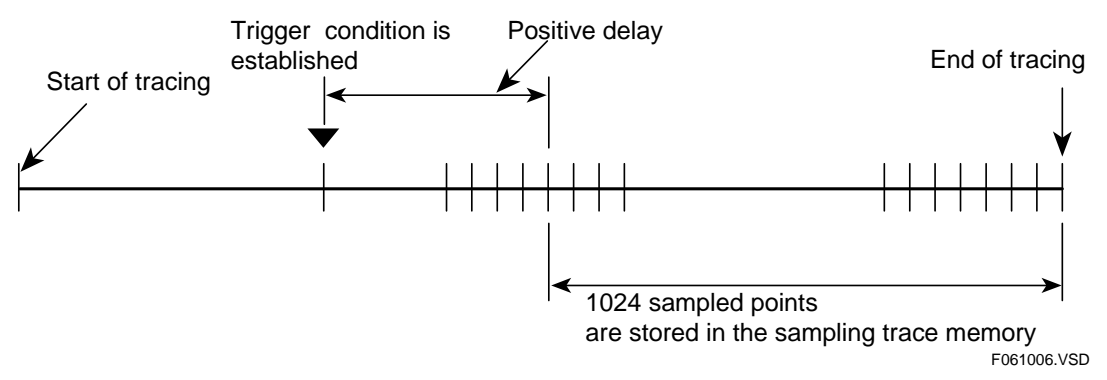

**Figure A6.10.6 Sampling when a Positive Delay Is Defined** 

## **A6.11 Personal Computer Link Function**

**This section describes the personal computer link function that allows a personal computer or a display device to be connected to a sequence CPU module.** 

**The SIO port on the front of the CPU module functions in the same way as the RS232-C communication port on the F3LC1-1F personal computer link module. This means you can connect higher-level equipment, such as a personal computer or FA computer, or a monitor to the CPU module to perform one-to-one communication as you do with the personal computer link module. This feature is called the personal computer link function.** 

**You can monitor and configure devices, as well as start, stop, download and upload programs by entering commands from the higher-level computer.** 

#### **SEE ALSO**

For details on the higher-level link service via Ethernet, which is equivalent to the personal computer link function, see Chapter 4, "Higher-level Link Service (Personal Computer Link Function)" of "Sequence CPU – Network Functions User's Manual (for F3SP66-4S, F3SP67-6S)" (IM34M6P14-02E).

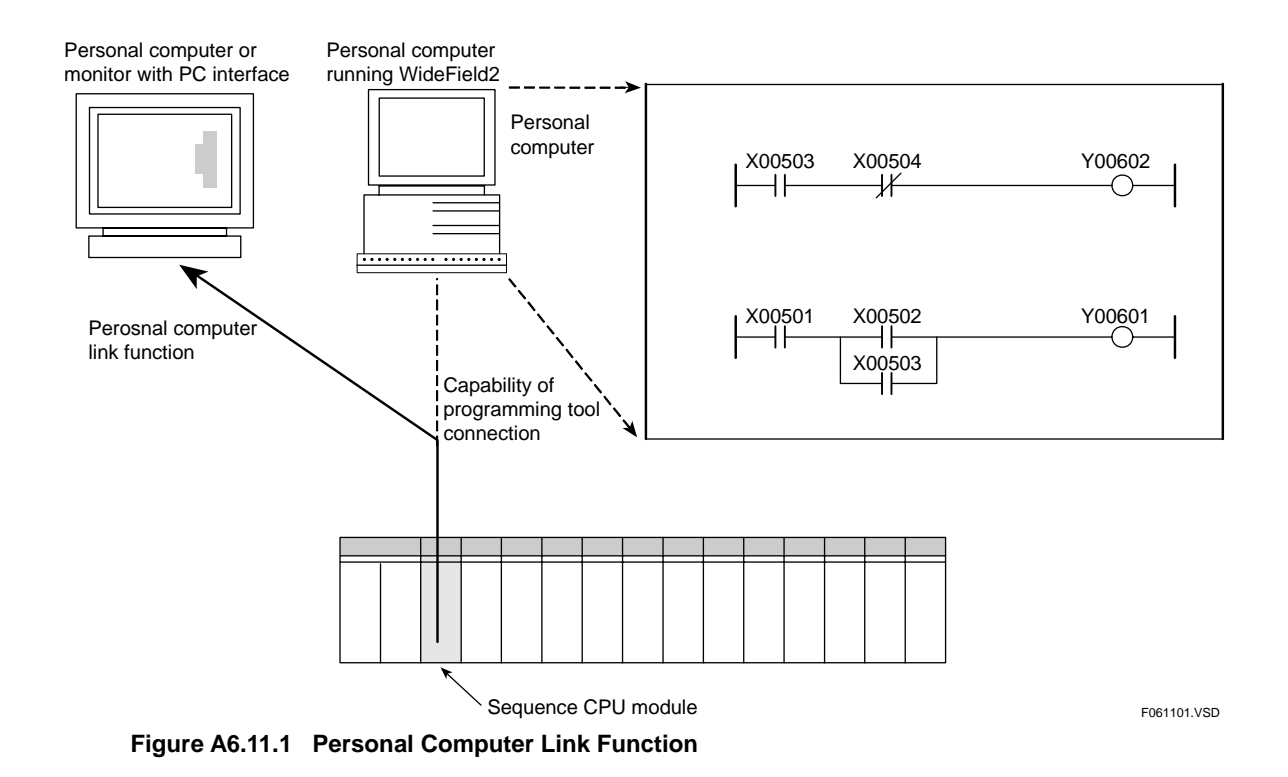

## **A6.11.1 System Configuration**

The figure below shows examples of system configuration using the personal computer link function.

External equipment, such as a personal computer or monitor, is connected to the sequence CPU module of the FA-M3 by using the SIO port on the front of the FA-M3 and a dedicated monitor cable.

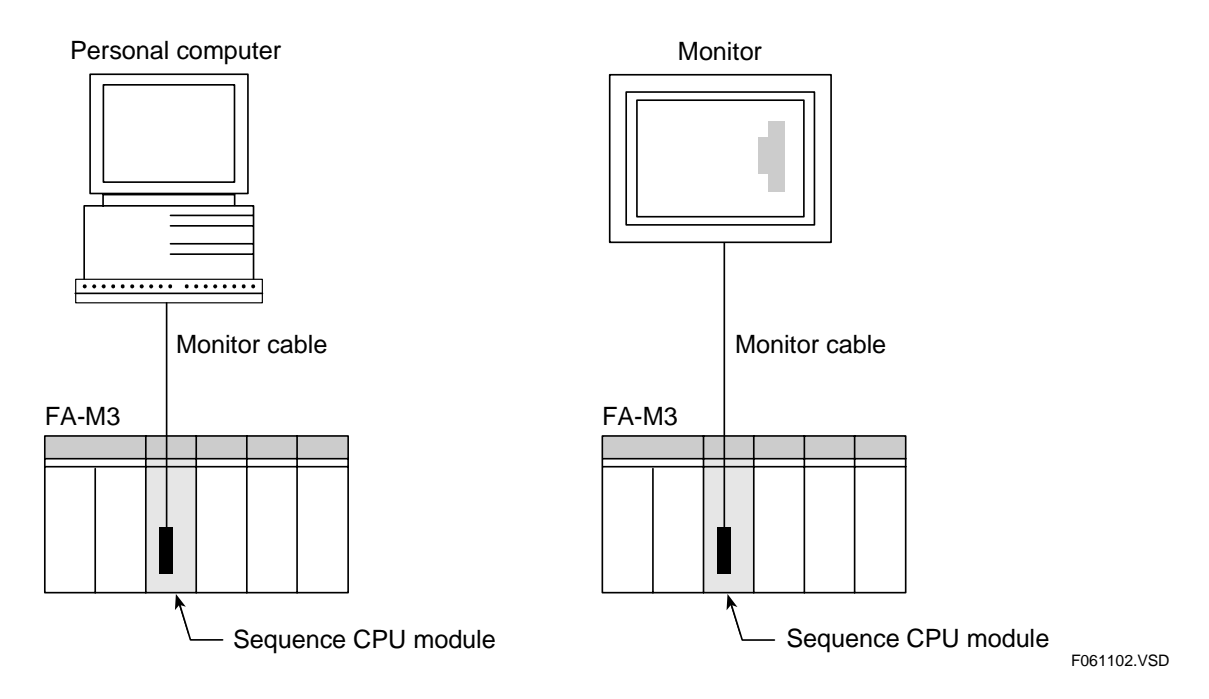

#### **Figure A6.11.2 Examples of Connection between a Sequence CPU Module and External Equipment**

Provide the monitor cable with a ferrite core if you want to have the connected device compatible with the CE marking.

**Table A6.11.1 Examples of Ferrite Cores** 

| Manufacturer                 | <b>Product Series Name</b> |  |
|------------------------------|----------------------------|--|
| Kitagawa Industries K.K.     | <b>RFC</b> series          |  |
| <b>TDK Corporation</b>       | <b>ZCAT</b> series         |  |
| <b>NEC TOKIN Corporation</b> | <b>ESD-SR</b> series       |  |

## **A6.11.2 Differences from Personal Computer Link Module**

This subsection describes the differences between the F3LC1D-1F personal computer link module and the personal computer link function of the sequence CPU module.

## **Function**

The transmission rate and data format of the CPU's personal computer link function differ from those of the personal computer link module.

#### **SEE ALSO**

For details, see Subsection A6.11.4, "Setting up the Personal Computer Link Function."

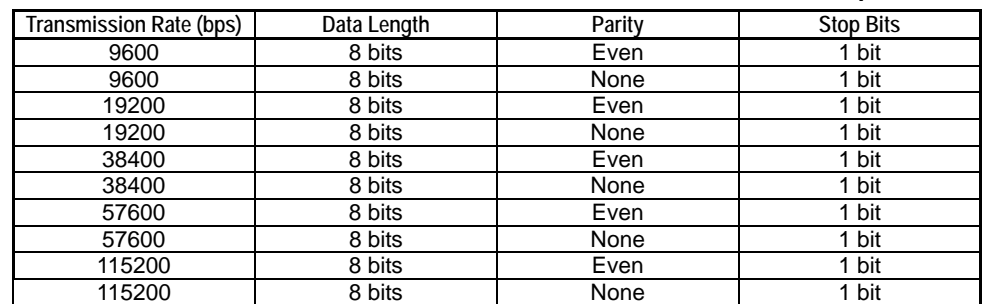

**Table A6.11.2 Transmission Rate and Data Format of CPU's Personal Computer Link Function** 

A dedicated monitor cable is required to connect a personal computer or monitor to the CPU module. To set the transmission rate, data format, checksum, end character, and protection function, use the configuration item "Communication mode" (setup is by switches in the case of the personal computer link module). The event transmission function is not supported.

If the sequence CPU module receives an MDR module reset command as a PC line command, it resets only the communication port. The maximum number of personal computer link modules that can be installed remains the same even if the CPU's personal computer link function is used.

## ■ **Communications Protocol**

A brief description of the communications protocol of the personal computer link function is given below.

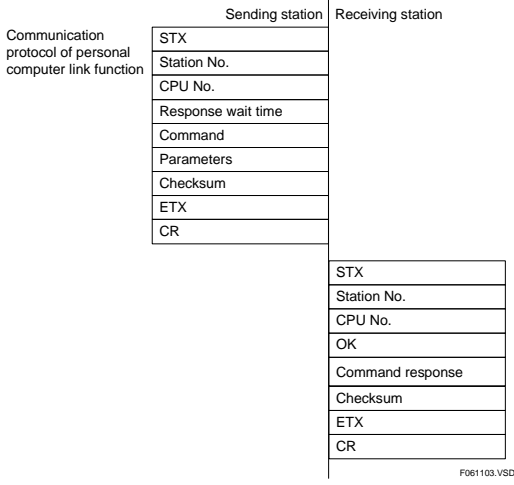

**Figure A6.11.3 Communications Protocol of Personal Computer Link Function** 

In personal computer link communication, the maximum size of text that can be transferred each time is 512 bytes.

## **A6.11.3 Specifications of Personal Computer Link Function**

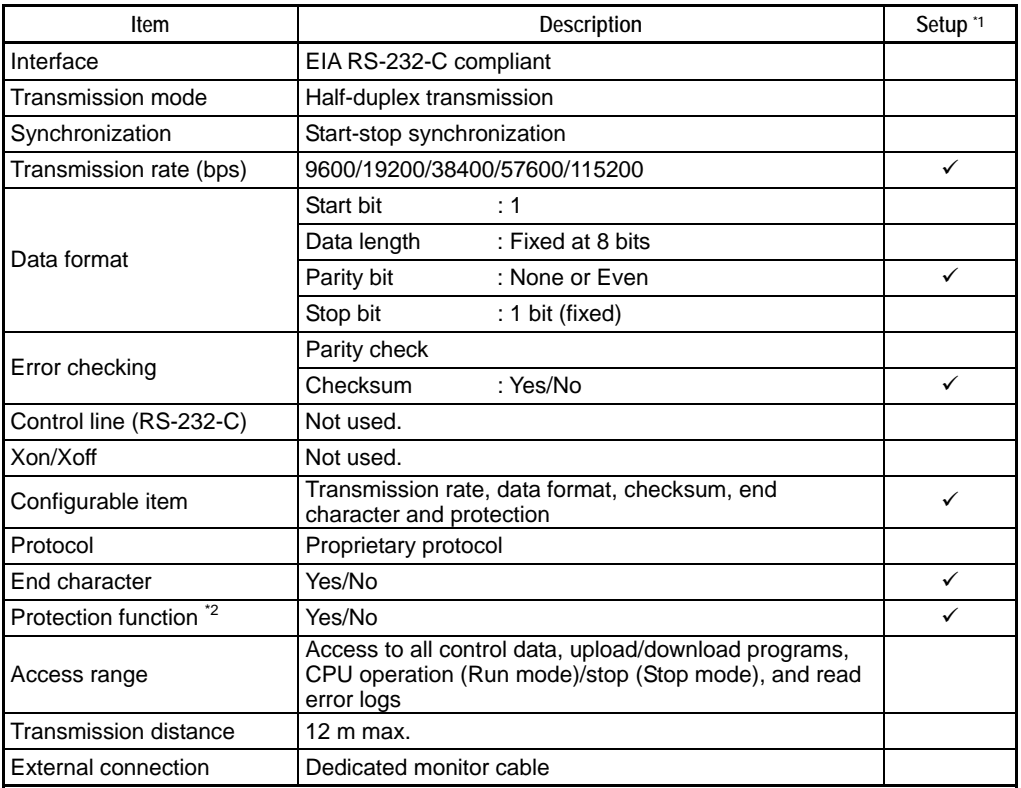

**Table A6.11.3 Specifications of Personal Computer Link Function** 

 $*1$  The check mark  $\checkmark$  indicates that a user can configure the item by using the configuration function. However, there are restrictions on the way the transmission rate and parity check are combined. See subsection A6.11.4, "Setting up the Personal Computer Link Function," for more information.

\*2 You can set the protection function to the Yes option to prevent inadvertent writing to the FA-M3.

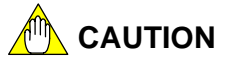

The personal computer link function uses neither a control line nor Xon/Xoff characters. Be careful when using the function because a communication failure may occur at the higher-level equipment side, depending on the transmission rate.

## **A6.11.4 Setting Up the Personal Computer Link Function**

This subsection describes the items you should define when using the personal computer link function.

## **Transmission Rate and Data Format**

You can set up the transmission rate and data format by configuration.

The table below shows the available combinations for transmission rate and data format.

|                      | <b>Transmission Rate and Data Format</b> |                |        |                  |
|----------------------|------------------------------------------|----------------|--------|------------------|
| Mode                 | Transmission<br>Rate (bps)               | Data<br>Length | Parity | <b>Stop Bits</b> |
| Communication mode 0 | 9600                                     | 8 bits         | Even   | 1 bit            |
| Communication mode 1 | 9600                                     | 8 bits         | None   | 1 bit            |
| Communication mode 2 | 19200                                    | 8 bits         | Even   | 1 bit            |
| Communication mode 3 | 19200                                    | 8 bits         | None   | 1 bit            |
| Communication mode 4 | 38400                                    | 8 bits         | Even   | 1 bit            |
| Communication mode 5 | 38400                                    | 8 bits         | None   | 1 bit            |
| Communication mode 6 | 57600                                    | 8 bits         | Even   | 1 bit            |
| Communication mode 7 | 57600                                    | 8 bits         | None   | 1 bit            |
| Communication mode 8 | 115200                                   | 8 bits         | Even   | 1 bit            |
| Communication mode 9 | 115200                                   | 8 bits         | None   | 1 bit            |

**Table A6.11.4 Combinations of Transmission Rate and Data Format** 

The personal computer link function is set to "communication mode 0" when the sequence CPU module is shipped from the factory, the CPU memory is cleared, or the function is not configured.

## **Checksum, End Character and Protection**

Set up these items using the configuration item "communications setup." By default, all these items are disabled.

#### **SEE ALSO**

For details on the configuration function, see, "FA-M3 Programming Tool WideField2 User's Manual" (IM34M6Q15-01E).

## **A6.11.5 Communication Procedure**

To be able to perform communication, the transmission specifications, including the transmission rate and data format, must be consistent between the CPU module and a personal computer, FA computer or monitor.

Use the configuration function to set up the transmission specifications of the sequence CPU module. To set the transmission specifications of a personal computer or FA computer, use a communication software program. To set the transmission specifications of a monitor, follow its configuration procedure.

## ■ Communication Procedure

How to communicate with the FA-M3 using a BASIC program on a personal computer is briefly described below.

1. Open the RS-232-C communication file by entering a command using the following syntax:

OPEN "COM :  ${{\sf OOOOO}}$ " AS# $\triangle$ 

- ○○○○○ :Enter communication parameters, such as the parity, data length, and the number of stop bits.
- △ :File number. This number is used for subsequent input to and output from the file.
- 2. Send a command to the FA-M3 using the following syntax.

 $PRINT#<sub>1</sub>$ , String variable name (or string)

3.To receive a response from the FA-M3, enter a command using the following syntax: LINE INPUT# $\triangle$ , String variable name INPUT# $\triangle$ , String variable name

#### **SEE ALSO**

For details on the statements and arguments, refer to the BASIC reference manual for the PC to be used.

## ■ Overview of Communication

Communication control performed by the CPU module is based on the processing of commands and responses using a dedicated protocol.

At first, the host computer (or monitor) has the transmission right. When the computer sends a command, the transmission right transfers to the CPU module. The CPU module then sends a response to the higher-level computer.

If the configuration item "Use personal computer link function" is enabled, the CPU module does not send any command to the higher-level computer.

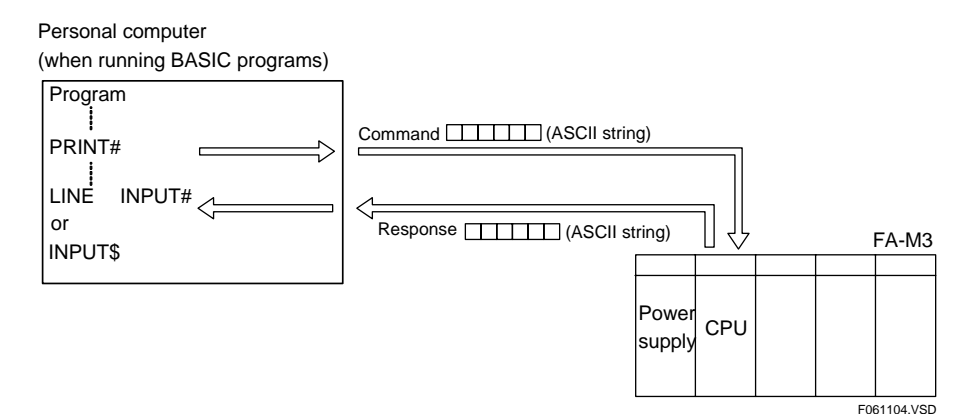

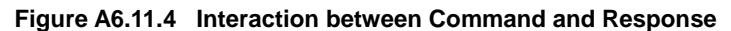

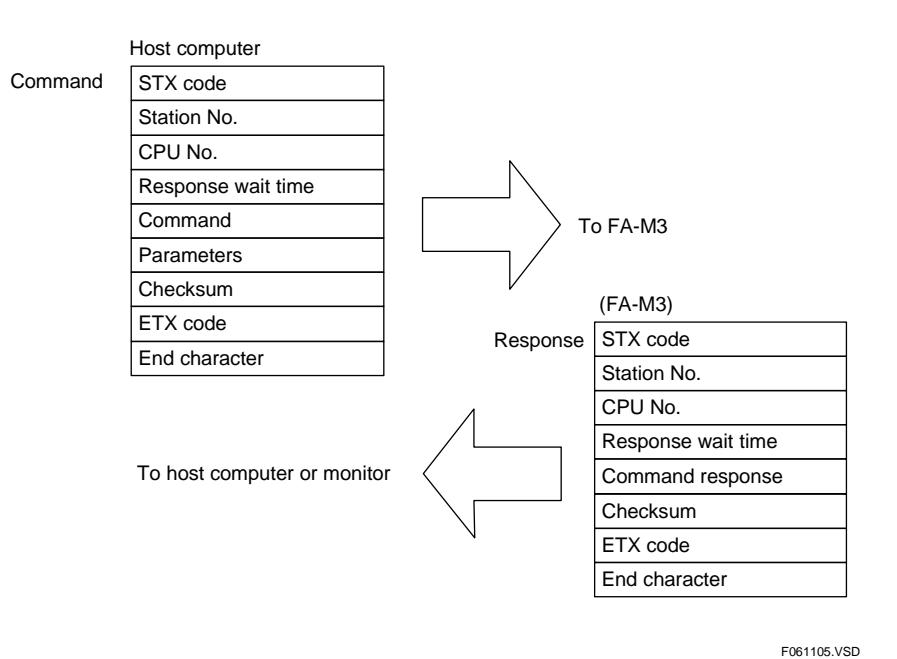

**Figure A6.11.5 Brief Description of Command and Response Formats** 

## **A6.11.6 Commands and Responses**

#### **SEE ALSO**

For details on commands and responses, see "Personal Computer Link Commands User's Manual" (IM34M6P41-01E).

## ■ Command Format and its Elements

The format of a command transmitted from a higher-level computer (or monitor) to the FA-M3 is shown below.

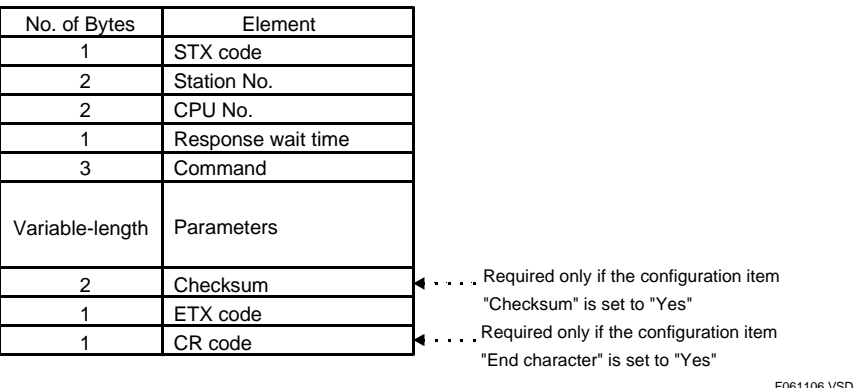

#### **Figure A6.11.6 Command Format and its Elements**

Only uppercase alphabetic characters from A to Z (ASCII codes \$41 to \$5A in hexadecimal) are used in commands and responses.

The individual elements are described below.

### ● STX (Start of Text) Code

This control code identifies the beginning of text. The corresponding character code is \$02.

#### $\bullet$  **Station No.**

The station No. is fixed at 01 when the personal computer link function of the sequence CPU module is used.

#### $\bullet$  **CPU No.**

Identifies the target sequence CPU module or add-on CPU module for a command using a number from 01 to 04.

- 01: Sequence CPU module
- 02: Add-on CPU module 1
- 03: Add-on CPU module 2
- 04: Add-on CPU module 3

#### **• Response Wait Time**

You can specify the maximum waiting time (time delay of up to 600 ms) for a response following a command transmission. Set a longer wait time if the communication software running on the higher-level computer is, say, a BASIC interpreter. Specify this time using one character ('0' to 'F') as shown below.

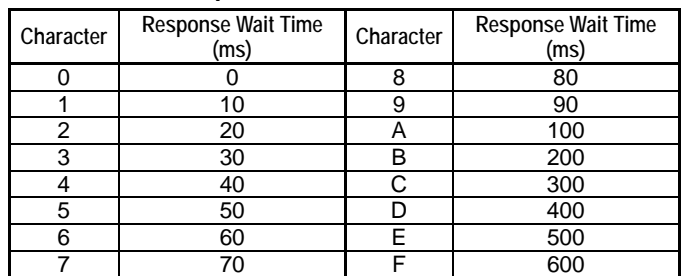

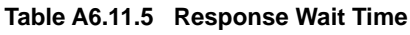

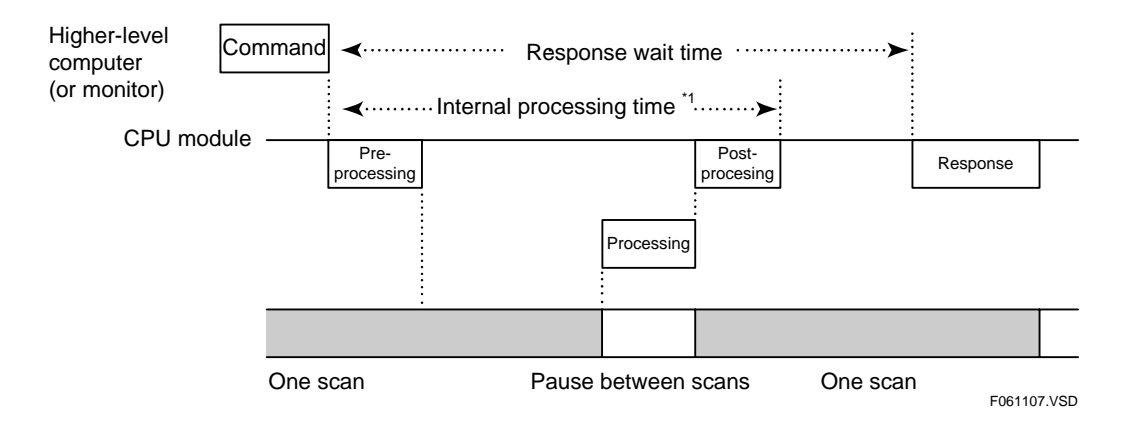

\*1: Even if the response wait time is set at 0, there is a delay of as much as the internal processing time.

#### **Figure A6.11.7 Response Wait Time**

#### z **Command**

Using three letters, specify the type of access, such as reading or writing, from a higherlevel computer (or monitor) to the sequence CPU module.

#### z **Parameters**

These include device name, number of devices, data, etc. The actual parameters vary depending on the command used. Some commands require no parameters.

### $\bullet$  **Checksum**

A checksum can be added to the transmission text for data validation. You can select whether to add a checksum in the configuration.

If checksum is set to "Yes", a checksum must be appended to a command before transmission from the higher-level computer (or monitor) to the FA-M3. Moreover, a checksum is automatically appended to the response transmitted from FA-M3.

If checksum is set to "No", this element must not be appended to a command.

How the checksum is calculated is explained below.

- Add the ASCII codes of the characters following the STX character and preceding the checksum.
- Extract the low order byte of the sum and express its hexadecimal value as a character string (2 characters, 2 bytes) to obtain the checksum.

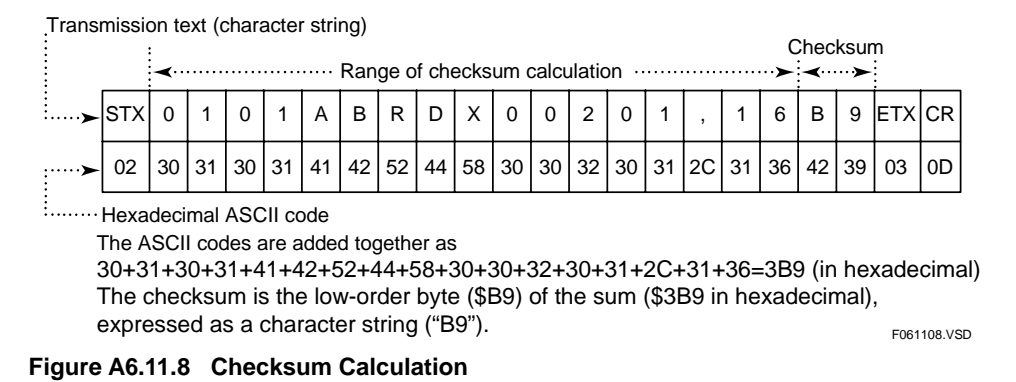

### ● ETX (End of Text) Code

This control code identifies the end of text. The corresponding character code is \$03.

### ● CR (Carriage Return) Code

This control code identifies the end. The corresponding character code is \$0D (ASCII code 13 in decimal)

This control code is required only if the end character is set to "Yes" in the configuration.

## ■ Response Format and its Elements

The format of a response that is sent from the FA-M3 to a higher-level computer (or monitor) is shown here.

#### **SEE ALSO**

For details on individual elements and characters used, see "**E** Command Format and its Elements" given earlier in this section.

### **If communications is normal**

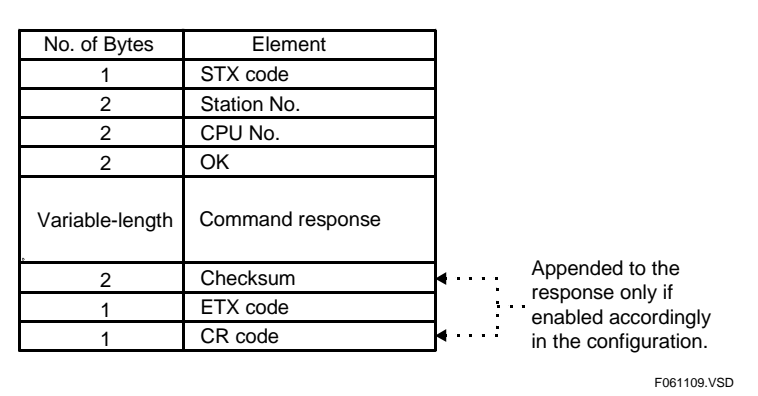

**Figure A6.11.9 Response Format when Communication is Normal** 

If communications is successful, the character string "OK" and the command response are returned.

#### F061110.VSD Appended to the response only enabled accordingly in the configuration. ER EC 1 1 2 2 2 2 2 3 2 1 1 No. of Bytes Element STX code Station No. CPU No. Command Checksum ETX code CR code EC 2

#### **If a communications error occurs**

**Figure A6.11.10 Response Format when an Error Occurs** 

If a communications error occurs, the string "ER" is returned along with error codes EC1 and EC2.

EC1 = Error code

EC2 = Detailed error code

If the communication failure is due to an error in the CPU number, the received 2-byte CPU number is returned. If the failure is due to an error in the station number, no response is returned.

If an ETX code in a command is not received, no response may be returned. If this happens, be sure to perform a timeout process on the higher-level computer or monitor.

## **Error Code in a Response**

When a communications error or a command error occurs, the module returns an "ER" character string and an error code as a response to the command.

The table below lists the error codes that may be included in a response.

| Error<br>Code<br>(EC1) | <b>Semantics</b>                   | <b>Possible Causes</b>                                                                                                    |  |  |
|------------------------|------------------------------------|----------------------------------------------------------------------------------------------------|--|--|
| 01                     | CPU number error                   | - The CPU number is outside the range of 1 to 4.                                                                                                    |  |  |
| 02                     | Command error                      | The command does not exist.<br>The command is not executable.                                                                                                    |  |  |
| $\overline{03}$        | Device specification error         | - The device name does not exist. 1<br>- A relay device is incorrectly specified for read/write access in word<br>units.                                                                                                    |  |  |
| 04                     | Value outside the setting<br>range | - Characters other than 0 and 1 are used for bit setting. <sup>1</sup><br>- Word setting is out of the valid range of 0000 to FFFF.<br>The specified starting position in a command, such as Load/Save,<br>is out of the valid address range. |  |  |
| 05                     | Data count out of range            | The specified bit count, word count, etc. exceeded the<br>specifications range. *1<br>The specified data count and the device parameter count, etc. do<br>not match.                                                                          |  |  |
| 06                     | Monitor error                      | - Attempted to execute monitoring without having specified a monitor<br>command (BRS, WRS).                                                                                                    |  |  |
| 08                     | Parameter error                    | - A parameter is invalid for a reason other than those given above.                                                                                                    |  |  |
| 41                     | Communication error                | - An error has occurred during communication.                                                                                                    |  |  |
| 42                     | Checksum error                     | - Value of checksum differs. (Bit omitted or changed characters)                                                                                                    |  |  |
| 43                     | Internal buffer overflow           | The amount of data received exceeded stipulated value.                                                                                                    |  |  |
| 51                     | Timeout error                      | No end-of-process response is returned from the CPU for reasons<br>such as CPU power failure. (timeout)                                                                                                    |  |  |
| 52                     | CPU processing error               | The CPU has detected an error during processing.<br>$\overline{\phantom{0}}$                                                                                                    |  |  |
| F1                     | Internal error                     | - A Cancel (PLC) command was issued during execution of a<br>command other than a Load (PLD) or Save (PSV) command.<br>- An internal error was detected.                                                                                      |  |  |

**Table A6.11.6 Error Code in a Response** 

\*1: For details, see the following table.

In the case of a parameter error, the number of the invalid parameter is stored in the detailed error code.

In the case of a communication error, detailed error information is stored in the detailed error code, which is described in the following table.

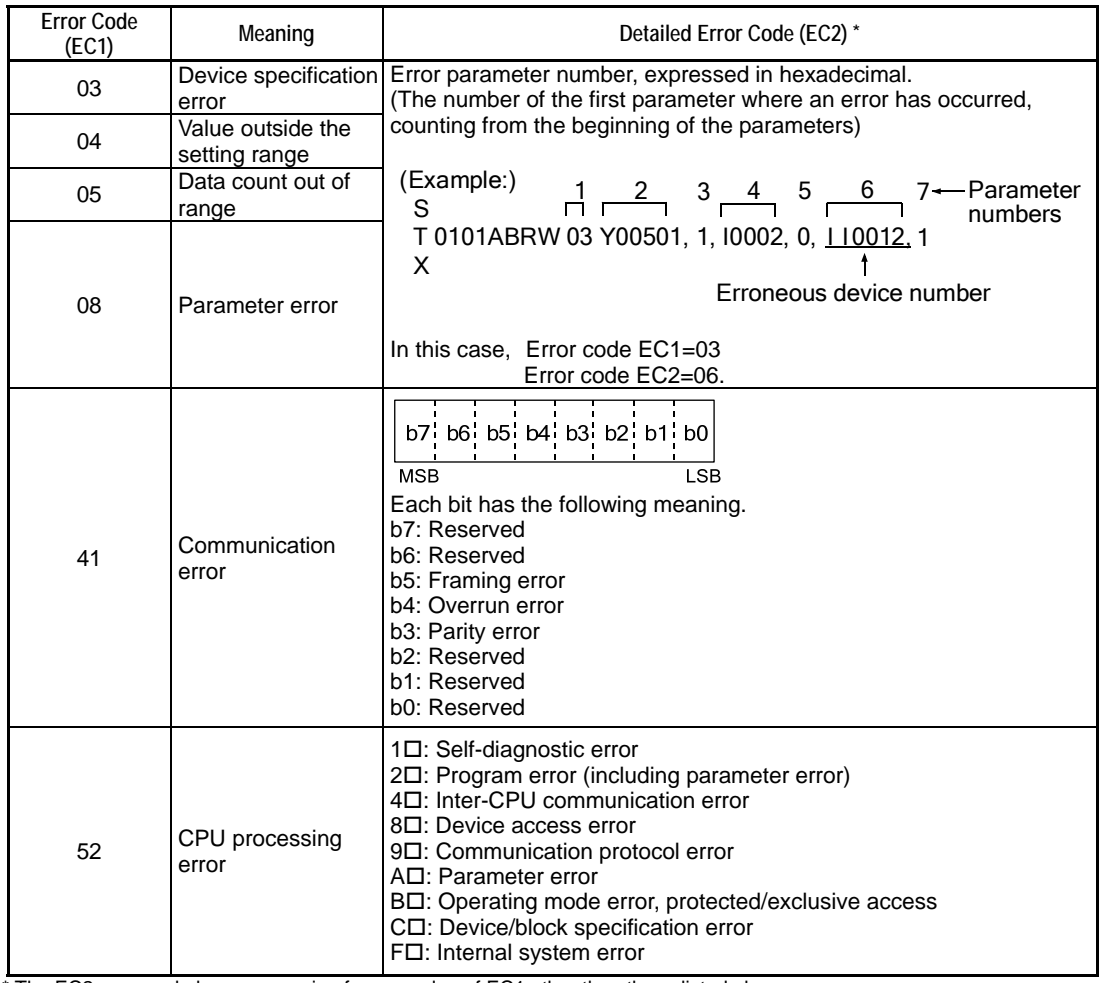

#### **Table A6.11.7 Detailed Error Codes**

\* The EC2 error code has no meaning for any value of EC1 other than those listed above.

### ■ List of Supported Devices

Use a comma (,) or a space ( ) to delimit parameters.

A device name is represented using six or seven characters (or bytes). Abbreviations may be used.

For example, X00201 can be abbreviated as X201 and V00002 as V02 or V2.

Example: To read data from 5 input relays of CPU 1, starting from input relay X00201 with a response wait time of 100 ms.

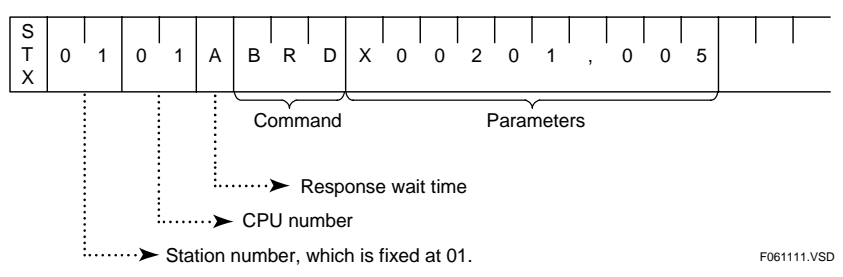

**Figure A6.11.11 Reading Five Input Relays, Starting from X00201** 

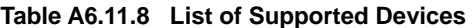

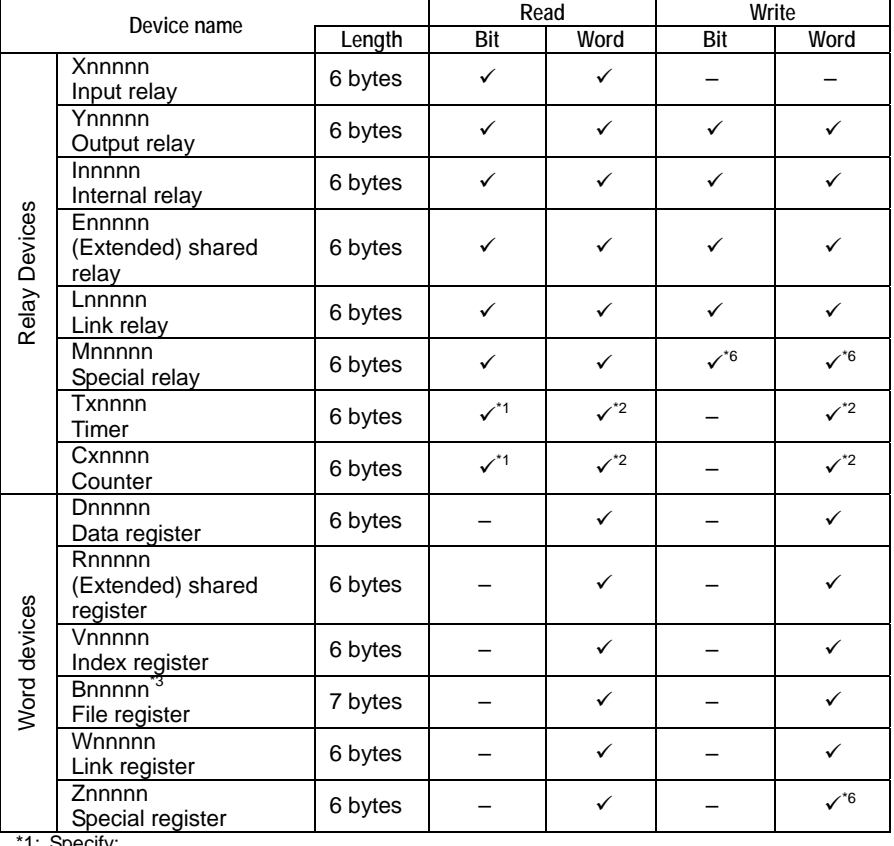

\*1: Specify: - a time-out relay as TUnnnn

an end-of-count relay as CUnnnn

\*2: Specify:

- the current value of a countdown timer as TPnnnn<br>- the current value of a countdown counter as CPnnnn<br>- the current value of a count-up timer <sup>4</sup> as TInnnn

- the current value of a count-up counter<sup>\*4</sup> as Cinnnn<br>
- the preset value of a timer<sup>5</sup> as TSnnnn<br>
- the preset value of a counter<sup>5</sup> as CSnnnn

\*3: Only available with the F3SP25, F3SP28, F3SP35, F3SP38, F3SP53, F3SP58, F3SP59, F3SP66 and F3SP67<br>sequence CPU modules.<br>\*4: In the FA-M3, countdown timers and counters are provided for display on higher-level personal

Current value of count-up timer/counter = preset value – current value of countdown timer/counter. \*5: You may not use these preset values in word write commands.

\*6: You may not use the BWR, BFL, WWR and WFL commands to write to the module. Use the BRW and WRW commands instead.

## ■ Precautions for Communications

- You should include timeout handling on the higher-level computer to handle situations where a response is not returned due to say, an incorrect station number specified in the command.
- If the personal computer link function is used to download a program, then you should not load another program from another source (personal computer link module, Ethernet interface module, etc.) at the same time. Otherwise, normal operation is not guaranteed.
- When writing to a shared device, the value may be immediately overwritten if another sequence CPU module is using the same device.
- If a power failure occurs when a monitor command is in use, it is necessary to set it again.
- The maximum text length that can be transmitted or received each time by the personal computer link function is 512 bytes. However, the maximum size that can be received by a higher-level computer may be limited to 256 bytes in some cases. In such cases, make sure that the response text length does not exceed 256 bytes by reducing the number of devices to be read.

## **A6.12 Device Management Function**

**The device management function enables you to upload, download, edit and compare device information/data of the sequence CPU module using WideField2. You can specify the range of device data to be uploaded or downloaded. You can also use this function to perform initial setup of device data when, for example, replacing the CPU module.** 

**The devices that you can configure using the device management function are: Internal relays (I), shared relays (E), time-out relays and current values of timers (T), end-of-count relays and current values of timers (C), data registers (D), shared registers (R), link registers (W), index registers (V) and file registers (B). You cannot configure the following devices:** 

**I/O relays (X/Y), preset values of timers (T) and counters (C), special relays (M) and special registers (Z).** 

#### **The device management function serves the following four purposes.**

### **Upload Device Data**

The device management function allows you to read device information/data from the sequence CPU module and saves it to a WideField2 file. You can specify the range of devices to be saved.

## ■ Download Device Data

The device management function allows you to read device information/data from a WideField2 file and writes it to the sequence CPU module. You can either download all device data from the file or download part of the data by specifying a range of devices.

### **Edit Device Data**

The device management function allows you to edit device information/data in a WideField2 file. You can view and change the current value of each device.

## **Compare Device Data**

The device management function allows you to compare device information/data in the sequence CPU module with that in a WideField2 file. You can make a comparison of all device data in the file or part of the data by specifying a range of devices. If any mismatch is found, the function shows the device name and content of the mismatch.

## **A6.13 Macro Instructions**

**Macro instructions allow reuse of created programs for increased programming efficiency. In addition, the use of macro instructions allows compact program codes structured by function, thus improving program readability and maintainability.** 

## **A6.13.1 What Are Macro Instructions?**

## **Overview**

A macro instruction enables a process requiring multiple instructions/steps to be processed as a single instruction.

The figure below presents an overview of macro instructions.

#### **How to code a macro instruction in ladder diagram editing**

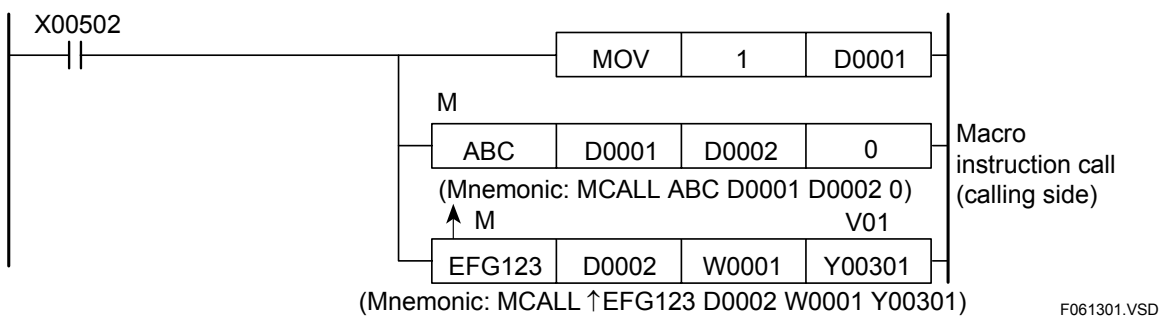

#### **How to code a macro instruction entity "ABC" in ladder macro editing**

 $P<sub>01</sub>$ 

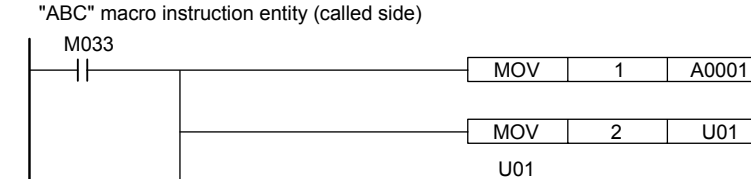

P02

#### **Figure A6.13.1 Examples of Macro Instructions**

In the above figure, "ABC" and "EFG123" instructions are macro instructions. When the CPU encounters the "ABC" instruction, it executes the "ABC" macro instruction entity like a subroutine, using "D0001" and "D0002" as parameters. Macro instructions are created using ladder macro editing, separately from normal instructions created using ladder diagram editing.

A001

**MRET** 

F061302.VSD

The Macro Return (MRET) instruction represents the end of a macro instruction entity.

#### **SEE ALSO**

- For details on parameters P01, P02, and U01 in the figure, see Subsection A6.13.3, "Devices Dedicated to Macro Instructions."
- For details on the Macro Return (MRET) instruction, see Section 3.13.4, "Macro Call (MCALL), Parameter (PARA), Macro Return (MRET)" of "Sequence CPU – Instructions User's Manual" (IM34M6P12-03E).

## **Purpose**

Using macro instructions offers the following two advantages.

#### $\bullet$  **Increased Programming Efficiency**

Like subroutines, macro instructions allow grouping of similar processing. Macro instructions differ from subroutines, however, on the following two points.

- **Parameters can be passed to macro instructions.**  Subroutines require the use of instructions for passing parameters (e.g. MOV instructions) preceding a CALL instruction.
- **Macros can be handled as instructions.**  A user need not be aware of the internal processing of a macro, except for its input and output parameters.

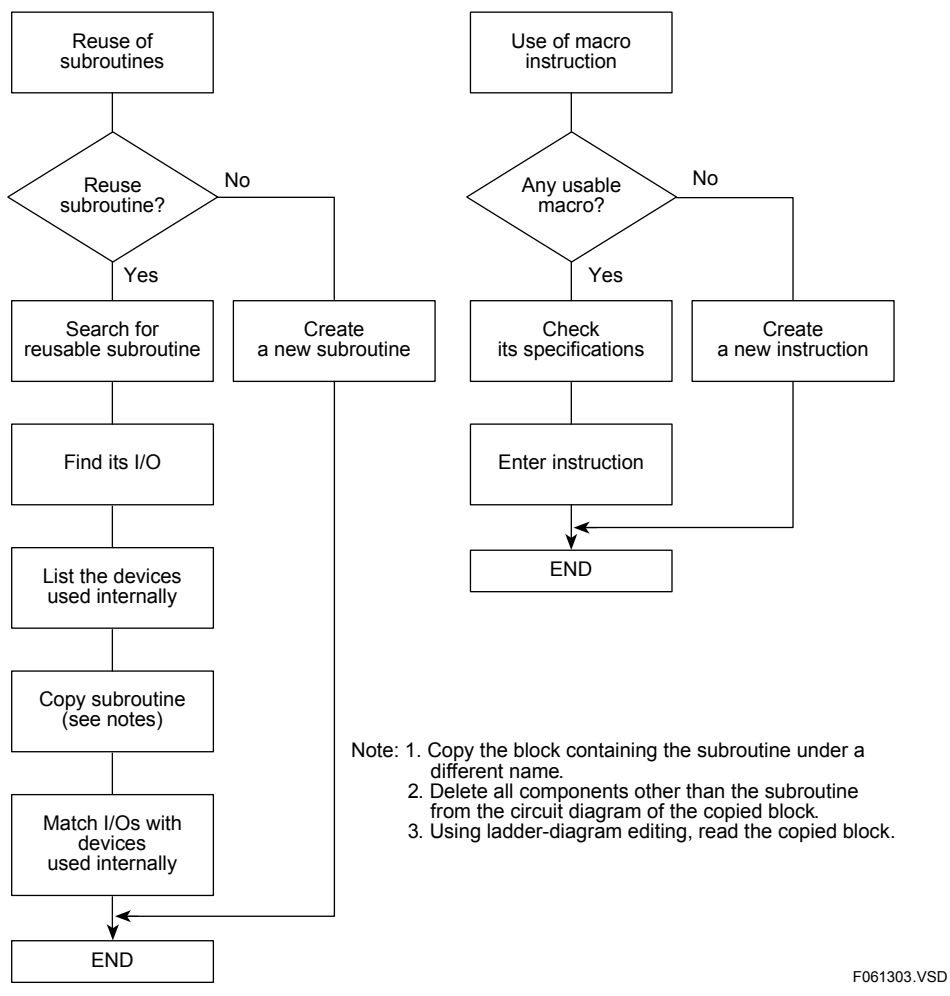

**Figure A6.13.2 Differences between Subroutines and Macro Instructions** 

### ● Accumulation of Know-how

Know-how can be accumulated in the form of macro instructions for creation of customized FA-M3 controllers.

## **Types of Macro Instructions**

There are three types of macro instructions, the availability of which depends on CPU types as follows:

- Macro Call (MCALL)
- Input Macro Instruction Call (NCALL)
- Structure Macro Instruction Call (SCALL)

#### $\bullet$  Macro Call

Up to 16 parameters can be passed via a Macro Call instruction.

#### $\bullet$  **Input Macro Instruction Call**

The Input Macro Instruction Call instruction can be used as an input condition, just like the Load or Compare instruction. It can be used to represent complex or reusable input conditions in a single instruction.

Using an Output of Input Macro (NMOUT) instruction in an Input Macro Instruction call allows you to output the result of logical operations to the next instruction.

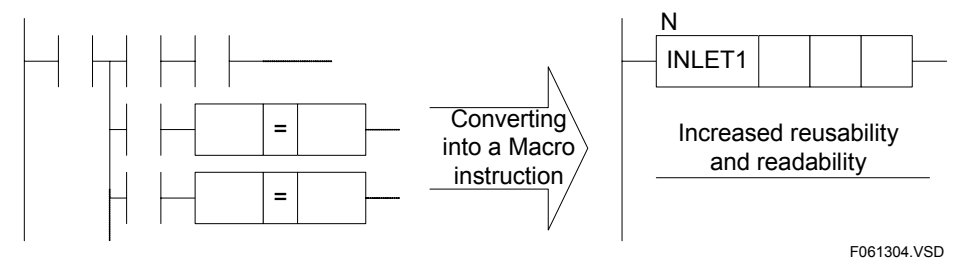

**Figure A6.13.3 Benefits of Input Macro Instruction Call** 

### **• Structure Macro Instruction Call**

The Structure Macro Instruction Call instruction passes multiple data items collectively in a structure to a macro instruction, and is especially useful in reducing the number of items to be passed to a macro instruction and providing better representation of a group of related data items.

## **A6.13.2 Specification of Macro Instructions**

## ■ Number of Macro Instructions

Macro instruction entities to be called are downloaded, along with user ladder programs, from a personal computer to the sequence CPU module using WideField2. The table below lists the maximum number of macro instruction entities allowed in one executable program during downloading. A macro instruction can be called any number of times in a user ladder program.

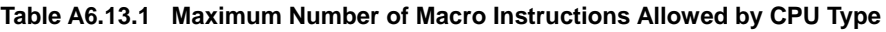

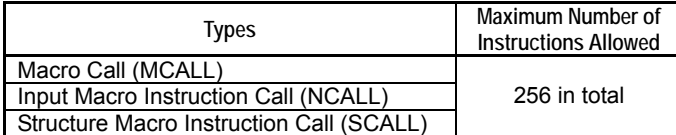

## ■ Size of Macro Instruction Program

The size of a macro instruction program is limited by the total size of that program and user programs combined.

## ■ Macro Instruction Execution Time

**Table A6.13.2 Macro Instruction Execution Time** 

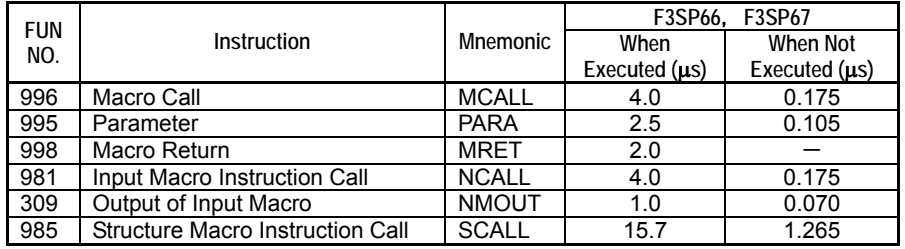

## ■ Online Editing of Macro Instructions

You can use the online edit function of WideField2 to edit circuits containing macro instruction calls or input macro instruction calls. However, you can only use macro instructions that are already downloaded, and cannot create any new macro instruction. Circuits containing structure macro instruction calls cannot be edited online.

You can also use the online edit function to edit macro instruction entities already downloaded, but you cannot edit any circuits following the Macro Return (MRET) instruction.

## **A6.13.3 Devices Dedicated to Macro Instructions**

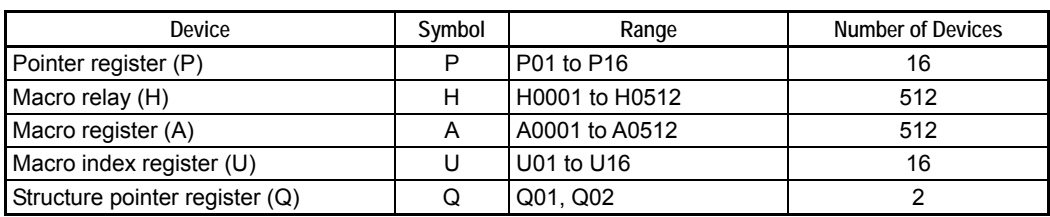

**Table A6.13.3 Devices Dedicated to Macro Instructions** 

## ■ Pointer (P) Registers

Pointer registers are used specifically to pass parameters to macro instructions. These registers can be used within macro instruction entities. Structure macro instructions use structure pointer registers instead of pointer registers.

The relationship between pointer registers (P) and macro instruction parameters is shown in the following figure.

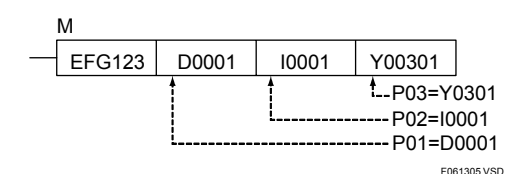

**Figure A6.13.4 Relationship between Pointer Registers and Macro Instruction Parameters** 

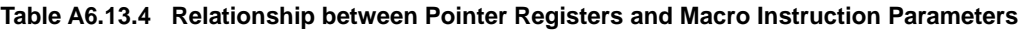

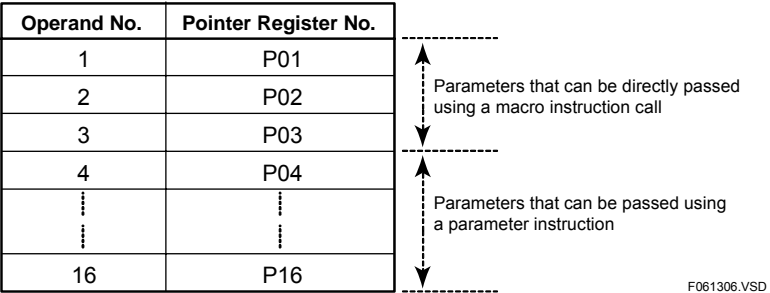

Within a macro instruction entity, you can read from and write to pointer registers using basic or application instructions, in the same way as for devices passed as parameters. You can also perform word/long word processing, index modification, and automatic BIN-to-BCD or BCD-to-BIN conversion on these pointer registers.

High speed processing of application instructions is not performed, however. More specifically, within a macro instruction entity, high speed processing is not performed for MOV, CAL, CMP, or logical operation instructions with pointer registers specified as parameters.

#### **TIP**

When an instruction using a pointer register (P) is to be executed repeatedly, you can first transfer the values of the pointer registers (P) to macro relays (H) and macro registers (A) and then rewrite the instruction to use these relays and registers instead. In this way, you can shorten the execution time.

#### **SEE ALSO**

For details on basic and application instructions, see Sections 2.1 and 3.1 of "Sequence CPU -Instructions User's Manual" (IM34M6P12-03E).
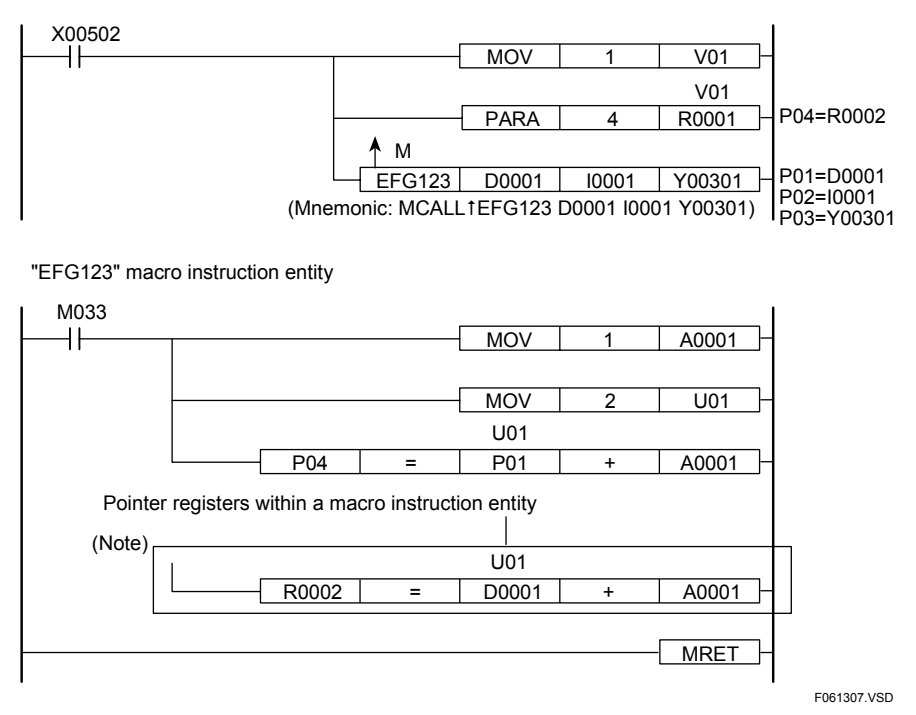

Note: Pointer registers can be used within a macro instruction entity.

**Figure A6.13.5 Example Using Pointer Registers (P)** 

# **CAUTION**

- If you pass a device with index modification as a parameter to a macro instruction, the instruction receives the index-modified device. In the example shown in the above figure, parameter R0001; V01 is the same as device R0002 because V01 = 1.
- Any index modification of a pointer register (P) is applied to the parameter that is passed. In the example shown in the above figure, P01;U01 is the same as device D0003 because P01 = D0001 and U01 = 2.

## ■ Macro Relays (H), Macro Registers (A) and Macro Index Registers (U)

These devices are dedicated to macro instructions. Within a macro instruction entity, you can read from and write to macro relays, macro registers or macro index registers using basic or application instructions, the same way as for internal relays (I), data registers (D) and index registers (V). These devices can be used within a macro instruction entity.

By using these devices in your macro entity, you need not know which devices are used in the macro instruction call. Needless to say, the values of these devices remain unchanged.

## **Structure Pointer Registers (Q)**

Structure Pointer Registers are dedicated registers used for passing structure data to structure macro instructions. It is used within structure macro instruction entities.

The relationship between structure pointer registers (Q) and structure macro instruction parameters is shown in the figure below.

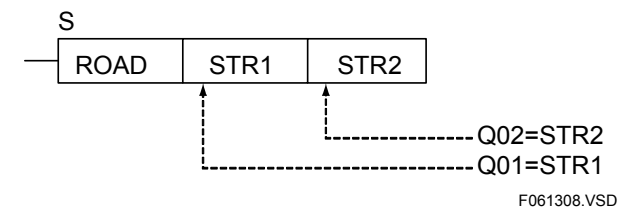

**Figure A6.13.6 Relationship between Structure Pointer Registers (Q) and Structure Macro Instruction Parameters** 

#### **Table A6.13.5 Relationship between Structure Pointer Registers (Q) and Structure Macro Instruction Parameters**

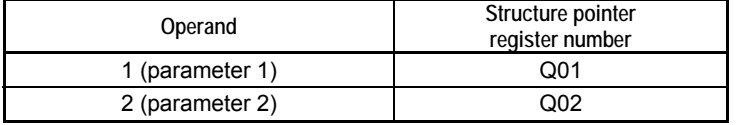

Within a structure macro instruction entity, you can read from and write to structure data passed as parameters using basic or application instructions and referring to structure members using the "<structure pointer register number>.<structure member name>" syntax.

Word processing, long-word processing and automatic BIN-to-BCD or BCD-to-BIN conversion can be used with structure pointer registers, but index modification is not allowed.

High speed processing of application instructions is not performed, however. More specifically, within a structure macro instruction entity, high speed processing is not performed for MOV, CAL, CMP, or logical operation instructions with structure pointer registers (Q) specified as parameters.

#### **TIP**

When an instruction using a structure pointer register (Q) is to be executed repeatedly, you can first transfer the member data to macro relays (H) and macro registers (A) and then rewrite the instruction to use these relays and registers instead. In this way, you can shorten the execution time.

#### **SEE ALSO**

- For details on basic and application instructions, see Sections 2.1 and 3.1 of the "Sequence CPU – Instructions User's Manual" (IM34M6P12-03E).
- For details on structures, see "FA-M3 Programming Tool WideField2 User's Manual" (IM34M6Q15-01E).

## **A6.13.4 Nesting Macro Instructions**

Nesting macro instructions is to call another macro instruction or an input macro instruction when executing a macro instruction.

Calling a structure macro instruction within a structure macro instruction body is not allowed.

Calling another macro instruction or an input macro instruction from a structure macro instruction body is allowed but the PARA instruction cannot be used.

Nesting macro instruction calls beyond seven levels will cause an instruction processing error. The nesting depth is stored in special register Z106. A value of "0" is stored in the special register Z106 during non-nested execution of a macro instruction.

| <b>Calling Side</b> | <b>Called Side</b> | Availability |
|---------------------|--------------------|--------------|
| <b>Block</b>        | Macro              |              |
| <b>Block</b>        | Input macro        |              |
| <b>Block</b>        | Structure macro    |              |
| Macro               | Macro              | Λ            |
| Macro               | Input macro        | Λ            |
| Macro               | Structure macro    | ×            |
| Input macro         | Macro              |              |
| Input macro         | Input macro        |              |
| Input macro         | Structure macro    | ×            |
| Structure macro     | Macro              | Λ            |
| Structure macro     | Input macro        | Δ            |
| Structure macro     | Structure macro    | ×            |

**Table A6.13.6 Calls between Macros, Input Macros, and Structure Macros** 

✓ : Call is allowed (PARA instruction can be used).

△: Parameters passed using the PARA instruction are overwritten.

×: Call is not allowed.

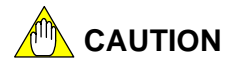

- Parameters 1 to 3 passed to macro instructions are saved when macro instructions are nested. However, parameters 4 to 16 passed using PARA (parameter) instructions are not saved. If a Parameter (PARA) instruction is executed in a called macro instruction, the relevant parameters are overwritten.
- Errors generated in nested macro instructions are reported as errors of the first macro instruction.

#### **SEE ALSO**

For details on the Parameter (PARA) instruction, see Section 3.13.4, "Macro Call (MCALL), Parameter (PARA), Macro Return (MRET)" of "Sequence CPU – Instructions User's Manual" (IM34M6P12-03E).

When nesting macro instructions, you may mistakenly overwrite macro devices, such as relays, registers and index registers, in a called macro instruction and thereby destroy their data. To avoid this problem, check the depth of macro instruction nesting stored in special register Z106 and use macro devices separately for each level of nesting depth (see the example below).

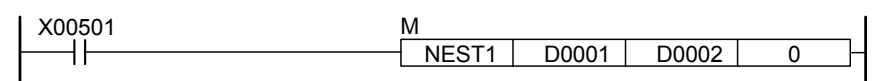

NEST1 macro instruction entity

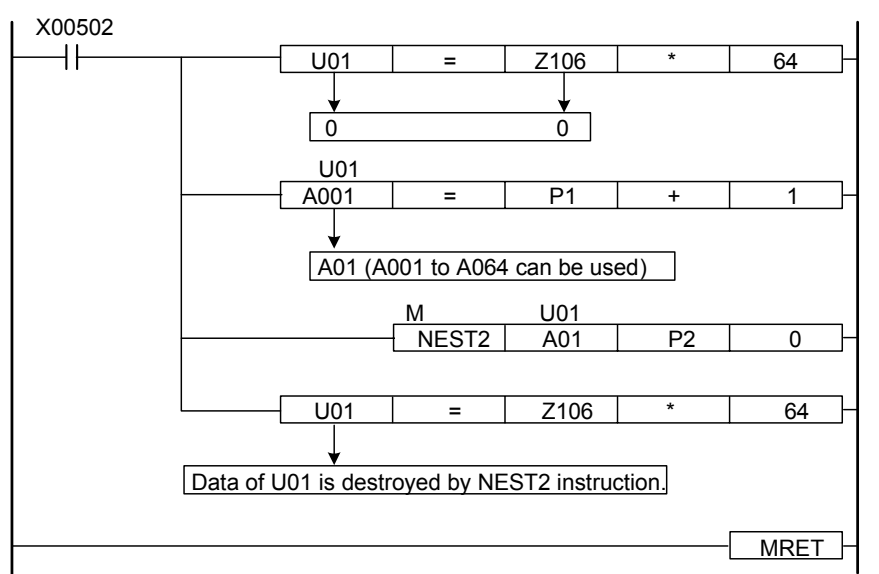

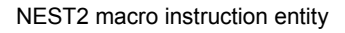

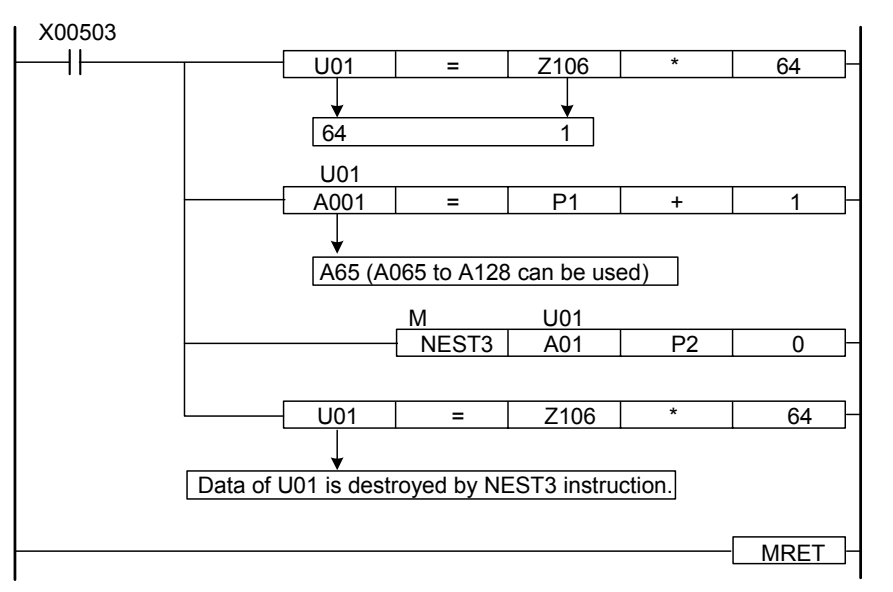

F0613081.VSD

#### **Figure A6.13.7 Example of Macro Device Separation when Nesting Macro Instructions**

## **A6.13.5 Handling Macro Instruction Errors**

When creating a program using a macro instruction tool, an error is generated if:

- There are two or more macro instructions of the same name;
- A macro instruction specified in a macro instruction call (MCALL) is not found; or
- A macro instruction entity contains two or more macro return (MRET) instructions.

An error is also generated and the special relay M201 for instruction processing errors is set to ON if:

- A macro return (MRET) instruction is executed before a macro instruction call (MCALL) (special register Z022 contains the error code \$2501); or
- The depth of macro instruction call nesting exceeds 7 levels (special register Z022 contains the error code \$2502).

An error detected within a macro instruction entity is seen by the user as an error of the macro instruction. Thus, the user can know which parameters were passed to the macro instruction.

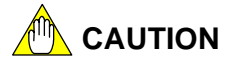

Any error detected by self-diagnosis (except for a memory checksum error) within a macro instruction entity is also seen by the user as an error of the macro instruction execution.

#### **Table A6.13.7 Error Codes for Macro Instructions**

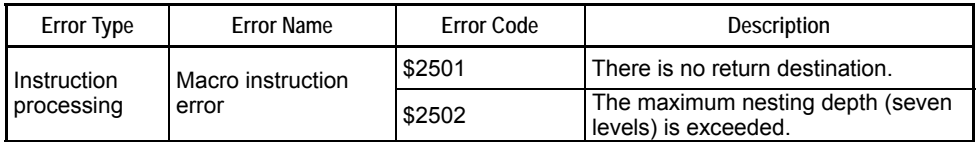

## **A6.13.6 Protecting Macro Instructions**

You can protect macro instructions against unauthorized read access. The protection can be configured on per macro instruction basis by entering a password using WideField2. A password can consist of up to eight alphanumeric characters. The protection information is saved in the management information area of a macro instruction file. A protected macro instruction can be edited, printed or monitored only if the password matches.

#### **TIP**

Executable program protection and block protection also apply to user-created ladder programs containing macro instructions. For instance, if executable program protection is enabled, downloading, uploading, monitoring, online-editing and other operations on the executable program are not allowed.

## **A6.13.7 Debugging Operation**

## ■ Forced Set and Forced Reset

You can force bit devices to turn ON or turn OFF in macro instructions (either in a macro instruction call or within a macro instruction entity).

## **Partial Operation**

Partial operation is not allowed within a macro instruction entity.

## **A6.13.8 Input Macro Instructions**

An Input Macro Instruction is a type of macro instruction that can be used as an input condition, just like the Load or Compare instruction. It can represent complex, reusable input conditions as a single instruction.

By calling the Output of Input Macro (NMOUT) instruction internally, an input macro instruction can also output the result of logical operation to the next instruction.

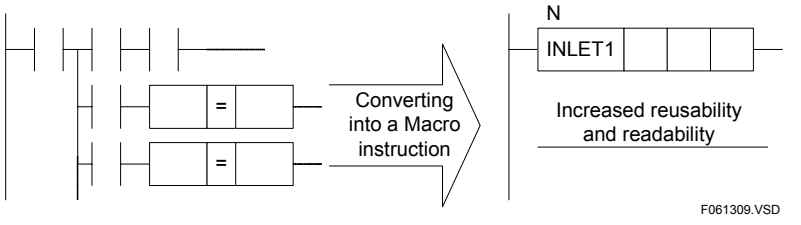

**Figure A6.13.8 Benefits of Input Macro Instructions** 

## ■ How to Use

### **• Creating an Input Macro Instruction**

Input macro instructions can be created like ordinary macro instructions.

Macro instructions called by the Input Macro Instruction Call (NCALL) instruction are called input macro instructions.

Thus, the same macro instruction entity can be either an input macro instruction (if called by NCALL) or a macro instruction (if called by MCALL).

#### **• Calling an Input Macro Instruction**

Use the Input Macro Instruction Call (NCALL) instruction to call an input macro instruction.

#### **SEE ALSO**

For details on the NCALL instruction, see "Sequence CPU – Instructions User's Manual" (IM34M6P12-03E).

### ● Where to Code an Input Macro Instruction Call (NCALL) Instruction

You can code an NCALL instruction along with the **LOAD**, **AND**, or **OR** logical operator.

You cannot use it in place of an output instruction (at the right end of a ladder rung). To call a macro instruction at the position of an output instruction, use the MCALL instruction

instead.

#### **• Passing Parameters to an Input Macro Instruction**

Use the pointer register (P) to pass parameters to an input macro instruction, the same way as with ordinary macro instructions.

Up to three parameters can be directly coded in an NCALL instruction. To pass more than three parameters, use the Parameter (PARA) instruction. Be careful when using the PARA instruction, because it can be used by both macro and input macro instructions.

#### **SEE ALSO**

For details on pointer registers (P), see Section A6.13.3, "Devices Dedicated to Macro Instructions."

### $\bullet$  Output of Logical Operation Result to the Power Rail

The NMOUT instruction is used to specify the logical operation result of an input macro instruction. The logical operation result to be output to the step following the Input Macro Instruction Call instruction depends on the status of the input parameter type of the NMOUT instruction.

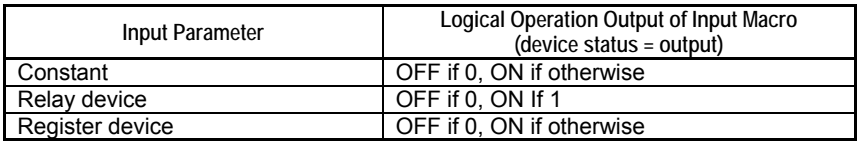

If the NMOUT instruction is executed more than once, the last instruction takes precedence.

If no NMOUT instruction is executed, the logical operation result of an input macro is OFF.

#### **SEE ALSO**

For details on the NMOUT instruction, see "Sequence CPU – Instructions User's Manual" (IM34M6P12-03E).

# **CAUTION**

The NMOUT instruction takes effect only if executed within a macro instruction that has been called by NCALL (that is, an input macro). It is ignored if executed within a macro instruction that has been called by MCALL.

#### **Nesting Input Macros**

Macro and input macro instructions when combined may be nested up to 8 levels.

## **A6.13.9 Structure Macro Instructions**

The Structure Macro Instruction passes a number of parameters collectively in a structure to a macro instruction. By using a structure, it simplifies data passing and improves representation in cases where there are many related parameters.

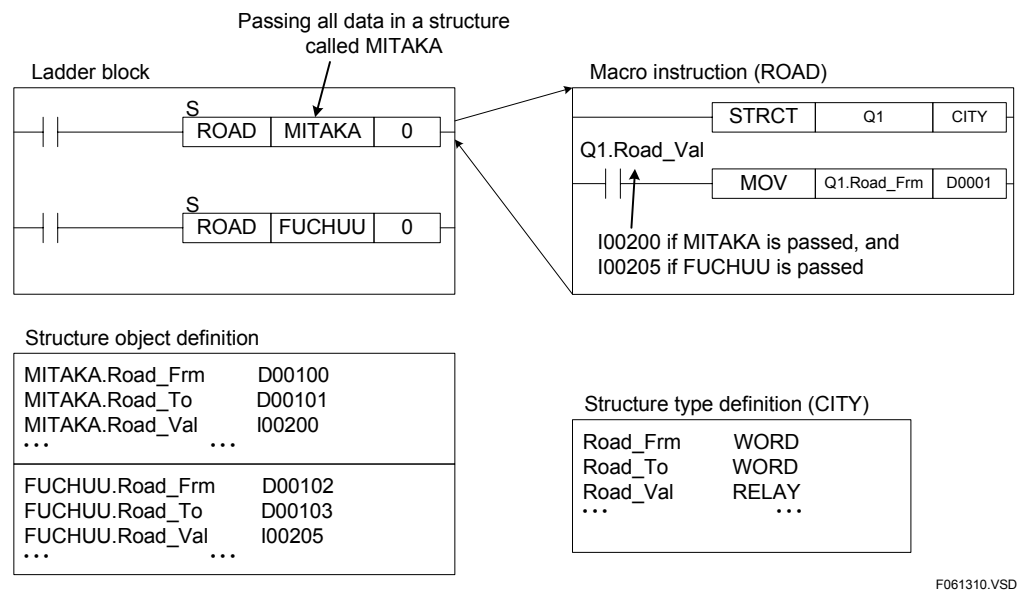

#### **Figure A6.13.9 Benefits of Structure Macro Instructions**

#### **SEE ALSO**

For details on structures, see "FA-M3 Programming Tool WideField2 User's Manual" (IM34M6Q15-01E).

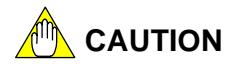

- A structure macro instruction may not call another structure macro instruction. A structure macro instruction may be called only by a block.
- If the type of a structure passed using a structure macro instruction is different from the structure type declared by a structure pointer declaration instruction in the called structure macro instruction, the latter structure type is used during execution with no error generated.
- Structure macros use pointer registers P4 to P8.

## ■ How to Use

### $\bullet$  **Structure Type Definition**

Defines the name and members of a structure type.

#### **• Structure Object Definition**

Allocates actual registers to structure data.

#### $\bullet$  **Creating Structure Macro Instructions**

Structure macro instructions can be created just like ordinary macro instructions.

Macro instructions called by the structure Macro Instruction Call (NCALL) instruction are called structure macro instructions.

#### ● Structure Type Declaration (STRCT) for Structure Macro Instructions

At the very beginning of a structure macro instruction, you must declare the type of the structure to be passed.

One structure type declaration is required if one structure is to be passed. Two structure type declarations are required if two structures are to be passed.

#### ● Calling a Structure Macro Instruction

Use the structure Macro Instruction Call (SCALL) instruction to call a structure macro instruction.

#### **SEE ALSO**

For details on the SCALL instruction, see "Sequence CPU – Instructions User's Manual" (IM34M6P12-03E).

### **Passing Structure Data to a Structure Macro Instruction**

When passing structure data, code the name of the structure in the macro instruction call, but use a structure pointer register (Q) within the macro instruction entity.

#### **SEE ALSO**

For details on structure pointer registers (Q), see Section A6.13.3, "Devices Dedicated to Macro Instructions."

#### **P Nesting structure Macros**

A structure macro instruction cannot call another structure macro instruction.

A structure macro instruction can call macro and input macro instructions, but cannot use the PARA instruction.

# **A6.14 User Log Management Function**

**The user log management function keeps a record of error events in a user system, including information on error occurrence and system operation status, when Save User Log instructions are executed. Stored user log records can then be read using instructions or WideField2. This function is useful for analyzing faults and understanding the operating conditions of machinery.** 

## **Handling User Logs**

A maximum of 64 user log records per CPU can be saved by executing user log instructions in a program.

Four data items, namely, date of occurrence, time of occurrence, main code (one word) and subcode (one word), are saved in each user log record.

Up to sixty-four 32-character messages associated with individual main codes can be stored in the CPU. These stored messages can be retrieved along with main codes when log information is read.

The user log information area is maintained as a rotary buffer. If the maximum number of log records allowed is exceeded, existing log records are overwritten by new log records in chronological order.

Stored user log records can be read using WideField2 or Read User Log instructions. You can check the special register Z105 for the number of stored user log records available.

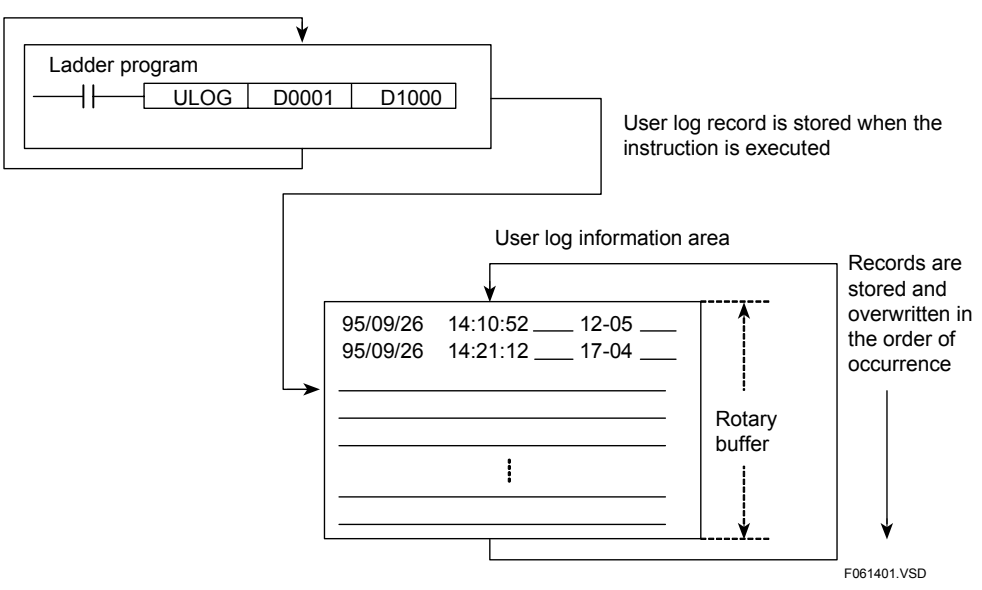

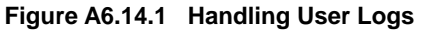

## **CAUTION**

In some cases, WideField2 may display two identical log records. This happens if a save user log instruction is executed when stored user log records is read using WideField2. To solve the problem, redisplay log records when not executing a save user log instruction.

#### **SEE ALSO**

For details on the instructions related to user log, see Subsection 3.22.5, "Save User Log (ULOG), Read User Log (ULOGR) and Clear User Log (UCLR)" of "Sequence CPU – Instructions User's Manual" (IM34M6P12-03E).

#### **TIP**

- You may assign any values from -32768 to +32767 to user log main codes. Messages for main codes 1 to 64 can be stored in a CPU module.
- You may also assign any values from -32768 to +32767 to user log sub codes.

# **A6.15 Sensor Control Function**

**To enable request responses at speeds of several hundred microseconds, a small PLC or sensor controller is often installed alongside the main PLC. The sensor control function plays the role of such a controller, enabling a program to be scanned at high speeds and fixed intervals independently and not affected by the main scan time, which tends to lengthen due to advanced functionality or high performance of the system.** 

**Using the sensor control function, you can execute one program block at high speeds and fixed intervals (200 µs minimum), independent of the regular scan. This function is useful for control applications requiring higher machining accuracy.** 

## **A6.15.1 Schematic Operation Diagram**

The figure below shows the operation of a sensor control block.

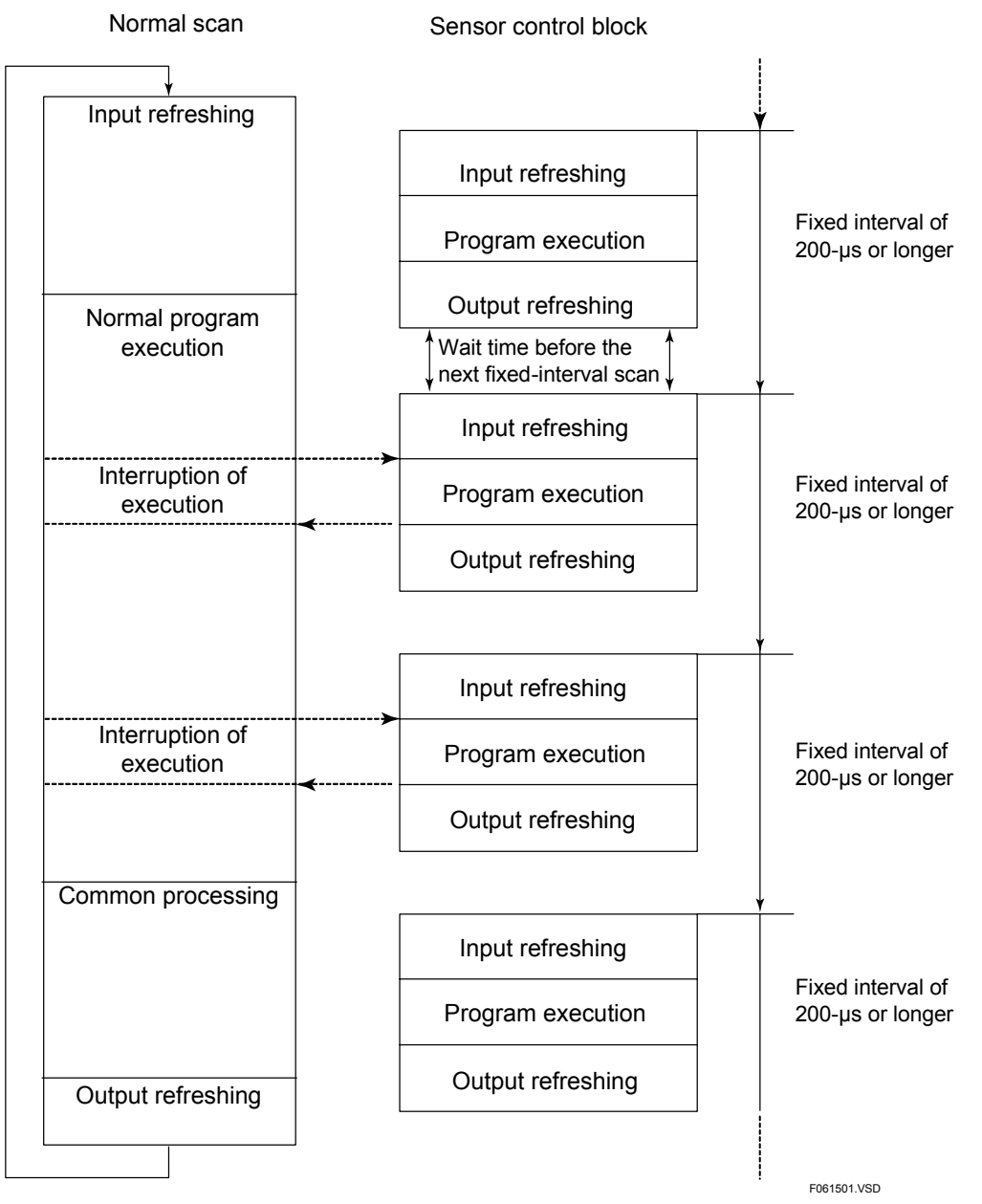

**Figure A6.15.1 Schematic Diagram of Sensor Control Block Operation** 

## **A6.15.2 Features**

### **Features**

The sensor control function has the following features.

### $\bullet$  **High Speed**

- The minimum interval of block execution is as short as 200 µs.
- The sequence CPU module operates as if it contains another sequence CPU module with the minimum scan time of 200  $\mu$ s.
- The maximum I/O response delay is only 400 us, i.e., twice the minimum interval of block execution. You can use it for a process requiring fast I/O response by isolating the process
	- from the regular program.
- It allows the use of a wide choice of modules, including special modules for input/output.

### **P** Fixed Interval

- The sensor control block is executed at fixed intervals.
- The sensor control block function runs even during instruction execution, refreshing or common processing of the normal scan.

## **A6.15.3 Specifications and Restrictions**

## **Specifications**

| Item                                             | <b>Specifications</b>                                                                                                    |  |
|--------------------------------------------------|----------------------------------------------------------------------------------------------------|--|
| Number of sensor control blocks                  |                                                                                                    |  |
| Execution interval                               | 200 $\mu$ s to 25.0 ms, in 100 $\mu$ s increments                                                                                      |  |
| Compatible modules                               | All types of modules *1                                                                                                    |  |
| Unit of I/O-refreshed devices                    | Per word basis, i.e., in units of 16 relays or terminals.                                                                              |  |
| Maximum number of<br>I/O-refreshed words         | 4 to 512                                                                                                    |  |
| Applicable instructions                          | All instructions, except for the Timer, special module High-speed Read<br>(HRD) and special module High-speed Write (HWR) instructions |  |
| Applicable devices                               | All device types <sup>72</sup>                                                                                                    |  |
| Maximum program execution time                   | 50 us to 24.95 ms <sup>1</sup>                                                                                                    |  |
| Initial condition<br>at normal program execution | Sensor control block at a stop                                                                                                    |  |
| Interrupt timing                                 | Configurable as "After instruction (execution)" or "Immediate (during<br>instruction execution)." The default is "Immediate."          |  |
| Priority of interrupts                           | Selectable as "Sensor CB interrupt has priority" (default)<br>or "Input interrupt has priority." *1                                    |  |
| Other functions                                  | Start, stop or interrupt prohibition by means of instruction or tool.                                                                  |  |

**Table A6.15.1 Specifications of Sensor Control Block** 

\*1: See "CAUTION" under "■ Compatible Modules."

\*2: For details on writing to relay devices common to the normal scan, see Subsection A6.15.7, "Programming Precautions."

## **Compatible Modules**

The sensor control block function can be used with all CPU modules. However, observe the precautions described below.

## **CAUTION**

#### **Precautions when setting "Terminal Usage" in DIO setup**

Using the configuration function of WideField2, specify whether terminals of I/O modules are to be refreshed by the sensor control block or normal scan.

All devices used in the sensor control block including input relays (X) and output relays (Y) are shared with the normal scan.

When using an input or output module with the sensor control block, you must configure the input module on long word basis (i.e., 32 relays, 32 terminals, terminals 1 to 32 or terminals 33 to 64); and the output module on word basis (i.e., 16 relays or 16 terminals).

Let's suppose you configured the input module incorrectly on word basis (for example, you set terminals 1 to 16 to the option "Used" [with normal scan] and terminals 17 to 32 to the option "Use with SCB"). Since input refreshing is performed on long word basis, input relays (X) used under a normal scan are refreshed by the Refresh instruction of the sensor control block when the normal scan is in progress. Consequently, the simultaneity of data is not guaranteed before and after the refreshing. Simultaneity of data is also not guaranteed for input relays (X) used in the sensor control block.

#### **Relationship between shared refreshing and link refreshing**

Shared and extended shared relays (E), shared and extended shared registers (R), link relays (L) and link registers (W) are not refreshed by I/O refreshing of the sensor control block. Instead, these devices are refreshed during common (synchronization) processing in a normal scan.

### ■ Maximum Number of I/O-refreshed Words

The maximum number of words that can be configured for refreshing depends on the type of unit (main unit or subunit) where the module is installed, the execution interval and the number of installed CPU modules (including BASIC CPU modules) as show in the table below.

You can calculate the number of words according to the following equation.

Number of I/O-refreshed words

- (Number of words of I/O modules in main unit to be refreshed)
- + (Number of F3XH04 modules in main unit to be refreshed that use pulse catch function)
- + (Number of words of I/O modules in subunit to be refreshed) x 4
- + (Number of F3XH04 modules in subunit to be refreshed that use pulse catch function) x 4

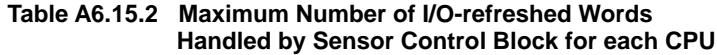

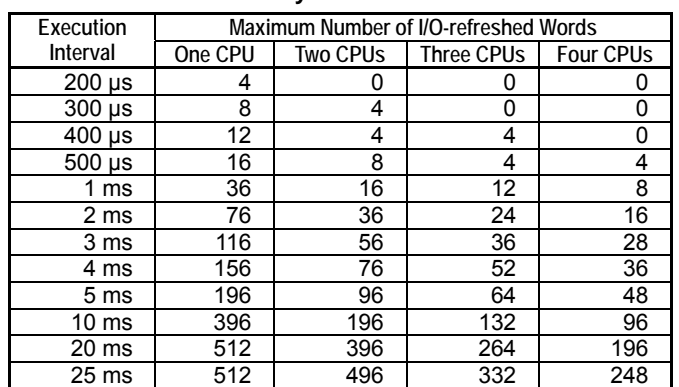

Example 1:

Number of CPU modules installed: 2

Execution interval of sensor control block at CPU1: 1 ms

 Sum of input-refreshed and output-refreshed words for CPU1 : Should be kept below 16.

Execution interval of sensor control block at CPU2: 500 µs

Sum of input-refreshed and output-refreshed words of CPU2

: Should be kept below 8.

 The maximum number of I/O-refreshed words is proportional to the execution interval. You can calculate the maximum number for any execution interval not given in the above table by using the maximum numbers given for the execution intervals immediately above and below the required execution interval.

Example 2:

Number of CPU modules installed: 1

Execution interval of sensor control block: 600 µs

Maximum number of I/O-refreshed words: 20

 If the maximum number of I/O-refreshed words is exceeded, the execution interval of the sensor control block cannot be maintained. This may result in a sensor CB scan timeout error.

#### **SEE ALSO**

For details on the module operation in the event of a sensor CB scan timeout error, see subsection A6.15.6, "Error Handling."

### ■ Maximum Program Execution Time

You should keep the program execution time of the sensor CB as short as possible. Otherwise, a program executed under a normal scan will be interrupted for a longer duration, and the time interval of the normal scan will become longer.

Calculate the maximum program execution time using the equation given below. If this maximum time is exceeded, a sensor CB scan timeout error may result because the CPU is unable to maintain the execution interval of the sensor control block.

#### **SEE ALSO**

For details on the module operation in the event of a sensor CB scan timeout error, see subsection A6.15.6, "Error Handling".

Maximum program execution time ( $\mu s$ )

= (Maximum number of I/O-refreshed words discussed earlier

- Number of words actually refreshed)

x Number of CPU modules installed  $x$  25  $\mu$ s + 50  $\mu$ s

#### Example 1:

 Execution interval: 200 µs Number of CPU modules installed: 1

 Maximum number of I/O-refreshed words: 4 (from previous Table) Number of words actually refreshed: 2 Maximum program execution time =  $(4 - 2) \times 1 \times 25 + 50 = 100 \text{ }\mu\text{s}$ 

The sensor control block, if composed of basic instructions only, is equivalent to a program with the following number of steps.

100/0.035 = 2856 steps = Approximately 2.8K steps

(for F3SP66 and F3SP67 CPU modules)

Example 2:

 Execution interval: 1 ms Number of CPU modules installed: 1

 Maximum number of I/O-refreshed words: 36 (from previous Table) Number of words actually refreshed: 6 Maximum program execution time =  $(36 - 6)$  x 1 x 25 + 50 = 800 us

The sensor control block, if composed of basic instructions only, is equivalent to a program with the following number of steps.

 800/0.035 = 42865 steps = Approximately 41.8K steps (for F3SP66 and F3SP67 CPU modules)

## **A6.15.4 Functions**

The following sensor control functions are available.

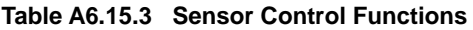

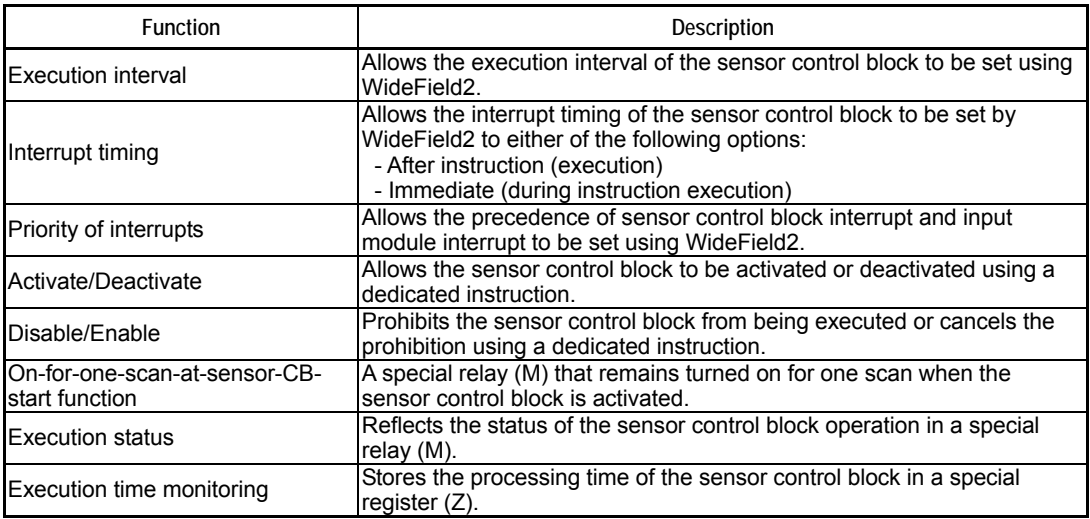

## **Execution Interval Setting and Accuracy**

Using the configuration function of WideField2, set the execution interval of the sensor control block.

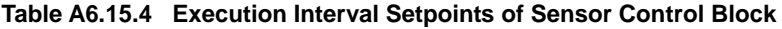

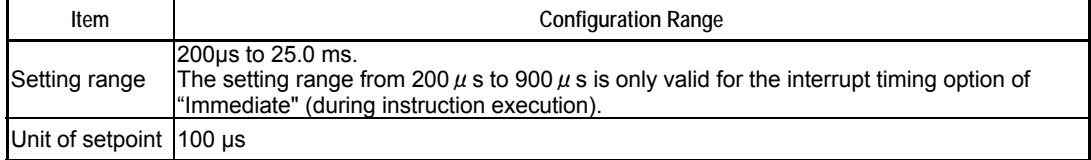

The accuracy of an execution interval is 100 ppm.

## **Interrupt Timing**

Using the configuration function of WideField2, set the timing for sensor control block interrupts during program execution. Two interrupt timing options are available.

**Table A6.15.5 Sensor Control Block Interrupt Timing** 

| Interrupt Timing    | Description                                                                                                    |
|---------------------|----------------------------------------------------------------------------------------------------|
| After instruction   | The CPU switches to the sensor control block after the completion of instruction<br>execution. It does not, however, switch to the sensor control block during common<br>processing or refreshing. |
| Immediate (default) | The CPU switches to the sensor control block during ladder instruction execution. It<br>also switches to the sensor control block during common processing or refreshing.                          |

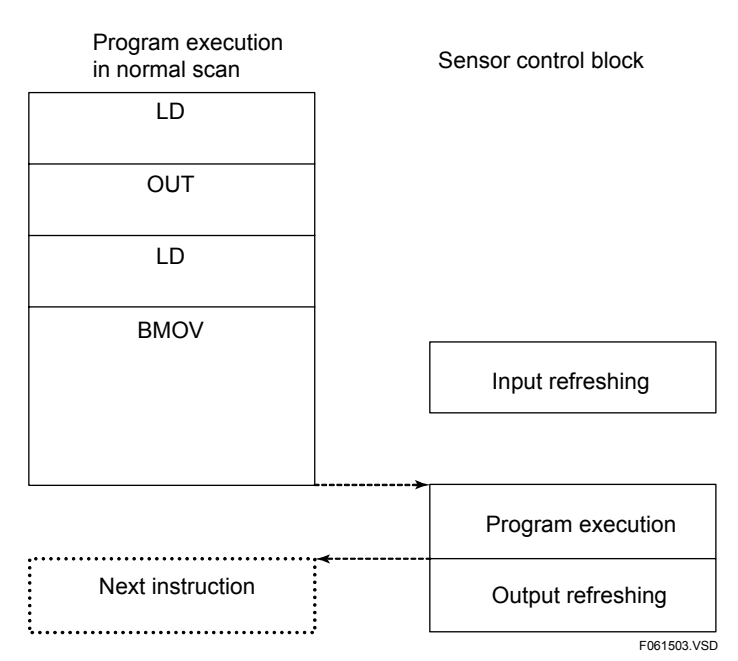

**Figure A6.15.2 Interrupt by Sensor Control Block after Instruction Execution** 

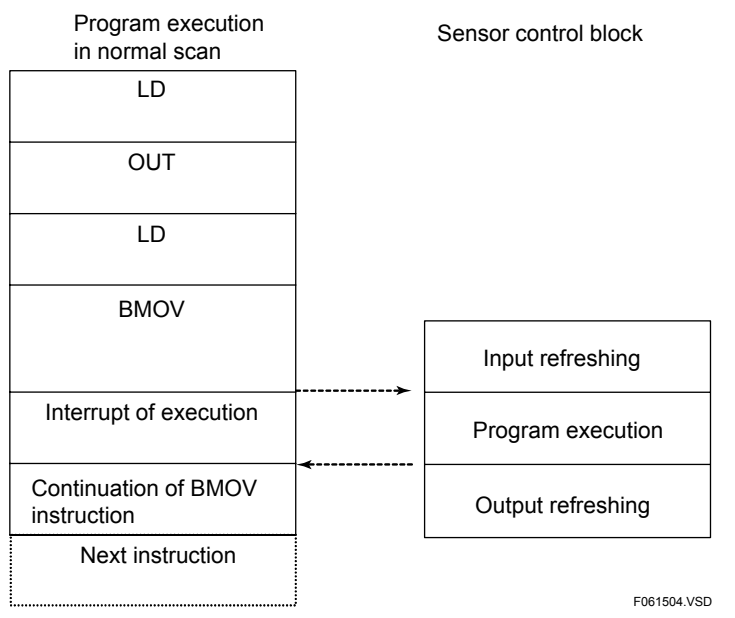

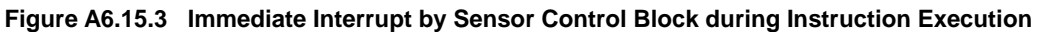

The table below summarizes the differences between these two interrupt timing options.

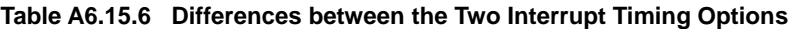

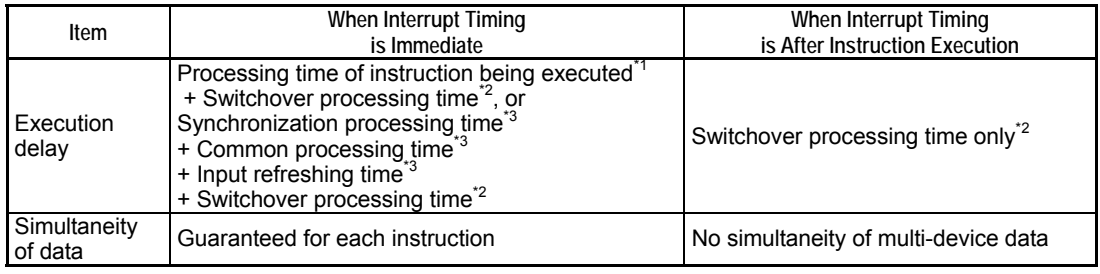

\*1: For details on instruction processing time, see the instruction list in the Appendix of "Sequence CPU – Instructions User's Manual" (IM34M6P12-03E).

\*2: 3 to 10 µs for F3SP66 and F3SP67 CPU modules.

\*3: See Section A7.1, "Description of Scan Time."

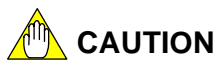

#### **Setting execution interval when the interrupt timing is after instruction execution**

If the interrupt timing is set to be after instruction execution, you should set the execution interval to 1 ms or longer.

With this interrupt timing option, the CPU does not switch to the sensor control block during common processing or refreshing. Although the common processing time or refreshing time varies depending on the duration of synchronization processing, such as shared refreshing or link refreshing, you should set the execution interval to at least 1 ms. Otherwise, the execution interval of the sensor control block cannot be maintained and this may result in a sensor CB scan timeout error.

#### **Debug operation when the interrupt timing is after instruction execution**

If the interrupt timing is set to be after instruction execution, a sensor scan timeout error may occur when switching from **Run** to **Debug** mode or from **Debug** to **Run** mode, or when canceling a forced set/reset in **Debug** mode.

#### **Simultaneity of data when the interrupt timing is immediate**

Simultaneity of data for multiple devices is not guaranteed if the sensor control block is executed immediately during instruction execution.

For example, consider the case shown in the previous figure where the sensor control block is executed during execution of a block transfer (BMOV) instruction in a normal scan. There is a risk that the source data that is partially transferred may be overwritten after the execution of the sensor control block or data transferred partially to the destination may be read by the sensor control block.

Simultaneity of data is required when data of multiple devices is exchanged between a normal-scan program and the sensor control block program using a block transfer (BMOV) instruction, a long-word instruction with IEEE single-precision floating point data, or two or more instructions.

If simultaneity of data is required when interrupt timing is configured as "Immediate (during instruction execution)," use any of the following means to ensure data simultaneity:

- Use a Disable Sensor Control Block (CBD) instruction and an Enable Sensor Control Block (CBE) instruction to prevent the sensor control block from being executed during exchange of multi-device data.
- Write an application program to perform flag control between the normal-scan program and the sensor control block using relays.

#### **SEE ALSO**

For details on the Disable Sensor Control Block (CBD) instruction and an Enable Sensor Control Block (CBE) instruction, see " Enabling/Disabling Sensor Control Block" later in this subsection.

## ■ Priority of Interrupts

You can specify the priority of interrupts by configuration using WideField2 for conflict resolution in the event that interrupt processing of an interrupt from an input module coincides with an interrupt from a sensor control block.

The table below lists the two options for "Priority of Interrupts", along with how they work.

**Table A6.15.7 Options for Priority of Interrupts** 

|                                                  |                                                                                                    | <b>Functionality</b>                                                                                 |  |  |  |
|--------------------------------------------------|----------------------------------------------------------------------------------------------------|----------------------------------------------------------------------------------------------------|--|--|--|
| Priority of Interrupts                           | When an interrupt from an input module occurs<br>during execution of a sensor control block                           | When the time for executing a sensor control<br>block arrives during input interrupt<br>processing   |  |  |  |
| Sensor CB<br>interrupt has<br>priority (default) | Executes the interrupt process after<br>executing the sensor control block.                                           | Suspends the interrupt process and<br>resumes execution after executing the<br>sensor control block. |  |  |  |
| Input interrupt<br>has priority                  | Suspends the execution of the sensor<br>control block and resumes execution after<br>executing the interrupt process. | Suspends the sensor control block after<br>executing the interrupt process.                          |  |  |  |

**TIP** 

The sequence CPU applies the rule of interrupt execution timing (after completion of instruction execution or immediately during instruction execution) discussed earlier, even in the case where execution of the sensor control block or interrupt process is suspended due to priority of interrupts.

## ■ Activating/Deactivating Sensor Control Block

You can activate the sensor control block using an Activate Sensor Control Block (CBACT) instruction, or stop the sensor control block using an Inactivate Sensor Control Block (CBINA) instruction. At the start of operation, the sensor control block defaults to the STOP status. To activate the sensor control block, execute an Activate Sensor Control Block (CBACT) instruction in a normal-scan program. The first execution of the sensor control block takes place within 100 μs after the execution of a CBACT instruction.

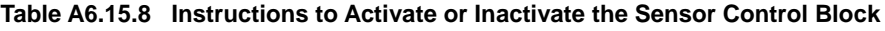

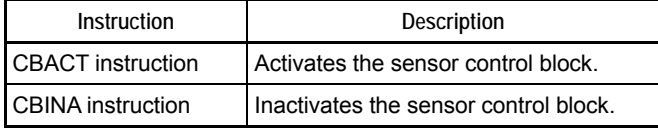

#### **SEE ALSO**

For details on individual instructions, see "Sequence CPU – Instructions User's Manual" (IM34M6P12-03E).

#### **TIP**

- When the sensor control block stops, the CPU holds or resets the data of output (Y) relays used or refreshed by the sensor control block according to the setting of the configuration item "Output when Stopped." When the sensor control block is activated, the relays are always set to the Hold option.
- The initialization processing of timers, counters and the destinations of OUT instructions does not apply to the sensor control block activated or inactivated by an ACT/INACT instruction.

## **Enabling/Disabling Sensor Control Block**

You can temporarily disable the sensor control block using a CBD (Disable Sensor Control Block) instruction or enable the sensor control block using a CBE (Enable Sensor Control Block) instruction. If the sensor control block is disabled, the CPU does not execute it until it is enabled even if it is time for executing the sensor control block. In this case, the CPU immediately begins executing the block as soon as it is enabled.

#### **Table A6.15.9 Instructions to Disable and Enable Execution of the Sensor Control Block**

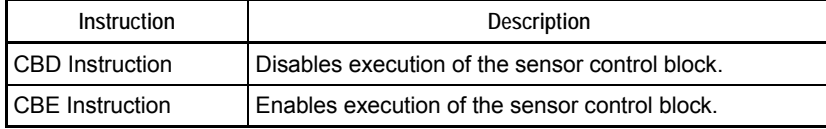

#### **SEE ALSO**

For details on individual instructions, see "Sequence CPU – Instructions User's Manual" (IM34M6P12-03E).

# **CAUTION**

If the interval of execution disable is too long for the CPU to be able to execute the sensor control block at fixed intervals, a sensor CB scan timeout error will result. Consequently, the CPU stops executing the sensor control block.

#### **SEE ALSO**

See subsection A6.15.6, "Error Handling" for more information.

### ■ On-for-one-scan-at-Sensor-CB-start Function

This function causes a special relay (M) to remain turned on for one scan during the first execution of the sensor control block when the sensor control block starts.

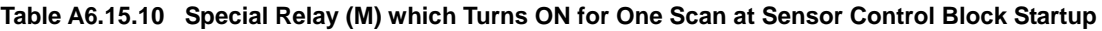

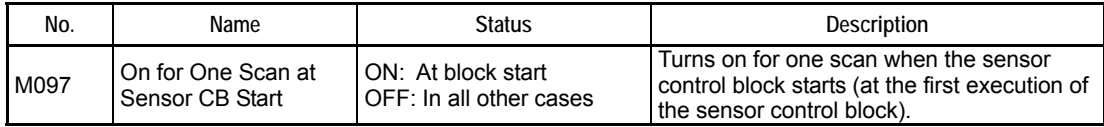

#### **TIP**

The on-for-one-scan-at-Sensor-CB-start relay turns on when an Activate Sensor Control Block (CBACT) instruction is executed. It then turns off at the end of the first execution of the sensor control block.

## **Execution Status**

The CPU stores in a special relay (M) the execution status of the sensor control block.

#### **Table A6.15.11 Sensor CB Execution Status Special Relay (M)**

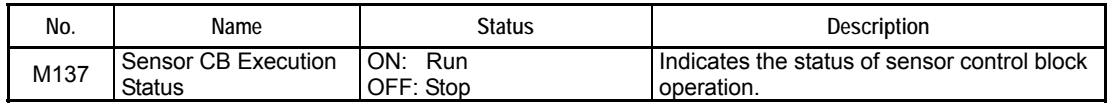

**TIP** 

The status of the sensor control block is updated when an Activate Sensor Control Block (CBACT) instruction is executed, or during normal-scan input refreshing after error detection when an Inactivate Sensor Control Block (CBINA) instruction is executed.

## **Execution Time Monitoring**

This function stores in a special register  $(Z)$  the time taken from when input refreshing for the sensor control block is started, followed by program execution, to when output refreshing is completed . The time indicates the actual execution time of the sensor control block during the preset execution interval.

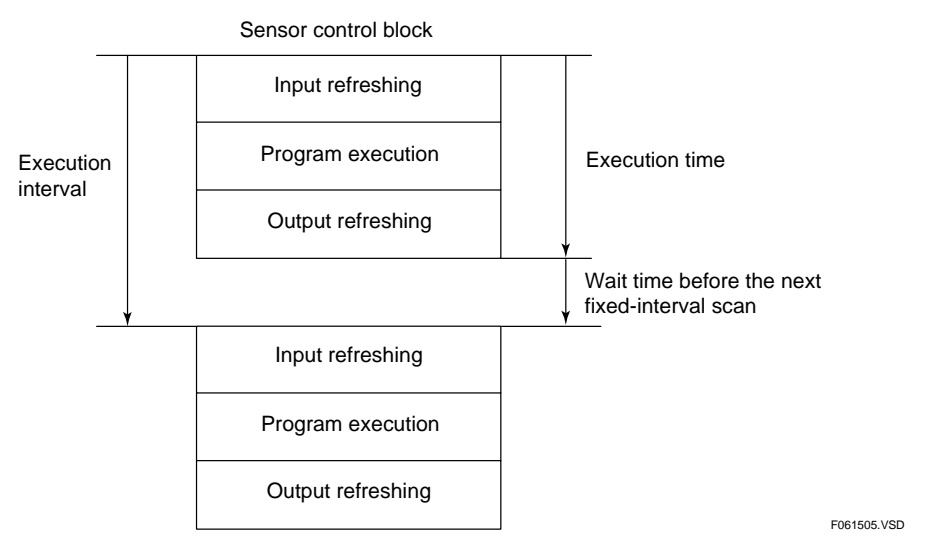

**Figure A6.15.4 Schematic Diagram Showing Execution Time of Sensor Control Block** 

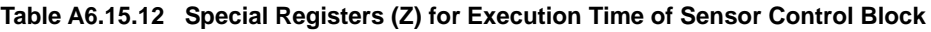

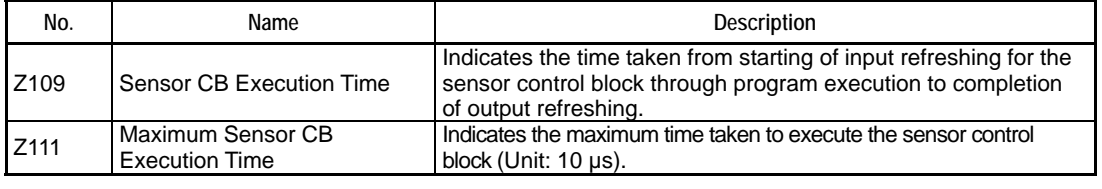

#### **TIP**

The measured execution time of the sensor control block is updated at each normal-scan input refreshing process.

## **A6.15.5 Procedures for Using Sensor Control Function**

The table below summarizes the procedures for using the sensor control function.

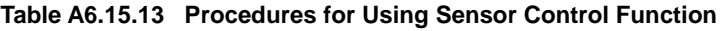

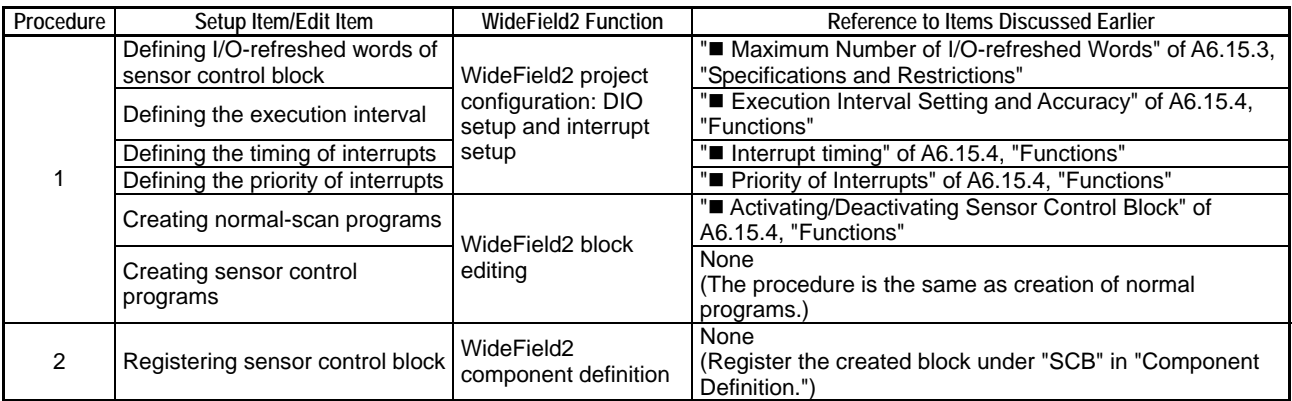

#### **TIP**

You can use the sensor control block, irrespective of whether the configuration item "Program Execution Mode" is set to "All Blocks" or "Specified Blocks."

## **A6.15.6 Error Handling**

The table below summarizes the errors that may be reported when the sensor control function is in use.

**Table A6.15.14 Errors Related to Sensor Control Function** 

| Type of Error                | Description                                                                                                    |
|------------------------------|----------------------------------------------------------------------------------------------------|
| Sensor CB scan timeout error | The CPU fails to maintain the execution interval because it is exceeded<br>by the sum of the fixed-interval I/O refreshing time and the execution<br>time of sensor control programs.            |
| Scan timeout                 | The CPU has insufficient time to execute a regular program because the<br>execution time of sensor control programs is too long. Thus, the normal<br>scan time exceeds the scan monitoring time. |
| I/O module error             | An I/O module has failed during fixed-interval I/O refreshing in the<br>sensor control block.                                                                                                    |

## **AUTION**

If multiple I/O module errors are detected during I/O refreshing in the sensor control block, the CPU only reports the first detected error by means of an alarm indicator.

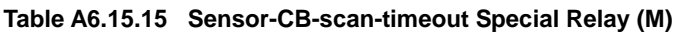

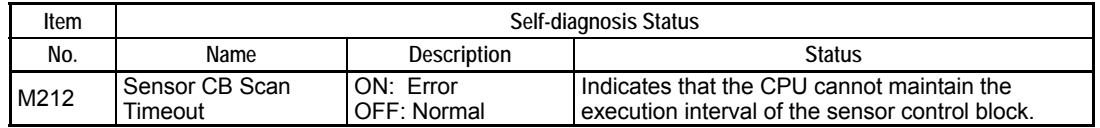

#### **Table A6.15.16 Actions When an Error Is Encountered in Sensor Control Block**

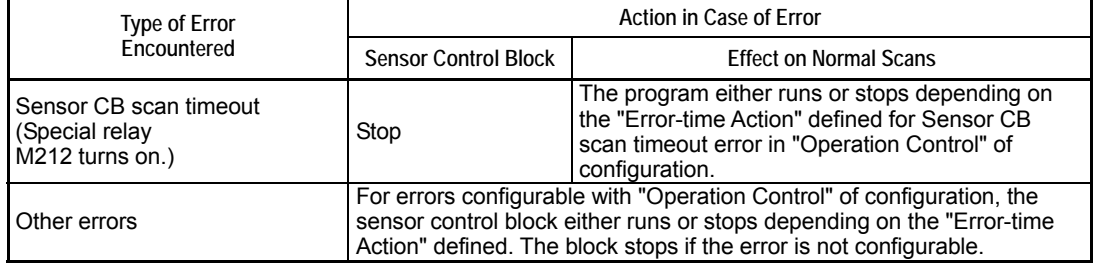

#### **TIP**

If an error is encountered in the sensor control block, the error block number stored in a special register (Z) is the last block number of a regular program plus one.

#### **Table A6.15.17 Action of Sensor Control Block when an Error Is Detected in Normal Scan**

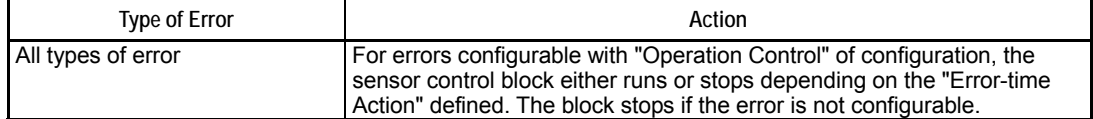

## **A6.15.7 Programming Precautions**

## ■ Instructions Not Applicable to Sensor Control Block

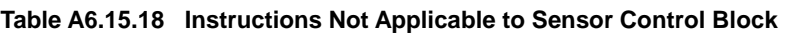

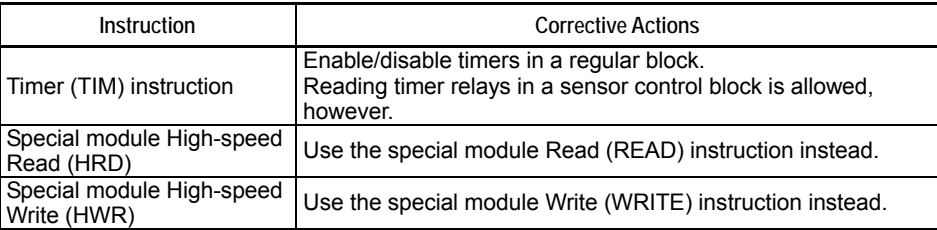

## **Precautions when the Interrupt Timing Is Immediate**

### **• Precautions when outputting data to relays**

If you have already output data to any of the relays numbered 1 to 16 using an OUT, SET RST, DIFU or DIFD instruction in the sensor control block, do not also output data to any of these relays in a normal-scan program. Otherwise, the output instruction may not be processed correctly. This precaution is also true with other groups of 16 relays numbered 17 to 32, 33 to 48, 49 to 64, and so on. Do not output data to relays within the same group both in the sensor control block and in a normal-scan program.

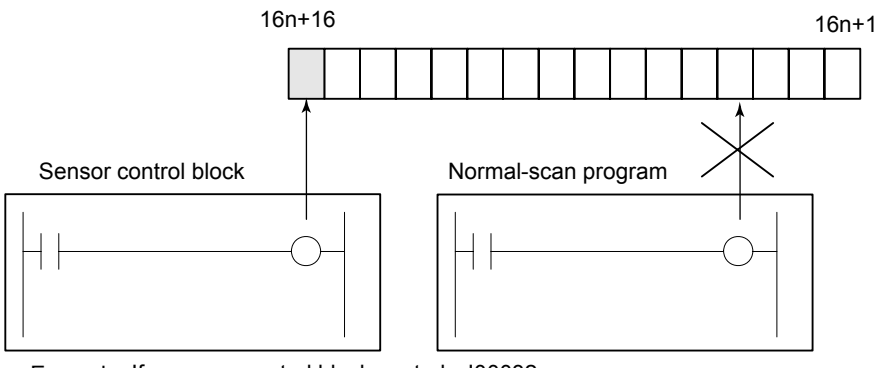

Example: If a sensor control block controls I00032, the normal-scan program must not control I00017 to I00031.

### $\bullet$  **Simultaneity of multi-device data**

Simultaneity of data for multiple devices is not guaranteed.

For example, consider the case shown in Figure A6.15.3 where the sensor control block is executed during execution of a block transfer (BMOV) instruction in a normal scan. There is a risk that the source data that is partially transferred may be overwritten after the execution of the sensor control block or data transferred partially to the destination may be read by the sensor control block.

Simultaneity of data is required when data of multiple devices is exchanged between a normal-scan program and the sensor control block program using a block transfer (BMOV) instruction, a long-word instruction with IEEE single-precision floating point data, or two or more instructions.

If simultaneity of data is required when interrupt timing is configured as "Immediate (during instruction execution)," use any of the following means to ensure data simultaneity.

F061506.VSD

**Figure A6.15.5 Precautions for Relay Output** 

- 1. Use a Disable Sensor Control Block instruction (CBD) and an Enable Sensor Control Block (CBE) instruction to prevent the sensor control block from being executed during exchange of multi-device data.
- 2. Write an application program to perform flag control between the normal-scan program and the sensor control block using relays.

#### $\bullet$  Data simultaneity of devices to be refreshed

Simultaneity of data is not guaranteed if, in the sensor control block, an access is made to I/O relays (X/Y) refreshed in a regular block or to shared/extended shared relays (E), shared/extended shared registers (R), link relays (L), or link registers (W).

The sensor control block is executed even during normal-scan input refreshing, output refreshing and common processing. If you read any of the above-mentioned devices in the sensor control block, a device value being refreshed may be read. Likewise, if you write to the device, the device value being refreshed may be overwritten. Consequently, simultaneity of data may be lost.

To prevent the sensor control block from being executed during normal-scan input refreshing, output refreshing and common processing, execute a Disable Sensor Control Block (CBD) instruction to disable the block at the end of a regular program and execute an Enable Sensor Control Block (CBE) instruction to enable the block at the beginning of the program.

# **A6.16 Partial Download Function**

**The partial download function allows only specified blocks/macros to be downloaded to a CPU to replace corresponding blocks/macros of a program that has been downloaded earlier.** 

**This reduces downloading time and improves debugging efficiency, especially in large- scale program development by a group of developers.** 

**This function is available only in STOP mode. It allows multiple blocks or macro instructions to be specified for downloading. Addition or deletion of block/macro instructions by partial downloading is not allowed.** 

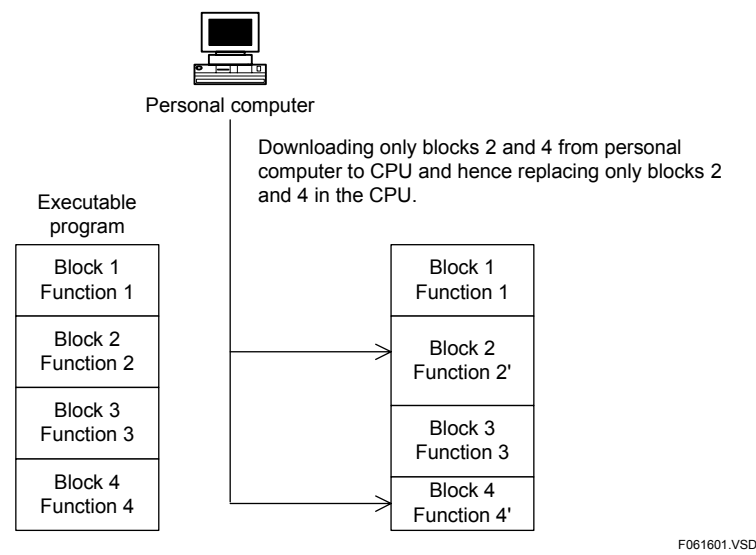

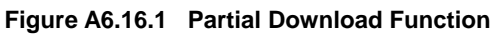

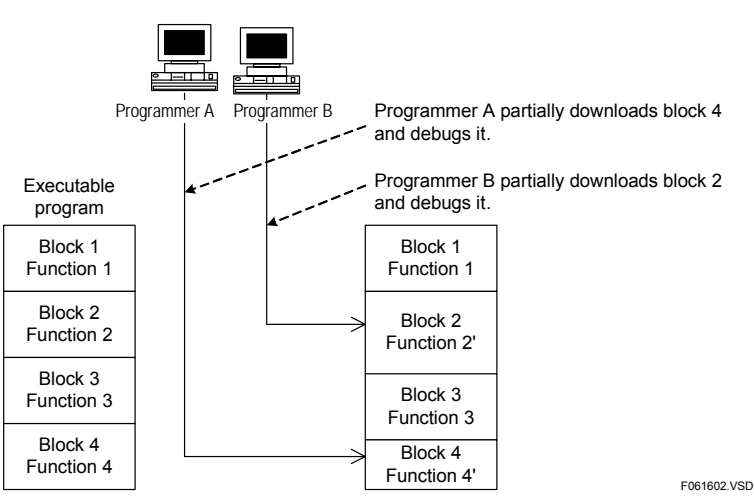

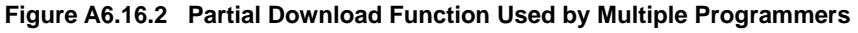

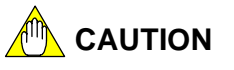

- If an error occurs at the time of partial downloading, the step count of the error block becomes 0. If you then upload this defective program to a personal computer, the step count for the corresponding block on the personal computer will also be 0. If you have to upload such a program, save it under a different project name.
- At the completion of partial downloading, program checking and optimization are performed and this may take some time.

# **A6.17 Function for Storing Comments to CPU**

**You can store circuit comments and subcomments to the CPU module. Storing comments in the CPU module allows you to display them during circuit monitoring even if there is no project.** 

**TIP** 

This function can only store circuit comments and subcomments. To store I/O comments, use the function for storing tag name definitions to CPU.

## **A6.17.1 Performing Setup to Download Comments**

You can select whether to store (download) circuit comments and subcomments to a CPU module but you cannot select to download only circuit comments or only subcomments.

In WideField2, setup for downloading comments has to be performed in two places: in the block properties and when you execute the download function.

Firstly, specify to download comments in the block properties for each relevant block (macro instruction).

Then, turn on the download comments checkbox when you execute the download program function. Turning on this checkbox downloads comments to the CPU module according to the block properties.

Turning off the download comments checkbox when you execute the download program function will not download comments regardless of the block properties setup.

#### **SEE ALSO**

For details on block properties and program downloading, see "FA-M3 Programming Tool WideField2 User's Manual" (IM 34M6Q15-01E).

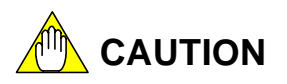

Note that if you turn off the checkbox for storing comments to the CPU when you execute the download program function, comments will not be downloaded to the CPU module regardless of the block properties setup.

## **A6.17.2 Number of Steps Needed for Comments**

Like program steps, circuit comments/subcomments also takes up program area. Thus, how much of the program area is consumed in terms of step count also depends on whether comments are downloaded to a CPU module.

## ■ Calculating the Step Count of Comments

#### $\bullet$  If comments are downloaded:

The step count of a circuit comment or a circuit subcomment is the sum of the comment offset (1 step) and step count of the character string, as given below.

Step count of a comment = comment offset  $(1 \text{ step}) +$ step count of the character string

The step count of the character string is calculated as follows:

Sum the step counts of all characters in a character string, using 0.25 steps for each single-byte character and 0.5 steps for each double-byte character, and round up to the nearest integer.

#### **TIP**

Example: Assume that a comment is a character string consisting of four single-byte character and five double-byte characters.

Summing the step counts of individual characters yields:

 $4 \times 0.25$  (for single-byte characters) +  $5 \times 0.5$  (for double-byte characters) = 3.5 (steps)

Rounding up to the nearest integer yields:

Step count of the character string = 4 (steps)

Adding 1 step for comment offset:

Step count of the comment =  $4 + 1 = 5$  (steps)

#### **If no comments are downloaded:**

One step of program area is consumed for each comment (as comment offset).

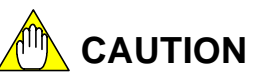

One step of comment offset is added for each comment to the step count for a program even if the comments are not downloaded.

## ■ Checking the Program Step Count (including Comments)

The step count of a block (or macro instruction) containing comments is displayed on the status bar when the block is opened. The displayed step count includes the step counts of comments and tag names specified to be downloaded to the CPU module in the block properties window. If you select to only download the program, the displayed step count includes only the step count of the program.

## **A6.17.3 Online Editing of Comments**

If circuit comments/subcomments are stored in a CPU module, you can edit or delete them online but you cannot add new comments online.

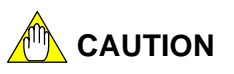

If you have added circuit comments or subcomments using offline program editing, you should download the circuit comments and subcomments to the CPU module again.

## **A6.18 Function for Storing Tag Name Definitions to CPU**

**This function stores common, block, and macro tag name definitions in the internal ROM of the sequence CPU module.** 

**The sum of the program and tag name definition step counts must be within the "Maximum Size for Program Plus Tag Name Definitions" shown in the table below. In addition, the program step count itself must be within the "Maximum Program Size" shown in the table.** 

**Table A6.18.1 Program Capacity for Storing Tag Name Definitions** 

|           | Maximum<br>Program Size | <b>Maximum Size for</b><br>Program plus Tag<br><b>Name Definitions</b> |
|-----------|-------------------------|------------------------------------------------------------------------|
| F3SP66-4S | 56K steps               | 112K steps                                                             |
| F3SP67-6S | 120K steps              | 240K steps                                                             |

**For the step count of tag name definitions, check the project properties, the block tag name definition properties for each block, or the macro tag name definition properties for each macro instruction.** 

**You can separately specify whether to download common, block, and macro tag name definitions using the project properties, the block tag name definition properties for each block, or the macro tag name definition properties for each macro instruction.** 

**In addition, at the time you execute the download program function, you can choose to disable the downloading of tag name definitions, regardless of the properties setup.** 

**If you specify not to download tag name definitions when you execute the download program function, any tag name definitions previously downloaded will be erased after the download.** 

**If you edit tag name definitions online, the tag name definition files on the personal computer will be updated but not those in the program memory of the CPU module. If changes are made to the tag name definitions, download them to the CPU module again.** 

#### **TIP**

For programming efficiency, we recommend that you maintain the tag name definitions on the personal computer without storing them in the CPU module during debugging and program development, and download the tag name definitions to the CPU module after the programs are debugged.

# **A6.19 Structures**

**A structure represents a group of data under a unified name. It improves device representation and program readability.** 

**The instructions related to structures are:** 

- **Structure Move (STMOV)**
- **Structure Pointer Declaration (STRCT)**
- **Structure Macro Instruction Call (SCALL)**

#### **SEE ALSO**

- For details on structures, see "FA-M3 Programming Tool WideField2 User's Manual" (IM34M6Q15-01E).
- For details on the instructions, see "Sequence CPU Instructions User's Manual" (IM34M6P12-03E).

# **A6.20 Constant Definition Function (Header File)**

**This section describes the constant definition function.** 

## **A6.20.1 Benefits of Constant Definition Function**

The constant definition function allows constants to be defined separately from programs, so that defined constant names can be coded in programs in place of constant values. The constant definition function is equivalent to the header file in the C programming language. The function offers the following benefits:

- Using constant names in place of numerical constant values in programs improves program readability and programming efficiency.
- When searching for a specific constant using its numerical value, you may find identical matches that have different meanings. For instance, the number "6" may represent a production volume in one instance and an instrument parameter in another instance. In comparison, searching for a constant using its constant name avoids this problem and is thus much simpler.
- With the use of constant names, changing the value of a specific constant is much simpler as it requires changing only one occurrence in the constant definition.

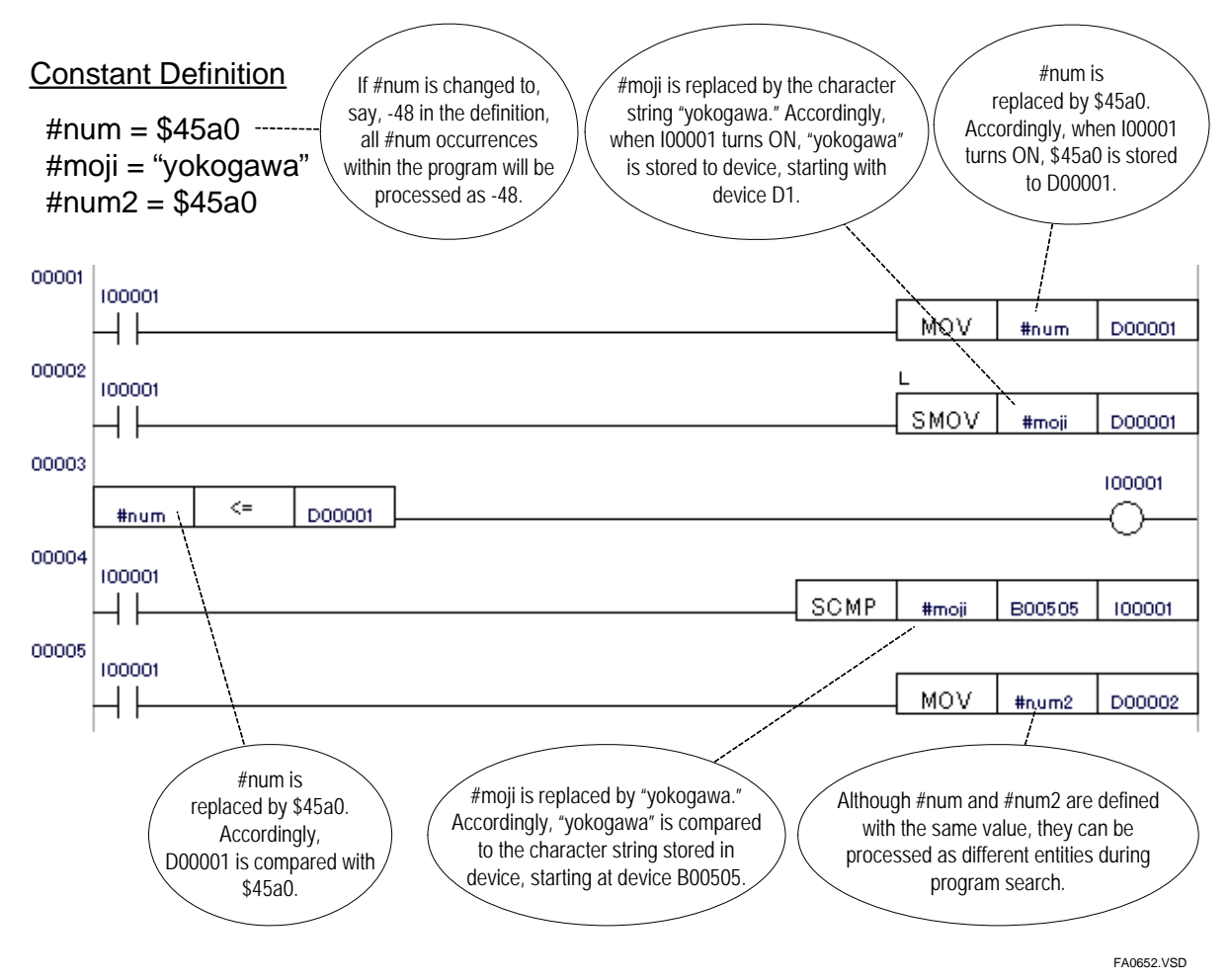

**Figure A6.20.1 Using Constant Definitions in Programs** 

|                                                                                                    |                                                                                                    |                               |               |                               |      |                        |                          | $  $ $\Box$ $ $ $\times$ $ $ |
|----------------------------------------------------------------------------------------------------|----------------------------------------------------------------------------------------------------|-------------------------------|---------------|-------------------------------|------|------------------------|--------------------------|------------------------------|
| WideField2 [WFSAMPLE] - Constant Definition(WFSAMPLE)<br>Edit Find(S) View Project Functions Online Debug/Maintenance Tools Window Help<br>File |                                                                                                    |                               |               |                               |      |                        |                          |                              |
|                                                                                                    |                                                                                                    |                               |               |                               |      |                        |                          |                              |
| 19  E  8 -[8  E  8 <br>大陆的第一期间<br>4<br>一些<br>허리<br>deh<br>X <sub>201</sub><br>堰<br>$\overline{\text{H}}$<br>士                                   |                                                                                                    |                               |               |                               |      |                        |                          |                              |
| 유                                                                                                    | <b>LON</b> OB ORD OF CREATING<br>$\begin{array}{ c c c }\n\hline\n\text{LDU} & \text{LDD} \\ \hline\n\text{Hf} & \text{Hf}\n\end{array}$<br>UP DWN NV<br>- 이팔 패 때 뛰 뛰 그냥 오<br>$\pm$ $\pm$<br>$\overline{\phantom{a}}$ |                               |               |                               |      |                        |                          |                              |
| P Project                                                                                                    |                                                                                                    | Constant Definition(WFSAMPLE) |               |                               |      |                        |                          | $ \Box$ $\times$             |
| 白露<br>Executable Program                                                                                                    |                                                                                                    | Constant Name                 | Type          |                               | Size | Value                  | Comment                  |                              |
| HT F3SP66-4S                                                                                                    | $\mathbf{1}$                                                                                                    | #yokogawa                     | <b>STRING</b> | $\overline{\mathbf{v}}$       | 0    | "denki"                |                          | $\overline{\phantom{0}}$     |
| Æ<br><b>Component Definition</b>                                                                                                    | $\overline{2}$                                                                                                    | #fa-m3                        | <b>STRING</b> | $\overline{\phantom{a}}$      | 0.   | 'the it m@chine contro |                          |                              |
| Configuration                                                                                                    | 3                                                                                                    | #tokvo                        | <b>WORD</b>   | $\overline{\phantom{a}}$      |      | 1                      |                          |                              |
| Common Tag Name De                                                                                                    | $\overline{\mathbf{4}}$                                                                                                    | #kanda                        | <b>WORD</b>   | $\overline{\phantom{a}}$      |      | $\boldsymbol{2}$       |                          |                              |
|                                                                                                    | 5                                                                                                    | #ochanomizu                   | WORD          | $\overline{\mathbf{v}}$       |      | $\overline{3}$         |                          |                              |
| 驑<br>Constant Definition                                                                                                    | 6                                                                                                    | #yotsuya                      | LONG          | $\overline{\phantom{a}}$      |      | <b>SFFFFFFFFF</b>      |                          |                              |
| ŸΠ<br>CPU Properties                                                                                                    | 7                                                                                                    | #shinjuku                     | LONG          | $\pmb{\cdot}$                 |      | \$00000000             |                          |                              |
| Component Blocks<br>田                                                                                                    | 8                                                                                                    | #nakano                       | <b>BIN</b>    | $\overline{\phantom{a}}$      | Ũ.   | \$0101AF7340CDBB34     |                          |                              |
| <b>Block List</b><br>Ė4                                                                                                    | 9                                                                                                    | #koenji                       | BIN           | $\overline{\phantom{a}}$      | Ũ.   | \$808080808080808080   |                          |                              |
| <b>PLK BLK_MAIN</b>                                                                                                    | 10                                                                                                    | #asagaya                      | FLOAT         | $\overline{\phantom{a}}$      |      | %1.2345                |                          |                              |
| <b>E</b> Macro List                                                                                                    | 11                                                                                                    | #ogikubo                      | FLOAT         | $\overline{\phantom{a}}$      |      | \$3.14                 |                          |                              |
|                                                                                                    | 12                                                                                                    | #kichijoji                    | WORD          | $\overline{\phantom{a}}$      |      | 3                      |                          |                              |
| <b>MCR MAC_VMDE</b>                                                                                                    | 13                                                                                                    | #mitaka                       | WORD          | $\overline{\phantom{a}}$      |      | 100                    |                          |                              |
|                                                                                                    | 14<br>15                                                                                                    |                               |               | $\overline{\phantom{a}}$<br>٠ |      |                        |                          |                              |
|                                                                                                    | 16                                                                                                    |                               |               | $\overline{\phantom{a}}$      |      |                        |                          |                              |
|                                                                                                    | 17                                                                                                    |                               |               | $\overline{\phantom{a}}$      |      |                        |                          |                              |
|                                                                                                    | 18                                                                                                    |                               |               | $\overline{\phantom{a}}$      |      |                        |                          |                              |
|                                                                                                    | 19                                                                                                    |                               |               | $\overline{\phantom{a}}$      |      |                        |                          |                              |
|                                                                                                    | 20                                                                                                    |                               |               | ٠                             |      |                        |                          |                              |
|                                                                                                    | 21                                                                                                    |                               |               | $\overline{\mathbf{v}}$       |      |                        |                          |                              |
|                                                                                                    | 22                                                                                                    |                               |               | ٠                             |      |                        |                          |                              |
|                                                                                                    | 23                                                                                                    |                               |               | $\overline{\phantom{a}}$      |      |                        |                          |                              |
|                                                                                                    | 24                                                                                                    |                               |               | $\overline{\phantom{a}}$      |      |                        |                          |                              |
|                                                                                                    | 25                                                                                                    |                               |               | $\overline{\phantom{a}}$      |      |                        |                          |                              |
| $\left  \cdot \right $                                                                                                    | 26.                                                                                                    |                               |               | $\overline{\phantom{a}}$      |      |                        |                          | ▼                            |
| RUN ALM ERR<br>RDY.                                                                                                    |                                                                                                    |                               |               | Step                          |      | Run<br>ms              | LEYX Stop<br>ROM.<br>SCB | $\mathsf{m}$                 |
| Ready                                                                                                    |                                                                                                    |                               |               |                               |      |                        |                          |                              |
|                                                                                                    |                                                                                                    |                               |               |                               |      |                        |                          | FA0653.VSD                   |

**Figure A6.20.2 Constant Definition Window** 

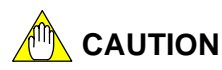

 $\overline{a}$ 

To enter a backslash (\) in a constant definition, you need to enter two backslashes (\\) for compatibility with M3 escape sequence. For instance, to enter the file pathname "\CARD1\ABC", enter "\\CARD1\\ABC" instead.

#### **SEE ALSO**

For details on the M3 escape sequence function, see Subsection A6.21.1, "M3 Escape Sequence Function."

## **A6.20.2 Constant Definition Function Specifications**

This subsection describes the specifications of the constant definition function.

## **Constant Definition Specifications**

The table below shows the specifications of the constant definition function.

#### **Table A6.20.1 Constant Definition Specifications**

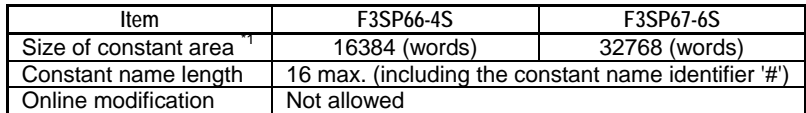

\*1: This is the size of the system area for storing constants. If all defined constants are word constants, the maximum number of constants that can be defined is the same as the size indicated here. For details on the consumption of the constant definition area by individual constant data types, see " Maximum Number of Constant Names."

## ■ Supported Constant Data Types

#### ● Word constants

Word constants are word sized constants. Their values range from -32768 to 32767.

#### $\bullet$  Long word constants

Long word constants are long word sized constants. Their values range from -2147483648 to 2147483647.

#### $\bullet$  **Binary constants**

Binary constants are multiple bytes long. Up to 256 bytes of contiguous data can be defined as a binary constant.

#### $\bullet$  **String constants**

Up to 255 characters can be defined as a string constant. A NULL byte is appended automatically to the end of the string.

M3 escape sequence can be included in string constants.

#### **Floating-point constants in IEEE single precision floating-point format**

These are long-word-sized constants. Their values range from 1E-38 to 1E+38, and must be prefixed with the '%' character. (Example: %1.234560E-012)

#### **SEE ALSO**

For details on the M3 escape sequence function, see Subsection A6.21.1, "M3 Escape Sequence Function."

### ■ Maximum Number of Constant Names

The maximum number of constant names that can be defined varies, depending on the data types of individual defined constant names. This is because the consumption of the constant definition area by a defined constant varies with its data type. The table below lists constant data types along with their consumption of the constant definition area. Once the total consumption of the constant definition area by all constant names in use reaches the size of the constant definition area, no more constant names can be defined.

**Table A6.20.2 Constant Data Type and Consumption of Constant Definition Area** 

| Data Type      | <b>Consumption of Constant Area (words)</b>     |
|----------------|-------------------------------------------------|
| Word           |                                                 |
| Long word      | ◠                                               |
| Binary         | Size of defined data $\div 2$ <sup>1</sup>      |
| String         | Length of defined string: $2+0.5$ <sup>*1</sup> |
| Floating-point | ◠                                               |

\*1: Fractional values 0.5 and above are to be rounded to 1.

Note: Besides consuming the constant definition area, constants also consume the program steps.

## **Types of Constant Definitions**

The constant definition function supports common constant definition. In other words, defined constants are visible to all blocks of a project. Definition of local constants on block basis is not supported.

### z **Common constant definition**

Defines constants that can be used by all blocks of a project.

### **D** Local constant definition

Definition of local constants is not supported.

### **Special Relays and Special Registers**

There are no special relays and special registers related to constant definition.

## **A6.20.3 Constant Definition Function Setup**

The constant definition function requires no setup before use.

## **A6.20.4 Using Constant Definitions**

This subsection briefly describes how to use the constant definition function.

#### **SEE ALSO**

For details on how to use the constant definition function, see "FA-M3 Programming Tool WideField2 User's Manual" (IM 34M6Q15-01E).

## ■ Editing Constant Definitions

Select [Project]–[Constant Definition] from the menu bar of WideField2 to open the Constant Definition Window. You can edit constant definitions displayed in the Constant Definition Window.

You can also find, replace, print, sort and perform other operations in the Constant Definition Window.

## ■ Downloading (Loading) Constant Definitions

Constant definitions are included as part of a project, and are therefore stored to the module automatically when you download or load a project.

## ■ Uploading (Saving) Constant Definitions

Constant definitions are included as part of a project, and are therefore retrieved from the module automatically when you upload or save a project.

## ■ Comparing Constant Definitions

Select [Online]–[Compare File and CPU]–[Project] or [Online]–[Compare File and CPU]– [Block/Macro] from the menu bar of WideField2. Constant definitions are compared along with project data or block data.
# **A6.21 Telegram Processing Functions**

**This section describes the telegram processing function. Telegram processing function group supports the creation of messages (telegrams) in communication processing and file processing, thus increasing programming efficiency.** 

# **A6.21.1 M3 Escape Sequence**

This subsection describes the M3 escape sequence function.

## ■ Merits of M3 Escape Sequence

An escape sequence is a binary representation of a character string. When characters coded in a defined format (escape sequence) is included within a character string, WideField2 replaces the escape sequence with its binary data before downloading.

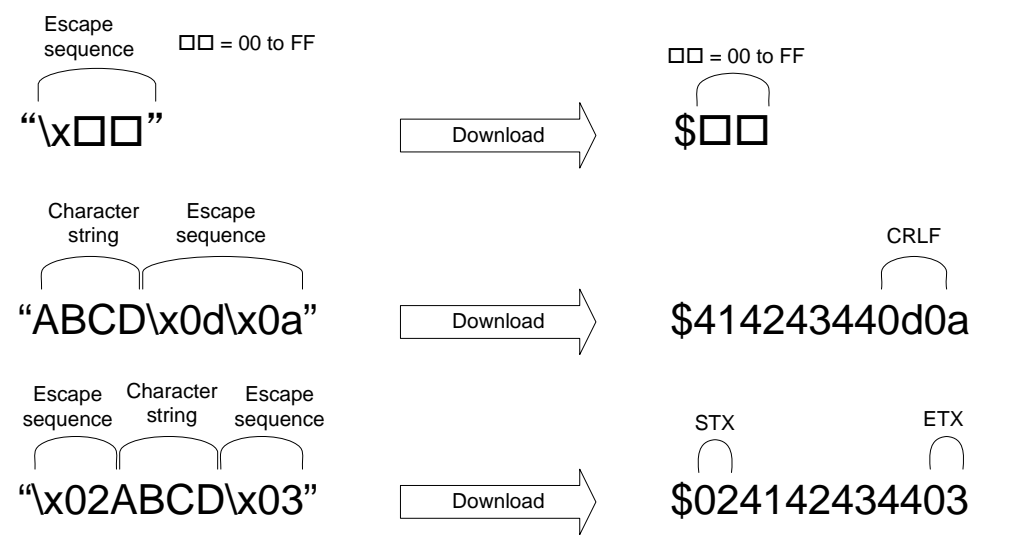

FA0654.VSD

#### **Figure A6.21.1 Downloading Escape Sequence (Converting Escape Sequence to Binary Data)**

Conversely, when reading a character string containing binary data, WideField2 replaces the binary data with an escape sequence character string before display.

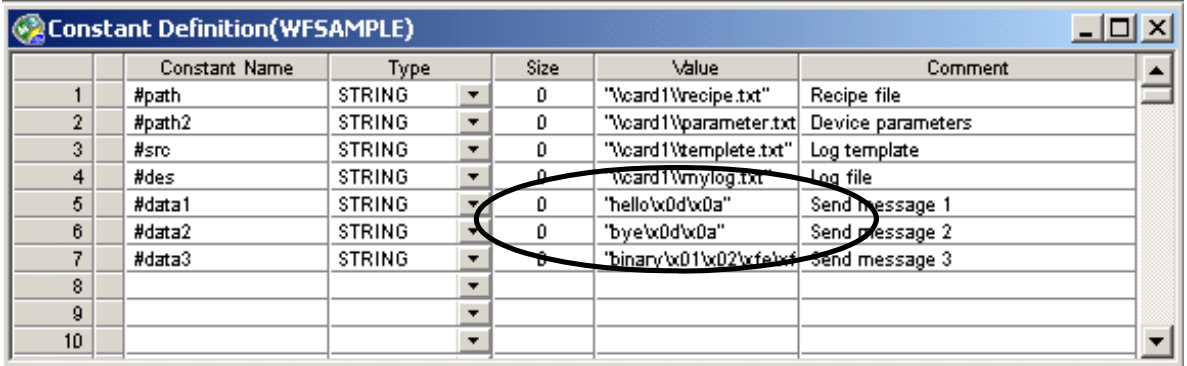

FA0655.VSD

**Figure A6.21.2 Replacing Binary Data by Character String** 

The following are some benefits of using M3 escape sequence.

- M3 escape sequence can be used to define control characters (ETX, STX, etc.) along with transmission text when creating a telegram. In the past, when the M3 escape sequence function was not available, transmission text and control characters had to be created separately and combined using application instructions.
- M3 escape sequence can be used to easily combine text with tab characters and line feed characters (CRLF, LF, etc.) when creating a CSV formatted file.

## ■ M3 Escape Sequence Specifications

The specifications of M3 escape sequence is described here.

#### z **List of M3 escape sequences**

**M3 Escape Sequence Corresponding Binary Value**  $\frac{\text{(in hexadecimal)}}{\$00 - \$0F}$  $\begin{array}{c|c}\n\sqrt{x00 - x0F} & \text{ } \$00 - \$0F \\
\hline\n\sqrt{x10 - x1F} & \$10 - \$1F\n\end{array}$  $x10 - x1F$  $\sqrt{x20 - x2F}$   $$20 - $2F$ <br> $\sqrt{x30 - x3F}$   $$30 - $3F$  $$30 - $3F$  $\x40 - \x4F$  \$40 – \$4F  $\sqrt{x50 - x5F}$   $$50 - $5F$ <br> $\sqrt{x60 - x6F}$   $$60 - $6F$  $\x60 - \x6F$ \x70 – \x7F \$70 – \$7F  $\x80 - \x8F$   $$80 - $8F$  $\begin{array}{|c|c|c|c|}\n\hline\n\sqrt{290 - \sqrt{25}} & \text{ } \text{$\$90 - \$9F} \\
\hline\n\sqrt{20 - \sqrt{25}} & \text{ } \text{$\$0 - \$9F} \\
\hline\n\end{array}$  $$AO - $AF$  $\begin{array}{c|c}\n\sqrt{B0 - \Delta B} & \text{SBO} - \text{SBF} \\
\hline\n\sqrt{B0 - \Delta B} & \text{SCO} - \text{SCF}\n\end{array}$  $\xCO - \xCF$  $\kappa$ D0 –  $\kappa$ DF  $$DD - SDF$  $\begin{array}{c|c}\n\sqrt{1} & \sqrt{1} & \sqrt{1} \\
\sqrt{1} & \sqrt{1} & \sqrt{1} \\
\sqrt{1} & \sqrt{1} & \sqrt{1} \\
\sqrt{1} & \sqrt{1} & \sqrt{1} \\
\sqrt{1} & \sqrt{1} & \sqrt{1} \\
\sqrt{1} & \sqrt{1} & \sqrt{1} \\
\sqrt{1} & \sqrt{1} & \sqrt{1} \\
\sqrt{1} & \sqrt{1} & \sqrt{1} \\
\sqrt{1} & \sqrt{1} & \sqrt{1} \\
\sqrt{1} & \sqrt{1} & \sqrt{1} \\
\sqrt{1} & \sqrt{1} & \sqrt{1} & \sqrt{1} \\
\sqrt{1} &$  $\overline{\text{xF0} - \text{xFF}}$ 

#### **Table A6.21.1 List of M3 Escape Sequences**

The table below lists M3 escape sequences.

### **• Range of values that can be represented using M3 escape sequence**

M3 escape sequence can be used to represent hexadecimal values from \$00 to \$FF.

#### ● Syntax of M3 escape sequence

Specify a hexadecimal value between "00" and "FF" prefixed by the "\x" character string. As an example, specify "\xD0" for \$D0.

M3 escape sequences are case-insensitive.

#### **• Representing backslash (\) character**

To represent a backslash (\) character, code it as two backslash characters (\\) (the first backslash character acts as the escape character).

## **• Scope of M3 escape sequence**

The table below lists the applicable scope of M3 escape sequence.

| Category   | <b>Function</b>     | <b>Operation</b>                                                            |
|------------|---------------------|-----------------------------------------------------------------------------|
| Input/edit | Constant definition | Defining and editing character string constants                             |
|            | Block/macro edit    | Entering or editing character string constants in<br>instruction parameters |
| Display    | Constant definition | Display of character string constants                                       |
|            | Block/macro edit    | Display of character string constants in TIP help.                          |
|            | Circuit monitor     | Display of character string constants in TIP help.                          |

**Table A6.21.2 Applicable Scope of M3 Escape Sequence** 

## **• Special relays and special registers**

There are no special relays and special registers related to the M3 escape sequence function.

# ■ M3 Escape Sequence Setup

The M3 escape sequence function requires no setup before use.

# **Using M3 Escape Sequence**

## ● Entering and editing M3 escape sequence

Entering Escape Sequence in Constant Definition

Select [Project]–[Constant Definition] from the menu bar of WideField2 to open the constant definition window. M3 escape sequence can be entered directly into the constant definition window when defining a character string constant.

- Entering Escape Sequence in Block/Macro Edit
	- Open a block or macro. M3 escape sequence can be entered directly as a character string constant for an instruction parameter.

## **Display of M3 escape sequence**

Display of M3 Escape Sequence in Constant Definition

Select [Project]–[Constant Definition] from the menu bar of WideField2 to open the constant definition window. If binary data is included in a defined character string constant, it is displayed as an escape sequence.

- Display of M3 Escape Sequence in Block/Macro Edit Window and Circuit Monitor

Moving the mouse cursor over a constant name displays its defined value as TIP help. If binary data is included in a defined character string constant, it is displayed as an escape sequence.

# **A6.22 Log Function**

**The section describes the log function. The module supports the following types of log data.** 

**Table A6.22.1 Summary of Log Function** 

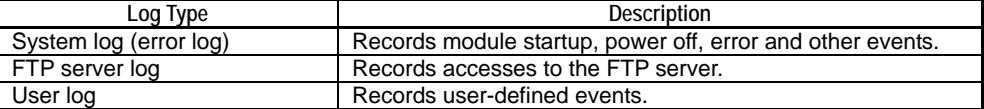

# **A6.22.1 System Log (Error Log) Function**

The system log records module startup, power off, error and other events.

#### **SEE ALSO**

For details on the system log (error log), see Section A8.1, "Self Diagnosis" of this manual, as well as the "FA-M3 Programming Tool WideField2 User's Manual" (IM34M6Q15-01E).

# **A6.22.2 FTP Server Log Function**

The FTP server log records accesses to the FTP server and commands processed by the FTP server.

#### **SEE ALSO**

For details on the FTP server log, see Subsection 3.6.4, "FTP Server Log" of "Sequence CPU – Network Functions User's Manual (for F3SP66-4S, F3SP67-6S)" (IM34M6P14-02E)

# **A6.22.3 User Log Function**

The user log function records user-defined events when dedicated instructions are executed by a program.

#### **SEE ALSO**

For details on the user log function, see Section A6.14, "User Log Management Function."

# **A6.22.4 Log to Text Conversion Function**

The log to text conversion function converts log data to a text file. In this way, log data can be viewed without using WideField2. The conversion is done using the smart access functions.

The following types of log data can be converted:

- system log
- FTP server log

| WideField2 [FTPPROP] - [Display System Log:CPU] |                                       |                                                                                               |            |                                 | $  $ $\Box$ $ $ $\times$ |
|-------------------------------------------------|---------------------------------------|-----------------------------------------------------------------------------------------------|------------|---------------------------------|--------------------------|
| Edit<br>File<br>Find(S)                         |                                       | View Project Online Debug/Maintenance Tools<br>Window                                         | Help       |                                 | $  B $ $\times$          |
| 刪<br>اعت<br>ורו                                 |                                       |                                                                                               | 士中體受國<br>क |                                 | $\nabla$ aa              |
|                                                 | $\overline{m}$                        | ₩                                                                                             |            |                                 |                          |
|                                                 |                                       |                                                                                               |            |                                 |                          |
| 曲图<br>▾                                         | Down<br>$\blacktriangledown$          |                                                                                               |            |                                 |                          |
| Project                                         | Date & Time                           | Message                                                                                       |            | <b>Code Block Name Location</b> |                          |
| Executable Program                              | 2007/03/22 16:36:45 Startup completed |                                                                                               | $01-0c$    |                                 | $SLOT=001$               |
| F3SP66-4S                                       | 2007/03/22 16:35:47 Power Off         |                                                                                               | 03-00      |                                 |                          |
| Component Definition                            | 2007/03/22 16:35:42 Startup completed |                                                                                               | 01-0c      |                                 | SLOT=001                 |
| Configuration<br>в<br>U) User Log Message       | 2007/03/22 16:35:37 Power Off         |                                                                                               | 03-00      |                                 |                          |
| Common Tag Name De                              | 2007/03/22 16:35:36 Startup completed |                                                                                               | $01-0c$    |                                 | SLOT=001                 |
| Constant Definition<br><b>H</b>                 | 2007/03/17 14:30:55 Power Off         |                                                                                               | 03-00      |                                 |                          |
| CPU Properties                                  | 2007/03/16 17:53:31 Startup completed |                                                                                               | $01 - 0c$  |                                 | SLOT=001                 |
| <b>Fi-Fill Component Blocks</b>                 | 2007/03/13 11:58:19 Power Off         |                                                                                               | 03-00      |                                 |                          |
| <b>E-Block List</b>                             | 2007/03/02 12:50:44 Startup completed |                                                                                               | $01 - 0c$  |                                 | SLOT=001                 |
| <b>BLK</b> MAIN                                 | 2007/03/02 12:5                       | FTPPROP.YSLG - Notepad                                                                        |            |                                 |                          |
| Macro List                                      | 2007/03/02 12:5                       | File Edit Format View Help                                                                    |            |                                 |                          |
|                                                 | 2007/02/26 10:2                       | 2007/03/22 16:36:45, Startup completed, 01-0c, SLOT=001                                       |            |                                 |                          |
|                                                 | 2007/02/23 16:4<br>2007/02/21 12:5    | 2007/03/22 16:35:47.Power Off.03-00                                                           |            |                                 |                          |
|                                                 | 2007/02/15 12:1                       | 2007/03/22 16:35:42, Startup completed, 01-0c, SLOT=001                                       |            |                                 |                          |
|                                                 | 2007/02/15 12:1                       | 2007/03/22 16:35:37, Power Off, 03-00,,                                                       |            |                                 |                          |
|                                                 | 2007/02/13 12:4                       | 2007/03/22 16:35:36,Startup completed,01-0c,,SLOT=001                                         |            |                                 |                          |
|                                                 | 2007/02/09 20:2                       | 2007/03/17 14:30:55 Power Off,03-00.<br>2007/03/16 17:53:31,Startup completed,01-0c.,SLOT=001 |            |                                 |                          |
|                                                 | 2007/02/07 10:3                       | 2007/03/13 11:58:19.Power Off.03-00                                                           |            |                                 |                          |
|                                                 | 2007/02/07 08:0                       | 2007/03/02 12:50:44,Startup completed,01-0c,,SLOT=001                                         |            |                                 |                          |
|                                                 | 2007/02/02 12:3                       | 2007/03/02 12:50:26, Power Off, 03-00,,                                                       |            |                                 |                          |
|                                                 |                                       | 2007/03/02 12:50:21, Startup completed, 01-0c, SLOT=001                                       |            |                                 |                          |
| $\left  \cdot \right $                          |                                       | 2007/02/26 10:24:06, Power Off, 03-00.,                                                       |            |                                 |                          |
|                                                 |                                       | 2007/02/23 16:40:20,Startup completed,01-0c,,SLOT=001<br>2007/02/21 12:53:26.Power Off.03-00  |            |                                 |                          |
|                                                 |                                       | 2007/02/15 12:12:30, Startup completed, 01-0c, SLOT=001                                       |            |                                 |                          |
| RDY RUN ALM ERR<br>SD                           | US2<br><b>EXE</b><br>US1              |                                                                                               |            |                                 |                          |
|                                                 |                                       |                                                                                               |            |                                 |                          |
|                                                 |                                       |                                                                                               |            |                                 |                          |

**Figure A6.22.1 Log Text Conversion Function** 

# ■ Text Conversion Using Smart Access Functions

All log data retrieved using smart access functions are returned as text files. You can get log data using the following smart access functions:

- Card batch file function
- Rotary switch function

#### **SEE ALSO**

For details on smart access functions, see Part B, "Smart Access Functions."

# **A6.23 Security Functions**

**Security functions help protect user program assets against unauthorized external access and incorrect user operation.** 

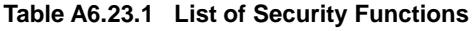

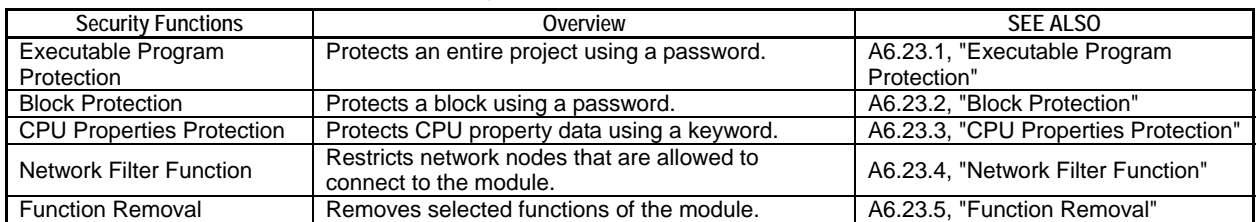

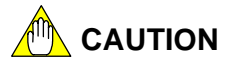

Security functions do not guarantee 100% protection of user program assets against unauthorized external access and incorrect user operation. They are provided to support users' security operations.

# **A6.23.1 Executable Program Protection**

Executable program protection protects an entire executable program.

When executable program protection is enabled, downloading, uploading and other operations on the executable program can be executed only if a valid password is entered.

When executable program protection is enabled, the following operations are restricted:

- downloading
- uploading
- monitoring (ciruit diagram monitoring, debugging operations, changing preset values of timers (T) and counters (C))
- online editing
- printing

#### **SEE ALSO**

For details on how to enable executable program protection, see Subsection B7.1.2, "Changing CPU Type And Executable Program Properties" of "FA-M3 Programming Tool WideField2 User's Manual" (IM34M6Q15-01E).

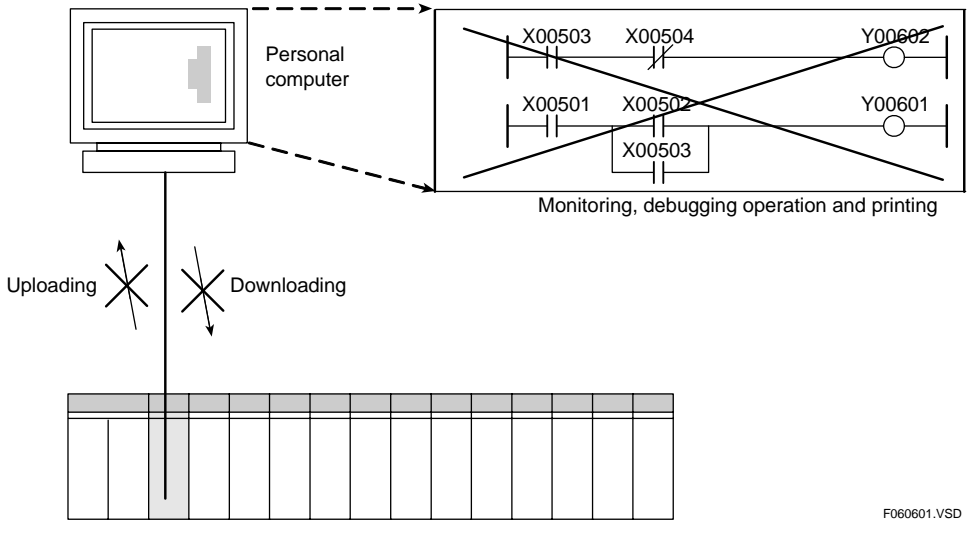

**Figure A6.23.1 Executable Program Protection** 

# **A6.23.2 Block Protection**

Block protection protects programs on per block basis.

When block protection is enabled for a block, its circuit diagrams and instructions are not displayed in WideField2. To display such information, a valid password must be entered.

When block protection is enabled for a block, the following operations on the block are prohibited:

- monitoring (ciruit diagram monitoring, debugging operations, changing preset values of timers (T) and counters (C))
- online editing
- printing

#### **SEE ALSO**

For details on how to enable block protection, see Section B3.4, "Editing Local Devices and Properties of Blocks and Macros" of "FA-M3 Programming Tool WideField2 User's Manual" (IM34M6Q15-01E).

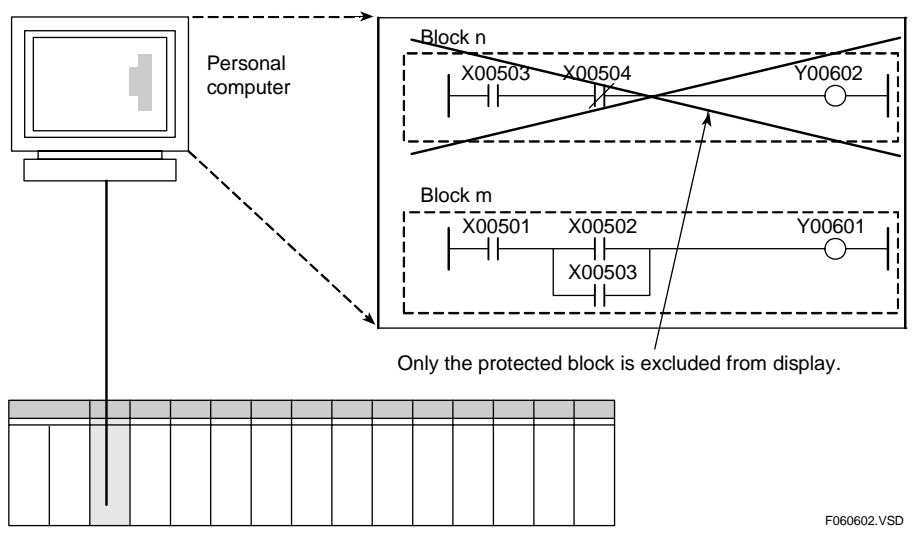

**Figure A6.23.2 Block Protection** 

# **A6.23.3 CPU Properties Protection**

This subsection describes the security function for protecting CPU properties.

# ■ Overview of CPU Properties Protection

CPU properties protection protects CPU property data stored in the module against read and write access using a keyword. You can set (enable) or remove (disable) this protection using WideField2 or smart access functions. When this protection is enabled, the following restrictions are imposed on operations.

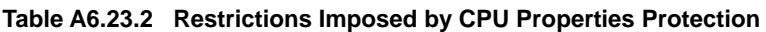

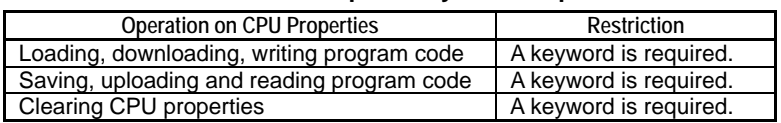

# ■ Specification of CPU Properties Protection

The table below shows the specification of the CPU properties protection function.

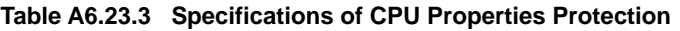

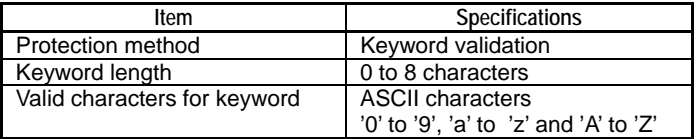

### **• Special relays and special registers**

There are no special relays and special registers related to CPU properties protection.

## ■ CPU Properties Protection Setup

CPU properties protection requires no special setup before use.

## ■ Setting (Enabling) Protection

### ● Setting protection using WideField2

In WideField2, select [Online]–[Extended Functions]–[Protection of CPU Properties]– [Set] from the menu bar, and specify a security keyword.

When CPU properties protection is set from WideField2, the PROTECT part of the CPU property file is not used.

## **• Setting protection using smart access functions**

In the PROTECT part of the CPU property file, specify 1 for the PROTECT ENABLE property, and specify a keyword. When the CPU property file is loaded to the module, protection is enabled for the stored CPU property data.

#### **Table A6.23.4 CPU Property File Setup (for setting protection)**

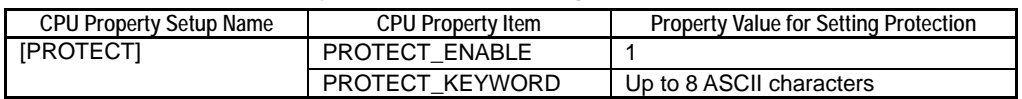

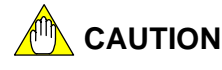

Apply stringent control to any CPU property file containing a security keyword to avoid inadvertent disclosure as the CPU property file is a readable text file. To avoid such security risks, use WideField2 to set and remove protection of CPU properties instead.

# ■ Removing (Disabling) Protection

### ● Removing protection using WideField2

In WideField2, select [Online]–[Extended Functions]–[Protection of CPU Properties]– [Remove] from the menu bar to remove the protection.

When CPU properties protection is enabled from WideField2, the PROTECT part of the CPU property file is not used. It is automatically overwritten by WideField2.

#### **• Removing protection using smart access functions**

In the PROTECT part of the CPU property file, specify 0 for the PROTECT ENABLE property, and specify the keyword used to set protection earlier. When the CPU property file is loaded to the module, CPU properties protection is disabled.

#### **Table A6.23.5 CPU Property File Setup (for removing protection)**

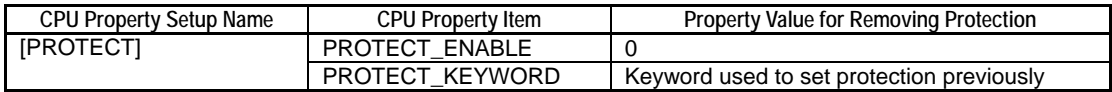

## ■ Modifying Protected CPU Properties

### ● Using WideField2

When you attempt to upload or download CPU properties after connecting to the module with CPU properties protection enabled, an input dialog is displayed prompting for a keyword. Entering the keyword used to set protection previously allows processing to proceed.

### $\bullet$  Using smart access functions

In the PROTECT part of the CPU property file, specify 1 for the PROTECT ENABLE property, and specify the keyword used to set protection previously. When the CPU property file is loaded to the module, CPU property data in the module is updated while CPU property protection remains enabled.

Beware of disabling CPU property protection inadvertently by loading a CPU property file with 0 specified for the PROTECT\_ENABLE property.

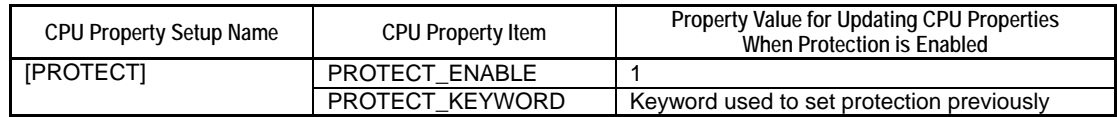

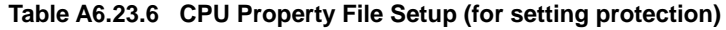

## **Modifying Security Keyword**

## ● Using WideField2

In WideField2, select [Online]–[Extended Functions]–[Protection of CPU Properties]– [Set] from the menu bar to change the security keyword. You need to enter both the old keyword and the new keyword.

When CPU properties protection is set from WideField2, the PROTECT part of the CPU property file is not used. It is automatically overwritten by WideField2.

## $\bullet$  Using smart access functions

Disable protection and then enable protection again.

# **A6.23.4 Network Filter Function**

The network filter function restricts IP addresses that are allowed to establish connections to the module.

# ■ Overview of Network Filter Function

The subsection briefly describes the network filter function.

## **• Merits of Network Filter Function**

Protecting against malicious connections

The network filter function protects equipment against malicious connections by restricting IP addresses that are allowed to establish connections to the module. In particular, it is safer to use the network filter when the module is connected to an external network such as the Internet.

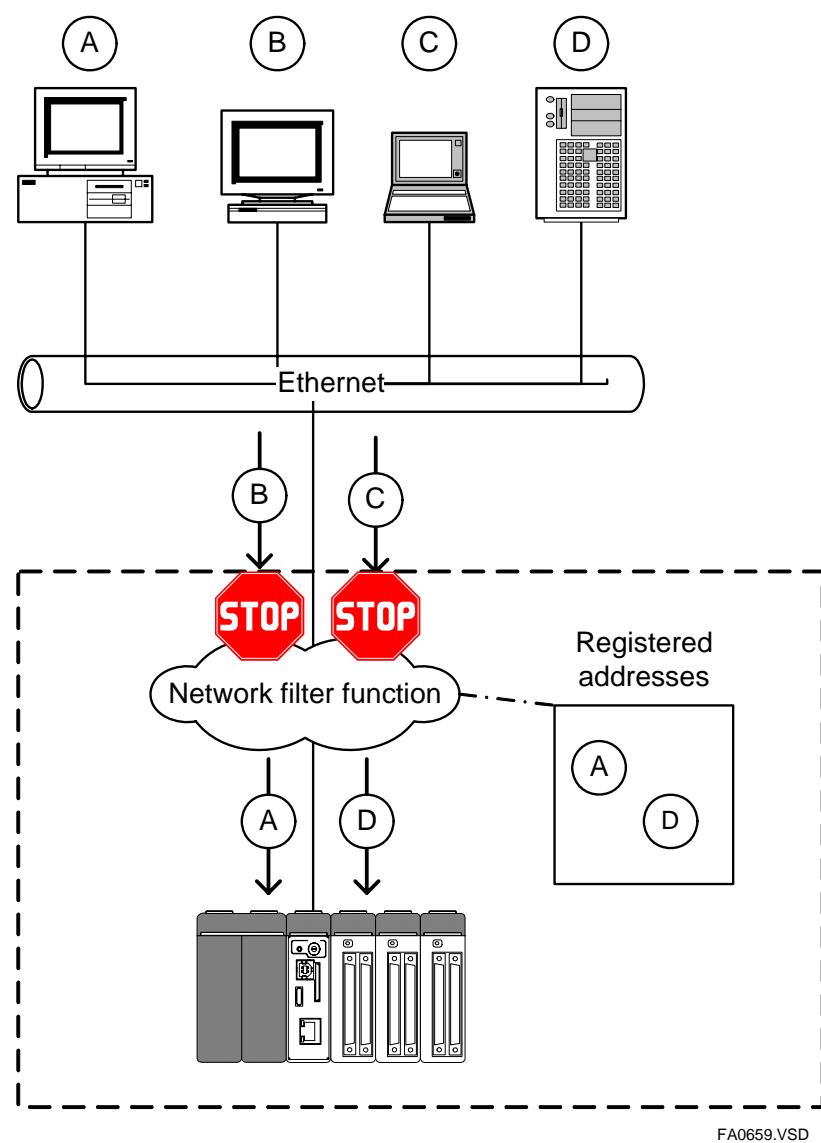

**Figure A6.23.3 Operation of Network Filter** 

# ■ Specification of Network Filter Function

The specification of the network filter function is described here.

### $\bullet$  **Applicable network functions**

The network filter function restricts IP addresses that are allowed to establish connections to the module using the functions listed in the table below.

#### **Table A6.23.7 Module Functions Supporting Network Filter**

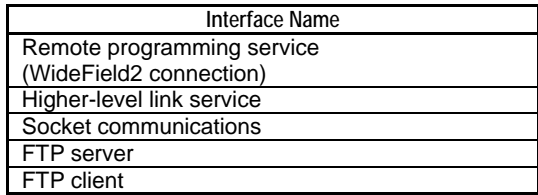

#### **• Special relays and special registers**

Special relays

There are no special relays related to the network filter function.

Special registers

#### **Table A6.23.8 Special Registers (related to Network Filter function)**

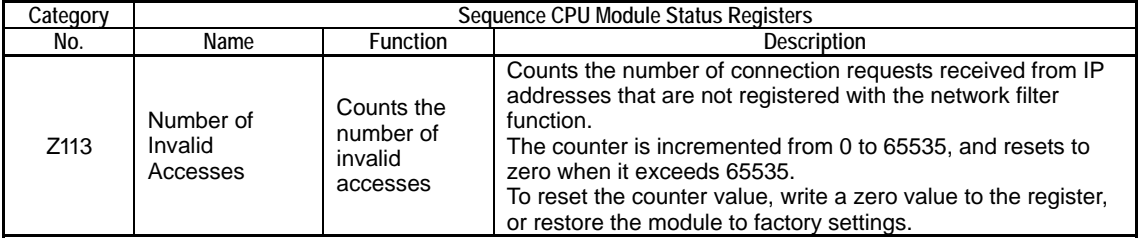

## ■ Network Filter Function Setup

How to configure the network filter before use is described here.

### ● Basic Setup

The table below shows required setup for the network filter before use.

#### **Table A6.23.9 Basic Setup for Network Filter**

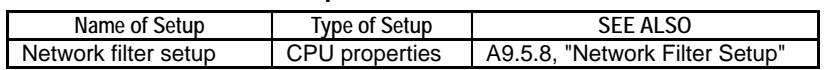

Network filter setup

Register IP addresses that are allowed to establish connections to the module. By default, connections from all IP addresses are allowed. This setup affects all functions (e.g. remote programming service, FTP server, etc.) supporting network filtering.

#### $\bullet$  **Optional Setup**

The network filter function has no optional setup.

## ■ Using Network Filter Function

How to use the network filter function is described below.

### **• Preparing the network filter function**

In the network filter setup of CPU properties, register IP addresses and/or hostnames that are allowed to establish connection to the module. The network filter function is enabled so long as at least one IP address or hostname is registered. Once enabled, the network filter function rejects connection requests from all unregistered IP addresses or hostnames.

A subnet mask can also be used to grant access to a group of IP addresses based on a specific network address. For instance, specifying IP address 192.168.5.1 and subnet mask 255.255.255.0 as a pair grants access permissions to IP addresses 192.168.0.xxx (where  $xxx = 0$  to 255). Subnet masks can also be used with hostnames.

Registering multiple IP addresses or hostnames creates OR conditions for granting access permissions. For instance, if both 192.168.0.1 and 192.168.0.3 are registered with subnet mask 255.255.255.255, both IP addresses 192.168.0.1 and 192.168.0.3 are granted permission to connect.

If hostnames are specified in network filter setup, the module converts these hostnames to IP addresses at startup to be used for subsequent filtering. Therefore, if the mapping between hostnames and IP addresses on the DNS is changed after the module is started, such changes are not known to the module and filtering will be incorrect. To solve the problem, either restart the module (by power off and on or by reset) or update the network filter setup using the RENEW part of CPU properties.

# **CAUTION**

- If the network filter function fails to locate the DNS server when it tries to convert hostnames to IP addresses, communications may be disabled for several to tens of seconds.
- If the network filter function fails to resolve a hostname, it ignores the hostname during filter processing.
- The use of network filtering may degrade commnication performance. The more registered IP addresses and hostnames, the greater the impact on performance. Moreover, the impact is greater for UDP communications as filtering is performed on each receiving.

### **D** Using the network filter function

The network filter function is automatically started at module startup.

# **A6.23.5 Function Removal**

Function removal allows you to disable selected functions of the module.

#### **SEE ALSO**

If you remove all functions, you will no longer be able to access the module (except via an external module such as an Ethernet interface module). To recover from such a state, you need to restore the module to its factory settings.

For details on how to restore the module to its factory settings, see Subsection B1.5.4, "Restore Factory Settings."

## ■ Overview of Function Removal

Function removal disables selected CPU module functions. It can be used to remove functions not to be used by end users before equipment delivery. It is also useful for reducing risks of mishandling in a situation where equipment may be operated by untrained personnel.

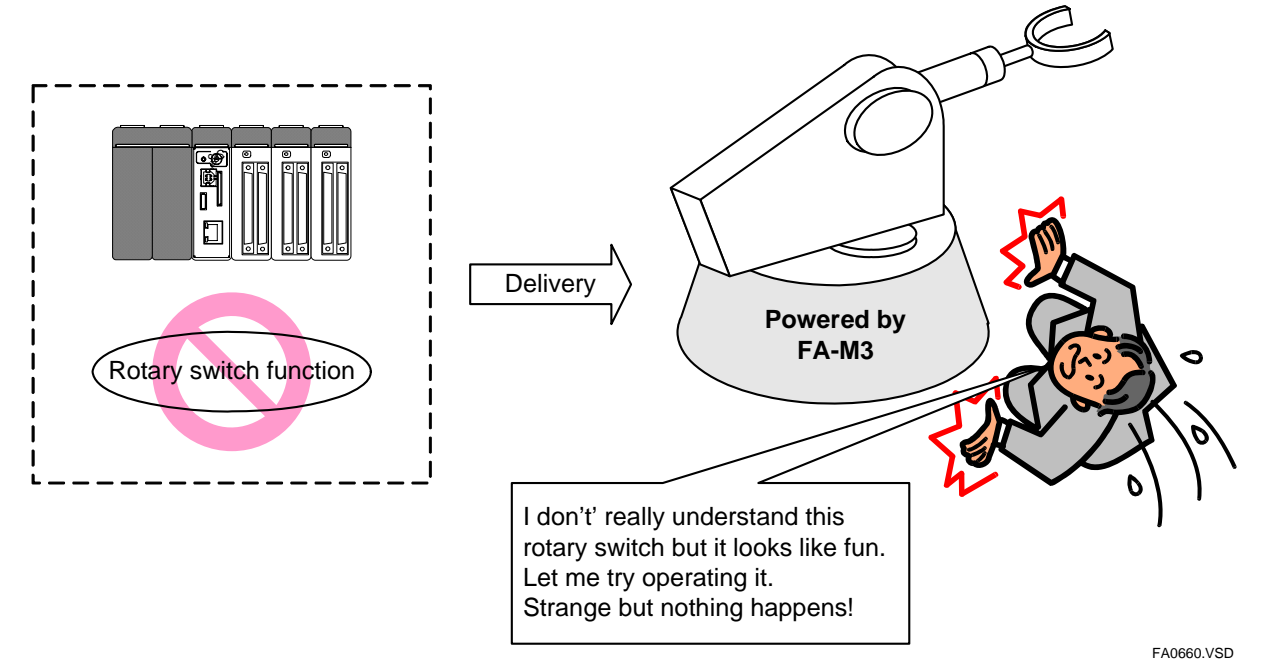

**Figure A6.23.4 Function Removal (an example of rotary switch function removal)** 

# ■ Specification of Function Removal

The specification of function removal is described here.

### $\bullet$  **Function removal**

The table below lists the functions that can be removed along with the outcome and limitations relating to their removal.

**Table A6.23.10 List of Functions that Can be Removed** 

| Function that can be Removed | <b>Outcome and Limitations of Removal</b>                                                                                                    |
|------------------------------|----------------------------------------------------------------------------------------------------|
| Remote programming service   | The CPU built-in remote programming service via the USB port and the<br>10BASE-T/100BASE-TX connector are removed. Access via an external<br>module such as an Ethernet interface module is not affected.   |
| Higher-level link service    | The CPU built-in higher-level link service via the SIO port and the<br>10BASE-T/100BASE-TX connector are removed. Access via an external<br>module such as a personal computer link module is not affected. |
| FTP server                   | If the FTP server function is removed, virtual directory function is also<br>automatically removed.                                                                                                    |
| Rotary switch function       | All rotary switch functions except boot modes are removed.                                                                                                    |
| Virtual directory function   | All virtual directory commands are removed.                                                                                                    |
| Card batch file function     | All card batch file functions are removed.                                                                                                    |

### **• Special relays and special registers**

There are no special relays and special registers related to function removal.

## **Function Removal Setup**

How to configure function removal before use is described here.

### ● Basic Setup

The table below shows required setup for function removal before use.

#### **Table A6.23.11 Basic Setup for Function Removal**

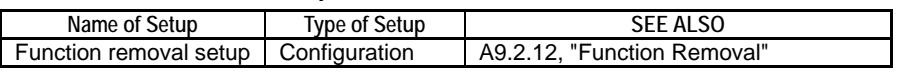

- Function removal setup

Specify the functions to be removed (disabled). By default, all functions are enabled.

### ● Optional Setup

Function removal has no optional setup.

## **Using Function Removal**

Specify the functions to be removed (disabled) using function removal setup of configuration. By default, all functions are enabled.

# **A7. I/O Response Time Based on Scan Time**

**This chapter discusses examples of calculating the scan time and I/O response time. It also explains such parameters as instruction execution time.** 

# **A7.1 Description of Scan Time**

**The sequence CPU module is designed so that two systems of processes, i.e., a system of control-related processes and a system of peripheral processes, run concurrently and independently. For this reason, the system of control-related processes whose main purpose is to execute programs and control-related processes is not affected by the system of peripheral processes whose purpose is to support communication and WideField2. Thus, the system of control-related processes can run at extremely high speeds. Under normal conditions, the scan time of the sequence CPU module is equivalent to the time taken by the system of control-related processes.** 

#### **SEE ALSO**

For details on the system of processes, see Section A3.4, "Computation Method."

**The following paragraphs explain the processing tasks and time of each of these systems.** 

## z **System of Control-related Processes**

The latest, minimum and maximum of scan times taken by the system of control-related processes are stored in special registers Z001 to Z003 in that order.

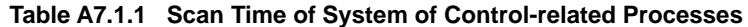

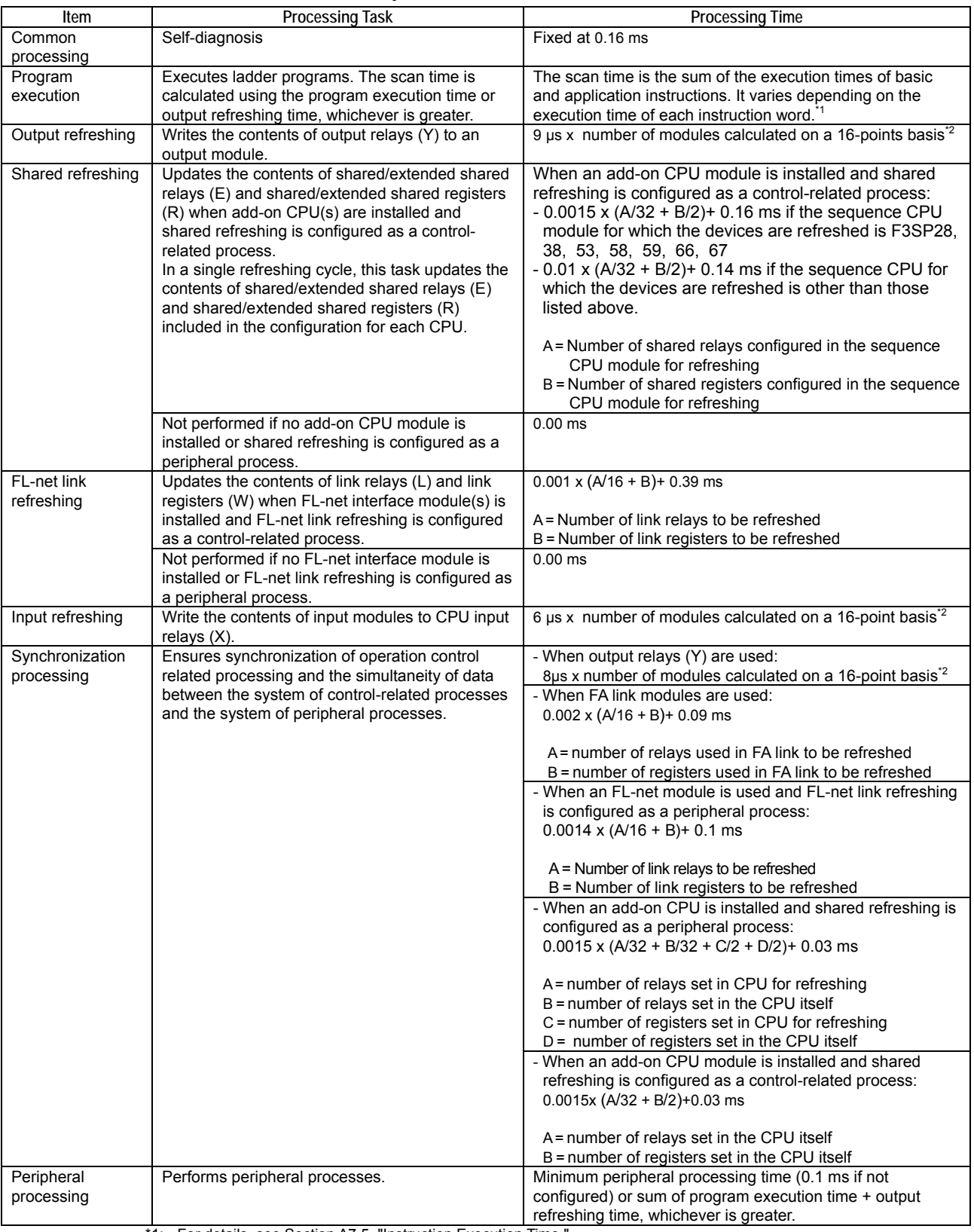

\*1: For details, see Section A7.5, "Instruction Execution Time."

\*2: For the relationship between the types of I/O modules and the number of modules calculated on a 16-point basis, see the following table.

| Type of I/O Module  | Number of Modules<br>Calculated on a 16-point Basis | Type of I/O Module | Number of Modules<br>Calculated on a 16-point Basis |
|---------------------|-----------------------------------------------------|--------------------|-----------------------------------------------------|
| 4-point I/O module  |                                                     | 16-point I/O relav |                                                     |
| 8-point I/O module  |                                                     | 32-point I/O relav |                                                     |
| 14-point I/O module |                                                     | 64-point I/O relav |                                                     |

**Table A7.1.2 Relationship between Types of I/O Module and Number of Modules Calculated on a 16-point Basis** 

## **System of Peripheral Processes**

The latest, maximum and minimum of scan times taken by the system of peripheral processes are stored in special registers Z007 to Z009 in that order.

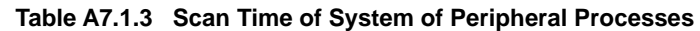

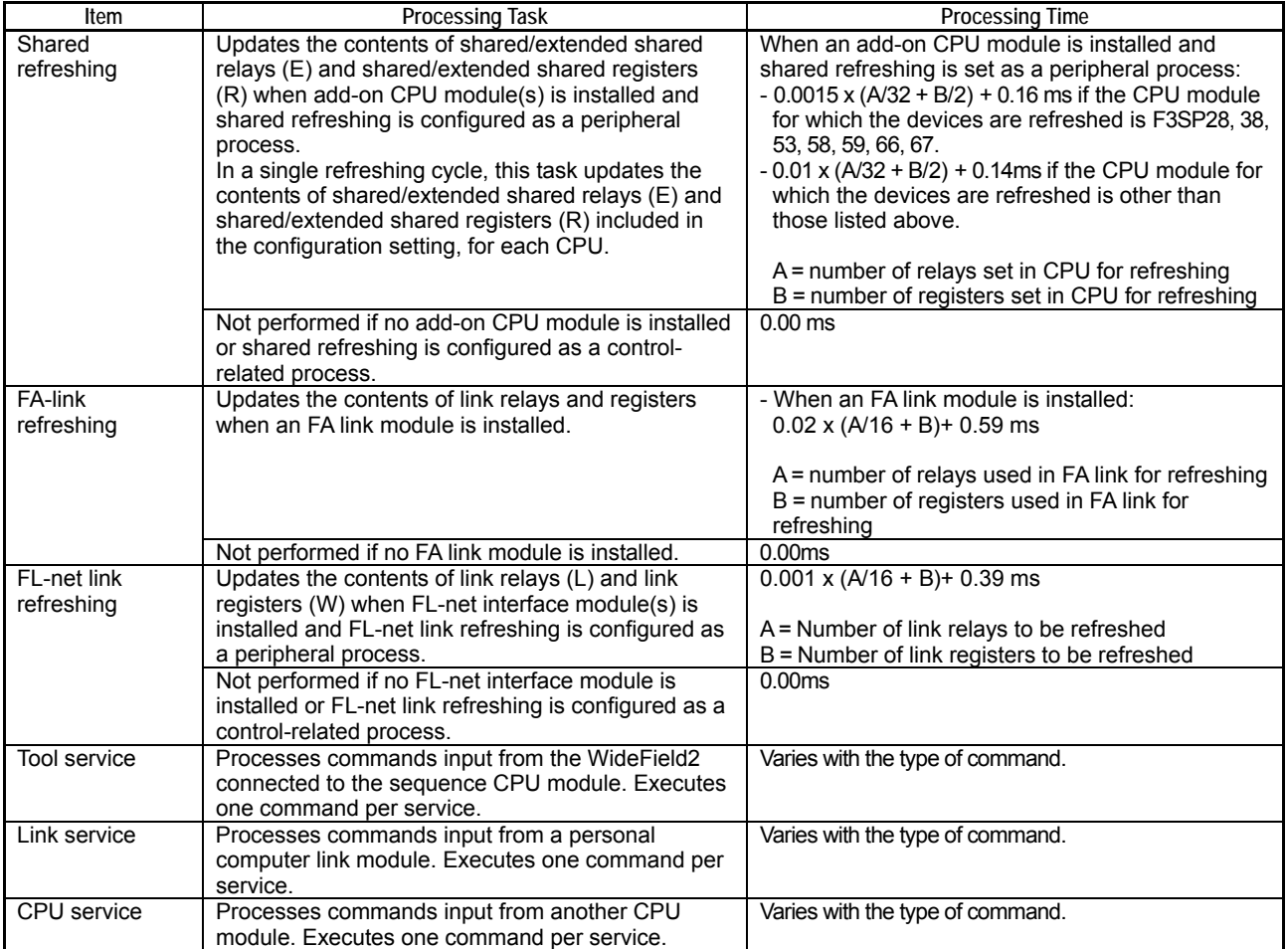

# **A7.2 Setting Scan Monitoring Time**

**This configuration item sets the scan monitoring time. You can set the time to any value from 10 ms to 200 ms, in 10 ms increments. By default, the time is set at 200 ms.** 

# **A7.3 Example of Scan Time Calculation**

Module configuration : Four 32-point input modules

 : Four 32-point output modules User program : 20K steps consisting of LD and OUT instructions only, where the average execution time of these

instructions is assumed to be 0.035 µs

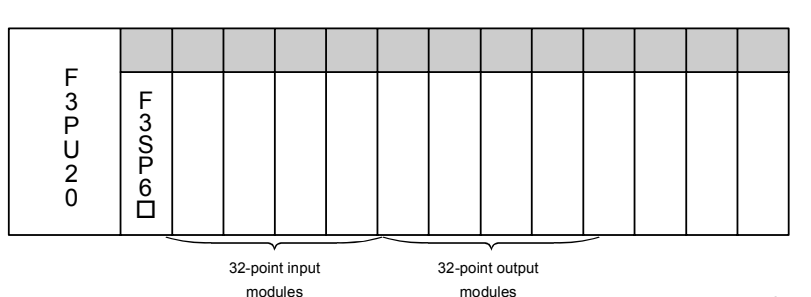

F070302.VSD

**Figure A7.3.1 Module Configuration for Scan Time Calculation Example** 

#### **Table A7.3.1 Example of Scan Time Calculation**

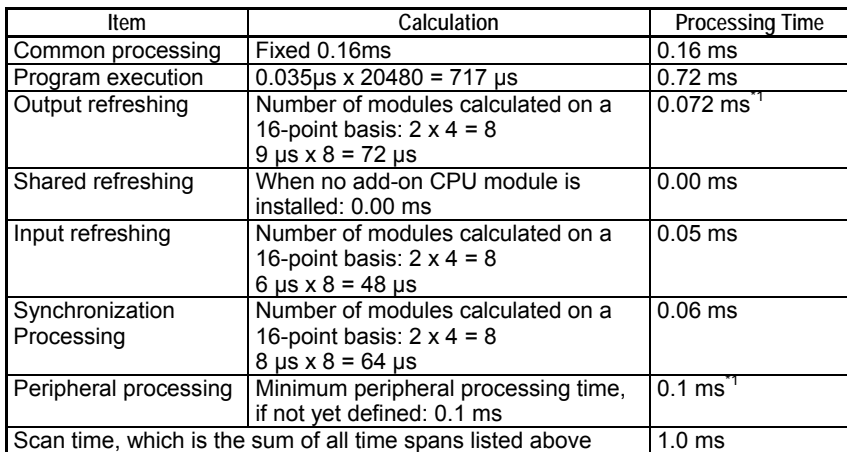

\*1: The output refreshing time and the minimum peripheral processing time are excluded from scan time calculation because the sum of these time spans is smaller than the program execution time.

## **A7-5**

# **A7.4 Example of I/O Response Time Calculation**

 $\bullet$  **Calculation of the minimum I/O response time** 

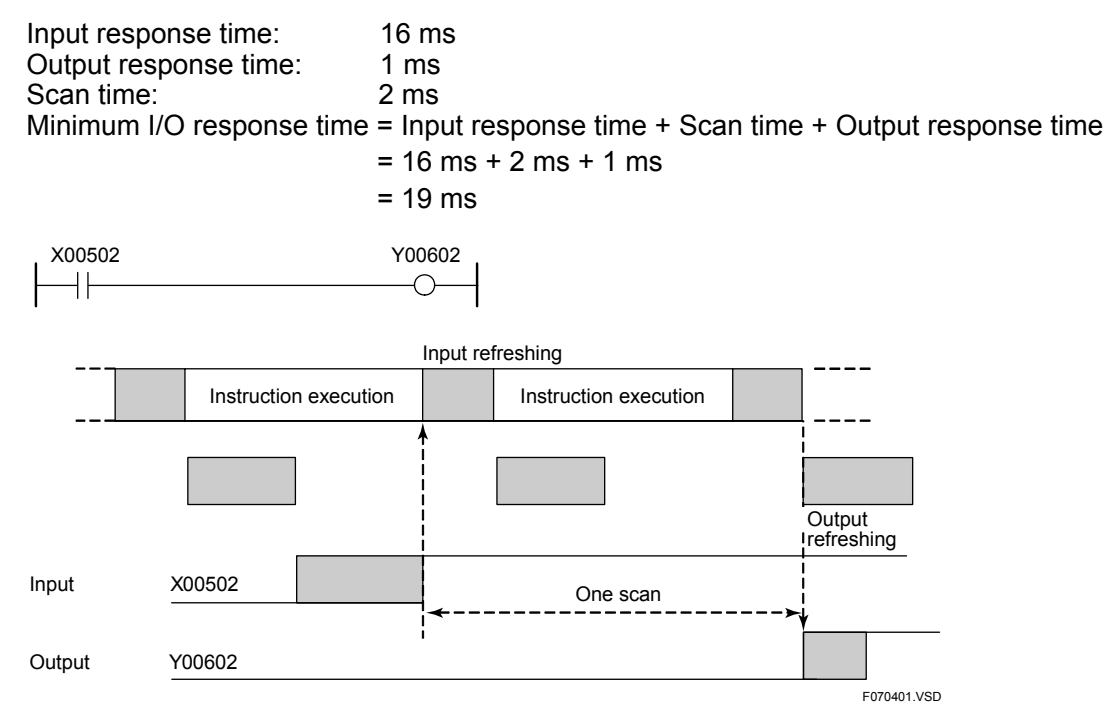

#### **Figure A7.4.1 Minimum I/O Response Time**

#### **• Calculation of the maximum I/O response time**

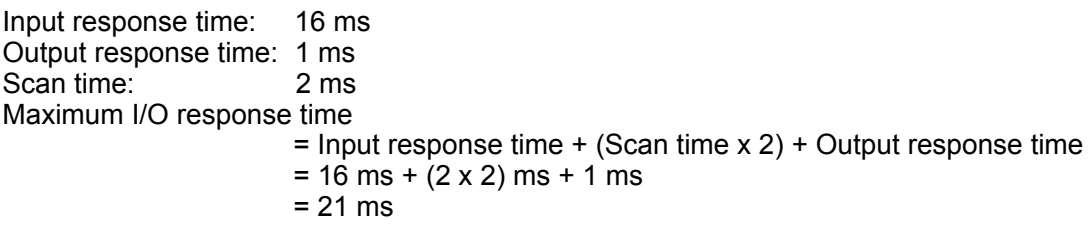

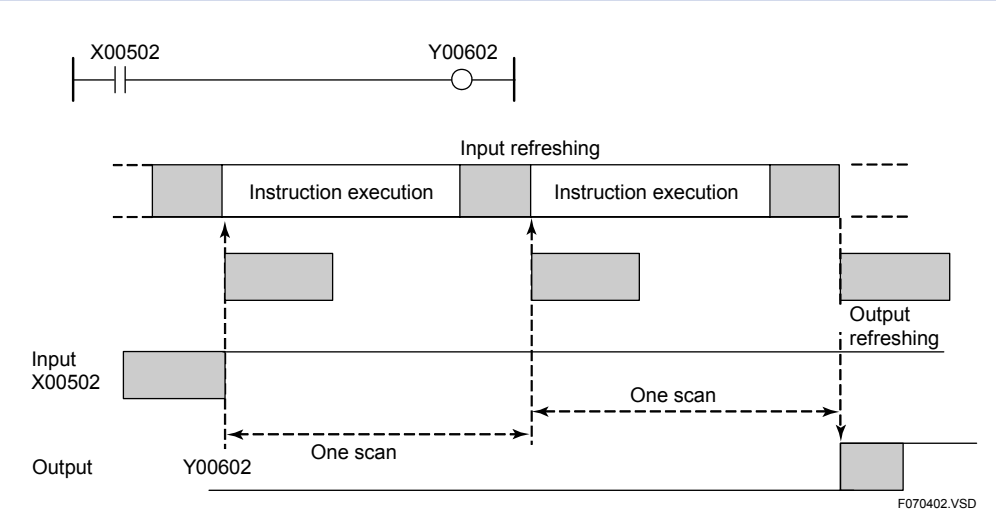

**Figure A7.4.2 Maximum I/O Response Time** 

#### **TIP**

- The I/O response time refers to the total time taken to receive signal input from external input equipment, execute instructions and turn on external output equipment.
- Input response time refers to the time taken to load external input tag name using the input refreshing process.
- Output response time refers to the time taken to reflect the result of instruction execution in external output equipment using the output refreshing process.

# **A7.5 Instruction Execution Time**

#### **SEE ALSO**

For details on the execution time of each instruction, see Appendix 3, "List of Ladder Sequence Instructions" of "Sequence CPU – Instructions User's Manual (IM34M6P12-03E)."

**The instruction execution time varies somewhat depending on the contents of the input parameter or output parameter devices or the number of devices included in data transfer. The execution time lengths listed in the "List of Ladder Sequence Instructions" are typical. Use these values of the instruction execution time for reference purposes only when calculating the scan time. The instruction execution time varies somewhat with the conditions under which an instruction is executed as shown below. Use the instruction execution time (T) values given in the "List of Ladder Sequence Instructions" to calculate the instruction execution time under certain execution conditions.** 

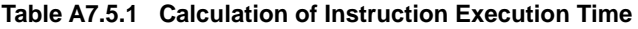

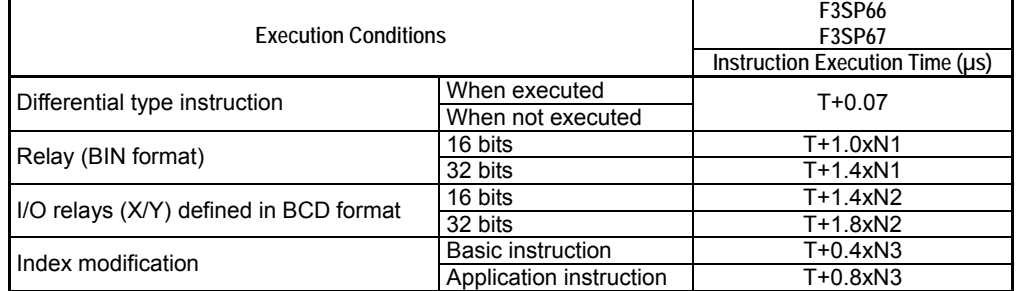

Note:

- T = Instruction execution time given in "List of Ladder Sequence Instructions".

- N1 = Number of relay devices

- N2 = Number of relay devices defined in BCD format

- N3 = Number of index-modified devices

# **Examples of Calculation**

Some examples for calculating the instruction execution time are given below.

#### **SEE ALSO**

For information on the execution time of an MOV instruction, see Appendix 3, "List of Ladder Sequence Instructions" of "Sequence CPU – Instructions User's Manual" (IM34M6P12-03E).

### **(1) Differential Type Instructions**

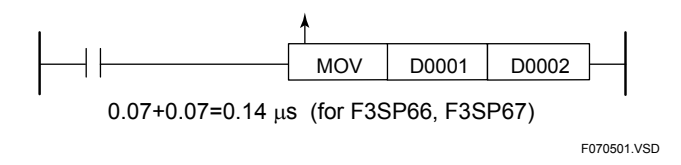

**Figure A7.5.1 Differential Type Instructions** 

#### **(2) Relays (BIN Format)**

 Use parenthesized execution time value from the "List of Ladder Sequence Instructions," if any.

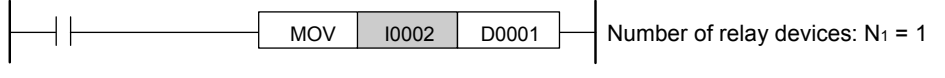

1.2+1.0=2.2 μs (for F3SP66, F3SP67)

F070502.VSD

F070503.VSD

#### **Figure A7.5.2 Relays (BIN Format)**

#### **(3) I/O Relays (X/Y) Defined in BCD Format**

 Use parenthesized execution time value from the "List of Ladder Sequence Instructions," if any.

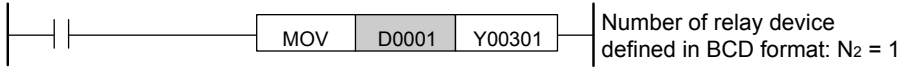

1.2+1.4=2.6 μs (for F3SP66, F3SP67)

**Figure A7.5.3 I/O Relays (X/Y) Defined in BCD Format** 

### **(4) Index Modification**

#### **- Basic Instructions**

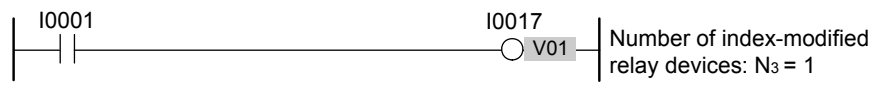

0.035+0.4=0.435 μs (for F3SP66, F3SP67)

#### **Figure A7.5.4 Basic Instructions**

**- Application Instructions**  Use parenthesized execution time value from the "List of Ladder Sequence Instructions," if any.

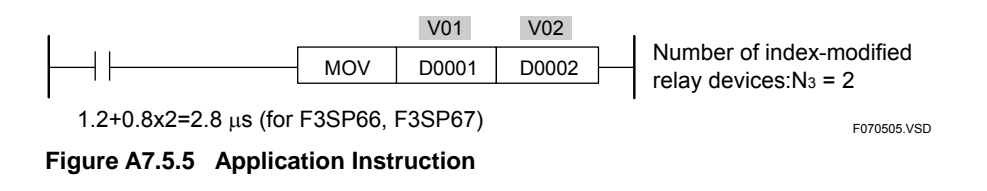

F070504.VSD

# **A8. RAS Features**

**This Chapter describes self-diagnosis and the actions taken by the module in the event of errors.** 

### **SEE ALSO**

For details on network-related diagnosis, see Subsection 1.3.3, "Troubleshooting Communications Problems" of "Sequence CPU – Network Functions User's Manual (for F3SP66-4S, F3SP67-6S)" (IM34M6P14-02E).

# **A8.1 Self Diagnosis**

## ■ Basic Operation of Self Diagnosis

The sequence CPU performs self-diagnosis when it is powered on and during program execution. This includes checking its memory, processor and ladder instruction execution statuses. If the module detects an error, it performs error-time actions (to be described later) according to the severity of the error.

#### **TIP**

Error-time actions are not performed for errors detected by continuous-type application instruction errors (an error status is returned). It is the responsibility of a user program to take appropriate actions such as retry processing or error exit in such cases.

# ■ Severity of Failure Modes (Errors)

Errors are classified into three levels of severity: major failure, moderate failure and minor failure.

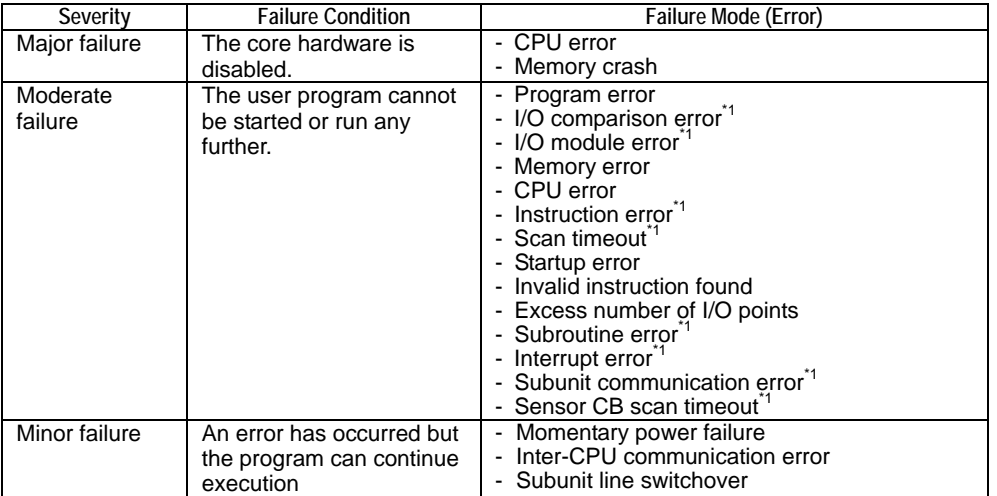

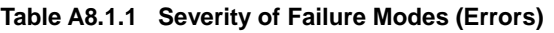

\*1: The table indicates the default severity level for this error, which can be reclassified as a minor failure by configuration.

Some failure modes (errors) classified by default as moderate failures can be reclassified by configuration as minor failures and vice versa. The severity of an error is not modified directly but indirectly by specifying a program operating mode (Run/Stop) as the "error-time action" to be taken for the error using the configuration function. Selecting the "Run" option for a moderate failure reclassifies it as a minor failure. Similarly, selecting the "Stop" option for a minor failure reclassifies it as a moderate failure.

## ■ Error Severity and Error-time Actions

When an error is detected, the module automatically undertakes the following error-time actions according to the severity of the error.

- Update LED indicators
	- The LED indicator statuses are updated as described in the table below.
- Output to error log (system log)
- An error code is output to the error log (system log).
- Update statuses of special relays  $(M)$  and special registers  $(Z)$ The module turns on a special relay (M) and stores an error code to a special register (Z) to inform a user program of the error. For details on the corresponding error codes and device numbers, see " Details of Failure Modes (Errors)" given later in this chapter.
- Change program operating mode The module changes the operating mode of the program as described in the table below.
- FAIL signal contact output
	- The FAIL signal contact output changes as described in the table below. The FAIL signal contact is an external output contact used for reporting a failure condition. For details, see the "Hardware Manual" (IM34M6C11-01E).
- Update external outputs of output modules

The output contacts of output modules are updated as described in the table below. If an output contact is configured to "Reset" in the DIO Setup of the configuration, it will be reset to OFF. If it is configured to "Hold" in the DIO Setup of the configuration, the contact output is latched when an error occurs. In a multi-CPU configuration, a CPU module only updates contact outputs that are configured as "Used" in the DIO Setup of its configuration. For details on update of outputs of output modules, see " Specifying Output when Stopped (Holding/Resetting Output Relays When Sequence Stops)" of Subsection A4.1.4, "Configuring DIO Modules."

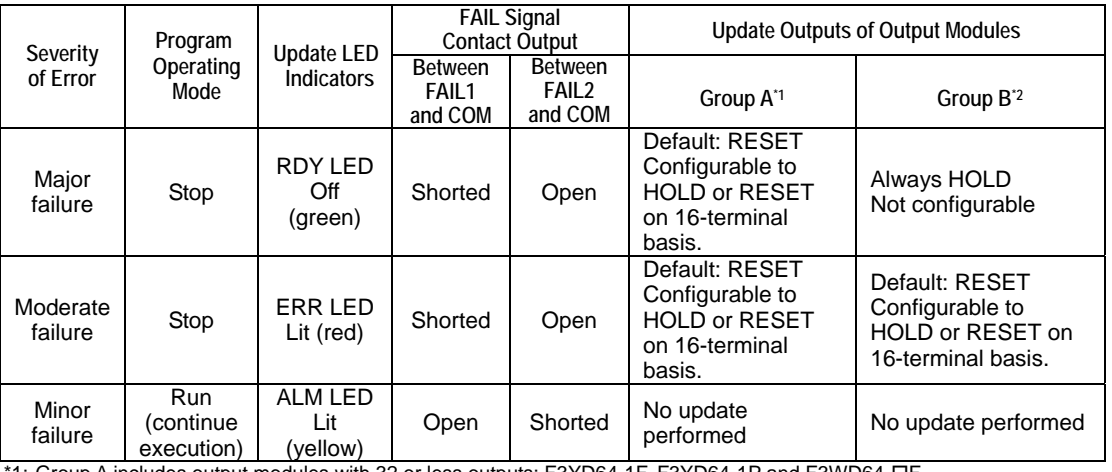

#### **Table A8.1.2 Error Severity and Error-time Actions**

: Group A includes output modules with 32 or less outputs: F3YD64-1F, F3YD64-1P and F3WD64-DF

\*2: Group B includes output modules with 64 outputs excluding those in Group A: F3WD64 and advanced function modules with output relays (Y)

# **CAUTION**

The default DIO setup in the configuration is such that all contacts of output modules are set to OFF in the event of a moderate failure. This applies similarly to major failures for some modules.

# ■ Details of Failure Modes (Errors)

**Table A8.1.3 Details on Self-diagnosis (1 of 4)** 

|                     | <b>Failure Mode</b>                      | Special<br>Relay<br>that<br>Turns<br>ON | Special<br>Registers<br>that Store<br>Error<br>Codes, Etc. | Stored<br>Error<br>Code  |                                                                                                    | <b>Failure Description</b>                      | <b>Corrective Actions</b>                                                                                                    |
|---------------------|------------------------------------------|-----------------------------------------|------------------------------------------------------------|--------------------------|----------------------------------------------------------------------------------------------------|-------------------------------------------------|----------------------------------------------------------------------------------------------------|
| Major<br>failure    | CPU error                                | $\equiv$                                |                                                            | $\overline{\phantom{0}}$ | The CPU malfunctions<br>due to noise or for other<br>reasons.                                                        | System error                                    | Check the installation environment for possible<br>problems, such as noise sources. If the failure<br>recurs, replace the module.<br>In the event of a major failure (RDY LED is off), a<br>power-off time is incorrectly output to the system log.<br>If both an SPU error (\$1104) and a power-off<br>message are output to the system log, the SPU error<br>is the real reason why the RDY LED is turned OFF. |
| Moderate<br>failure | Startup error                            | M193                                    | Z017 to<br>Z019                                            | \$10nn                   | A failure has occurred<br>during CPU initialization.                                                                 | System error                                    | 1. Restrictions on module installation may have<br>been violated. *1<br>2. Check the installation environment for possible<br>problems, such as noise sources. If the failure<br>recurs, replace the module.                                                                                                    |
|                     | SPU error                                |                                         |                                                            | \$1101<br>\$1102         | The CPU for sequence<br>processing has failed.                                                                       | System error                                    | The error may be due to a transient memory failure<br>caused by effects of noise.<br>Check the installation environment for possible<br>problems, such as noise sources. If the failure<br>recurs, replace the module.                                                                                                    |
|                     |                                          |                                         |                                                            | \$1103<br>\$1104         | The CPU for sequence<br>processing has failed<br>(In the case of error<br>\$1104, the RDY is OFF)                    | System error                                    | The error may be due to a transient memory failure<br>caused by effects of noise.<br>Check the installation environment for possible<br>problems, such as noise sources.<br>As this error may also be caused by a failure of the<br>base module or a fiber-optic FA bus module, check<br>for the presence of a subunit communication error<br>(\$8301). If the failure recurs, check the entire<br>system.       |
|                     | Memory error                             |                                         |                                                            | \$1201                   | A program checksum<br>error has occurred.                                                                            | Transient memory failure<br>or system error *2. | The error may be due to a transient memory failure<br>caused by effects of noise. Check the installation<br>environment. Clear the memory and download the<br>program again. If the failure recurs, replace the<br>module.*3                                                                                                    |
|                     |                                          |                                         |                                                            | \$1202                   | Inadvertent writing has<br>been done to the M129<br>to M131 special relays<br>for Run, Debug and Stop<br>mode flags. | Application error                               | Check if there is any error in the values of index<br>registers or in the parameters defining the number of<br>devices in an instruction, which writes to multiple<br>devices, such as a Block Move (BMOV) instruction.                                                                                                    |
|                     |                                          |                                         |                                                            | \$1203                   | A device memory<br>read/write check error<br>has occurred.<br>A system memory                                        | System error                                    | The error may be due to a transient memory failure<br>caused by noise. Check the installation environment.<br>Clear the memory and download the program again.<br>If the failure recurs, replace the module. *3                                                                                                    |
|                     | Invalid                                  |                                         |                                                            | \$1701                   | read/write check error<br>has occurred.<br>An invalid instruction has                                                |                                                 |                                                                                                    |
|                     | instruction<br>found                     |                                         |                                                            |                          | been encountered.                                                                                                    |                                                 |                                                                                                    |
|                     | Program error                            |                                         |                                                            | \$1702                   | There is no END<br>instruction in the<br>program.                                                                    |                                                 |                                                                                                    |
|                     |                                          |                                         |                                                            | \$2001                   | There is a mismatch in<br>SUB, RET or JMP<br>instructions.                                                           | System error                                    | 1. Verify that JMP, SUB and RET instructions are<br>paired correctly.<br>2. The error may be due to a transient memory<br>failure caused by effects of noise. Check the<br>installation environment. Clear the memory and<br>download the program again. If the failure recurs,<br>replace the module. *3                                                                                                    |
|                     | <b>Excess</b><br>number of I/O<br>points |                                         |                                                            | \$2002                   | The number of I/O points<br>has been exceeded.                                                                       | Configuration error                             | Restrictions on module installation may have been<br>violated. *1                                                                                                    |

\*1: Check the modules according to Section A1.2, "Restrictions on Module Installation" of the "Hardware Manual"

(IM34M6C11-01E).

\*2: Try powering off and then powering on the module or downloading again. If error recovery is successful, it indicates a transient memory error. Otherwise, it is probably a system error.

\*3: See "CAUTION" given at the end of the tables.

|                     | <b>Failure Mode</b>               | Special<br>Relay<br>that<br>Turns<br>ON | Special<br>Registers<br>that Store<br>Error<br>Codes, Etc. | Stored<br>Error<br>Code |                                                                                                    | <b>Failure Description</b>                | <b>Corrective Actions</b>                                                                                                    |
|---------------------|-----------------------------------|-----------------------------------------|------------------------------------------------------------|-------------------------|----------------------------------------------------------------------------------------------------|-------------------------------------------|----------------------------------------------------------------------------------------------------|
| Moderate<br>failure | Battery error                     | M194                                    |                                                            | \$1801                  | There is a memory<br>backup circuit failure or<br>error in the pattern data<br>used for backup check. | Transient memory error<br>or system error | The error may be due to a transient memory failure<br>caused by effects of noise. Check the installation<br>environment. The module restarts with its factory<br>settings when it is powered on after this error is<br>detected. Download the program again. If the same<br>failure recurs, replace the module.                       |
|                     | Subroutine<br>error <sup>*4</sup> | M201                                    | Z022 to<br>Z024                                            | \$2201                  | The subroutine return<br>(RET) instruction was not<br>executed or there is no<br>return destination.  | Application error                         | 1. Check if there is a jump out of or into the<br>subroutine.<br>2. Check if a scan timeout has been detected within<br>the subroutine.                                                                                                    |
|                     |                                   |                                         |                                                            | \$2202                  | The maximum nesting<br>depth of eight levels has<br>been exceeded.                                    | Application error                         | Check the depth of nesting when calling another<br>subroutine in a given subroutine.                                                                                                    |
|                     | Interrupt<br>error <sup>*4</sup>  | M201                                    | Z022 to<br>Z024                                            | \$2301                  | The interrupt return<br>(IRET) instruction was<br>not executed or there is<br>no return destination.  | Application error                         | 1. Check if there is a jump out of or into the input<br>module interrupt program.<br>2. Check if a scan timeout was detected within the<br>input module interrupt program.                                                                                                    |
|                     |                                   |                                         |                                                            | \$2302                  | There are more than<br>eight pending interrupts.                                                      | Application error                         | There are more than eight pending interrupts. Check<br>the detailed process of each interrupt, the number of<br>interrupts, their frequency, etc. Check whether there<br>are more than eight pending interrupts after<br>powering on and before executing the program.                                                                |
|                     | Instruction<br>error              |                                         |                                                            | \$2101                  | A parameter is invalid.                                                                               | Application error                         | Check if any abnormal value is set in the instruction<br>parameter.                                                                                                    |
|                     | /Macro<br>instruction             |                                         |                                                            | \$2102                  | Data is invalid.                                                                                      | Application error                         | Check if any abnormal value, such as one based on<br>division by 0, is set in the instruction parameter.                                                                                                    |
|                     | error*4                           |                                         |                                                            | \$2103                  | There is an error in<br>BIN-to-BCD conversion                                                         | Application error                         | An invalid value may have been set in BIN-to-BCD<br>conversion. Check the parameter where the error<br>has occurred.                                                                                                    |
|                     |                                   |                                         |                                                            | \$2104                  | There is an error in the<br>pointers of the FIFO<br>table.                                            | Application error                         | 1. Check if data written to the FIFO table has<br>exceeded its capacity.<br>2. Check if an attempt has been made to read data<br>values from the FIFO table when there is none.<br>3. Check if the default settings of the FIFO table are<br>correct. Also check if the table has been<br>destroyed by any other part of the program. |
|                     |                                   |                                         |                                                            | \$2105                  | The value defining a<br>boundary between<br>devices has been<br>exceeded.                             | Application error                         | Check if there is any error in the values of index<br>registers or in the parameters defining the number of<br>devices in an instruction, which writes to multiple<br>devices, such as a Block Move (BMOV) instruction.                                                                                                    |
|                     |                                   |                                         |                                                            | \$2106                  | The FOR-NEXT loop is<br>not consistent.                                                               | Application error                         | 1. Check if there is a jump out of or into the FOR-<br>NEXT loop.<br>2. Check if a scan timeout has been detected within<br>the FOR-NEXT loop.                                                                                                    |
|                     |                                   |                                         |                                                            | \$2107                  | The IL-ILC loop is not<br>consistent.                                                                 | Application error                         | 1. Check if there is a jump out of or into the IL-ILC<br>loop.<br>2. Check if a scan timeout has been detected within<br>the IL-ILC loop.                                                                                                    |
|                     |                                   |                                         |                                                            | \$2501                  | The macro return<br>(MRET) instruction was<br>not executed or there is<br>no return destination.      | Application error                         | 1. Check if there is a jump out of or into the macro<br>instruction.<br>2. Check if a scan timeout has been detected within<br>a macro instruction.                                                                                                    |
|                     |                                   |                                         |                                                            | \$2502                  | Macro call nesting is<br>deeper than 7 levels.                                                        | Application error                         | Although a macro instruction may call another macro<br>instruction (nesting), the nesting may not be more<br>than 7 levels deep.                                                                                                    |

**Table A8.1.4 Details on Self-diagnosis (2 of 4)** 

\*4: You can specify by configuration whether to stop or continue program execution if this error is detected.

|                     | <b>Failure Mode</b>                   | Special<br>Relay<br>that<br><b>Turns</b><br>ON | Special<br>Registers<br>that Store<br>Error<br>Codes, Etc. | Stored<br>Error<br>Code    |                                                                                                    | <b>Failure Description</b>                                           | <b>Corrective Actions</b>                                                                                                    |
|---------------------|---------------------------------------|------------------------------------------------|------------------------------------------------------------|----------------------------|----------------------------------------------------------------------------------------------------|----------------------------------------------------------------------|----------------------------------------------------------------------------------------------------|
| Moderate<br>failure | 1/O<br>comparison<br>error            | M202                                           | Z027 to<br>Z029                                            | \$2401                     | The condition of<br>module installation is<br>not consistent with the<br>program.<br>The number of special<br>module High-speed<br>Read (HRD)<br>instructions or special<br>module High-speed<br>Write (HWR)<br>instructions exceeded<br>the limit (error code:<br>\$2401). | Application error                                                    | 1. There may be a mismatch between the I/O relay<br>(X/Y) devices specified in the program and those<br>contained in the installed I/O module. Check if the<br>instruction parameter in question is consistent<br>with the installed I/O module.<br>2. Check if the number of special module High-<br>speed Read (HRD) instructions or the number of<br>special module High-speed Write (HWR)<br>instructions exceeded 64. |
|                     |                                       |                                                |                                                            | \$2402<br>(READ/<br>WRITE) | \$2402<br>(READ/WRITE)                                                                                                    | Application error                                                    | There may be a mismatch between the slot number<br>in READ/WRITE instructions used in the program<br>and that of the installed I/O module. Check if the<br>instruction parameter in question is consistent with<br>the installed I/O module.                                                                                                    |
|                     |                                       |                                                |                                                            | \$2403<br>(HRD/<br>HWR)    | \$2403<br>Special module High-<br>speed Read instruction<br>(HRD)/special module<br>High-speed Write<br>instruction (HWR)                                                                                                    | Application error                                                    | There may be a mismatch between the slot number<br>in a special module High-speed Read (HDR)<br>instruction or a special module High-speed Write<br>(HWR) instruction used in the program and that of<br>the installed I/O module. Check if the instruction<br>parameter in question is consistent with the installed<br>I/O module.                                                                                       |
|                     | I/O module<br>error                   | M203                                           | Z033 to<br>Z040                                            | \$8000                     | There is a failure to<br>read from or write to<br>the I/O module.<br>There is a<br>communication failure<br>in the fiber-optic<br>FA-bus module.<br>An attempt has been<br>made to reset one of<br>the other sequence<br>CPU modules in a<br>multi-CPU system.              | Application error                                                    | 1. Check if the subunit is turned off.<br>2. Check if there is any problem with the cable of the<br>fiber-optic FA-bus module.<br>3. Do not reset the CPU modules individually.<br>Rather, reset them all at once from the main CPU.<br>4. The I/O module may be defective. Replace it.                                                                                                    |
|                     | Scan timeout*4                        | M204                                           |                                                            | \$1401                     | The scan monitoring time<br>has been exceeded.                                                                                                    | Application error                                                    | 1. Check if the iteration-counter values of the FOR-<br>NEXT loop are correct.<br>2. Check for the presence of endless loop caused by<br>JMP instructions.<br>3. Adjust the scan monitoring time according to the<br>execution time of the application program.                                                                                                    |
|                     | Subunit<br>communica-<br>tion error*4 | M210                                           | Z089 to<br>Z096                                            | \$8301                     | There is a failure to read<br>from or write to the<br>subunit.                                                                                                    | Open-circuited cable,<br>loss of power to subunit<br>or system error | 1. Check if the subunit is turned off.<br>2. Check if there is any problem with the cable of the<br>fiber-optic FA-bus module.<br>3. The fiber-optic FA-bus module may be defective.<br>Replace it.                                                                                                    |

**Table A8.1.5 Details on Self-diagnosis (3 of 4)** 

\*4: You can specify by configuration whether to stop or continue program execution if this error is detected.

|                     | <b>Failure Mode</b>                   | Special<br>Relay<br>that<br><b>Turns</b><br><b>ON</b> | Special<br>Registers<br>that Store<br>Error<br>Codes, Etc. | <b>Stored</b><br>Error<br>Code |                                                                                                    | <b>Failure Description</b> | <b>Corrective Actions</b>                                                                                                    |
|---------------------|---------------------------------------|-------------------------------------------------------|------------------------------------------------------------|--------------------------------|----------------------------------------------------------------------------------------------------|----------------------------|----------------------------------------------------------------------------------------------------|
| Moderate<br>failure | Sensor CB<br>scan timeout*4           | M212                                                  |                                                            | \$1402                         | The CPU fails to<br>maintain the execution<br>interval of the sensor<br>control block as it is<br>exceeded by the sum of<br>its I/O refreshing time<br>and execution time. | Application error          | 1. In the case of interruption by the sensor control<br>block after completion of instruction execution, set<br>the execution interval at 1 ms or longer, preferably<br>at the largest possible value.<br>2. Check the number of input/output words in the<br>sensor control block and the block's execution<br>time and minimize both values.<br>3. Check and minimize any code section between<br>CBD and CBE instructions, during which<br>execution of the sensor control block is disabled. |
| Minor<br>failure    | Momentary<br>power failure            | M195                                                  |                                                            | \$1302                         | The CPU indicates that a<br>momentary power failure<br>has occurred.                                                                                                    | Momentary power failure    | If this error occurs too frequently, check the power<br>supply for possible problems. If a UPS is in use,<br>check that it has captured peak values of its supply<br>voltage waveform. If the failure still occurs frequently<br>while there is no problem with the wave-form, the<br>power supply module and/or sequence CPU module<br>may be defective. Replace it.                                                                                                    |
|                     | Inter-CPU<br>communica-<br>tion error | M196                                                  |                                                            | \$400n                         | There is a<br>communication failure in<br>shared devices.                                                                                                    | System error               | There may be a failure in one of the other CPUs in a<br>multi-CPU system. Do not reset the CPU modules<br>individually. Rather, reset them all at once from the<br>main CPU. If this error recurs, replace the CPU<br>modules.                                                                                                    |
|                     | Subunit line<br>switchover            | M211                                                  | Z089 to<br>Z096                                            | \$8401                         | There is a problem with<br>the paired cables<br>attached to remote I/O<br>modules in a loop<br>configuration.                                                              | Open-circuited cable       | 1. Check if there is any problem with the cable of the<br>fiber-optic FA-bus module.<br>2. The fiber-optic FA-bus module may be defective.<br>Replace it.                                                                                                    |

**Table A8.1.6 Details on Self-diagnosis (4 of 4)** 

\*4: You can specify by configuration whether to stop or continue program execution if this error is detected.

#### **SEE ALSO**

- For details on error log (system log) messages, see "FA-M3 Programming Tool WideField2 User's Manual" (IM34M6Q15-01E) along with Section B3, "Common Specifications of Smart Access Functions."
- For details on the M210 (Subunit Communication Error) and M211 (Subunit Line Switchover) relays, see "Fiber-optic FA-bus Module and Fiber-optic FA-bus Type 2 Module User's Manual" (IM34M6H45-01E).

#### **TIP**

How to Restore the CPU Module to its Factory Settings:

Execute the "Restore Factory Settings" rotary switch function. For details on rotary switch functions, see Chapter B1, "Rotary Switch Functions."

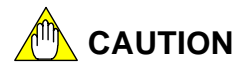

In the event of transient memory errors caused by noise or other external factors, first try downloading the application program at a later time. If the error disappears, you can continue to use the module.

If the error recurs, this may indicate a hardware failure so you should consider replacing the module.

# **CAUTION**

Power off time may be incorrectly recorded in any of the following situations:

- (a) A major failure (RDY turned off) is detected.
- (b) The CPU module is removed from the base unit with power turned on.
- (c) Power off is not correctly detected due to power supply module failure.

If power off time is not correctly recorded, check for causes (a) and (b). If both causes are ruled out but the problem recurs frequently with no apparent cause, the power supply module or the base module may be faulty.

# **CAUTION**

The CPU module may sometimes record a power off time that is later than the startup completion time of the next startup. This may happen, in particular, when the CPU module is switched off after running for an extended period of time. This apparent discrepancy is not an error but happens because the power off time is obtained by adding the elapsed time maintained by the system timer to the most recent power on time but the power on time is recorded based on the backup real time clock reading.

# **A8.2 Updating Error Status Indicators after Correcting Moderate or Minor Failures**

**After eliminating the cause of a moderate or minor failure, initialize the states of special relays (M), special registers (Z) and LED indicators as instructed below.** 

## ■ Updating Error Status after Removing Moderate Failures

To reset special relays (M) and special registers (Z), as well as turn off the ERR LED indicator after eliminating the cause of a moderate failure, use the following procedure.

- (1) Turn on the power again.
- (2) Switch the sequence CPU to **Run** or **Debug** mode using WideField2.

## ■ Updating Error Status after Removing Minor Failures

To reset special relays (M) and special registers (Z), as well as turn off the ALM LED indicator after eliminating the cause of a minor failure, use the following procedure.

- (1) Turn on the power again.
- (2) Switch the sequence CPU to **Run** or **Debug** mode using WideField2.
- (3) Perform an "alarm acknowledgement."

# **A9. Setup Description**

**This chapter describes how to configure the module. There are primarily two means of configuring the module, namely, through configuration and CPU properties.** 

#### **Table A9.1 Overview of Configuration**

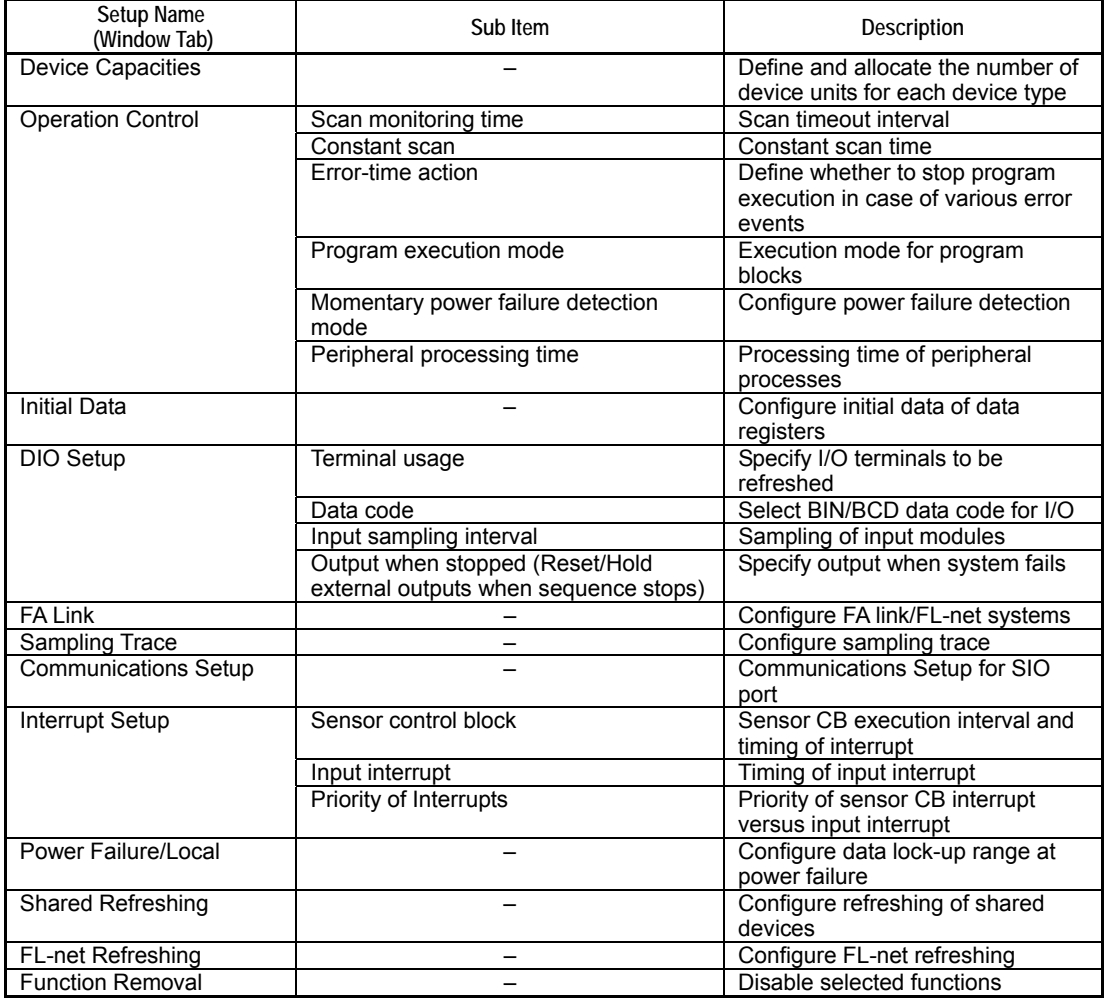

Note: This module does not support ROM setup.

#### **Table A9.2 Overview of CPU Properties**

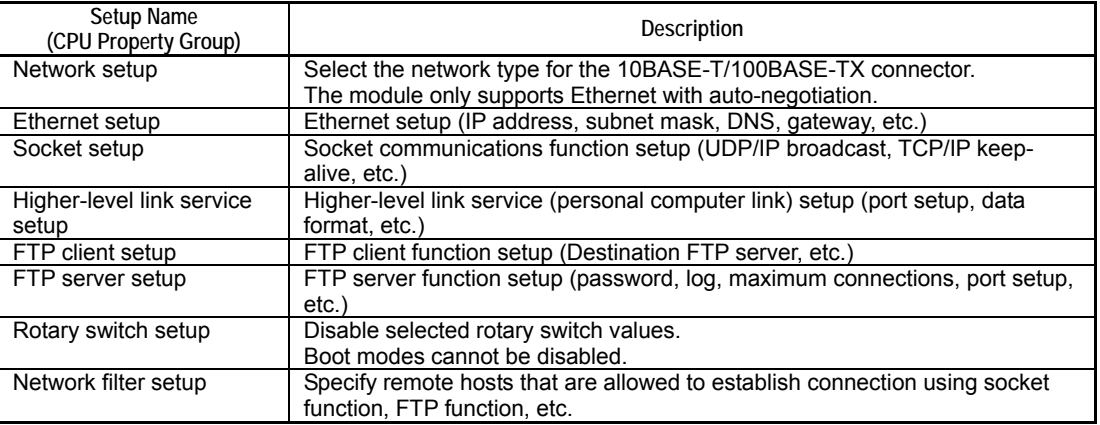

# **A9.1 Setup Types and Characteristics**

**The module has two types of setup:** 

- **Configuration**
- **CPU properties**

**The table below summarizes the characteristics of configuration and CPU properties.** 

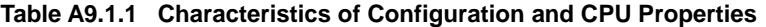

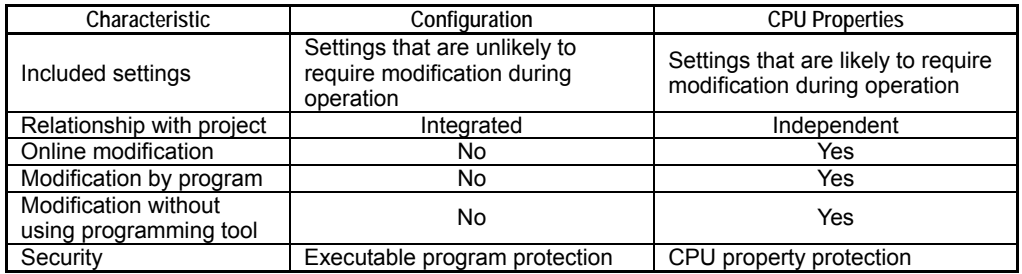

## **Configuration**

Configuration is part of a project, and cannot be modified after a project is stored to the module. It primarily includes setup items that are unlikely to require modification during operation (e.g. operation mode and I/O allocation).

The WideField2 software is required for editing configuration data.

#### **SEE ALSO**

For details on configuration, see Section A9.2, "Configuration Items" and Section A9.3, "Editing and Saving Configuration."

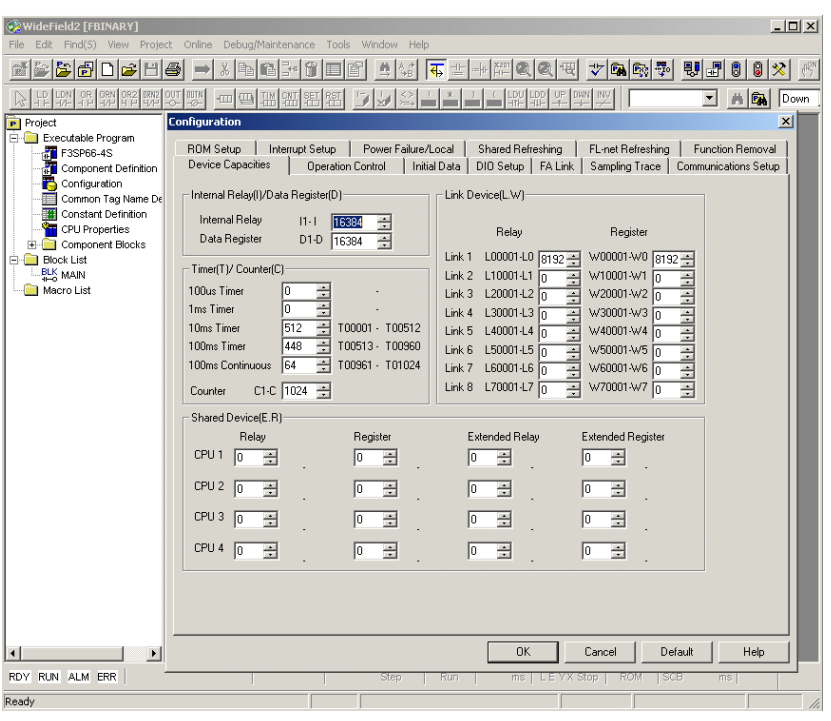

**Figure A9.1.1 Configuration Screen (shown with default values for F3SP66-4S)** 

FA0901.VSD

## ■ CPU Properties

CPU properties are independent of any project, and can be overwritten even when a project is stored in the module. CPU properties data can be stored to the module by itself even when no project is stored in the module. It primarily includes settings that are likely to require modification during operation (e.g. IP address and FTP login account).

Another feature of CPU properties is that it can be saved in text format in a CPU property file, which can then be edited using any generic text editor. Furthermore, CPU properties can be saved to a CPU property file using smart access functions (e.g. rotary switch function) without requiring the use of the WideField2 software.

#### **SEE ALSO**

For details on CPU properties, see Section A9.4, "CPU Property File Specifications," Section A9.5, "CPU Property Items" and Section A9.6, "Editing and Saving CPU Properties."

| WideField2 [WFSAMPLE] - CPU Properties(TEST) CPU                          |                                                                      |                          |                           |               | $ \Box$ $\times$                                          |
|---------------------------------------------------------------------------|----------------------------------------------------------------------|--------------------------|---------------------------|---------------|-----------------------------------------------------------|
| File                                                                      | Edit Find(5) View Project Online Debug/Maintenance Tools Window Help |                          |                           |               |                                                           |
| - 승리 미 - 미 - 이 - 이 - 이 - 이 - 이                                            | $x$ to the $x$<br>窗<br>$\implies$                                    | 兽髓                       | ।क<br>士<br>- 图 2 2 2 4    |               |                                                           |
| <b>PR 98 982</b><br>臘<br>$\frac{1000}{100}$                               | 骝<br>開<br>$-1111$<br>腳<br>$\rightarrow$                              | $\frac{1}{2}$            | 柴 - 昭 毕 - 墜<br>÷          |               | <b>7 曲国</b> Down 7                                        |
| Project                                                                   | <b>CPU Properties (TEST) CPU</b>                                     |                          |                           |               | $  \sqrt{2}$                                              |
| Executable Program<br>F3SP66-4S                                           | <b>LOAD</b>                                                          |                          | Item                      | Preset Value  | Comment                                                   |
| Component Definition<br>Configuration                                     |                                                                      |                          | <b>ETHER MY IPADDRESS</b> | 192.168.0.2   | My IP address<br>0.0.0.0 - 255.255.255.255                |
| Common Tag Name De<br>覇<br><b>Constant Definition</b>                     | <b>RENEW</b>                                                         | $\mathbf 2$              | ETHER SUBNET MASK         | 265.255.255.0 | Subnet mask address<br>$0.0.0.0 - 255.255.255.255$        |
| ۶.,<br><b>CPU Properties</b><br>Component Blocks                          |                                                                      | $\mathfrak{D}$           | ETHER_DEFAULT_GATEWAY     | 192.168.0.1   | Default gateway address<br>0.0.0.0 - 255.255.255.255      |
| <b>Block List</b><br>⊟<br><b>BLK</b> BLK_MAIN<br>BLK<br>BLK<br>BLK BLOCK1 | SETUP<br>E<br><b>NETWORK</b>                                         | $\overline{4}$           | ETHER_PRIMARY_DNS         | 192.168.0.1   | Primary DNS server address<br>0.0.0.0 - 255 255 255 255   |
| Macro List<br>e                                                           | <b>TFL-NET</b><br>ETHERNET<br>SOCKET                                 | 5                        | ETHER_SECONDARY_DNS       | 192.108.0.1   | Secondary DNS server address<br>0.0.0.0 - 255.255.255.255 |
| MCR MAC_WIDE                                                              | SOCKET ADDRESS<br>HIGHER-LEVEL LINK SERVICE                          | $\beta$                  | ETHER MY HOST NAME        | FAM3          | My hostname<br>Up to 64 ASCII char                        |
|                                                                           | <b>FTP CLIENT</b><br>FTP_CLIENT_ADDRESS                              | $\overline{\mathcal{L}}$ | ETHER DOMAIN NAME         |               | Domain name<br>Up to 64 ASCII char                        |
|                                                                           | <b>FTP_SERVER</b><br><b>ROTARY_SWITCH</b>                            | $\overline{8}$           | ETHER_PRI_DOMAIN_SUFIX    |               | Primary domain suffix<br>Up to 64 ASCII char              |
|                                                                           | NET FILTER                                                           | $\mathbf{Q}$             | ETHER_SCN_DOMAIN_SUFIX    |               | Secondary domain suffix<br>Up to 64 ASCII char            |
|                                                                           |                                                                      |                          |                           |               |                                                           |
|                                                                           |                                                                      | $\overline{4}$           |                           |               |                                                           |
|                                                                           |                                                                      |                          |                           |               |                                                           |
|                                                                           |                                                                      |                          |                           |               |                                                           |
| <b>RUN</b> ALM ERR<br><b>RDY</b>                                          | SD EXE US1 US2<br>WFSAMPL2                                           | 139 Step                 | Debug                     |               | 0.2 ms LEYX Stop SW: C SCB 0.00 ms Writing                |
| Ready                                                                     |                                                                      |                          | Connect USB, 1            | F35P67-65     | h                                                         |

**Figure A9.1.2 CPU Properties (as displayed in WideField2)** 

| 13sp67-6s.yprp - Notepad                                                                                                    |                                                                                                    |                                                                                                    | $ \Box$ $\times$ |
|----------------------------------------------------------------------------------------------------|----------------------------------------------------------------------------------------------------|----------------------------------------------------------------------------------------------------|------------------|
| File Edit Format View Help                                                                                                    |                                                                                                    |                                                                                                    |                  |
| FL-NET_MFT                                                                                                    | $= 0$                                                                                                   | $1/10-50$ [100us]                                                                                                    |                  |
| <ethernet groupe="" property=""><br/>[ETHERNET]<br/>ETHER_MY_IPADDRESS<br/>ETHER_SUBNET_MASK<br/>ETHER DEFAULT GATEWAY<br/>ETHER PRIMARY DNS<br/>ETHER_SECONDARY_DNS<br/>ETHER_MY_HOST_NAME<br/>ETHER_DOMAIN_NAME<br/>ETHER PRI DOMAIN SUFIX<br/>ETHER_SCN_DOMAIN_SUFIX</ethernet> | $= 192.168.0.2$<br>$= 192.168.0.1$<br>$= 192.168.0.1$<br>$= 192.168.0.1$<br>$= FAM3$<br>$=$<br>$\equiv$ | $\frac{1}{2}$ 0.0.0.0 - 255.255.255.255<br>$= 255.255.255.0$ // 0.0.0.0 - 255.255.255.255<br>$1/0.0.0.0 - 255.255.255.255$<br>$\frac{1}{2}$ 0.0.0.0 - 255.255.255.255<br>$\frac{1}{1000000}$ - 255.255.255.255<br>$ASCII$ , length <= 64byte<br>$ASCII, lenqth <= 64byte$<br>// ASCII, length <= 64byte<br>// ASCII, length <= 64byte |                  |
| <socket groupe="" property=""><br/>[SOCKET]<br/>SOCKET_UDP_BROADCAST<br/>KEEPALIVE_TIME</socket>                                                                                                    | $= 0$<br>$= 7200$                                                                                       | // 0=DISABLE, 1=ENABLE<br>$\frac{1}{2}$ 0=DON'T USE, 1 - 65535 [min]                                                                                                    |                  |
|                                                                                                    |                                                                                                    |                                                                                                    |                  |

**Figure A9.1.3 CPU Properties (as displayed in text editor)** 

FA0902, VSD

# **A9.2 Configuration Items**

**The table below summarizes the configuration items.** 

#### **Table A9.2.1 Summary of Configuration Items**

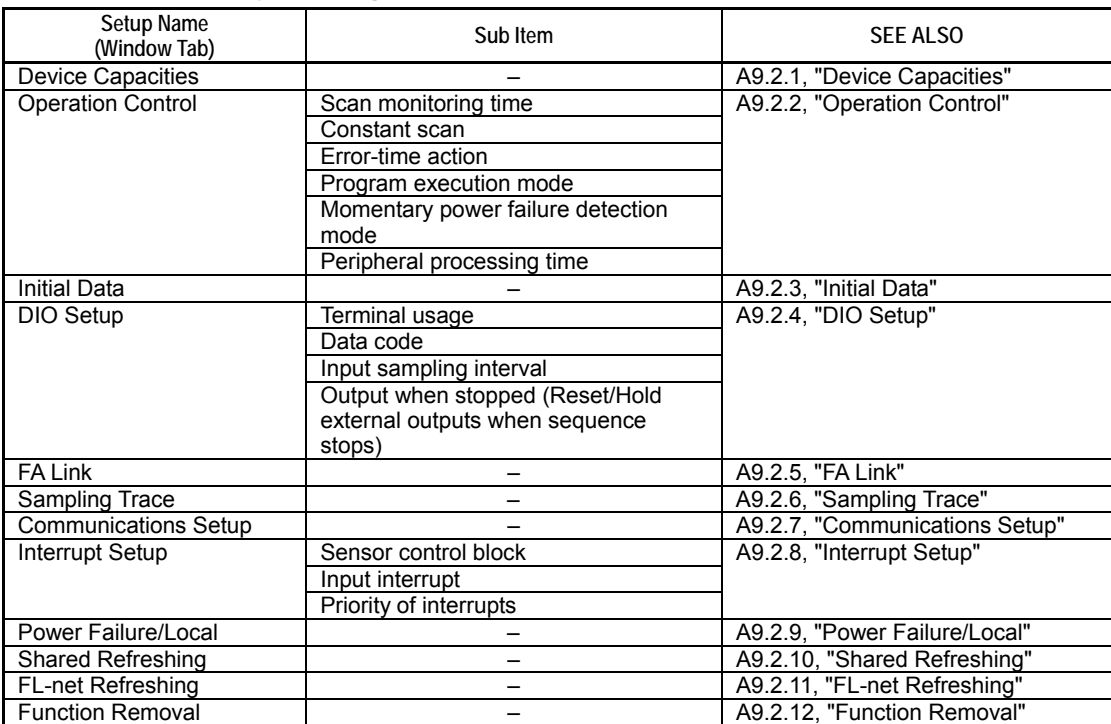

Note: This module does not support ROM setup.
# **A9.2.1 Device Capacities**

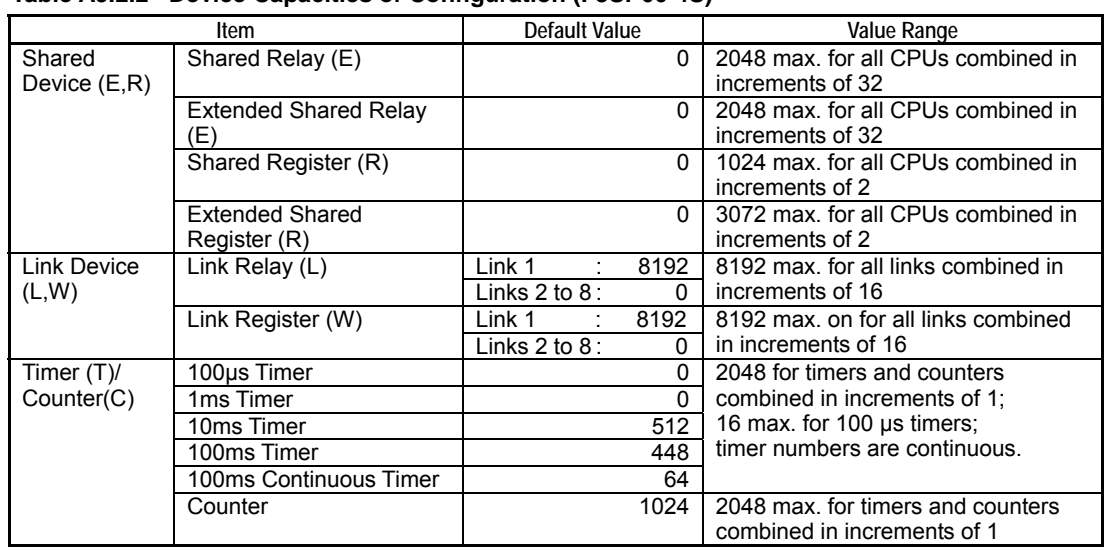

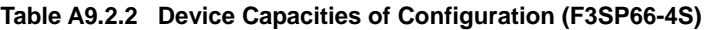

**Table A9.2.3 Device Capacities of Configuration (F3SP67-6S)** 

| Item                     |                                        | <b>Default Value</b> |              | Value Range                                                      |  |
|--------------------------|----------------------------------------|----------------------|--------------|------------------------------------------------------------------|--|
| Shared<br>device $(E,R)$ | Shared Relay (E)                       | $\Omega$             |              | 2048 max, for all CPUs combined in<br>increments of 32           |  |
|                          | Extended Shared relay (E)              |                      | 0            | 2048 max. for all CPUs combined in<br>increments of 32           |  |
|                          | Shared Register (R)                    |                      | <sup>0</sup> | 1024 max, for all CPUs combined in<br>increments of 2            |  |
|                          | <b>Extended Shared</b><br>Register (R) |                      | 0            | 3072 max. for all CPUs combined in<br>increments of 2            |  |
| Link device              | Link Relay (L)                         | Links $1$ to $2$ :   | 8192         | 16384 max, for all links combined in                             |  |
| (L,W)                    |                                        | Links $3$ to $8$ :   | $\Omega$     | increments of 16                                                 |  |
|                          | Link Register (W)                      | Links 1 to 2.        | 8192         | 16384 max, for all links combined in                             |  |
|                          |                                        | Links $3$ to $8$ :   | $\Omega$     | increments of 16                                                 |  |
| Timer $(T)$ /            | 100µs Timer                            |                      | 0            | 3072 for timers and counters                                     |  |
| Counter(C)               | 1 <sub>ms</sub> Timer                  |                      | $\Omega$     | combined in increments of 1:                                     |  |
|                          | 10ms Timer                             |                      | 1024         | 16 max. for 100 us timers;                                       |  |
|                          | 100ms Timer                            |                      | 896          | timer numbers are continuous.                                    |  |
|                          | 100ms Continuous Timer                 |                      | 128          |                                                                  |  |
|                          | Counter                                |                      | 1024         | 3072 max, for timers and counters<br>combined in increments of 1 |  |

# **A9.2.2 Operation Control**

### **Table A9.2.4 Operation Control of Configuration (for F3SP66-4S, F3SP67-6S)**

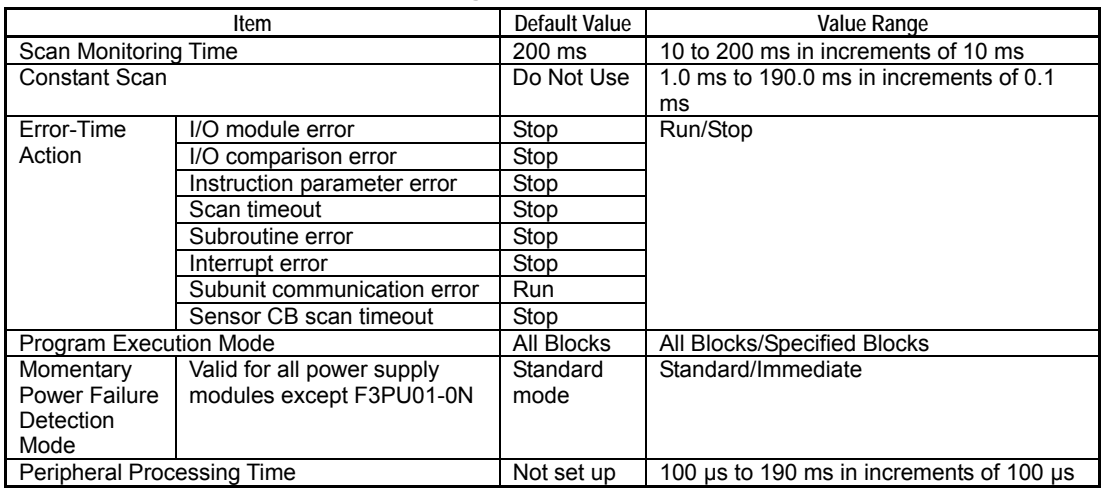

## **A9.2.3 Initial Data**

#### **Table A9.2.5 Initial Data of Configuration (for F3SP66-4S, F3SP67-6S)**

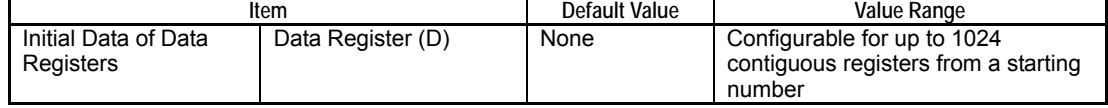

## **A9.2.4 DIO Setup**

#### **Table A9.2.6 DIO Setup of Configuration (for F3SP66-4S, F3SP67-6S)**

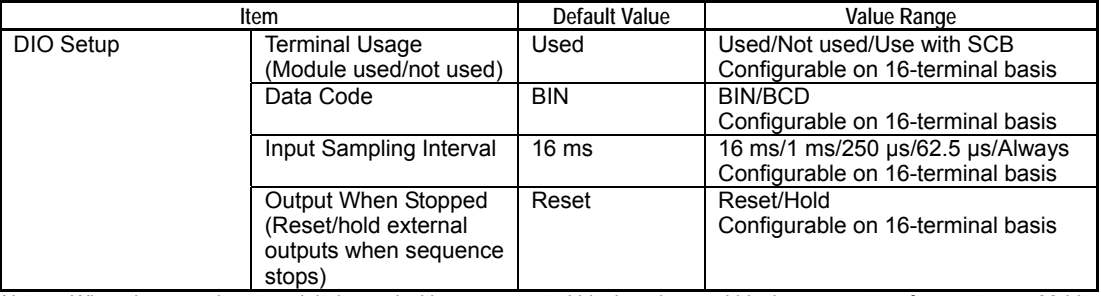

Note: When the same input module is used with sensor control block and normal block, you must perform setup on 32-bit basis.

Note: By default, all contacts of output modules are set to OFF in the event of a moderate error.

# **A9.2.5 FA Link**

### **Table A9.2.7 FA Link of Configuration (for F3SP66-4S, F3SP67-6S)**

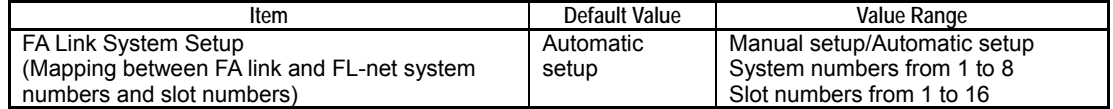

# **A9.2.6 Sampling Trace**

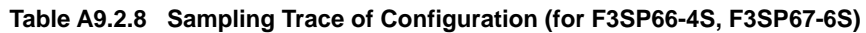

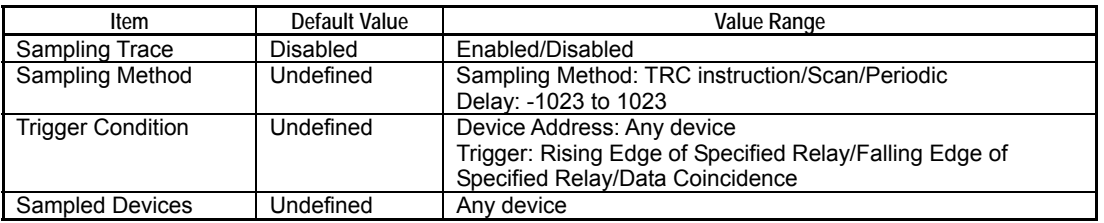

# **A9.2.7 Communications Setup**

**Table A9.2.9 Communications Setup of Configuration (for F3SP66-4S, F3SP67-6S)** 

| Item                                        |                               | Default Value                  | Value Range                                                                                                    |  |
|---------------------------------------------|-------------------------------|--------------------------------|----------------------------------------------------------------------------------------------------|--|
| SIO Port                                    | Communication<br>Mode         | Mode 0: 9600bps<br>Even Parity | Even Parity<br>Mode 0: 9600bps<br>No Parity<br>Mode 1: 9600bps<br>Mode 2: 19200bps<br>Even Parity<br>Mode 3: 19200bps<br>No Parity<br>Mode 4: 38400bps<br>Even Parity<br>No Parity<br>Mode 5: 38400bps<br>Mode 6: 57600bps<br>Even Parity<br>No Parity<br>Mode 7: 57600bps<br>Mode 8: 115200bps Even Parity<br>Mode 9: 115200bps No Parity |  |
| <b>CPU Personal</b><br><b>Computer Link</b> | Use Personal<br>Computer Link | Used                           | Used (fixed)                                                                                                    |  |
|                                             | Checksum                      | No                             | Yes/No                                                                                                    |  |
|                                             | End Character                 | <b>No</b>                      | Yes/No                                                                                                    |  |
|                                             | (Program)<br>Protection       | No                             | Yes/No                                                                                                    |  |

# **A9.2.8 Interrupt Setup**

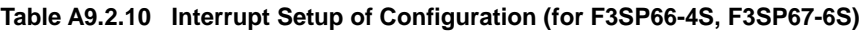

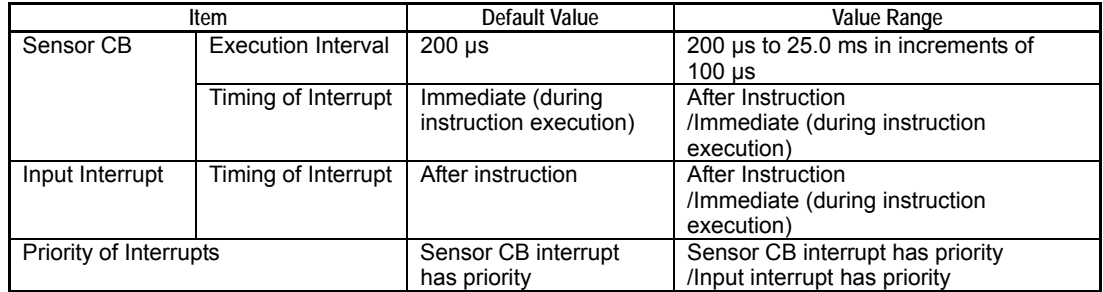

# **A9.2.9 Power Failure/Local**

#### **Table A9.2.11 Data Lock-up Range at Power Failure of Configuration (for F3SP66-4S, F3SP67-6S)**

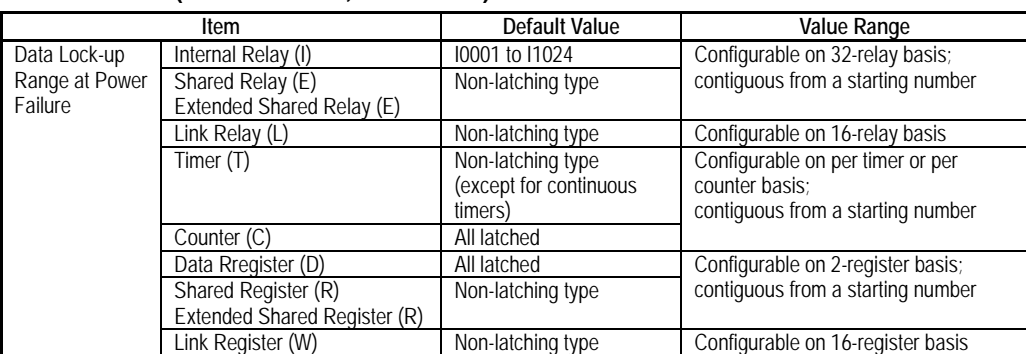

Note:

If the number of shared relays (E) used is less than 2048, there is a gap between the last device number for shared relays and the first device number for extended shared relays, which is always fixed at E2049. However, the data lockup range setup is mapped as if the two device areas are contiguous with no gap in between.

e.g.: Assuming 1024 shared relays (E) and 2048 extended shared relays (E) are used,

 if the data lock-up range for power failure is specified with starting number as 513 and number of units as 1024, shared relays (E) E0513 to E1024 and extended shared relays E2049 to E2560 will be latched.

If the number of shared registers (R) used is less than 1024, there is a gap between the last device number for shared registers and the first device number for extended shared registers, which is always fixed at R1025. However, the data lock-up range setup is mapped as if the two device areas are contiguous with no gap in between.

The data lock-up range setup for link relay and link register are mapped to contiguous devices starting from their respective starting numbers with the following exceptions:

L/W01024 is followed by L/W10001; L/W11024 is followed by L/W20001.

L/W21024 is followed by L/W30001; L/W31024 is followed by L/W40001.

L/W41024 is followed by L/W50001; L/W51024 is followed by L/W60001.

L/W61024 is followed by L/W70001.

The above rule applies when the number of link relays or registers used is defined as 1024.

If the number is defined as 2048, L/W02048 is followed by L/W10001.

e.g.: Assuming there are 1024 link relays (L) each for link 1, link 2 and link 3,

 if the data lock-up range is specified with starting number as 10513 and the number of units as 1024, the devices latched will be L10513 to L11024 for link 1 and L20001 to L20512 for link 2.

#### **Table A9.2.12 Local Devices of Configuration (F3SP66-4S)**

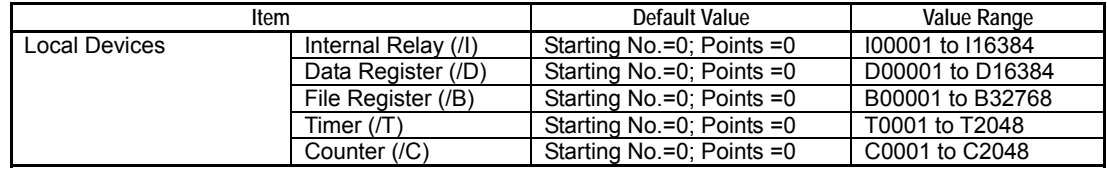

Note: The upper limit of the configuration range follows the Device Capacities tab of configuration.

#### **Table A9.2.13 Local Devices of Configuration (F3SP67-6S)**

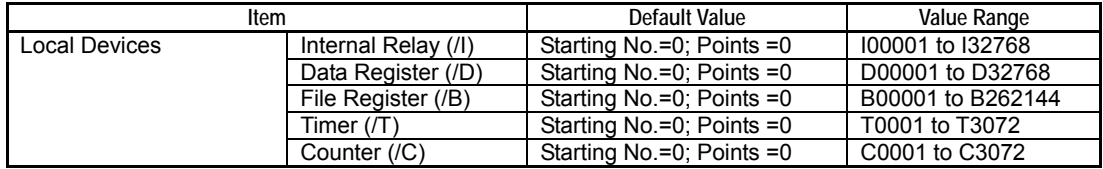

Note: The upper limit of the configuration range follows the Device Capacities tab of configuration.

## **A9.2.10 Shared Refreshing**

#### **Table A9.2.14 Shared Refreshing of Configuration (for F3SP66-4S, F3SP67-6S)**

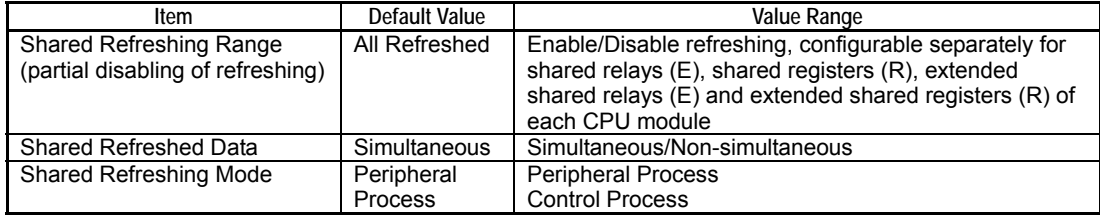

# **A9.2.11 FL-net Refreshing**

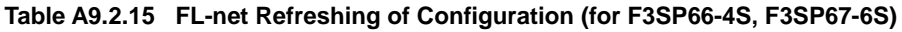

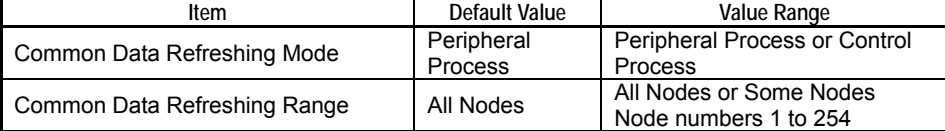

# **A9.2.12 Function Removal**

**Table A9.2.16 Function Removal of Configuration (for F3SP66-4S, F3SP67-6S)** 

| Item                                     | <b>Default Value</b> | Value Range      |
|------------------------------------------|----------------------|------------------|
| Remove Remote Programming<br>Service     | Enabled              | Enabled/Disabled |
| Remove Higher-level Link Service         | Enabled              | Enabled/Disabled |
| Remove FTP Server Function               | Enabled              | Enabled/Disabled |
| <b>Remove Rotary Switch Function</b>     | Enabled              | Enabled/Disabled |
| <b>Remove Virtual Directory Function</b> | Enabled              | Enabled/Disabled |
| Remove Card Batch File Function          | Enabled              | Enabled/Disabled |

### **TIP**

If you remove all functions, you will no longer be able to access the CPU module, unless via an external module such as an Ethernet module. To recover from this state, you need to restore the factory settings. To do so, power off the CPU module, set the MODE switch to 'C,' mount the CPU module in slot 5 or a higher slot, and then switch on the power. Processing begins and the **1** LED, **2** LED, **4** LED and **8** LED turn on and off in turn. When processing ends, the CPU module is restored to its factory settings and the **RDY** LED turns on. Beware, however, that this procedure clears all user information such as ladder programs and CPU properties.

# **A9.3 Editing and Saving Configuration**

**This section describes how to edit a configuration and save it to the module.** 

# **A9.3.1 Editing Configuration**

Configuration data can be edited using the WideField2 software. It must be done separately for each project.

### **SEE ALSO**

For details on how to edit configuration data, see "FA-M3 Programming Tool WideField2 User's Manual" (IM34M6Q15-01E).

# **A9.3.2 Saving Configuration**

When you save a project to the module, configuration data is saved with it. The format of a project file depends on how the project is saved, as summarized in the table below.

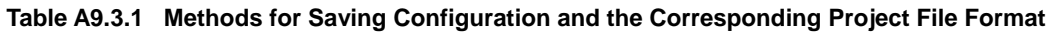

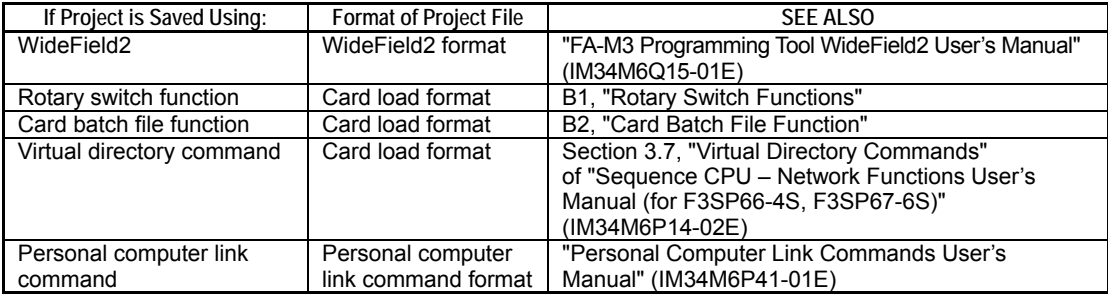

### **SEE ALSO**

For details on card load format, see Subsection C3.2.3, "FA-M3 File Types."

# **A9.4 CPU Property File Specifications**

**This section describes the specifications of a CPU property file. This information is intended for users who wish to edit a CPU property file directly using a text editor.** 

### **SEE ALSO**

Users who intend to edit CPU properties using WideField2 need only read "■ Structure of CPU Property File."

**A CPU property file is a text file coded with setup items for the module. It can be directly edited using a generic text editor or edited using the WideField2 software, which provides a friendlier user interface with displayed comments.** 

**This section discusses the following aspects about the CPU property file:** 

- **Structure of CPU Property File**
- **LOAD Part (LOAD PROPERTY SELECTOR PART)**
- **RENEW Part (RENEW PROPERTY SELECTOR PART)**
- **PROTECT Part (PROPERTY PROTECT PART)**
- **SETUP Part (CPU PROPERTY PART)**
- **Basic Syntax of CPU Property File**

### ■ Structure of CPU Property File

The CPU property file is divided into four main parts.

#### **Table A9.4.1 Parts of a CPU Property File**

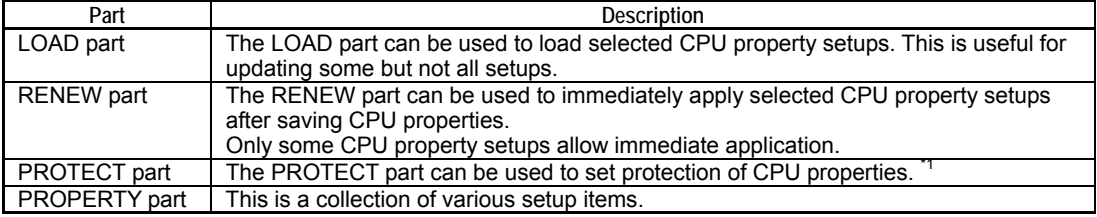

\*1: In WideField2, protection for CPU properties can be set and removed using menu operations without using the PROTECT part, which is therefore minimized by default in the CPU properties window of WideField2 (see Figure below). For details on how to set and remove protection of CPU properties in WideField2, see Subsection A6.23.3, "Protection of CPU Properties."

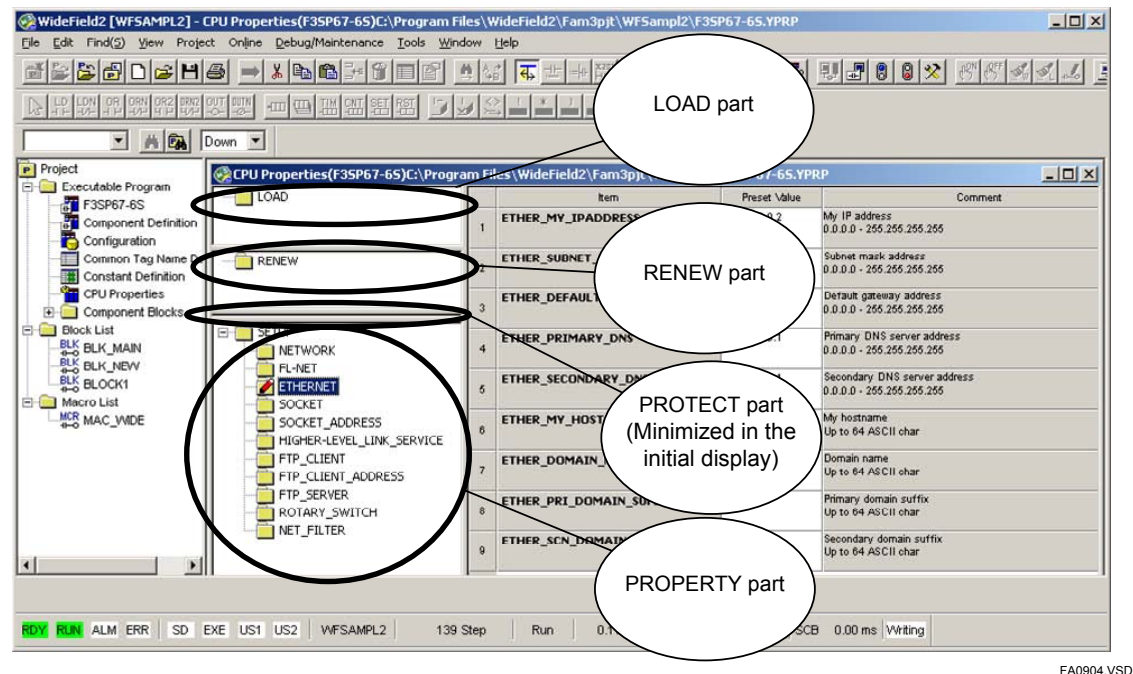

**Figure A9.4.1 CPU Properties (as displayed in WideField2)** 

### **A9-12**

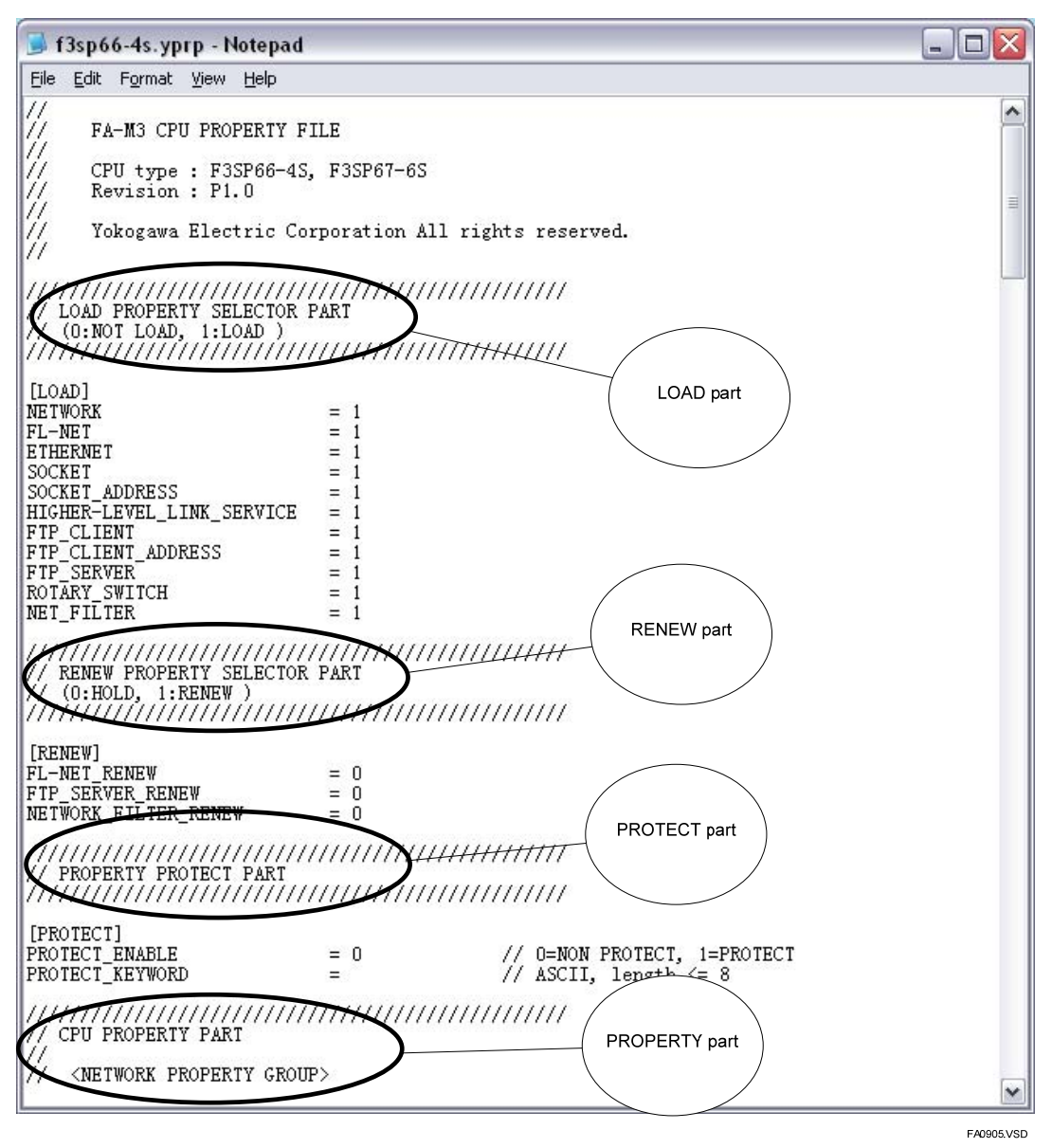

**Figure A9.4.2 CPU Properties (as displayed in a text editor)** 

### **LOAD Part (LOAD PROPERTY SELECTOR PART)**

### $\bullet$  **CPU Property File Representation**

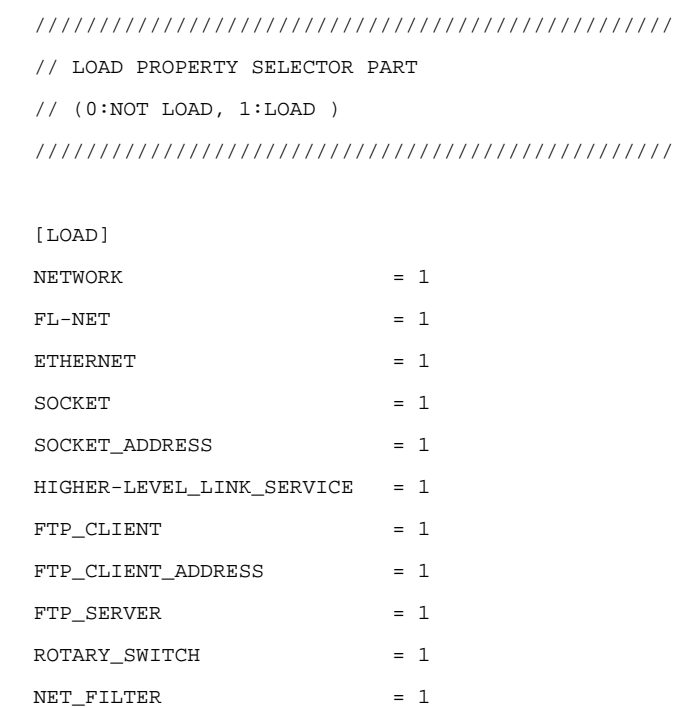

### $\bullet$  Description

This part of the CPU property file specifies whether to load (store) each CPU property setup of the CPU property file into the CPU module. It is useful for replacing selected CPU property setups in the CPU module with data in a CPU property file. For each CPU property setup, specify 1 to load new setup data to the CPU module; and specify 0 to retain the setup data stored in the CPU module.

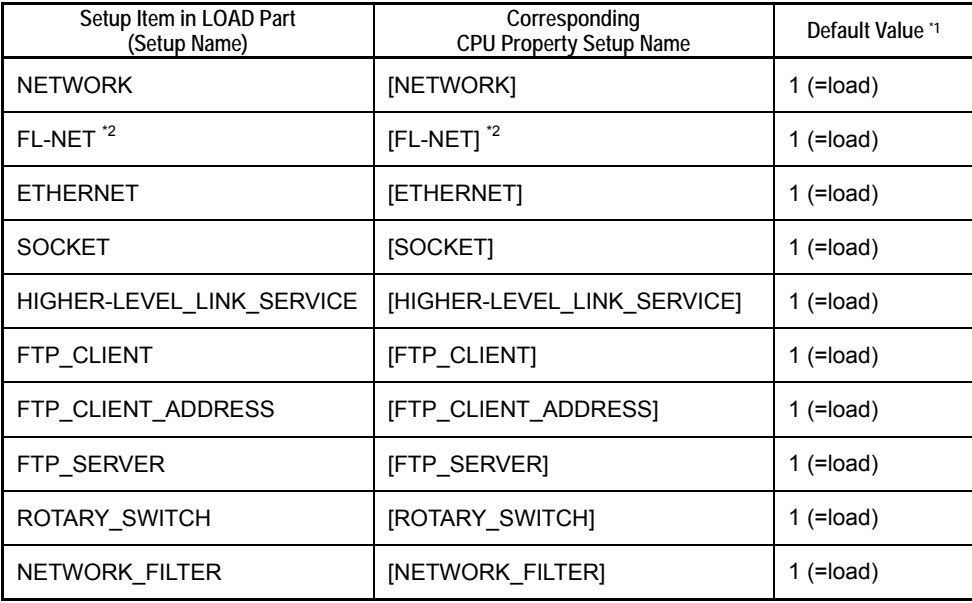

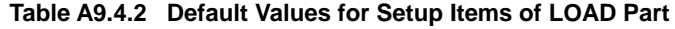

\*1: Loading saves edited values to the module.

\*2: System reserved. This item is not applicable to the module.

### **RENEW Part (RENEW PROPERTY SELECTOR PART)**

### ● CPU Property File Representation

////////////////////////////////////////////////// // RENEW PROPERTY SELECTOR PART // ( 0:HOLD, 1:RENEW ) ////////////////////////////////////////////////// [RENEW]  $FL-NET$  RENEW  $= 0$ FTP\_SERVER\_RENEW = 0 NEWWORK\_FILTER\_RENEW = 0

### $\bullet$  **Description**

This part of the CPU property file specifies whether to immediately apply CPU property setup stored to the CPU ROM to executing functions. Specify 1 to immediately apply a CPU property setup by automatically restarting the executing function.

The table below shows the list of CPU property setups that allow immediate application, along with their default values.

**Table A9.4.3 Corresponding CPU Property Setups and Default Values for Setup Items in RENEW Part** 

| Setup Item<br>in RENEW Part | <b>CPU Property Setup</b><br>that is Immediately Applied | Default Value    |
|-----------------------------|----------------------------------------------------------|------------------|
| FL-NET RENEW <sup>1</sup>   | $[FL-NET]$ <sup>1</sup>                                  | 0 (Do not apply) |
| FTP SERVER RENEW            | <b>IFTP SERVERI</b>                                      | 0 (Do not apply) |
| NETWORK FILTER RENEW        | <b>INETWORK FILTERI</b>                                  | 0 (Do not apply) |

\*1: System reserved. This property is not applicable to the module.

The RENEW part contains transient property values that are not stored to the internal ROM of the CPU module. Each time you write new CPU property data, you need to set up the RENEW part as required.

You can also request for immediate application of a CPU property setup by executing a Write CPU Properties (PWRITE) instruction, specifying 100 for instruction parameter n1. Before executing the instruction, set the device designated by instruction parameter "s" to the required setup number as shown in the table below.

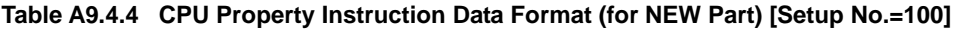

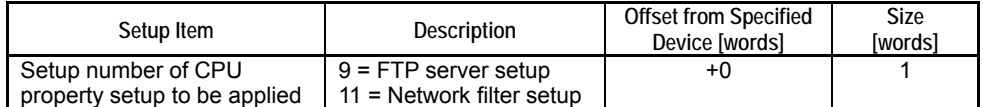

\*: The RENEW part is a transient setup so execution of the Read CPU Properties (PREAD) instruction always returns a zero value.

### **SEE ALSO**

For details on when CPU Properties are applied, see "■ When are CPU Properties Applied" of Section A9.5, "CPU Property Items".

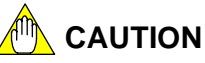

Using the RENEW part may cause a function to restart in order to immediately apply a CPU property setup. For instance, a connection to an FTP server may be disconnected as a result. Before using the RENEW part, ensure that its use will not cause any problems to user applications.

## **PROTECT Part (PROPERTY PROTECT PART)**

### **• CPU Property File Representation**

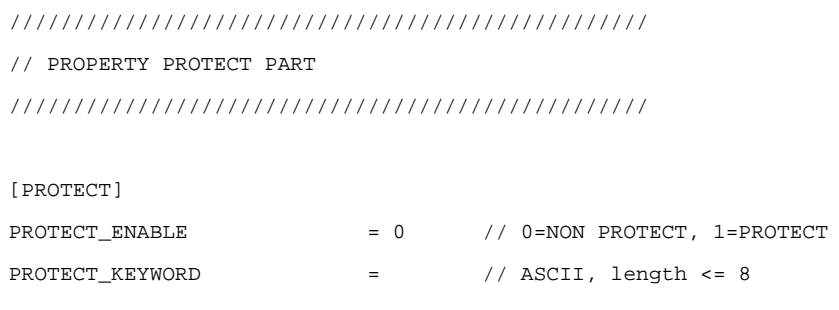

### $\bullet$  Description

This part of the CPU property file can be used to set protection of CPU properties after they are stored in the CPU module.

The protection specified here applies to loading of CPU properties using the Smart Access function. It does not apply to access via WideField2. Protection of CPU properties against access via WideField2 can be set by specifying a security keyword using the menu of the WideField2 software.

### **SEE ALSO**

For details on how to set and remove protection of CPU properties, see Subsection A6.23.3, "CPU Properties Protection."

#### **Table A9.4.5 Setup Items of PROTECT Part and their Default Values**

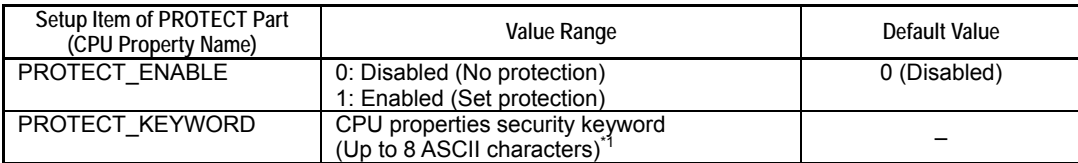

\*1: Valid characters are '0' to '9', 'a' to 'z, 'A' to 'Z'

# **CAUTION**

Apply stringent control to any CPU property file containing a security keyword to avoid inadvertent disclosure as the CPU property file is a readable text file. To avoid such security risks, use WideField2 to set and remove protection of CPU properties instead.

### **A9-16**

### **SETUP Part (CPU PROPERTY PART)**

### $\bullet$  **CPU Property File Representation**

```
////////////////////////////////////////////////// 
// CPU PROPERTY PART 
// 
// <NETWORK PROPERTY GROUP> 
// [NETWORK] 
// 
// <CONTROLLER-LINK PROPERTY GROUP> 
// [FL-NET] 
// 
// <ETHERNET PROPERTY GROUP> 
// [ETHERNET] 
// 
// <SOCKET PROPERTY GROUP> 
// [SOCKET] 
// [SOCKET_ADDRESS] 
// 
// <HIGHER-LEVEL LINK PROPERTY GROUP> 
// [HIGHER-LEVEL_LINK_SERVICE] 
// 
// <FTP PROPERTY GROUP> 
// [FTP_CLIENT] 
// [FTP_CLIENT_ADDRESS] 
// [FTP_SERVER] 
// 
// <SMART ACCESS PROPERTY GROUP> 
// [ROTARY_SWITCH] 
// 
// <SECURITY PROPERTY GROUP> 
// [NETWORK-FILTER] 
// 
////////////////////////////////////////////////// 
<NETWORK PROPERTY GROUP> 
[NETWORK] 
NETWORK\_SELECT = 1 // 1=ETHER
<CONTROLLER-LINK PROPERTY GROUP> 
[FL-NET] 
FL-NET_IPADR = 192.168.250.0 // Reserved 
FL-NET\_COM1\_TOP = 0 // Reserved
FL-NET\_COM1\_SIZE = 0 // Reserved
FL-NET\_COM2\_TOP = 0 // Reserved
FL-NET\_COM2\_SIZE = 0 // Reserved
FL-NET_TOKEN_TIMEOUT = 50 // Reserved
```
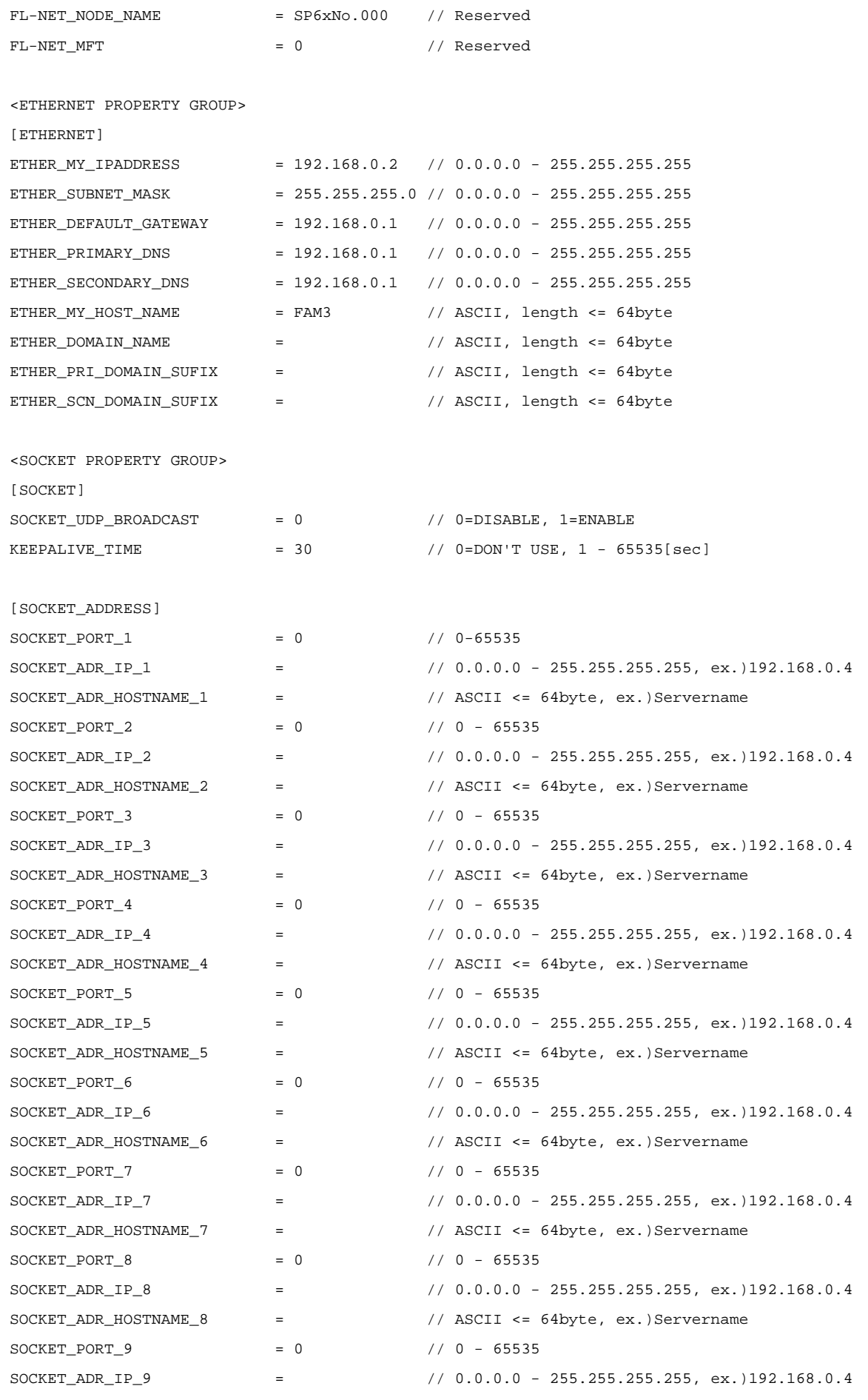

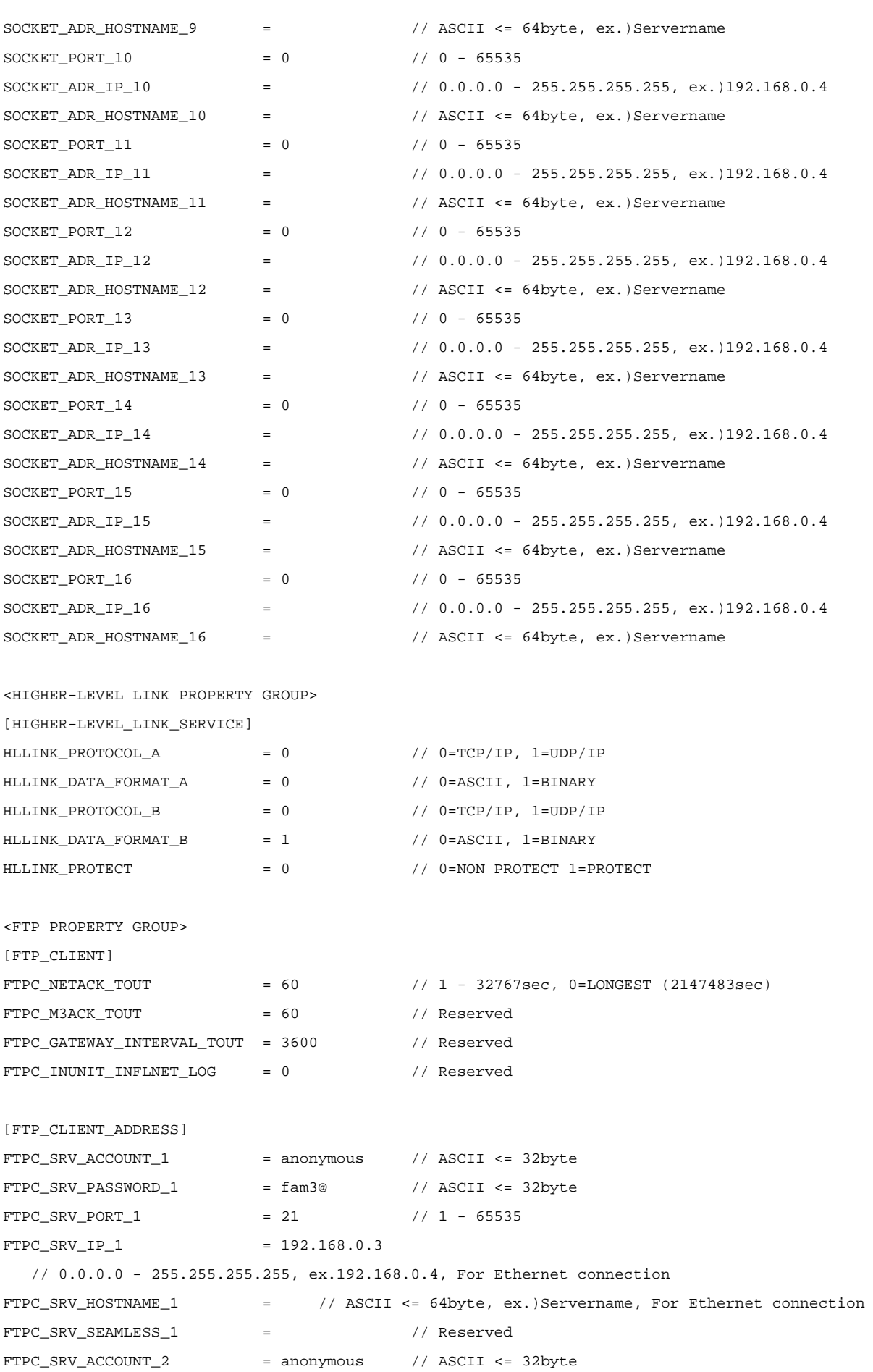

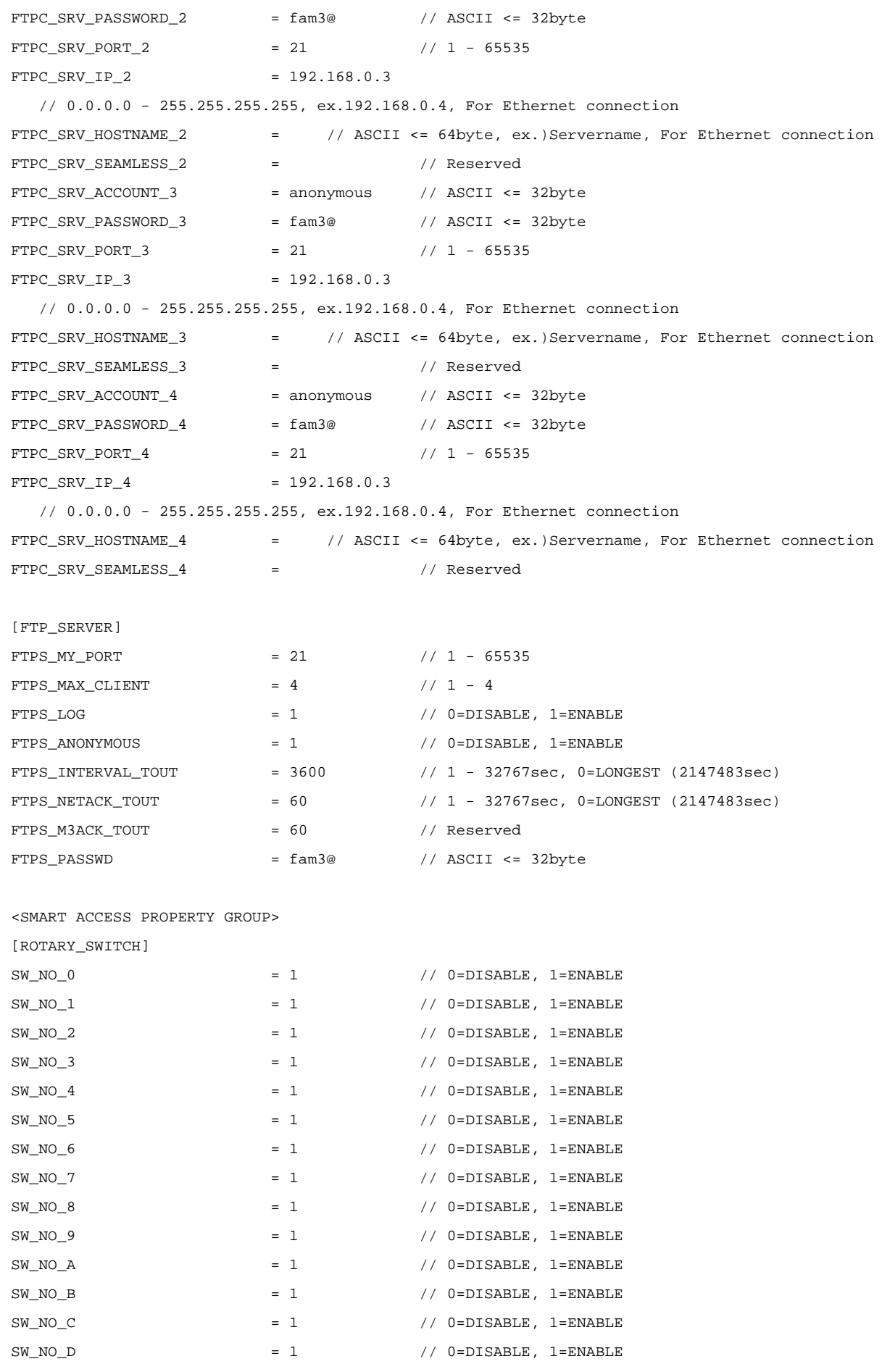

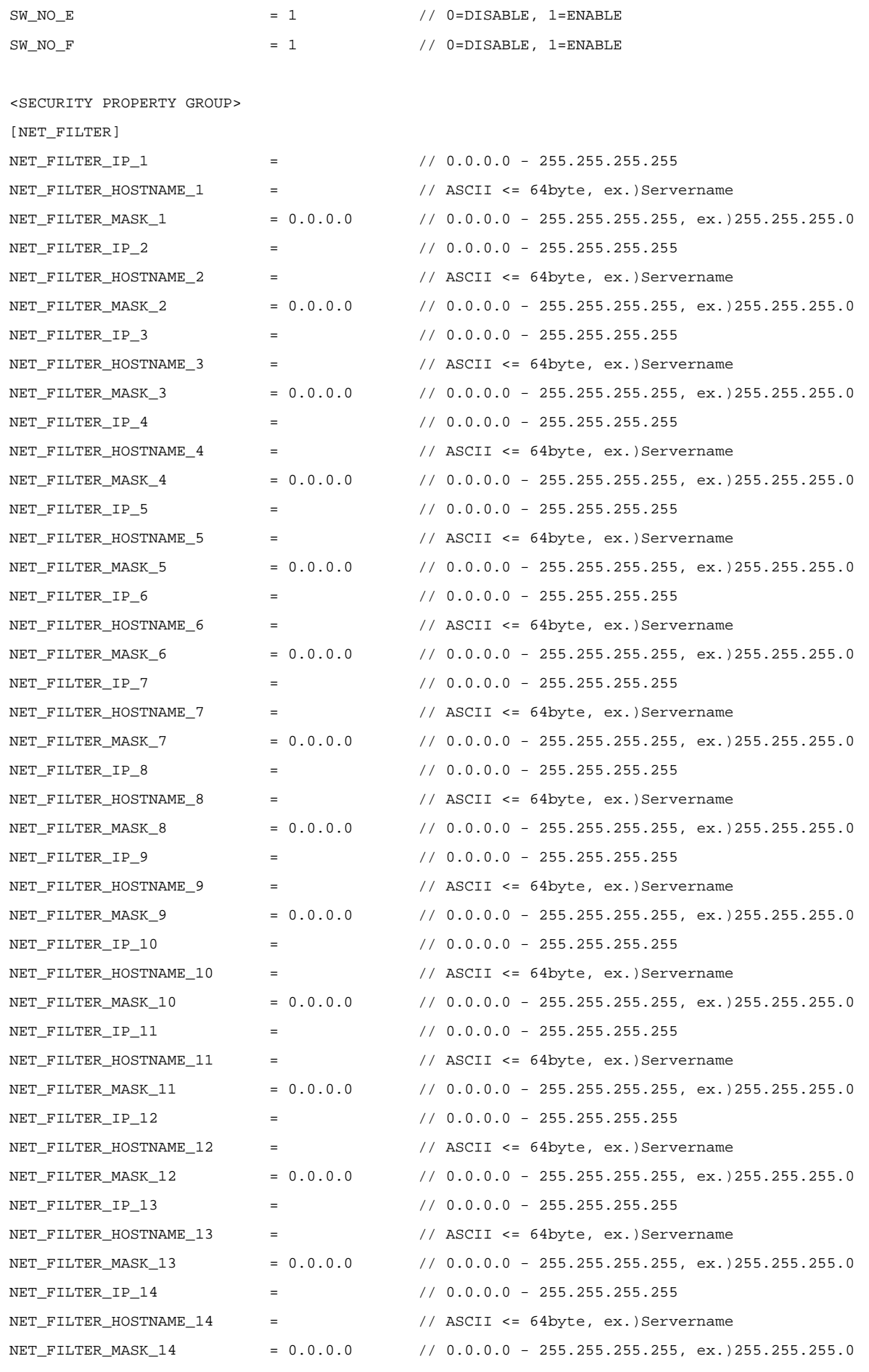

IM 34M6P14-01E 1st Edition : Jun. 15, 2007-00

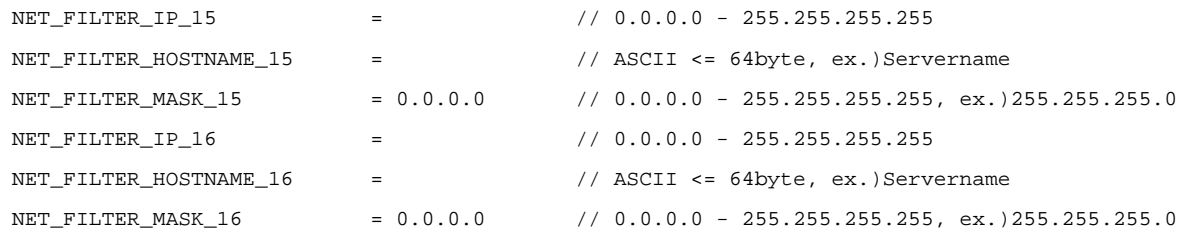

### $\bullet$  Description

CPU property items of a setup are coded with one item per line. You can customize a property by editing its value.

Adding an invalid CPU property item or coding an invalid CPU property value in a CPU property file generates an error when the file is loaded. CPU property items that are coded with invalid CPU property values in a loaded CPU property file retains their original property values.

Deleting CPU property items from a CPU property file does not generate an error. CPU property items that are not present in a loaded CPU property file retains their original property values.

### **TIP**

Items coded with a "Reserved" comment in the CPU property file representation shown earlier are system reserved items, which are not used with the module. Do not modify their default values.

### **SEE ALSO**

For details on CPU property setup and CPU property items, see, Section A9.5, "CPU Property Items."

### ■ Basic Syntax of CPU Property File

### **• CPU Property Group**

A CPU property group name is represented as a string enclosed within angle brackets ("< >"). A CPU property group is a collection of related CPU property setups. CPU property group names are system-defined and cannot be modified by a user.

### $\bullet$  **CPU Property Setup**

A CPU property setup name is represented as a string enclosed within square brackets ("[ ]"). A CPU property setup is a collection of related CPU properties. CPU property setup names are system-defined and cannot be modified by a user.

### ● CPU Property Name, CPU Property Value

An expression of "A = B" where A is a CPU property name and B is a CPU property value assigns a value to a CPU property. A property name corresponds to a setup item while a property value corresponds to a setup value. CPU property values can be edited. CPU property names are system-defined and cannot be modified by a user.

### z **Comment**

All text on a line following a double slash ("//") is treated as a comment and ignored.

You can add comments to a CPU property file but beware that the module does not save user comments. In other words, all user comments added to a CPU property file will be lost after the file is loaded (downloaded) to the module and then saved (uploaded) again.

### $\bullet$  **Newline**

The CPU property file is designed for one property per line. Multiple properties on one line constitute a syntax error. Therefore, beware of deleting newline codes (CRLF) inadvertently. Furthermore, you must not change the newline code, say, to LF for UNIX operating systems.

### $\bullet$  End of File

The module terminates reading of a CPU property file when it encounters the end of file.

# **A9.5 CPU Property Items**

**This section describes the CPU property items included in each CPU property setup.** 

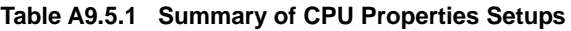

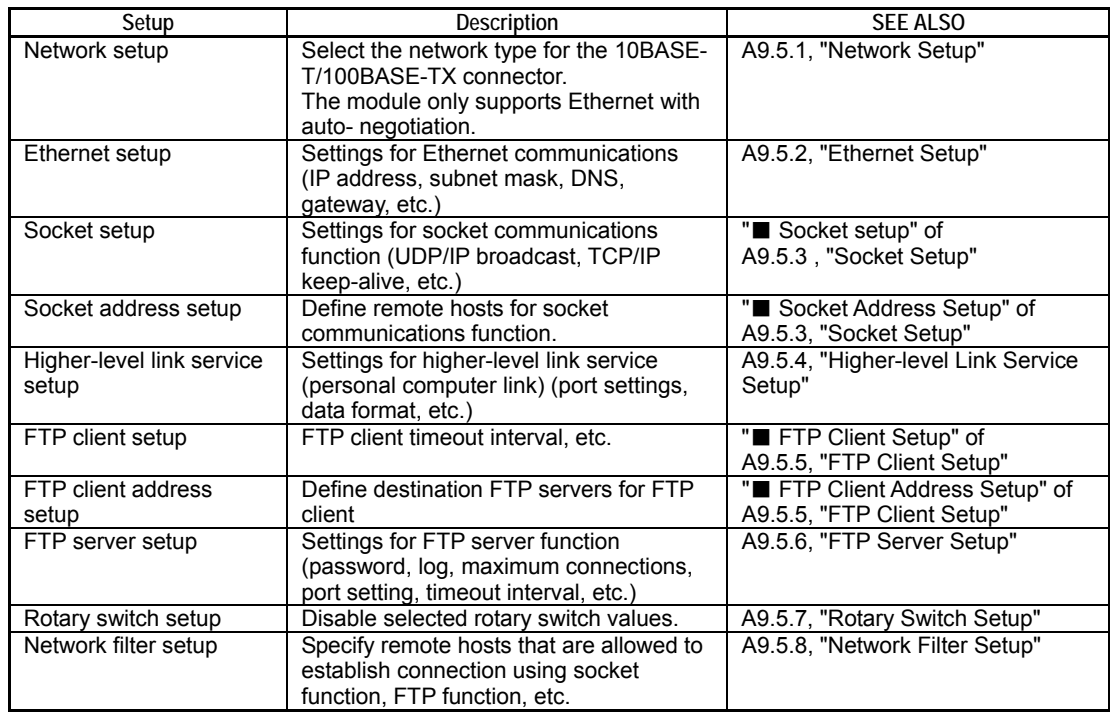

### **When are CPU Properties Applied**

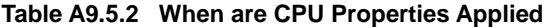

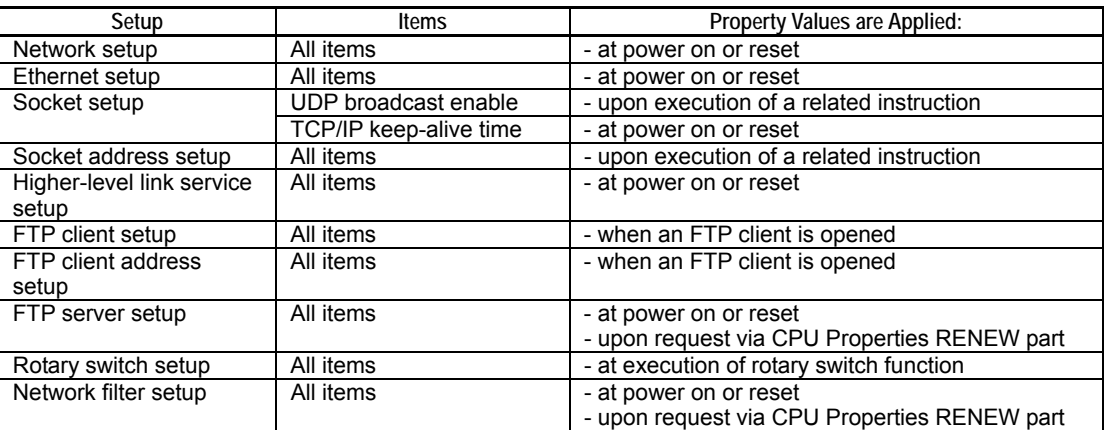

# **A9.5.1 Network Setup**

### **SEE ALSO**

- For details on the specifications of CPU property items included in Network Setup, see Table A9.5.3, "Network Setup."
- For details on the CPU property file representation for Network Setup, see Table A9.5.4, "CPU Property File Representation (for Network Setup)."

#### **Table A9.5.3 Network Setup**

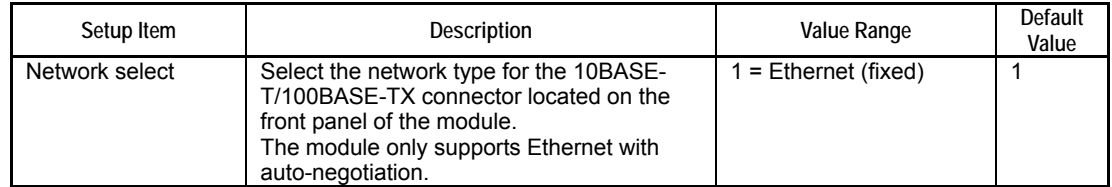

#### **Table A9.5.4 CPU Property File Representation (for Network Setup)**

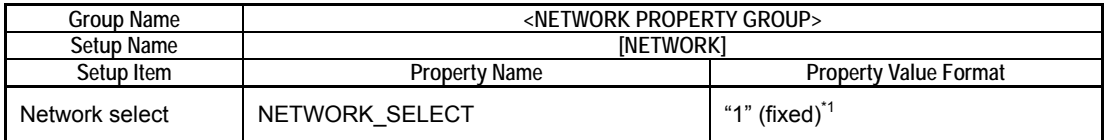

\*1: Double-quoted expressions denote ASCII character strings, which should be coded without the double quotation marks in the CPU property file.

# **A9.5.2 Ethernet Setup**

### **SEE ALSO**

- For details on the specifications of CPU property items included in Ethernet Setup, see Table A9.5.5, "Ethernet Setup."
- For details on the CPU property file representation for Ethernet Setup, see Table A9.5.6, "CPU Property File Representation (for Ethernet Setup)."
- For details on the format of device data for Ethernet Setup used in CPU property instructions (PREAD, PWRITE), see Table A9.5.7, "CPU Property Instruction Data Format (for Ethernet Setup)."

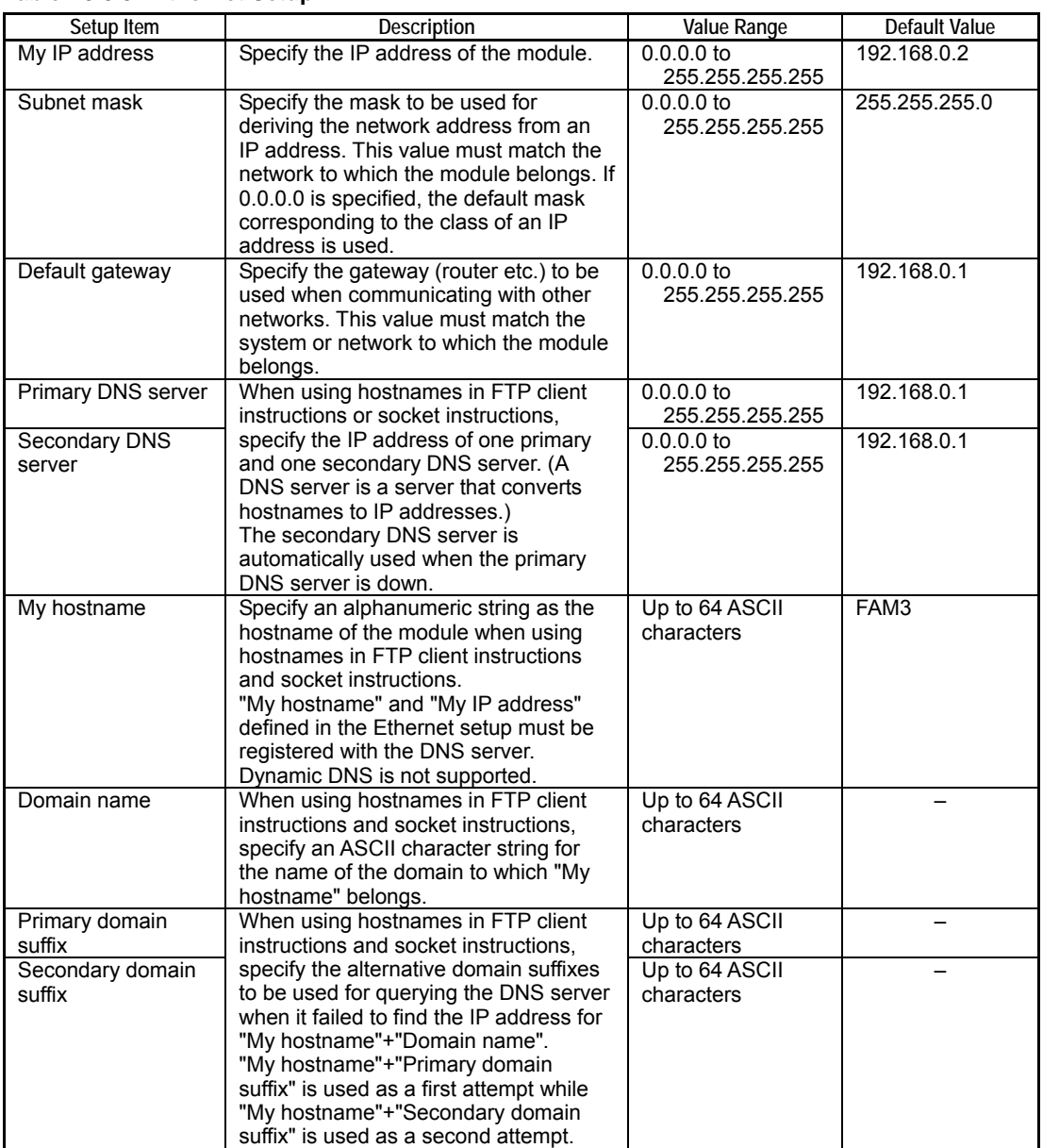

#### **Table A9.5.5 Ethernet Setup**

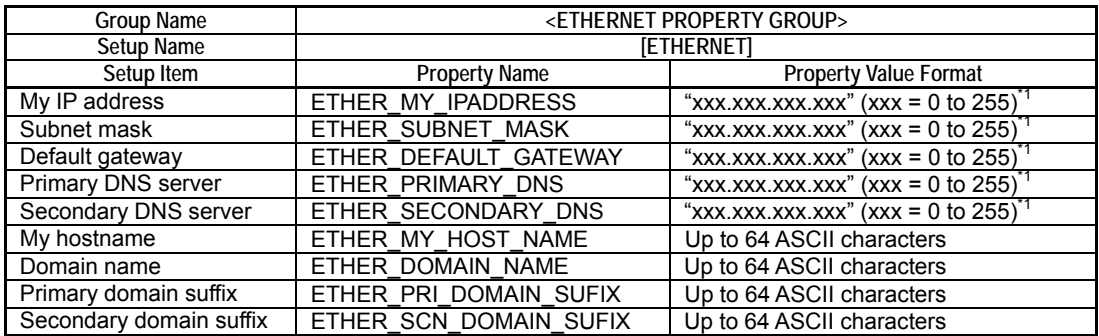

#### **Table A9.5.6 CPU Property File Representation (for Ethernet Setup)**

\*1: Double-quoted expressions denote ASCII character strings, which should be coded without the double quotation marks in the CPU property file.

#### **Table A9.5.7 CPU Property Instruction Data Format (for Ethernet Setup) [Setup No.=3]**

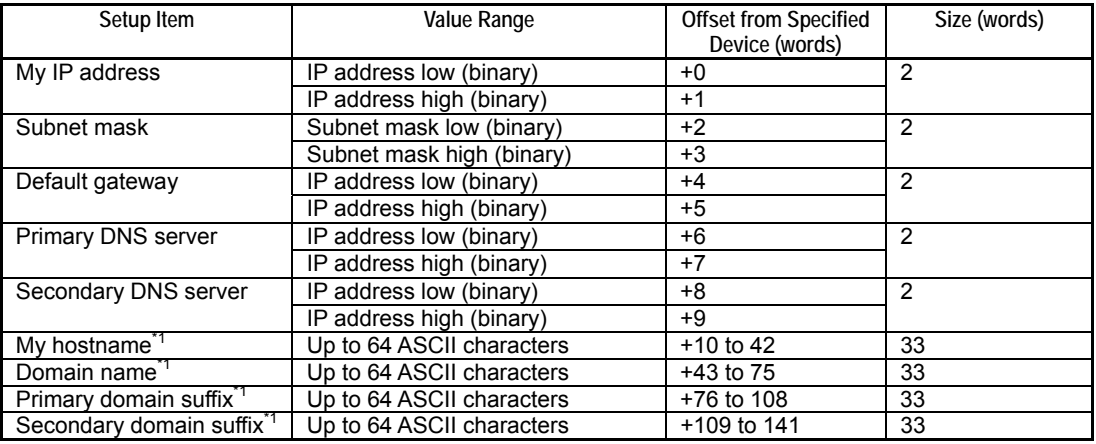

\*1: Append a NULL byte at the end of the string.

# **A9.5.3 Socket Setup**

### ■ Socket Setup

### **SEE ALSO**

- For details on the specifications of CPU property items included in Socket Setup, see Table A9.5.8, "Socket Setup."
- For details on the CPU property file representation for Socket Setup, see Table A9.5.9, "CPU Property File Representation (for Socket Setup)."
- For details on the format of device data for Socket Setup used in CPU property instructions (PREAD, PWRITE), see Table A9.5.10, "CPU Property Instruction Data Format (for Socket Setup)."

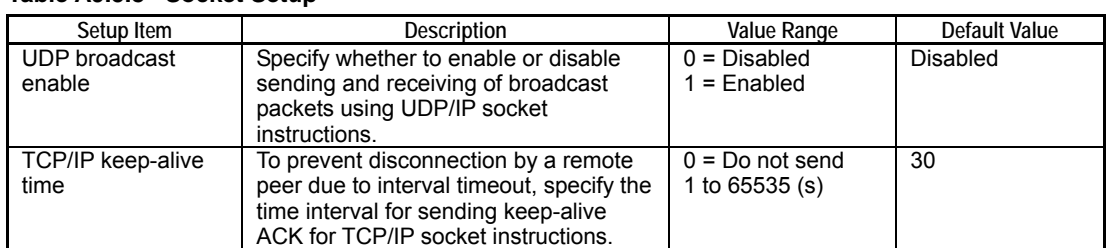

#### **Table A9.5.8 Socket Setup**

#### **Table A9.5.9 CPU Property File Representation (for Socket Setup)**

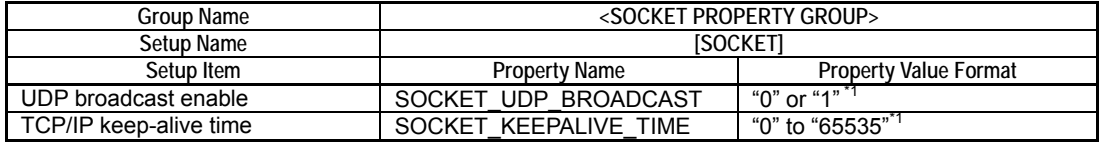

\*1: Double-quoted expressions denote ASCII character strings, which should be coded without the double quotation marks in the CPU property file.

#### **Table A9.5.10 CPU Property Instruction Data Format (for Socket Setup) [Setup No.=4]**

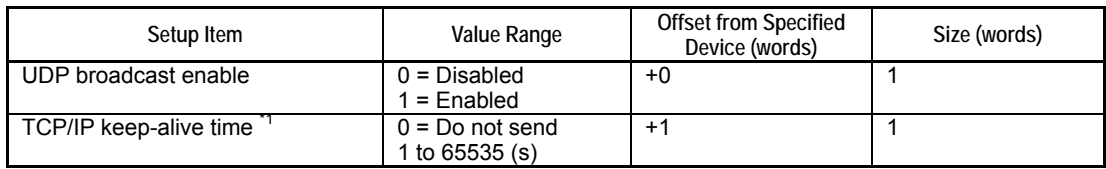

\*1: Set a numeric value compatible with an unsigned word data type. Beware that the value may be displayed as a signed integer in a device monitor.

### ■ Socket Address Setup

#### **SEE ALSO**

- For details on the specifications of CPU property items included in Socket Address Setup, see Table A9.5.11, "Socket Address Setup."
- For details on the CPU property file representation for Socket Address Setup, see Table A9.5.12, "CPU Property File Representation (for Socket Address Setup)."
- For details on the format of device data for Socket Address Setup used in CPU property instructions (PREAD, PWRITE), see Table A9.5.13, "CPU Property Instruction Data Format (for Socket Address Setup).'

#### **Table A9.5.11 Socket Address Setup**

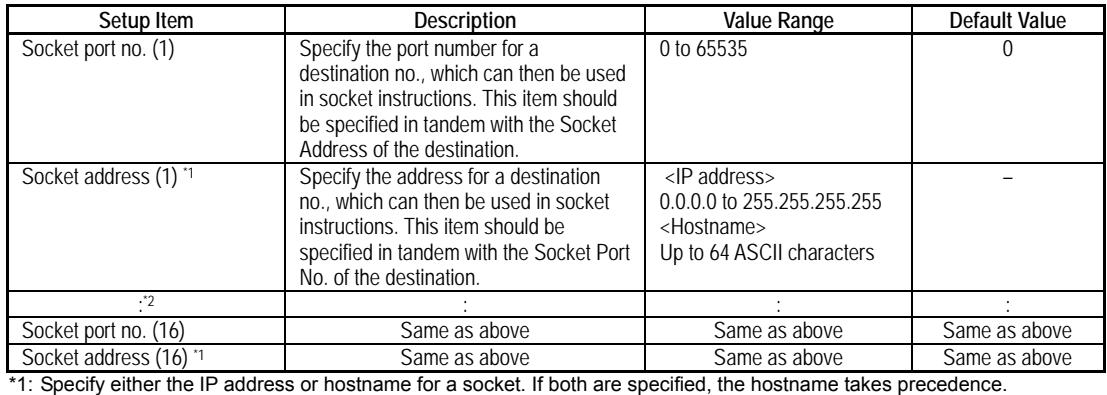

\*2: The port no. and IP address/hostname for up to 16 sockets can be registered for setting numbers 1 to 16.

#### **Table A9.5.12 CPU Property File Representation (for Socket Address Setup)**

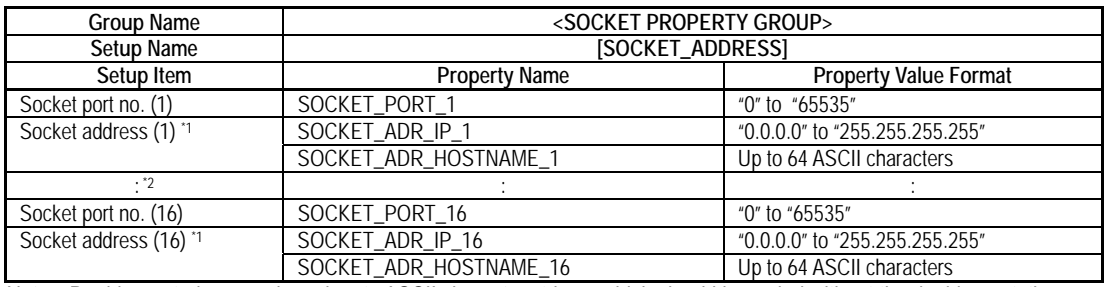

Note: Double-quoted expressions denote ASCII character strings, which should be coded without the double quotation marks in the CPU property file.

\*1: Specify either the IP address or hostname for a socket. If both are specified, the hostname takes precedence.<br>\*2: The port no, and IP address/hostname for up to 16 sockets can be registered for setting numbers 1 to 16.

The port no. and IP address/hostname for up to 16 sockets can be registered for setting numbers 1 to 16.

#### **Table A9.5.13 CPU Property Instruction Data Format (for Socket Address Setup) [Setup No.=5]**

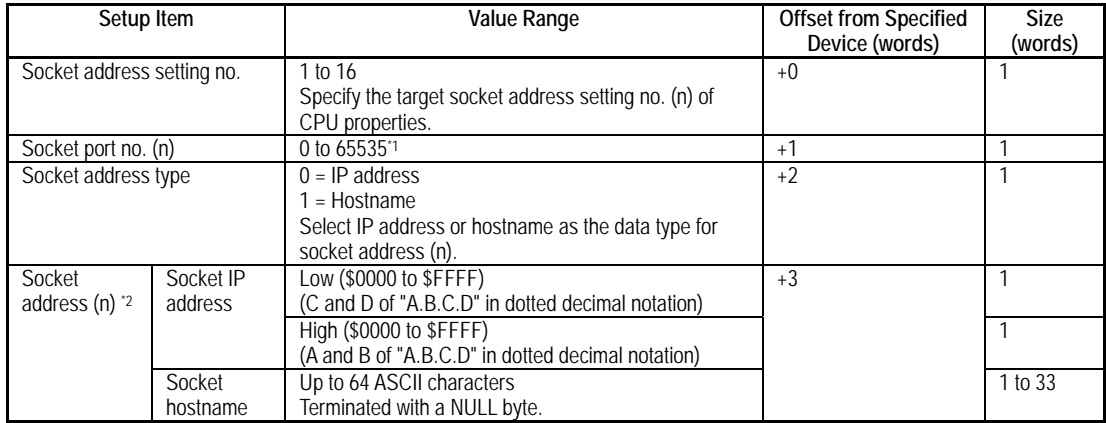

\*1: Set a numeric value compatible with an unsigned word data type. Beware that the value may be displayed as a signed integer in a device monitor.

\*2: When writing CPU properties, specify either the IP address or hostname, and indicate which is specified in the address type. When reading CPU properties, address data is read according to how it was written.

# **A9.5.4 Higher-level Link Service Setup**

### **SEE ALSO**

- For details on the specifications of CPU property items included in Higher-level Link Service Setup, see Table A9.5.14, "Higher-level Link Service Setup."
- For details on the CPU property file representation for Higher-level Link Service Setup, see Table A9.5.15, "CPU Property File Representation (for Higher-level Link Service Setup)."
- For details on the format of device data for Higher-level Link Service Setup used in CPU property instructions (PREAD, PWRITE), see Table A9.5.16, "CPU Property Instruction Data Format (for Higher-level Link Service Setup)."

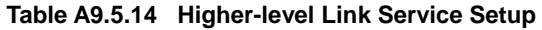

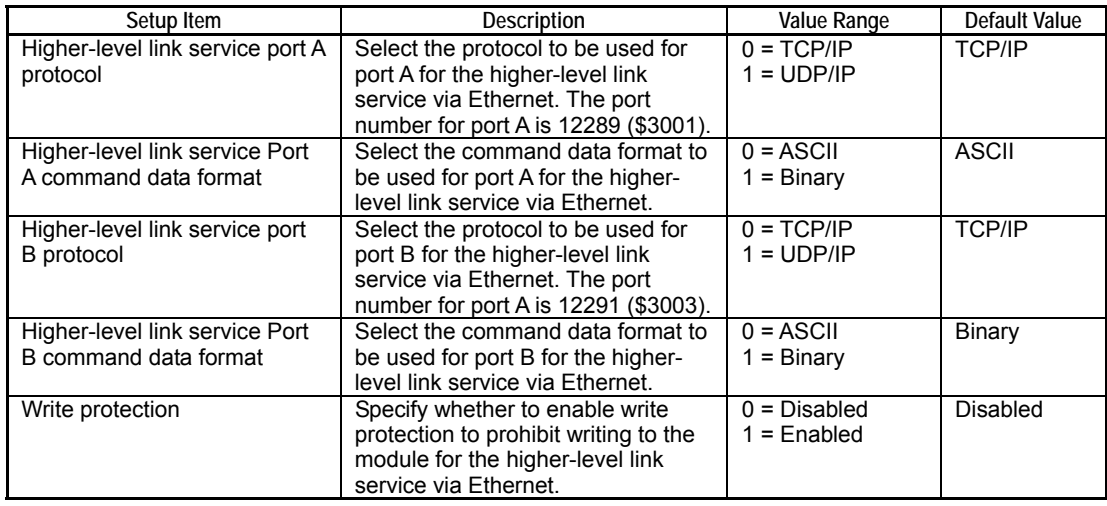

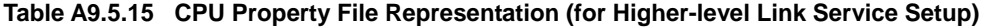

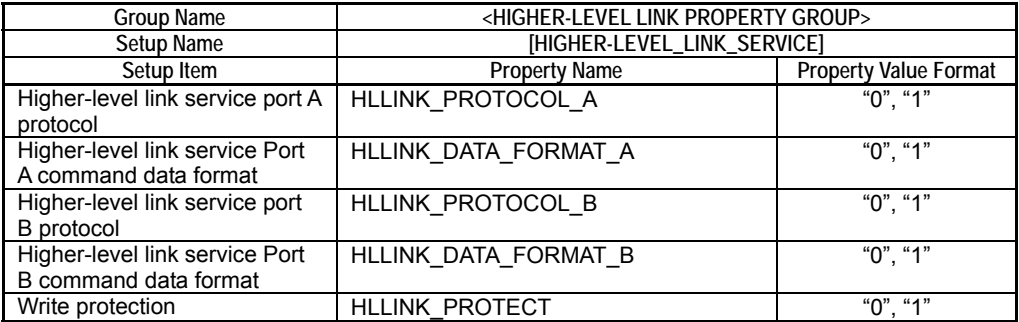

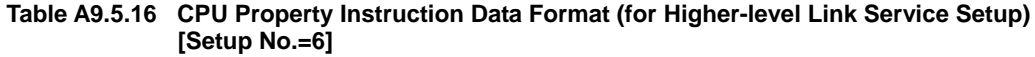

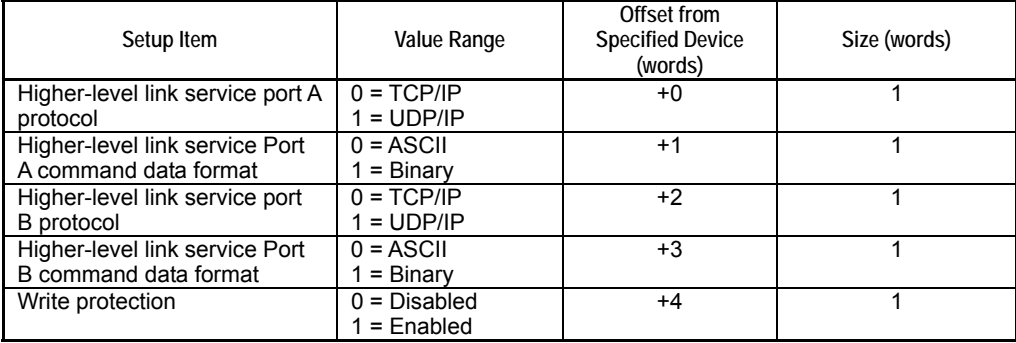

# **A9.5.5 FTP Client Setup**

### **FTP Client Setup**

#### **SEE ALSO**

- For details on the specifications of CPU property items included in FTP Client Setup, see Table A9.5.17, "FTP Client Setup."
- For details on the CPU property file representation for FTP Client Setup, see Table A9.5.18, "CPU Property File Representation (for FTP Client Setup)."
- For details on the format of device data for FTP Client Setup used in CPU property instructions (PREAD, PWRITE), see Table A9.5.19, "CPU Property Instruction Data Format (for FTP Client Setup)."

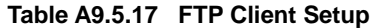

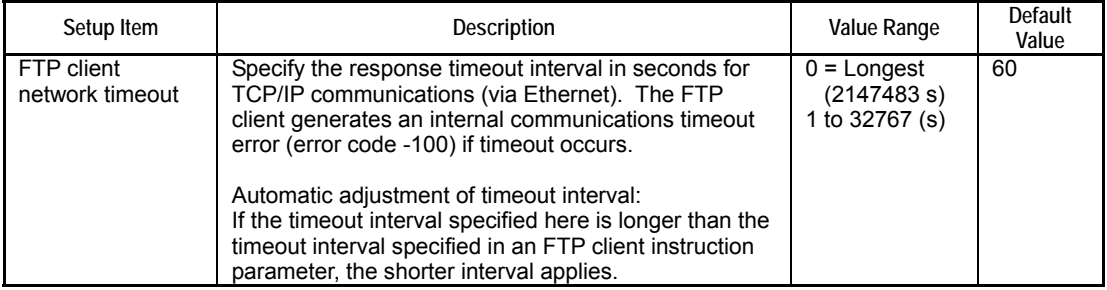

#### **Table A9.5.18 CPU Property File Representation (for FTP Client Setup)**

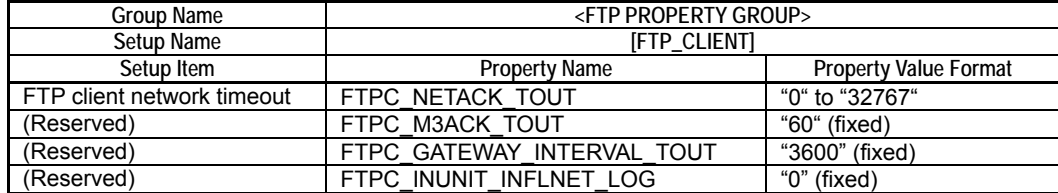

Note: Double-quoted expressions denote ASCII character strings, which should be coded without the double quotation marks in the CPU property file.

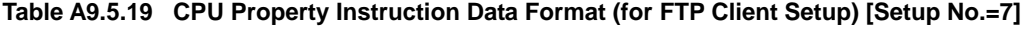

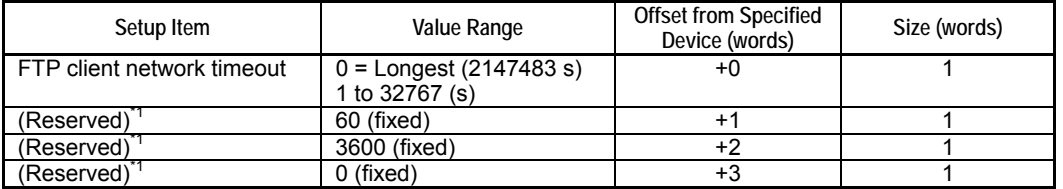

\*1: Before executing a PWRITE instruction, set the device data for Setup Item indicated as "(Reserved)" in the above table to the constant value specified in the "Value Range" column.

### **FTP Client Address Setup**

### **SEE ALSO**

- For details on the specifications of CPU property items included in FTP Client Address Setup, see Table A9.5.20, "FTP Client Address Setup."
- For details on the CPU property file representation for FTP Client Address Setup, see Table A9.5.21, "CPU Property File Representation (for FTP Client Address Setup)."
- For details on the format of device data for FTP Client Address Setup used in CPU property instructions (PREAD, PWRITE), see Table A9.5.22, "CPU Property Instruction Data Format (for FTP Client Address Setup)."

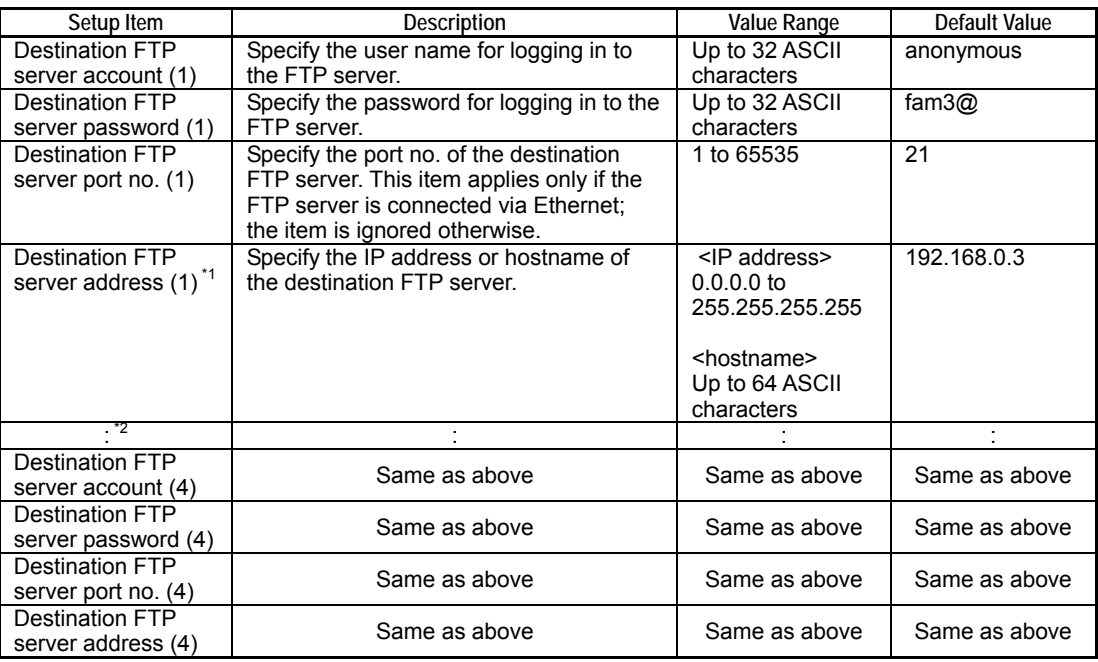

#### **Table A9.5.20 FTP Client Address Setup**

1: Specify either the IP address or hostname for a destination FTP server. If both are specified, the hostname takes precedence.

\*2: Up to 4 destination FTP servers can be registered for setting numbers 1 to 4.

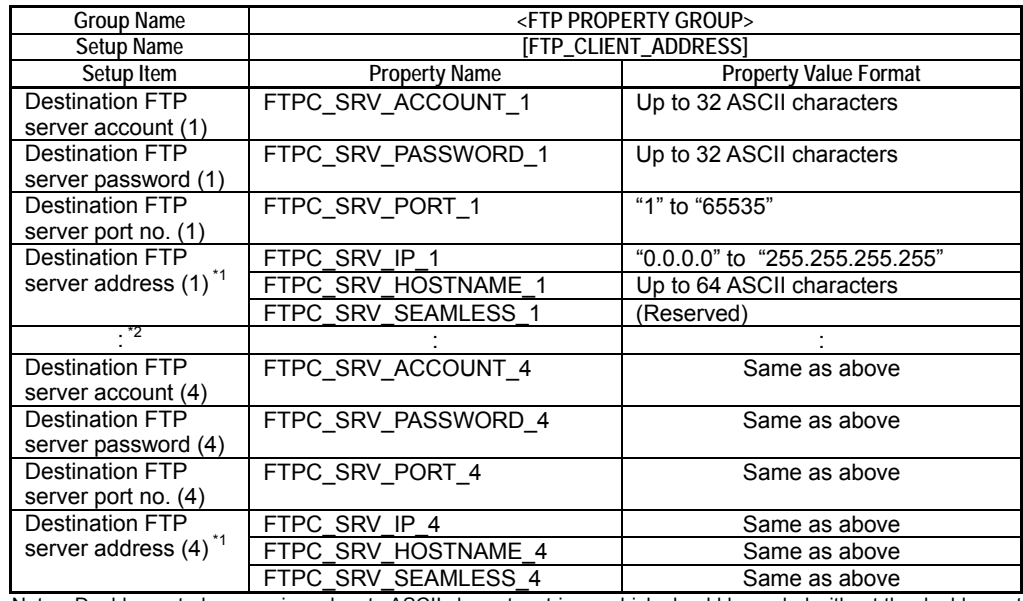

#### **Table A9.5.21 CPU Property File Representation (FTP Client Address Setup)**

Note: Double-quoted expressions denote ASCII character strings, which should be coded without the double quotation marks in the CPU property file.

\*1: Specify either the IP address or hostname for a destination FTP server. If both are specified, the hostname takes precedence. The FTPC\_SRV\_SEAMLESS\_n (n=1 to 4) items are reserved and not used with the module.

\*2: Up to 4 destination FTP servers can be registered for setting numbers 1 to 4.

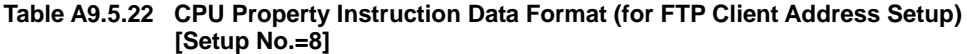

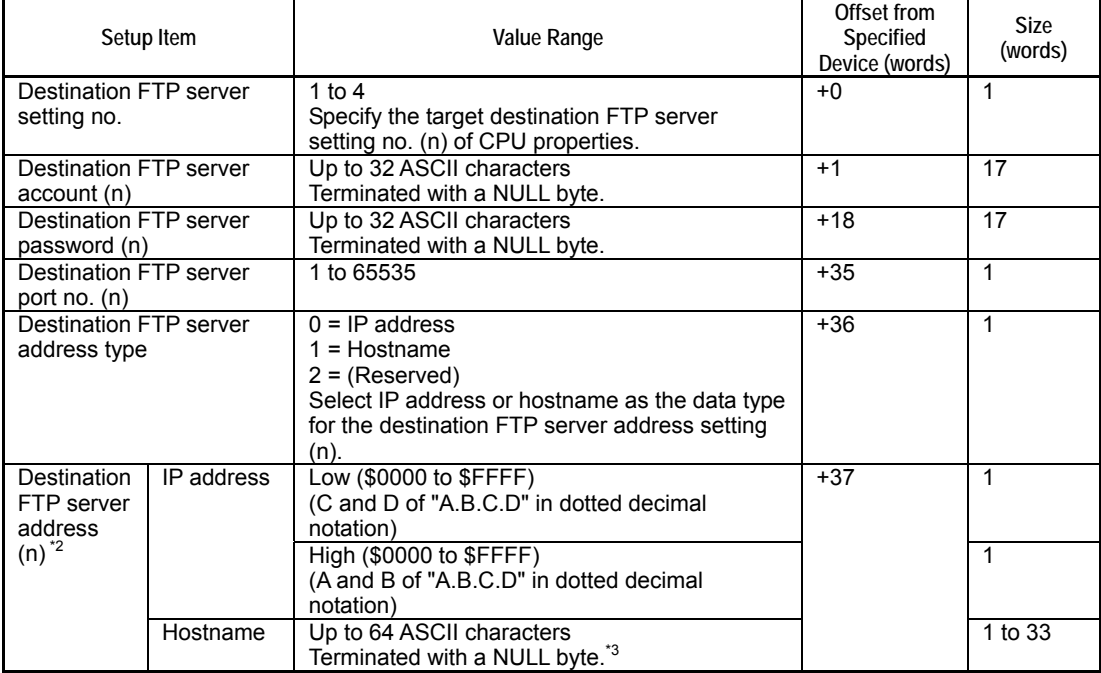

\*1: Specify a numeric value compatible with an unsigned word data type. Beware that the value may be displayed as a signed integer in a device monitor.

\*2: When writing CPU properties, specify either the IP address or hostname, and indicate which is specified in the address type. When reading CPU properties, address data is read according to how it was written.

\*3: When specifying a hostname, always append NULL byte at the end of the character string.

# **A9.5.6 FTP Server Setup**

### **SEE ALSO**

- For details on the specifications of CPU property items included in FTP Server Setup, see Table A9.5.23, "FTP Server Setup."
- For details on the CPU property file representation for FTP Server Setup, see Table A9.5.24, "CPU Property File Representation (for FTP Server Setup)."
- For details on the format of device data for FTP Server Setup used in CPU property instructions (PREAD, PWRITE), see Table A9.5.25, "CPU Property Instruction Data Format (for FTP Server Setup)."

#### **Table A9.5.23 FTP Server Setup**

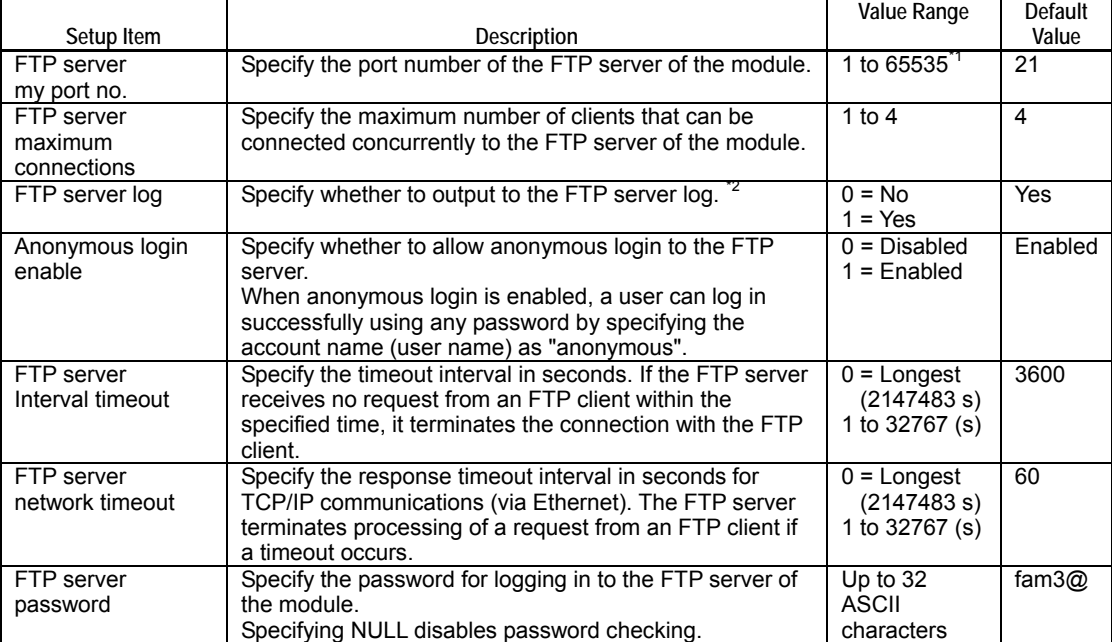

\*1: Do not specify my port number as 12289, 12290, 12291, 12305 or 12307 as these numbers are used by the higher-level link service and remote programming service.

\*2: For details, see Subsection 3.6.4, "FTP Server Log" of "Sequence CPU – Network Functions User's Manual (for F3SP66-4S, F3SP67-6S)" (IM34M6P14-02E).

#### **Table A9.5.24 CPU Property File Representation (for FTP Server Setup)**

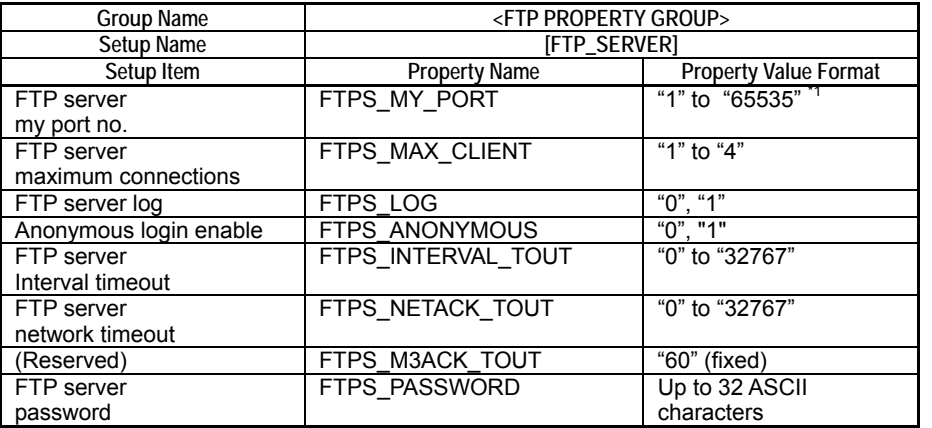

Note: Double-quoted expressions denote ASCII character strings, which should be coded without the double quotation marks in the CPU property file.

\*1: Do not specify my port number as 12289, 12290, 12291, 12305 or 12307 as these numbers are used by the higherlevel link service and remote programming service.

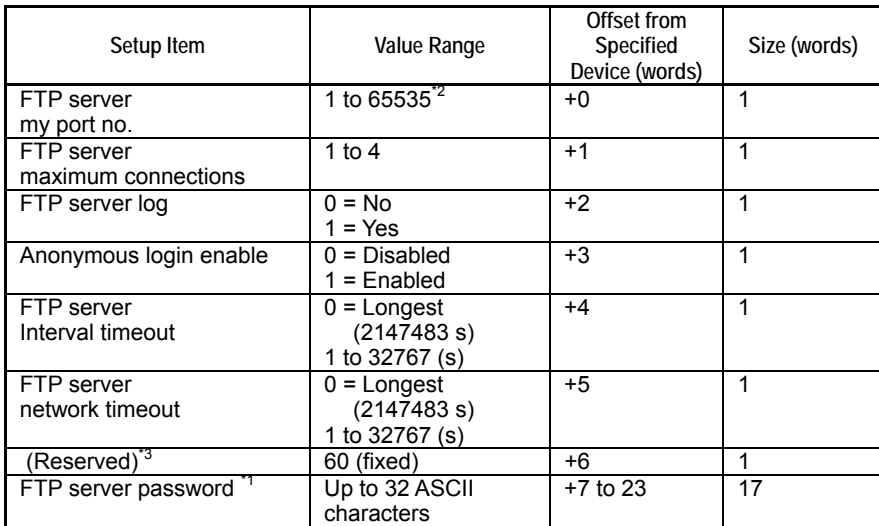

#### **Table A9.5.25 CPU Property Instruction Data Format (for FTP Server Setup) [Setup No.=9]**

┯

┑

\*1: Append a NULL byte at the end of the character string.

 $\mathbf{r}$ 

\*2: Do not specify my port number as 12289, 12290, 12291, 12305 or 12307 as these numbers are used by the higher-level link service and remote programming service.

\*3: Before executing a PWRITE instruction, set the device data for Setup Item indicated as "(Reserved)" in the above table to the constant value specified in the "Value Range" column.

# **A9.5.7 Rotary Switch Setup**

### **SEE ALSO**

- For details on the specifications of CPU property items included in Rotary Switch Setup, see Table A9.5.26, "Rotary Switch Setup."
- For details on the CPU property file representation for Rotary Switch Setup, see Table A9.5.27, "CPU Property File Representation (for Rotary Switch Setup)."
- For details on the format of device data for Rotary Switch Setup used in CPU property instructions (PREAD, PWRITE), see Table A9.5.28, "CPU Property Instruction Data Format (for Rotary Switch Setup)."

#### **Table A9.5.26 Rotary Switch Setup**

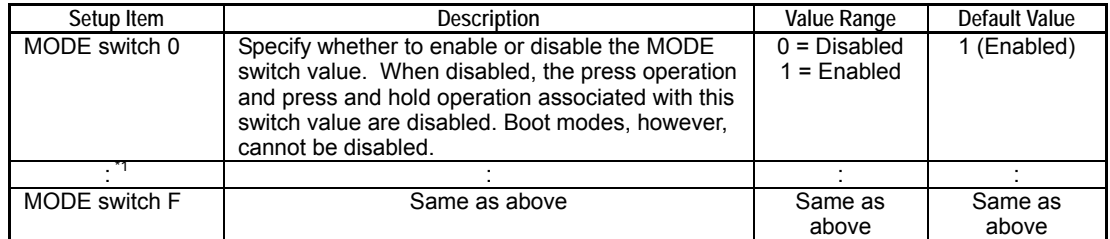

\*1: There is one setting each for MODE switch values \$0 to \$F.

#### **Table A9.5.27 CPU Property File Representation (for Rotary Switch Setup)**

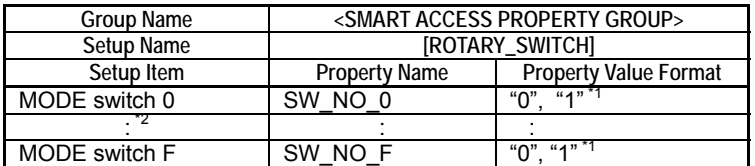

\*1: Double-quoted expressions denote ASCII character strings, which should be coded without the double quotation marks in the CPU property file.

\*2: There is one setting each for MODE switch values \$0 to \$F.

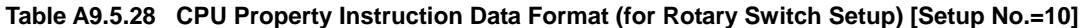

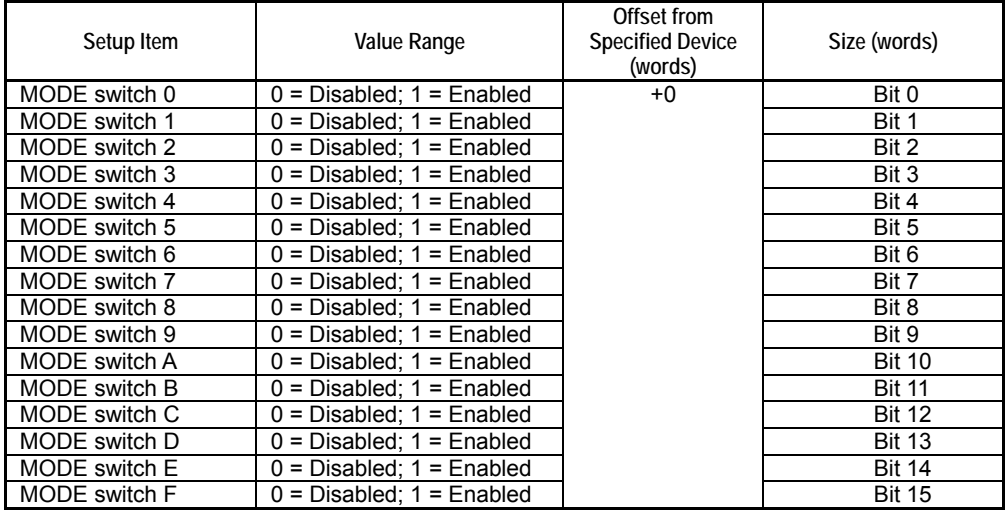

Note: Note that each of these 16 setup items uses 1 bit of a 16-bit word data.

# **A9.5.8 Network Filter Setup**

### **SEE ALSO**

- For details on the specifications of CPU property items included in Network Filter Setup, see Table A9.5.29, "Network Filter Setup."
- For details on the CPU property file representation for Network Filter Setup, see Table A9.5.30, "CPU Property File Representation (for Network Filter Setup)."
- For details on the format of device data for Network Filter Setup used in CPU property instructions (PREAD, PWRITE), see Table A9.5.31, "CPU Property Instruction Data Format (for Network Filter Setup)."

#### **Table A9.5.29 Network Filter Setup**

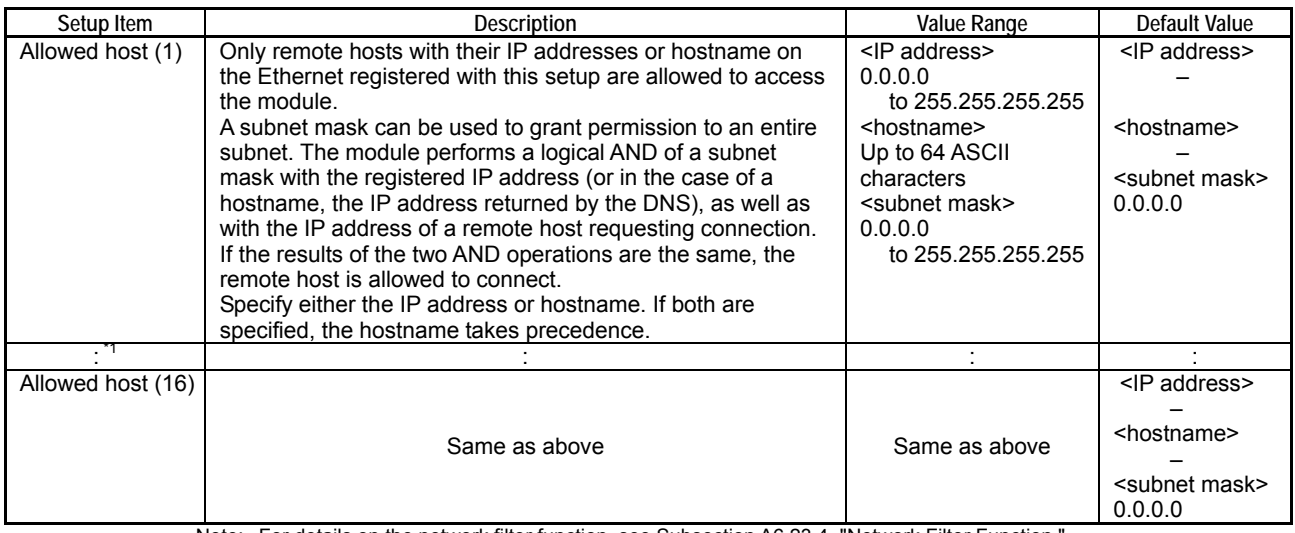

Note: For details on the network filter function, see Subsection A6.23.4, "Network Filter Function."<br>"1: Up to 16 addresses or hostnames can be registered for setting numbers 1 to 16. Up to 16 addresses or hostnames can be registered for setting numbers 1 to 16.

#### **Table A9.5.30 CPU Property File Representation (for Network Filter Setup)**

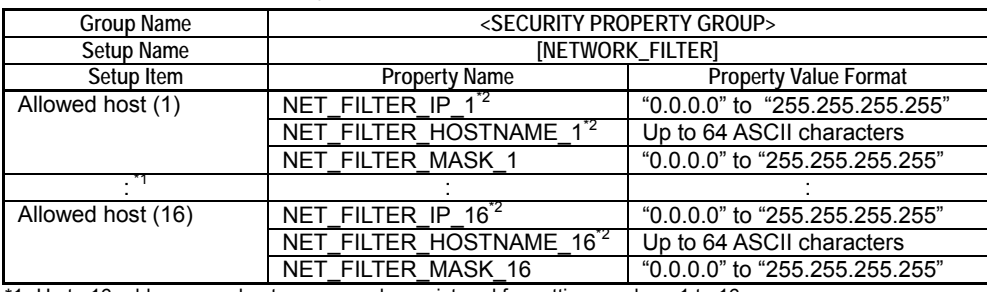

\*1: Up to 16 addresses or hostnames can be registered for setting numbers 1 to 16. \*2: Specify either the IP address or hostname. If both are specified, the hostname takes precedence.

#### **Table A9.5.31 CPU Property Instruction Data Format (for Network Filter Setup) [Setup No.=11]**

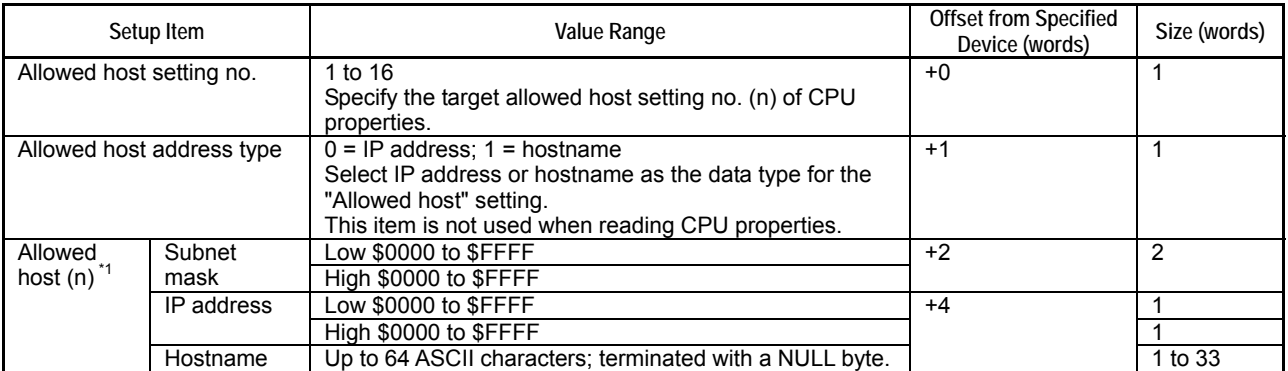

\*1: When writing CPU properties, specify either the IP address or hostname, and indicate which is specified in the address type. When reading CPU properties, address data is read according to how it was written.

# **A9.6 Editing and Saving CPU Properties**

**Use the following procedure for editing and saving CPU properties to the module.** 

- 1. Get CPU properties.
- 2. Edit CPU properties.
- 3. Store CPU properties to the module.

# **A9.6.1 Getting CPU Property File**

There are primarily four means of getting a CPU property file:

- Getting from the module
- Getting from WideField2
- Getting from Yokogawa's FA-M3 website (URL: http://www.fa-m3.com)
- Using a CPU property file saved previously

### ■ Getting CPU Property File from the Module

You can get a CPU property file using WideField2 or the smart access function.

### ● Using WideField2

Connect WideField2 and the module. In WideField2, select [Online]–[Upload]–[CPU Properties] from the menu bar to upload CPU property data. You can then save the data to a CPU property file.

### **SEE ALSO**

For details on how to obtain a CPU property file using WideField2, see "FA-M3 Programming Tool WideField2" (IM34M6Q15-01E).

### $\bullet$  **Using Rotary Switch Function**

By operating the MODE switch and SET switch in tandem, you can save a CPU property file in a specific directory (\CARD1\PROJECT) on the memory card CARD1.

### **SEE ALSO**

For details on how to obtain a CPU property file using the rotary switch function, see Chapter B1, "Rotary Switch Functions."

### z **Using Card Batch File Function**

By executing a Save project (SAVE) command from a card batch file, you can generate a CPU property file to a directory specified in the command.

### **SEE ALSO**

For details on how to obtain a CPU property file using the card batch file function, see Chapter B2, "Card Batch File Function."

### ■ Getting CPU Property File from WideField2

The following two CPU property files are located in a sub-directory named "\CPUPROPERTY" in the installed directory of the WideField2 software. You can copy these property files to a work directory and edit them.

- f3sp66-4s.yprp (for F3SP66-4S)
- f3sp67-6s.yprp (for F3SP67-6S)

### ■ Getting CPU Property File from Yokogawa's FA-M3 Website **(http://www.fa-m3.com)**

You can get CPU property files for individual CPU types from the member page on Yokowaga's FA-M3 website (URL: http://www.fa-m3.com). To do so, you must first register as a member.

### ■ Using a CPU Property File Saved Previously

You can use a CPU property file obtained using any of the methods described above. Before using the file, you must check the CPU type coded at the beginning of the file.

# **A9.6.2 Editing CPU Properties**

A CPU property file can be edited using the WideField2 software or a generic text editor.

### ● Using WideField2

To edit a CPU property file in WideField2, open the file by selecting [File]-[Open]-[CPU Properties] from the menu bar.

### **SEE ALSO**

For details on how to edit a CPU property file using WIdeFIeld2, see "FA-M3 Programming Tool WideField2" (IM34M6Q15-01E).

### $\bullet$  Using Text Editor

You can open and edit a CPU property file using Notepad or any generic text editor.

### **SEE ALSO**

For details on the syntax of a CPU property file, see Section A9.4, "CPU Property File Specifications" and Section A9.5, "CPU Property Items."

## **A9.6.3 Saving CPU Properties to the Module**

You can save edited CPU property data or file to the module using WideField2 or smart access functions.

You can store CPU property data only without affecting project data as CPU properties are independent of any project. Furthermore, you can save CPU property data even in Run mode.

### **D** Using WideField2

From WideField2, connect online to the module, and download the CPU property file to the module.

- Downloading both CPU properties and project

Select [Online]-[Download]-[Project+CPU Properties] from the menu bar.

Downloading only CPU properties

Select [Online]-[Download]-[CPU Properties] from the menu bar, or select [Download] from the right-mouse-click pop-up menu of the CPU Properties edit window.

### **SEE ALSO**

For details on how to store a CPU property file to the module using WideField2, see "FA-M3 Programming Tool WideField2" (IM34M6Q15-01E).

### **Witch Function Contary Switch Function**

Save a CPU property file in the "\CARD1\PROJECT" directory of memory card CARD1, and then load the file to the module by operating the MODE switch and SET switch in tandem.

### **SEE ALSO**

For details on how to store a CPU property file to the module using the rotary switch function, see Subsection B1.4.6, "Load Project from CARD1."

### z **Using Card Batch File Function**

To load a CPU property file to the module, first save the file in any directory on memory card CARD1, and then execute a Load Project (LOAD) command from a card batch file, specifying the pathname of the file.

### **SEE ALSO**

For details on how to store a CPU property file to the module using the card batch file function, see Subsection B2.8.2.1 "Load Project (LOAD)."
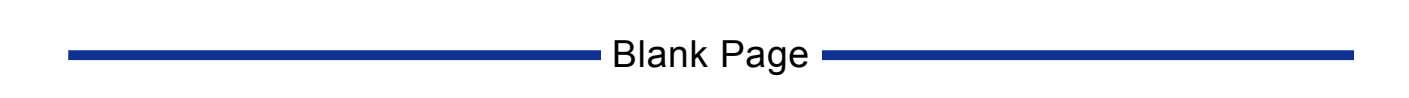

# **A9.6.4 Modifying CPU Properties by Program**

You can modify CPU property values by executing CPU property instructions from a program.

# **A9.6.4.1 CPU Property Instructions**

## ■ Read CPU Properties (PREAD)

Reads and stores a specified setup of CPU properties to device, starting with a specified first device.

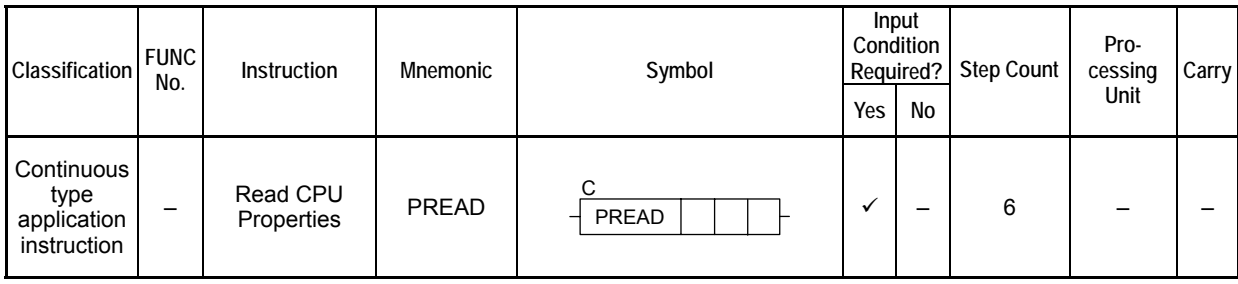

### **Table A9.6.1 Read CPU Properties**

### **SEE ALSO**

Unlike normal application instructions, the execution of a continuous type application instruction spans multiple scan cycles. For details on the execution of continuous type application instructions, see " Continuous Type Application Instructions" in Section C3.5.1, "Using File System Instructions".

## **Parameter**

Read CPU Properties  $\frac{1}{2}$  PREAD | ret | n1 C PREAD  $|ret|n1|d$ 

**Table A9.6.2 Parameters** 

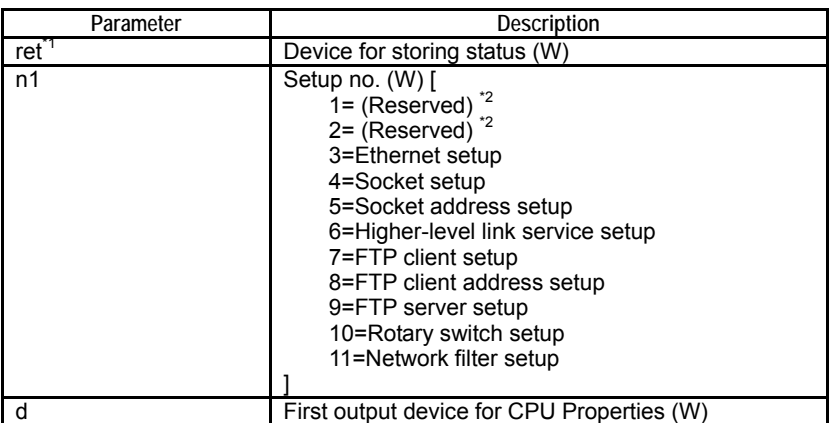

\*1: ret (status) is table data. For details on the return status (ret), see "Status (Return Value)

\*2: Do not specify setup no. indicated as "(reserved)" in the above table.

### **Table A9.6.3 Text Parameter**

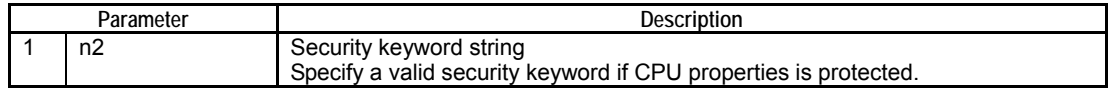

### **SEE ALSO**

Specify text parameters using the Text Parameter (TPARA) instruction. For details on text parameters and the Text Parameter (TPARA) instruction, see "" Text Parameter" in Section C3.5.1, "Using File System Instructions".

## **Status (Return Value)**

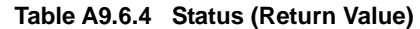

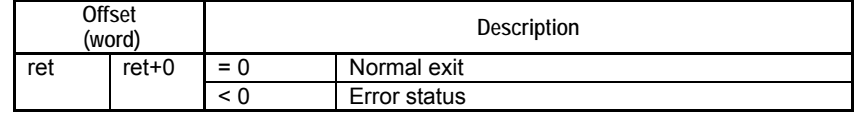

### **SEE ALSO**

For more details on error status, see " $\bullet$  Error Status of Continuous Type Application Instructions" of " Continuous Type Application Instructions" in Section C3.5.1, "Using File System Instructions."

### **Available Devices**

**Table A9.6.5 Available Devices** 

| Device<br>Parameter | $\mathbf{v}$<br>Λ |  | ⊏ | M | ⌒<br>v | D | В                        | W | R | v | Con-<br><b>Istant</b> | Index<br>Modification | Indirect<br>Designation,<br>Pointer P |
|---------------------|-------------------|--|---|---|--------|---|--------------------------|---|---|---|-----------------------|-----------------------|---------------------------------------|
| ret                 |                   |  |   |   |        |   |                          |   |   |   |                       | Yes                   | Yes                                   |
| n1                  |                   |  |   |   |        |   |                          |   |   |   |                       | Yes                   | Yes                                   |
|                     |                   |  |   |   |        |   | $\overline{\phantom{a}}$ |   |   |   |                       | Yes                   | Yes                                   |

Note: See Section 1.15, "Restrictions on Devices Used as Instruction Parameters" of "Sequence CPU – Instructions User's Manual" (IM34M6P12-03E).

## **Resource Relays**

None

### **Function**

Reads and stores a specified setup of CPU properties to device, starting from a specified first device.

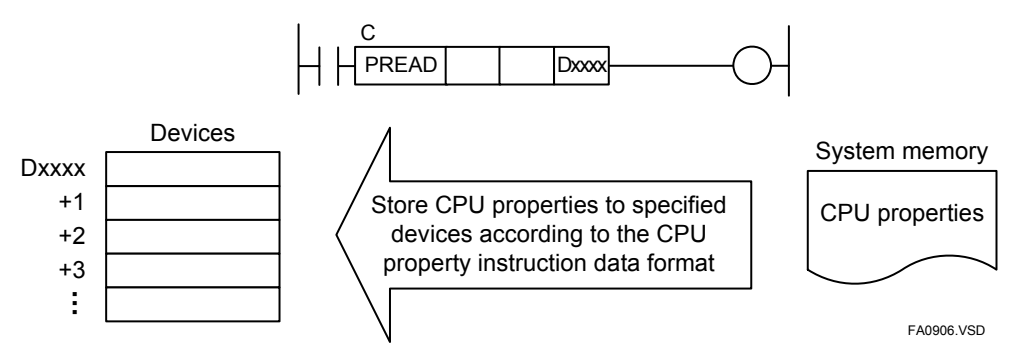

**Figure A9.6.1 Read CPU Properties to Device** 

The instruction reads current CPU property data in the system memory but not the backup data in the internal ROM. For details on the relationship between CPU property data stored in the system memory and in the internal ROM, see the description for the Write CPU Properties (PWRITE) instruction.

The data read is stored to the output device area designated by the First Output Device for CPU Properties parameter according to the CPU property instruction data format.

### **SEE ALSO**

For details on the format of the returned data, see the Table, "CPU Property Instruction Data Format" for the respective setup in Section A9.5, "CPU Property Items."

Before executing the instruction, you must specify values for the setup items listed in the table below in the output device area according to the CPU Property Instruction Data Format. The required setup items are similar to those of the Write CPU Properties (PWRITE) instruction, except that some setup items do not apply to the PREAD instruction. For instance, a destination can be written as an IP address or a hostname but is always read according to the way it was written.

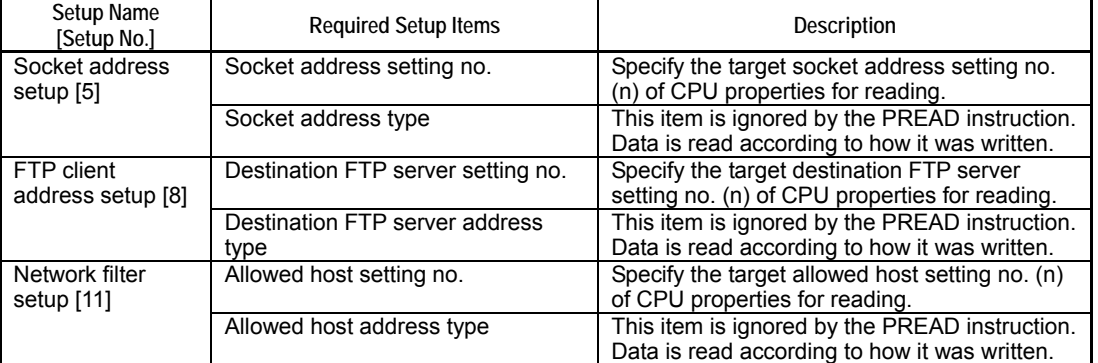

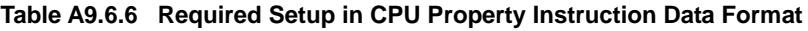

If CPU property data is protected with a security keyword, you must specify a valid security keyword as a text parameter.

# **CAUTION**

No timeout interval can be specified for this instruction, which always waits indefinitely. Furthermore, instruction execution always completes regardless of any cancellation request.

## **Programming Example**

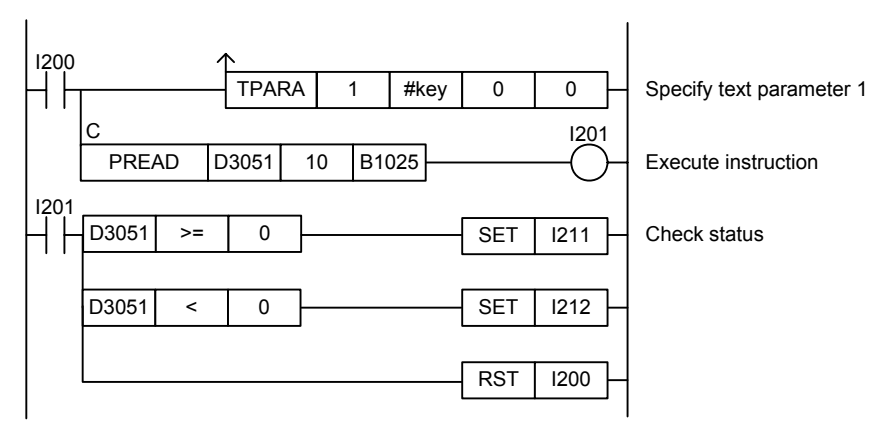

#### **Figure A9.6.2 Read CPU Properties Sample Program**

This sample code reads the rotary switch setup of CPU properties data, which is protected. It assumes that the security keyword is defined by constant name #key. The rotary switch setup data is stored to the devices starting from B1025.

The table below shows the returned status data (ret), assuming normal exit.

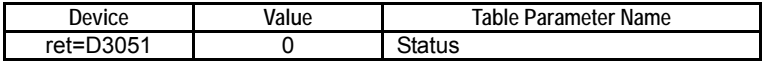

## **Write CPU Properties (PWRITE)**

Writes CPU property values stored in device starting from a specified device to the module.

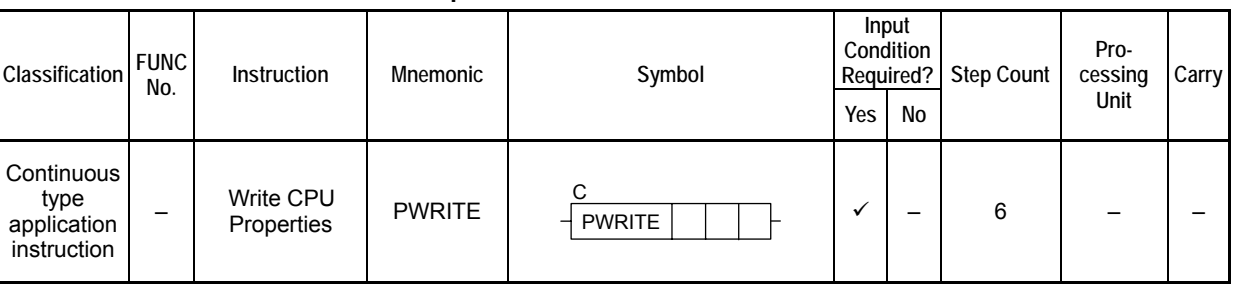

#### **Table A9.6.7 Write CPU Properties**

### **SEE ALSO**

Unlike normal application instructions, the execution of a continuous type application instruction spans multiple scan cycles. For details on the execution of continuous type application instructions, see "**E** Continuous Type Application Instructions" in Section C3.5.1, "Using File System Instructions".

### **Parameter**

Write CPU Properties  $\frac{1}{2}$  PWRITE  $\frac{1}{2}$  ret n1

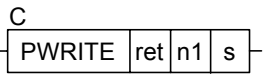

### **Table A9.6.8 Parameters**

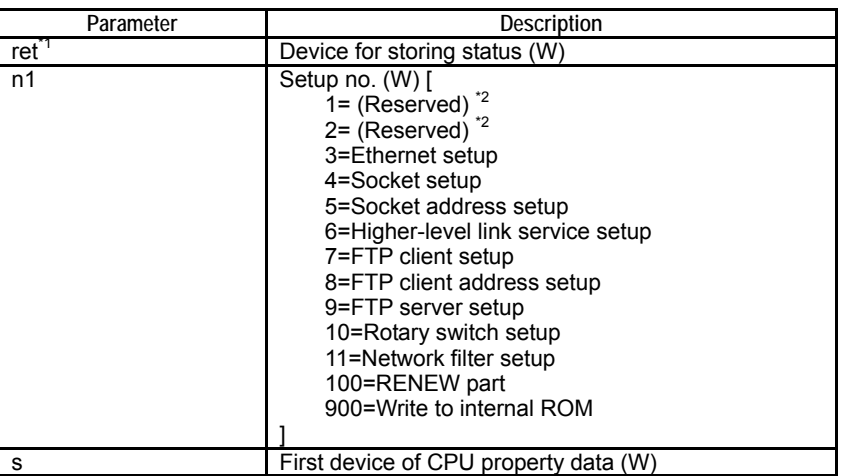

\*1: ret (status) is table data. For details on the return status (ret), see "Status (Return Value)" \*2: Do not specify setup no. indicated as "(reserved)" in the above table.

#### **Table A9.6.9 Text Parameter**

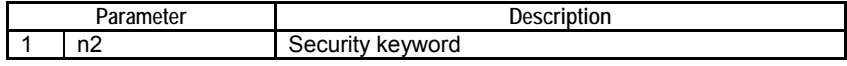

### **SEE ALSO**

Specify text parameters using the Text Parameter (TPARA) instruction. For details on text parameters and the Text Parameter (TPARA) instruction, see "" Text Parameter" in Section C3.5.1, "Using File System Instructions".

## **Status (Return Value)**

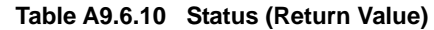

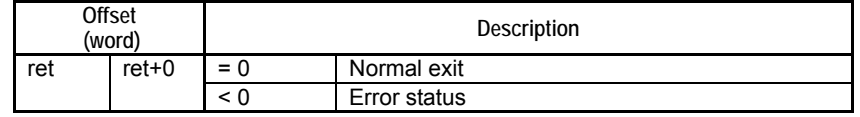

### **SEE ALSO**

For more details on error status, see " $\bullet$  Error Status of Continuous Type Application Instructions" of " Continuous Type Application Instructions" in Section C3.5.1, "Using File System Instructions."

### **Available Devices**

**Table A9.6.11 Available Devices** 

| Device<br>Parameter | $\mathbf{v}$<br>́ |  |  | M | v | D | B | W | R                        | ۷ | Con-<br><b>stant</b> | Index<br>Modification | Indirect<br>Designation,<br>Pointer <sub>P</sub> |
|---------------------|-------------------|--|--|---|---|---|---|---|--------------------------|---|----------------------|-----------------------|--------------------------------------------------|
| ret                 |                   |  |  |   |   |   |   |   | $\ddot{\phantom{0}}$     |   |                      | Yes                   | Yes                                              |
| n1                  |                   |  |  |   |   |   |   |   | $\overline{\phantom{a}}$ |   |                      | Yes                   | Yes                                              |
| ິ                   |                   |  |  |   |   |   |   |   |                          |   |                      | Yes                   | Yes                                              |

Note: See Section 1.15, "Restrictions on Devices Used as Instruction Parameters" of "Sequence CPU – Instructions User's Manual" (IM34M6P12-03E)

## **Resource Relays**

None

### **Function**

This is an instruction for setting CPU property values from a ladder program.

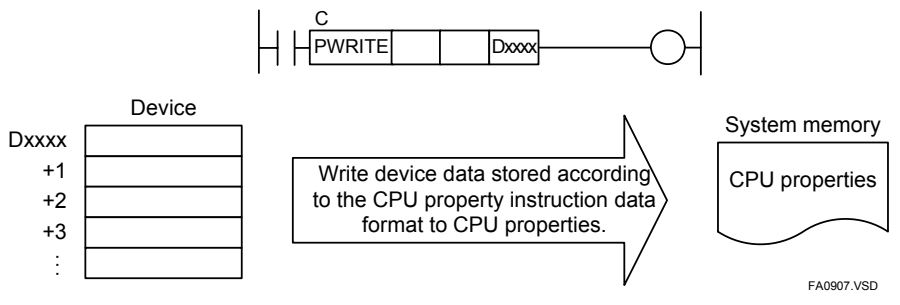

**Figure A9.6.3 Write CPU Properties** 

This instruction writes CPU properties on per CPU property setup basis. Before executing the instruction, store the CPU property data in devices according to the required data format. During execution, the data is copied to the system memory. The modified CPU property values in the system memory are then applied to various functions according to the corresponding application timing for each CPU property setup.

### **SEE ALSO**

- For details on the required format for the CPU property data, see Table, "CPU Property Instruction Data Format" for the respective CPU property setup in Section A9.5, "CPU Property Items" and " ■ RENEW Part (RENEW PROPERTY SELECTOR PART)" of Section A9.4, "CPU Property File Specifications."
- For details on when CPU Properties are applied, see "■ When are CPU Properties Applied" of Section A9.5, "CPU Property Items."

Before executing the instruction, you must specify values for the setup items listed in the table below in the CPU property data device area designated by the First Device of CPU Property Data parameter according to the CPU Property Instruction Data Format.

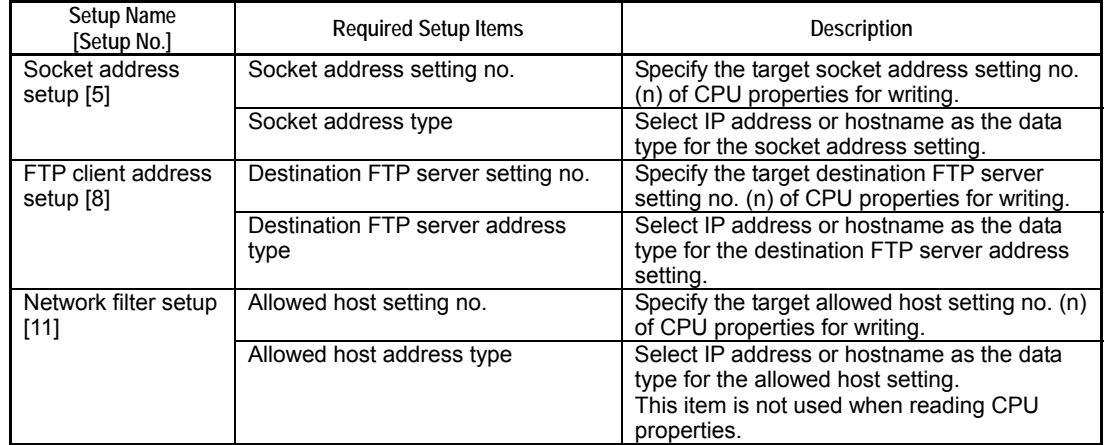

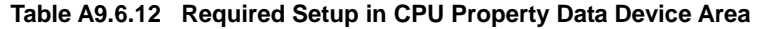

To ensure that CPU property data copied to the system memory remains valid after power off, you need to write the data to the internal ROM. To do so, execute this instruction, specifying 900 for the setup number parameter. This writes all CPU property data in the system memory to the internal ROM in one go so for faster processing, you can do this after copying CPU property data for multiple setup numbers to the system memory.

If CPU property data is protected with a security keyword, you must specify a valid security keyword as a text parameter.

Multiple concurrent executions of this instruction are not allowed. An error is also generated if this instruction is executed while CPU property data is being written by WideField2 or a smart access function.

# **AIR CAUTION**

- No timeout interval can be specified for this instruction, which always waits indefinitely. Furthermore, instruction execution always completes regardless of any cancellation request.
- Always write CPU property data to the internal ROM eventually. Otherwise, all modifications will be lost after power off and CPU property values will revert to their old values after power on.
- Specifying an out-of-range property value generates a data processing error (error code -9015). When this happens, the invalid property value is not written but all other valid property values are written to system memory. Beware of possible loss of data integrity among property values in this case.

## **Programming Example**

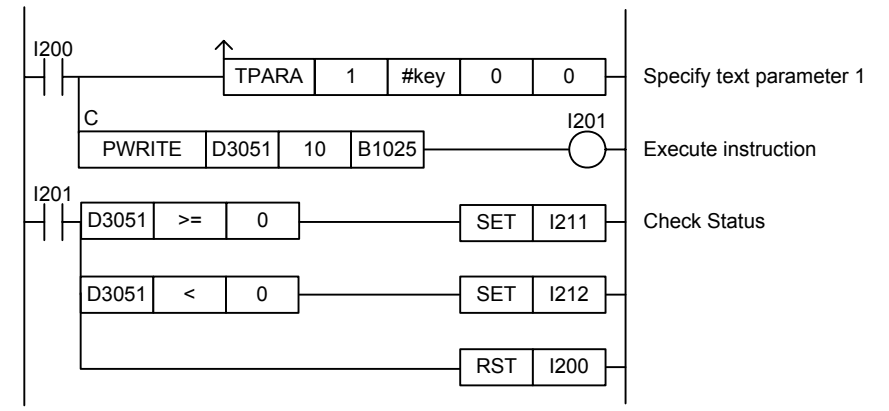

**Figure A9.6.4 Write CPU Properties Sample Program** 

This sample code modifies the rotary switch setup of CPU properties data, which is protected. It assumes that the security keyword is defined by constant name #key, and the new rotary switch setup is stored to device, starting from device B1025.

The table below shows the returned status data (ret), assuming normal exit.

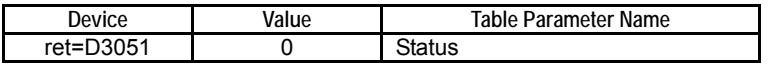

## **A9.6.5 Restoring Default Values for CPU Properties**

This subsection describes how to restore default values for CPU properties.

### ● Using WideField2

Select [Online]–[Extended Functions]–[Clear CPU Properties] from the menu bar.

### $\bullet$  Using smart access function

Execute the Restore Factory Settings smart access function. Beware that this clears other information (e.g. ladder program, device data, log information) together with CPU properties.

### **SEE ALSO**

For details on the Restore Factory Setting smart access function, see Subsection B1.5.4, "Restore Factory Settings".

# **A9.7 CPU Property Instruction Sample Program**

**This section describes a sample program for CPU property instructions. This sample program is intended to help a user better understand the instruction specifications and is not intended to be used directly in user applications.** 

## ■ Overview of Sample Program

The table below shows the file structure of the sample program provided for CPU property instructions. Files of the sample program are automatically copied to their respective folders shown below when WideField2 is installed.

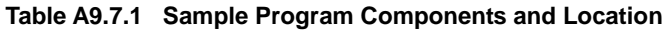

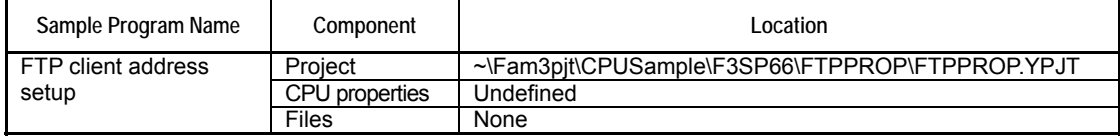

Note: "~" in the "Location" column denotes the folder where Widefield2 is installed.

## **A9.7.1 FTP Client Address Setup Example**

### **Function and Usage**

This sample program writes and subsequently reads FTP client setup of CPU properties. One F3SP66-4S module is required to run the sample program.

The sample program performs the following processing:

- 1. Initializes devices.
- 2. Reads destination FTP server settings 1 to 4 of FTP client address setup to device, starting from device B1.
- 3. Creates setup data in device area according to the required data format for FTP client address setup.
- 4. Sets destination FTP server settings 1 to 4 of FTP client address setup in the system memory.
- 5. Writes CPU property data in the system memory to the internal ROM.
- 6. Reads and stores modified destination FTP server settings 1 to 4 of FTP client address setup into devices starting from device B201.

## ■ Structure of Sample Program

### $\bullet$  List of Instructions Used

The table below lists the main ladder instructions used in the sample program.

#### **Table A9.7.2 List of File Access Instructions Used**

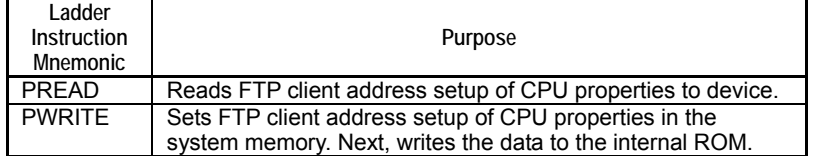

### $\bullet$  **List of Special Relays Used**

The table below lists the main special relays used in the sample program.

**Table A9.7.3 List of Special Relays Used** 

| Name of Special<br>Relav      | No. of Special<br>Relav | <b>Function</b>                                         |
|-------------------------------|-------------------------|---------------------------------------------------------|
| Always ON                     | M0033                   | Used for Always on circuit                              |
| 1 Scan ON at<br>Program Start | M0035                   | Turns on for one scan after program<br>starts execution |
| US1 LED Lit                   | M0125                   | Used for turning on US1 LED                             |

### $\bullet$  **Project**

The table below shows the content of the WideField2 project containing the sample program.

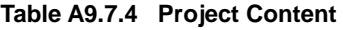

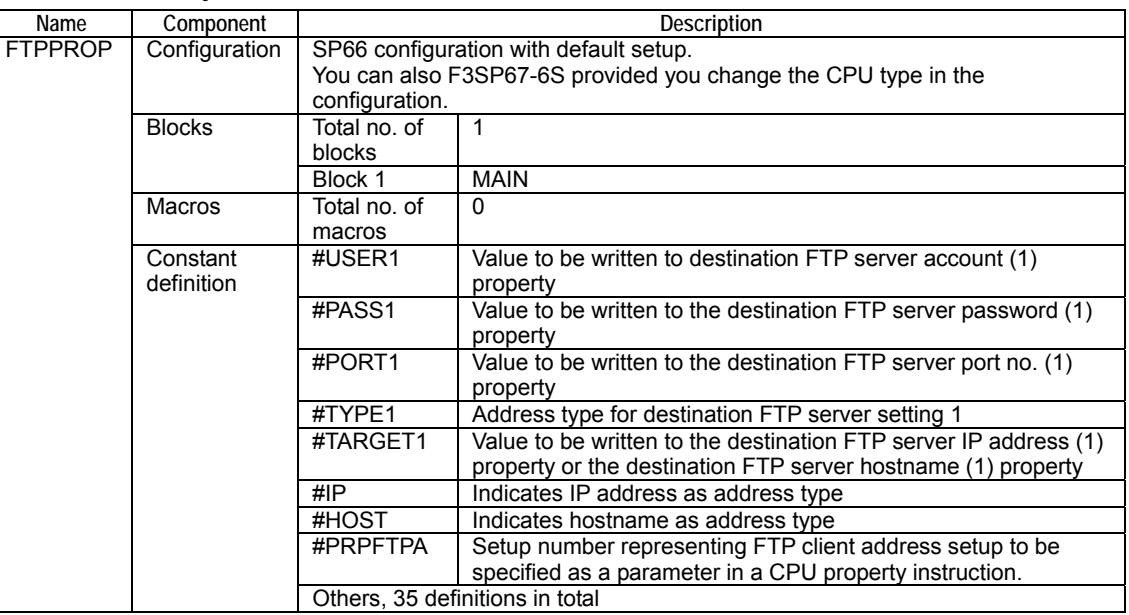

### $\bullet$  **CPU Properties**

This sample program does not define any CPU property. Any CPU property file can be used.

### z **Files**

This sample program uses no data file.

## **Ladder Program Listing**

The figure on the following pages shows the ladder program listing. For details on the purpose of individual devices used in the ladder program, see the I/O comments of the block tag names.

#### rty Instruction Sample Program<br>Modifies destination n (n=1-4) of FTP client address setup<br>| CPU Properties instruction & Write CPU Properties instruction<br>ze devices unction: I<br>Ises Read<br>1) Initiali: al panani<br>PREAD2a  $BSET$ il innnni<br>Execute<br>PREAD2a Execute<br>Execute<br>PREAD2a 2) Read destination<br>- Address 1 = B1 ~,<br>- Address 1 = B1 ~<br>- ||qqoo1<br>|-<br>|xecute<br>|READ2a in 1, 2, 3 & 4 of FTP client address setup.<br>. Address 2—B51~, Address 3—B101~, Addre  $0000$ BSET I of socco L  $\frac{1}{200}$  $\rightarrow$  $\sim$ — | |<br>Execute<br>PREAD2a  $000$ il sonool  $000$  $\Gamma$ **L** DOOOC<br>PREAD2:<br>status RPETPA | BOOOC READ! Execute<br>PREAD2a  $0001$ **Lonnou Jonna** PREAD<br>status Execute<br>PREAD2b | Innne<br>|PREAD2:<br>|failed .<br>No **Connnai**<br>PREADZa PRE Addr<br>199002  $=$ R51  $0001$ C<br>PREAD DOOGG2 #PRPFTPA BOOGS1<br>PREAD2b<br>status  $00002$ RST. READ) Execute<br>PREAD2b l<br>Execute<br>PREAD2c  $0002$ .<br>Ot Danar<br>READ2  $0002$ Fonnand<br>PREAD2b<br>status <u>| innnse</u><br>|PREAD2b<br>|failed - NC  $000$ Addr<br>1990s  $T$  TPARA  $\overline{\mathbf{a}}$  $\overline{M\Omega V}$ al sonioi  $00$ ŀ۴ Dannas<br>PREAD2c<br>status **L** #PRPETPA | BOOID L Innnn:<br>Execute<br>PREAD2d oon  $0000$ ۰o۱ DO<br>REA<br>tatu Execute<br>PREAD2c 0002 .<br>No ممتها<br>معمو - **Addr**e<br>\_\_\_\_0q004<br>:xecute<br>READ2d  $4 - 8151$  $T$  $0003$ al Booisi  $0005$ **E** PREAD  $PREAD2cstate$ *s*PRPETPA | BOOIS READ) Execute<br>PREAD2d  $0003$ | innnns<br>Execute<br>| setup<br>| format cr L panna 4 **SET** Ennonce<br>PREAD2d  $\overline{\text{ST}}$ <u>l innnea</u><br>PREAD2d<br>failed  $>$ NC

## z **Project (FTPPROP) Block (MAIN)**

**Figure A9.7.1 CPU Property Instruction Sample Program Listing: MAIN (1/5)** 

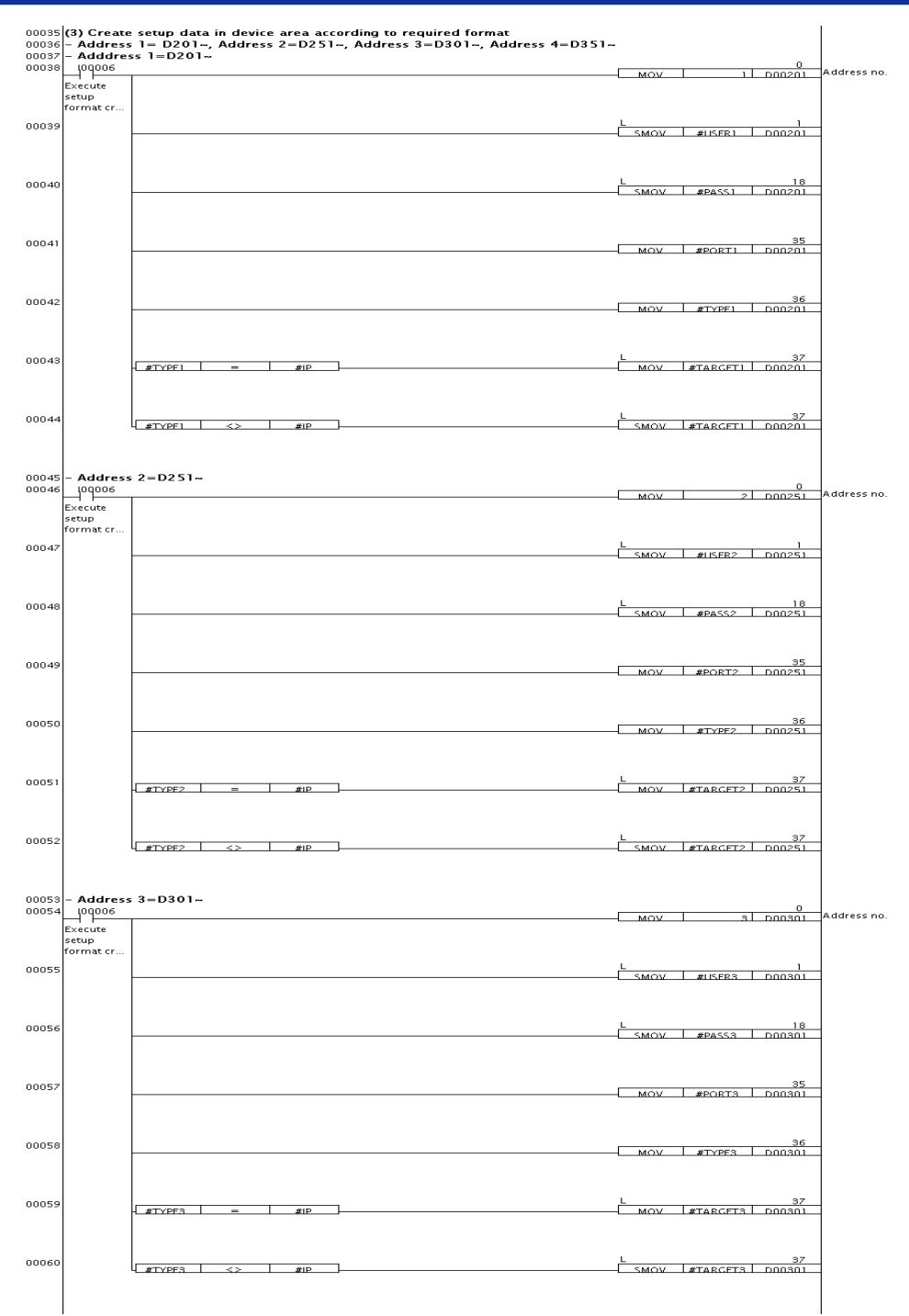

FA0909.VSD

**Figure A9.7.2 CPU Property Instruction Sample Program Listing: MAIN (2/5)** 

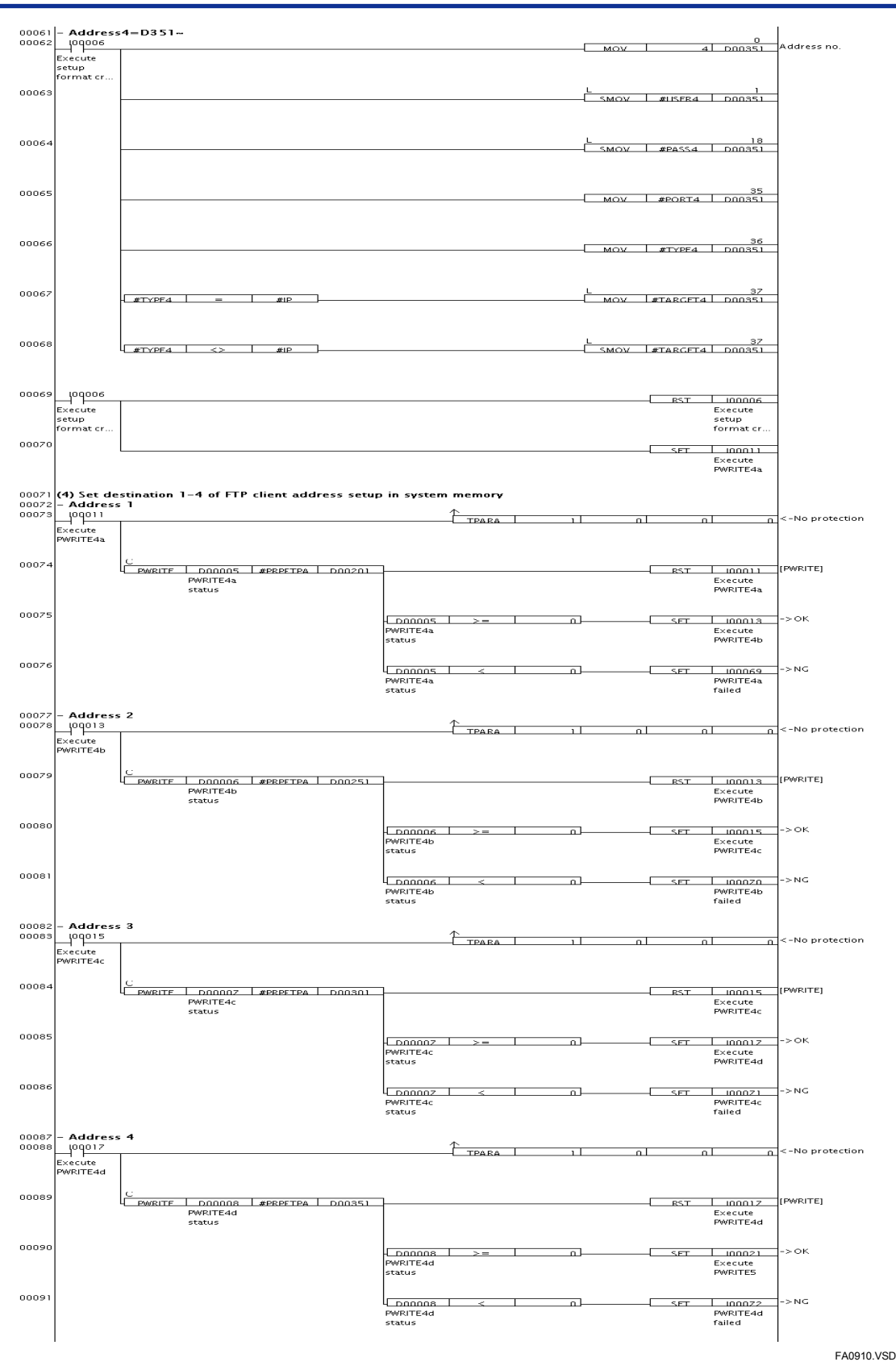

**Figure A9.7.3 CPU Property Instruction Sample Program Listing: MAIN (3/5)** 

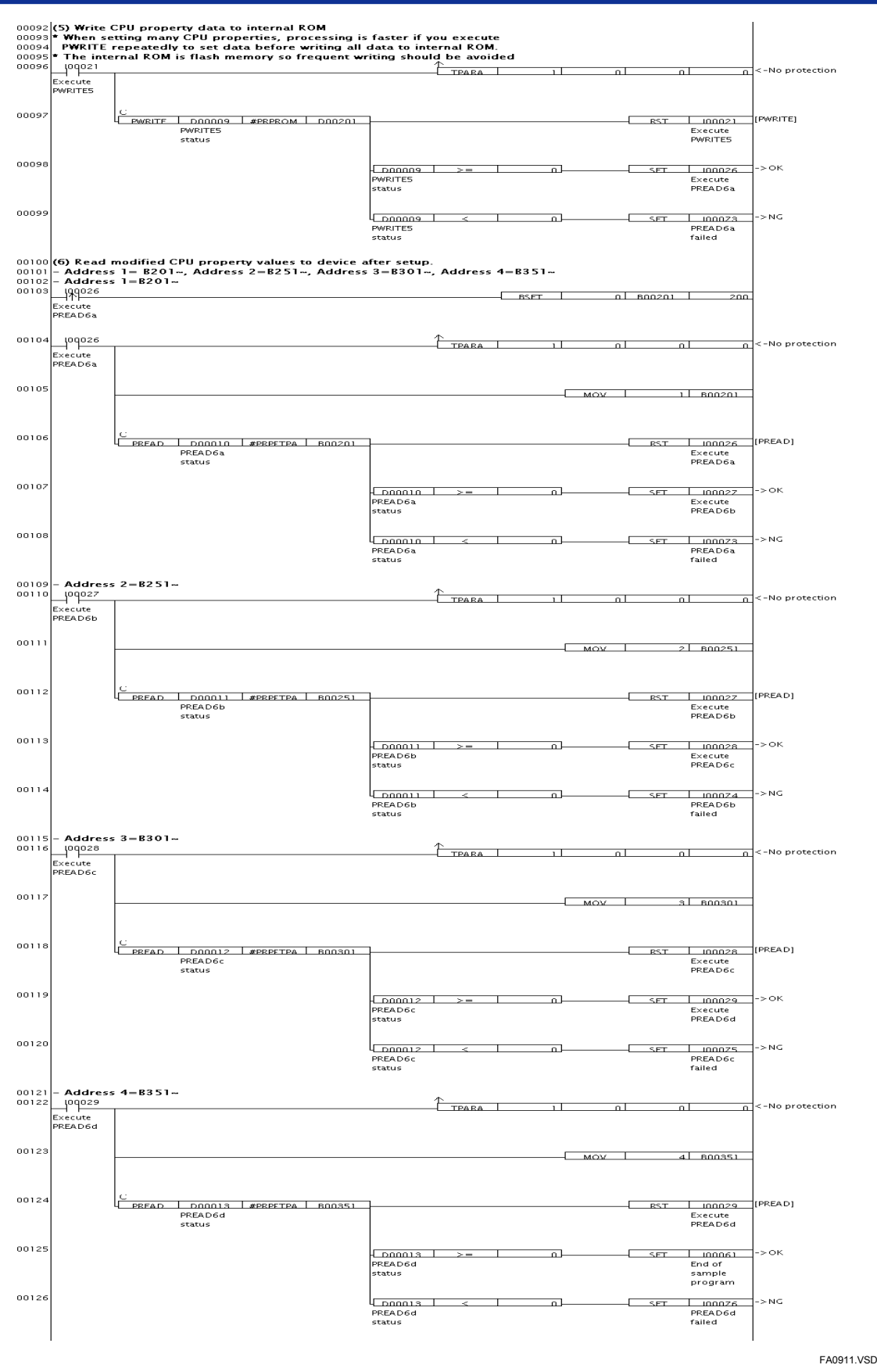

**Figure A9.7.4 CPU Property Instruction Sample Program Listing: MAIN (4/5)** 

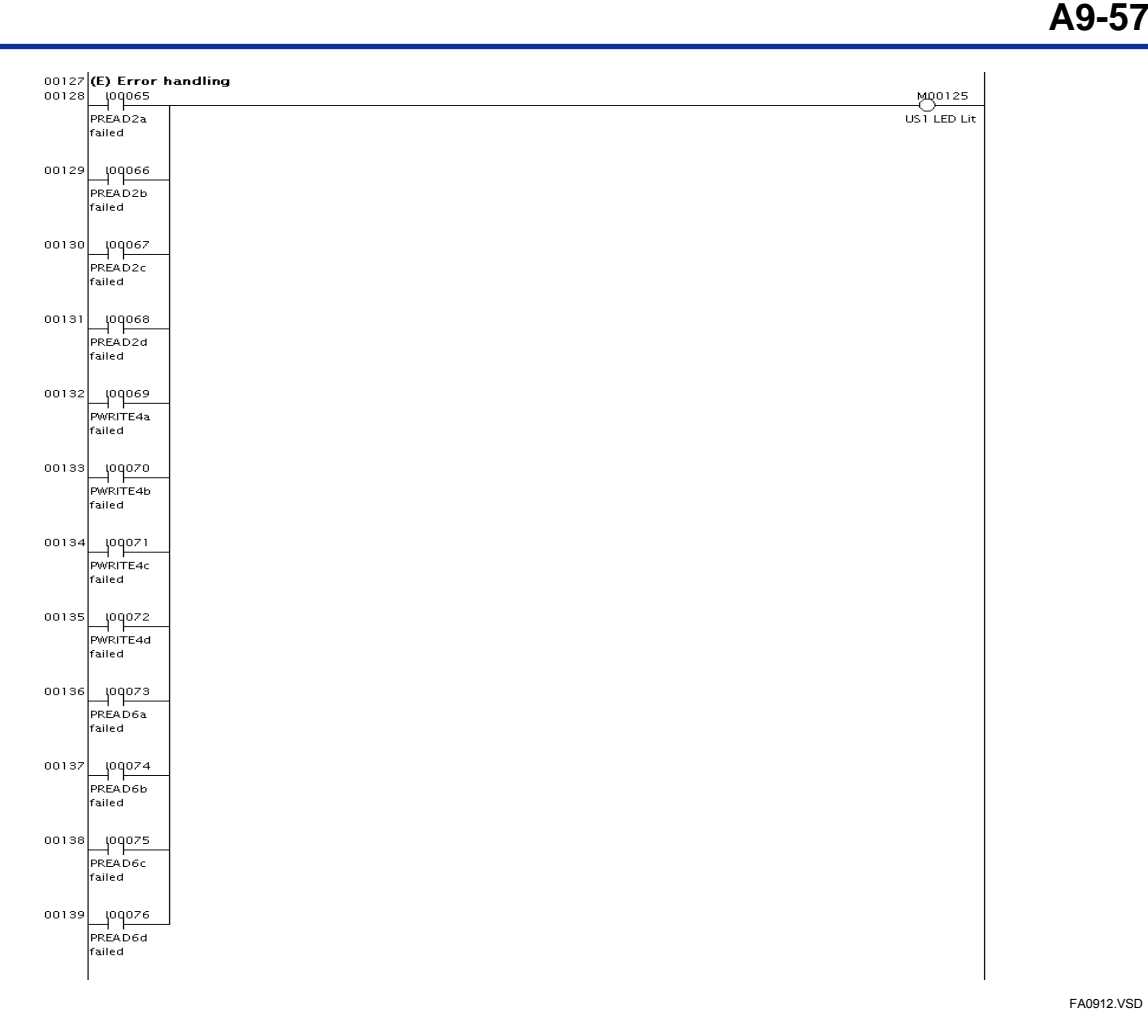

**Figure A9.7.5 CPU Property Instruction Sample Program Listing: MAIN (5/5)** 

FA0912.VSD

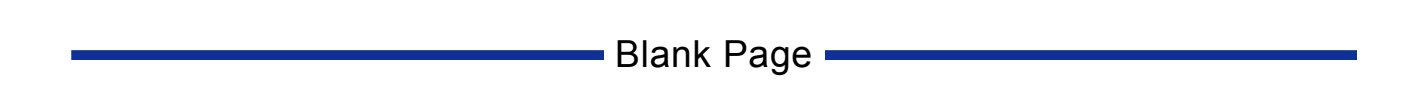

# **A10. Differences between F3SP6-S and F3SP5-S CPUs**

**This chapter describes the functional differences between F3SP6-S and older F3SP5-S CPU types.** 

**TIP** 

Even for functions which are functionally equivalent between F3SP6D-DS and F3SP5D-DS CPUs, there is no guarantee of equivalent performance. For instance, the performance of shared refreshing, link refreshing and higher-level link service differ between the CPU types.

# **A10.1 New Functions**

**This section describes new functions of F3SP6-S CPUs, as compared to F3SP5-S CPUs.** 

### **SEE ALSO**

For details on the new functions, see the appropriate chapters or sections of this manual given in the "SEE ALSO" column of each table. For details on some of these functions, see "Sequence CPU – Network Functions User's Manual (for F3SP66-4S, F3SP67-6S)" (IM34M6P14-02E).

## **A10.1.1 Network Functions and Communications Functions**

This subsection describes the new network and communications functions added in  $F3SP6\square$ - $\Box$ S.

## ■ Built-in Ethernet-based Functions of the CPU Module

The F3SP6 $\square$ - $\square$ S is equipped with a 10BASE-T/100BASE-TX connector on its front panel. The following Ethernet-based functions are available with  $F3SP6D-DS$ .

| <b>Function</b>               | <b>Description</b>                                                                                                    | <b>SEE ALSO</b>                                                                       |
|-------------------------------|----------------------------------------------------------------------------------------------------|---------------------------------------------------------------------------------------|
| Socket<br>communications      | Enables bi-directional socket<br>communications with network equipment<br>using TCP/IP or UDP/IP protocols.<br>Dedicated ladder instructions are provided.                                                                                                    | 2. "Socket communications<br>Function" <sup>*1</sup>                                  |
| FTP client                    | Enables requests to get (receive) or put<br>(send) files to be sent from the module to<br>an FTP server. Dedicated ladder<br>instructions are provided.                                                                                                    | 3, "FTP Function" *1                                                                  |
| FTP server                    | Replies to requests to get (send) or put<br>(receive) files, which are sent from FTP<br>clients.                                                                                                    | 3. "FTP Function" <sup>1</sup>                                                        |
| Higher-level link<br>service  | Enables reading and writing of device data<br>using personal computer link commands,<br>without the need for ladder programming.                                                                                                    | 4. "Higher-level Link Service<br>(Personal Computer Link)<br>Function)" <sup>*1</sup> |
| Remote programming<br>service | Enables connection to WideField2 to<br>download or debug programs.                                                                                                    | 5., "Remote Programming<br>Service" <sup>*1</sup>                                     |
| Network filter function       | Restricts the IP addresses and hostnames<br>that are allowed to connect to the module<br>for security purposes.                                                                                                    | A6.23.4, "Network Filter<br>Function"                                                 |
| Virtual directory<br>commands | Enables reading and writing of device data,<br>as well as maintenance operations to be<br>carried out without the need for ladder<br>programming by coding dedicated<br>commands in FTP put/get commands.<br>*4: Ear details, and the indicated contign or obentar of "Coguenee CDU. Motuark Eunetiana Hoor's Monual" | 3.7, "Virtual Directory<br>Commands" <sup>*1</sup>                                    |

**Table A10.1.1 Ethernet-based Functions** 

ction or chapter of "Sequence CPU – Network Functions User's Manual

(for F3SP66-4S, F3SP67-6S) (IM34M6P14-02E).

## ■ Built-in USB-based Functions of the CPU Module

F3SP6 $\Box$ - $\Box$ S is equipped with USB1.1 connector on its front panel. The following USBbased functions are available with  $F3SP6\Box$ - $\Box$ S.

#### **Table A10.1.2 USB-based Function**

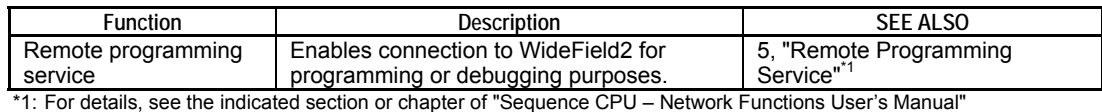

(for F3SP66-4S, F3SP67-6S) (IM34M6P14-02E).

## **A10.1.2 Storage Functions**

F3SP6 $\Box$ - $\Box$ S is equipped with a card slot, which supports SD memory cards, and a RAM disk, which support high-speed access. It provides various means of accessing these disks via the file system. The table below lists the available disk and file system related functions.

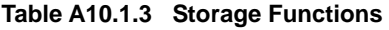

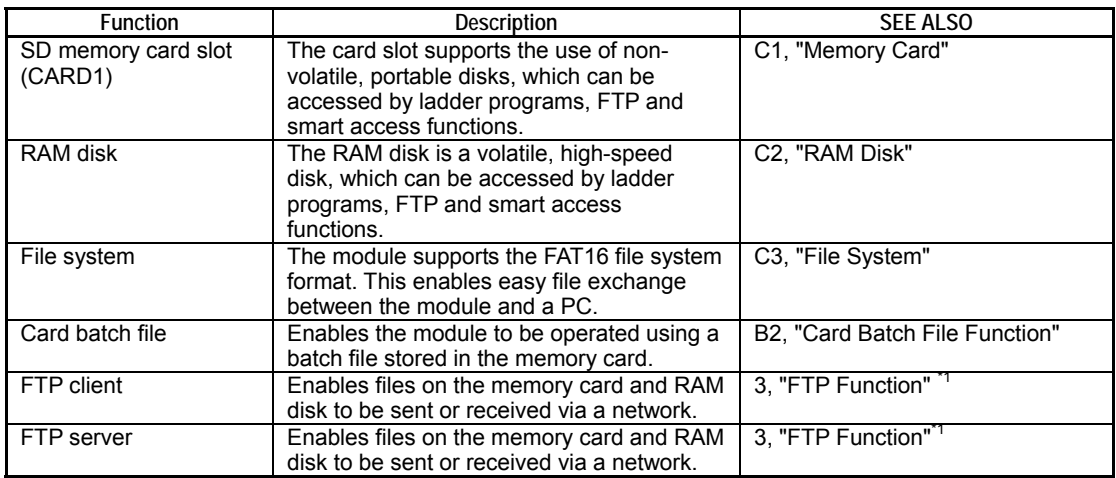

\*1: For details, see the indicated section or chapter of "Sequence CPU – Network Functions User's Manual" (for F3SP66-4S, F3SP67-6S) (IM34M6P14-02E).

# **A10.1.3 Smart Access Functions**

F3SP6 $\Box$ - $\Box$ S provides a new interface which allows the CPU module to be operated without the need of WideField2 or a personal computer. This new interface is called the Smart Access Function.

**Table A10.1.4 Smart Access Functions** 

| <b>Function</b>          | <b>Description</b>                                                                                                    | <b>SEE ALSO</b>                |  |  |
|--------------------------|----------------------------------------------------------------------------------------------------|--------------------------------|--|--|
| Rotary switch functions  | Enables the module to be operated simply<br>by turning the rotary switch (MODE switch)<br>and pressing the push button (SET switch)<br>located on the front panel of the module. | B1, "Rotary Switch Functions"  |  |  |
| Card batch file function | Enables the module to be operated through<br>execution of dedicated commands coded in<br>a batch file stored on the memory card.                                                 | B2, "Card Batch File Function" |  |  |

# **A10.1.4 Other Functions**

The table below describes the other new functions of the F3SP6 $\square$ - $\square$ S module.

### **Table A10.1.5 Other Functions**

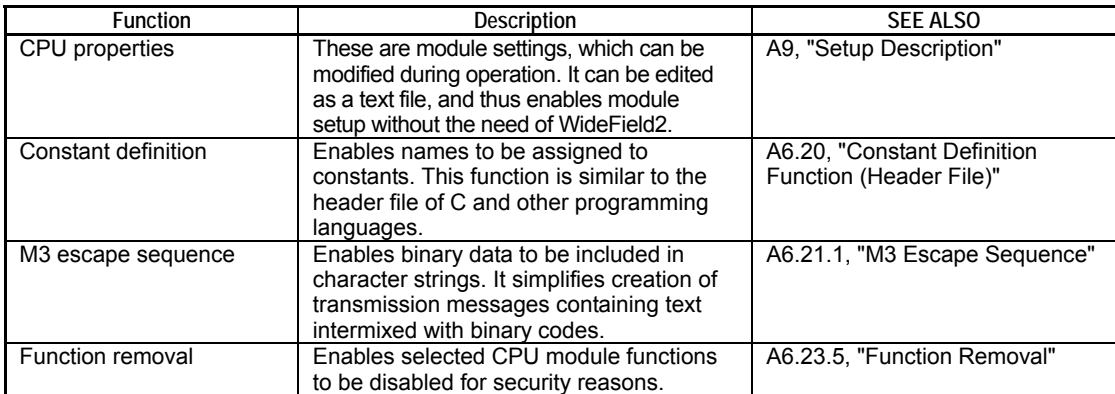

# **A10.2 Obsoleted Functions**

**The section describes the functions of F3SP5-S, which are removed from F3SP6-S.** 

### **SEE ALSO**

For details on replacement functions for obsoleted functions, see the references given in the "SEE ALSO" column of the following table.

### **Table A10.2.1 Obsoleted Functions**

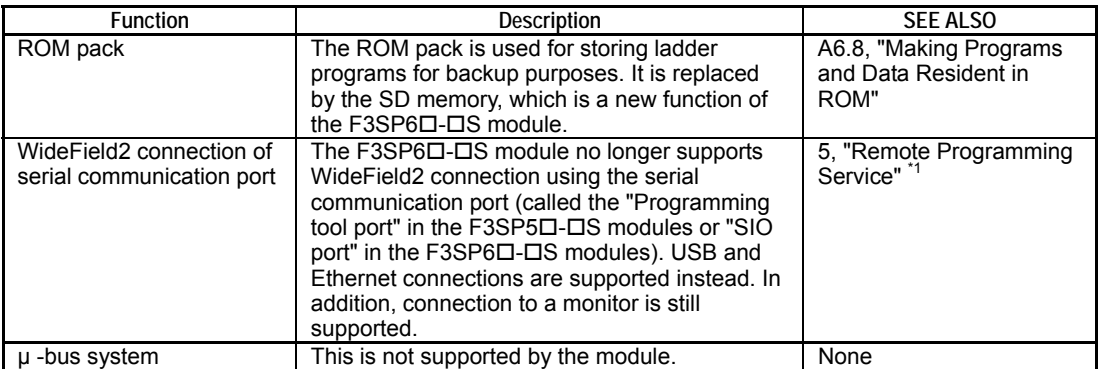

\*1: For details, see the indicated section or chapter of "Sequence CPU – Network Functions User's Manual"

#### (for F3SP66-4S, F3SP67-6S) (IM34M6P14-02E).

# **A10.3 New Instructions**

**F3SP6-S provides new groups of instructions to support its new and improved network and storage functions.** 

### **SEE ALSO**

For details on individual instruction groups, see the reference given in the "SEE ALSO" column of the following table.

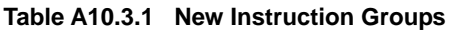

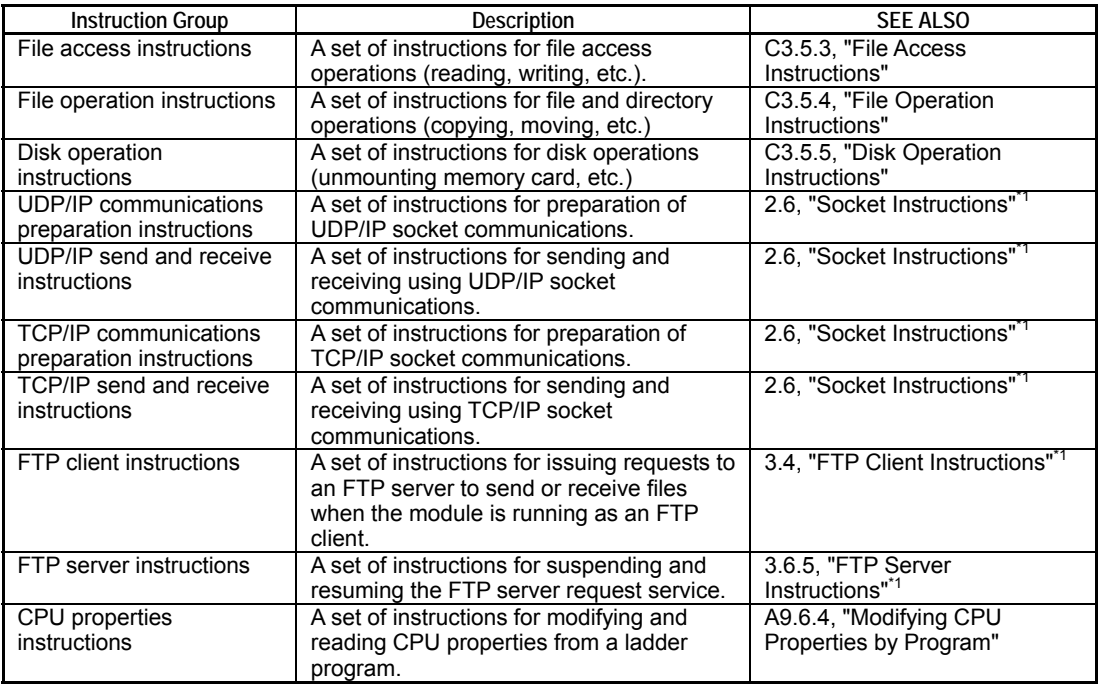

\*1: For details, see the indicated section or chapter of "Sequence CPU – Network Functions User's Manual" (for F3SP66-4S, F3SP67-6S) (IM34M6P14-02E).

# **A10.4 Changes in Related Equipment**

**This section describes changes in equipment related to F3SP5-S in order to support F3SP6-S.** 

### **SEE ALSO**

For details on the new functions, see the references given in the "SEE ALSO" column of the following table. Where appropriate, see "Sequence CPU – Network Functions User's Manual (for F3SP66-4S, F3SP67-6S)" (IM34M6P14-02E).

### **Table A10.4.1 Changes in Related Equipment**

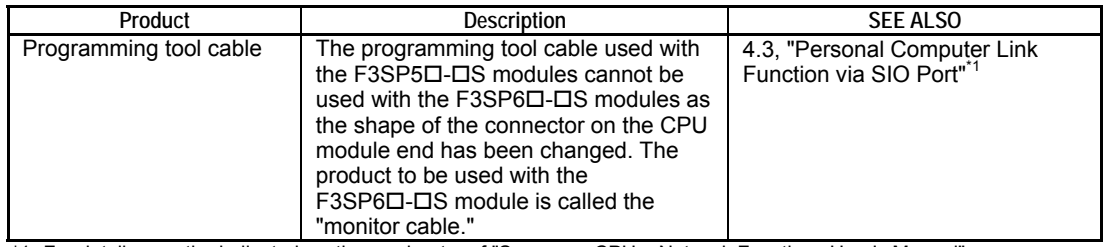

\*1: For details, see the indicated section or chapter of "Sequence CPU – Network Functions User's Manual" (for F3SP66-4S, F3SP67-6S) (IM34M6P14-02E).

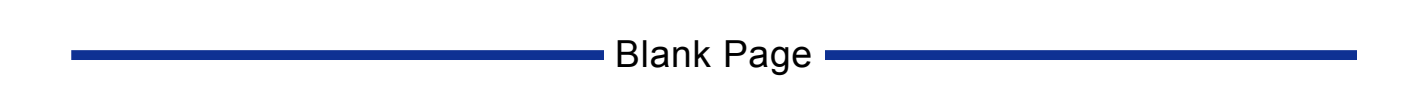

# **FA-M3 Sequence CPU – Functions (for F3SP66-4S, F3SP67-6S)**

**IM 34M6P14-01E 1st Edition**

# **Appendix A**

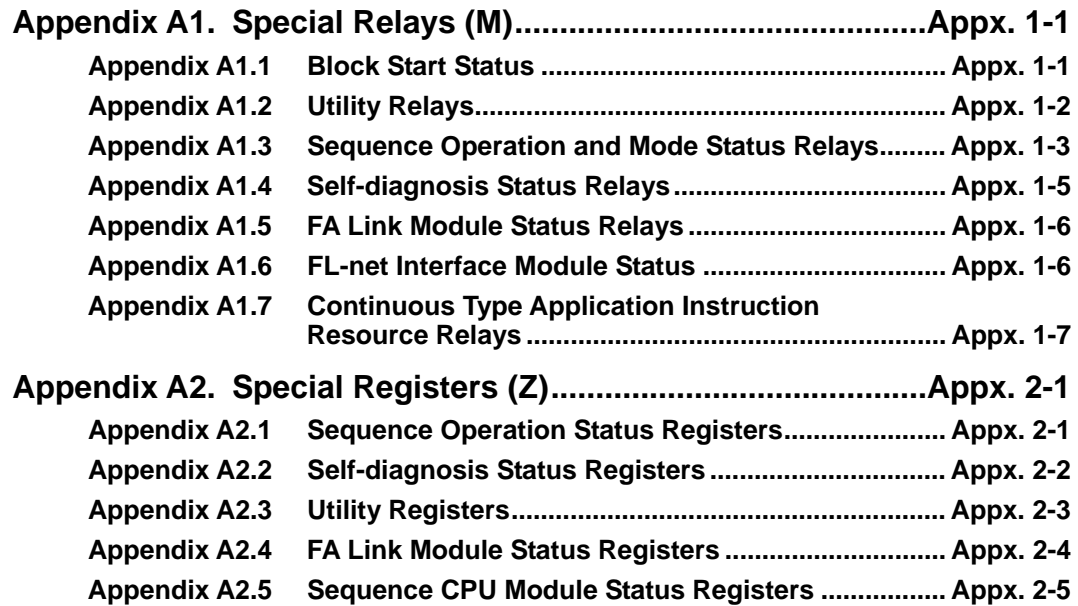

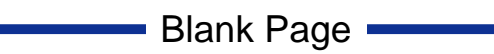

# **Appendix A1. Special Relays (M)**

**Special relays have specific functions, such as indicating the internal state of a sequence CPU module or detecting errors. In programs, these relays are used mainly for contacts a and b.** 

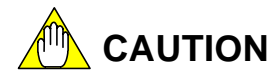

Do not write to a special relay unless it is marked as "write-enabled". Special relays are used by the sequence CPU module. Writing to these relays incorrectly may lead to system shutdown or other failures. Using forced set/reset instruction in debug mode is also prohibited.

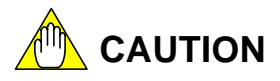

Special relays with index modification cannot be specified as destinations for data output and if specified, will result in instruction processing errors during execution.

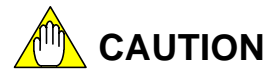

Special relays cannot be specified as output destinations in block transfer and table output ladder instructions, and if specified, will cause instruction processing errors during execution.

- Block transfer instructions: BMOV, BSET, SMOV, etc.
- Table output instructions: ULOGR, FIFWR, etc.

# **Appendix A1.1 Block Start Status**

**Block Start Status relays indicate which blocks are executed when only specified blocks are executed.** 

**These relays are numbered in ascending order as M001, M002, ... to correlate with block 1, block 2, ...** 

**Table Appendix A1.1 Block Start Status** 

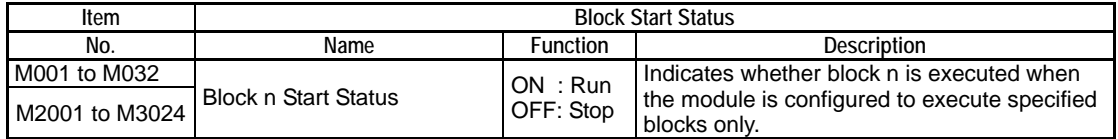

Note: The Start Status relays assigned to blocks 1 to 32 are M0001 to M0032 and M2001 to M2032 (M0001 to M0032 have the same values as M2001 to M2032.) Similarly, Start Status relays M2033 to M3024 map to blocks 33 to 1024.

# **Appendix A1.2 Utility Relays**

**Utility relays are used to provide timing in a program or issue instructions to the CPU module.** 

### **Table Appendix A1.2 Utility Relays**

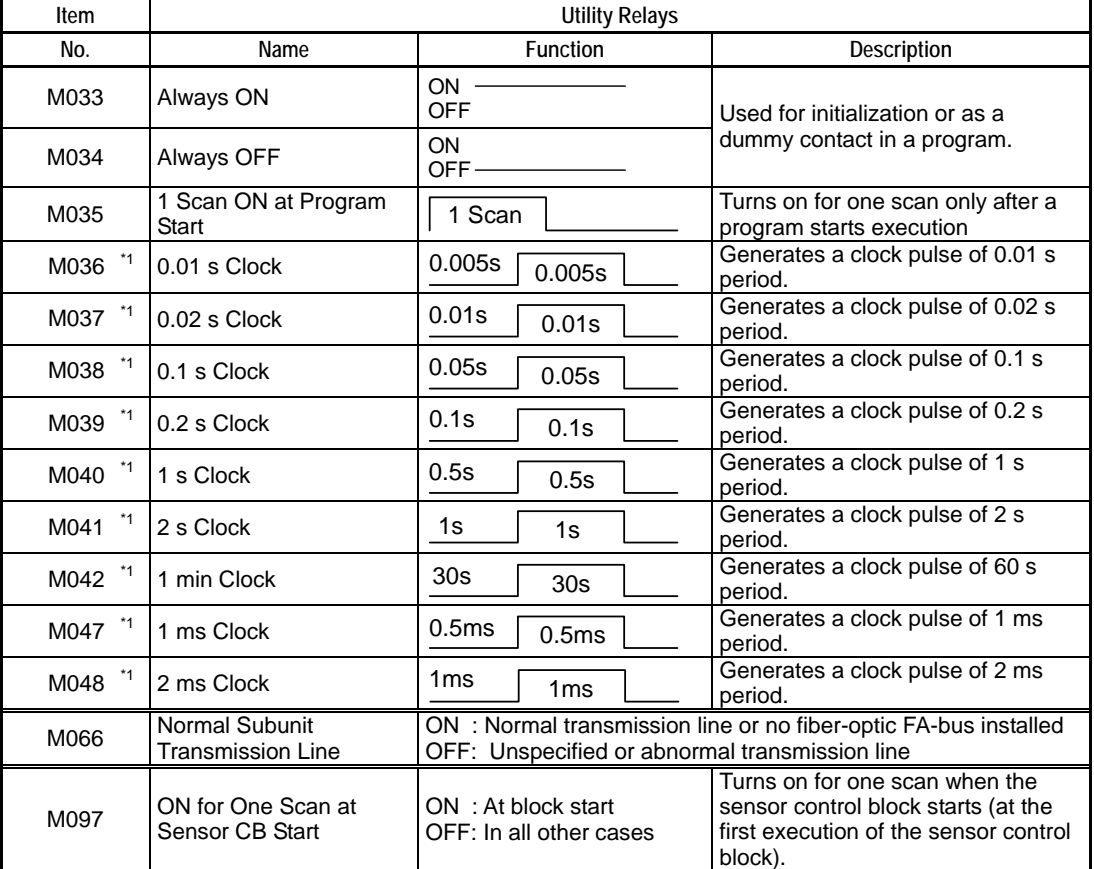

\*1: Relays M036 to M048 have their rising and falling clock timing synchronized.

### **SEE ALSO**

For details on the M066 Utility relay (Normal Subunit Transmission Line), see "Fiber-optic FA-bus Module and Fiber-optic FA-bus Type 2 Module User's Manual" (IM34M6H45-01E).

# **Appendix A1.3 Sequence Operation and Mode Status Relays**

**Sequence operation and mode status relays indicate the status of sequence operation and various modes.** 

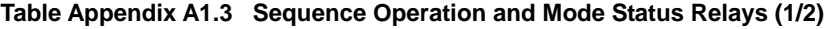

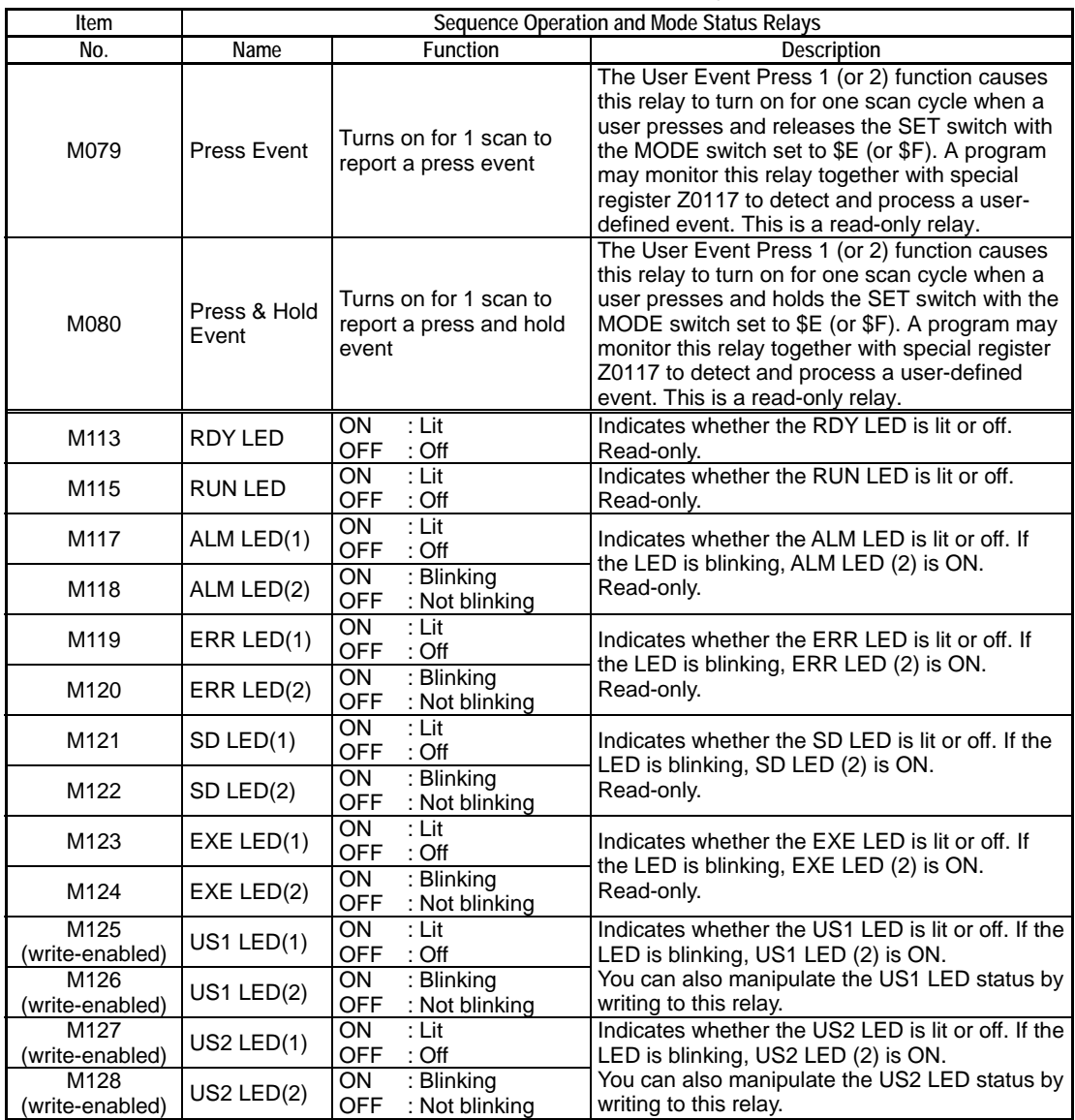

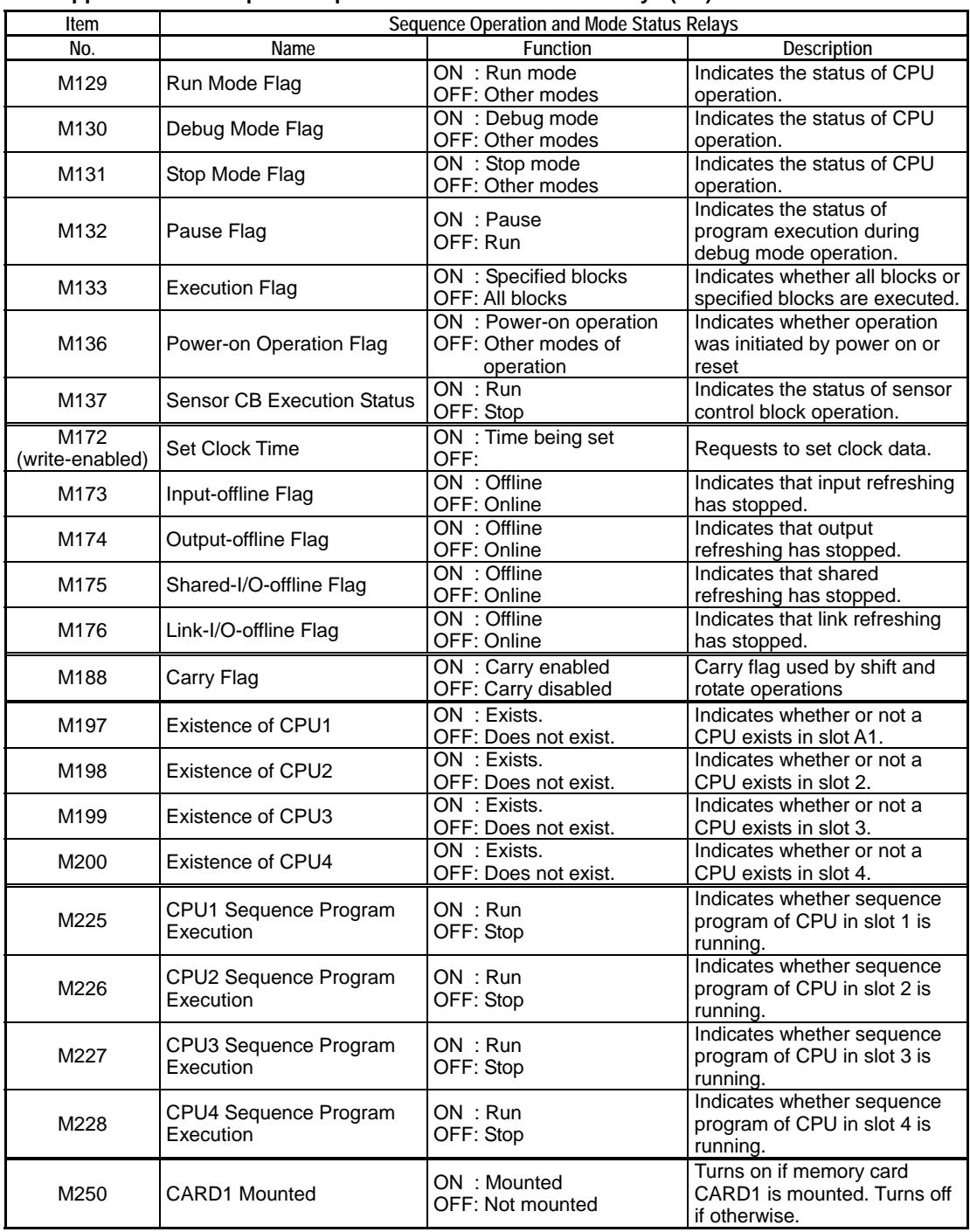

### **Table Appendix A1.4 Sequence Operation and Mode Status Relays (2/2)**

### **SEE ALSO**

For details on clock data, see Appendix A2, "Special Registers (Z)".

# **Appendix A1.4 Self-diagnosis Status Relays**

**Self-diagnosis status relays indicate the results of self-diagnosis by the sequence CPU.** 

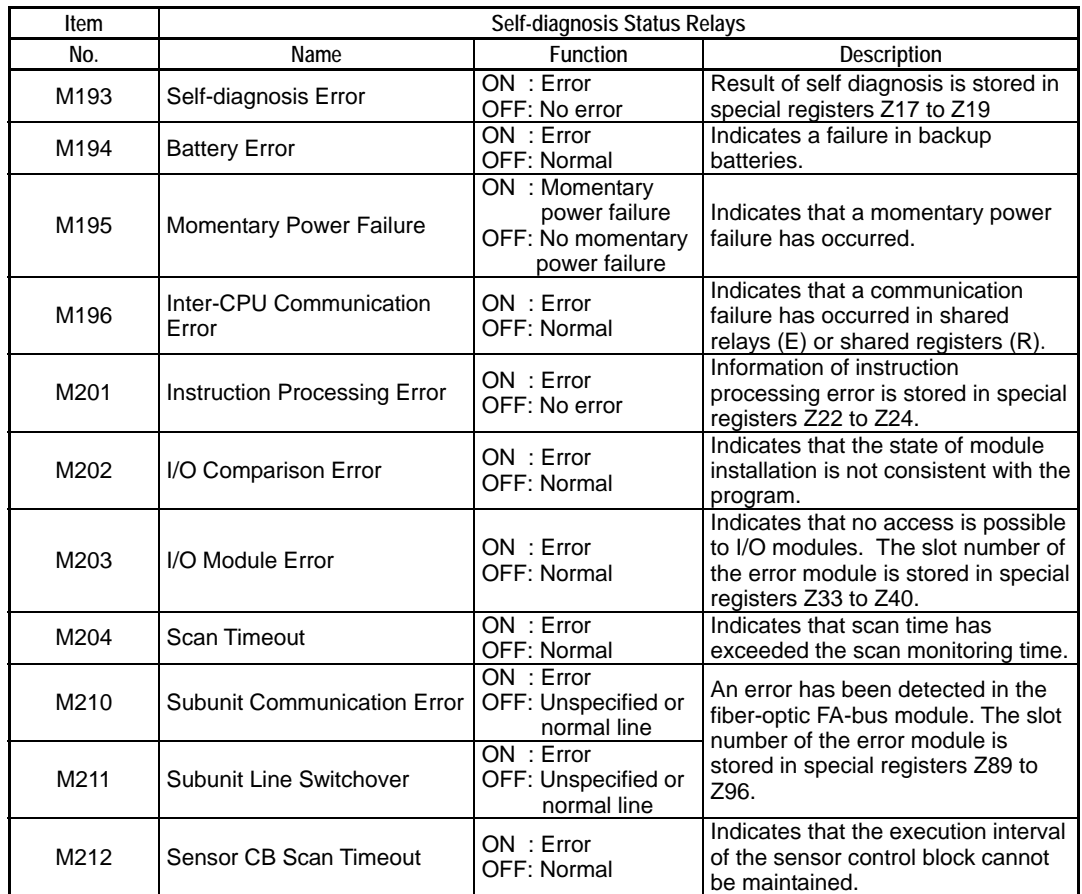

### **Table Appendix A1.5 Self-diagnosis Status Relays**

### **SEE ALSO**

For details on the M210 (Subunit Communication Error) and M211 (Subunit Line Switchover) selfdiagnosis relays, see "Fiber-optic FA-bus Module and Fiber-optic FA-bus Type 2 Module User's Manual" (IM34M6H45-01E).

# **Appendix A1.5 FA Link Module Status Relays**

**FA Link module status relays indicate the status of FA link.** 

### **SEE ALSO**

For details on FA link module status relays, see the sections on special relays and special registers of "FA Link H Module, Fiber-optic FA Link H Module User's Manual" (IM34M5H43-01E),

#### **Table Appendix A1.6 FA Link Module Status Relays**

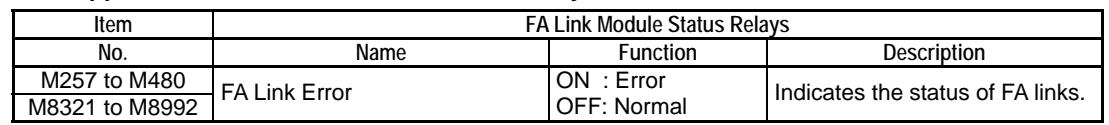

# **Appendix A1.6 FL-net Interface Module Status**

**FL-net interface module status relays indicate the status of FL-net.** 

**Table Appendix A1.7 FL-net Interface Module Status Relays** 

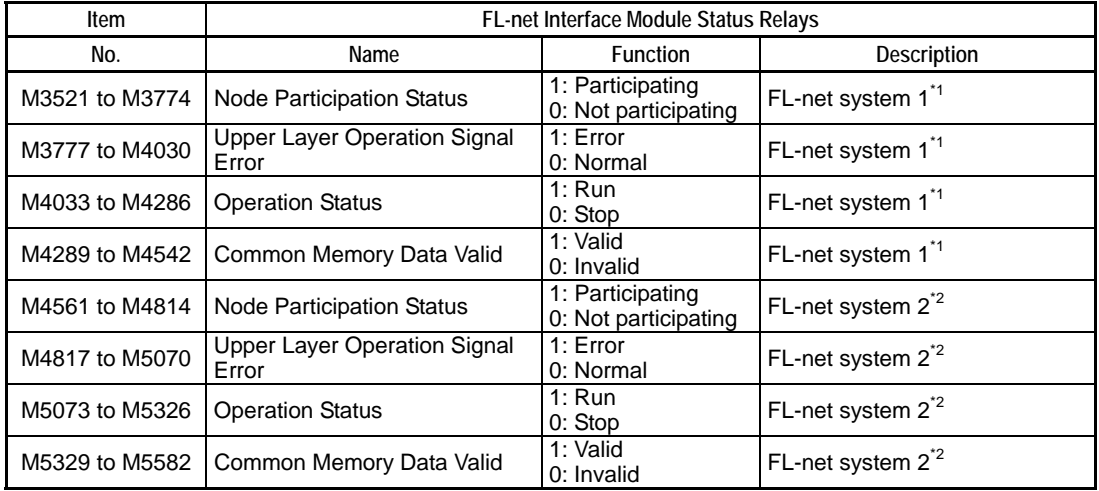

\*1: If both FL-net and FA link are installed, FL-net are allocated smaller system numbers.

\*2: If both FL-net and FA ink are installed, FL-net are allocated larger system numbers.

### **SEE ALSO**

For details, see "FL-net (OPCN-2) Interface Module User's Manual" (IM34M6H32-02E)

#### **TIP**

A system refers to a group of units connected to one FL-net.

# **Appendix A1.7 Continuous Type Application Instruction Resource Relays**

**These relays indicate the usage of resources of continuous type application instructions.** 

### **SEEL ALSO**

For details on continuous type application instruction resource relays, see the description of individual continuous type application instructions.

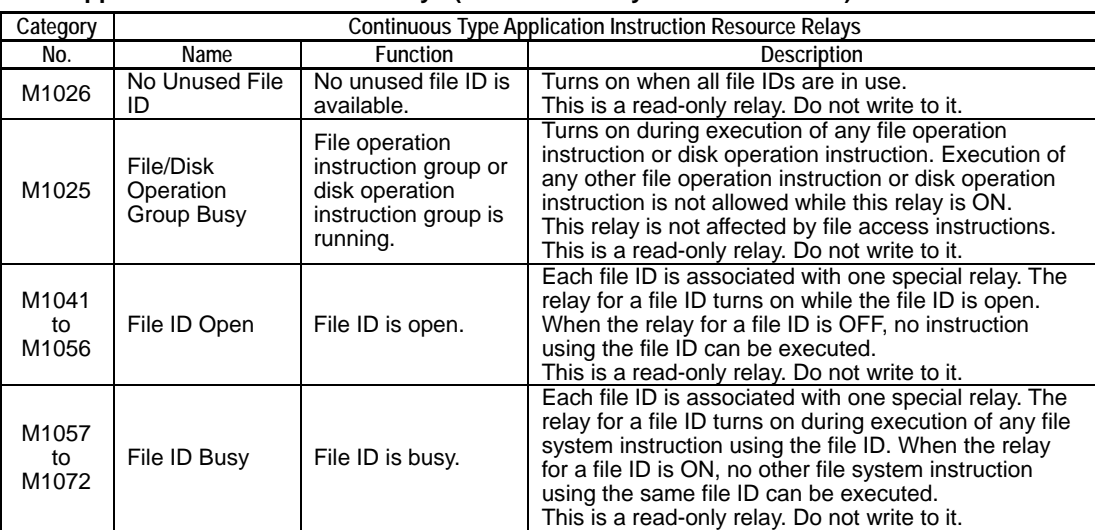

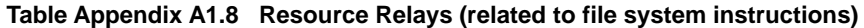

#### **Table Appendix A1.9 Resource Relays (related to socket instructions)**

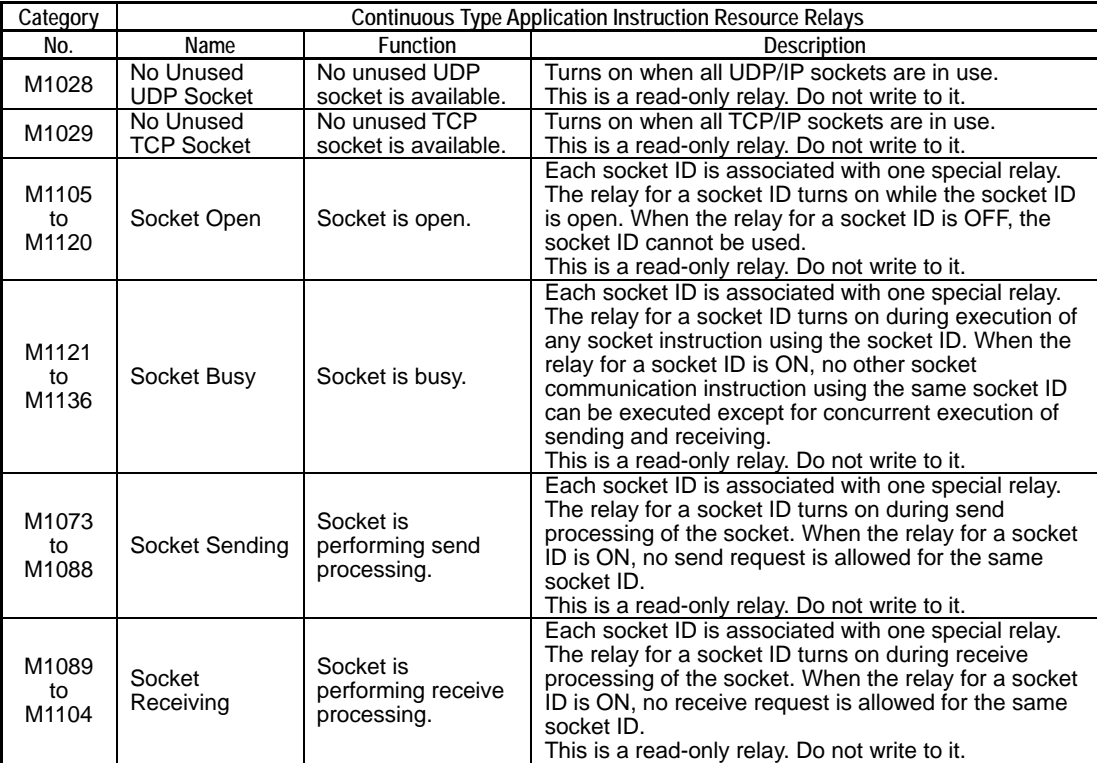

### **Table Appendix A1.10 Resource Relays (related to FTP Client instructions)**

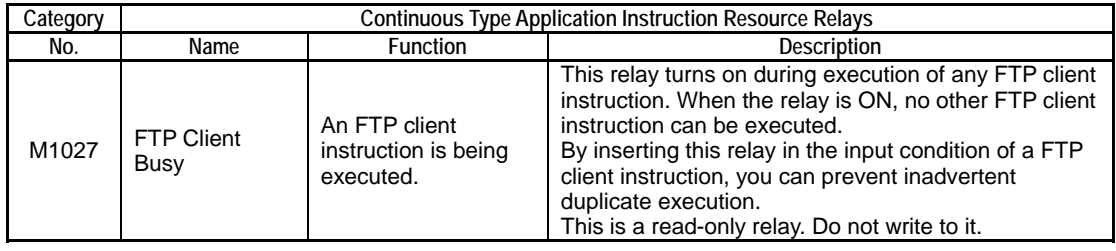

# **Appendix A2. Special Registers (Z)**

**Special registers have specific functions, such as indicating the internal state of a programmable controller or indicating errors.** 

# **Appendix A2.1 Sequence Operation Status Registers**

**Sequence operation status registers indicate the status of sequence operation.** 

**Table Appendix A2.1 Sequence Operation Status Registers** 

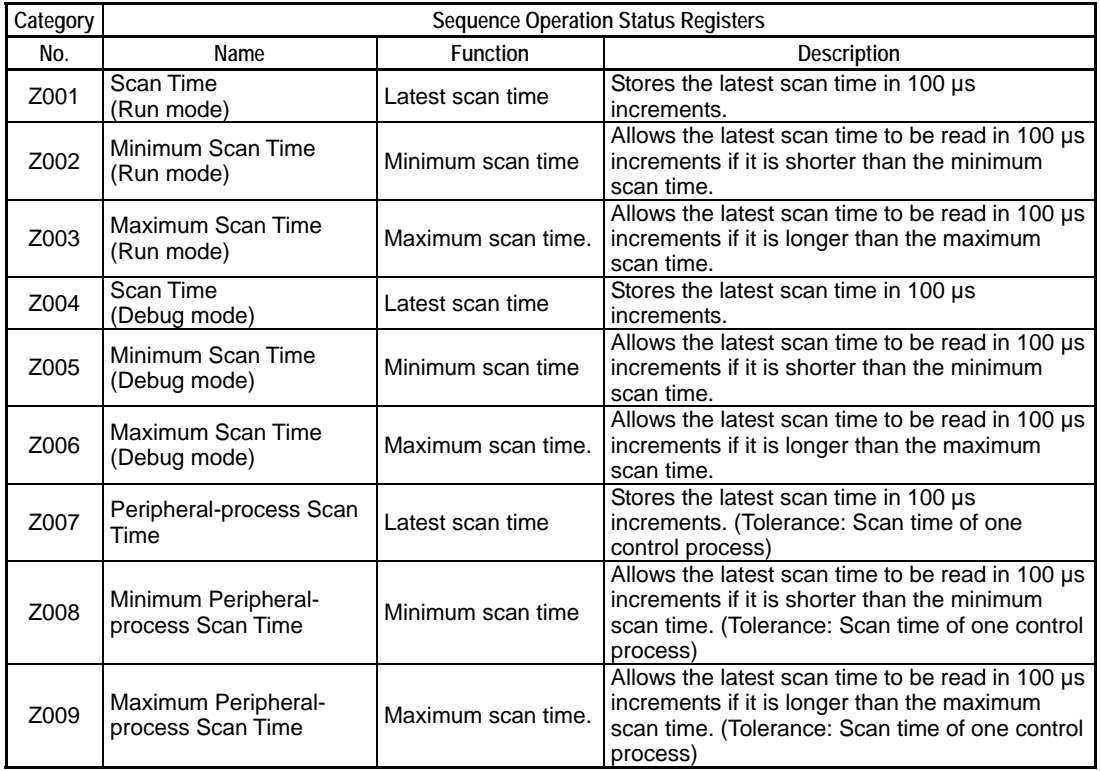

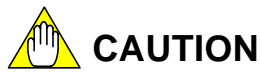

- Do not write to a special register  $(Z)$ , including those not listed in the table above (e.g., Z010 to Z016), unless it is marked as "write-enabled". Special registers are used by the sequence CPU module. Writing to these registers incorrectly may lead to system shutdown or other failures.
- Special registers (Z) with index modification cannot be specified as destinations for data output and if specified, will cause instruction processing errors during execution.
- Special registers (Z) cannot be specified as output destinations in block transfer and table output ladder instructions, and if specified, will cause instruction processing error during execution.

Block transfer instructions: BMOV, BSET, SMOV, etc.

Table output instructions: ULOGR, FIFWR, etc.

# **Appendix A2.2 Self-diagnosis Status Registers**

**Self-diagnosis status registers indicate the results of self-diagnostics by the sequence CPU.** 

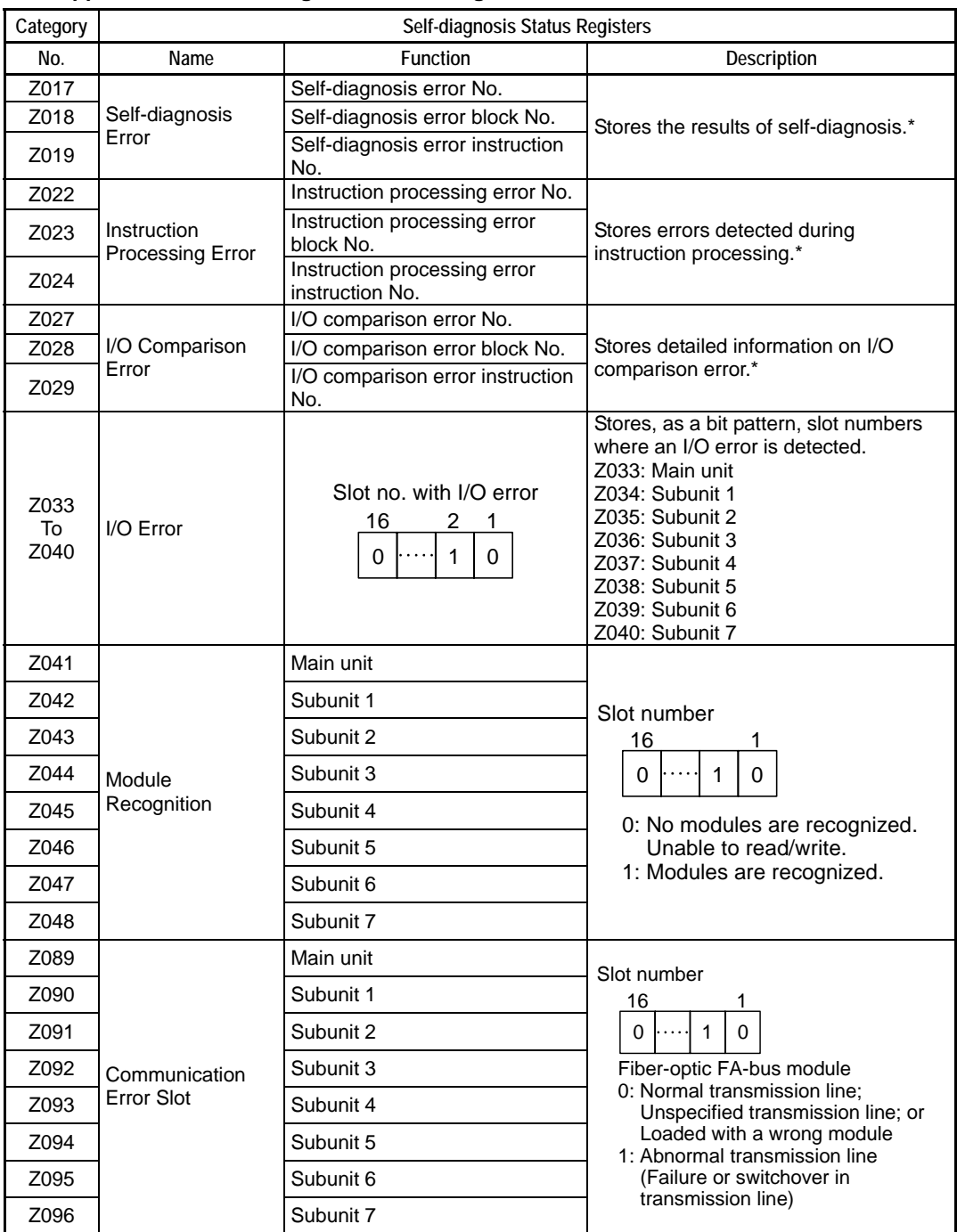

#### **Table Appendix A2.2 Self-diagnosis Status Registers**

\*: For details on error codes stored in these special registers, see Tables A8.1.3 to A8.1.6,

### **SEE ALSO**

For details on the Z089 to Z096 special registers (Communication error slot), see "Fiber-optic FA-bus Module and Fiber-optic FA-bus Type 2 Module User's Manual" (IM34M6H45-01E).
# **Appendix A2.3 Utility Registers**

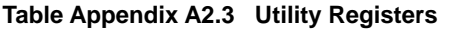

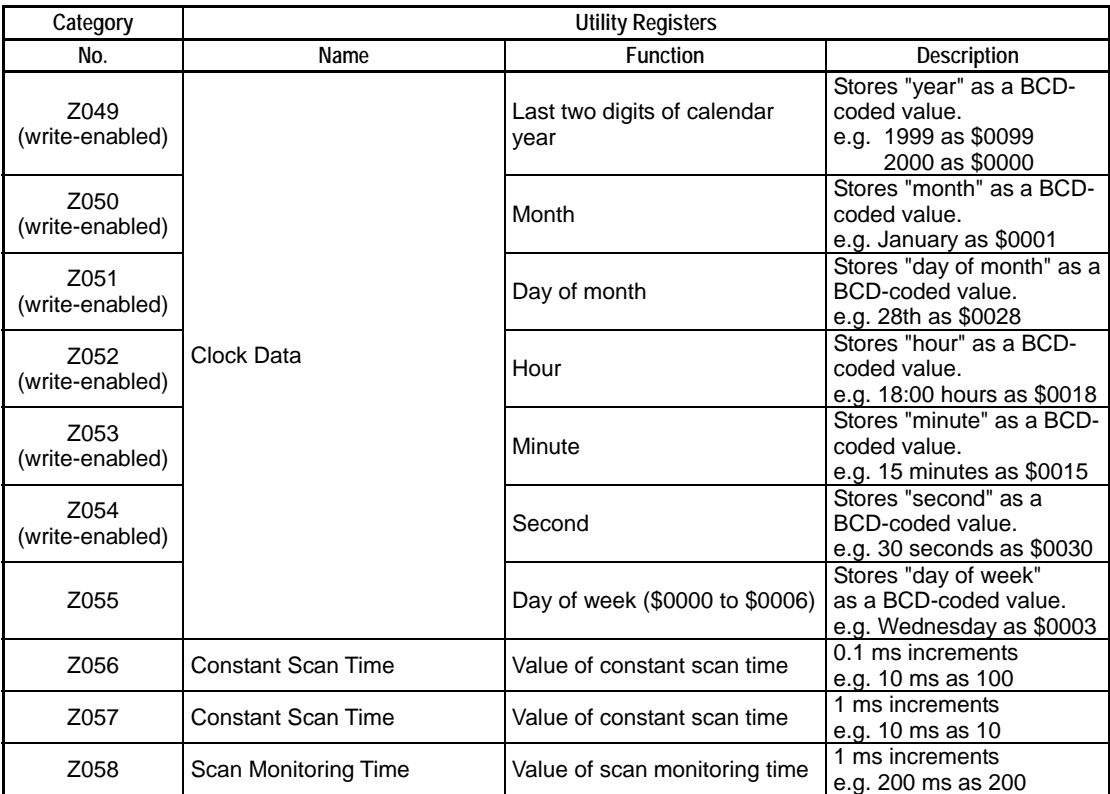

**You can set clock data using the Set Date instruction (DATE), Set Time instruction (DATE), Set Date String instruction (SDATE), and Set Time String instruction (STIME).** 

- **Procedure for Setting Clock Data without Using Ladder Instructions** 
	- (1) Write the clock data to special registers Z049 to Z054 (use a MOV P instruction. Using BMOV or BSET instructions will generate an instruction error).
	- (2) Set special relay M172 to ON within the same scan as step (1) (use a DIFU instruction).
	- (3) Set special relay M172 to OFF in the scan subsequent to step (2). Stop writing the clock data to special registers Z049 to Z054 in the same scan.

 Note that no change will be made to clock data, which reverts to its original value if the setup value is invalid.

#### **- Accuracy of Clock Data**

The accuracy of clock data is specified as:

Maximum daily error =  $\pm 8$  s ( $\pm 2$  s, when actually measured) The clock accuracy is reset to the maximum daily error of -1.2 s/+2 s, however, when the power is turned off and on again. In addition, you can input a correction value from the programming tool. If you specify an appropriate correction value, the clock data is corrected during the power-off-and-on sequence, thus offsetting the cumulative error.

# **Appendix A2.4 FA Link Module Status Registers**

**FA Link module status registers indicate the status of FA links.** 

#### **SEE ALSO**

For details on the FA link module status registers, see Special relays/registers sections in "FA Link H Module Fiber-optic FA Link H Module User's Manual" (IM34M5H43-01E).

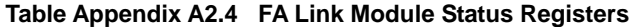

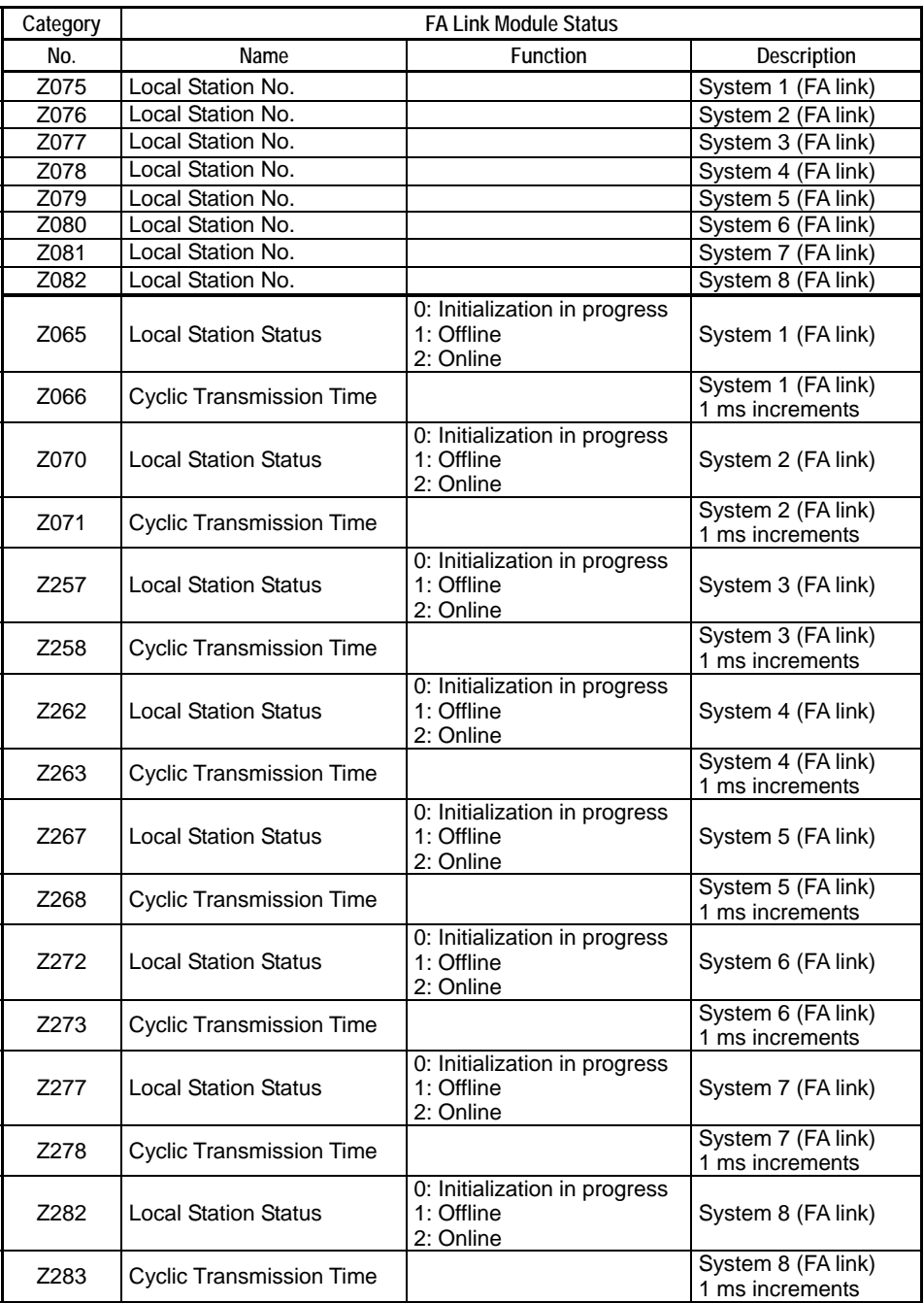

#### **TIP**

Units that make up a system are known as stations.

# **Appendix A2.5 Sequence CPU Module Status Registers**

#### **CPU module status registers indicate the status of a CPU.**

#### **Table Appendix A2.5 Sequence CPU Module Status Registers**

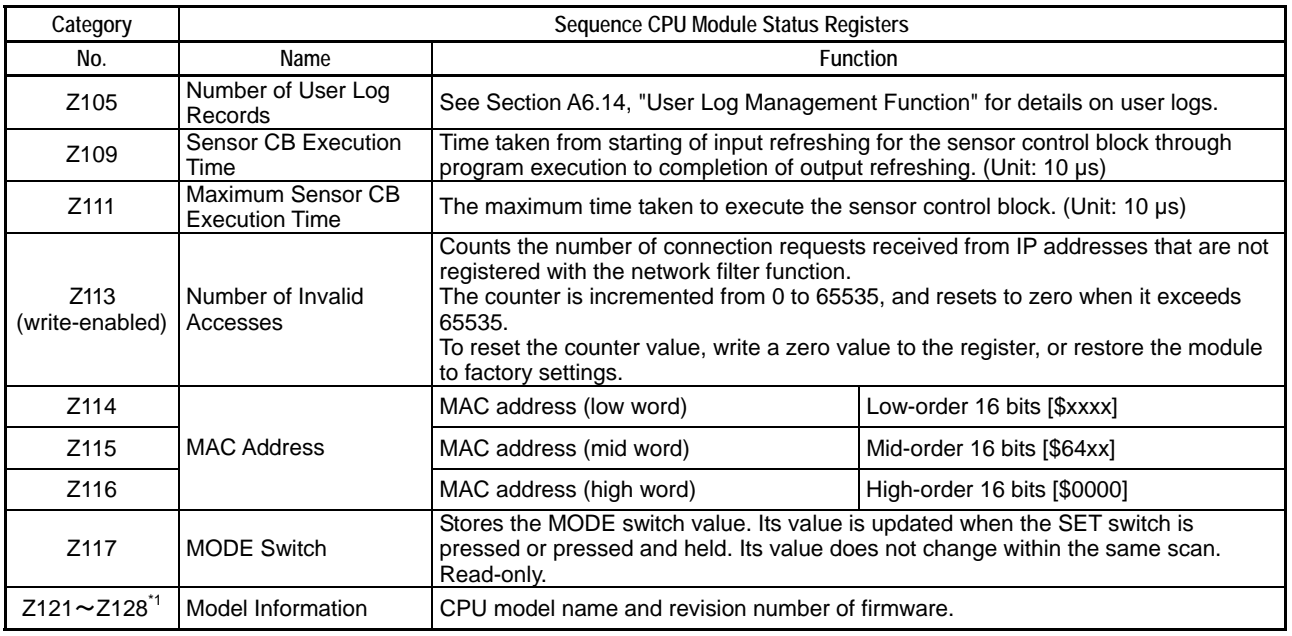

\*1: For module "F3SP67-6S" with firmware Rev1,

Z121 "F3"

 Z122 "SP" Z123 "67"

Z124 "6S"

Z125 "/R"

Z126 "01"

Z127 "/ "

Z128 " "

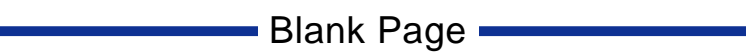

# **FA-M3 Sequence CPU – Functions (for F3SP66-4S, F3SP67-6S) PART A Functions**

# **INDEX**

#### **Numeric**

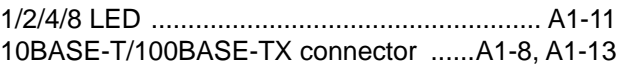

### **A**

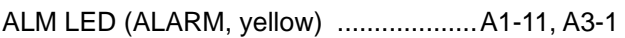

### **C**

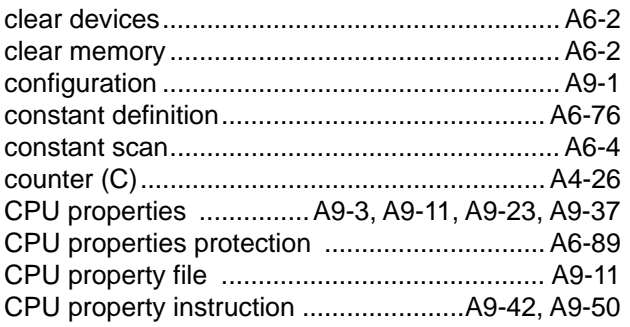

### **D**

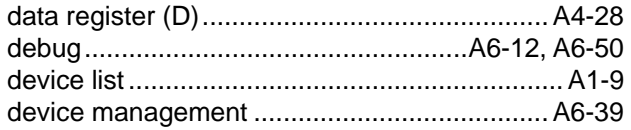

### **E**

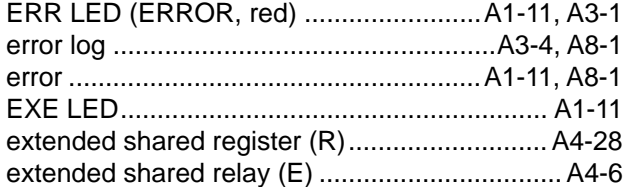

### **F**

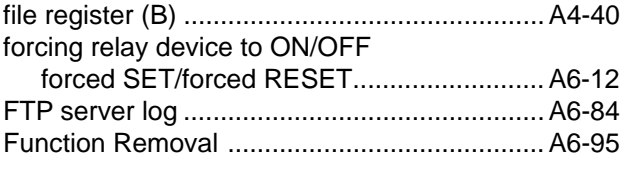

### **I**

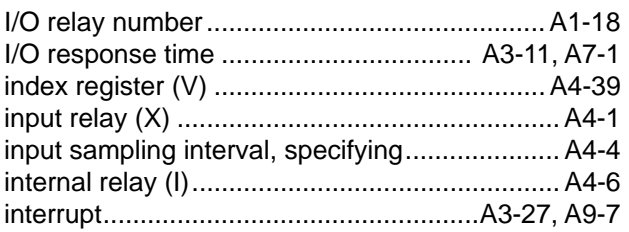

#### **IM 34M6P14-01E 1st Edition**

### **L**

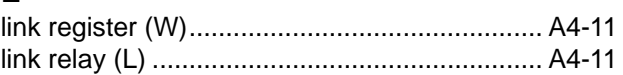

#### **M**

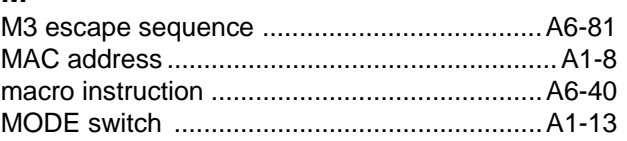

#### **N**

```
network filter.....................................................A6-92
```
### **O**

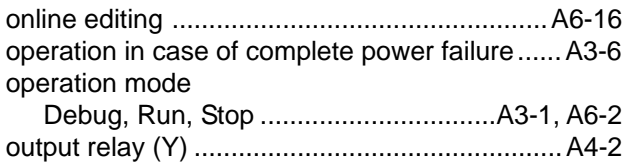

### **P**

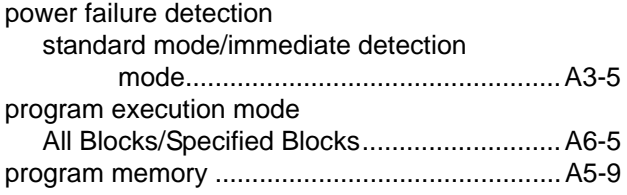

### **R**

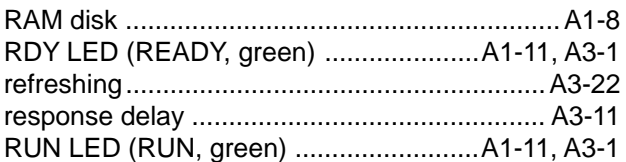

### **S**

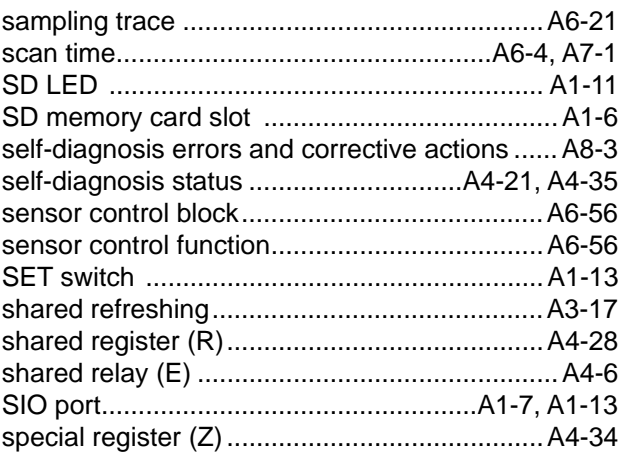

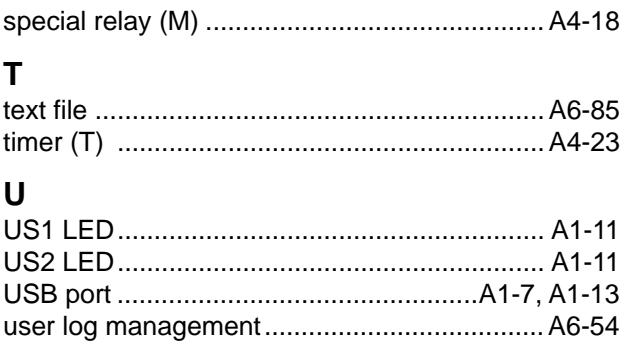

# **FA-M3 Sequence CPU – Functions (for F3SP66-4S, F3SP67-6S) PART B Smart Access Functions**

**IM 34M6P14-01E 1st Edition**

**PART B describes the smart access functions. These functions enable a user to operate the**  module during debug and maintenance without requiring the use of the WideField2 software.

**The table below briefly describes the smart access functions.** 

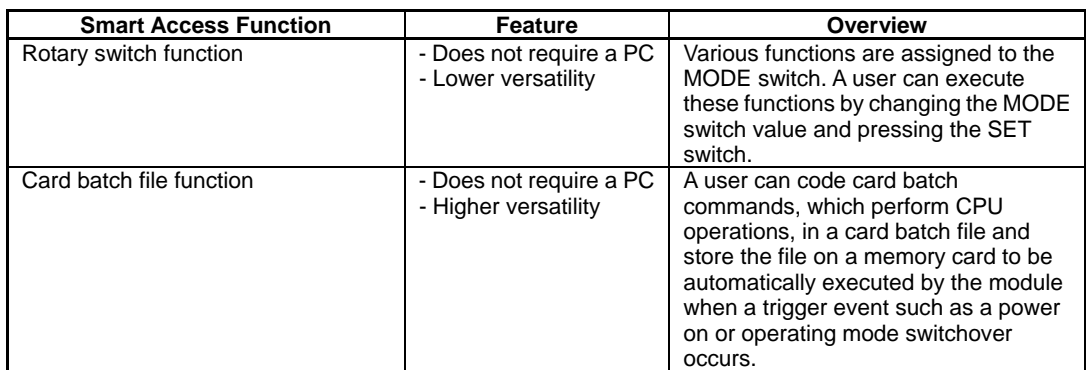

#### **Table B.1 List of Smart Access Functions**

**These functions can be disabled in the configuration by a manufacturer or developer to make them inaccessible to end users.** 

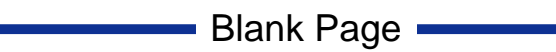

# **B1. Rotary Switch Functions**

**Rotary switch functions allow you to operate the module using the MODE switch (rotary switch) and SET switch located on the front panel of the module. For example, you can replace project data or read device data into a memory card easily using rotary switch functions without bringing in a PC to the site or having knowledge of WideField2.** 

**You can also use the MODE switch to specify the boot mode of the module after power on or reset, select either the internal ROM or the memory card as the source for programs, as well as specify the program operating mode after startup. You can also use the MODE switch to invoke user-defined functions. This means that you can create different maintenance modes for different user devices.** 

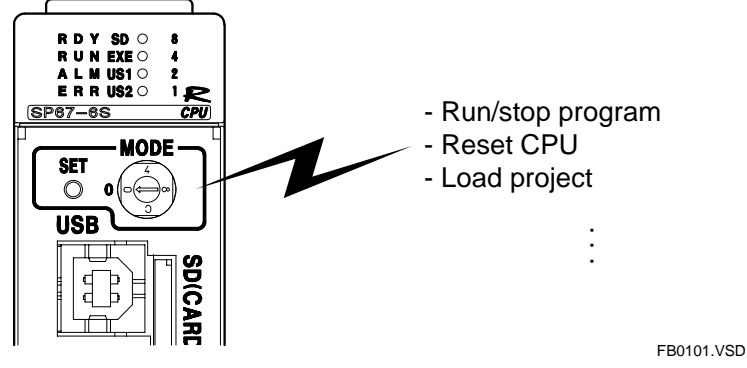

**Figure B1.1.1 Rotary Switch Functions** 

### ■ List of Rotary Switch Functions

The rotary switch functions are classified into four categories, namely, boot mode selection, maintenance operation, memory card operation, and user event. They are briefly described in Tables B1.1.1 to B1.1.4 respectively. Table B1.1.1 lists the functions related to boot mode selection. For details, read the detailed description given later in this manual.

| <b>Function Name</b>           | <b>Description</b>                                                                                                    | <b>Operation</b>     |
|--------------------------------|----------------------------------------------------------------------------------------------------|----------------------|
| <b>ROM Boot</b><br>(Run mode)  | The module starts up in Run mode using the project and CPU properties<br>stored in the internal ROM.                                                                      | Startup 0 or 4 to F  |
| <b>ROM Boot</b><br>(Stop mode) | The module starts up in Stop mode using the project and CPU properties<br>stored in the internal ROM.                                                                     | Startup 1            |
| Card Boot<br>(Run mode)        | The module starts up in Run mode using project and CPU properties copied<br>from source directory "\CARD1\PROJECT\" on the memory card (CARD1)<br>into the internal ROM.  | Startup <sub>2</sub> |
| Card Boot<br>(Stop mode)       | The module starts up in Stop mode using project and CPU properties copied<br>from source directory "\CARD1\PROJECT\" on the memory card (CARD1)<br>into the internal ROM. | Startup 3            |

**Table B1.1.1 Boot Mode Selection** 

Note: - 'Startup' means a power on or reset operation.

- The given numeric value denotes the MODE switch value in hexadecimal representation.

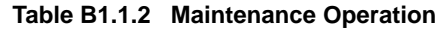

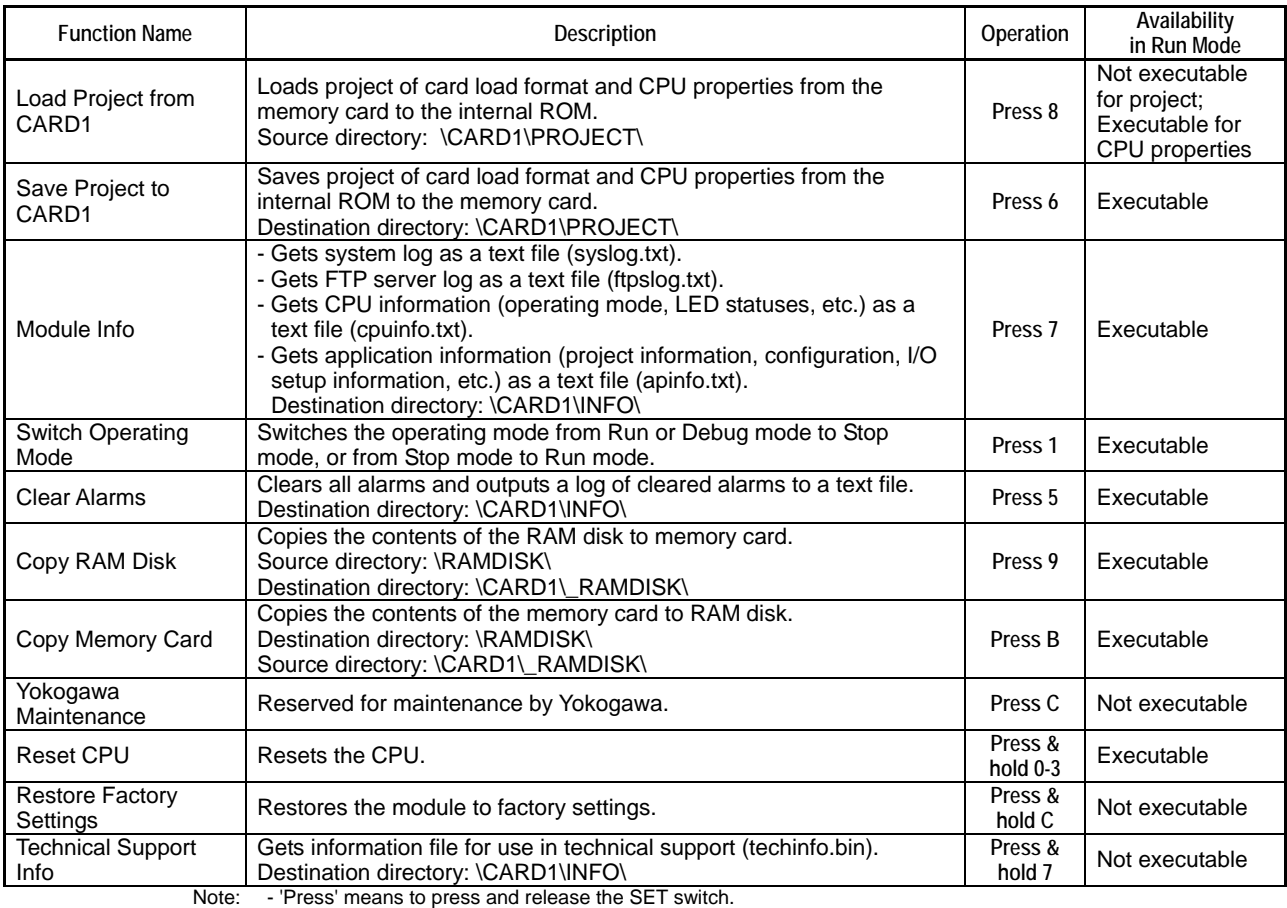

- Press & hold means to press and hold the SET switch.

- The given numeric value denotes the MODE switch value in hexadecimal representation.

#### **Table B1.1.3 Memory Card Operation**

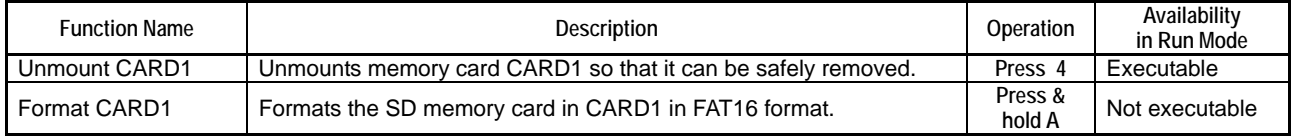

Note: - 'Press' means to press and release the SET switch.

- Press & hold means to press and hold the SET switch.

- The given numeric value denotes the MODE switch value in hexadecimal representation.

#### **Table B1.1.4 User Event (press operation or press & hold operation)**

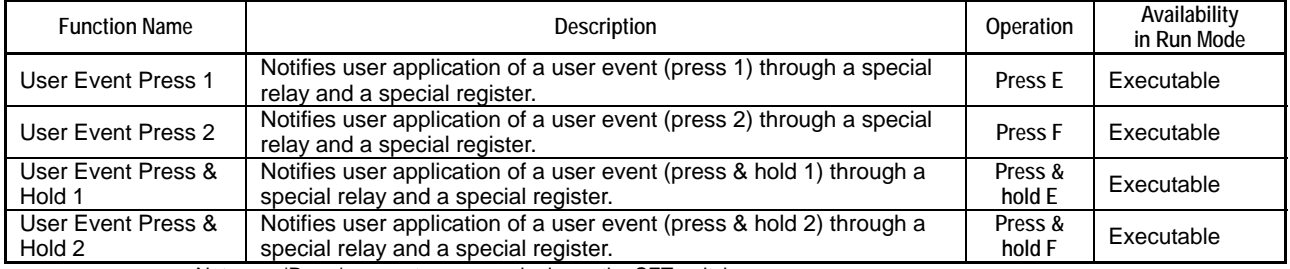

Note: - 'Press' means to press and release the SET switch.

- Press & hold means to press and hold the SET switch.

- The given numeric value denotes the MODE switch value in hexadecimal representation.

# **B1.1 Rotary Switch Function Setup**

**This section describes how to configure the rotary switch functions.** 

### ■ Basic Setup

The rotary switch function requires no basic setup.

### ■ Optional Setup

The rotary switch functions may be configured as required before use.

#### ● Removing rotary switch function

To disable all rotary switch functions, remove the rotary switch function using function removal of configuration.

#### **SEE ALSO**

For details on function removal of configuration, see Subsection A9.2.12, "Function Removal".

#### z **Disabling selected MODE switch positions**

To disable selected MODE switch positions (values), use rotary switch setup of CPU properties. However, you may not disable the boot mode function.

#### **SEE ALSO**

For details on rotary switch setup of CPU properties, see Subsection A9.5.7, "Rotary Switch Setup".

# **B1.2 Executing Rotary Switch Functions**

**This section describes how to select and execute a rotary switch function.** 

### ■ MODE and SET Switches

To select and execute a rotary switch function, operate the MODE switch, which is a rotary switch, together with the SET switch.

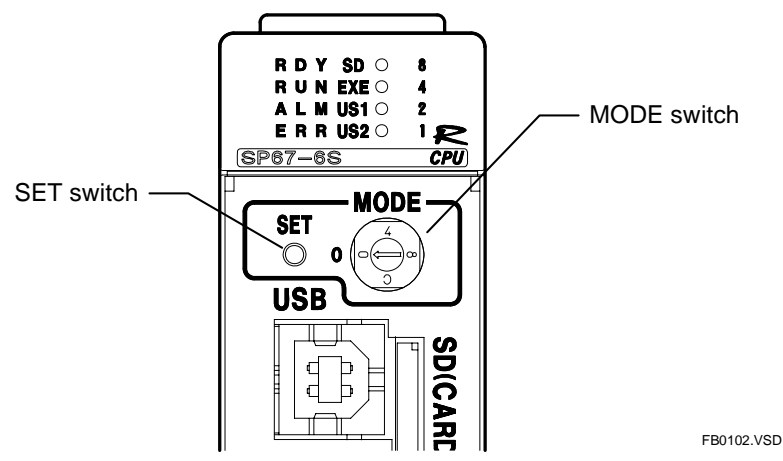

**Figure B1.2.1 MODE and SET Switches** 

The table below describes the roles of the MODE and SET switches.

#### **Table B1.2.1 Roles of the MODE and SET Switches**

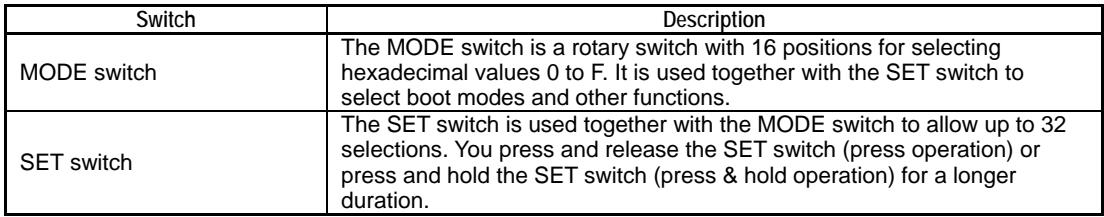

#### **• Checking the value of the MODE switch**

The current value of the MODE switch is indicated by the combined statuses of four LEDs (**1** LED, **2** LED, **4** LED, and **8** LED) located on the front panel of the module. You can obtain the current Mode switch value by summing up the values of lit LEDs in hexadecimal.

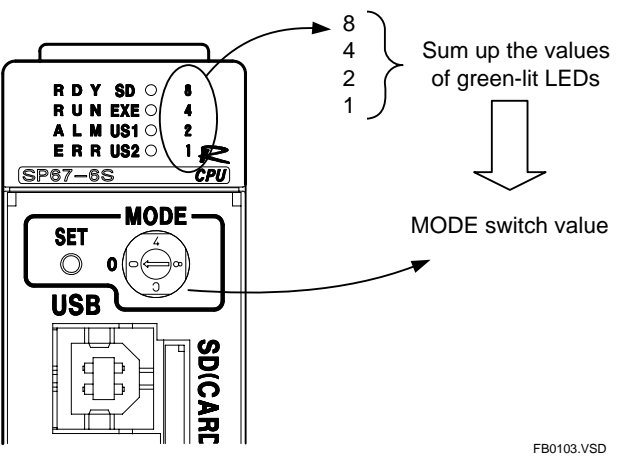

**Figure B1.2.2 Value of the MODE Switch** 

### **Executing Rotary Switch Functions**

There are three ways to execute a rotary switch function.

#### **Table B1.2.2 Executing Rotary Switch Function**

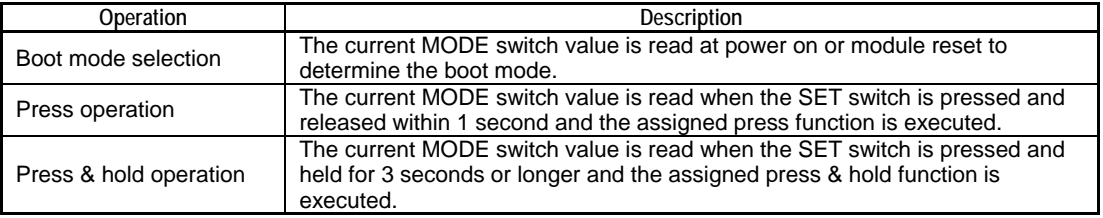

#### ● Boot mode selection

To select a boot mode, turn the MODE switch to the corresponding position with a screwdriver and either power on the module or reset the module. The module reads the Mode switch value and starts up in the selected boot mode.

#### **SEE ALSO**

For details on the boot modes, see Section B1.3, "Boot Modes".

#### **Press operation**

To execute one of the rotary switch functions assigned to the press operation, turn the MODE switch to the corresponding position with a screwdriver and perform a press operation by pressing and releasing the SET switch within 1 second.

#### **SEE ALSO**

For details on the press operation, see Section B1.4, "Press Rotary Switch Functions".

#### ● Press & hold operation

To execute one of the rotary switch functions assigned to the press & hold operation, turn the MODE switch to the corresponding position with a screwdriver and perform a press & hold operation by pressing and holding the SET switch for 3 seconds or longer.

#### **SEE ALSO**

For details on the press & hold operation, see Section B1.5, "Press & Hold Rotary Switch Functions".

# **B1.3 Boot Modes**

**The boot mode determines how a module starts up. It determines the source from which project or CPU properties are loaded, as well as the operating mode of the CPU after startup. The table below lists the available boot modes.** 

**Table B1.3.1 List of Boot Modes** 

| <b>MODE</b><br><b>Switch Value</b> | <b>Boot Mode</b>      | Source for Reading<br><b>Project or CPU Properties</b> | <b>Operating Mode</b><br>after Startup |
|------------------------------------|-----------------------|--------------------------------------------------------|----------------------------------------|
| 0                                  | ROM boot (Run mode)   | Internal ROM                                           | Run mode                               |
|                                    | ROM boot (Stop mode)  | Internal ROM                                           | Stop mode                              |
| $\mathfrak{p}$                     | Card boot (Run mode)  | Memory card CARD1<br><b>\CARD1\PROJECT</b>             | Run mode                               |
| 3                                  | Card boot (Stop mode) | Memory card CARD1<br>\CARD1\PROJECT                    | Stop mode                              |
| 4                                  | $=$ MODE switch 0)    | = MODE switch 0)                                       | = MODE switch 0)                       |
| 5                                  | $=$ MODE switch 0)    | = MODE switch 0)                                       | = MODE switch 0)                       |
| 6                                  | $=$ MODE switch 0)    | = MODE switch 0)                                       | = MODE switch 0)                       |
|                                    | $=$ MODE switch 0)    | = MODE switch 0)                                       | = MODE switch 0)                       |
| 8                                  | $=$ MODE switch 0)    | = MODE switch 0)                                       | = MODE switch 0)                       |
| 9                                  | = MODE switch 0)      | = MODE switch 0)                                       | = MODE switch 0)                       |
| A                                  | $=$ MODE switch 0)    | $=$ MODE switch 0)                                     | $=$ MODE switch 0)                     |
| B                                  | = MODE switch 0)      | = MODE switch 0)                                       | = MODE switch 0)                       |
| C.                                 | = MODE switch 0)      | = MODE switch 0)                                       | $=$ MODE switch 0)                     |
| D                                  | = MODE switch 0)      | MODE switch 0) =                                       | = MODE switch 0)                       |
| E                                  | $=$ MODE switch 0)    | = MODE switch 0)                                       | $=$ MODE switch 0)                     |
| F                                  | = MODE switch 0)      | = MODE switch 0)                                       | $=$ MODE switch 0)                     |

Notes: - MODE switch values that are disabled in the rotary switch setup of CPU properties are disabled for press and press & hold operations but remain enabled for boot mode selection. Boot mode selection remains enabled even if the rotary switch function is removed using function removal of configuration.

- The current MODE switch value can be determined from the LEDs.

#### **TIP**

MODE switch values with no assigned function have the same effect as MODE switch value 0. Therefore, powering on or resetting the module with one of these MODE switch values will execute an internal ROM boot with Run mode startup.

## **B1.3.1 ROM Boot (Run Mode)**

The module starts up in Run mode using project and CPU properties stored in the internal ROM.

### **Operation**

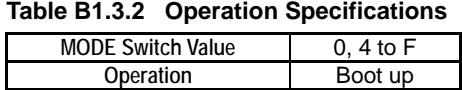

### **LED Indication**

#### **Table B1.3.3 LED Status**

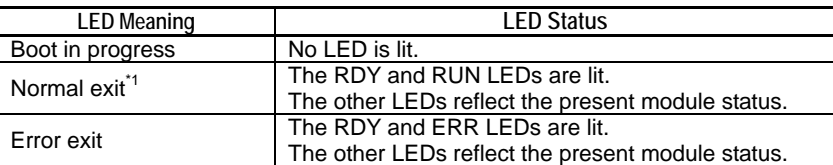

\*1: Indicates the status of the module right after boot up. The LED statuses may change due to subsequent events (I/O module error, etc.).

### **Function**

The module starts up in Run mode using project and CPU properties stored in the internal ROM.

### ■ If an Error Occurs

The module switches to Stop mode.

The **ERR** LED is lit.

A message is output to the system log as shown in the table below.

#### **Table B1.3.4 Error Message**

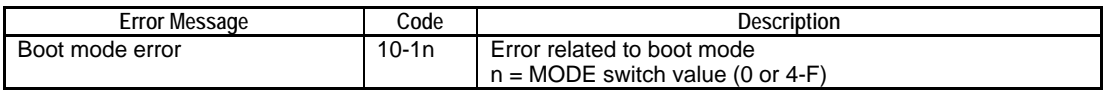

## **B1.3.2 ROM Boot (Stop Mode)**

The module starts up in Stop mode using project and CPU properties stored in the internal ROM.

### **Operation**

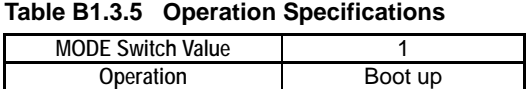

### **LED Indication**

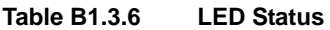

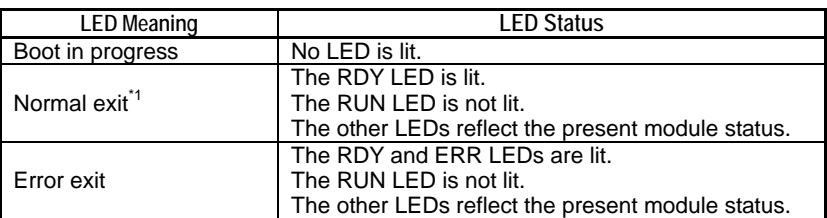

\*1: Indicates the status of the module right after boot up. The LED statuses may change due to subsequent events (I/O module error, etc.).

### **Function**

The module starts up in Stop mode using project and CPU properties stored in the internal ROM.

### ■ If an Error Occurs

The module switches to Stop mode.

The **ERR** LED is lit.

A message is output to the system log as shown in the table below.

#### **Table B1.3.7 Error Message**

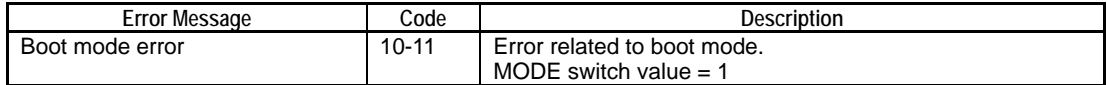

## **B1.3.3 Card Boot (Run Mode)**

The module starts up in Run mode using project file of card load format and CPU property file loaded (copied) from source directory "\CARD1\PROJECT\" on the memory card (CARD1) to the internal ROM.

### **Operation**

#### **Table B1.3.8 Operation Specifications**

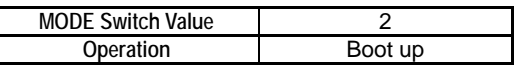

### **LED Indication**

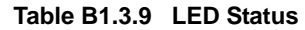

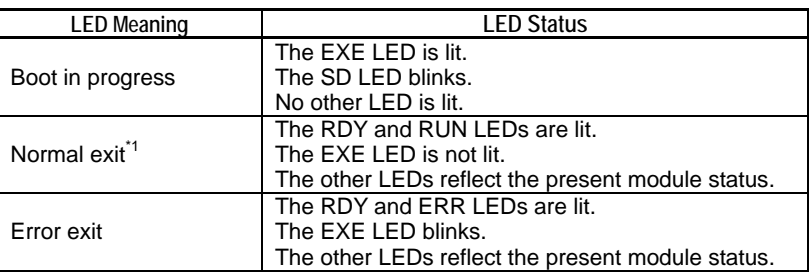

\*1: Indicates the status of the module right after boot up. The LED statuses may change due to subsequent events (I/O module error, etc.).

### **Function**

The module starts up in Run mode using project file of card load format and CPU property file copied from source directory "\CARD1\PROJECT\" on the memory card (CARD1) to the internal ROM.

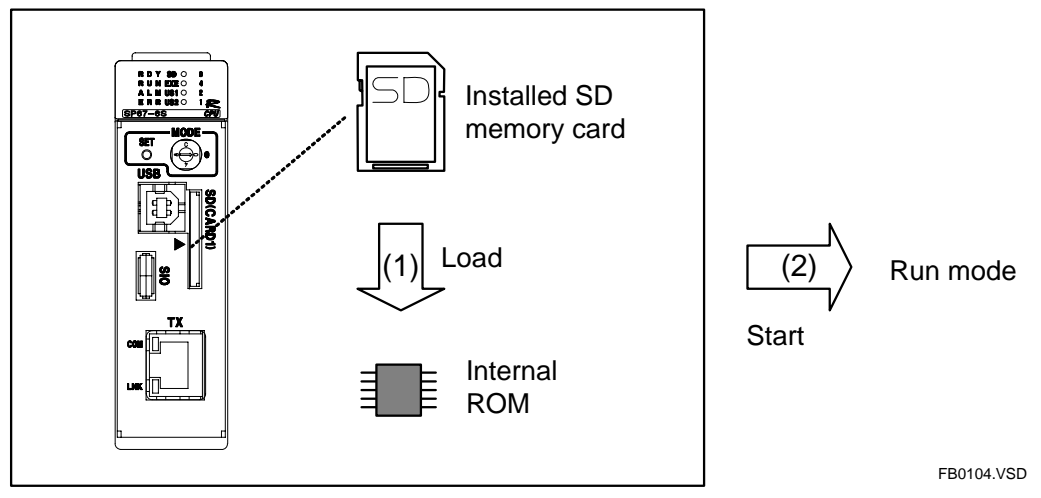

**Figure B1.3.1 Card Boot (Run Mode) Function** 

#### **If there are multiple files in the source directory**

If there are multiple projects of card load format or CPU property files in the source directory, the project or CPU property file that has the latest time stamp is loaded.

#### **Loading either a project or CPU property file only**

To load either a project file or a CPU property file only, store only the required file in the source directory. In this case, existing project file or CPU property file in the internal ROM not overwritten by loading remains as is. If neither project nor CPU property file is found in the source directory, the function exits with an error.

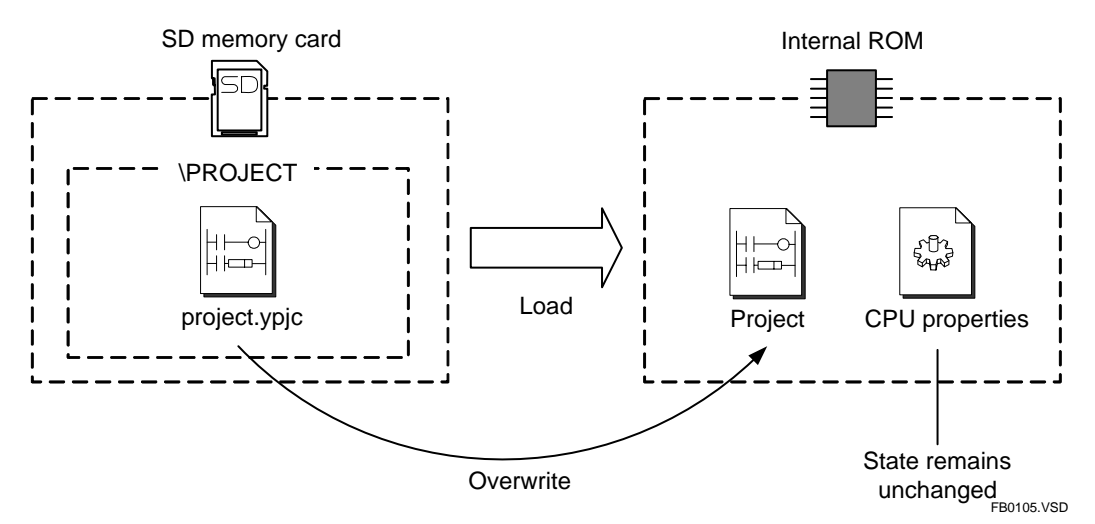

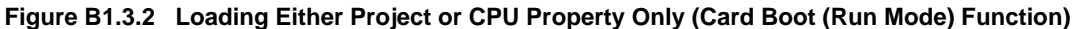

#### **Protection**

If executable program protection is enabled for the project stored in the internal ROM, the project to be loaded from memory card CARD1 must be protected by the same password for loading to succeed. Block protection alone has no effect on project loading.

If CPU properties data stored in the internal ROM is protected with a keyword, the property file to be loaded from memory card CARD1 must be set with the same keyword for loading to succeed.

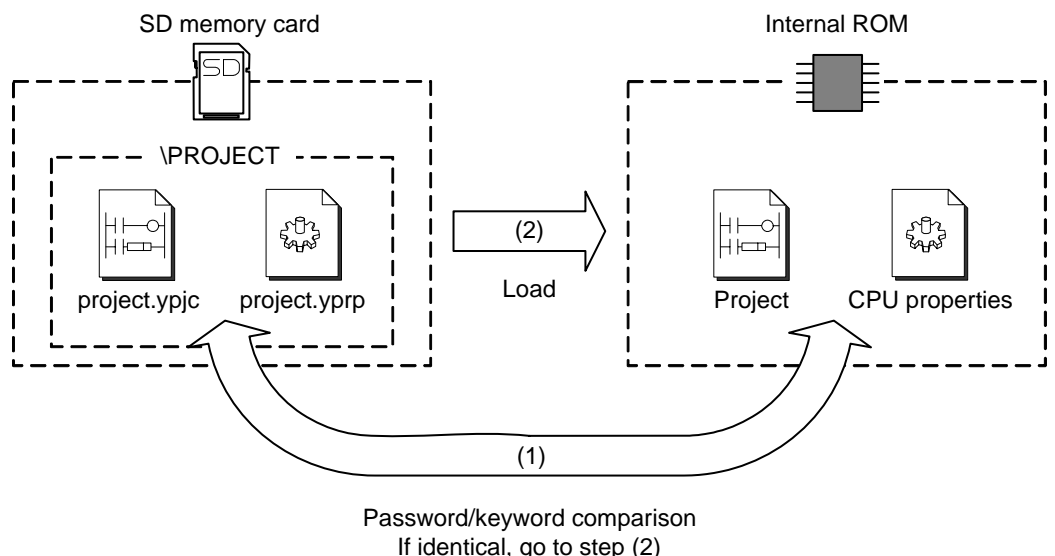

If different, exit with error

FB0106.VSD

#### **Figure B1.3.3 Protection (Card Boot (Run Mode) Function)**

### **If an Error Occurs**

The module stands by in Stop mode.

The **EXE** LED blinks.

The **ERR** LED is lit.

The table below shows the state of the data in the internal ROM in the event of an error.

#### **Table B1.3.10 ROM Contents after an Error**

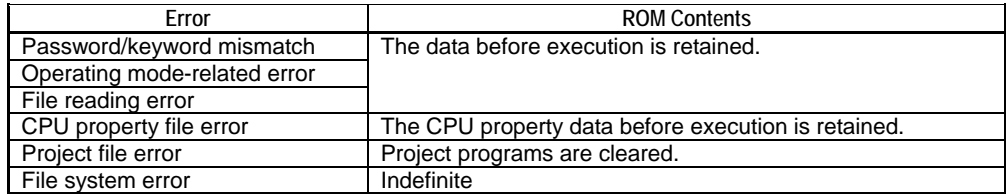

A message is output to the system log as shown in the table below.

#### **Table B1.3.11 Error Message**

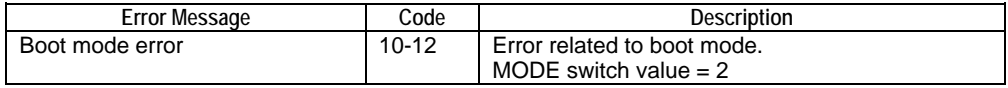

## **B1.3.4 Card Boot (Stop Mode)**

The module starts up in Stop mode using project file of card load format and CPU property file loaded (copied) from source directory "\CARD1\PROJECT\" on the memory card (CARD1) to the internal ROM.

### **Operation**

#### **Table B1.3.12 Operation Specifications**

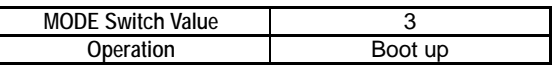

### ■ LED Indication

#### **Table B1.3.13 LED Status**

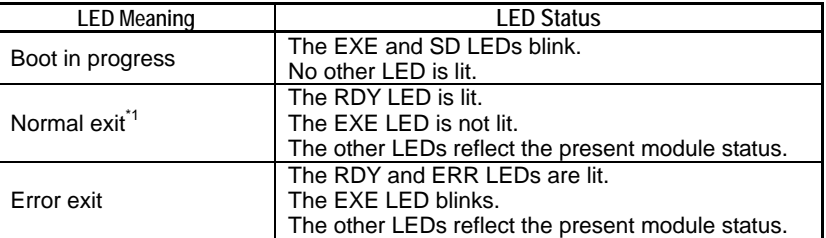

\*1: Indicates the status of the module right after boot up. The LED statuses may change due to subsequent events (I/O module error, etc.).

### **Function**

The module starts up in Stop mode using project file of card load format and CPU property file loaded (copied) from source directory "\CARD1\PROJECT\" on the memory card (CARD1) to the internal ROM. You can use this function to write an application to internal ROM before shipment.

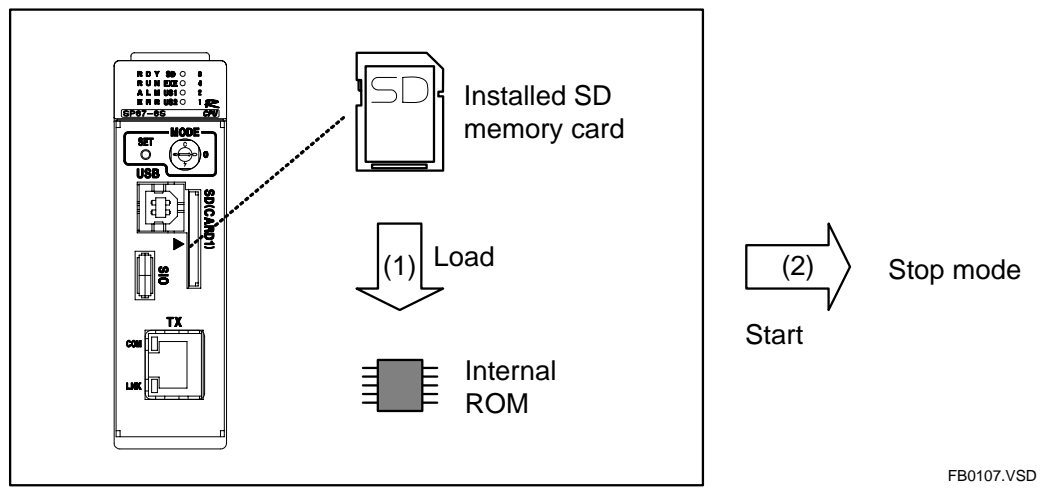

**Figure B1.3.4 Card Boot (Stop Mode) Function** 

#### **If there are multiple files in the source directory**

If there are multiple projects of card load format or CPU property files in the source directory, the project or CPU property file that has the latest time stamp is loaded.

#### **Loading either a project or CPU property file only**

To load either a project file or a CPU property file only, store only the required file in the source directory. In this case, existing project file or CPU property file in the internal ROM not overwritten by loading remains as is. If neither project nor CPU property file is found in the source directory, the function exits with an error.

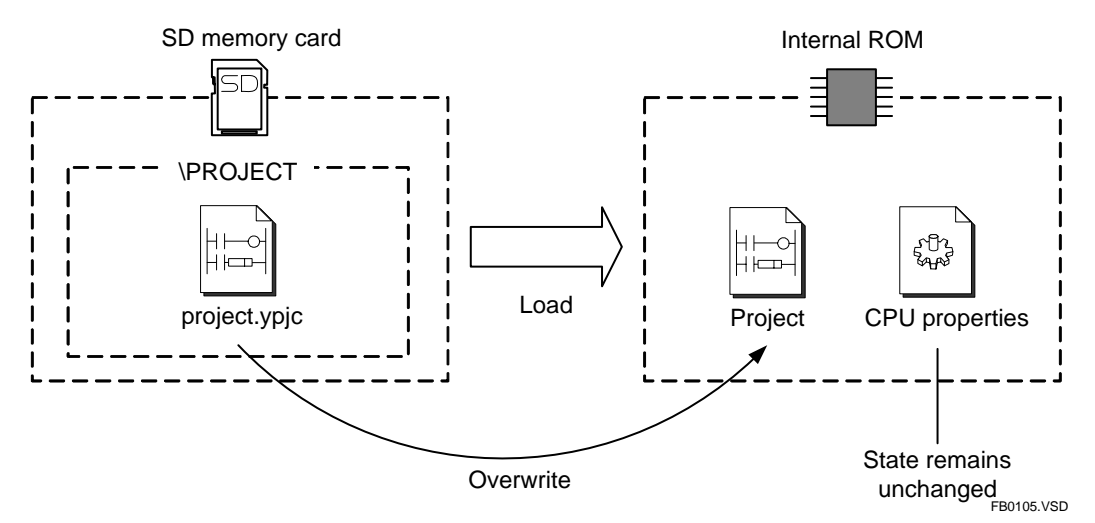

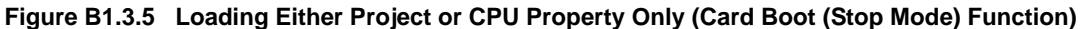

#### **Protection**

If executable program protection is enabled for the project stored in the internal ROM, the project to be loaded from memory card CARD1 must be protected by the same password for loading to succeed. Block protection alone has no effect on project loading.

If CPU properties data stored in the internal ROM is protected with a keyword, the property file to be loaded from memory card CARD1 must be set with the same keyword for loading to succeed.

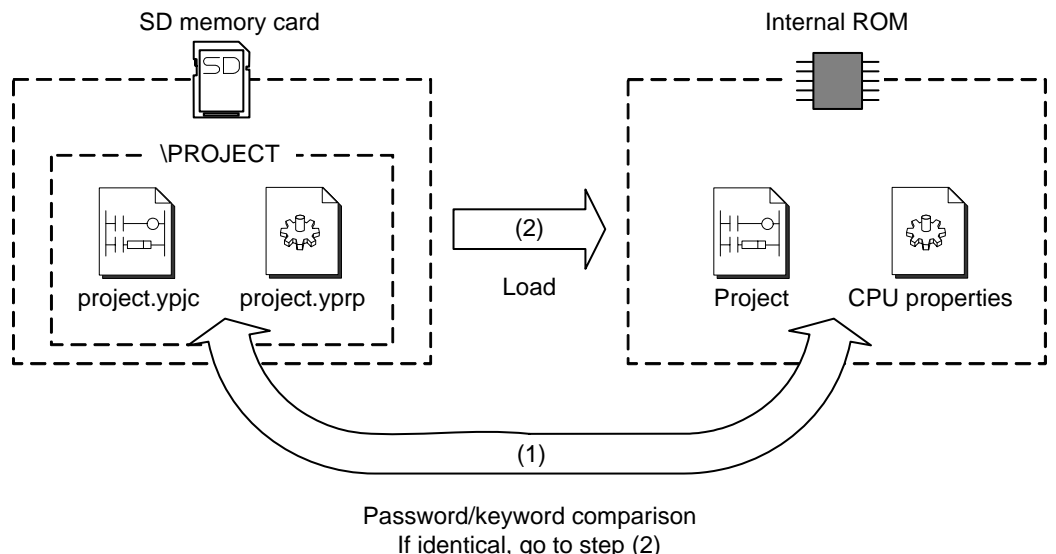

If different, exit with error

FB0106.VSD

#### **Figure B1.3.6 Protection (Card Boot (Stop Mode) Function)**

### **If an Error Occurs**

The module stands by in Stop mode.

The **EXE** LED blinks.

The **ERR** LED is lit.

The table below shows the state of the data in the internal ROM in the event of an error.

#### **Table B1.3.14 ROM Contents after an Error**

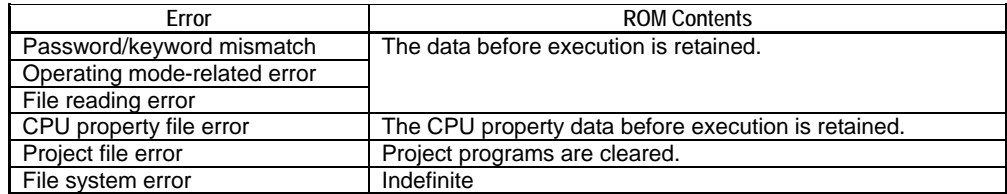

A message is output to the system log as shown in the table below.

#### **Table B1.3.15 Error Message**

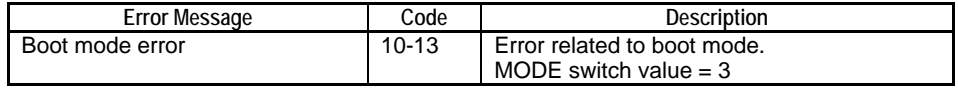

# **B1.4 Press Rotary Switch Functions**

**When you set the MODE switch to the desired value and then press and release the SET switch within 1 second, the assigned press function is executed.** 

#### **TIP**

- All press rotary switch functions are disabled in boot mode or when the **EXE** LED is lit solid or blinking.
- The **EXE** LED does not light up if you press the SET switch but the MODE switch value has no assigned function.

# **CAUTION**

Return the MODE switch to its original position after executing a press rotary switch function to prevent inadvertent selection of an unwanted boot mode at the next power up or reset.

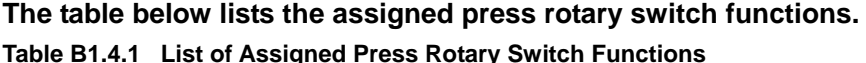

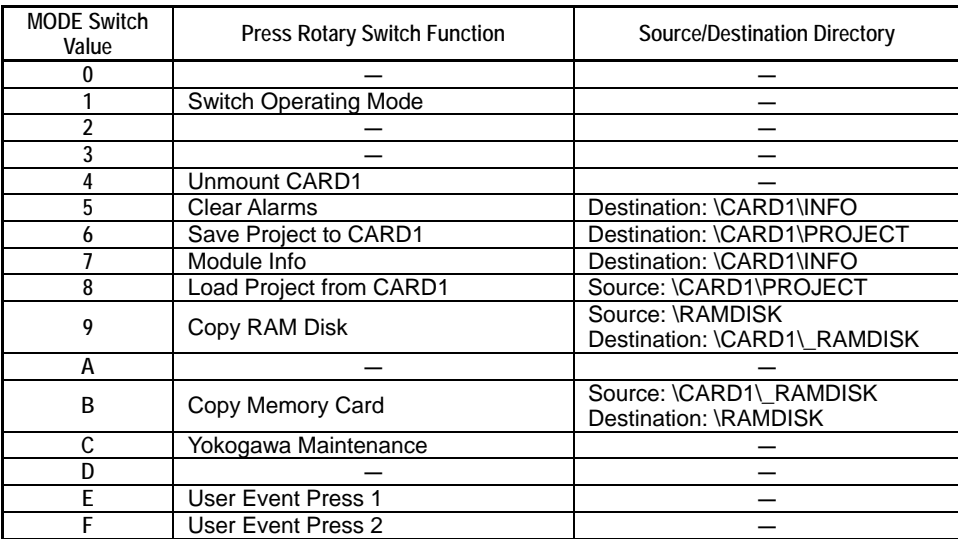

## **B1.4.1 Switch Operating Mode**

Switches the operating mode of the module.

### **Operation**

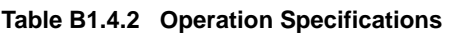

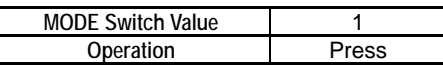

### ■ LED Indication

**Table B1.4.3 LED Status** 

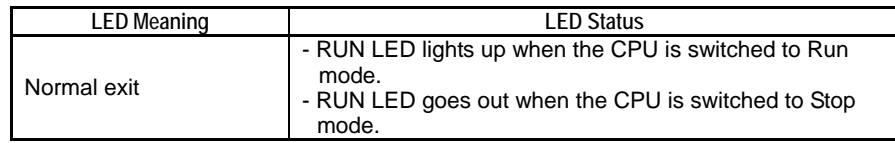

### **Function**

Switches the operating mode of the module.

If the module is in Run or Debug mode, this function switches it to Stop mode. If the module is in Stop mode, this function switches it to Run mode.

Switching to Run mode is not allowed while edited changes are being written to the CPU module in online edit mode.

### ■ If an Error Occurs

Nothing happens.

# **B1.4.2 Unmount CARD1**

Unmounts memory card CARD1 so that it can be safely removed.

### **Operation**

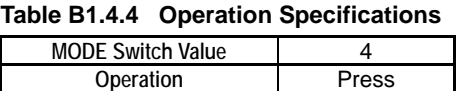

### ■ LED Indication

#### **Table B1.4.5 LED Status**

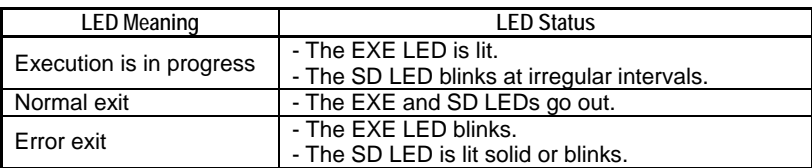

### **Function**

Unmounts the memory card CARD1 so that it can be safely removed.

### ■ If an Error Occurs

The **EXE** LED blinks.

A message is output to the system log as shown in the table below.

#### **Table B1.4.6 Error Message**

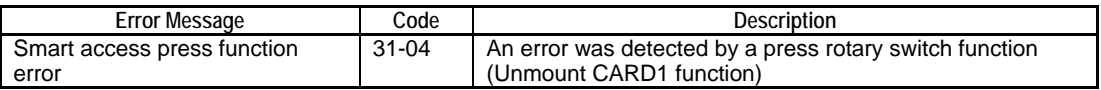

## **B1.4.3 Clear Alarms**

Clears all alarms and saves a cleared alarm log file named "alarmclear.txt" on memory card CARD1 in the \CARD1\INFO directory.

### **Operation**

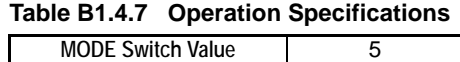

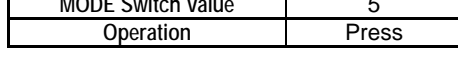

### **LED Indication**

#### **Table B1.4.8 LED Status**

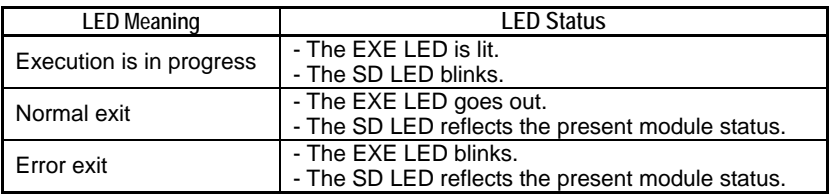

### **Function**

Clears all alarms and saves a cleared alarm log file named "alarmclear.txt" on memory card CARD1 in the \CARD1\INFO directory. The cleared alarm log file contains the following information:

- Error code
- Error message

Any existing file named "alarmclear.txt" will be overwritten.

If any of the following conditions are true, the function generates an error and clears alarms but does not create the alarm log file.

- No memory card is mounted.
- A file system error is detected.
- An existing file named "alarmclear.txt" is read-only.

#### **Examples of "alarmclear.txt":**

- If there was a momentary power failure: Momentary power failure,02-0000
- If there was no active alarm: No error.

#### **SEE ALSO**

For details on the meaning of error messages, see Section B3.3, "Cleared Alarm Log Messages".

### ■ If an Error Occurs

The operating mode right before execution remains in effect. The **EXE** LED blinks.

No change is made to any file or directory on memory card CARD1.

A message is output to the system log as shown in the table below.

#### **Table B1.4.9 Error Message**

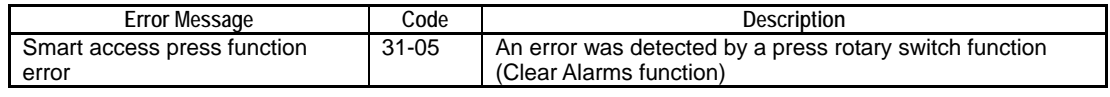

#### **TIP**

- If the cause of an alarm persists, it would appear as if this function has failed to clear the alarm. In this case, remove the cause of the alarm and re-execute the function.
- This function does not clear alarms related to I/O comparison error.

## **B1.4.4 Save Project to CARD1**

Saves project and CPU properties stored in the internal ROM to the \CARD1\PROJECT directory of memory card CARD1.

### **Operation**

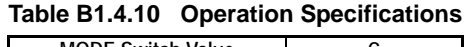

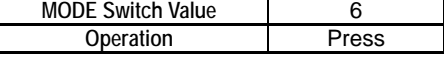

### **LED Indication**

├

#### **Table B1.4.11 LED Status**

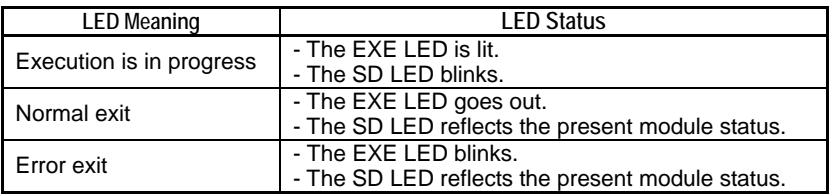

### **Function**

Saves project and CPU properties stored in the internal ROM to memory card CARD1 in the \CARD1\PROJECT directory with file extensions '.ypjc' and '.yprp' respectively. Any file of the same name in the destination directory is overwritten unless it is readonly. The files are saved in CARD1 with the following file names:

- For project file of card load format:
	- Project name + .ypjc (file name extension)
- For CPU properties:

CPU property filename at the time of loading + .yprp (file name extension)

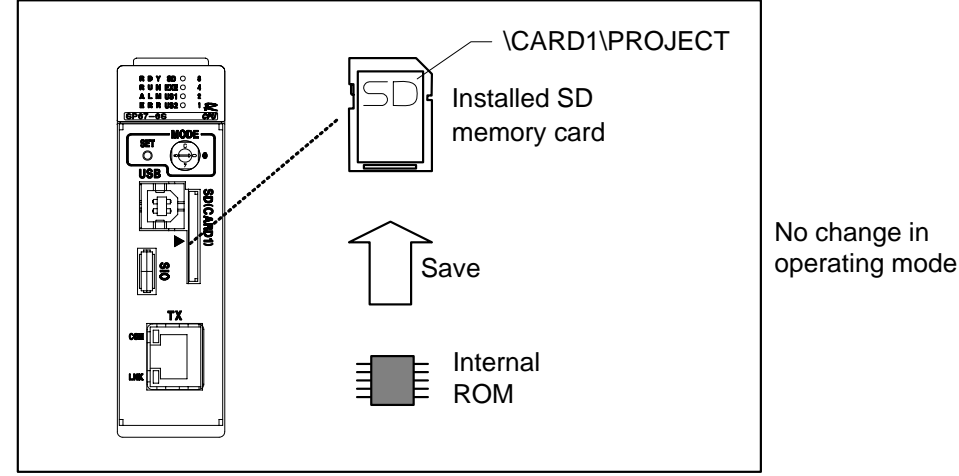

FB0114.VSD

**Figure B1.4.1 Save Project to CARD1 Function** 

#### **Protection**

If executable program protection is enabled for the project stored in the internal ROM, a project of the same name and protected with the same password must be present on memory card CARD1 for saving to succeed. As the project on the memory card need not have the same content, you can simply create a dummy project with the same name and protect it using the same password beforehand.

Block protection alone has no effect on project saving.

If CPU property data stored in the internal ROM is protected with a keyword, a CPU property file protected with the same keyword must reside on memory card CARD1 for saving to succeed. If the keywords are different, the function exits with an error.

For security reasons, no keyword is output to the saved CPU property file.

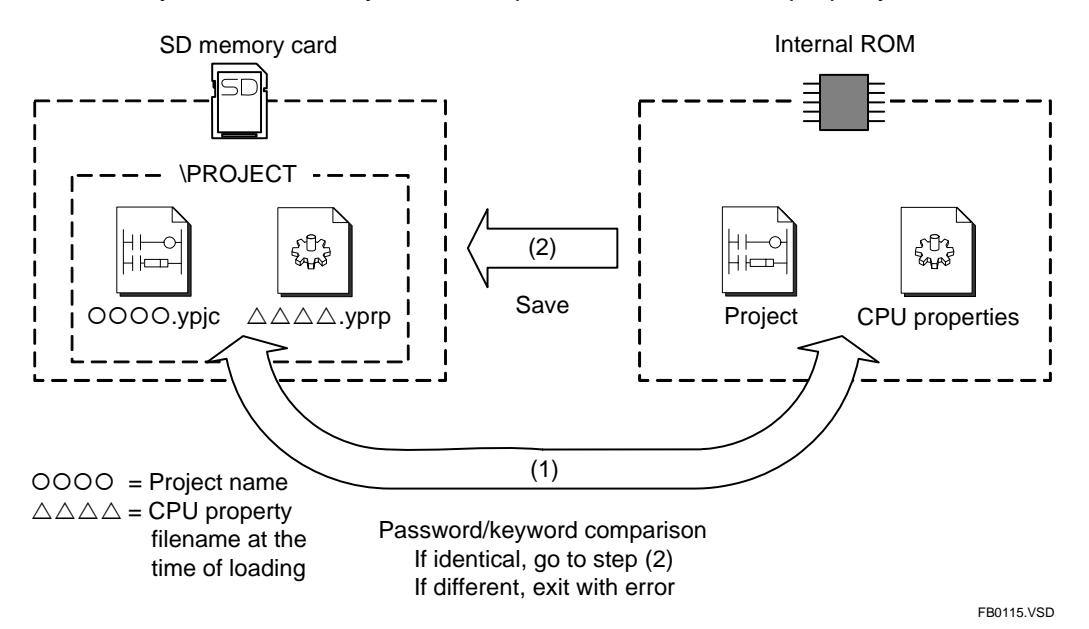

**Figure B1.4.2 Protection (Save Project to CARD1)** 

### ■ If an Error Occurs

The operating mode right before execution remains in effect.

The **EXE** LED blinks.

The state of the files on memory card CARD1 is indefinite as it depends on the state of processing before the error.

A message is output to the system log as shown in the table below.

**Table B1.4.12 Error Message** 

| Error Message               | Code  | Description                                             |
|-----------------------------|-------|---------------------------------------------------------|
| Smart access press function | 31-06 | An error was detected by a press rotary switch function |
| error                       |       | (Save Project to CARD1 function).                       |

### **B1.4.5 Module Info**

Gets and saves module information into the \CARD1\INFO directory of memory card CARD1 as text files.

### **Operation**

**Table B1.4.13 Operation Specifications** 

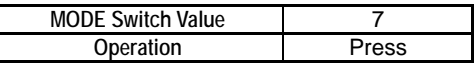

### **LED Indication**

#### **Table B1.4.14 LED Status**

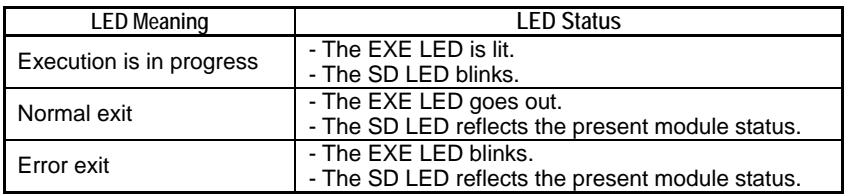

### **Function**

Gets and saves the following module information into the \CARD1\INFO directory of memory card CARD1 as text files:

- Log information (system logs and FTP server logs)
- CPU information
- Application information

The module information text files are given names as shown below.

#### **Table B1.4.15 Names of Module Information Text Files**

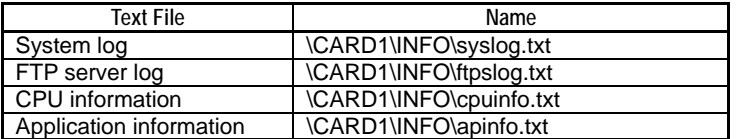

Any file of the same name in the \CARD1\INFO directory is overwritten.

The function exits with error if:

- No memory card is mounted;
- A file system error is detected;
- The destination directory contains a read-only file having the same name; or
- The executable program is protected.

#### **Protection**

If executable program protection is enabled for the project stored in the module, application information cannot be returned. In this case, the function saves the other information and exits normally.

#### ● Details of saved information

#### **Log information:**

**Two types of log information are returned:** 

- System log
- FTP server log

#### **CPU information:**

#### **CPU information is saved as a text file containing the following information. Table B1.4.16 CPU Information**

#### **CPU Information Data\*1 Data Range**  Nameplate information MODEL = *CPU type* SERIAL NO. = *Serial number* DATE = *Date of manufacture* MAC ID = *MAC address* FIRMWARE REV. = *Revision no. CPU type* [F3SP66-4S, F3SP67-6S]. *Serial number* [3 alphanumeric characters and 6 numeric characters] *Date of manufacture* [YY/MM/DD] *MAC address* [12-digit hexadecimal number] *Revision no.* [starts with R00] Operating mode PROGRAM MODE= *Operating mode Operating mode* [  $0 =$ Stop mode  $1 =$  Run mode or 2 = Debug mode ] LED status RDY LED = *LED status* RUN LED = *LED status* ALM LED = *LED status* ERR LED = *LED status* SD LED = *LED status* EXE LED = *LED status* US1 LED = *LED status* US2 LED = *LED status LED status* [  $0 = Not$  lit  $1 - 1$  if 2 = Blinking ] MODE switch status MODE SW = *MODE switch value MODE switch value* [0 to F] CARD1 mount status CARD1 MOUNT STATUS = *Mount status Mount status* [  $0 =$  Unmounted  $1 =$ Mounted ] CARD1 free space CARD1 FREE SPACE = *Free space* Free space [bytes]<br>CARD1 capacity CARD1 TOTAL SIZE = *Capacity* Capacity [bytes] CARD1 TOTAL SIZE = *Capacity* RAM disk free space RAMDISK FREE SPACE = Free *space Free space* [bytes] RAM disk capacity RAMDISK TOTAL SIZE = Capacity | Capacity [bytes] Alarm status *Alarm name Alarm name* (the same as that displayed by the alarm monitor) Block activation status *Block name 1* = *Activation status* : *Block name n* = *Activation status Block name* [up to 8 ASCII characters] *Activation status* [  $0 =$  Inactive,  $1 =$ Active ]

\*1: The data range of each *italicized* item is given in the "Data Range" column.

**Application information: Application information is saved as a text file containing project, configuration, and I/O setup information. Application information cannot be returned if executable program protection is enabled for a project.** 

#### **(1) Project information**

The following project information is output in text format.

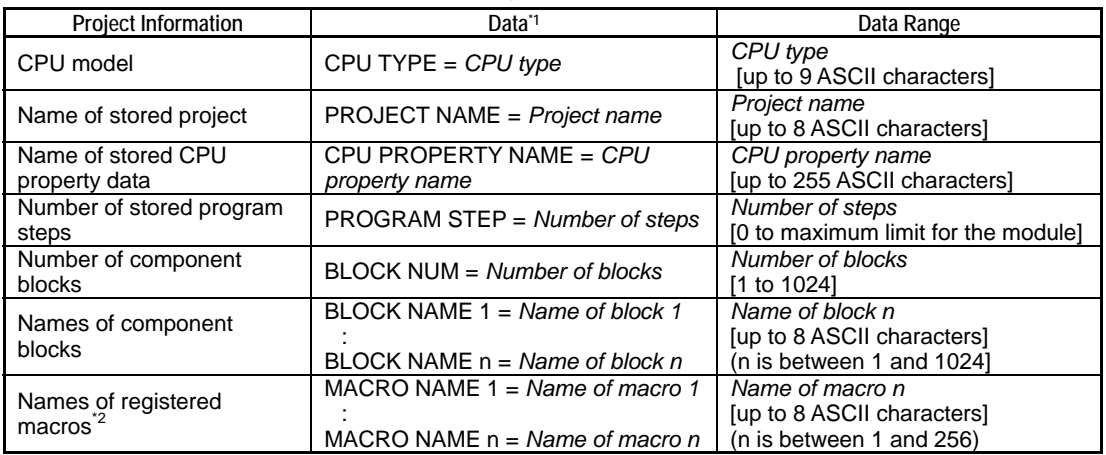

#### **Table B1.4.17 Application Information – Project Information**

\*1: The data range of each *italicized* item is given in the "Data Range" column.

\*2: Information is not stored for unregistered macros.

#### **(2) Configuration information**

Configuration information is output in text format.

#### **(3) I/O setup information**

I/O setup information for each slot of a unit is output as one set of comma-delimited elements consisting of type, number of X points, number of Y points and number of registers as shown below. I/O setup information is available for up to 8 units each consisting of up to 16 slots. Information for each unit is delimited by the newline code.

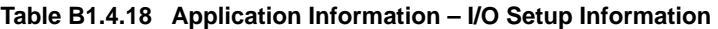

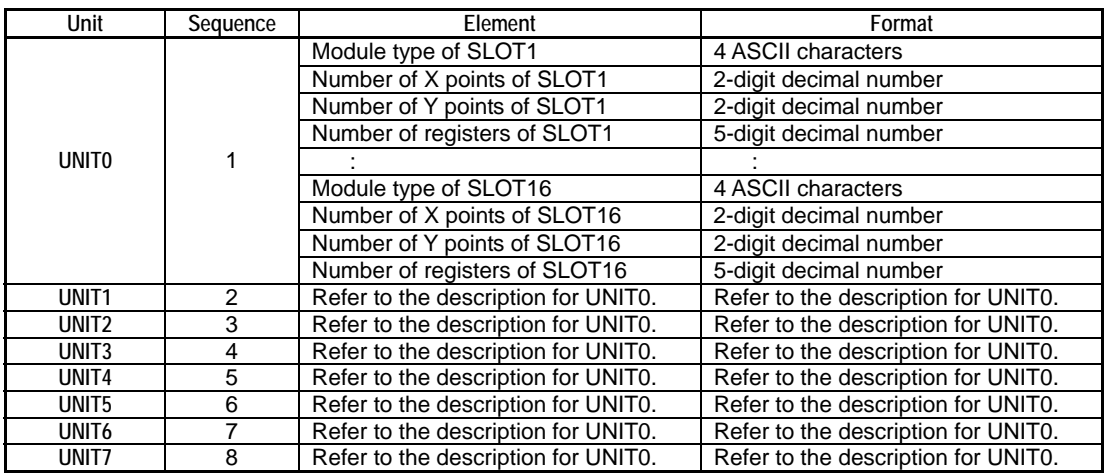

### ■ If an Error Occurs

The operating mode right before execution remains in effect.

The **EXE** LED blinks.

No file or directory on the memory card is modified.

A message is output to the system log as shown in the table below.

#### **Table B1.4.19 Error Message**

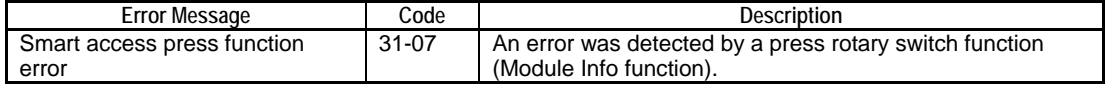

## **B1.4.6 Load Project from CARD1**

Reads a project file of card load format and a CPU property file from the \CARD1\PROJECT directory of memory card CARD1 into the internal ROM.

### **Operation**

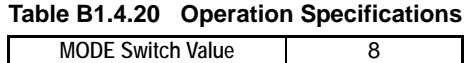

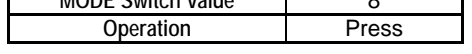

### **LED Indication**

#### **Table B1.4.21 LED Status**

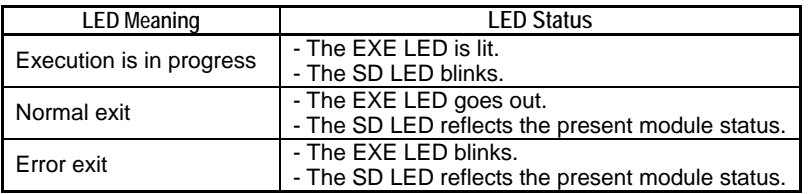

### **Function**

Reads a project file of card load format and a CPU property file from the \CARD1\PROJECT directory of memory card CARD1 into the internal ROM.

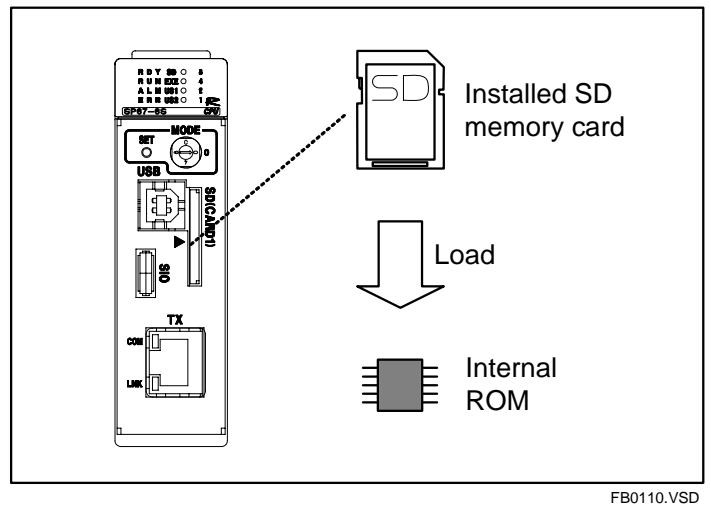

**Figure B1.4.3 Load Project from CARD1 Function** 

#### **If there are multiple files in the source directory**

If there are multiple projects of card load format or CPU property files in the source directory, the project or CPU property file that has the latest time stamp is loaded.

#### **Loading either a project or CPU property file only**

To load either a project file or a CPU property file only, store only the required file in the source directory. In this case, existing project file or CPU property file in the internal ROM not overwritten by loading remains as is. If neither project nor CPU property file is found in the source directory, the function exits with an error.

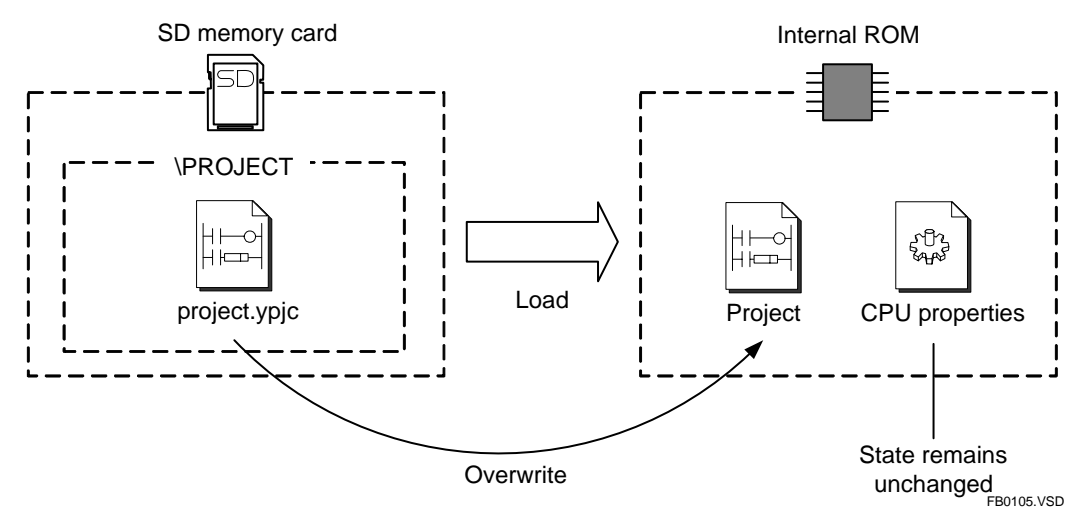

#### **Figure B1.4.4 Loading Either Project or CPU Property Only (Load Project from CARD1 Function)**

#### **Operating mode dependency**

Project loading is available only in Stop mode. CPU property loading is available in any operating mode. If you try to load both project and CPU properties in Run or Debug mode, the function exits with error without loading any file.

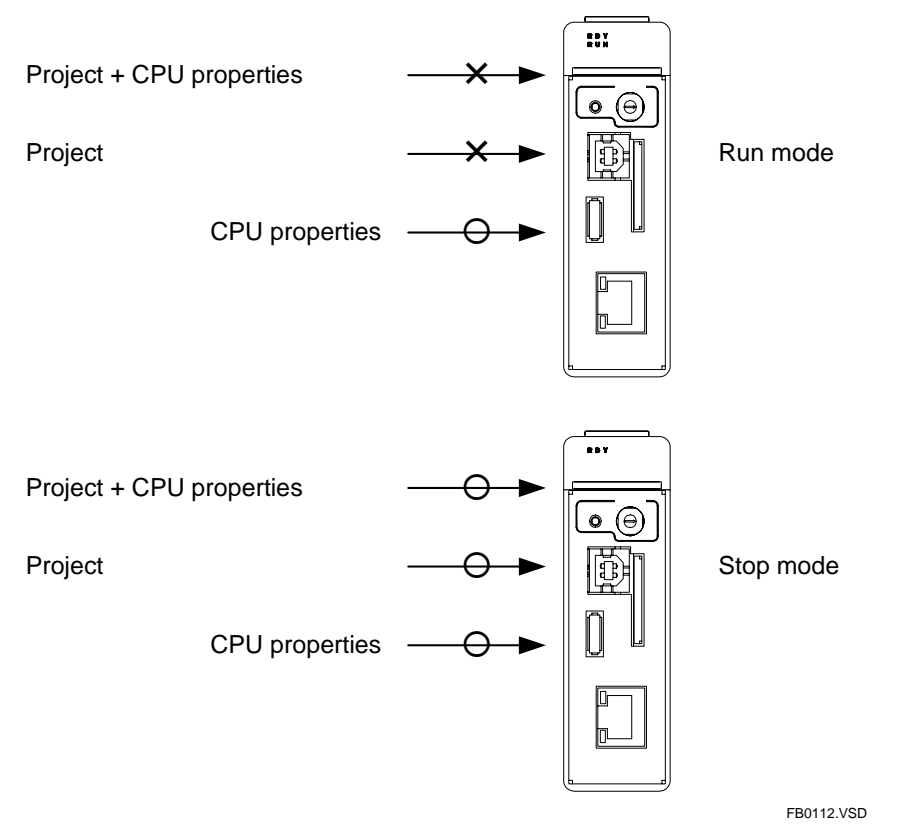

**Figure B1.4.5 Operating Mode Dependency (Load Project from CARD1 Function)** 

#### **Protection**

If executable program protection is enabled for the project stored in the internal ROM, the project to be loaded from memory card CARD1 must be protected by the same password for loading to succeed. Block protection alone has no effect on project loading.

If CPU properties data stored in the internal ROM is protected with a keyword, the property file to be loaded from memory card CARD1 must be set with the same keyword for loading to succeed. If the keywords are different, the function exits with an error.

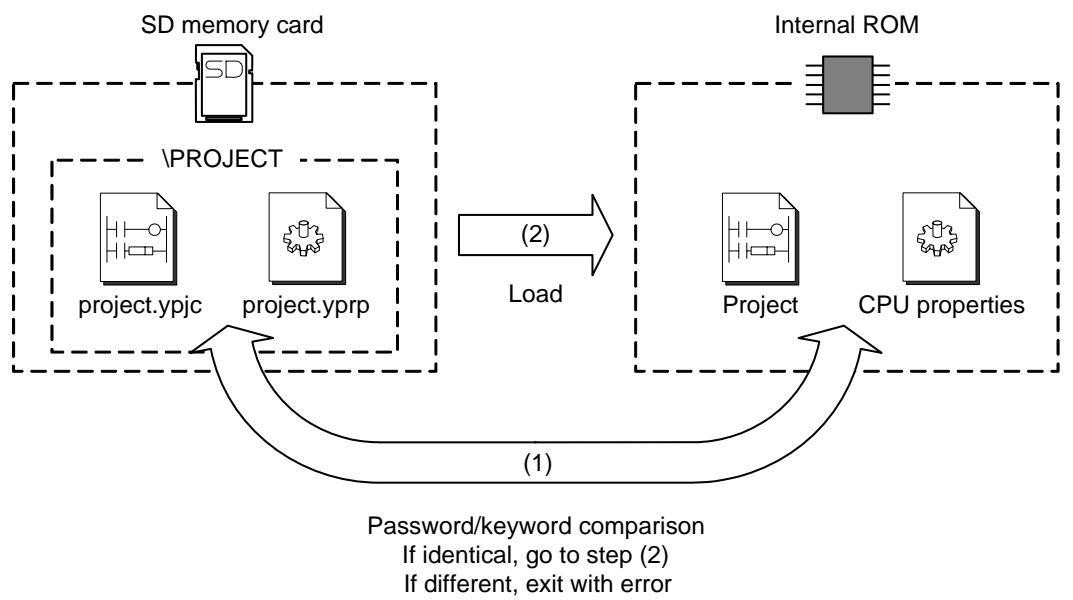

**Figure B1.4.6 Protection (Load Project from CARD1 Function)** 

FB0106.VSD

### **If an Error Occurs**

The operating mode right before execution remains in effect.

The **EXE** LED blinks.

The table below shows the state of the data in the internal ROM in the event of an error.

**Table B1.4.22 ROM Contents after an Error** 

| Frror                        | <b>ROM Contents</b>                                 |
|------------------------------|-----------------------------------------------------|
| Password/keyword mismatch    | The data before execution is retained.              |
| Operating mode-related error |                                                     |
| File reading error           |                                                     |
| CPU property file error      | The CPU property data before execution is retained. |
| Project file error           | Project programs are cleared.                       |
| File system error            | Indefinite                                          |

A message is output to the system log as shown in the table below.

#### **Table B1.4.23 Error Message**

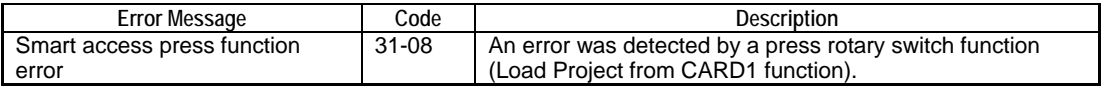

## **B1.4.7 Copy RAM Disk**

Copies the contents of the RAM disk to the \CARD1\\_RAMDISK directory of memory card CARD1 in uncompressed format, retaining the directory structure.

### **Operation**

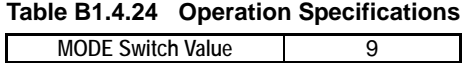

**Operation** Press

### **LED Indication**

#### **Table B1.4.25 LED Status**

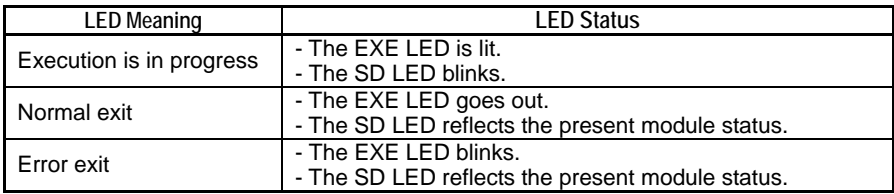

### **Function**

Copies the contents of the RAM disk to the \CARD1\ RAMDISK directory of memory card CARD1 in uncompressed format, retaining the directory structure.

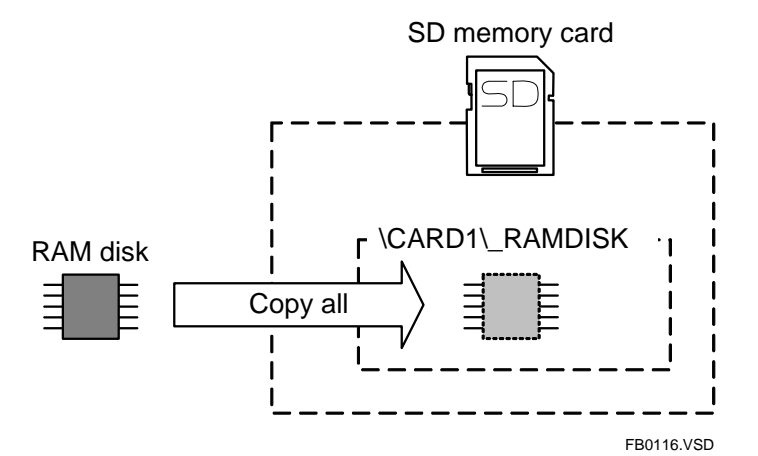

**Figure B1.4.7 Copy RAM Disk Function** 

The function retains the source directory structure up to 8 levels where \RAMDISK counts as the first level directory. It exits with error if you attempt to copy a RAM disk with a directory structure deeper than 8 levels.

It also exits with error if a CARD1, RAM disk, or file system access error is detected.

It also exits with error if the destination directory contains a read-only file of the same name.

#### **TIP**

The contents of the RAM disk and its copy on the memory card may disagree due to file operations executed by a program or otherwise during the copying process.
## **If an Error Occurs**

The operating mode right before execution remains in effect.

The **EXE** LED blinks.

The state of the files and directories on memory card CARD1 is indefinite as it depends on the state of processing before the error.

A message is output to the system log as shown in the table below.

**Table B1.4.26 Error Message** 

| Error Message               | Code      | Description                                             |  |  |
|-----------------------------|-----------|---------------------------------------------------------|--|--|
| Smart access press function | $31 - 09$ | An error was detected by a press rotary switch function |  |  |
| l error                     |           | (Copy RAM Disk function).                               |  |  |

## **B1.4.8 Copy Memory Card**

Copies the contents of the \CARD1\\_RAMDISK directory on memory card CARD1 to the \RAMDISK directory of the RAM disk, preserving the source directory structure.

## **Operation**

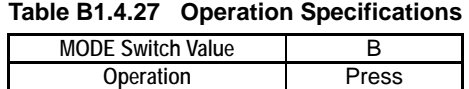

## **LED Indication**

#### **Table B1.4.28 LED Status**

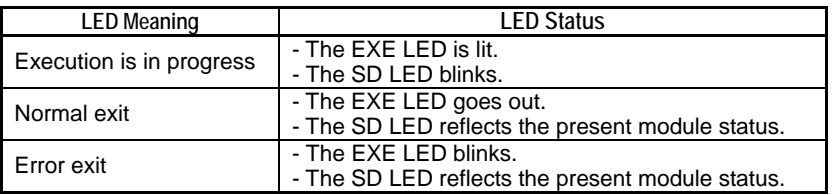

## **Function**

Copies the contents of the \CARD1\\_RAMDISK directory on memory card CARD1 to the \RAMDISK directory of the RAM disk, preserving the source directory structure.

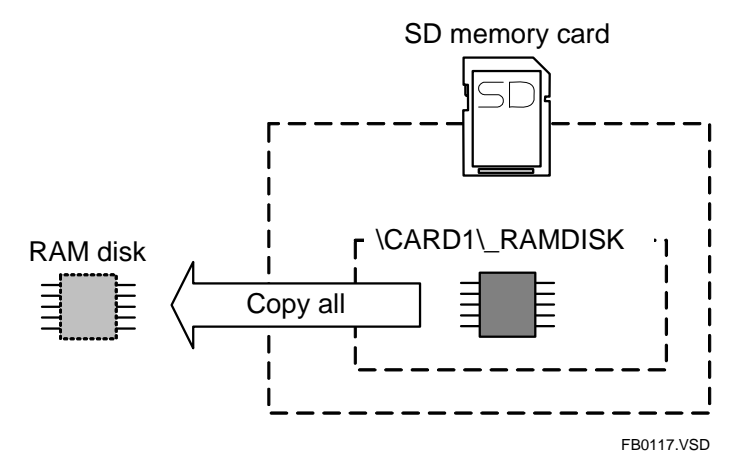

**Figure B1.4.8 Copying Memory Card to RAM Disk** 

The function preserves the source directory structure up to 8 levels where \CARD1\\_RAMDISK counts as the first level directory. It exits with error if you attempt to copy a memory card with a directory structure deeper than 8 levels.

It also exits with error if a CARD1, RAM disk, or file system access error occurs.

It also exits with error if the destination directory contains a read-only file of the same name.

#### **TIP**

The contents of the memory card CARD1 and its copy on the RAM disk may disagree due to file operations executed by a program or otherwise during the copying process.

## **If an Error Occurs**

The operating mode right before execution remains in effect.

The **EXE** LED blinks.

The state of the files or directories on the RAM disk is indefinite as it depends on the state of processing before the error.

A message is output to the system log as shown in the table below.

**Table B1.4.29 Error Message** 

| Code<br><b>Error Message</b> |         | Description                                             |  |  |
|------------------------------|---------|---------------------------------------------------------|--|--|
| Smart access press function  | $31-0B$ | An error was detected by a press rotary switch function |  |  |
| error                        |         | (copy Memory Card function).                            |  |  |

## **B1.4.9 User Event Press 1, User Event Press 2**

These rotary switch functions allow a ladder program to read the current rotary switch value and process the specified user event accordingly.

## **Operation**

**Table B1.4.30 Operation Specifications** 

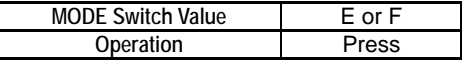

## **LED Indication**

Undefined

## **Function**

These functions allow a ladder program to read the current rotary switch value and process the specified user event accordingly. When these functions are executed, the current MODE switch value is stored in special register Z0117 and the Press Event special relay (M0079) is turned on for one scan cycle.

You can program a ladder program to monitor the status of the Press Event special relay (M0079) and process a user event press 1 (or 2) if special register Z0117 contains a value of \$E (or \$F) when the special relay turns on. As these functions do not control the LEDs, a ladder program may freely control them as required.

## **If an Error Occurs**

Nothing happens.

## **B1.4.10 Yokogawa Maintenance**

This function is to be used exclusively by Yokogawa service personnel.

## **Operation**

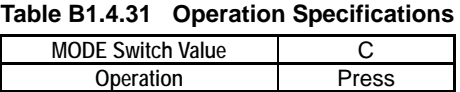

## ■ LED Indication

#### **Table B1.4.32 LED Status**

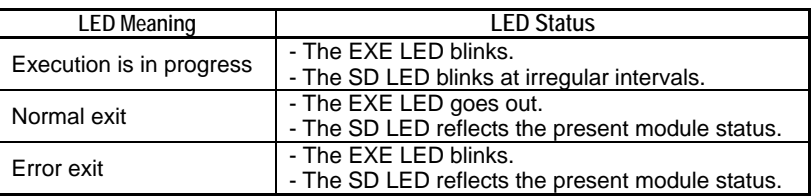

## **Function**

This function is to be used exclusively by Yokogawa service personnel.

If a user executes this function, a Smart access press function error is generated which, however, does not affect the user application or device data.

## ■ If an Error Occurs

The **EXE** LED blinks.

A message is output to the system log as shown in the table below.

#### **Table B1.4.33 Error Message**

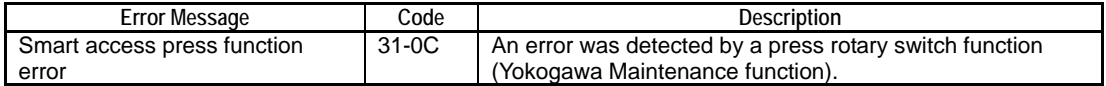

# **B1.5 Press & Hold Rotary Switch Functions**

**When you set the MODE switch to the desired value and then press and hold the SET switch for 3 seconds or longer, the assigned press & hold function is executed.** 

#### **TIP**

- All press & hold rotary switch functions are disabled in boot mode or when the **EXE** LED is lit solid or blinking.
- The **EXE** LED does not light up if you press the SET switch but the MODE switch value has no assigned function.

# **CAUTION**

Return the MODE switch to its original position after executing a press & hold rotary switch function to prevent inadvertent selection of an unwanted boot mode at the next power up or reset.

#### **The table below lists the assigned press & hold rotary switch functions:**

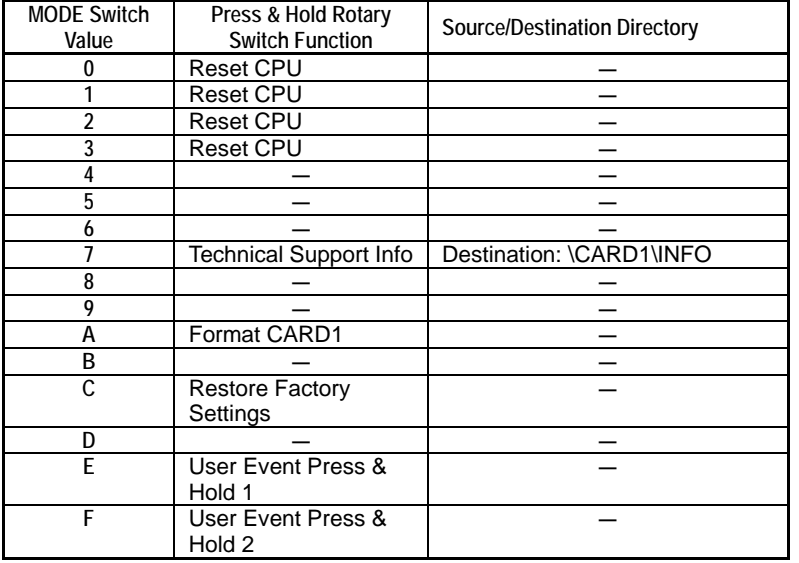

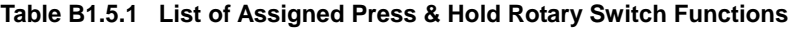

## **B1.5.1 Reset CPU**

Resets the CPU.

## **Operation**

**Table B1.5.2 Operation Specifications** 

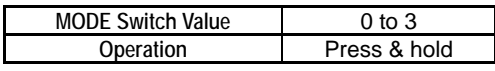

## ■ LED Indication

**Table B1.5.3 LED Status** 

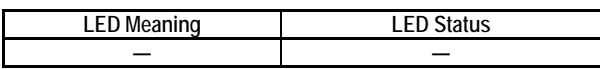

## **Function**

Resets the CPU.

# **CAUTION**

Pay attention to the boot mode, which is determined by the MODE switch value, before resetting the CPU.

## **If an Error Occurs**

The **EXE** LED blinks.

A message is output to the system log as shown in the table below.

#### **Table B1.5.4 Error Message**

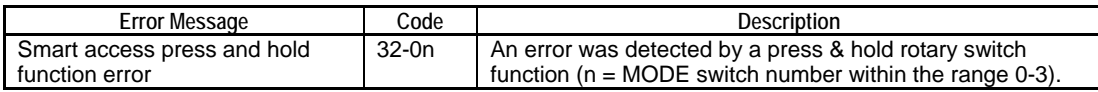

# **B1.5.2 Technical Support Info**

Gets information for technical support.

## **Operation**

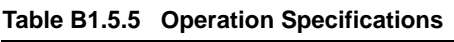

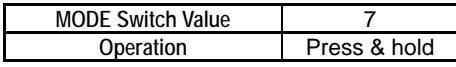

## **LED Indication**

#### **Table B1.5.6 LED Status**

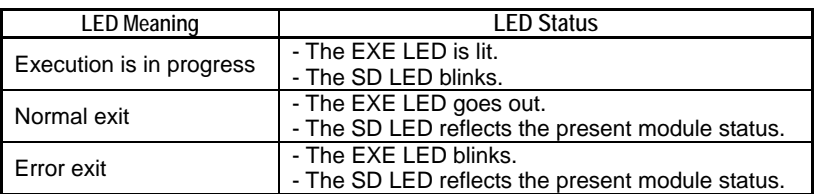

## **Function**

Gets information for technical support.

You can execute this function when asked to do so by Yokogawa technical support personnel. When executed, the function outputs a binary file named "TECHINFO.BIN" to the \CARD1\INFO directory of memory card CARD1. The binary file does not include user's ladder programs.

This function is only available in Stop mode.

## **If an Error Occurs**

The **EXE** LED blinks.

A message is output to the system log as shown in the table below.

#### **Table B1.5.7 Error Message**

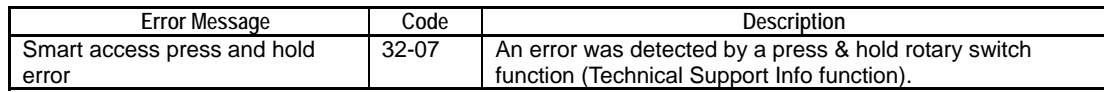

# **B1.5.3 Format CARD1**

Formats the SD memory card inserted and mounted in the CARD1 slot in FAT16 format.

## **Operation**

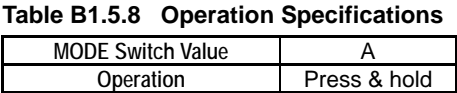

## **LED Indication**

#### **Table B1.5.9 LED Status**

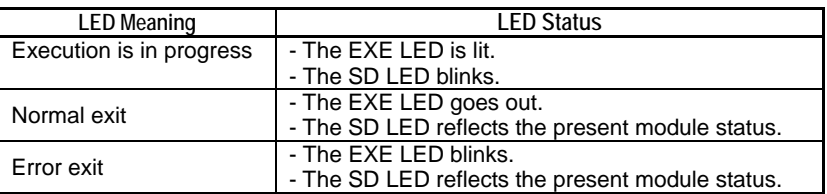

## **Function**

Formats the SD memory card inserted and mounted in the CARD1 slot in FAT16 format. If you insert an SD memory card not formatted in FAT16 format, the memory card will not be mounted but you can still format it in FAT16 format using this function. This function is available only in Stop mode.

## ■ If an Error Occurs

The **EXE** LED blinks.

A message is output to the system log as shown in the table below.

#### **Table B1.5.10 Error Message**

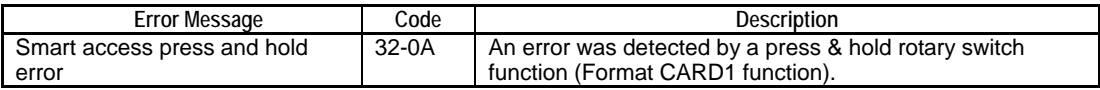

# **B1.5.4 Restore Factory Settings**

Restores the module to factory settings.

## **Operation**

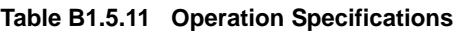

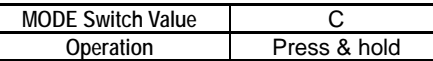

## ■ LED Indication

#### **Table B1.5.12 LED Status**

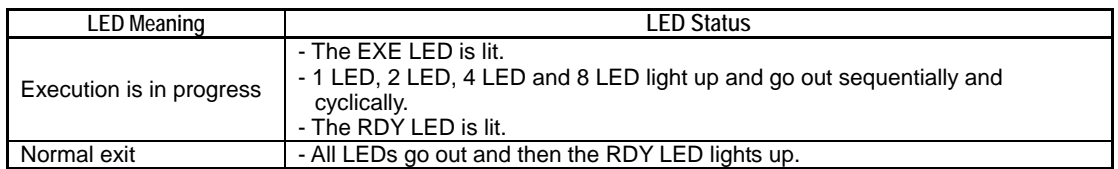

## **Function**

Restores the module to factory settings. When function execution is completed, all LEDs go out and then the RDY LED lights up. Never switch off the module before execution is completed. In the worst case, the module may no longer start up. For safety reasons, it is recommended that you remove all units except for the power supply unit and the module itself before executing this function.

As project and CPU properties in the internal ROM are also reset to factory settings, you should backup all required information before executing this function.

The function is available only in Stop mode.

#### **TIP**

If all rotary switch functions are disabled by function removal of configuration, you can still restore the module to factory settings using the procedure given below. Observe the same precautions described for the Restore Factory Settings function.

- 1. Set the MODE switch to the C position and install the module in slot 5 or a higher slot.
- 2. Switch on the power.
- 3. The reset is completed when the RDY LED lights up.

If the MODE switch is not set to the C position in step 1 above, all data except for project and CPU properties stored in the internal ROM will be cleared by this procedure.

## ■ If an Error Occurs

The **EXE** LED blinks.

A message is output to the system log as shown in the table below.

#### **Table B1.5.13 Error Message**

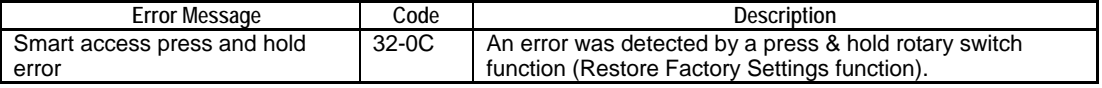

## **B1.5.5 User Event Press & Hold 1, User Event Press & Hold 2**

These rotary switch functions allow a ladder program to read the current rotary switch value and process the specified user event accordingly.

## **Operation**

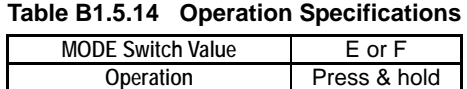

## ■ LED Indication

Undefined

## **Function**

These functions allow a ladder program to read the current rotary switch value and process the specified user event accordingly. When these functions are executed, the current MODE switch value is stored in special register Z0117 and the Press and Hold Event special relay (M0080) is turned on for one scan cycle.

You can program a ladder program to monitor the status of the Press and Hold Event special relay (M0080) and process a user event press & hold 1 (or 2) if special register Z0117 contains a value of \$E (or \$F) when the special relay turns on. As these functions do not control the LEDs, a ladder program may freely control them as required.

## **If an Error Occurs**

Nothing happens.

# **B1.6 Resetting Rotary Switch Function Error**

**If a rotary switch function detects an error, the EXE LED blinks. In this state, the press or press & hold rotary switch functions are no longer available. To reset the error condition, press and release the SET switch within one second.** 

# **B1.7 Special Relays and Special Registers**

## **Special Relays**

**Table B1.7.1 Special Relays Related to Rotary Switch** 

| Category | <b>Sequence Operation Status Relays</b> |                                            |                                                                                                    |  |  |  |
|----------|-----------------------------------------|--------------------------------------------|----------------------------------------------------------------------------------------------------|--|--|--|
| No.      | Name                                    | <b>Function</b>                            | <b>Description</b>                                                                                                    |  |  |  |
| M0079    | Press Event                             | Reports a press event                      | The User Event Press 1 (or 2) function causes this<br>relay to turn on for one scan cycle when a user<br>presses and releases the SET switch with the<br>MODE switch set to \$E (or \$F). A program may<br>monitor this relay together with special register<br>Z0117 to detect and process a user-defined event.<br>This is a read-only relay.     |  |  |  |
| M0080    | Press &<br><b>Hold Event</b>            | Reports a press & hold<br>event            | The User Event Press & Hold 1 (or 2) function<br>causes this relay to turn on for one scan cycle when<br>a user presses and holds the SET switch with the<br>MODE switch set to \$E (or \$F). A program may<br>monitor this relay together with special register<br>Z0117 to detect and process a user-defined event.<br>This is a read-only relay. |  |  |  |
| M0123    | $EXE$ LED $(1)$                         | : Lit-<br>ON.<br>: Not lit<br>OFF          | Turns on if the EXE LED is lit.<br>Turns off if the EXE LED is not lit.<br>If the EXE LED is blinking, the EXE LED (2) relay<br>(M0124) turns on. In this case, the M0123 relay<br>status has no significance. This is a read-only relay.                                                                                                    |  |  |  |
| M0124    | $EXE$ LED $(2)$                         | ON.<br>: Blinking<br>: Not blinking<br>OFF | Turns on if the EXE LED is blinking.<br>Turns off if the EXE LED is lit solid or not lit.<br>To determine whether the EXE LED is lit solid or not<br>lit, check the status of the EXE LED (1) relay<br>(M0123). This is a read-only relay.                                                                                                    |  |  |  |

## **Special Registers**

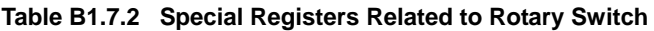

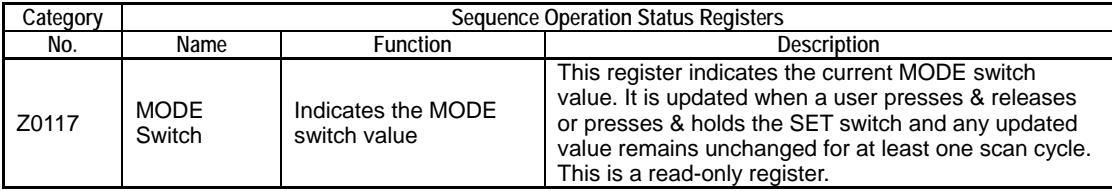

# **Blank Page**

# **B2. Card Batch File Function**

**The card batch file function enables card batch commands coded in a card batch file stored on a memory card to be automatically read, interpreted and executed by the module when an execution trigger occurs. As a card batch file can be coded with many commands, it allows complex processing to be performed. Card batch commands are provided for project loading, file operation and other functions. Various execution triggers are also supported for initiating automatic execution of a card batch file upon the mounting of a memory card, an error or other events.** 

**In addition to execution by a trigger, you can also manually perform execution using a command by specifying a card batch filename in a virtual directory command.** 

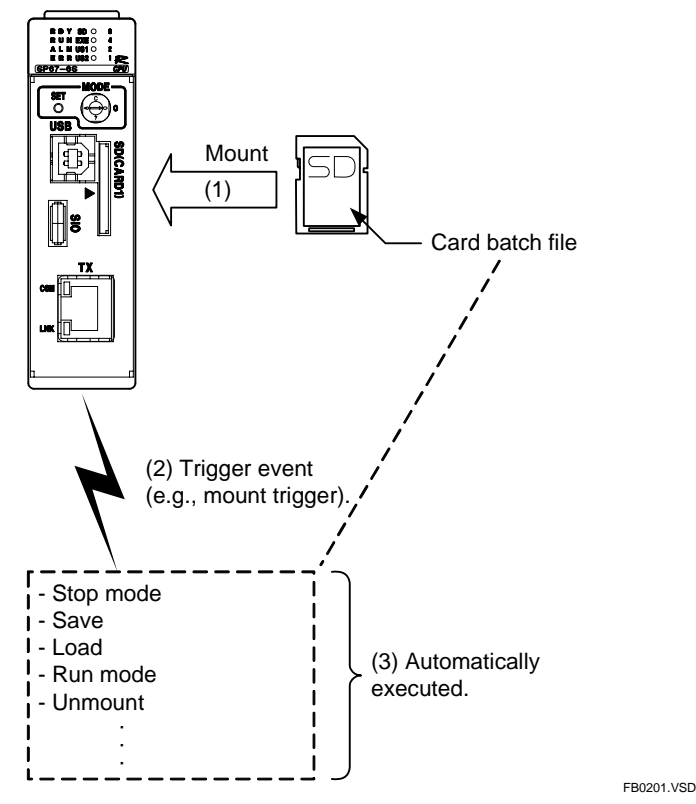

**Figure B2.1 Execution of a Card Batch File (initiated by a MOUNT trigger)** 

## ■ Uses of the Card Batch File Function

Some typical uses of the card batch file function are described below.

#### ● Automating daily routines

With the card batch file function, a daily routine of transferring recipe files and device parameters to the module in the morning and obtaining log data in the evening can be simplified: simply insert a memory card pre-stored with a batch file of card batch commands in the morning and retrieve it in the evening.

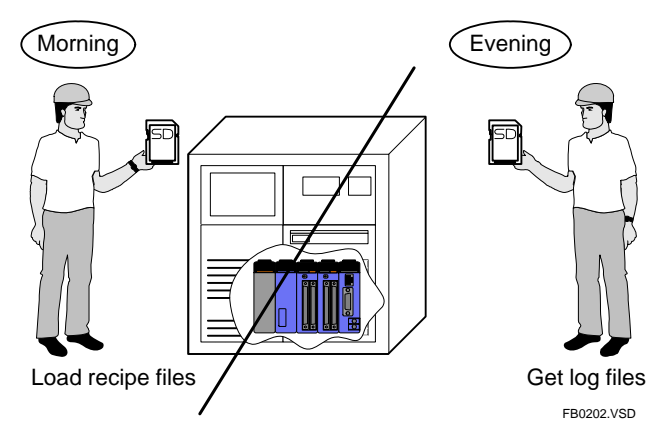

**Figure B2.2 Automating Daily Routines** 

#### **• Troubleshooting from a remote location**

Consider a situation where a system delivered to an end user reports an error, and the developer requires system log and device information to troubleshoot the problem but the end user does not know how to run the WideField2 software.

In this case, the developer can E-mail a batch file to the end user for loading into the memory card, or send a memory card containing a batch file to the end user. When the end user inserts the memory card, the batch file runs automatically to save the information required for troubleshooting on the memory card.

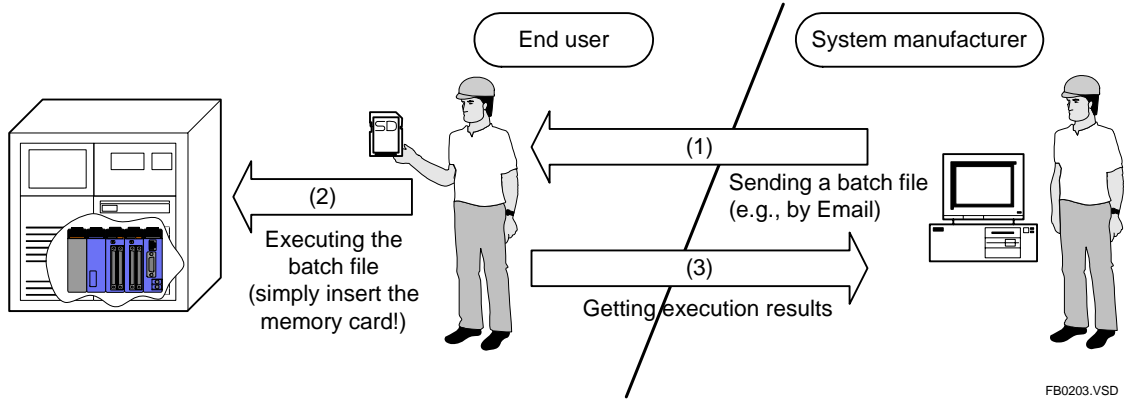

**Figure B2.3 Troubleshooting from a Remote Location** 

## ■ List of Card Batch File Commands

A list of card batch file commands is given below.

#### **SEE ALSO**

For details on card batch file commands, see Section B2.8, "Specifications of Card Batch File Commands".

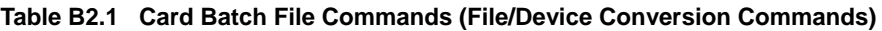

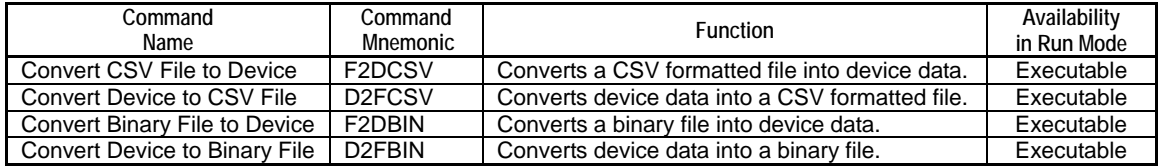

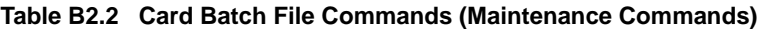

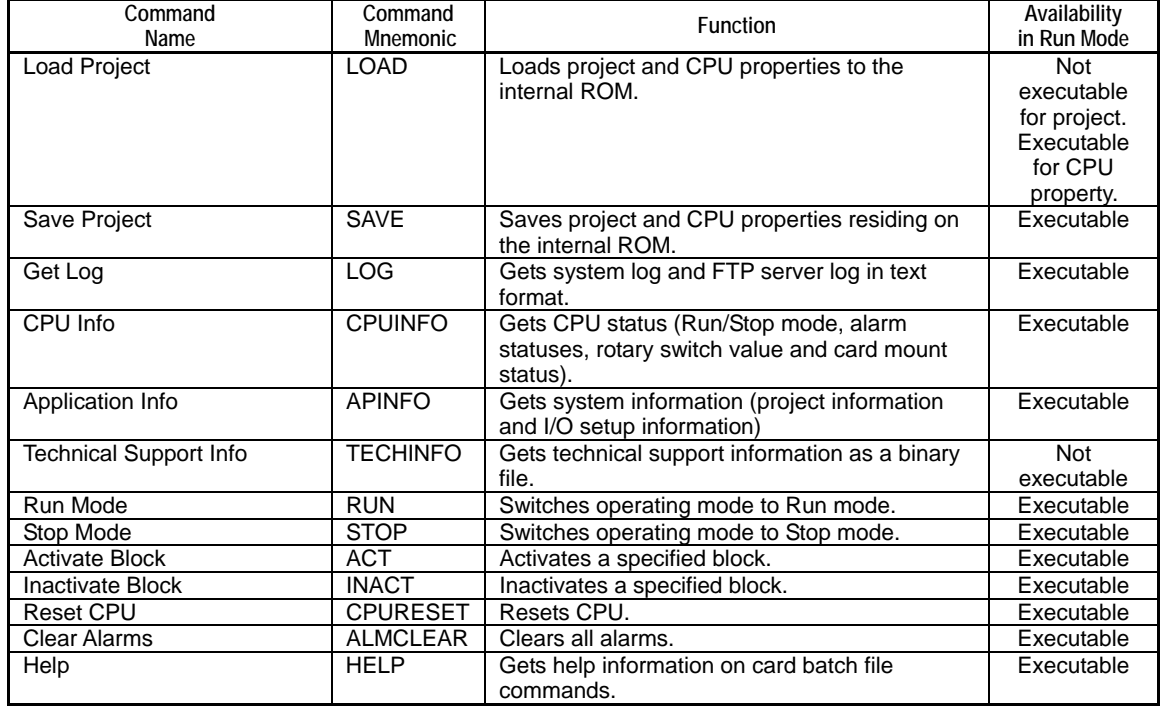

#### **Table B2.3 Card Batch File Commands (File Operation and Disk Operation Commands)**

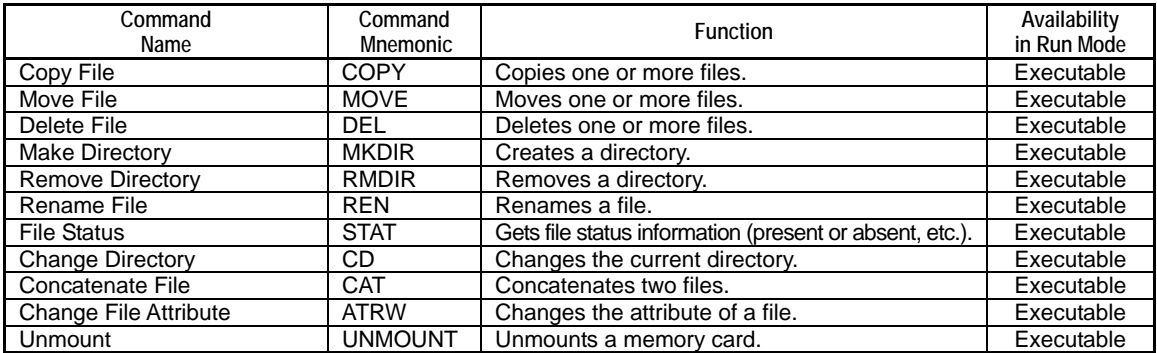

## ■ List of Card Batch File Execution Methods

A card batch file may be automatically executed by an execution trigger or manually executed using a virtual directory command (see Table B2.4 below). Table B2.5 lists available execution triggers.

#### **Table B2.4 Methods for Running a Card Batch File**

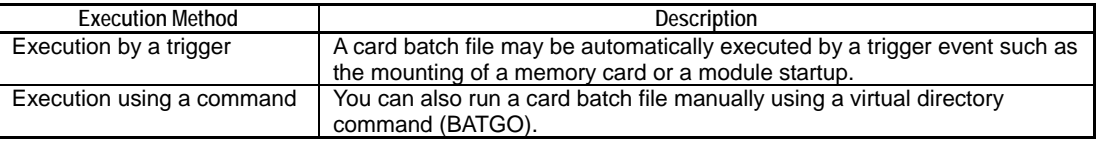

#### **Table B2.5 List of Execution Triggers**

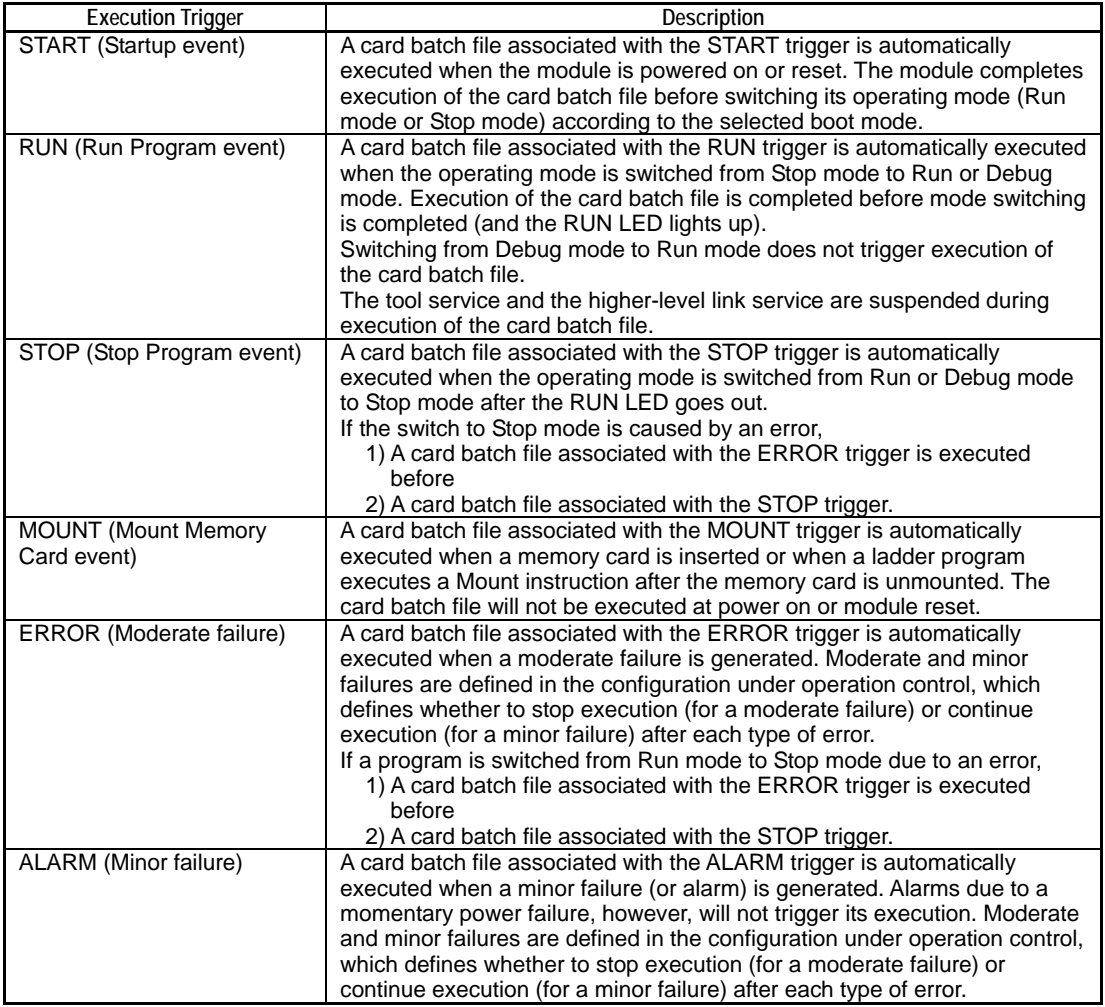

## **CAUTION**

The tool service and higher-level link service are suspended during execution of a card batch file executed by a RUN trigger. In this case, the tool service or higher-level link service may generate a timeout error if the execution of the card batch file takes too long.

# **B2.1 Card Batch File Function Setup**

**This section describes how to configure the card batch file function.** 

### ■ Basic Setup

The card batch file function requires no basic setup.

## ■ Optional Setup

The card batch file function may be configured as required before use.

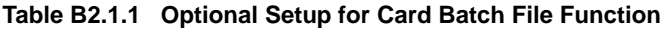

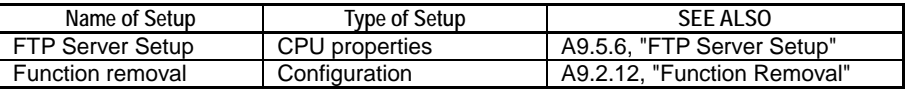

#### **• FTP server setup**

You must perform FTP server setup before you can run a card batch file with a virtual directory command. Other related setup (e.g. setup on the client end) may also be required.

The FTP server may generate a timeout error (SE05) if the execution of a card batch file takes too long. In this case, you may want to increase the value of the FTP Server Network Timeout setting (FTPS\_NETACK\_TOUT).

#### **SEE ALSO**

For details on FTP server setup, see Subsection A9.5.6, "FTP Server Setup".

#### $\bullet$  Function removal

To disable the card batch file function, remove the card batch file function using function removal of configuration.

# **B2.2 Using Card Batch File Function**

**A card batch file may be executed automatically by an execution trigger or manually using a virtual directory command.** 

#### **Table B2.2.1 Methods for Running a Card Batch File**

| <b>Execution Method</b>                                                                                                    | Description                                                                                                    |  |  |  |
|----------------------------------------------------------------------------------------------------|----------------------------------------------------------------------------------------------------|--|--|--|
| Execution by a trigger                                                                                                    | A card batch file may be automatically executed by a trigger event such as<br>the mounting of a memory card or a module startup.                                                                                         |  |  |  |
| Execution using a command                                                                                                    | You can also run a card batch file manually using a virtual directory<br>command (BATGO).                                                                                                    |  |  |  |
| <b>Triggers</b><br>ucce<br>πт<br>।⊖ै।<br>$\circ$<br><b>USB</b><br><b>SDCARDIO</b><br>$\begin{matrix} \mathbb{R} \end{matrix}$<br>тх<br>œЩ<br>ம⊾∥∏ | Run!<br>Startup<br><b>START</b><br>Run!<br>Run program<br><b>RUN</b><br>Run!<br>Stop program<br><b>STOP</b><br>Mount<br>Run!<br><b>MOUNT</b><br>memory card<br>Errors<br>Run!<br><b>ERROR</b><br>Run!<br>Alarms<br>ALARM |  |  |  |
|                                                                                                    | <b>ER0204 VSD</b>                                                                                                    |  |  |  |

**Figure B2.2.1 Card Batch File Execution by a Trigger** 

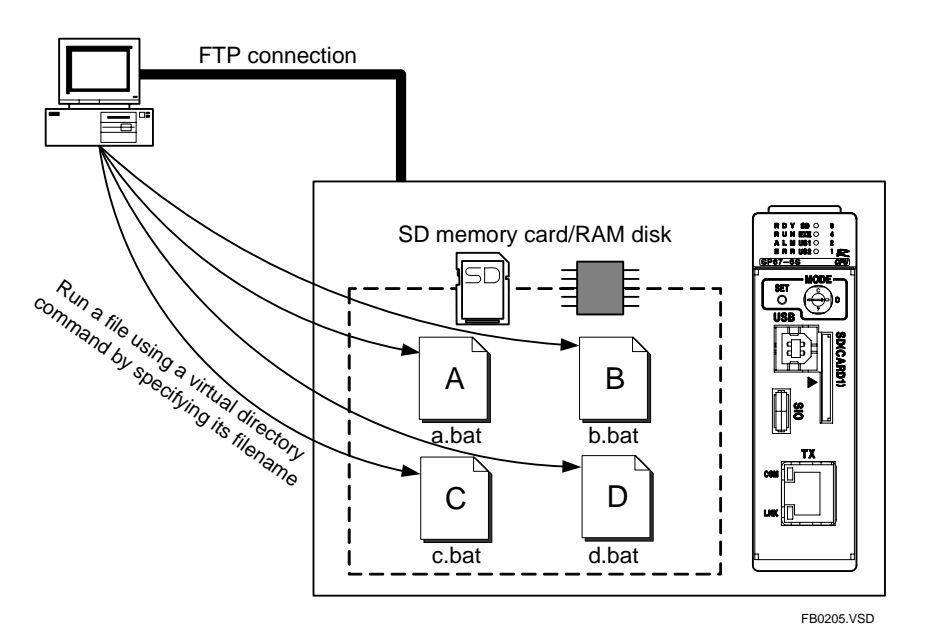

**Figure B2.2.2 Card Batch File Execution using a Command** 

#### **SEE ALSO**

- For details on how to run a card batch file, see Section B2.5, "Running a Card Batch File and Checking Execution Status" of this manual.
- For details on virtual directory commands, see Section 3.7, "Virtual Directory Commands" and Subsection 3.7.9.1, "Run Card Batch File (BATGO)" of "Sequence CPU – Network Functions User's Manual (for F3SP66-4S, F3SP67-6S)" (IM34M6P14-02E).

## ■ Procedure for Card Batch File Execution by a Trigger

Follow the procedure below to create and run a card batch file using an execution trigger.

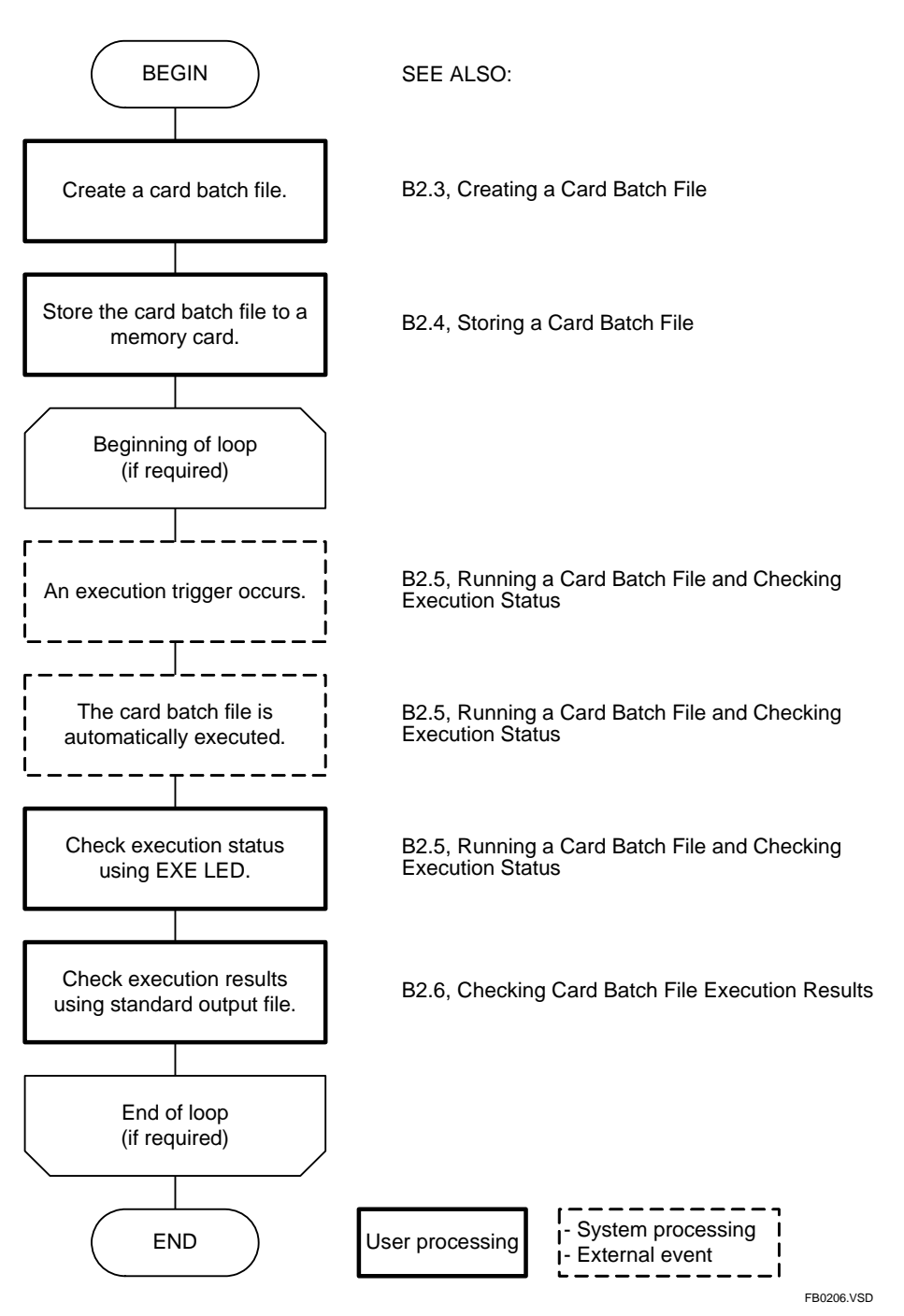

**Figure B2.2.3 Running a Card Batch File using a Trigger** 

## **Procedure for Card Batch File Execution Using a Command**

Follow the procedure below to create and run a card batch file using a command.

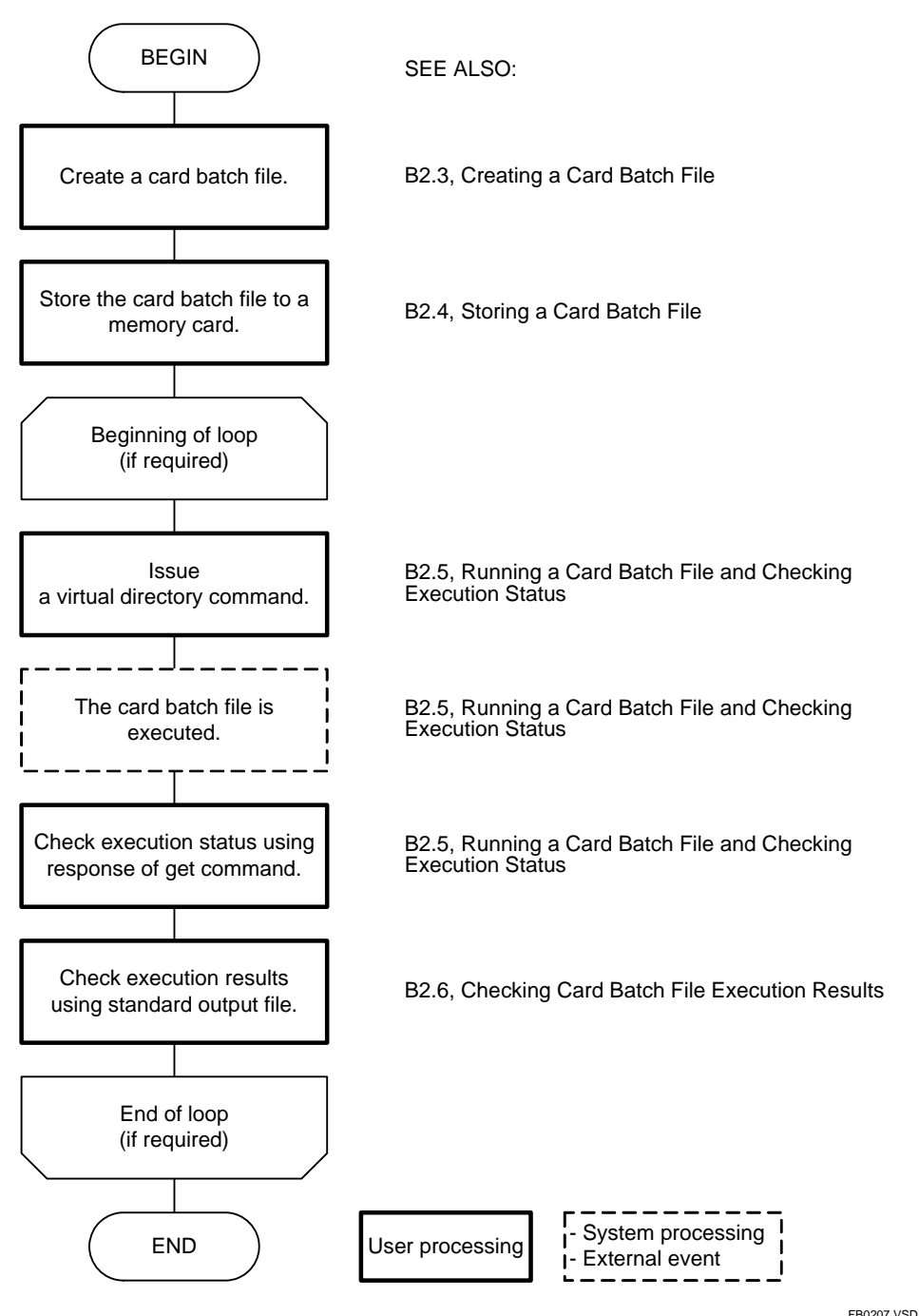

**Figure B2.2.4 Running a Card Batch File using a Command** 

# **B2.3 Creating a Card Batch File**

**This section describes how to create a card batch file.** 

## **Writing a Card Batch File**

You can specify the following elements in a card batch file:

- Standard output file declaration
- Command error handling declaration
- Card batch file commands
- Comments
- Skip labels
- Blank lines
- End of card batch file
- File pathnames

An example card batch file is given below.

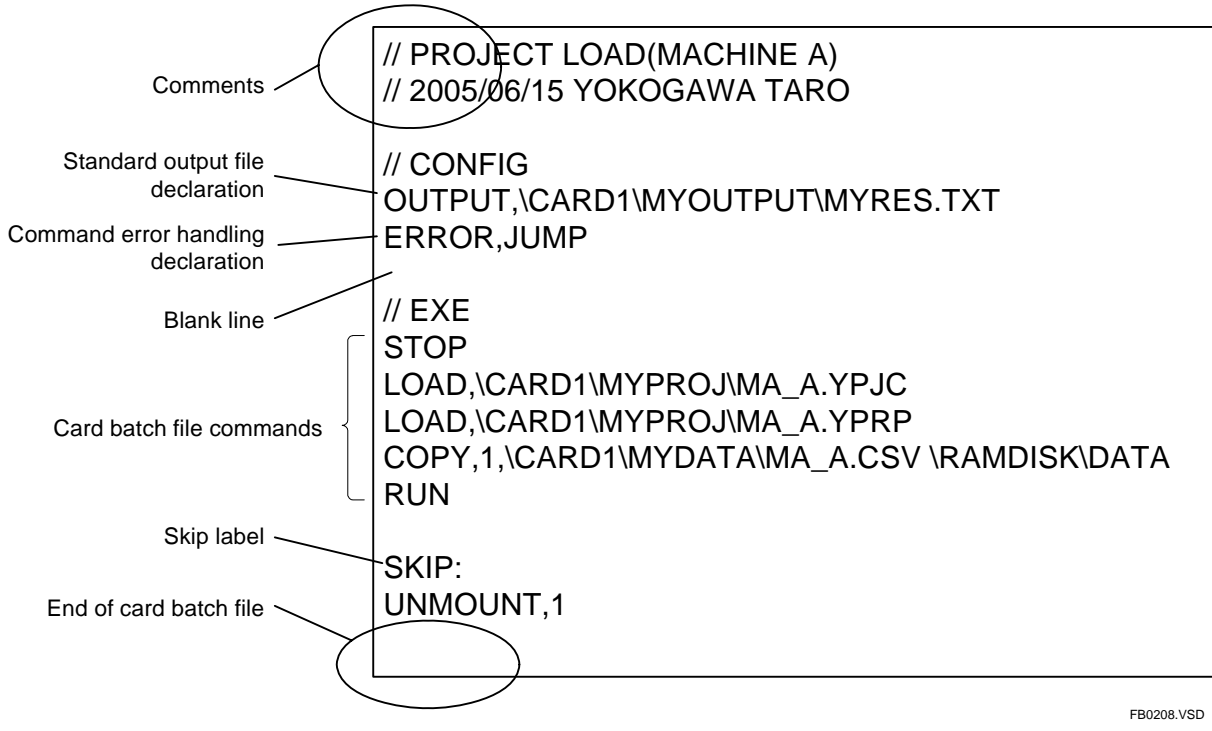

**Figure B2.3.1 Sample Card Batch File** 

#### $\bullet$  **Standard output file declaration**

The card batch file function automatically creates a specified standard output file and outputs execution results to the file. Specify a file pathname for the standard output file before coding card batch file commands using the following syntax:

```
OUTPUT, file pathname
 (file pathname = the pathname of the standard output file to 
be created)
```
If this declaration is omitted, the function creates a default standard output file in the same directory as the executed card batch file with the following filename:

```
Card batch file name_timestamp.RES 
 (card batch file name = the name of the executed card batch 
file) 
 (timestamp = YYYYMMDDHHMMSS)
```
Any existing file with the same pathname as the standard output file is overwritten.

#### **• Command error handling declaration**

You can specify whether control should proceed to the next line or jump to a skip label when a card batch file command exits with error. By default, control proceeds to the next line. The command error handling declaration must be made before card batch file commands using the following syntax:

```
ERROR, error handling 
 (error handling = RUN (proceed to the next line) or JUMP (jump 
to a skip label))
```
If two or more skip labels are specified, control jumps to the first matching skip label in a forward search towards the file end. If no skip label is specified, execution of the card batch file ends if a command exits with error.

#### ● Card batch file commands

Enter one card batch file command per line.

If a line is longer than 255 bytes, a syntax error is reported and execution of the card batch file is aborted.

#### **SEE ALSO**

For details on card batch file commands, see Section B2.8, "Specifications of Card Batch File Commands".

#### z **Comments**

Any text beginning with two slash characters ("//") until end-of-line is interpreted as comment text.

#### $\bullet$  **Skip labels**

You can define one or more skip labels in a card batch file. Once defined, a skip label can be specified in a command error handling declaration as a jump destination in the event a card batch file command exits with error. A skip label may be followed by other command lines. To define a skip label, use the following syntax:

SKIP:

#### $\bullet$  **Blank lines**

Blank lines are ignored.

#### ● End of card batch file

The execution of a card batch file ends when it reaches the file end.

#### ● File pathnames

#### **Relative pathname and absolute pathname**

Both relative pathnames and absolute pathnames can be used with the card batch file function. Relative pathnames are pathnames relative to the current directory.

FC0312.VSD  $(Current directory) + (Relative pathname) = (Absolute pathname)$ Specifying abc.txt using an absolute pathname \RAMDISK\MYDIR\abc.txt Change current directory to: \RAMDISK\MYDIR ● Specifying abc.txt using a relative pathname: abc.txt Specifying the same file

**Figure B2.3.2 Relative Pathname and Absolute Pathname** 

#### **Current directory**

Each card batch file uses a current directory value, which applies only within the card batch file during its execution, and is independent of the current directory of FTP, file system instructions or other card batch files. The current directory defaults to "\RAMDISK" when the card batch file begins execution. To change the current directory, use the Change Directory (CD) command. You may not change the current directory to any subdirectory of the \VIRTUAL directory.

#### **TIP**

Deleting or moving a directory designated as the current directory does not generate an error. However, you must redefine the current directory in this case.

# **B2.4 Storing a Card Batch File**

## ■ Naming a Card Batch File

### ● Execution by a trigger

The card batch file function distinguishes card batch files and their associated execution triggers by their file names as shown in the table below.

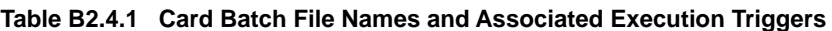

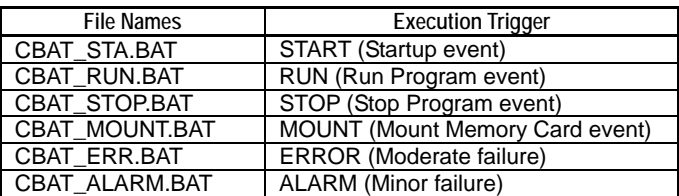

#### **SEE ALSO**

For details on triggers, see Section B2.5, "Running a Card Batch File and Checking Execution Status".

### ● Execution using a command

You can assign any name to a card batch file, and then execute the file by specifying its filename in a virtual directory command.

## ■ Location for Card Batch Files

### ● Execution by a trigger

You must store the card batch file in the root directory of memory card CARD1. Otherwise, it will not be executed. The root directory is "\CARD1" for FA-M3 and "x:\" for a PC where x denotes a drive name of that PC.

You can store card batch files with different file names together in the root directory so that each file can be automatically executed by its associated execution trigger.

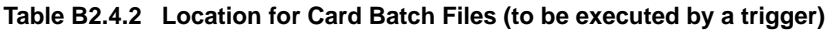

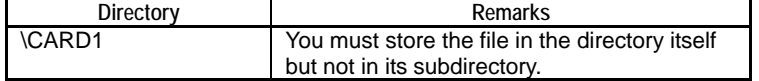

#### ● Execution using a command

You must store the card batch file in the root directory of memory card CARD1 or the RAM disk. Otherwise, it will not be executed. In FA-M3, the root directory is "\CARD1" for a memory card and "\RAMDISK" for the RAM disk. For a PC, the root directory is "x:\" where x denotes a drive name of that PC.

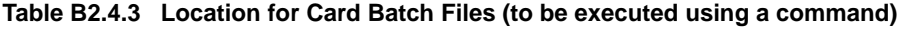

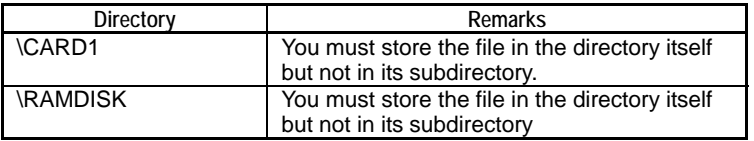

# **B2.5 Running a Card Batch File and Checking Execution Status**

**This section describes how to run a card batch file and check the execution status.** 

## ■ Running a Card Batch File

## **• Execution by a trigger**

Store the card batch file in the root directory (\CARD1) of memory card CARD1 and it will be automatically executed when the trigger associated with its filename occurs.

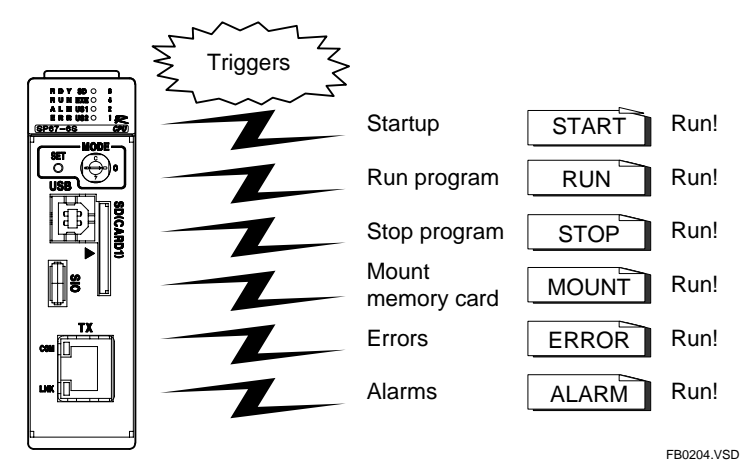

**Figure B2.5.1 Execution by a Trigger** 

The table below lists and describes the execution triggers with their associated card batch file names.

| <b>Execution Trigger</b>     | <b>Card Batch File Name</b> | Description                                                                                                 |  |  |  |  |
|------------------------------|-----------------------------|----------------------------------------------------------------------------------------------------|--|--|--|--|
| <b>START (Startup event)</b> | CBAT_STA.BAT                | A card batch file associated with the START trigger is                                                      |  |  |  |  |
|                              |                             | automatically executed when the module is switched on                                                       |  |  |  |  |
|                              |                             | or reset. The module completes execution of the card                                                        |  |  |  |  |
|                              |                             | batch file before switching its operating mode (Run mode                                                    |  |  |  |  |
|                              |                             | or Stop mode) according to the selected boot mode.                                                          |  |  |  |  |
| <b>RUN (Run Program</b>      | <b>CBAT_RUN.BAT</b>         | A card batch file associated with the RUN trigger is                                                        |  |  |  |  |
| event)                       |                             | automatically executed when the operating mode is                                                           |  |  |  |  |
|                              |                             | switched from Stop mode to Run or Debug mode.                                                               |  |  |  |  |
|                              |                             | Execution of the card batch file is completed before                                                        |  |  |  |  |
|                              |                             | mode switching is completed (and the RUN LED lights                                                         |  |  |  |  |
|                              |                             | up).                                                                                                    |  |  |  |  |
|                              |                             | Switching from Debug mode to Run mode does not                                                              |  |  |  |  |
|                              |                             | trigger execution of the card batch file.                                                                   |  |  |  |  |
|                              |                             | The tool service and the higher-level link service are                                                      |  |  |  |  |
|                              |                             | suspended during execution of the card batch file.                                                          |  |  |  |  |
| STOP (Stop Program           | CBAT_STOP.BAT               | A card batch file associated with the STOP trigger is                                                       |  |  |  |  |
| event)                       |                             | automatically executed when the operating mode is                                                           |  |  |  |  |
|                              |                             | switched from Run or Debug mode to Stop mode after                                                          |  |  |  |  |
|                              |                             | the RUN LED goes out.                                                                                       |  |  |  |  |
|                              |                             | If the switch to Stop mode is caused by an error,<br>1) A card batch file associated with the ERROR trigger |  |  |  |  |
|                              |                             | is executed before                                                                                          |  |  |  |  |
|                              |                             | 2) A card batch file associated with the STOP trigger.                                                      |  |  |  |  |
| <b>MOUNT</b> (Mount          | CBAT_MOUNT.BAT              | A card batch file associated with the MOUNT trigger is                                                      |  |  |  |  |
| Memory Card event)           |                             | automatically executed when a memory card is inserted                                                       |  |  |  |  |
|                              |                             | or when a ladder program executes a Mount instruction                                                       |  |  |  |  |
|                              |                             | after the memory card is unmounted. The card batch file                                                     |  |  |  |  |
|                              |                             | will not be executed at power on or module reset.                                                           |  |  |  |  |
| <b>ERROR</b> (Moderate       | CBAT_ERR.BAT                | A card batch file associated with the ERROR trigger is                                                      |  |  |  |  |
| failure)                     |                             | automatically executed when a moderate failure is                                                           |  |  |  |  |
|                              |                             | generated. Moderate and minor failures are defined in                                                       |  |  |  |  |
|                              |                             | the configuration under operation control, which defines                                                    |  |  |  |  |
|                              |                             | whether to stop execution (for a moderate failure) or                                                       |  |  |  |  |
|                              |                             | continue execution (for a minor failure) after each type of                                                 |  |  |  |  |
|                              |                             | error.                                                                                                    |  |  |  |  |
|                              |                             | If a program is switched from Run mode to Stop mode                                                         |  |  |  |  |
|                              |                             | due to an error.                                                                                            |  |  |  |  |
|                              |                             | 1) A card batch file associated with the ERROR trigger                                                      |  |  |  |  |
|                              |                             | is executed before                                                                                          |  |  |  |  |
|                              |                             | 2) A card batch file associated with the STOP trigger.                                                      |  |  |  |  |
| <b>ALARM</b> (Minor failure) | CBAT_ALARM.BAT              | A card batch file associated with the ALARM trigger is                                                      |  |  |  |  |
|                              |                             | automatically executed when a minor failure (or alarm) is                                                   |  |  |  |  |
|                              |                             | generated. Alarms due to a momentary power failure,                                                         |  |  |  |  |
|                              |                             | however, will not trigger its execution. Moderate and                                                       |  |  |  |  |
|                              |                             | minor failures are defined in the configuration under                                                       |  |  |  |  |
|                              |                             | operation control, which defines whether to stop                                                            |  |  |  |  |
|                              |                             | execution (for a moderate failure) or continue execution                                                    |  |  |  |  |
|                              |                             | (for a minor failure) after each type of error.                                                             |  |  |  |  |

**Table B2.5.1 List of Execution Triggers for Card Batch Files** 

## **CAUTION**

The tool service and higher-level link service are suspended during execution of a card batch file executed by a RUN trigger. In this case, the tool service or higher-level link service may generate a timeout error if the execution of the card batch file takes too long.

#### **• Execution using a command**

You can use a virtual directory command to run a card batch file stored on memory card CARD1 or the RAM disk by specifying its file name. For this purpose, the card batch file must be stored directly under \CARD1 on a memory card or directly under \RAMDISK on the RAM disk.

The virtual directory command to be used for this purpose is the Run Card Batch File (BATGO) command.

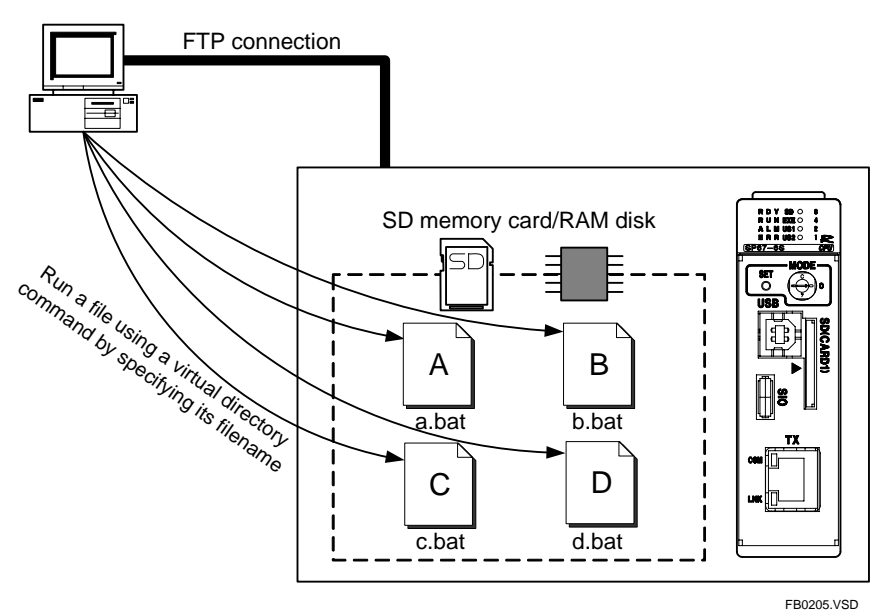

**Figure B2.5.2 Execution using a Command** 

#### **SEE ALSO**

For details on the Run Card Batch File (BATGO) command, see Subsection 3.7.9.1, "Run Card Batch File (BATGO)" of "Sequence CPU – Network Functions User's Manual (for F3SP66-4S, F3SP67-6S)" (IM34M6P14-02E).

## ■ Restrictions on Card Batch File Execution

#### **• Priority of card batch files**

If a trigger occurs during the execution of a card batch file, in principle, the card batch file continues to run until it comes to an end before the card batch file that is associated with the new trigger begins running.

The only exception to this rule is when a running card batch file caused the operating mode to be switched from Stop mode to Run mode. In this case the execution of the card batch file is suspended and the card batch file associated with the RUN trigger starts running. When the execution of the second card batch file is completed, the first card batch file resumes its execution.

|                         |                                                                                 | <b>Second Trigger</b> |            |                                                                                                    |              |              |              |             |
|-------------------------|---------------------------------------------------------------------------------|-----------------------|------------|----------------------------------------------------------------------------------------------------|--------------|--------------|--------------|-------------|
|                         |                                                                                 | <b>START</b>          | <b>RUN</b> | <b>STOP</b>                                                                                                    | <b>MOUNT</b> | <b>ERROR</b> | <b>ALARM</b> | <b>NAME</b> |
| First<br><b>Trigger</b> | <b>START</b>                                                                    |                       |            |                                                                                                    |              |              |              |             |
|                         | <b>RUN</b>                                                                      |                       |            |                                                                                                    |              |              |              |             |
|                         | <b>STOP</b>                                                                     |                       |            |                                                                                                    |              |              |              |             |
|                         | <b>MOUNT</b>                                                                    |                       |            |                                                                                                    |              |              |              |             |
|                         | <b>ERROR</b>                                                                    |                       |            |                                                                                                    |              |              |              |             |
|                         | <b>ALARM</b>                                                                    |                       |            |                                                                                                    |              |              |              |             |
|                         | <b>NAME</b><br>$\mathbf{A}$ $\mathbf{B}$ $\mathbf{A}$ $\mathbf{B}$ $\mathbf{A}$ |                       |            | The film component books, first advance to consider a self-about the composition of the first component advance operation |              |              |              |             |

**Table B2.5.2 Priority of Card Batch Files** 

Note:-  $\bigcirc$  = The file executed by the first trigger is suspended and the file associated with the second trigger starts running.

 $\triangle$ =The file executed by the first trigger completes execution before the file associated with the second trigger starts running.

- =Not applicable<br>START : Startu

START : Startup event trigger<br>RUN : Run program event t

RUN : Run program event trigger<br>STOP : Stop program event trigger

STOP : Stop program event trigger<br>MOUNT : Mount memory card event

MOUNT : Mount memory card event trigger<br>FRROR : Frror event trigger

ERROR : Error event trigger<br>ALARM : Alarm event trigger

: Alarm event trigger

NAME : Run batch file trigger

#### **• Prohibited commands for each trigger**

Some commands cannot be included in card batch files associated with certain triggers. The table below lists these restrictions.

#### **Table B2.5.3 List of Prohibited Commands for Each Trigger**

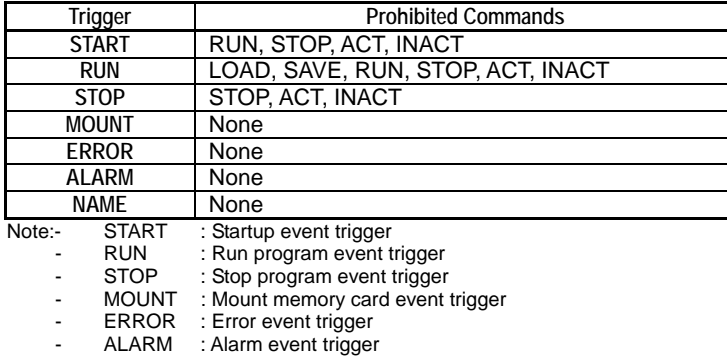

NAME : Run batch file trigger

## **Checking Execution Status of a Card Batch File**

The execution status of a card batch file is indicated by the combined statuses of the **EXE** and **SD** LEDs as shown below.

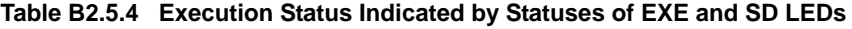

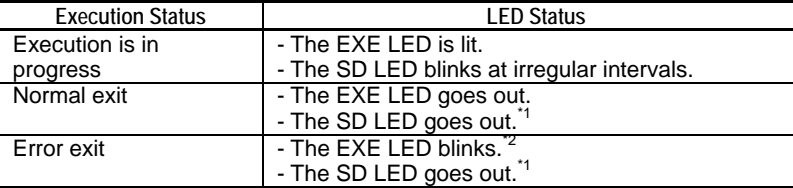

\*1: If the SD memory card is being accessed not by the card batch file but by FTP or other functions, the SD LED blinks at irregular intervals.

\*2: The EXE LED stops blinking and goes out when a card batch file execution exits normally or when you press and release the SET switch located on the front panel of the module within one second.

# **B2.6 Checking Card Batch File Execution Results**

**This section describes how to check for the completion of a card batch file execution and the execution results.** 

## ■ Checking for Completion of Card Batch File Execution

### ● Execution by a trigger

During execution, the **EXE** LED is lit. When the card batch file exits normally, the **EXE** LED goes out. If the card batch file exits with error, the **EXE** LED blinks.

#### **TIP**

When a card batch file exits with error, the **EXE** LED blinks and goes off when:

- another card batch file is executed; or
- a user presses and releases the SET switch within 1 second.

### $\bullet$  **Execution using a command**

When a get command, which has issued a Run Batch File (BATGO) command, completes execution, the card batch file completes execution too. You can check for completion of the card batch file execution using the **EXE** LED in the same way as a card batch file executed by a trigger.

#### **If the get command exits normally:**

The card batch file exits normally.

**If the get command exits with error:** 

The card batch file exits with error.

## ■ Checking Card Batch File Execution Results

### **• Execution by a trigger**

To check the results of a card batch file execution, read the contents of the standard output file after a card batch file has completed execution. The standard output file contains a timestamp at the beginning of execution, followed by a list of executed card batch commands together with their execution statuses (OK for successful execution or an error code in the case of an execution error), with one command on each line.

You can find the standard output file using the file pathname specified in a standard output file declaration in the card batch file if a declaration is present. If the output file declaration is omitted, the standard output file will be stored in the same directory as the card batch file with the file name given by "<card batch file name>\_timestamp.RES".

A sample standard output file is shown below.

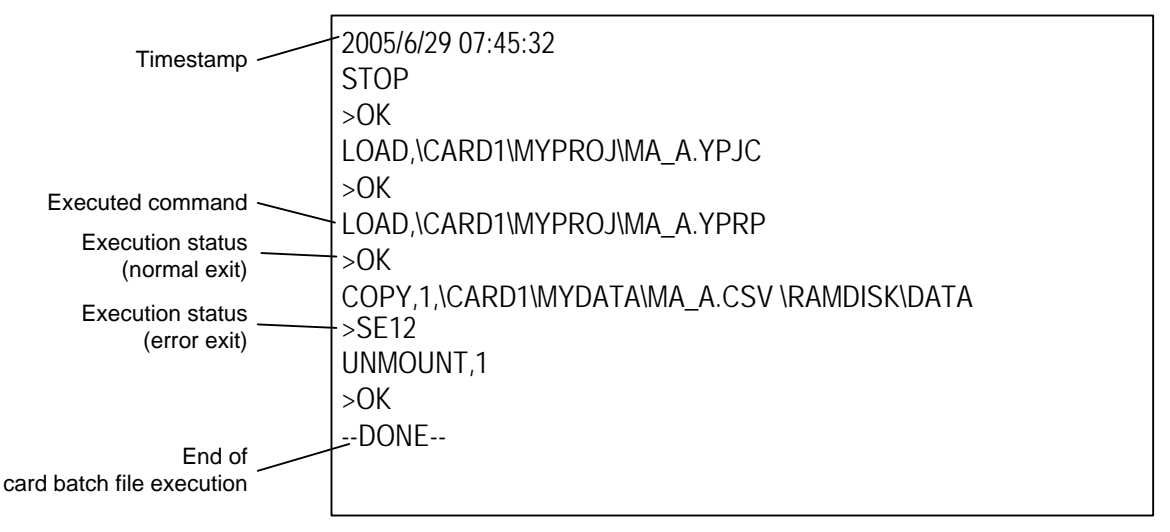

FB0211.VSD

**Figure B2.6.1 Sample Standard Output File** 

#### ● Execution using a command

To check the results of a card batch file execution, read the contents of the standard output file after a card batch file has completed execution. The standard output file contains a timestamp at the beginning of execution, followed by a list of executed card batch commands together with their execution statuses (OK for successful execution or an error code in the case of an execution error), with one command on each line.

You can find the standard output file using the file pathname specified in a standard output file declaration in the card batch file if a declaration is present.

The get command, which has issued the Run Card Batch File (BATGO) command, also gets a standard output file if the card batch file exits normally. If the card batch file exits with error, the get command exits with error without getting the standard output file.

## ■ Card Batch File Command Response Messages

#### **SEE ALSO**

For details on card batch file command response messages, read "**E** Errors and Events of Smart Access Functions Logged to Function Output" in Section B3.1, "Errors and Events of Smart Access Functions".

# **B2.7 Special Relays and Special Registers**

**There are no special relays or special registers related to the card batch file function.** 

# **B2.8 Specifications of Card Batch File Commands**

**This section describes the specifications of card batch file commands.** 

- **B2.8.1 File/Device Conversion Commands**
- **B2.8.2 Maintenance Commands**
- **File Operation and Disk Operation Commands**

## **B2.8.1 File/Device Conversion Commands**

#### **Table B2.8.1 List of File/Device Conversion Commands**

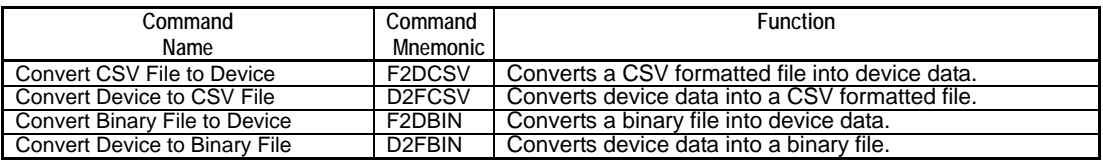

#### **Table B2.8.2 Terminology Description for File/Device Conversion Commands**

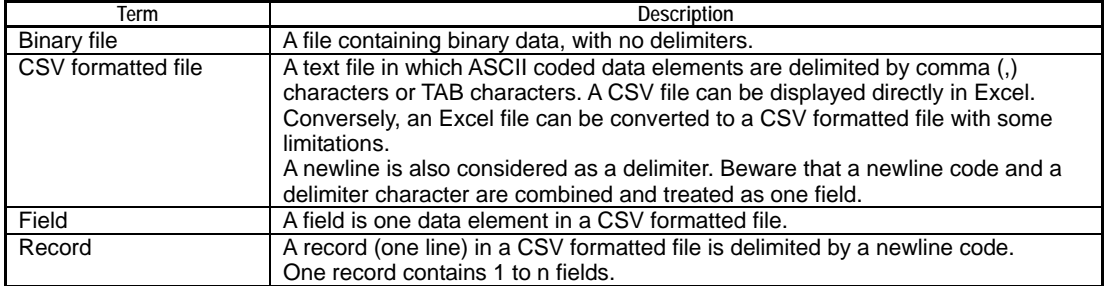

## **B2.8.1.1 Convert CSV File to Device (F2DCSV)**

Converts data in CSV formatted file to binary data and writes the data to contiguous devices.

### **Syntax**

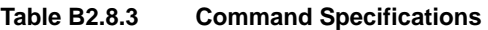

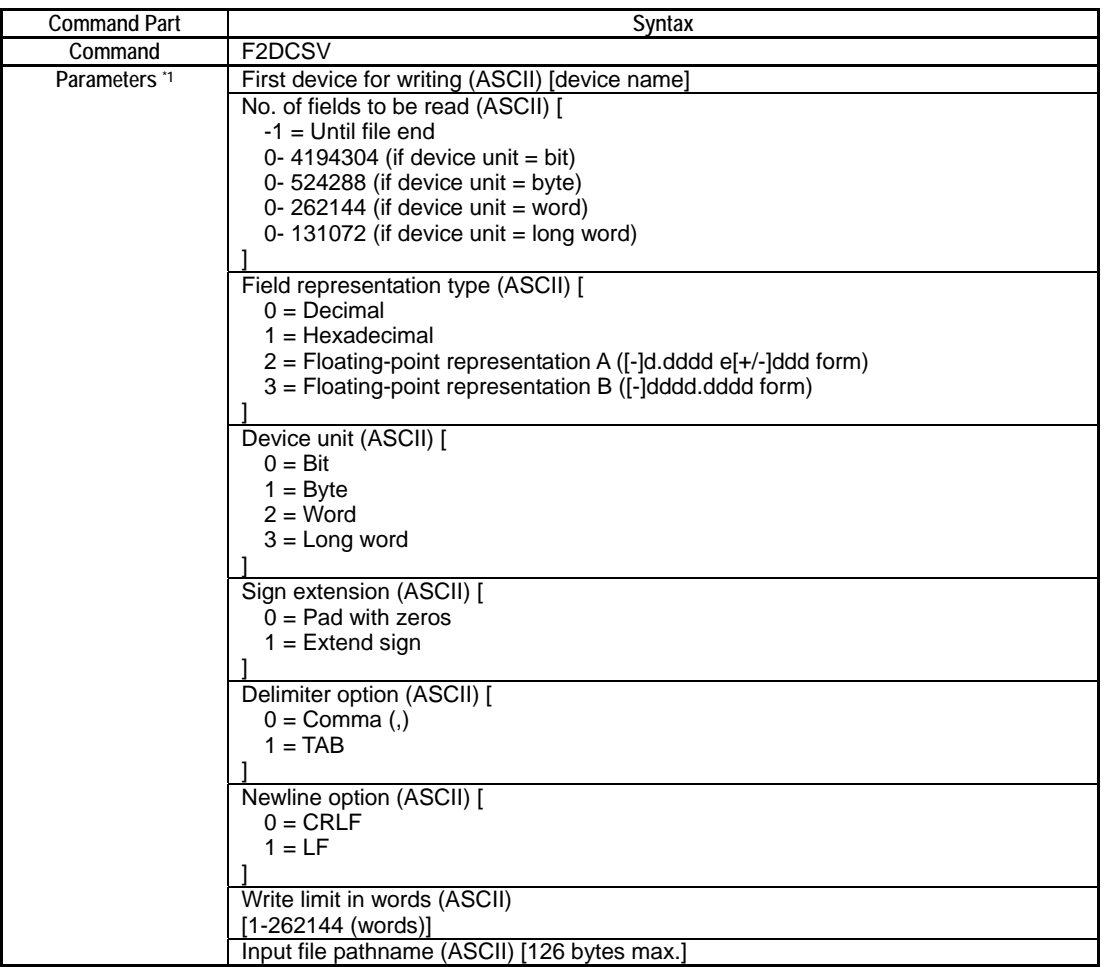

\*1 : Delimit the command name and each parameter using a comma character (,).

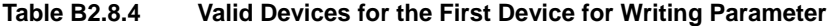

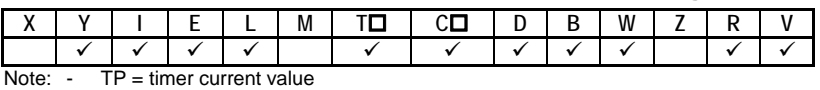

- CP = counter current value

#### **Command Line:**

*command,parameter(1),parameter(2),...,parameter(n)*

### **Example**

This sample command reads the CSV formatted file named "\CARD1\MYDATA\data012.csv", which contains field data stored in decimal representation, and writes the number of required fields (128 words max.) as word data to devices starting from the specified first device (B2001) for writing. It assumes that the file uses CRLF as newline.

F2DCSV,B2001,-1,0,2,1,0,0,128,\CARD1\MYDATA\data012.csv
# **Reply**

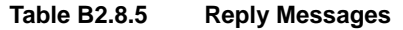

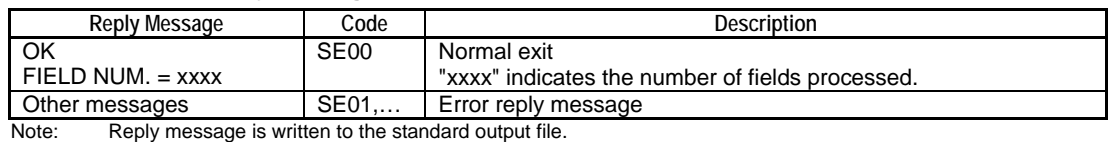

#### **SEE ALSO**

For more details on reply messages of card batch file commands, see " $\blacksquare$  Errors and Events of Smart Access Functions Logged to Function Output" of Section B3.1, "Errors and Events of Smart Access Functions".

# **Function**

Converts data in CSV formatted file to binary data and writes the data to contiguous devices.

Text in decimal, hexadecimal or floating-point representation can be converted to device data. Floating-point representation is converted to IEEE single-precision floating-point representation.

Decimal ("-128" to "255", "-32768" to "65535", "-2147483648" to "4294967295")

Hexadecimal ("0x0" to "0xFFFFFFFF", "0" to "FFFFFFFF")

Floating-point ([-]d.dddd e[+/-]ddd, [-]dddd.dddd, Infinite "-INF"/"+INF")

- Available device unit options are bit, byte, word and long word. You can also specify whether to perform sign extension.
- Available field delimiter options are the comma (,) and Tab characters.
- Comments can be included in the file. If a field begins with a double-quote ("), single-quote ('), two slashes  $\langle \frac{n}{2} \rangle$ , or a slash and an asterisk  $\langle \frac{n}{2} \rangle$ , the instruction skips over all characters up to a delimiter character or newline.
- Newline can be specified as CRLF (standard for Windows) or LF.

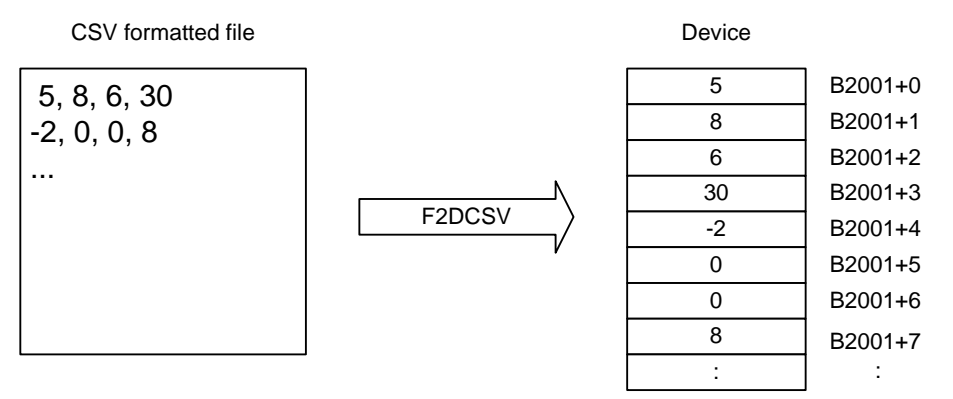

Note: Device numbers and conversion method shown are examples.

**Figure B2.8.1 CSV Formatted File to Device Conversion** 

FB0212.VSD

## **TIP**

#### **Reading of File**

- If end-of-file is encountered before the required number of fields is read, execution ends without error.
- A newline ends a record, and thus always ends a field.
- Within a field, any and all space characters preceding the data string are ignored, but any space character following the data string results in a field conversion error.
- '//' and other comment mark characters must always be coded at the beginning of a field. Otherwise, a conversion error will be generated.
- If NULL or other invalid binary code is encountered, execution ends with a file interpretation error.

#### **Conversion Error and Interpretation Error**

- If a conversion error is detected, 0 is written to the device. If a conversion error is detected in a field during conversion, an error is generated but processing continues.
- When the converted numeric value of a field exceeds the range of the device unit, a conversion error is generated.
- Non-numeric representation "NaN" of D2FCSV generates a conversion error.

#### **Data Conversion and Writing to Device**

- You can specify to pad with '0's or extend the sign when the converted value of a field is smaller than the size of the device unit.
- If the device unit is specified as bit, 0 is stored for a zero value while 1 is stored for any other value.
- If you specify the field representation type as floating-point representation, you must specify the device unit as long word.
- Writing to device spans multiple scan cycles.

# **B2.8.1.2 Convert Device to CSV File (D2FCSV)**

Converts device data to text and outputs a CSV formatted file.

## **Syntax**

#### **Table B2.8.6 Command Specifications**

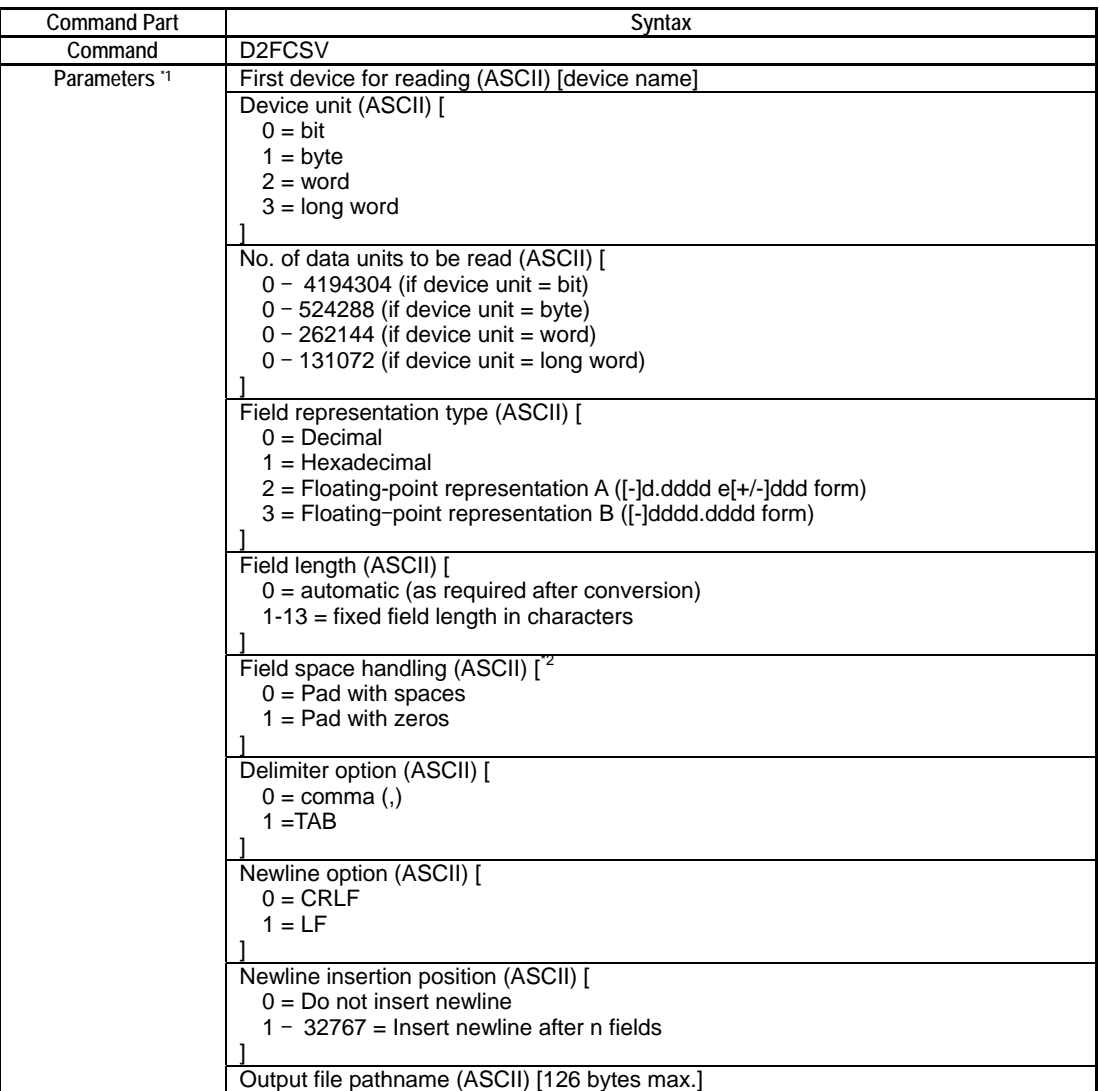

\*1: Delimit the command name and each parameter using a comma character (,).

\*2: If the field length is specified as 0 (automatic), this parameter is ignored but a valid dummy value (say, 0) must still be specified.

#### **Table B2.8.7 Valid Devices for the First Device for Reading Parameter**

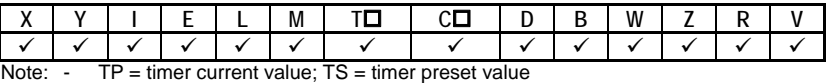

- CP = counter current value; CS = counter preset value

### **Command Line:**

*command,parameter(1),parameter(2),...,parameter(n)*

## **Example**

This sample command writes device data starting from B2001 to a CSV formatted file in the current directory according to the conditions given below.

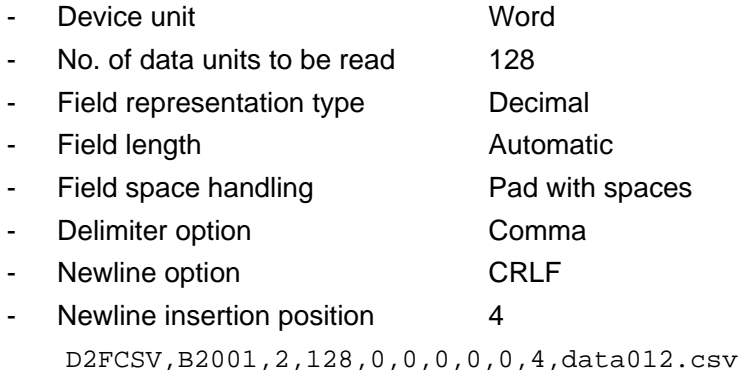

## **Reply**

#### **Table B2.8.8 Reply Messages**

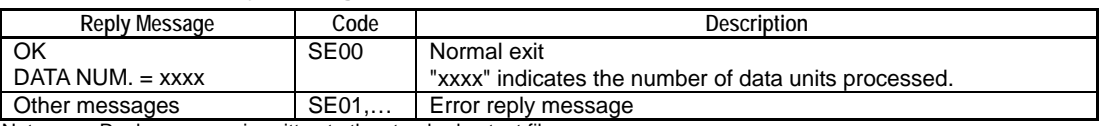

Note: Reply message is written to the standard output file.

## **SEE ALSO**

For more details on reply messages of card batch file commands, see "**E** Errors and Events of Smart Access Functions Logged to Function Output" of Section B3.1, "Errors and Events of Smart Access Functions".

## **Function**

Converts device data to text and outputs a CSV formatted file.

- Available device unit options for reading are bit, byte, word and long word.
- Device data can be converted to text in decimal, hexadecimal or floating-point representation after reading.

Decimal ("0" to "1", "-128" to "127", "-32768" to "32767", "-2147483648" to "2147483647")

- Hexadecimal ("0" to "FFFFFFFF")
- Floating-point ([-]d.dddd e[+/-]ddd, [-]dddd.dddd, infinity "-INF" or "+INF", nonnumeric "NaN")
- You can specify the field length in characters for text conversion.
- You can specify whether to pad with space characters or pad with zeros if the converted text is shorter than the specified field length.
- Available field delimiter options are the comma (,) and Tab characters.
- Newline can be specified as CRLF (standard for Windows) or LF.
- The number of fields in one record (from line beginning to line end) can be specified.

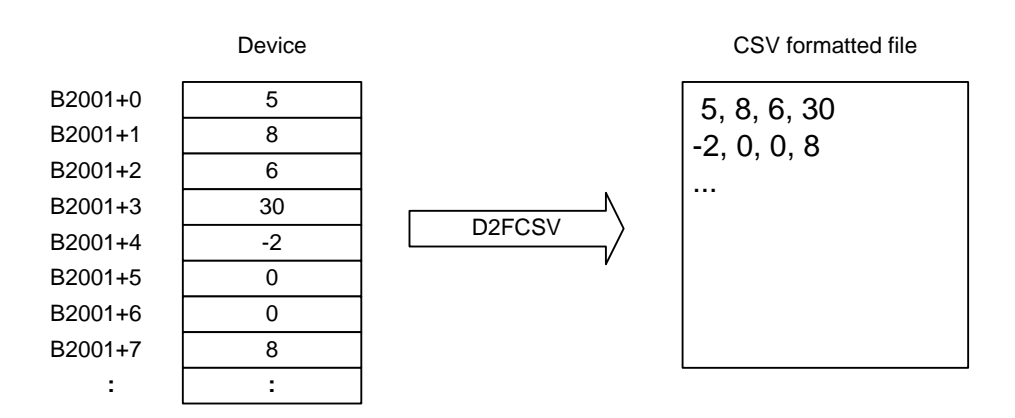

Note: Device numbers and conversion method shown are examples.

FB0213.VSD

#### **Figure B2.8.2 Device to CSV Formatted File Conversion**

#### **TIP**

#### **Reading of Device Data**

- Reading of data from devices spans multiple scan cycles.
- If you specify the field representation type as floating-point representation, you must specify the device unit as long word for devices storing IEEE single-precision floating-point numbers.

#### **Conversion Error and Interpretation Error**

- If a conversion error occurs, "ERR" is written to the field. If a conversion error is detected for a field during conversion, an error is generated but processing continues.
- If the converted text string is longer than the specified field length, a conversion error is generated.

#### **Data Conversion**

- If the field representation type is specified as decimal, the sign is included in the output digit count.
- In floating-point representation B, there are always 6 digits after the decimal point. Numeric values smaller than 0.000001 are rounded to 0.

# **B2.8.1.3 Convert Binary File to Device** (**F2DBIN**)

Converts data in binary file and writes the data to contiguous devices using the specified data unit.

## **Syntax**

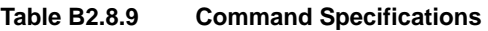

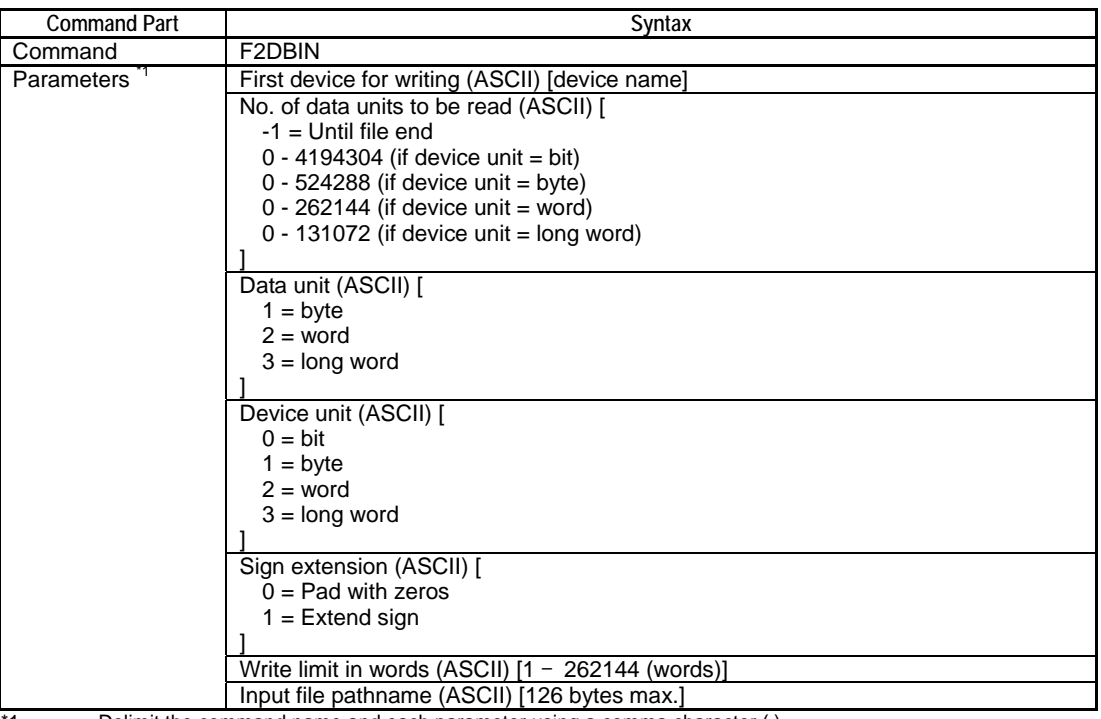

#### 1: Delimit the command name and each parameter using a comma character (.).

#### **Table B2.8.10 Valid Devices for the First Device for Writing parameter**

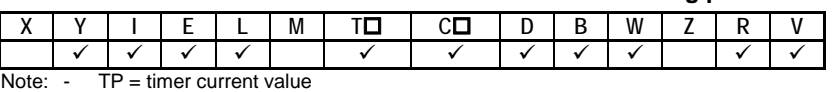

- CP = counter current value

#### **Command Line:**

*command,parameter(1),parameter(2),...,parameter(n)*

## **Example**

This sample command reads all data (128 words max.) contained in the binary file named "\CARD1\NEWPRODUCT\data012.bin" in word units and writes the word data to devices starting from B2001.The sign extension parameter has no significance in this example.

F2DBIN, B2001, -1, 2, 2, 1, 128, \CARD1\NEWPRODUCT\data012.bin

# **Reply**

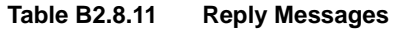

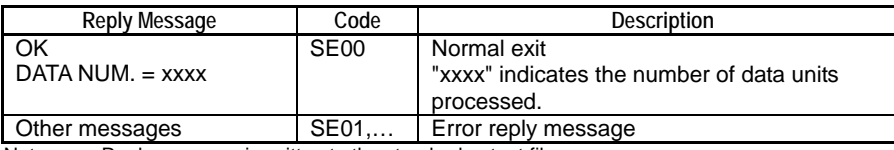

Note: Reply message is written to the standard output file.

#### **SEE ALSO**

For more details on reply messages of card batch file commands, see " $\blacksquare$  Errors and Events of Smart Access Functions Logged to Function Output" of Section B3.1, "Errors and Events of Smart Access Functions".

## **Function**

Converts data in binary file and writes the data to contiguous devices using the specified data unit.

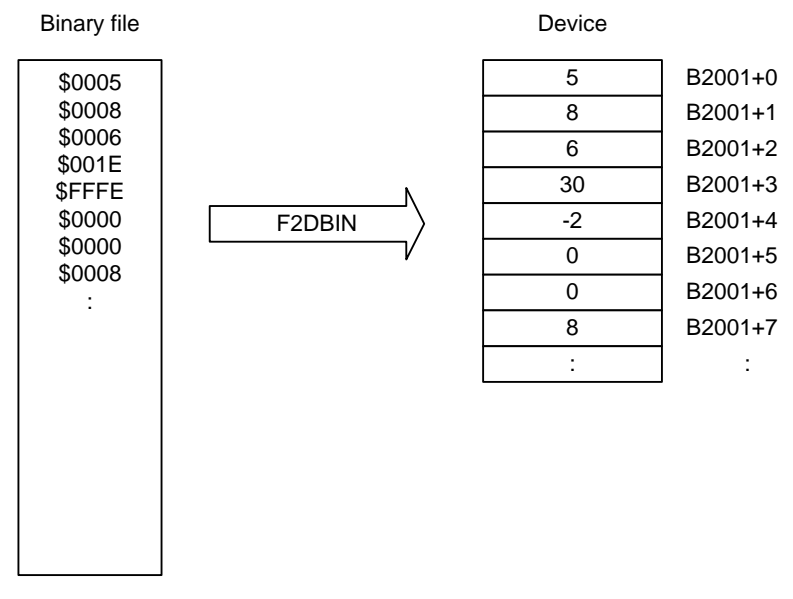

Note: Device numbers and conversion method shown are examples.

FB0214.VSD

#### **Figure B2.8.3 Binary File to Device Conversion**

#### **TIP**

- If a conversion error occurs, 0 is written to the device. If a conversion error is detected during conversion, an error is generated but processing continues.
- If the specified data unit is larger than the specified device unit, a conversion error is generated.
- If the device unit is specified as bit, 0 is stored for a zero value while 1 is stored for any other value.
- If the specified data unit is smaller than the specified device unit, you can specify to pad with '0's or extend the sign.
- If end-of-file is encountered before the required number of data units are read, execution ends without error.
- Writing to device spans multiple scan cycles.

# **B2.8.1.4 Convert Device to Binary File** (**D2FBIN**)

Converts device data to a binary file.

# **Syntax**

#### **Table B2.8.12 Command Specifications**

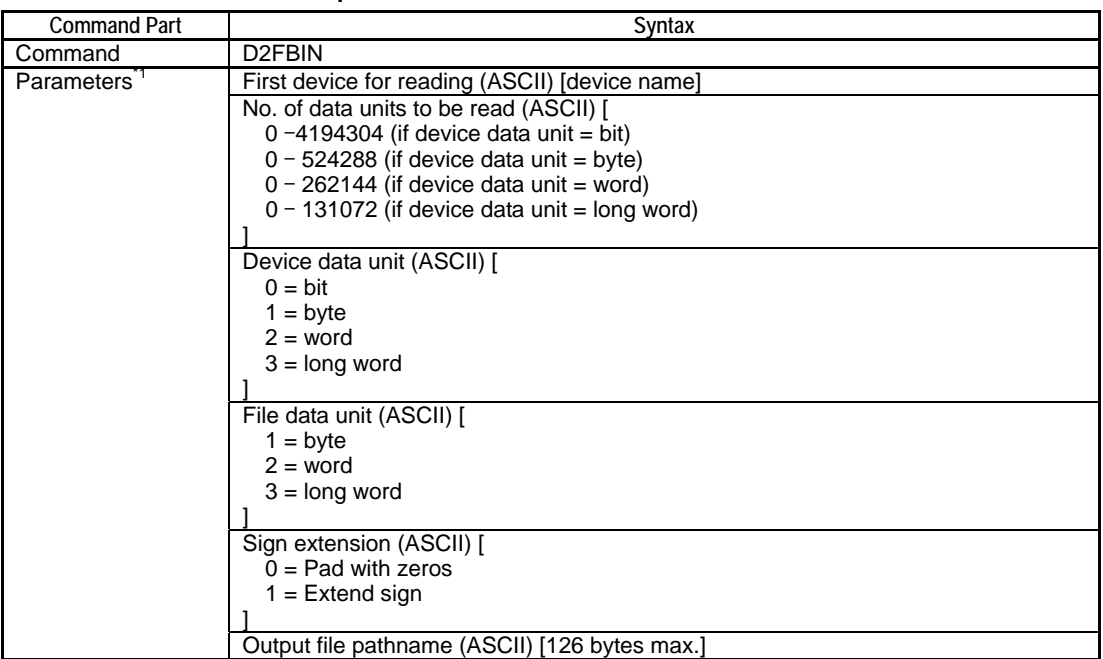

\*1: Delimit the command name and each parameter using a comma character (,).

#### **Table B2.8.13 Valid Devices for the First Device for Reading Parameter**

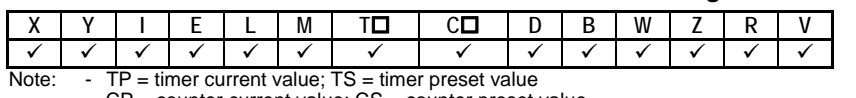

- CP = counter current value; CS = counter preset value

## **Command Line:**

*command,parameter(1),parameter(2),...,parameter(n)*

## **Example**

This sample command writes device data starting from B2001 to a binary file named "data012.bin" in the current directory according to the conditions given below.

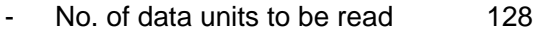

- Device data unit Word
	- File data unit Word
- Sign extension Extend sign (has no significance in this example)

D2FBIN,B2001,128,2,2,1,data012.bin

# **Reply**

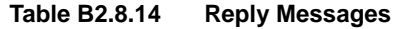

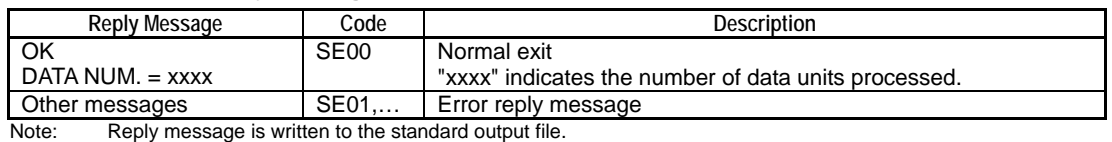

## **SEE ALSO**

For more details on reply messages of card batch file commands, see " $\blacksquare$  Errors and Events of Smart Access Functions Logged to Function Output" of Section B3.1, "Errors and Events of Smart Access Functions".

# **Function**

Converts device data to a binary file.

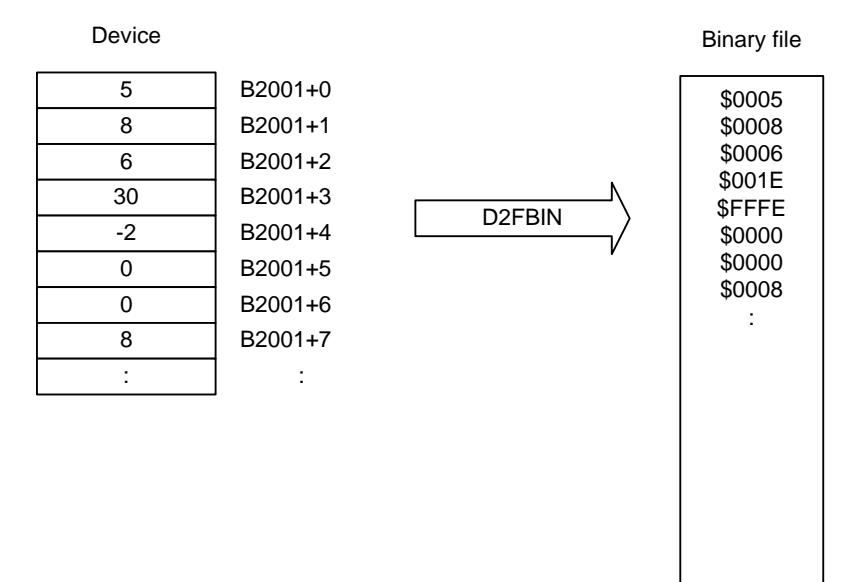

Note: Device numbers and conversion method shown are examples.

FB0215.VSD

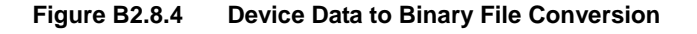

#### **TIP**

- If a conversion error occurs, 0 is written to the file. If a conversion error is detected during conversion, an error is generated but processing continues.
- If the specified device unit is larger than the specified file unit, a conversion error is generated.
- If the specified device unit is smaller than the specified file unit, you can specify to pad with '0's or extend the sign.
- Reading of data from devices spans multiple scan cycles.

# **B2.8.2 Maintenance Commands**

## **Table B2.8.15 List of Maintenance Commands**

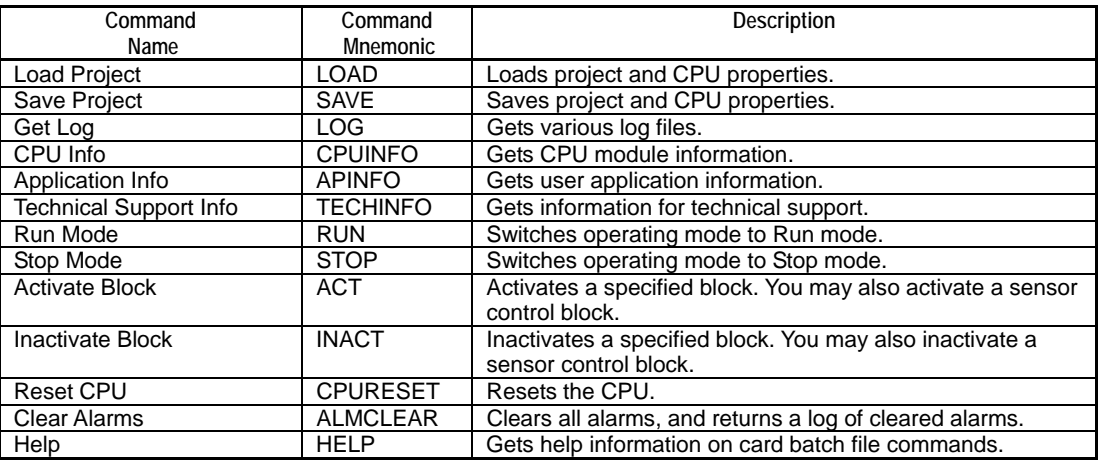

# **B2.8.2.1 Load Project (LOAD)**

Loads a specified project file in card load format or a specified CPU property file into the internal ROM.

## **Syntax**

#### **Table B2.8.16 Command Specifications**

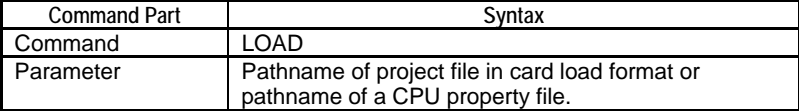

### **Command Line:**

*command,parameter*

## **Example**

The first sample command loads a project file in card load format named "myproj.ypjc" from the current directory; The second sample command loads a CPU property file named "myprop.yprp" from the current directory.

LOAD,myproj.ypjc

LOAD,myprop.yprp

# ■ Reply

## **Table B2.8.17 Reply Messages**

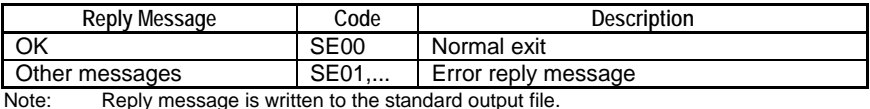

### **SEE ALSO**

For more details on reply messages of card batch file commands, see "**E** Errors and Events of Smart Access Functions Logged to Function Output" of Section B3.1, "Errors and Events of Smart Access Functions".

# **Function**

Loads a specified project file in card load format or a specified CPU property file into the internal ROM.

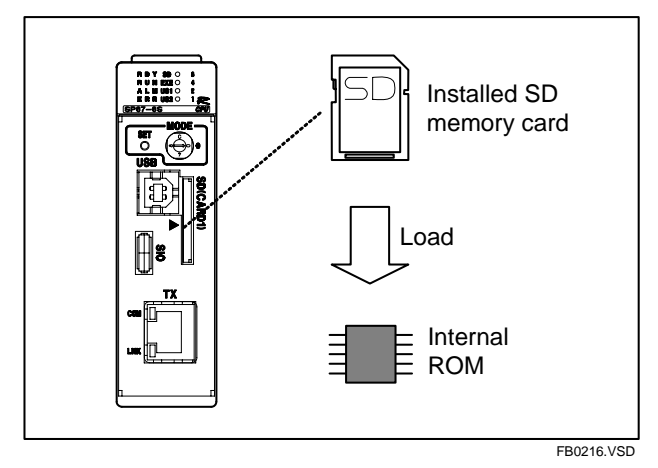

**Figure B2.8.5 Load Project** 

## **Loading either a project or CPU Property file only**

You can load either a project file or load a CPU property file only. In this case, existing project file or CPU property file in the internal ROM not overwritten by loading remains as is. The command identifies a project file or property file using its filename extension ("ypjc" for a project file; "yprp" for a CPU property file).

## **Operating mode dependency**

Project loading is available only in Stop mode. CPU property loading is available in any operating mode.

The operating mode before command execution is retained after command execution.

## **Protection**

If executable program protection is enabled for the project stored in the internal ROM, the project to be loaded from memory card CARD1 must be protected by the same password for loading to succeed. Block protection alone has no effect on project loading.

If CPU properties data stored in the internal ROM is protected with a keyword, the property file to be loaded from memory card CARD1 must be set with the same keyword for loading to succeed.

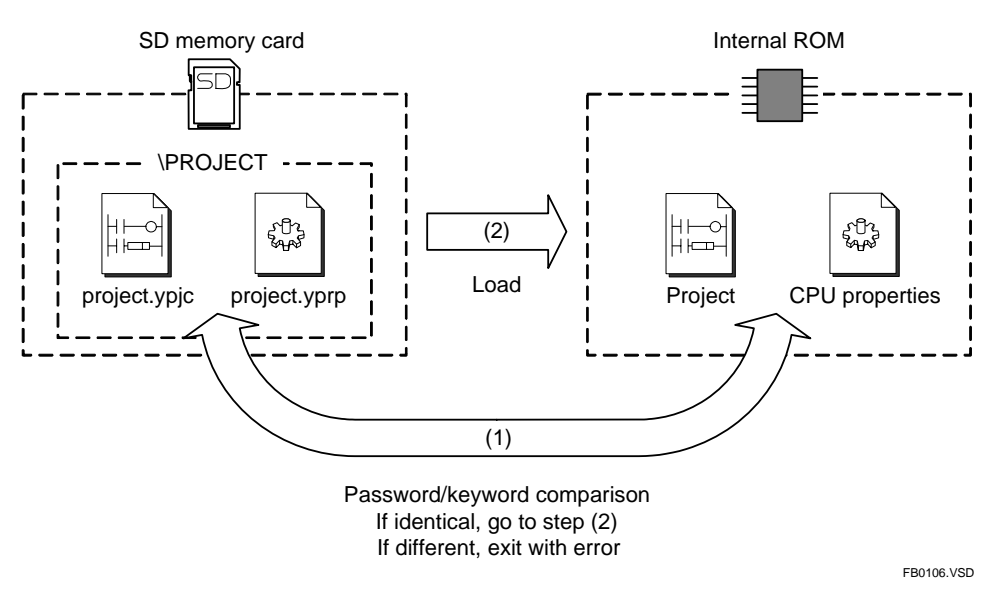

**Figure B2.8.6 Protection (Load Project)** 

# **This command is prohibited by the following triggers:**

RUN (Run Program) trigger

### **If an error occurs**

The operating mode right before execution remains in effect.

The table below shows the state of the data in the internal ROM in the event of an error.

**Table B2.8.18 Internal ROM Contents after an Error** 

| Error                    | Data of Internal ROM                                |
|--------------------------|-----------------------------------------------------|
| PARAMETER ERROR          | The data before execution is retained.              |
| <b>RUN MODE ERROR</b>    |                                                     |
| <b>SECURITY ERROR</b>    |                                                     |
| <b>INVALID FILE</b>      | The CPU property data before execution is retained. |
| (CPU property file)      |                                                     |
| <b>INVALID FILE</b>      | Project programs are cleared.                       |
| (project file)           |                                                     |
| <b>FILE SYSTEM ERROR</b> | Unpredictable                                       |

# **B2.8.2.2 Save Project (SAVE)**

Saves project or CPU property data stored in the internal ROM.

# **Syntax**

### **Table B2.8.19 Command Specifications**

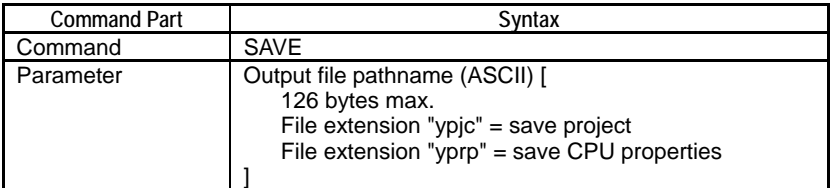

### **Command Line:**

*command,parameter*

## **Example**

The first sample command saves a project file in card load format to the current directory. The second command saves a CPU property file to the current directory.

SAVE,myproject.ypjc SAVE, no02.yprp

## **Reply**

#### **Table B2.8.20 Reply Messages**

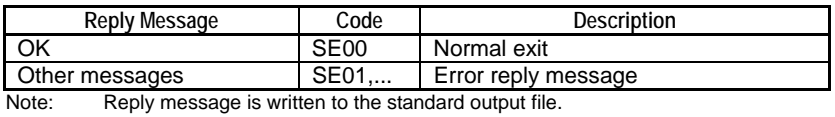

## **SEE ALSO**

For more details on reply messages of card batch file commands, see "**E** Errors and Events of Smart Access Functions Logged to Function Output" of Section B3.1, "Errors and Events of Smart Access Functions".

# **Function**

This function saves project or CPU property data stored in the internal ROM as a file in card load format or a CPU property file. Any file of the same name in the destination directory is overwritten unless it is read-only.

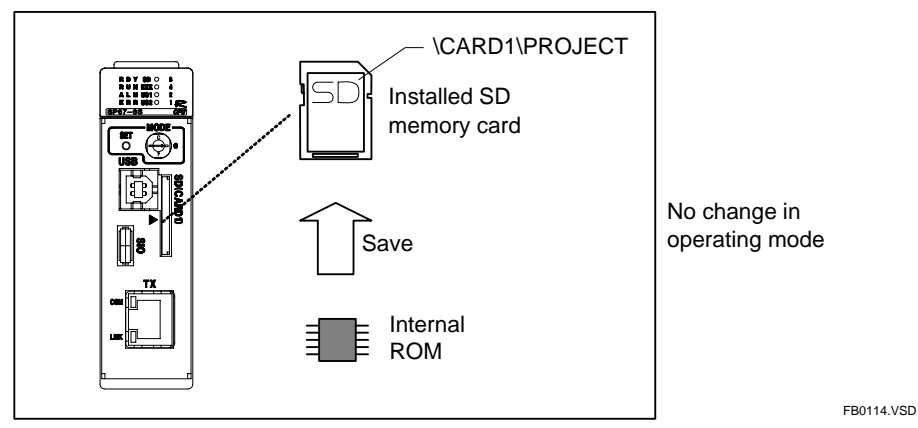

**Figure B2.8.7 Save Project** 

The command distinguishes between saving project data and saving CPU properties data using the extension of the specified output file pathname. To get a project file, specify a filename with extension ".ypjc". To get a CPU property file, specify a filename with extension ".yprp".

## **TIP**

You may save the data using any filename but the project name remains the same as at the time of loading.

## **Protection**

If executable program protection is enabled for the project stored in the internal ROM, a project of the same name and protected with the same password must be present on memory card CARD1 for saving to succeed. If the passwords are different, an error is generated and the project is not saved. As the project on the memory card need not have the same content, you can simply create a dummy project with the same name and protect it using the same password beforehand.

Block protection, even if enabled, is ignored during saving.

If the CPU property data in the internal ROM is protected with a keyword, a CPU property file protected with the same keyword must reside on memory card CARD1 for saving to succeed.

For security reasons, no keyword is output to the saved CPU property file.

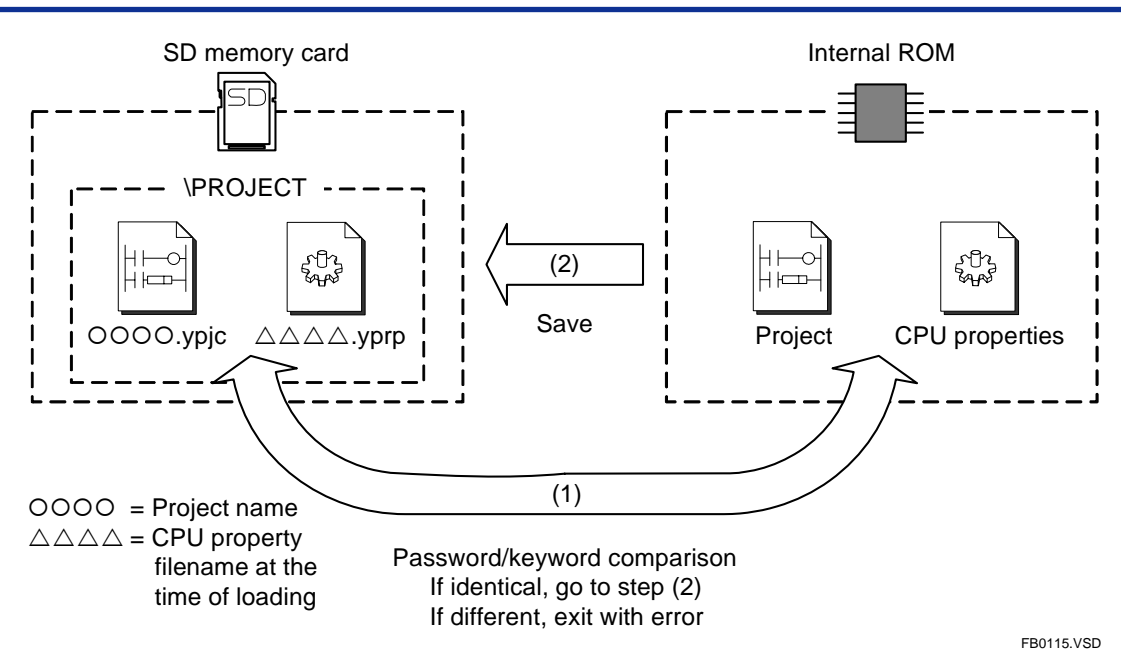

**Figure B2.8.8 Protection (Save Project)** 

**This command is prohibited by the following triggers:**  RUN (Run Program) trigger

# **B2.8.2.3 Get Log (LOG)**

Gets and stores log information as a text file.

# **Syntax**

#### **Table B2.8.21 Command Specifications**

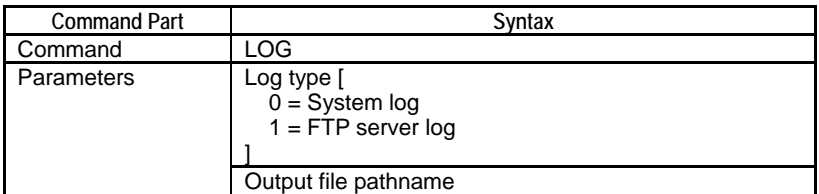

## **Command Line:**

*command,parameter(1),parameter(2)*

## **Example**

This sample command gets and saves the system log in a file named "syslog.txt" in the current directory.

LOG,0,syslog.txt

## **Reply**

#### **Table B2.8.22 Reply Messages**

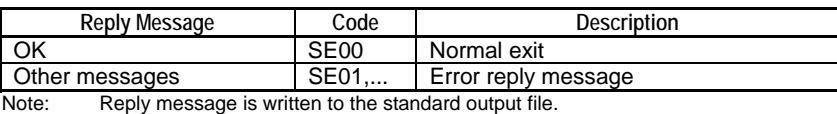

### **SEE ALSO**

For more details on reply messages of card batch file commands, see " $\blacksquare$  Errors and Events of Smart Access Functions Logged to Function Output" of Section B3.1, "Errors and Events of Smart Access Functions".

## **Function**

Gets and saves log data in a text file. You can get the following types of log data:

- System log (messages logged for error events, power on/off events, etc.)
- FTP server log (execution log of the FTP server)

# **B2.8.2.4 CPU Info (CPUINFO)**

Gets and stores CPU information as a text file.

# **Syntax**

### **Table B2.8.23 Command Specifications**

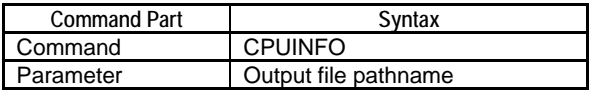

#### **Command Line:**

*command,parameter*

## **Example**

This sample command gets and saves CPU information in a file named "\CARD1\MYINFO\mycpuinfo.txt".

CPUINFO,\CARD1\MYINFO\mycpuinfo.txt

## **Reply**

#### **Table B2.8.24 Reply Messages**

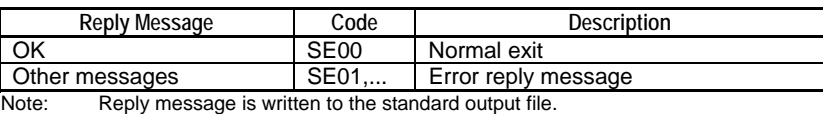

## **SEE ALSO**

For more details on reply messages of card batch file commands, see " $\blacksquare$  Errors and Events of Smart Access Functions Logged to Function Output" of Section B3.1, "Errors and Events of Smart Access Functions".

# **Function**

Gets CPU information and saves it in a text file. The table below lists the returned CPU information.

**Table B2.8.25 Overview of CPU Information** 

| <b>CPU</b> Information         | Data <sup>*1</sup>                                                                                                    | Data Range                                                                                                    |
|--------------------------------|----------------------------------------------------------------------------------------------------|----------------------------------------------------------------------------------------------------|
| Nameplate information          | $MODEL = CPU$ type<br>SERIAL NO. = Serial number<br>$DATE = Date$ of manufacture<br>MAC $ID = MAC$ address<br>FIRMWARE REV. $=$ Revision no.                                                               | CPU type [F3SP66-4S, F3SP67-6S]<br>Serial number [3 alphanumeric<br>characters and 6 numeric characters]<br>Date of manufacture [YY/MM/DD]<br>MAC address [12-digit hexadecimal<br>numberl<br>Revision no. [starts with R00] |
| Operating mode                 | <b>PROGRAM MODE= Operating</b><br>mode                                                                                                    | Operating mode [<br>$0 = Stop mode$<br>$1 =$ Run mode<br>$2 =$ Debug mode                                                                                                    |
| <b>LED</b> status              | $RDYLED = LED status$<br>$RUN LED = LED status$<br>$ALM LED = LED status$<br>$ERR LED = LED status$<br>$SD LED = LED status$<br>$EXE LED = LED status$<br>US1 LED = $LED$ status<br>US2 LED = $LED$ status | LED status [<br>$0 = Not$ lit<br>$1 = \text{Lit}$<br>$2 = \text{Blinking}$                                                                                                    |
| <b>MODE</b> switch status      | MODE $SW = MODE$ switch value                                                                                                    | MODE switch value [0 to F]                                                                                                    |
| CARD1 mount status             | CARD1 MOUNT STATUS = Mount<br>status                                                                                                    | Mount status [<br>$0 =$ Unmounted<br>$1 =$ Mounted                                                                                                    |
| CARD1 free space               | CARD1 FREE SPACE = Free space                                                                                                    | Free space [bytes]                                                                                                    |
| CARD1 capacity                 | CARD1 TOTAL SIZE = Capacity                                                                                                    | Capacity [bytes]                                                                                                    |
| RAM disk free space            | RAMDISK FREE SPACE = Free<br>space                                                                                                    | Free space [bytes]                                                                                                    |
| RAM disk capacity              | RAMDISK TOTAL SIZE = Capacity                                                                                                    | Capacity [bytes]                                                                                                    |
| Alarm status                   | Alarm name                                                                                                    | Alarm name<br>(the same as that displayed by the<br>alarm monitor)                                                                                                    |
| <b>Block activation status</b> | Block name $1 =$ Activation status<br>Block name $n =$ Activation status                                                                                                    | Block name [up to 8 ASCII characters]<br>Activation status [<br>$0 =$ Inactive,<br>$1 =$ Active                                                                                                    |

\*1: The data range of each italicized item is given in the "Data Range" column.

# **B2.8.2.5 Application Info (APINFO)**

Returns application information (project information, configuration, I/O setup) in text format.

## **Syntax**

#### **Table B2.8.26 Command Specifications**

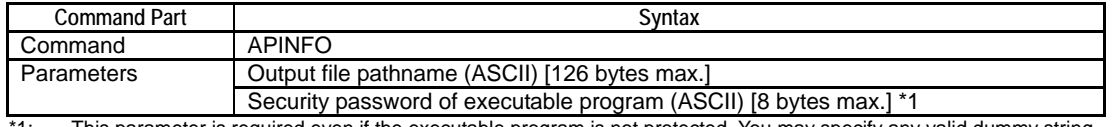

\*1: This parameter is required even if the executable program is not protected. You may specify any valid dummy string in this case.

#### **Command Line:**

*command,parameter(1),parameter(2)*

## **Example**

This sample program gets and saves application information of a project whose executable program is not protected in a file named "myapr.txt" in the current directory. It specifies a dummy password of "aaa" as the executable program is not protected.

APINFO,myapr.txt,aaa

# **Reply**

#### **Table B2.8.27 Reply Messages**

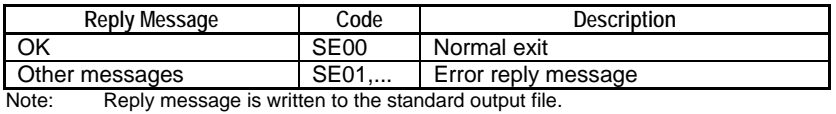

### **SEE ALSO**

For more details on reply messages of card batch file commands, see "E Errors and Events of Smart Access Functions Logged to Function Output" of Section B3.1, "Errors and Events of Smart Access Functions".

## **Function**

Returns application information (project information, configuration, I/O setup) in text format. If executable program protection is enabled for the project, you must specify a valid password as a parameter.

## **(1) Project information**

The following project information is output in text format.

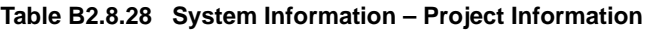

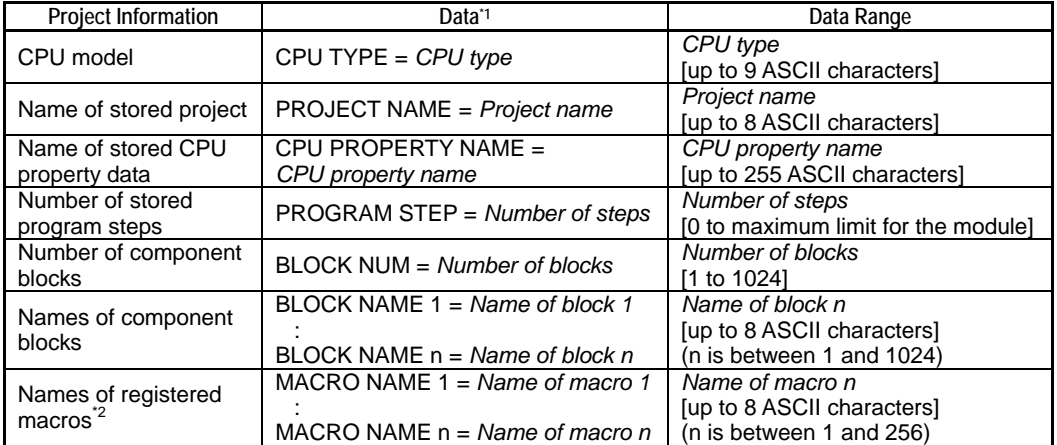

\*1: The data range of each italicized item is given in the "Data Range" column.<br>\*2: Information is not stored for unregistered macros.

Information is not stored for unregistered macros.

#### **(2) Configuration information**

Configuration information is output in text format.

#### **(3) I/O setup information**

I/O setup information for each slot of a unit is output as one set of comma-delimited elements consisting of type, number of X points, number of Y points and number of registers as shown below. I/O setup information is available for up to 8 units each consisting of up to 16 slots. Information for each unit is delimited by the newline code.

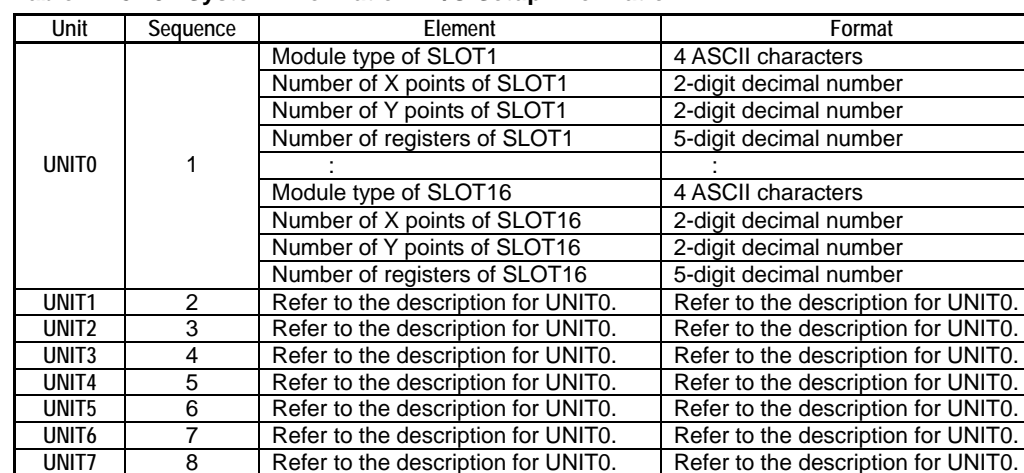

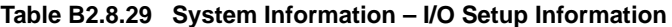

# **B2.8.2.6 Technical Support Info (TECHINFO)**

Gets information for technical support.

## **Syntax**

#### **Table B2.8.30 Command Specifications**

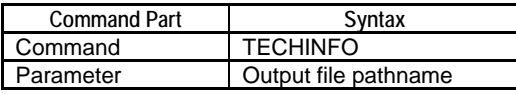

#### **Command Line:**

*command,parameter*

## **Example**

This sample command saves technical support information in a file named "CARD1\support.bin".

TECHINFO,\CARD1\support.bin

# **Reply**

#### **Table B2.8.31 Reply Messages**

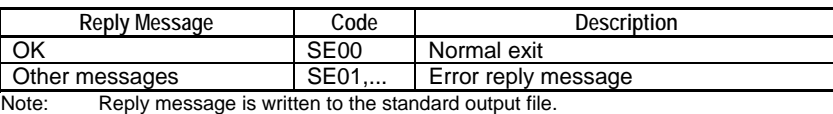

## **SEE ALSO**

For more details on reply messages of card batch file commands, see " $\blacksquare$  Errors and Events of Smart Access Functions Logged to Function Output" of Section B3.1, "Errors and Events of Smart Access Functions".

## **Function**

Gets information for technical support. The returned file is in binary format and not readable by a user. You can execute this function when asked to do so by Yokogawa technical support personnel.

This command is only available in Stop mode.

# **This command is prohibited by the following triggers:**

RUN (Run Program) trigger

# **B2.8.2.7 Run Mode (RUN)**

Switches the operating mode to Run mode.

## **Syntax**

#### **Table B2.8.32 Command Specifications**

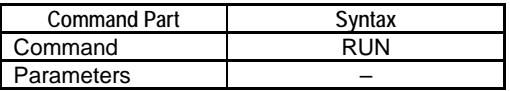

## **Command Line:**

*command*

## **Example**

This sample command switches the operating mode to Run mode.

RUN

# **Reply**

**Table B2.8.33 Reply Messages** 

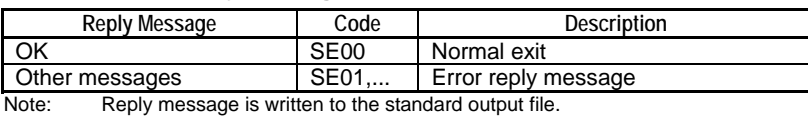

## **SEE ALSO**

For more details on reply messages of card batch file commands, see " $\blacksquare$  Errors and Events of Smart Access Functions Logged to Function Output" of Section B3.1, "Errors and Events of Smart Access Functions".

# **Function**

Switches the operating mode to Run mode. No error is generated even if the module is already in Run mode.

Switching to Run mode is not allowed while edited changes are being written to the CPU module in online edit mode.

## **This command is prohibited by the following triggers:**

START (Startup) trigger, RUN (Run Program) trigger

# **B2.8.2.8 Stop Mode (STOP)**

Switches the operating mode to Stop mode.

## **Syntax**

#### **Table B2.8.34 Command Specifications**

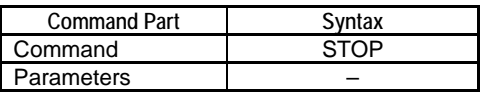

### **Command Line:**

*command*

## **Example**

This sample command switches the operating mode to Stop mode.

STOP

## **Reply**

#### **Table B2.8.35 Reply Messages**

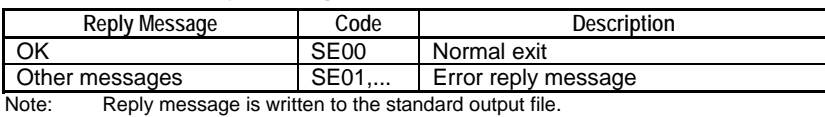

### **SEE ALSO**

For more details on reply messages of card batch file commands, see " $\blacksquare$  Errors and Events of Smart Access Functions Logged to Function Output" of Section B3.1, "Errors and Events of Smart Access Functions".

# **Function**

Switches the operating mode to Stop mode. No error is generated even if the module is already in Stop mode.

### **This command is prohibited by the following triggers:**

START (Startup) trigger, RUN (Run Program) trigger, STOP (Stop Program) trigger

# **B2.8.2.9 Activate Block (ACT)**

Activates a specified block.

# **Syntax**

### **Table B2.8.36 Command Specifications**

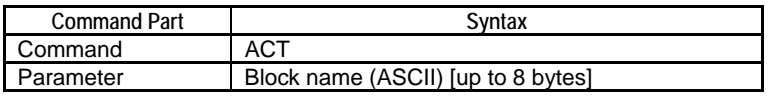

## **Command Line:**

*command,parameter*

## **Example**

This sample command activates the block named "MAINBLK".

ACT, MAINBLK

# **Reply**

#### **Table B2.8.37 Reply Messages**

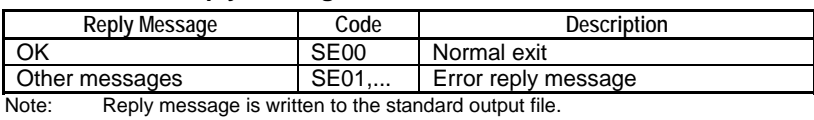

## **SEE ALSO**

For more details on reply messages of card batch file commands, see " $\blacksquare$  Errors and Events of Smart Access Functions Logged to Function Output" of Section B3.1, "Errors and Events of Smart Access Functions".

# **Function**

Activates a specified block. You may also activate a sensor control block. No error is generated even if the block is already running.

Block activation is not allowed in Stop mode and execute-all-blocks mode.

## **This command is prohibited by the following triggers:**

START (Startup) trigger, RUN (Run Program) trigger, STOP (Stop Program) trigger

# **B2.8.2.10 Inactivate Block (INACT)**

Inactivates a specified block.

# **Syntax**

## **Table B2.8.38 Command Specifications**

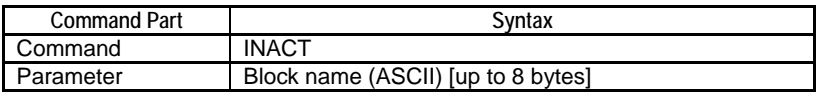

## **Command Line:**

*command,parameter*

## **Example**

This sample command inactivates the block named "MOTION1".

INACT, MOTION1

# **Reply**

#### **Table B2.8.39 Reply Messages**

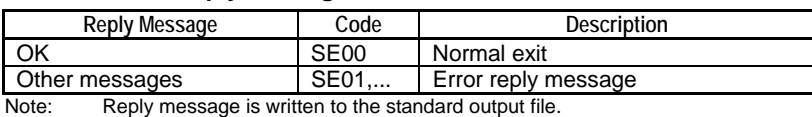

## **SEE ALSO**

For more details on reply messages of card batch file commands, see " $\blacksquare$  Errors and Events of Smart Access Functions Logged to Function Output" of Section B3.1, "Errors and Events of Smart Access Functions".

# **Function**

Inactivates a specified block. You may also inactivate a sensor control block.

No error is generated even if the block is not running.

Block inactivation is not allowed in Stop mode and execute-all-blocks mode.

## **This command is prohibited by the following triggers:**

START (Startup) trigger, RUN (Run Program) trigger, STOP (Stop Program) trigger

# **B2.8.2.11 Reset CPU (CPURESET)**

Resets the CPU.

# **Syntax**

## **Table B2.8.40 Command Specifications**

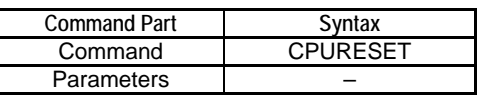

## **Command Line:**

*command*

## **Example**

This sample command resets the CPU.

CPURESET

# **Reply**

#### **Table B2.8.41 Reply Messages**

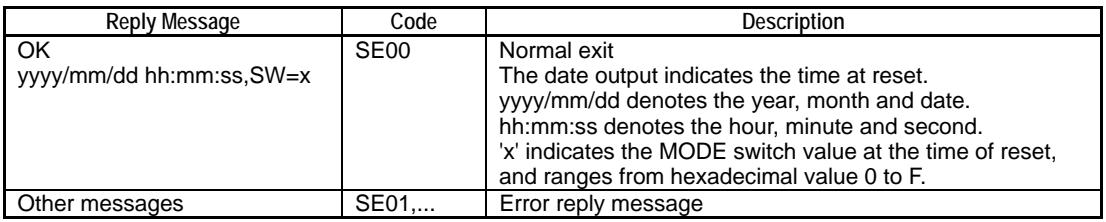

Note: Reply message is written to the standard output file.

## **SEE ALSO**

For more details on reply messages of card batch file commands, see " $\blacksquare$  Errors and Events of Smart Access Functions Logged to Function Output" of Section B3.1, "Errors and Events of Smart Access Functions".

# **Function**

## Resets the CPU.

The MODE switch value and timestamp at the time of reset are logged to the standard output file.

# **CAUTION**

Pay attention to the boot mode, which is determined by the MODE switch value, before resetting the CPU.

# **B2.8.2.12 Clear Alarms (ALMCLEAR)**

Clears all alarms.

# **Syntax**

#### **Table B2.8.42 Command Specifications**

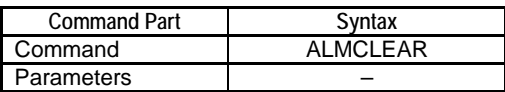

## **Command Line:**

*command*

## **Example**

This sample command clears all alarms.

ALMCLEAR

## **Reply**

**Table B2.8.43 Reply Messages** 

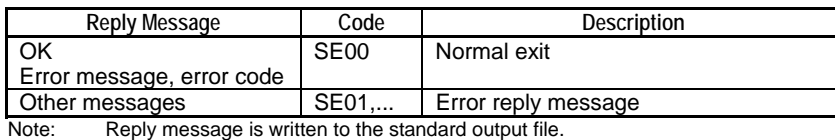

## **SEE ALSO**

For more details on reply messages of card batch file commands, see "**E** Errors and Events of Smart Access Functions Logged to Function Output" of Section B3.1, "Errors and Events of Smart Access Functions".

# **Function**

Clears all alarms. No error is generated even if no error is active when this command is executed.

The following information is returned as a reply message when the command exits normally.

- Error code
- Error message

### **Examples of Reply Messages**

If there was a momentary power failure:

OK

Momentary power failure,02-0000

If there was no active alarm:

OK

No error.

## **SEE ALSO**

For details on the meaning of error messages, see Section B3.3, "Cleared Alarm Log Messages".

To check alarm information without clearing alarms, use the CPU Info (CPUINFO) command instead.

#### **TIP**

- If the cause of an alarm persists, it would appear as if this command has failed to clear the alarm. In this case, remove the cause of the alarm and re-execute the function.
- This command does not clear alarms related to I/O comparison error.

# **B2.8.2.13 Help (HELP)**

Returns help information on card batch file commands in a text file.

# **Syntax**

### **Table B2.8.44 Command Specifications**

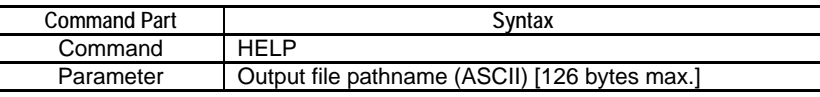

## **Command Line:**

*command,parameter*

## **Example**

This sample command returns help information about card batch commands in a file named "cbathelp.txt".

HELP,cbathelp.txt

# **Reply**

### **Table B2.8.45 Reply Messages**

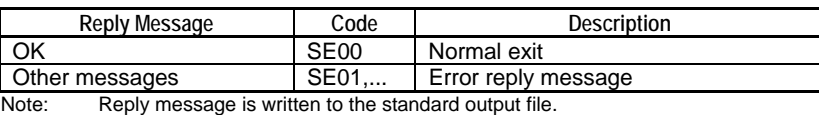

## **SEE ALSO**

For more details on reply messages of card batch file commands, see " $\blacksquare$  Errors and Events of Smart Access Functions Logged to Function Output" of Section B3.1, "Errors and Events of Smart Access Functions".

# **Function**

Returns help information on card batch file commands in a text file. The help information includes a list of commands with their functional overview.

# **B2.8.3 File Operation and Disk Operation Commands**

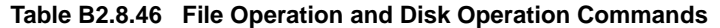

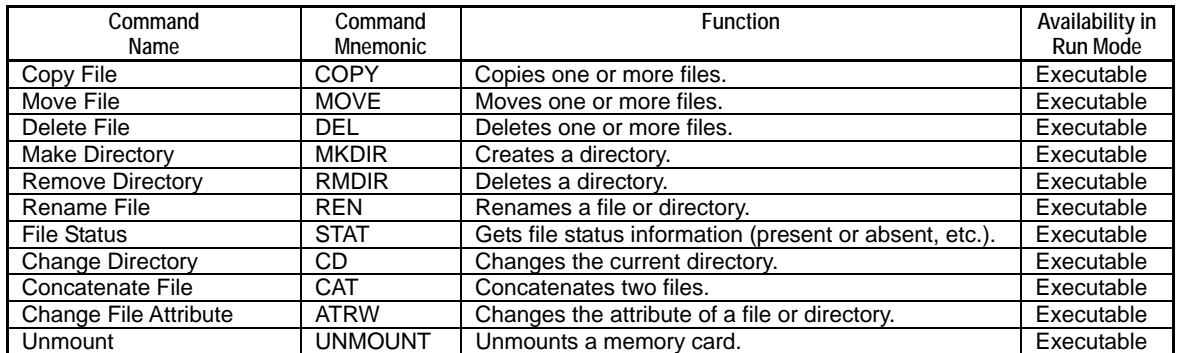

#### **SEE ALSO**

For details on the specifications and restrictions of the file system, see Chapter C3, "File System".

# **B2.8.3.1 Copy File (COPY)**

Copies one or more files.

# **Syntax**

#### **Table B2.8.47 Command Specifications**

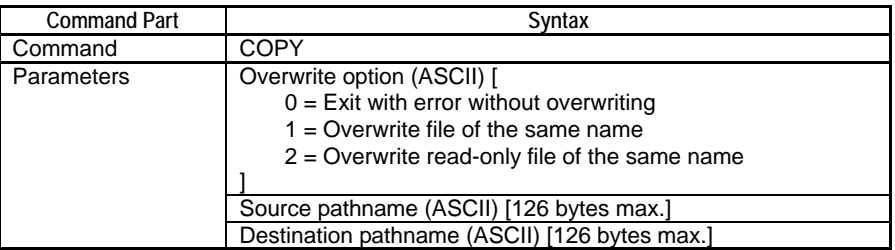

### **Command Line:**

*command,parameter(1),parameter(2),parameter(3)* 

## **Example**

This sample command copies the file named "data1.csv" in the current directory to a file named "\CARD1\OLDDATA\data1.bak," overwriting the destination file if it exists.

COPY,1,data1.csv,\CARD1\OLDDATA\data1.bak

## **Reply**

#### **Table B2.8.48 Reply Messages**

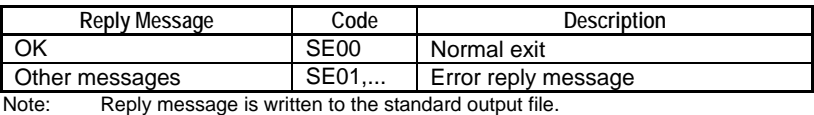

### **SEE ALSO**

For more details on reply messages of card batch file commands, see " $\blacksquare$  Errors and Events of Smart Access Functions Logged to Function Output" of Section B3.1, "Errors and Events of Smart Access Functions".

## **Function**

Copies one or more files.

Multiple files can be specified using wildcard characters.

If a wildcard character is used to copy multiple files and an error is detected during copying, execution terminates with error.

If the specified source pathname is a directory, the effect is equivalent to specifying a wildcard character ('\*') to include all files stored immediately below the directory.

If a file having the same name already exists at the specified destination pathname, whether the file will be overwritten depends on the specified overwrite option.

# **B2.8.3.2 Move File (MOVE)**

Moves one or more files.

# **Syntax**

#### **Table B2.8.49 Command Specifications**

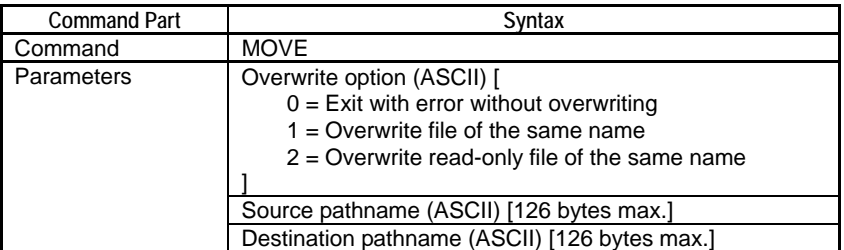

### **Command Line:**

*command,parameter(1),parameter(2),parameter(3)* 

## **Example**

This sample command moves the file named "data1.csv" in the current directory to the destination "\CARD1\OLDDATA\data1.bak". The command exits with error if a file with the same file exists at the specified destination.

MOVE,0,data1.csv,\CARD1\OLDDATA\data1.bak

## **Reply**

#### **Table B2.8.50 Reply Messages**

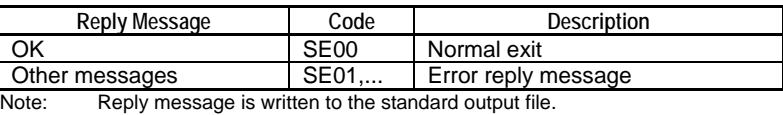

### **SEE ALSO**

For more details on reply messages of card batch file commands, see "**E** Errors and Events of Smart Access Functions Logged to Function Output" of Section B3.1, "Errors and Events of Smart Access Functions".

## **Function**

Moves one or more files.

Multiple files can be specified using wildcard characters.

If a wildcard character is used to move multiple files and an error is detected during moving, execution terminates with error.

If the specified source pathname is a directory, the effect is equivalent to specifying a wildcard character ('\*') to include all files stored immediately below the directory.

If a file having the same name already exists at the specified destination pathname, whether the file will be overwritten depends on the specified overwrite option.

# **B2.8.3.3 Delete File (DEL)**

Deletes one or more files.

# **Syntax**

#### **Table B2.8.51 Command Specifications**

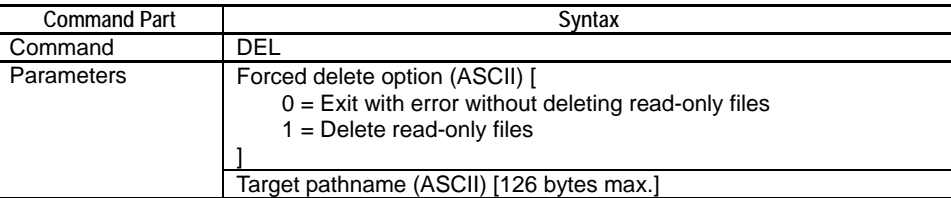

#### **Command Line:**

*command,parameter(1),parameter(2)* 

## **Example**

This sample command deletes all files in the current directory with names matching wildcard pattern "data\*.csv".

DEL,0,data\*.csv

## **Reply**

#### **Table B2.8.52 Reply Messages**

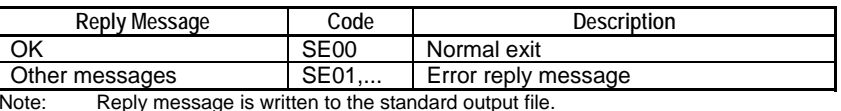

### **SEE ALSO**

For more details on reply messages of card batch file commands, see " $\blacksquare$  Errors and Events of Smart Access Functions Logged to Function Output" of Section B3.1, "Errors and Events of Smart Access Functions".

# **Function**

Deletes one or more files.

Multiple files can be specified using wildcard characters.

If a wildcard character is used to deletes multiple files and an error is detected during deletion, execution terminates with error.

If the specified target pathname is a directory, the effect is equivalent to specifying a wildcard character ('\*') to include all files stored immediately below the directory.

You can specify whether to delete files with read-only file attribute using the forced delete option.

# **CAUTION**

The wildcard character can be used to delete many files in one go. Beware of inadvertently deleting required files when using the wildcard character.

# **B2.8.3.4 Make Directory (MKDIR)**

Creates a directory.

# **Syntax**

#### **Table B2.8.53 Command Specifications**

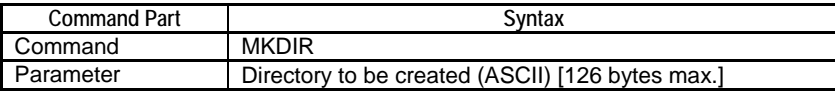

#### **Command Line:**

*command,parameter*

## **Example**

This sample command creates a directory designated by the directory pathname "\RAMDISK\OLDDATA".

MKDIR,\RAMDISK\OLDDATA

## **Reply**

#### **Table B2.8.54 Reply Messages**

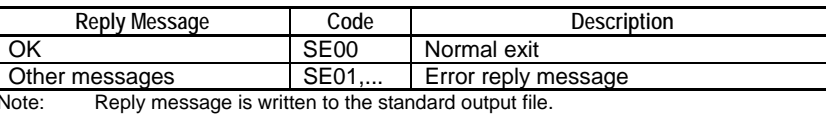

## **SEE ALSO**

For more details on reply messages of card batch file commands, see "**E** Errors and Events of Smart Access Functions Logged to Function Output" of Section B3.1, "Errors and Events of Smart Access Functions".

# **Function**

Creates a directory.

# **B2.8.3.5 Remove Directory (RMDIR)**

Deletes a directory.

# **Syntax**

## **Table B2.8.55 Command Specifications**

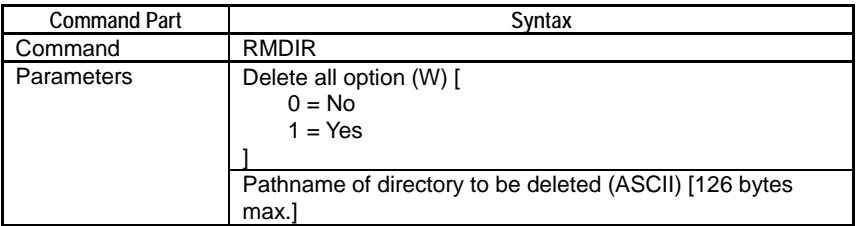

## **Command Line:**

*command,parameter(1),parameter(2)*

## **Example**

This sample command deletes directory "\CARD1\OLDDATA", including all files and subdirectories contained in the directory.

RMDIR,1,\CARD1\OLDDATA

# **Reply**

### **Table B2.8.56 Reply Messages**

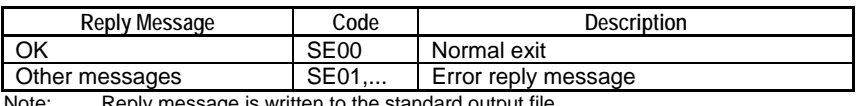

Reply message is written to the standard output file.

### **SEE ALSO**

For more details on reply messages of card batch file commands, see " Errors and Events of Smart Access Functions Logged to Function Output" of Section B3.1, "Errors and Events of Smart Access Functions".

## **Function**

Deletes a directory.

If the directory to be deleted is not empty, whether the files and subdirectories contained in the directory are deleted depends on the specified "Delete all option". If the specified "Delete all option" is 1, all contents of the directory are deleted. If a read-only file is encountered during deletion, execution terminates with error. If the specified "Delete all option" is 0 and the directory to be deleted is not empty, execution terminates with error without deleting the directory and its content.
## **B2.8.3.6 Rename (REN)**

Renames a file or directory.

## **Syntax**

#### **Table B2.8.57 Command Specifications**

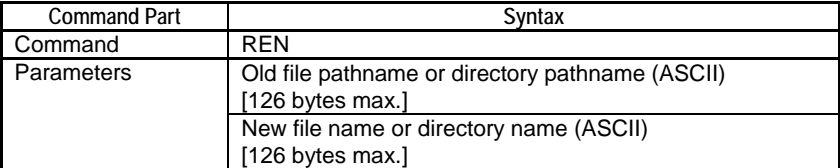

#### **Command Line:**

*command,parameter(1),parameter(2)*

### **Example**

This sample command renames file "data006.dat" residing in the current directory to "data006.bin".

REN,data006.dat,data006.bin

### **Reply**

#### **Table B2.8.58 Reply Messages**

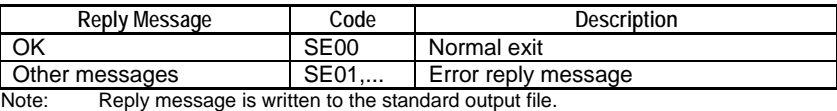

#### **SEE ALSO**

For more details on reply messages of card batch file commands, see " $\blacksquare$  Errors and Events of Smart Access Functions Logged to Function Output" of Section B3.1, "Errors and Events of Smart Access Functions".

### **Function**

Renames a file or directory.

For the "New filename or directory name" parameter, you must specify only a filename or directory name, without the file path.

## **B2.8.3.7 File Status (STAT)**

Returns file status information for a specified file or specified directory.

## **Syntax**

#### **Table B2.8.59 Command Specifications**

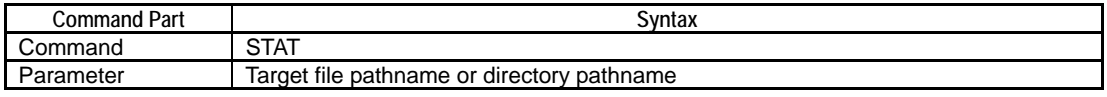

#### **Command Line:**

*command,parameter*

#### **Example**

This sample command checks whether a file exists at pathname "\RAMDISK\MYFILE\data002.csv".

STAT,\RAMDISK\MYFILE\data002.csv

### **Reply**

#### **Table B2.8.60 Reply Messages**

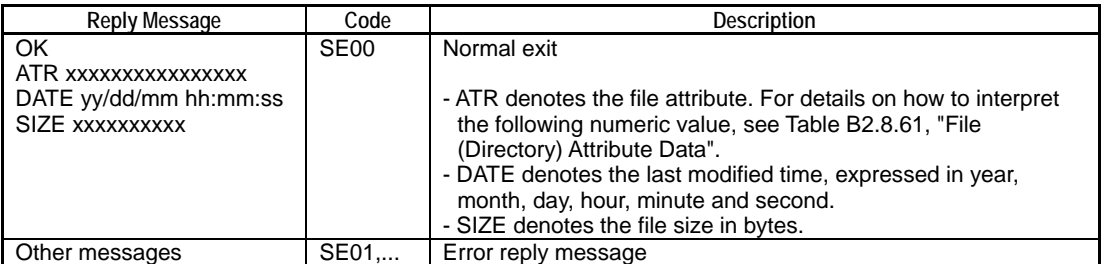

Note: Reply message is written to the standard output file.

#### **SEE ALSO**

For more details on reply messages of card batch file commands, see " $\blacksquare$  Errors and Events of Smart Access Functions Logged to Function Output" of Section B3.1, "Errors and Events of Smart Access Functions".

## **Function**

Returns file status information for a specified file or specified directory.

File status information that can be returned includes information on whether file/directory exists, file/directory attribute, file size and last modified time.

The file attribute is returned as one data word in binary representation.

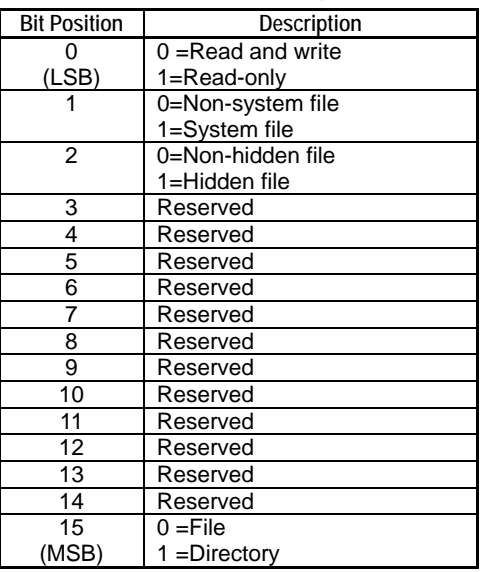

#### **Table B2.8.61 File (Directory) Attribute Data**

## **B2.8.3.8 Change Directory (CD)**

Changes the current directory.

## **Syntax**

#### **Table B2.8.62 Command Specifications**

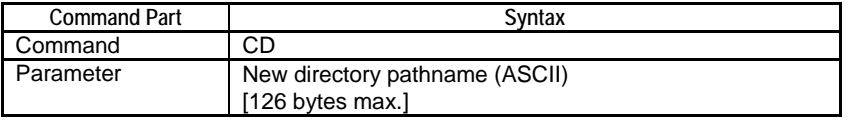

#### **Command Line:**

*command,parameter*

### **Example**

This sample command changes the current directory to "\RAMDISK\OLDDATA".

CD,\RAMDISK\OLDDATA

## **Reply**

#### **Table B2.8.63 Reply Messages**

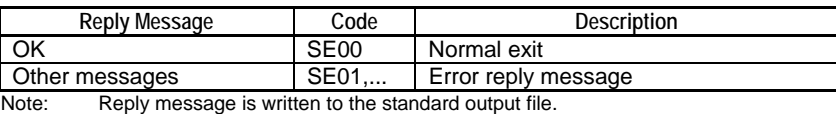

#### **SEE ALSO**

For more details on reply messages of card batch file commands, see " $\blacksquare$  Errors and Events of Smart Access Functions Logged to Function Output" of Section B3.1, "Errors and Events of Smart Access Functions".

### **Function**

Changes the current directory.

This command changes the current directory of the card batch file function, which applies only to the current card batch file execution and is independent of the current directory of another batch file execution or the FTP client function.

When execution of the card batch file ends, the current directory reverts to its initial state.

The default initial current directory is "\RAMDISK".

An error is generated if the parameter is omitted.

## **B2.8.3.9 Concatenate File (CAT)**

Concatenates two files.

## **Syntax**

#### **Table B2.8.64 Command Specifications**

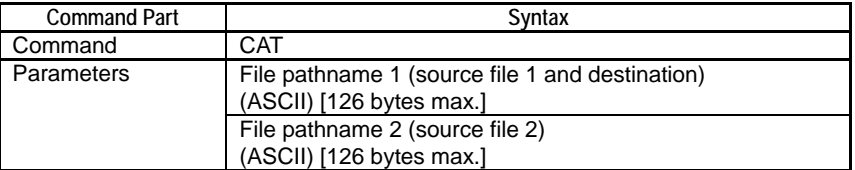

#### **Command Line:**

*command,parameter(1),parameter(2)*

### **Example**

This sample command concatenates the file named "data001.bin" and the file named "data002.bin" in the current directory, and stores the result as a file named "data001.bin".

CAT,data001.bin,data002.bin

## **Reply**

#### **Table B2.8.65 Reply Messages**

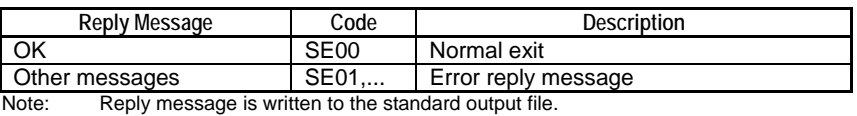

#### **SEE ALSO**

For more details on reply messages of card batch file commands, see "**E** Errors and Events of Smart Access Functions Logged to Function Output" of Section B3.1, "Errors and Events of Smart Access Functions".

## **Function**

Concatenates two files.

This command appends the file designated by file pathname 2 to the file designated by file pathname 1, and stores the result as a file designated by file pathname 1. The wildcard character may not be used with this command.

## **B2.8.3.10 Change File Attribute (ATRW)**

Changes the attribute of a specified file or directory.

### **Syntax**

#### **Table B2.8.66 Command Specifications**

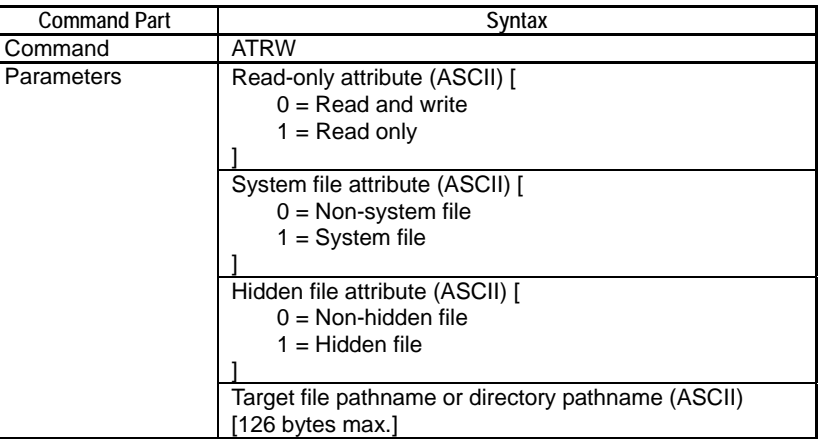

#### **Command Line:**

*command,parameter(1),parameter(2),parameter(3),parameter(4)*

### **Example**

This sample command changes the file attribute of the file named "\RAMDISK\MYTEXT\data004.txt" to "read-only, non-system file and non-hidden file". ATRW,1,0,0,\RAMDISK\MYTEXT\data004.txt

### **Reply**

#### **Table B2.8.67 Reply Messages**

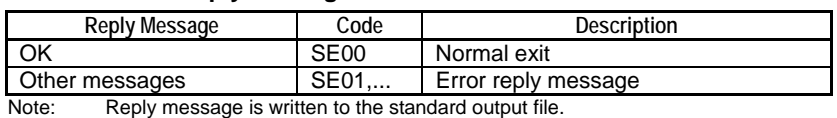

#### **SEE ALSO**

For more details on reply messages of card batch file commands, see "**E** Errors and Events of Smart Access Functions Logged to Function Output" of Section B3.1, "Errors and Events of Smart Access Functions".

### **Function**

Changes the attribute of a specified file or directory.

The wildcard character may not be used with this command.

## **B2.8.3.11 Unmount (UNMOUNT)**

Unmounts the memory card, which is inserted and mounted in the card slot.

## **Syntax**

#### **Table B2.8.68 Command Specifications**

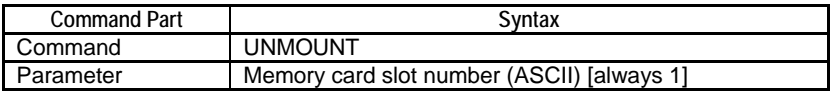

#### **Command Line:**

*command,parameter*

### **Example**

This sample command unmounts the memory card .

UNMOUNT,1

### **Reply**

#### **Table B2.8.69 Reply Messages**

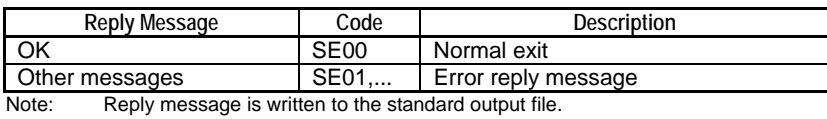

#### **SEE ALSO**

For more details on reply messages of card batch file commands, see "**E** Errors and Events of Smart Access Functions Logged to Function Output" of Section B3.1, "Errors and Events of Smart Access Functions".

## **Function**

Unmounts the memory card, which is inserted and mounted in the card slot. A memory card in unmounted state can be safely removed, but does not allow access by programs or via FTP.

If the memory card is successfully unmounted with normal exit, the **SD** LED located on the front panel of the module turns off. Conversely, the **SD** LED is lit if the memory card is mounted.

Executing this command terminates card batch processing so this command must be executed as the last command of a card batch file.

The memory card slot number is fixed to 1.

# **Blank Page**

# **B3. Common Specifications of Smart Access Functions**

**This chapter describes common specifications of smart access functions.** 

## **B3.1 Errors and Events of Smart Access Functions**

**This section describes errors and events, as well as log output generated by smart access functions.** 

## ■ Error and Event Log Output of Smart Access Functions

All smart access functions output error and event messages to the system log.

Individual functions may also use an additional function-specific output as shown in the table below.

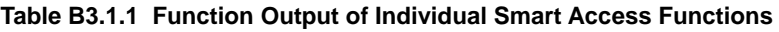

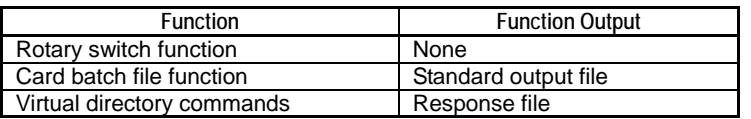

## ■ Errors and Events of Smart Access Functions Logged to System Log

The table below lists the errors that may be generated by smart access functions and logged to system log.

When any of these errors is detected, the **EXE** LED blinks, but neither the **ERR** LED nor the **ALM** LED is lit.

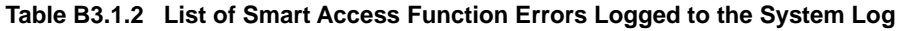

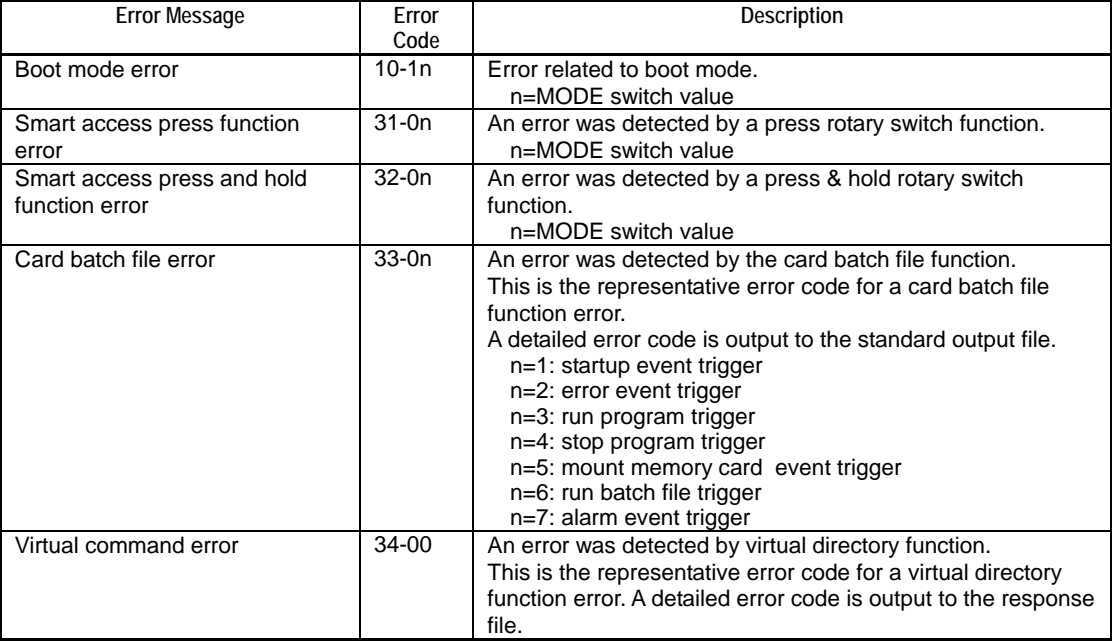

## **Errors and Events of Smart Access Functions Logged to Function Output**

The table below lists the errors and events that may be generated by smart access functions and logged to function output. Usually, a higher level error code is output to the system log while a more detailed error code is logged to the function output.

| <b>Reply Message</b>                      | Error<br>Code    | Description                                                                                                    |  |
|-------------------------------------------|------------------|----------------------------------------------------------------------------------------------------|--|
| OK                                        | <b>SE00</b>      | Processing has completed successfully.                                                                                                    |  |
| PARAMETER ERROR                           | SE <sub>01</sub> | Invalid parameter                                                                                                    |  |
| <b>DATA CONVERT ERROR</b>                 | <b>SE02</b>      | Input data could not be converted to the specified format.                                                                                                    |  |
| <b>DEVICE BOUNDARY</b><br>VALUE EXCEEDED. | <b>SE03</b>      | An attempt was made to access a write-prohibit area.                                                                                                    |  |
| <b>MULTI CPU ERROR</b>                    | SE <sub>04</sub> | CPU number is invalid or no response was received from the<br>target CPU.                                                                                                    |  |
| <b>TIMEOUT ERROR</b>                      | <b>SE05</b>      | Internal timeout has occurred.                                                                                                    |  |
| FILE SYSTEM ERROR                         | <b>SF10</b>      | Processing could not continue because a file system failure was<br>detected. Reformat the disk in FAT16 format, or replace the<br>memory card.                                |  |
| <b>INVALID FILE</b>                       | <b>SE11</b>      | File data is invalid or could not be interpreted.                                                                                                    |  |
| <b>NO FILE ERROR</b>                      | <b>SE12</b>      | File or directory was not found.<br>Or, no match was found for the specified wildcard pattern.                                                                                |  |
| <b>FILE OPEN ERROR</b>                    | <b>SE13</b>      | An attempt was made to open a file which is already opened in<br>Write or Append mode.                                                                                        |  |
| <b>FILE EXIST ERROR</b>                   | <b>SE14</b>      | Specified destination file already exists.<br>Or, a directory could not be deleted because there are files in it.                                                             |  |
| <b>FILE PERMISSION</b><br><b>ERROR</b>    | <b>SE15</b>      | A write attempt to a destination was unsuccessful because:<br>- the destination was being accessed;<br>- the destination is a directory; or<br>- the destination is read-only |  |
| NOEMPTY ERROR                             | <b>SF16</b>      | No free space is available on the disk.<br>Or, the number of files or directories exceeded the system limit.                                                                  |  |
| <b>NO CARD ERROR</b>                      | <b>SE17</b>      | Processing is not allowed because no memory card is inserted.                                                                                                    |  |
| <b>CARD UNMOUNT</b><br><b>ERROR</b>       | <b>SE18</b>      | Processing is not allowed because no memory card is mounted.                                                                                                    |  |
| <b>CARD PROTECT ERROR</b>                 | <b>SE19</b>      | Processing is not allowed because the protection switch is ON.                                                                                                    |  |
| <b>CARD ERROR</b>                         | <b>SE20</b>      | Processing could not continue because a memory card failure<br>was detected. Replace the memory card.                                                                         |  |
| <b>SECURITY ERROR</b>                     | <b>SE21</b>      | Security password mismatch                                                                                                    |  |
| <b>RUN MODE ERROR</b>                     | <b>SE22</b>      | Processing is not allowed in Run or Debug mode.                                                                                                    |  |
| <b>STOP MODE ERROR</b>                    | <b>SE23</b>      | Processing is not allowed in Stop mode.                                                                                                    |  |
| <b>CHANGE MODE ERROR</b>                  | <b>SE24</b>      | Operating mode change is not allowed. This may be because<br>online edited changes are being written to the CPU module or<br>because of some other reason.                    |  |
| PROGRAM EXECUTION<br><b>MODE ERROR</b>    | <b>SE25</b>      | Block activation is not allowed in execute-all-blocks mode.                                                                                                    |  |
| <b>INVALID BLOCK NAME</b>                 | <b>SE26</b>      | The specified block was not found.                                                                                                    |  |
| <b>FUNCTION DELETION</b>                  | <b>SE27</b>      | The function is removed in the configuration.                                                                                                    |  |
| <b>FTPSERVER ERROR</b>                    | <b>SE30</b>      | Processing could not continue due to an FTP server error.                                                                                                    |  |

**Table B3.1.3 List of Smart Access Function Errors Logged to Function Output** 

## **B3.2 System Log File Text Messages**

**Error messages for the same error code output to log files by smart access functions and displayed in the WideField2 software may differ somewhat. The table below lists smart access function messages alongside WideField2 messages for comparison purposes.** 

#### **SEE ALSO**

For details on errors and troubleshooting, see Section A8.1, "Self Diagnosis".

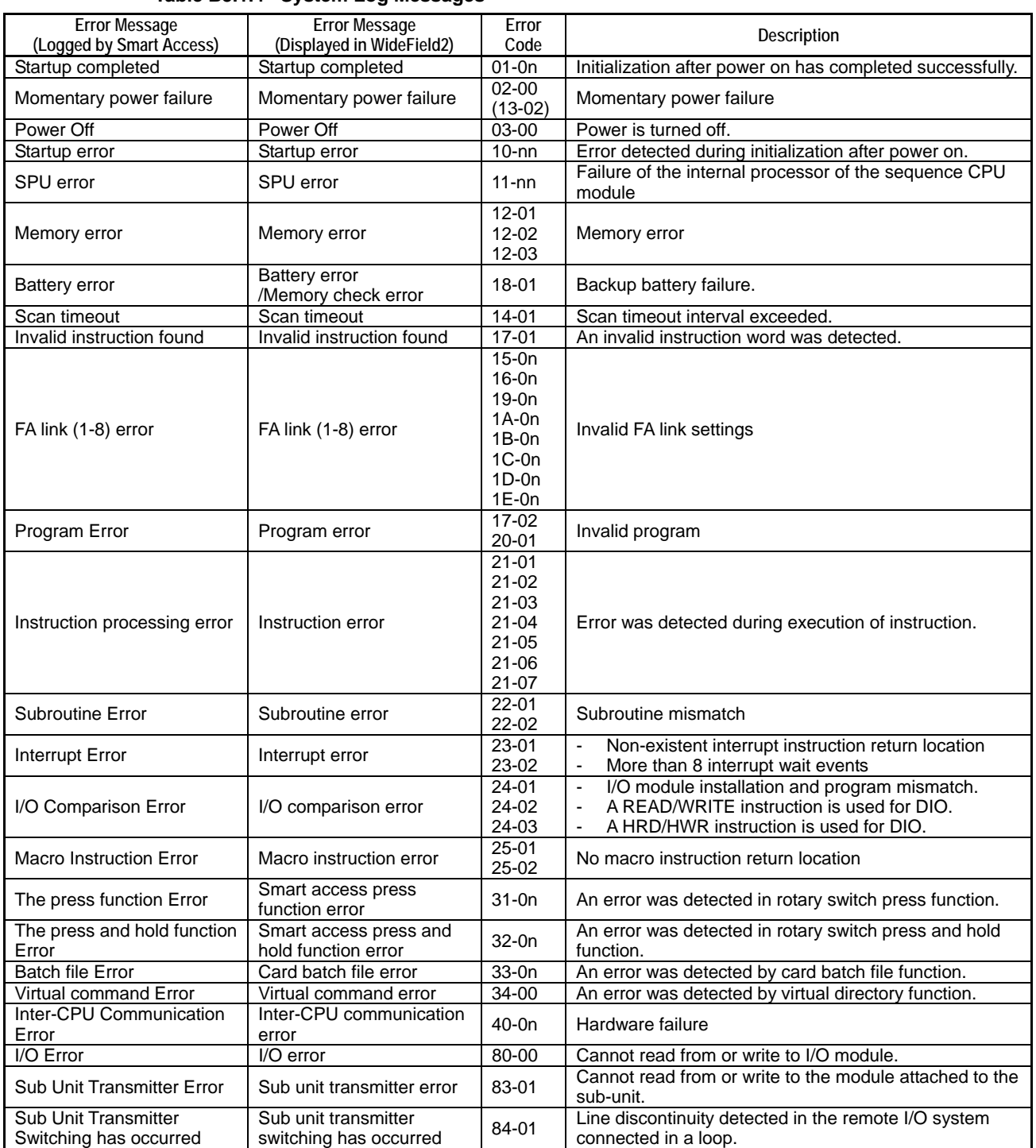

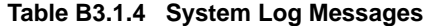

Note: For details on the values of 'n' in the error code, see Section A8.1, "Self Diagnosis" or "■ Errors and Events of Smart Access Functions Logged to System Log" of Section B3.1

## **B3.3 Cleared Alarm Log Messages**

**Error messages for the same error code output to the cleared alarm log file by smart access functions and displayed in the WideField2 software may differ. The table below lists smart access function messages alongside WideField2 messages for comparison.** 

| <b>Error Message</b>       | <b>Error Message</b>                        | <b>Error Code</b> | Description                                                          |  |
|----------------------------|---------------------------------------------|-------------------|----------------------------------------------------------------------|--|
| (Logged by Smart Access)   | (Displayed in WideField2)                   |                   |                                                                      |  |
|                            |                                             | 01-1002           | Number of modules exceeded CPU capacity.                             |  |
|                            |                                             | 01-1003           | Module mapping failure                                               |  |
|                            |                                             | 01-1004           | Module access failure                                                |  |
|                            |                                             | 01-1005           | Other failures during CPU initialization                             |  |
|                            |                                             | $01-11XX$         | SPU error                                                            |  |
| Self-diagnostics error     | Self-diagnosis error                        | 01-1201           | Program memory failure                                               |  |
|                            |                                             | $01 - 1202$       | Device memory failure                                                |  |
|                            |                                             | 01-1203           | System memory failure                                                |  |
|                            |                                             | 01-1701           | An invalid instruction word was detected.                            |  |
|                            |                                             | 01-1702           | No END instruction                                                   |  |
|                            |                                             | 01-2001           | Label mismatch                                                       |  |
|                            |                                             | 01-2002           | I/O points exceeded maximum limit.                                   |  |
| Momentary power failure    | Momentary power failure                     | 02-0000           | Momentary power failure                                              |  |
| Inter-CPU                  | Inter-CPU                                   | 03-0000           | Hardware failure                                                     |  |
| communication error        | communication error                         |                   |                                                                      |  |
|                            |                                             | 04-2101           | Invalid instruction parameter range                                  |  |
|                            |                                             | 04-2102           | Incorrect operation calculation                                      |  |
|                            |                                             | 04-2103           | BIN/BCD conversion error.                                            |  |
|                            |                                             | 04-2104           | FIFO table pointer failure                                           |  |
|                            |                                             | 04-2105           | Device boundary value exceeded.                                      |  |
| Instruction processing     | Instruction processing                      | 04-2106           | FOR-NEXT mismatch.                                                   |  |
| error                      | error                                       | 04-2107           | Instruction processing error                                         |  |
|                            |                                             |                   | (IL - ILC mismatch)                                                  |  |
|                            |                                             | 04-2201           | Non-existent subroutine return location                              |  |
|                            |                                             | 04-2202           | Subroutine nesting exceeded 8 levels                                 |  |
|                            |                                             | 04-2301           | Non-existent interrupt instruction return location                   |  |
|                            |                                             | 04-2302           | More than 8 interrupt wait events                                    |  |
|                            |                                             | 04-2501           | No macro instruction return location                                 |  |
| I/O comparison error       | I/O comparison error                        | 05-0000           | I/O module installation and program mismatch.                        |  |
| I/O error                  | I/O error                                   | 06-0000           | Cannot read from or write to I/O module.                             |  |
| Scan timeout               | Scan timeout                                | 07-0000           | Scan timeout interval exceeded.                                      |  |
|                            |                                             | 09-0000           |                                                                      |  |
|                            |                                             | 0A-0000           |                                                                      |  |
|                            | FA link (1-8) error                         | 0B-0000           |                                                                      |  |
| FA link (1-8) error        |                                             | 0C-0000           | Invalid FA link settings                                             |  |
|                            |                                             | 0D-0000           |                                                                      |  |
|                            |                                             | 0E-0000           |                                                                      |  |
|                            |                                             | 0F-0000           |                                                                      |  |
|                            |                                             | 10-0000           |                                                                      |  |
| Battery error              | <b>Battery</b> error<br>/Memory check error | 11-0000           | Battery error                                                        |  |
| Sub unit transmitter error | Sub unit transmitter error                  | 12-0000           | Cannot read to or write from the module attached to<br>the sub-unit. |  |
| Sub unit transmitter       | Sub unit transmitter                        | 13-0000           | Line discontinuity detected in the remote I/O system                 |  |
| switching has occurred     | switching has occurred                      |                   | connected in a loop.                                                 |  |
| Sensor CB scan timeout     | Sensor CB scan timeout                      | 14-0000           | Sensor control block scan timeout interval exceeded.                 |  |
| ***********                | ***********                                 | XX-XXXX           | An undefined alarm was detected.                                     |  |

**Table B3.1.5 List of Cleared Alarm Log Messages** 

# **B4. LED Specifications**

**This chapter describes the twelve LEDs located on the upper front panel of the module. We recommend that you read this chapter before using smart access functions. Out of the twelve LEDs, five LEDs, namely, the EXE LED, 1 LED, 2 LED, 4 LED and 8 LED are dedicated for use by smart access functions.** 

## ■ List of LEDs Located on Upper Front Panel of Module

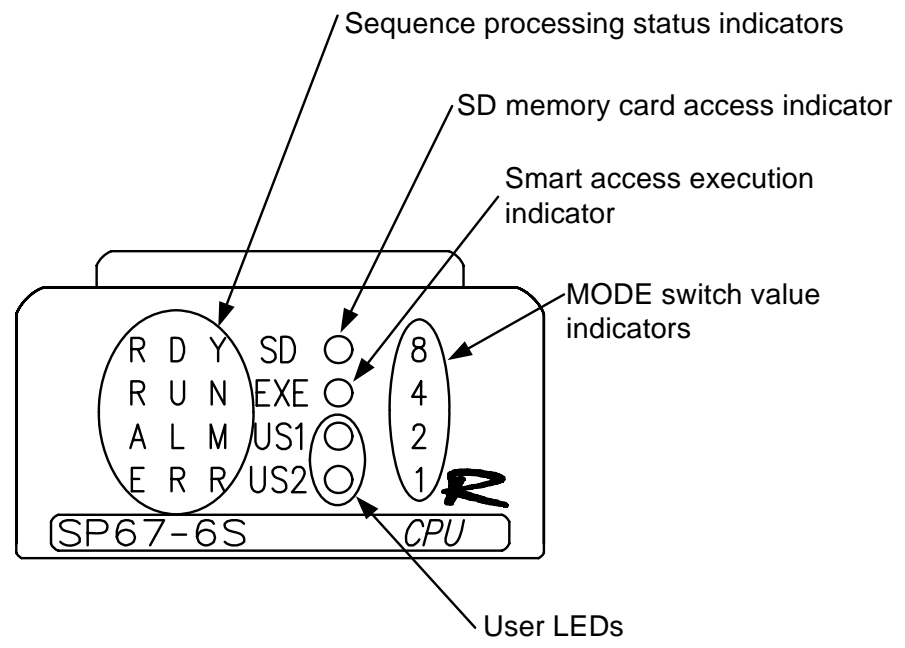

FA0103.VSD

**Figure B4.1 Overview of LEDs Located on Upper Front Panel of Module** 

| <b>LED Name</b> | Color  | Description                                        | User<br>Control | System<br>Control |
|-----------------|--------|----------------------------------------------------|-----------------|-------------------|
| RDY LED         | Green  | Normal: Lit                                        | No.             | Yes               |
|                 |        | Major failure: Off                                 |                 |                   |
| <b>RUN LED</b>  | Green  | Program in Run mode: Lit                           | No.             | Yes               |
|                 |        | Program in Debug mode: Lit                         |                 |                   |
|                 |        | Program in Stop mode: Off                          |                 |                   |
|                 |        | Shutdown in progress: Blinks                       |                 |                   |
| ALM LED         | Orange | Lit when an alarm is detected.                     | No.             | Yes               |
| ERR LED         | Red    | Lit when an error is detected.                     | No.             | Yes               |
| SD LED          | Green  | Card is unmounted: Off                             | No.             | Yes               |
|                 |        | Card is mounted: Lit                               |                 |                   |
|                 |        | Card is being accessed: Blinks                     |                 |                   |
| EXE LED         | Green  | Smart access function running: Lit <sup>7</sup>    | No.             | Yes               |
|                 |        | No smart access function running: Off              |                 |                   |
|                 |        | Smart access function error: Blinks                |                 |                   |
| US1 LED         | Green  | User-controlled                                    | Yes             | No                |
| US2 LED         | Green  | User-controlled                                    | Yes             | No.               |
| 8 LED           | Green  | Indicates MODE switch value.                       | No.             | Yes               |
| 4 LED           |        | The current MODE switch value can be calculated by |                 |                   |
| 2 LED           |        | summing the values of lit LEDs in hexadecimal.     |                 |                   |
| 1 LED           |        |                                                    |                 |                   |

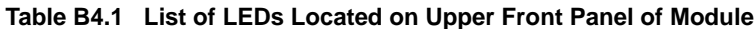

\*1: This indicates the basic operation. For exceptions, see the description of individual smart access functions in Part B, "Smart Access Functions".

## **B4.1 Relationship between Functions and LED Statuses**

#### **• Relationship between Program Operating Mode and RUN LED**

The table below shows how the **RUN** LED changes according to the program operating mode.

#### **Table B4.1.1 Relationship between Program Operating Mode and RUN LED**

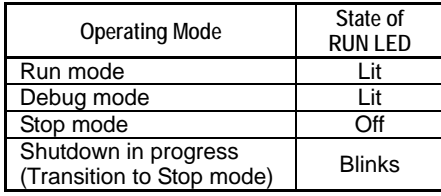

#### **• Relationship between Error Events and ERR LED, ALM LED**

The table below shows how the **ERR** LED and **ALM** LED changes according to the severity of an error event.

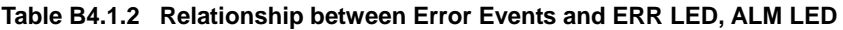

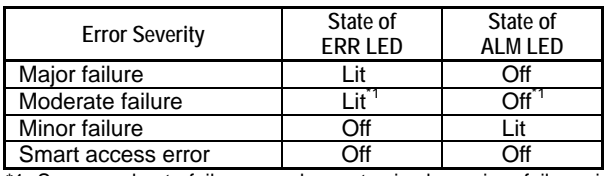

\*1: Some moderate failures can be customized as minor failures in the configuration, and will then affect the LEDs in the same way as minor failures.

#### **• Relationship between SD Memory Card Access and SD LED**

The table below shows how the **SD** LED changes with the state of the SD memory card.

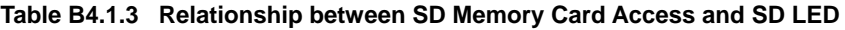

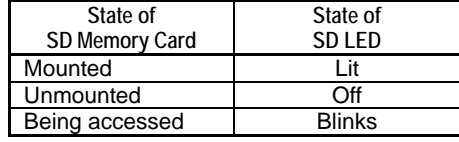

#### ● Relationship between MODE Switch Value and 8,4,2,1 LEDs

These indicators together indicate the current MODE switch value. The current MODE switch value can be calculated by summing the values of lit LEDs in hexadecimal.

#### **Table B4.1.4 Relationship between MODE Switch Value and 8,4,2,1 LEDs**

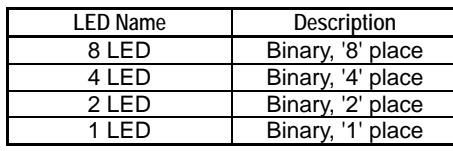

#### **Table B4.1.5 Mode Switch Value and Lit Status of 8,4,2,1 LEDs**

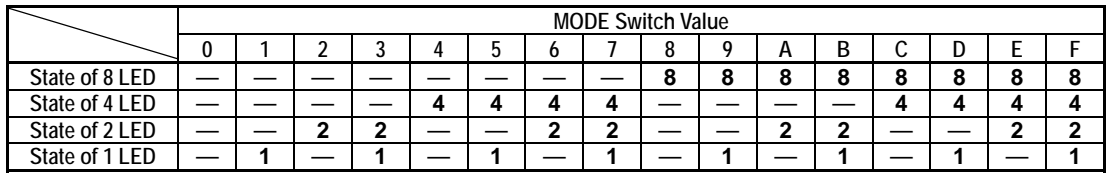

Note: - Each LED indicates value **8**, **4**, **2** or **1** when lit.

- '-' denotes Off

### **• Relationship between Smart Access Functions and EXE LED**

The table below shows how the **EXE** LED changes according to the execution status of smart access functions. Beware that the behavior may differ for some requested functions.

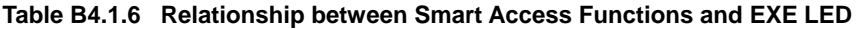

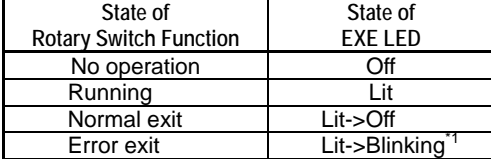

\*1: Goes off if the SET switch is pressed and released.

#### **SEE ALSO**

For details, see the description of individual smart access functions in Part B, "Smart Access Functions".

## **B4.2 Accessing LEDs from a Program**

The states of the LEDs located on the front panel of the module are reflected on special relays. The state of some LEDs can also be controlled by writing to special relays.

The table below shows the mapping between LEDs and special relays. A special relay indicating a blinking status has higher precedence than a relay indicating a lit/off status. In other words, if a relay indicating blinking status is ON, you can ignore the state of the corresponding relay indicating lit/off status and safely conclude that the LED is blinking.

| Name of LED    | State of LED    | Relay No. | Name of Special Relay          | <b>Read/Write</b> |
|----------------|-----------------|-----------|--------------------------------|-------------------|
| RDY LED        | Lit/Off         | M0113     | <b>RDY LED</b> special relay   | Read-only         |
|                | <b>Blinking</b> | None      | None                           |                   |
| <b>RUN LED</b> | Lit/Off         | M0115     | RUN LED special relay          | Read-only         |
|                | <b>Blinking</b> | None      | None                           |                   |
| <b>ALM LED</b> | Lit/Off         | M0117     | special relay<br>ALM LED $(1)$ | Read-only         |
|                | <b>Blinking</b> | M0118     | ALM LED $(2)$<br>special relav | Read-only         |
| <b>ERR LED</b> | Lit/Off         | M0119     | ERR LED (1) special relay      | Read-only         |
|                | <b>Blinking</b> | M0120     | ERR LED(2) special relay       | Read-only         |
| <b>SD LED</b>  | Lit/Off         | M0121     | special relav<br>SD LED(1)     | Read-only         |
|                | <b>Blinking</b> | M0122     | SD LED(2) special relay        | Read-only         |
| <b>EXELED</b>  | Lit/Off         | M0123     | EXE LED(1)<br>special relay    | Read-only         |
|                | <b>Blinking</b> | M0124     | EXE LED(2)<br>special relav    | Read-only         |
| US1 LED        | Lit/Off         | M0125     | US1 LED $(1)$<br>special relay | Read/write        |
|                | <b>Blinking</b> | M0126     | US1 LED $(2)$<br>special relay | Read/write        |
| US2 LED        | Lit/Off         | M0127     | US2 LED $(1)$<br>special relay | Read/write        |
|                | <b>Blinking</b> | M0128     | $US2$ LED $(2)$ special relay  | Read/write        |
| 8 LED, 4 LED   | Lit/Off         | None      | None                           |                   |
| 2 LED. 1 LED   | <b>Blinking</b> | None      | None                           |                   |

**Table B4.2.1 Mapping between Upper Front Panel LEDs and Special Relays**

Note: The current MODE switch value (summation of 1 LED to 8 LED) is stored in special register Z0117.

## **FA-M3 Sequence CPU – Functions (for F3SP66-4S, F3SP67-6S) PART B Smart Access Functions**

**IM 34M6P14-01E 1st Edition**

## **INDEX**

### **Numeric**

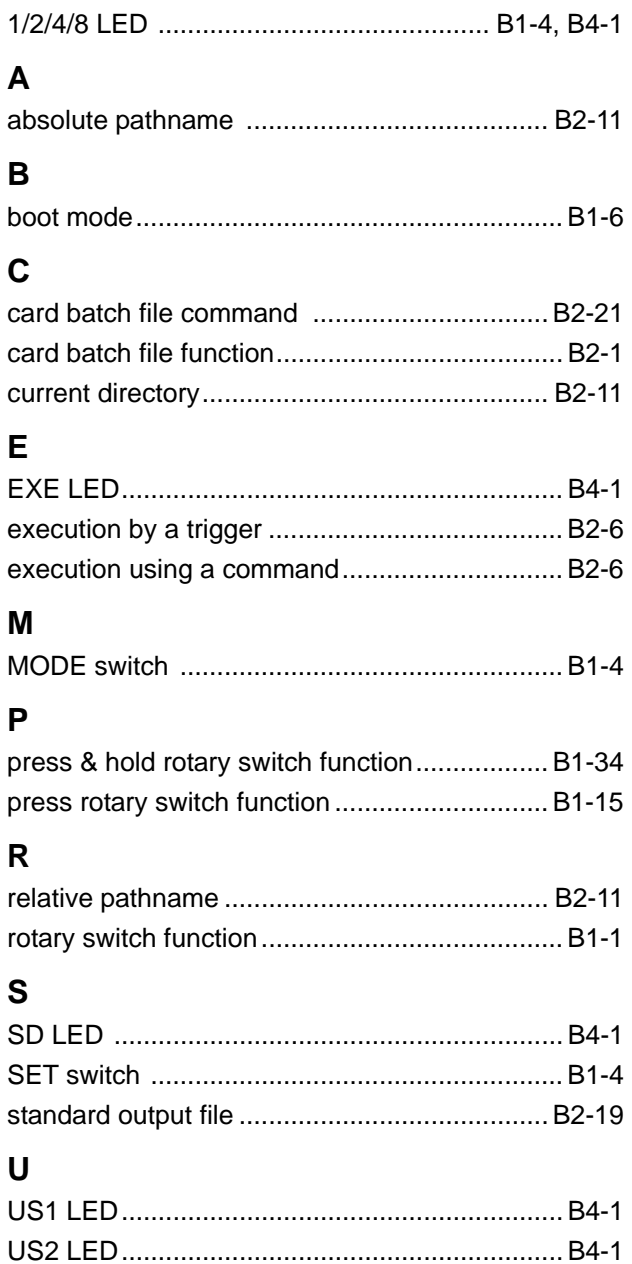

**Blank Page** 

## **FA-M3 Sequence CPU – Functions (for F3SP66-4S, F3SP67-6S) PART C Storage Functions**

 **IM 34M6P14-01E 1st Edition**

## **Blank Page**

# **C1. Memory Card**

**This chapter describes the memory card for use with the sequence CPU module.** 

## **CAUTION**

Before using an SD memory card with the module for the first time, ensure that it is formatted in FAT16. If the format of an SD memory card is unknown, format it using the sequence CPU module before use.

#### **SEE ALSO**

For more details on how to format an SD memory card, see Subsection B1.5.3, "Format CARD1", or Subsection C3.5.5.3, "Format Disk (FORMAT)".

## **C1.1 Overview of Memory Card**

**This section describes the uses, types and functions of the memory card.** 

## **C1.1.1 Uses of Memory Card**

When mounted in a CPU module, a memory card serves as a large capacity non-volatile memory disk for file storage and retrieval. The memory card can be used not only as a conventional ROM pack but also to provide unique memory card functions. This subsection describes some typical uses of the memory card.

## ■ Storage and Retrieval of Recipe Files and Log Files

A memory card can be used to store recipe or equipment parameter files in CSV or any other format for retrieval by a program.

Device log data can be saved as files in CSV or any other format on a memory card.

## ■ Storage of Manuals and Design Specifications

A memory card has a large capacity, and can be used to store user manuals for equipment and FA-M3 modules, as well as equipment design specifications. By connecting a PC to a CPU module installed with a memory card, you can read these manuals and specifications in the field. This is especially convenient if you are maintaining a range of modules in the field as you would not need to carry a lot of documents with you.

## ■ Loading and Saving of Projects

If project files are pre-stored on a memory card in card load format, you can load the projects into the CPU module using smart access functions without using a PC.

You can also save any project on the built-in ROM to a memory card in card load format.

Project data can be converted between card load format and WideField2 format.

### **Card Boot**

The card boot function allows the CPU module to automatically load a project of card load format from the memory card into the built-in ROM and then enter Run mode or Stop mode.

With the RUN mode option, the module executes the program after startup. With the Stop mode option, the module enters standby after startup. Card boot with the Stop mode option is especially useful for automatic loading of software application at a user site following delivery of the module from the factory.

### **File Exchange with a PC**

The memory card adopts the FAT16 format, which is the standard file system for PCs, so the card can be used for file exchange between the FA-M3 module and a PC without the need for any special application software. For example, by removing a memory card from the module and inserting it into a card slot on your PC, you can utilize the data of the module on your PC. Likewise, by removing a memory card from your PC and inserting it into a card slot in the module, you can read data that have been created on the PC using CPU programs.

### **Other Uses**

The module has other functions, which make use of the memory card. The following is a brief description of these functions. For details, see the description of individual function in other parts of this manual.

#### ● Rotary switch functions

You can perform simple maintenance using the rotary switch (MODE switch) located on the front panel of the CPU module without using a PC. For instance, you can load a WideField2 project from a memory card into the module.

#### **SEE ALSO**

For details on rotary switch functions, see Chapter B1, "Rotary Switch Functions".

#### **Card batch file functions**

The card batch file function executes a series of batch file commands contained in a batch file (auto-execute file) on a memory card. For instance, the module can be made to automatically execute the commands in a batch file to copy specified files or perform other tasks without the use of a PC when a memory card is inserted into the module or when an error is detected.

#### **SEE ALSO**

For details on card batch file functions, see Chapter B2, "Card Batch File Function".

#### ● FTP functions

You can transfer files between a memory card and a PC via a network.

#### **SEE ALSO**

For details on FTP functions, see Chapter 3, "FTP Function" of "Sequence CPU – Network Functions User's Manual (for F3SP66-4S, F3SP67-6S)" (IM34M6P14-02E).

## **C1-3**

## **C1.1.2 Types of Memory Card**

This subsection describes the types of memory card available for use with the module.

#### **SEE SLSO**

For recommended memory cards, see "**E** Recommended Memory Cards" in Subsection C1.2.1, "Memory Card Specifications".

## **SD Memory Card**

An SD memory card is a thin, small flash-ROM memory card about the size of a postal stamp. The capacity of commercial SD memory cards today ranges from several megabytes to 1 gigabyte. As a non-volatile memory device, an SD memory card can retain data without any power supply from the module.

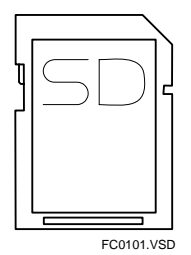

**Figure C1.1.1 SD Memory Card** 

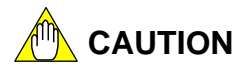

An SD memory card contains blocks of flash ROM memory and each memory block may be overwritten up to 100,000 times. Do not write to the memory card frequently as if it were an ordinary RAM memory.

## **C1.2 Specifications of Memory Card and Card Slot**

**This section describes the specifications of the memory card and card slot.** 

## **C1.2.1 Memory Card Specifications**

## ■ Memory Card Specifications

#### **Table C1.2.1 SD Memory Card Specifications**

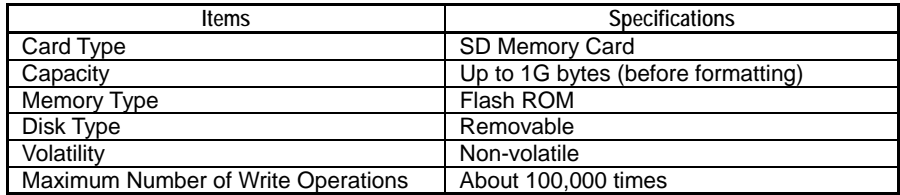

## **Recommended Memory Cards**

A list of recommended memory cards is given below. Yokogawa does not guarantee proper operation with non-recommended memory cards.

The list of recommended memory cards may grow as new memory cards are introduced in the market or may change depending on Yokogawa test results. For the latest information on recommended memory cards, visit Yokogawa's FA-M3 website (http://www.fa-m3.com).

#### **Table C1.2.2 Recommended Memory Cards**

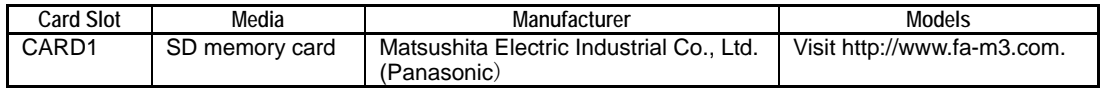

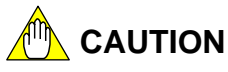

Yokogawa does not guarantee proper operation with non-recommended memory cards.

## **C1.2.2 Card Slot Specifications**

This subsection describes the specifications of the SD memory card slot (CARD1) located on the front panel of the module.

## ■ Specifications of SD Memory Card Slot (CARD1)

### z **Location of the SD memory card slot (CARD1)**

The SD memory card slot (CARD1) is located in the front panel of the module. Insert an SD memory card into the card slot as shown in the figure below. Do not insert a card by force with a wrong orientation as this may damage the SD memory card, the module or both devices.

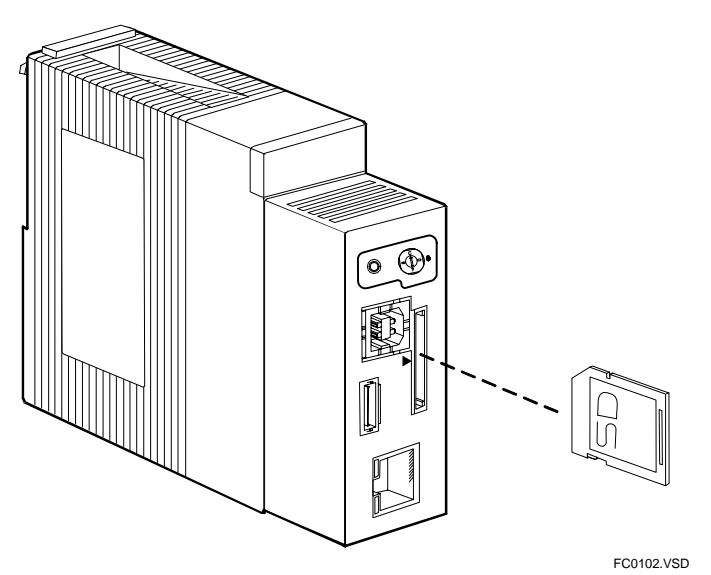

**Figure C1.2.1 Location of the SD Memory Card Slot (CARD1)** 

#### $\bullet$  **Compatible memory card types**

The SD memory card slot (CARD1) only accepts SD memory cards. Use recommended SD memory cards only.

#### **SEE ALSO**

For details on recommended memory cards, see "**Recommended Memory Cards**" in Subsection C1.2.1, "Memory Card Specifications".

### **• Assigned directory name**

The SD memory card slot (CARD1) is assigned the directory name of "\CARD1" which can be used by a ladder instruction or FTP function to access the memory card.

## **C1.2.3 File and Directory Restrictions**

The file and directory restrictions for the memory card are the same as those for the FAT16 file system. The file system of the memory card supports the FAT16 format.

#### **SEE ALSO**

For details on the file system, see Subsection C3.2.1, "File System Specifications".

## **C1.2.4 System Directory Structure**

System directories are automatically created on a memory card when the module functions run. They are used for file input or output by a function. Always use a system directory according to its intended purpose. Otherwise, it may result in an unexpected operation.

## ■ Generation of System Directories

A function that requires any system directory will normally create it automatically if it is not present. You may also create system directories manually.

## ■ System Directories of Memory Card CARD1

The figure below shows the tree structure of the system directories of the memory card CARD1.

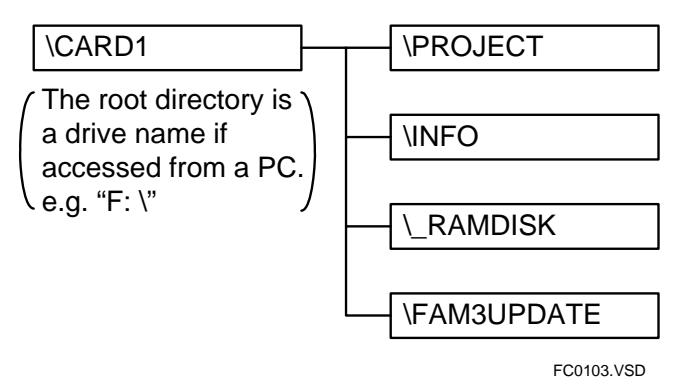

**Figure C1.2.2 System Directories of the Memory Card CARD1** 

The table below lists the system directories of the memory card CARD1 together with the functions using them.

**Table C1.2.3 System Directories of the Memory Card CARD1** 

| <b>Directory Paths</b> | <b>Related Functions</b> | <b>Description</b>                                                                                                    |
|------------------------|--------------------------|----------------------------------------------------------------------------------------------------|
| \CARD1\PROJECT         | Rotary switch functions  | Projects and CPU properties are saved to or loaded from                                                                                                    |
|                        |                          | the directory.                                                                                                    |
| <b>\CARD1\INFO</b>     | Rotary switch functions  | Logs, CPU information, system information, or technical<br>support information is saved under this directory.                                                    |
| <b>\CARD1\ RAMDISK</b> | Rotary switch functions  | A rotary switch function can be used to copy the contents of<br>the RAM disk to this directory, or to copy the contents under<br>this directory to the RAM disk. |
| \CARD1\FAM3UPDATE      | Rotary switch functions  | This is a directory reserved by Yokogawa for maintenance<br>purposes.                                                                                            |

## **C1.2.5 Special Relays and Special Registers**

## **Special Relays**

#### **Table C1.2.4 Special Relays Related to Memory Card**

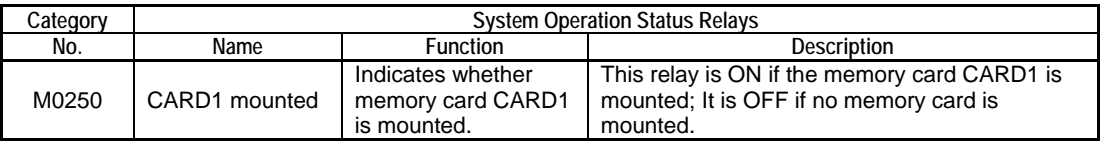

## **Special Registers**

There are no special registers related to the memory card.

## **C1.3 Memory Card Setup**

**This section describes how to configure the memory card before use.** 

## **C1.3.1 Basic Setup**

All new memory cards must be formatted before use using the module. If the module is not available, you can also use a PC running Windows to format a new memory card but you must specify the FAT16 format.

Beware that a new memory card having a capacity of 128M bytes or less is most likely pre-formatted in FAT12. A FAT12 memory card will be re-formatted in FAT12 format by a PC running Windows if you specify FAT format during formatting. You can physically insert a FAT12 memory card into the module card slot but it will not be mounted.

Beware also that memory cards that come with digital cameras may be pre-formatted in a proprietary format.

## **CAUTION**

When using an SD memory card with the module for the first time, ensure that it is formatted in FAT16 format. If the format of an SD memory card is unknown, always format it using the sequence CPU module before use.

#### **SEE ALSO**

For details on how to format an SD memory card, see Subsection B1.5.3, "Format CARD1", or Subsection C3.5.5.3, "Format Disk (FORMAT)".

## **C1.3.2 Optional Setup**

The memory card may be configured as required before use.

#### **Table C1.3.1 Optional Setup for Memory Card**

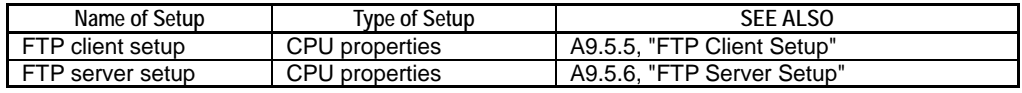

#### $\bullet$  **FTP client setup**

FTP client setup is required if the memory card is to be accessed by an FTP client. Otherwise, this setup is not required.

#### $\bullet$  **FTP server setup**

FTP server setup is required if the memory card is to be accessed by an FTP server. Otherwise, this setup is not required.

## **C1.4 Using a Memory Card**

**This section describes how to use a memory card.** 

## **C1.4.1 Accessing a Memory Card**

This subsection outlines various means of accessing the memory card.

## **Assigned Directory Name**

The SD memory card slot (CARD1) of the module is assigned the directory name "\CARD1".

This directory name is used to access the memory card from the module. For example, a ladder program may access a file on the memory card by specifying "\CARD1" followed by its file pathname on the memory card.

To access a file on the same memory card from a PC, insert the memory card in the PC and specify its file path starting with the root directory for the drive such as "F:\" (the root directory of the PC maps to "\CARD1" of the module).

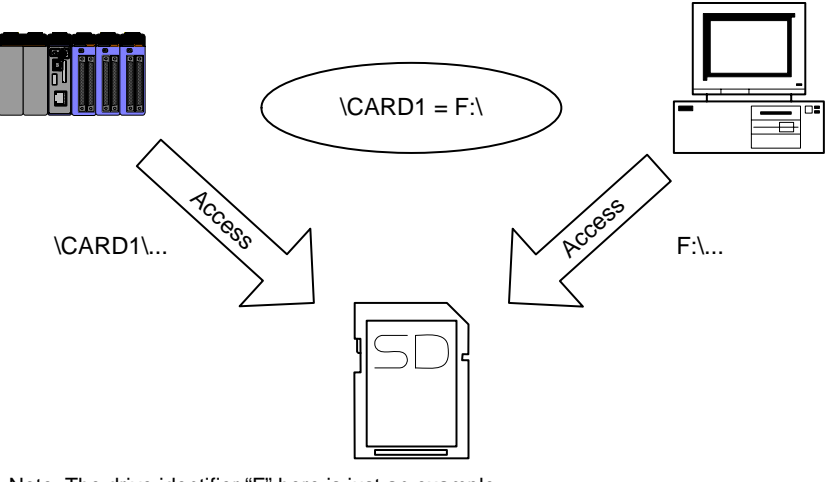

Note: The drive identifier "F" here is just an example. Its actual value depends on the configuration of your PC.

FC0104.VSD

**Figure C1.4.1 Root Directory of the Memory Card** 

### ■ Means of Access

#### z **Ladder program**

A ladder program can be written to access a memory card using file system instructions. This is the most flexible means of memory card access. Using a ladder program, you can freely create and manipulate files on a memory card or even transfer files between the memory card and an FTP server or some other external equipment via a network using FTP client instructions.

#### **SEE ALSO**

- For details on memory card access by program, see Section C3.5, "File System Instructions".
- For details on FTP client, see Chapter 3, "FTP Function" of "Sequence CPU Network Functions User's Manual (for F3SP66-4S, F3SP67-6S)" (IM34M6P14-02E).

#### $\bullet$  **FTP server**

Any external equipment acting as an FTP client can exchange files with a memory card over a network.

#### **SEE ALSO**

For details on memory card access by FTP server, see Chapter 3, "FTP Function" of "Sequence CPU – Network Functions User's Manual (for F3SP66-4S, F3SP67-6S)" (IM34M6P14-02E).

#### ● Card batch file functions

A batch file (auto execution file) of commands stored on a memory card can be executed automatically to manipulate memory card files or perform maintenance operations upon the mounting of a memory card or some other events.

#### **SEE ALSO**

For details on memory card access by card batch file functions, see Chapter B2, "Card Batch File Function".

#### ● Rotary switch functions

You can initiate memory card related maintenance operations using the rotary switch.

#### **SEE ALSO**

For details on memory card access by rotary switch functions, see Chapter B1, "Rotary Switch Functions".

#### z **PC**

Memory cards used with the module are formatted in standard FAT16 format. You can access the files on the memory card by simply removing it from the module and inserting it in a USB card reader/writer or a PCMCIA slot on your PC without the need for any special software.

#### **SEE ALSO**

For details on accessing the memory card from a PC using a USB card reader/writer, see the respective user manuals of the PC and USB card reader/writer.

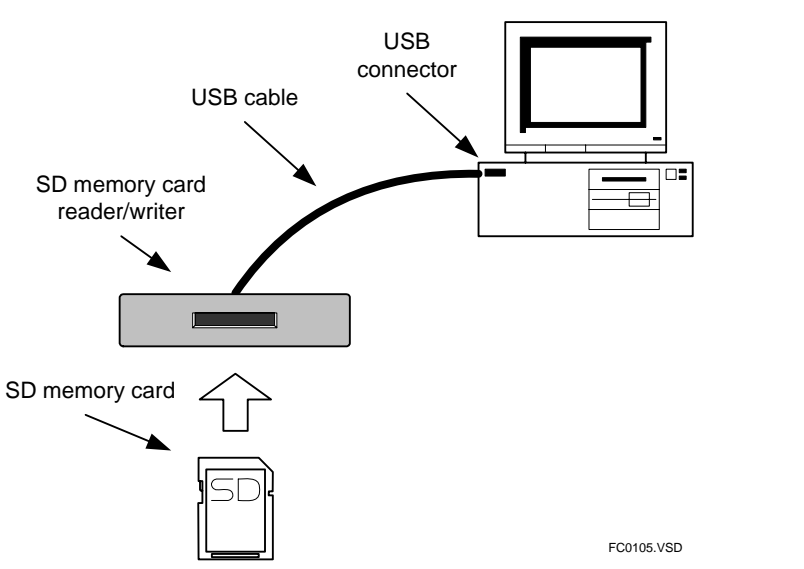

**Figure C1.4.2 Accessing Memory Card from PC using USB Card Reader/Writer** 

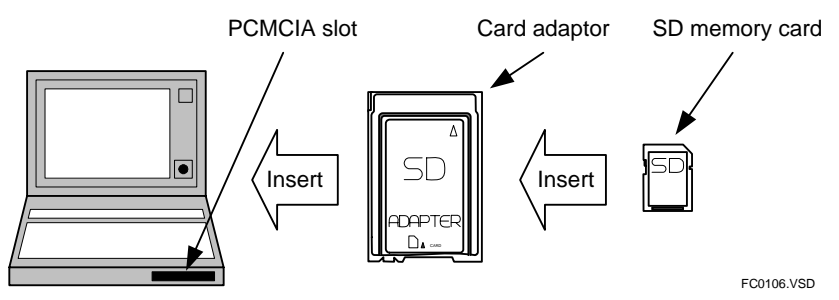

**Figure C1.4.3 Accessing Memory Card from PC using PCMCIA Slot and Card Adaptor** 

## **C1.4.2 Precautions When Using SD Memory Card Slot (CARD1)**

This subsection describes some precautions when using the SD memory card slot (CARD1).

## **Inserting and Removing SD Memory Card**

#### $\bullet$  **Mounting an SD memory card**

The SD memory card must be "mounted" by the module to be ready for use. When an SD memory card is properly inserted in the SD memory card slot (CARD1), it is automatically recognized and mounted by the module and becomes ready for ladder program access or FTP access. If an SD memory card is improperly inserted in the slot due to incorrect orientation, invalid card format or some other reason, it will not be mounted successfully. You can check whether an SD memory card is mounted by checking the CARD1 Mounted relay (M0250) (on if mounted) or the **SD** LED (lit if mounted) located on the front panel of the module.

#### $\bullet$  **Inserting and removing an SD memory card**

- 1. Insert an SD memory card into the SD memory card slot (CARD1) located on the front panel of the module with the correct orientation (see figure below) and push it in until it clicks into place.
- 2. Confirm that the **SD** LED located on the front face of the module is lit or confirm that the Card1 Mounted relay (M0250) is ON.

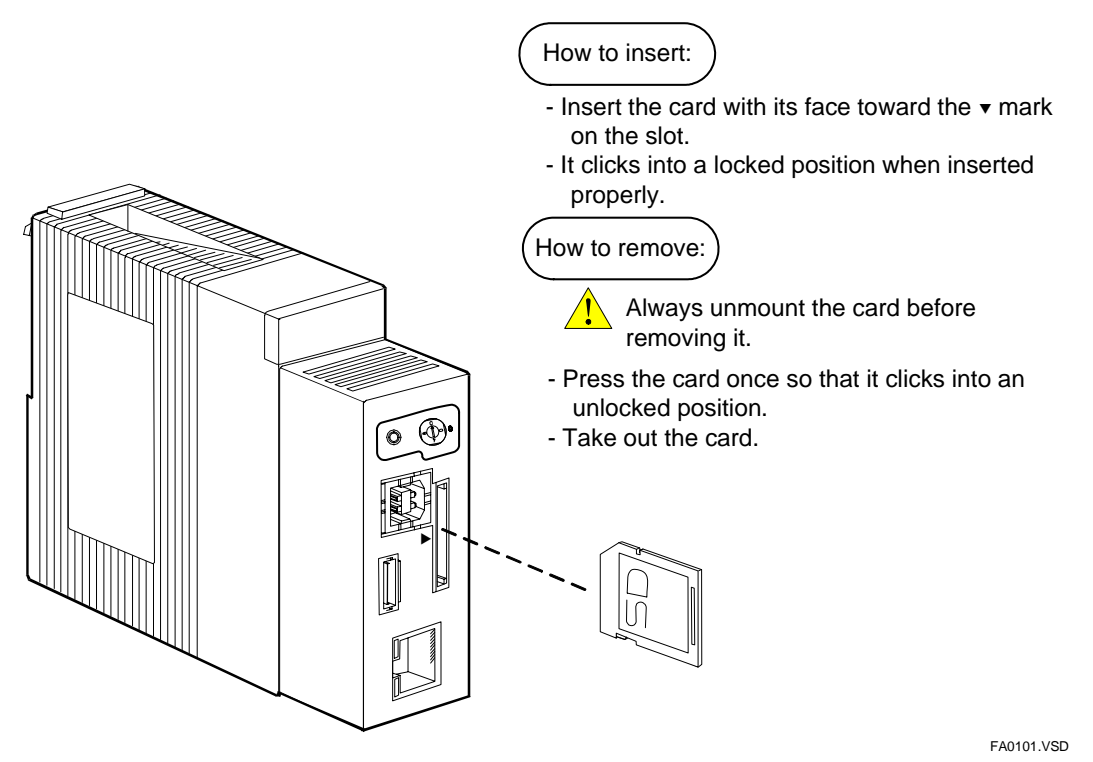

**Figure C1.4.4 Inserting and Removing an SD Memory Card** 

#### **TIP**

If the **SD** LED is not lit or the CARD1 Mounted relay (M0250) is OFF with an SD memory card inserted, remove and re-insert the card. If it still fails to be mounted, try inserting it in a different device which you know is working normally.

#### **• Precautions when removing an SD memory card**

Always unmount an SD memory card before removing it from the module. Removing a mounted SD memory card without first unmounting it may damage its files or file system.

An SD memory card in the slot is unmounted if the **SD** LED is not lit and the CARD1 Mounted special relay M0250 is turned off. If it is unmounted, you can safely remove it even if the module is switched on because the CPU module cannot access it.

#### z **Unmounting and removing an SD memory card**

- 1. Use one of the methods given in the table below to unmount an SD memory card which is mounted in the memory card slot (CARD1).
- 2. Confirm that the **SD** LED located on the front panel of the module is not lit or the Card1 Mounted relay (M0250) is OFF.
- 3. Press the SD memory card to release it and then remove it from the module card slot.

#### **TIP**

If an unmount request is initiated while an SD memory card is being accessed, the card is unmounted only after access is completed. This may take a few minutes depending on the nature of the access. Accessing a memory card that is already unmounted generates an access error.

#### **Table C1.4.1 Methods for Unmounting Memory Card**

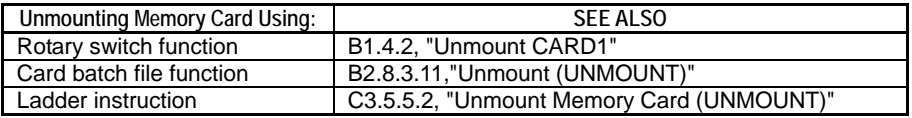

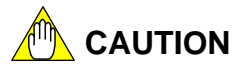

Always unmount an SD memory card before removing it from the module. Removing a mounted SD memory card without first unmounting it may damage its files or file system.

## ■ SD Memory Card Slot (CARD1) Statuses

The two tables below list the possible statuses of the SD memory card slot (CARD1) and methods for checking its statuses.

#### ● SD memory card slot statuses (CARD1)

#### **Table C1.4.2 SD Memory Card Slot (CARD1) Statuses**

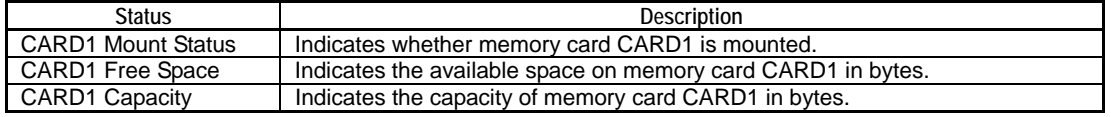

#### $\bullet$  Methods for checking SD memory card slot (CARD1) status

#### **Table C1.4.3 Methods for Checking SD Memory Card Slot (CARD1) Status**

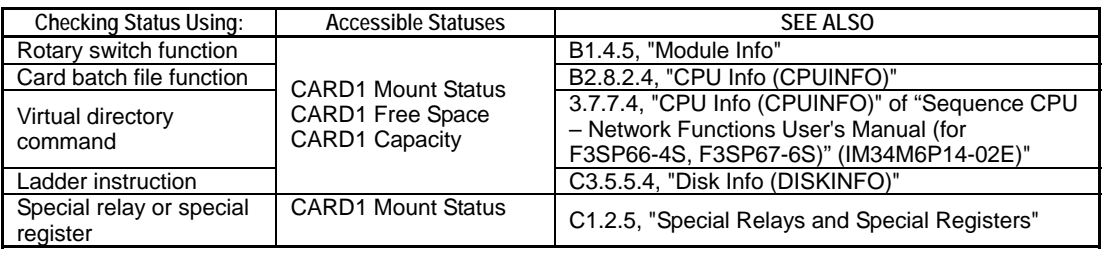

# **C2. RAM Disk**

**This chapter describes the RAM disk of the module.** 

## **C2.1 Overview of RAM Disk**

**This section describes the uses and features of the RAM disk.** 

## **C2.1.1 Uses of RAM Disk**

The RAM disk of the module features both fast access of a RAM memory and easy access like a disk. It is faster than a memory card for reading and writing files and can be thought as a large capacity, volatile memory disk. This subsection describes some typical uses of the RAM disk.

### ■ Work Area for High-speed File Processing

Although the memory card is handy for loading recipe files and saving log files, it uses flash ROM and thus has slower access than RAM memory. In particular, if data is to be written intermittently, say, during a tracing task, the module may not be able collect the required number of samples due to the bottleneck caused by slow access to the memory card.

You can use the RAM disk as work area for fast file processing to overcome such bottlenecks and improve application performance. For instance, you can write data to the RAM disk by taking advantage of its high access speed, and then transfer data sequentially from the RAM disk to a memory card later when time permits. As the RAM disk has a large capacity of 4M bytes, using it as work area allows you to reduce the load of file registers (B) and other internal devices.

#### **Other Uses**

The module provides other functions, which make use of the RAM disk. These functions are briefly described below. For details, see the description of individual functions in other parts of this manual.

#### **• Rotary switch functions**

You can copy all data on the RAM disk to a memory card using the rotary switch (MODE switch) located on the front panel of the CPU module without using a PC. You can also copy data on a memory card to the RAM disk.

#### **SEE ALSO**

For details, see Subsection B1.4.7, "Copy RAM Disk" and Subsection B1.4.8, "Copy Memory Card".

#### **P FTP functions**

You can transfer files between the RAM disk and a PC over a network. The time required is less than transferring files to the memory card using FTP.

#### **SEE ALSO**

For details on FTP functions, see Chapter 3, "FTP Function" of "Sequence CPU – Network Functions User's Manual (for F3SP66-4S, F3SP67-6S)" (IM34M6P14-02E).

## **C2.1.2 Features of RAM Disk**

The RAM disk is a volatile 4M-byte area of the SDRAM of the module, which is automatically allocated and formatted at module startup. This initialization is transparent to a user and the RAM disk is ready for access by ladder programs, FTP servers or FTP clients immediately after module startup.

As the RAM disk is part of the SDRAM, it allows faster access than the memory card, which uses flash ROM. For this reason, it is designed to be used as temporary work space during log file generation or recipe file analysis.

The RAM disk loses its data when power is shut off. To retain the data on the RAM disk, you must copy the data to a memory card before switching off the module.
# **C2.2 RAM Disk Specifications**

**This section describes the specifications of the RAM disk.** 

# **C2.2.1 RAM Disk Specifications**

## ■ RAM Disk Specifications

#### **Table C2.2.1 RAM Disk Specifications**

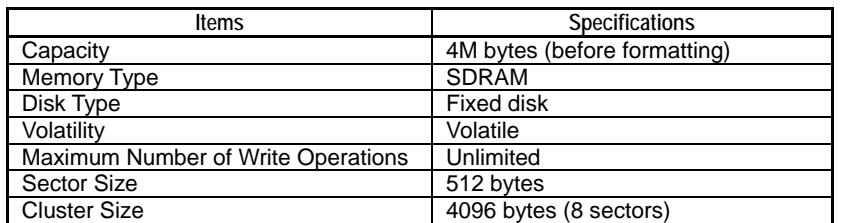

### **Assigned Directory Name**

The RAM disk is assigned the directory name of "\RAMDISK". A ladder program instruction or an FTP function must specify this path when accessing data on the RAM disk.

# **C2.2.2 File and Directory Restrictions**

The file and directory restrictions on the RAM disk are determined by the FAT16 file system. The maximum allowable number of files or directories is about 1000, the actual limit depending on actual conditions.

### **SEE ALSO**

For details on the file system, see Subsection C3.2.1, "File System Specifications".

# **C2.2.3 System Directory Structure**

The RAM disk has no directory, which is generated by the system.

# **C2.2.4 Special Relays and Special Registers**

There are no special relays and special registers related to the RAM disk.

### **C2-4**

# **C2.3 RAM Disk Setup**

**This section describes how to configure the RAM disk before use.** 

# **C2.3.1 Basic Setup**

The RAM disk requires no basic setup.

# **C2.3.2 Optional Setup**

The RAM disk may be configured as required before use.

#### **Table C2.3.1 Optional Setup for RAM Disk**

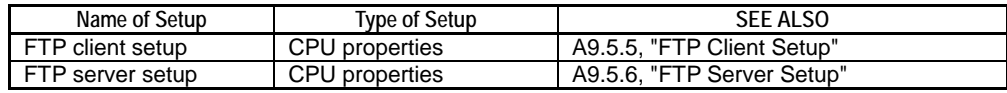

### **• FTP client setup**

FTP client setup is required if the RAM disk is to be accessed by an FTP client. Otherwise, this setup is not required.

### **• FTP server setup**

FTP server setup is required if the RAM disk is to be accessed by an FTP server. Otherwise, this setup is not required.

# **C2.4 Using RAM Disk**

**This section describes how to use the RAM disk.** 

# **C2.4.1 Accessing the RAM Disk**

This subsection describes how you can access the RAM disk. You do not have to format a RAM disk before use because the module automatically formats it at a startup or restart.

### **Assigned Directory Name**

The RAM disk is assigned the directory name "\RAMDISK".

To access a file on the RAM disk, specify the directory name "\RAMDISK" followed by the file path on the RAM disk.

### ■ Means of Access

### z **Ladder program**

A ladder program can be written to access the RAM disk using file system instructions. This is the most flexible means of memory card access. Using a ladder program, you can freely create and manipulate files on the RAM disk or even transfer files between the RAM disk and an FTP server or some other external equipment via a network using FTP client instructions.

### **SEE ALSO**

- For details on RAM disk access by program, see Section C3.5, "File System Instructions".
- For details on FTP client, see Chapter 3, "FTP Function" of the "Sequence CPU Network Functions User's Manual (for F3SP66-4S, F3SP67-6S)" (IM34M6P14-02E).

### **P FTP server**

Any external equipment acting as an FTP client can exchange files with the RAM disk over a network.

### **SEE ALSO**

For details on RAM disk access by FTP server, see Chapter 3, "FTP Function" of the "Sequence CPU – Network Functions User's Manual (for F3SP66-4S, F3SP67-6S)" (IM34M6P14-02E).

### ● Card batch file functions

A batch file (auto execution file) of commands stored on a memory card can be executed automatically to manipulate files on the RAM disk upon the mounting of a memory card or some other events.

#### **SEE ALSO**

For details on RAM disk access by card batch file functions, see Chapter B2, "Card Batch File Function".

### **• Rotary switch functions**

You can copy all data on the RAM disk to a memory card using the rotary switch.

#### **SEE ALSO**

For details on RAM disk access by rotary switch functions, see Chapter B1, "Rotary Switch Functions".

The RAM disk is actually RAM memory and thus features fast access but loses all its data when its power supply is lost. To overcome this limitation, write a program to copy all data on the RAM disk to a memory card before power off and restore the data from the memory card to the RAM disk after the next power on.

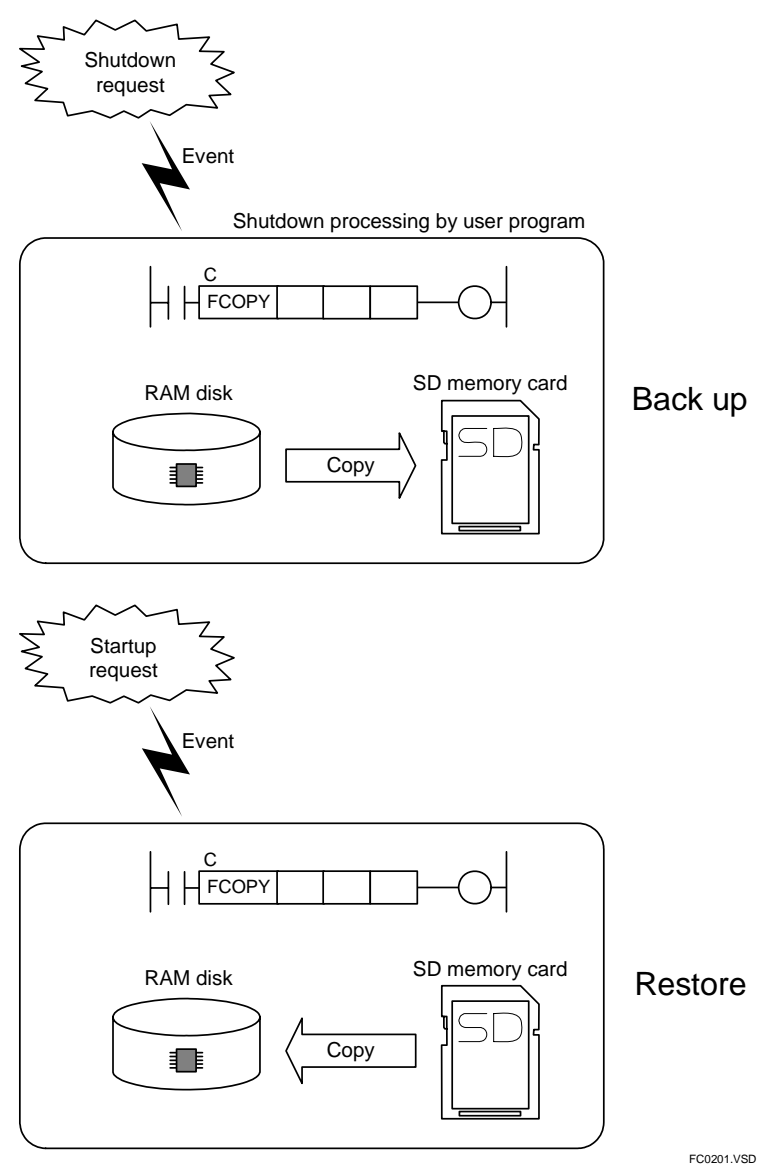

**Figure C2.4.1 Simulating Non-volatility for the RAM Disk** 

IM 34M6P14-01E 1st Edition : Jun. 15, 2007-00

# **C2.4.3 RAM Disk Statuses**

This subsection discusses the various statuses of the RAM disk and how to check the RAM disk statuses.

### **RAM Disk Statuses**

#### **Table C2.4.1 RAM Disk Statuses**

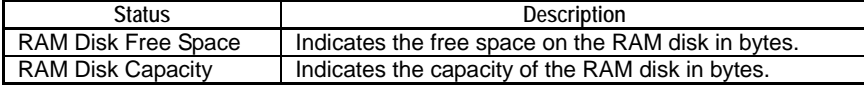

### **Reading RAM Disk Statuses**

### **Table C2.4.2 Reading RAM Disk Statuses**

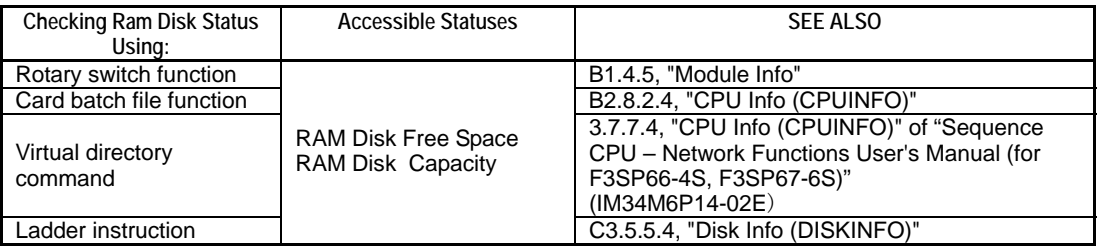

# **C3. File System**

**This chapter consists of the following sections:** 

- **C3.1 Overview of File System**
- **C3.2 File System Specifications**
- **C3.3 File System Setup**
- **C3.4 Using the File System**
- **C3.5 File System Instructions**
- **C3.6 File System Sample Programs**

# **C3.1 Overview of File System**

**This section outlines the file system of the module.** 

# **C3.1.1 What Is a File System?**

A file system is a mechanism for managing files and directories of a memory card or RAM disk on a PC. A file system allows a user to manipulate data on a memory card or RAM disk on a file-and-directory basis.

When manipulating files using a ladder program or FTP, it is important to understand the features, specifications and restrictions of the file system services provided by the file system.

# **C3.1.2 Uses of File System**

Of the various file systems available today, the module adopts FAT16. As the FAT16 file system is also supported by Windows, you can directly manipulate files saved by the module on the memory card from a PC by inserting the card into a card reader/writer connected to the PC. Conversely, you can remove a memory card from your PC and insert it into the memory card slot of the module so that module functions can read files on the memory card, which were saved from the PC.

### **SEE ALSO**

- For details on memory card functions, see Chapter C1, "Memory Card."
- For details on RAM disk functions, see Chapter C2, "RAM Disk."

# **C3.2 File System Specifications**

**This section describes the specifications of the file system of the module.** 

# **C3.2.1 File System Specifications**

This subsection describes the specifications of the file system of the module and usage restrictions.

### **File System Specifications**

#### **Table C3.2.1 File System Specifications**

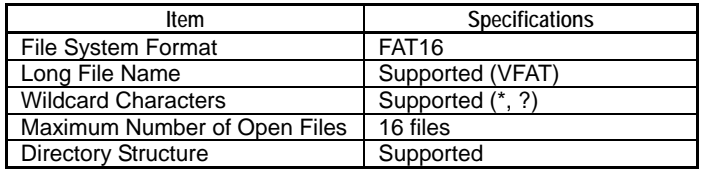

### **File and Directory Naming Rules**

A file or directory must be named according to the rules given below.

#### **Table C3.2.2 File and Directory Naming Rules**

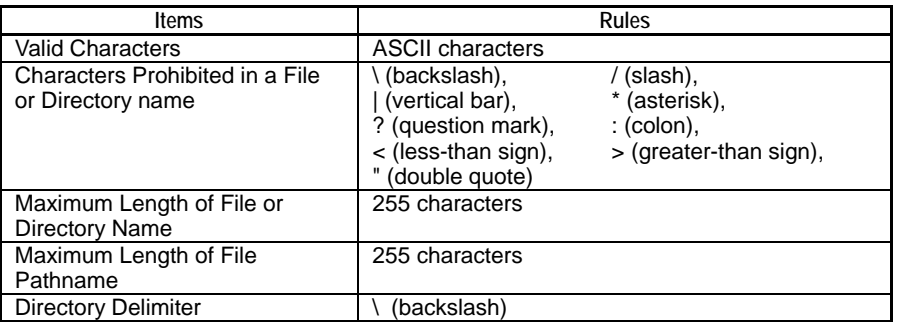

### **File and Directory Restrictions**

The table below lists file and directory restrictions other than naming rules.

System reserved directory names are reserved for use by the module, and should not be used by a user.

**Table C3.2.3 File and Directory Restrictions** 

| Item                             | <b>Restrictions</b>           |
|----------------------------------|-------------------------------|
| Maximum Number of Directories    | 256 max. $3^{\frac{1}{3}}$    |
| and Files under the Mounted      |                               |
| Directory of a Drive             |                               |
| Directory Hierarchy              | 8 layers <sup>*1*2</sup>      |
| <b>System Reserved Directory</b> | CARD <sub>1</sub>             |
| Names or File Names              | <b>RAMDISK</b>                |
| (not to be used by a user)       | CPUx $(x = 1$ to 4)           |
|                                  | ESLOTxx $(xx = 01$ to 16)     |
|                                  | FSLOTxx $(xx = 01$ to 16)     |
|                                  | FNODExxx $(xxx = 001$ to 254) |
|                                  | <b>INUNIT</b>                 |
|                                  | <b>INFLNET</b>                |

\*1: Some instructions report no errors for directory hierarchy deeper than 8 layers but normal operation is not guaranteed.

\*2: A deep directory hierarchy slows down file access.

\*3: Actual limit depends on the lengths of file and directory names.

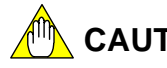

# **A<sup>M</sup>** CAUTION

- Having too many files under one directory may significantly reduce access speed. A directory should normally contain no more than 50 files but it is advisable to confirm this limit against the performance of your application.
- Long file names and directory names slow down file access. Shorter file names and directory names are recommended for better performance.
- Do not use any system reserved directory name or filename for a user directory or file. Otherwise, some module functions may fail to work properly.

# **C3.2.2 Allowed File Types**

All file types that satisfy the file system specifications are allowed. The module imposes no special restrictions on file types.

# **C3.2.3 FA-M3 File Types**

Some file types are proprietary to FA-M3. These file types are identified by their file extensions.

#### **Table C3.2.4 FA-M3 Proprietary File Types**

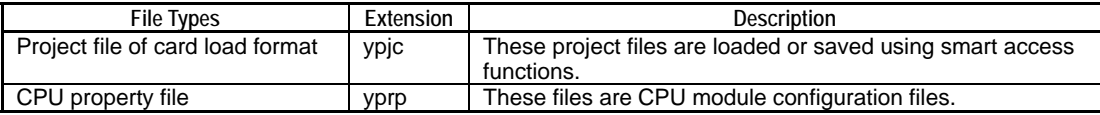

### **Project file of card load format (file extension: ypic):**

A WideField2 project file of card load format is loaded or saved using smart access functions (such as rotary switch functions). Beware that such a file has a different format from standard WideField2 project files downloaded or uploaded using the WideField2 software. Project files of card load format can be converted to standard WideField2 project files and vice versa.

### **SEE ALSO**

- For details on smart access functions, see Part B, "Smart Access Functions" of this manual.
- For details on how to create and convert project files of card load format, see "FA-M3 Programming Tool WideField2 User's Manual" (IM34M6Q15-01E).

### ● CPU property file (file extension: yprp):

A CPU property file is used for configuring a CPU module. It is a collection of setup items that can be modified by a user during module operation. CPU property files handled by the WideField2 software and smart access functions have the same format.

### **SEE ALSO**

For details on CPU property files, see Chapter A9, "Setup Description."

# **C3.2.4 Special Relays and Special Registers**

# ■ **Special Relays**

**Table C3.2.5 Special Relays Related to File System** 

| Category             | File System Status Relays                |                                                                                           |                                                                                                    |
|----------------------|------------------------------------------|-------------------------------------------------------------------------------------------|----------------------------------------------------------------------------------------------------|
| No.                  | Name                                     | <b>Function</b>                                                                           | <b>Description</b>                                                                                                    |
| M1026                | No Unused File ID                        | No unused file ID is<br>available.                                                        | Turns on when all file IDs are in use.<br>This is a read-only relay. Do not write to it.                                                                                                    |
| M1025                | <b>File/Disk Operation</b><br>Group Busy | File operation instruction<br>group or disk operation<br>instruction group is<br>running. | Turns on during execution of any file<br>operation instruction or disk operation<br>instruction (FCOPY, DISKCOPY, etc.).<br>Execution of any other file operation<br>instruction or disk operation instruction is<br>not allowed while this relay is ON.<br>This relay is not affected by file access<br>instructions.<br>This is a read-only relay. Do not write to it. |
| M1041<br>to<br>M1056 | File ID Open                             | File ID is open.                                                                          | Each file ID is associated with one special<br>relay. The relay for a file ID turns on while<br>the file ID is open. When the relay for a file<br>ID is OFF, no instruction using the file ID<br>can be executed.<br>This is a read-only relay. Do not write to it.                                                                                                    |
| M1057<br>to<br>M1072 | File ID Busy                             | File ID is busy.                                                                          | Each file ID is associated with one special<br>relay. The relay for a file ID turns on during<br>execution of any file system instruction<br>using the file ID. When the relay for a file<br>ID is ON, no other file system instruction<br>using the same file ID can be executed.<br>This is a read-only relay. Do not write to it.                                     |

# ■ **Special Registers**

There are no special registers related to the file system.

# **C3.3 File System Setup**

**This section describes how to configure the file system before use.** 

### **SEE ALSO**

- For details on memory card setup, see Section C1.3, "Memory Card Setup."
- For details on RAM disk setup, see Section C2.3, "RAM Disk Setup."

# **C3.3.1 Basic Setup**

The file system requires no basic setup.

# **C3.3.2 Optional Setup**

The file system has no optional setup.

# **C3.4 Using the File System**

**This section describes how to use the file system and its related instructions. You should read this section before using file access instructions.** 

### **SEE ALSO**

For details on the use of memory card related to the file system, see Chapter C1, "Memory card." For details on the use of RAM disk related to the file system, see Chapter C2, "RAM Disk."

# **C3.4.1 File ID**

You must gain the access right to a file before using it. To get access right to a file, you "open" it. If the operation is successful, the system returns the access right in the form of its "file ID." In other words, you must open a file and received its file ID before you can use the file.

When you have finished using a file, you must release (close) the file ID so that other processes may the access right to the file.

The figure below shows, in the form of a ladder diagram, the basic flow of file operation: opening a file  $\rightarrow$  accessing (reading from and writing to) the file  $\rightarrow$  closing the file.

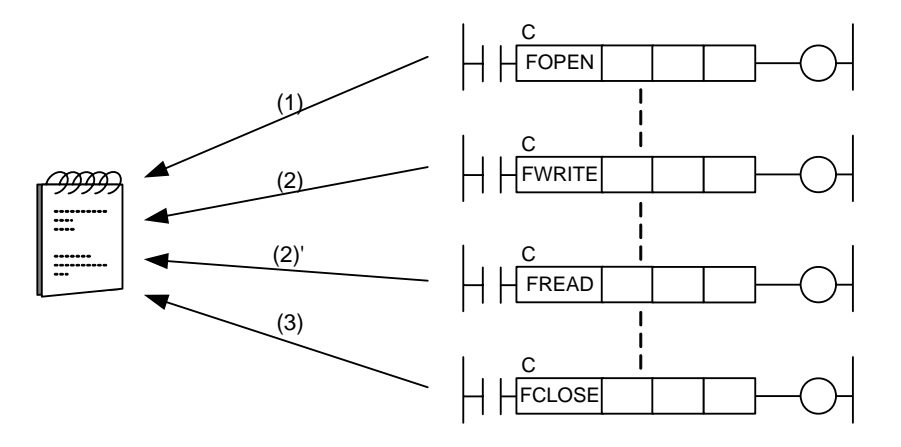

- (1) Get a file ID (gain access right to a file)
- (2)(2)' Access the file
- (3) Release the file ID (release access right to the file)

FC0303.VSD

#### **Figure C3.4.1 File ID**

### **Modes of File IDs**

File IDs are associated with one of three modes as shown in the table below. They are used according to the intended file processing.

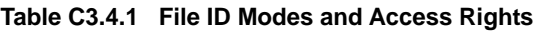

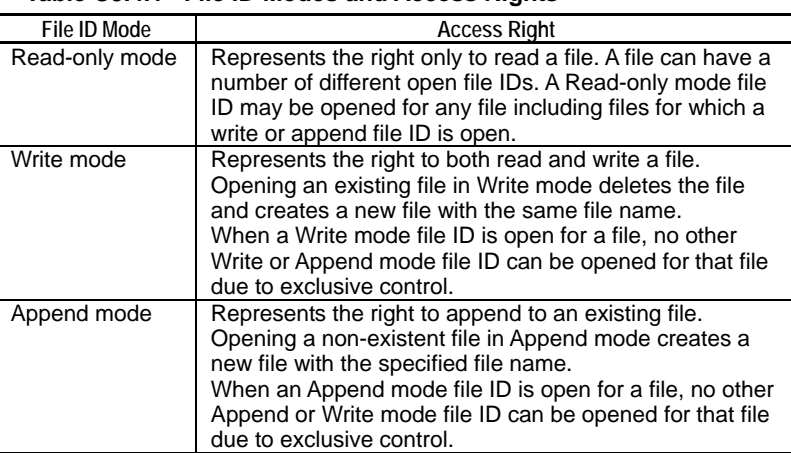

### ■ Getting and Releasing a File ID

There are two methods by which file IDs are obtained or released: manual and automatic. The former is initiated by a user while that latter is initiated by the module. The table below shows the functions for getting file IDs manually and automatically.

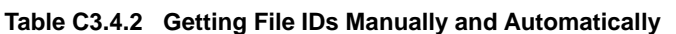

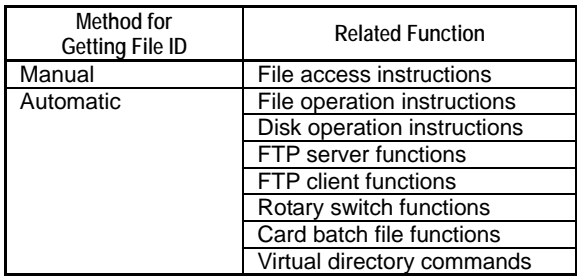

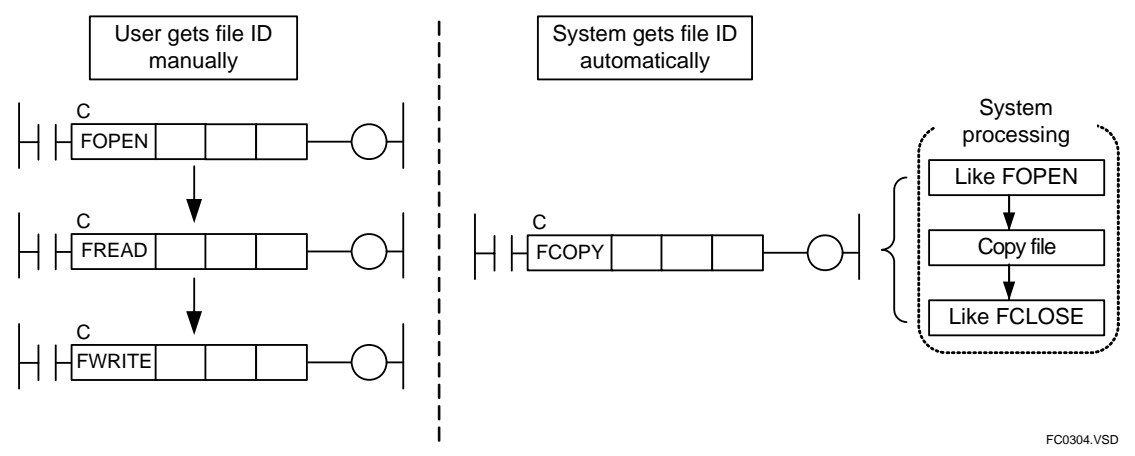

**Figure C3.4.2 Getting a File ID** 

## **Getting and Releasing a File ID Manually**

You must open a file and receive its file ID before you can use the file with file access instructions. Execute the Open File (FOPEN) instruction to open a file.

Execute the Close File (FCLOSE) instruction to release an open file ID.

### **SEE ALSO**

- For details on the Open File (FOPEN) instruction, see C3.5.3.1, "Open File (FOPEN)."
- For details on the Close File (FCLOSE) instruction, see C3.5.3.2, "Close File (FCLOSE)."

# **C3.4.2 Exclusive Control Feature of the File System**

The exclusive control feature of the file system prevents loss of data integrity of a file arising from concurrent modification or deletion of the file by different processes. The file system implements exclusive control by controlling the allocation of file IDs.

## ■ Exclusive Control of a File

Two or more file IDs may or may not be open for the same file at the same time depending on the combination of the modes of the file IDs involved.

The table below shows what happens when an attempt is made to open a file in Readonly, Write or Append mode when it is already opened in a specific mode. The table applies equally to manual and automatic means of getting file IDs by all functions (such as file access instructions or FTP functions).

| File is Already Opened in: |                | Attempt to Open a File in: |             |
|----------------------------|----------------|----------------------------|-------------|
|                            | Read-only mode | Write mode                 | Append mode |
| Read-only mode             | ΩK             | Error                      | nк          |
| Write mode                 | ЭK             | Error                      | Error       |
| Append mode                |                | Error                      | Error       |

**Table C3.4.3 Getting File IDs Manually or Automatically** 

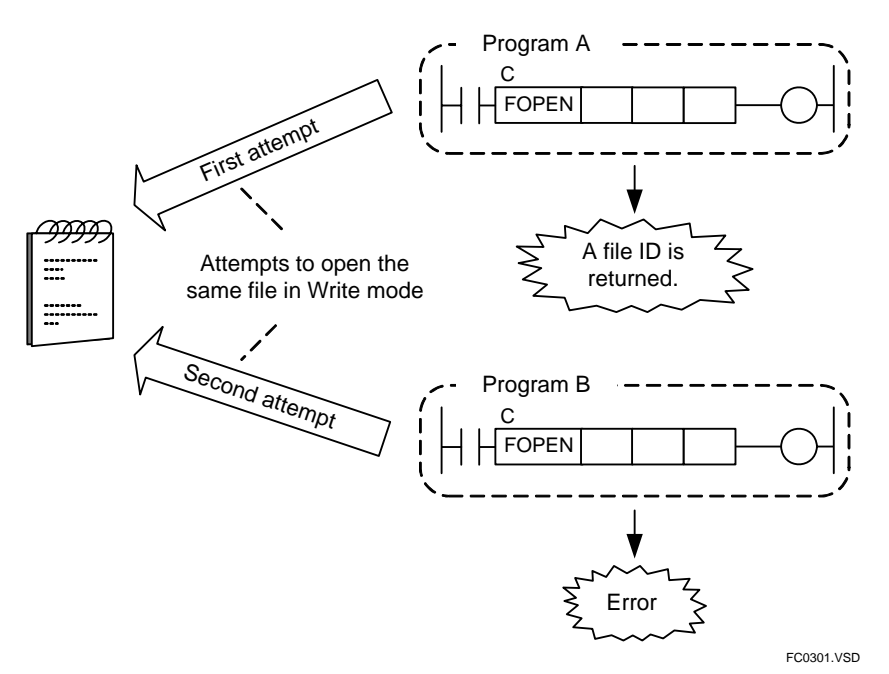

**Figure C3.4.3 Exclusive Write Control of Files** 

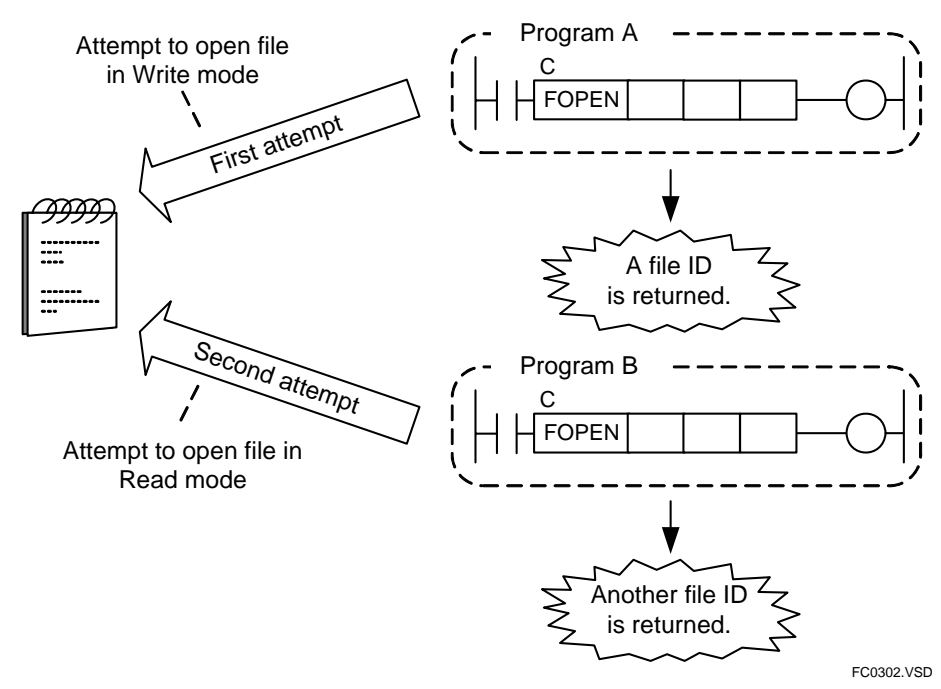

**Figure C3.4.4 Exclusive Read Control of Files** 

# **C3.4.3 Fail Safe Feature of the File System**

This subsection describes the fail safe feature and how it protects data against file access abort events.

### **Fail Safe Feature**

The file system of the module has a built-in fails safe feature for protection against file access errors. The fail safe function backs up disk control information before a file write operation to guard against power interruption or improper removal of a memory card. If a file access error occurs, the file system tries to recover any lost data using the backup information.

### **File Access Abort Events**

### $\bullet$  If a memory card is removed during file access

In the worst case, the file system is destroyed and the memory card is no longer usable.

Thanks to the fail safe feature of the file system, even if you have removed a memory card while a file is being accessed, you may be able to restore the memory card to its state right after the most recent successful write operation by re-mounting the memory card on the module. Beware that the fail safe function discards any backup information if a different memory card is mounted.

### $\bullet$  If the module is switched off or reset during file access

In the worst case, the file system is destroyed and the memory card is no longer usable.

Thanks to the fail safe feature of the file system, even if you have switched off or reset the module while a file is being accessed, you may be able to restore the memory card to its state right after the most recent successful write operation by re-mounting the memory card on the module. Beware that the fail safe function discards any backup information if a different memory card is mounted.

# **C3.5 File System Instructions**

**This section describes file system instructions.** 

**File system instructions are continuous type application instructions, whose instruction processing spans multiple scan cycles. In addition, some file system instructions use text parameters, which should be set up before the instructions are executed.** 

**This section first describes how to use continuous type application instructions and text parameters. It then describes the three categories of file system instructions, namely, file access instructions, file operation instructions and disk operation instructions.** 

- **C3.5.1 Using File System Instructions**
- **C3.5.2 List of File Access Instructions**
- **C3.5.3 File Access Instructions**
- **C3.5.4 File Operation Instructions**
- **C3.5.5 Disk Operation Instructions**

# **C3.5.1 Using File System Instructions**

## ■ Continuous Type Application Instructions

Execution of many file system instructions cannot be completed within one scan period. To avoid affecting control processing, a processing request is issued at the time of instruction execution but the time-consuming actual processing is carried out in the background. Such instructions are known as "continuous type application instructions".

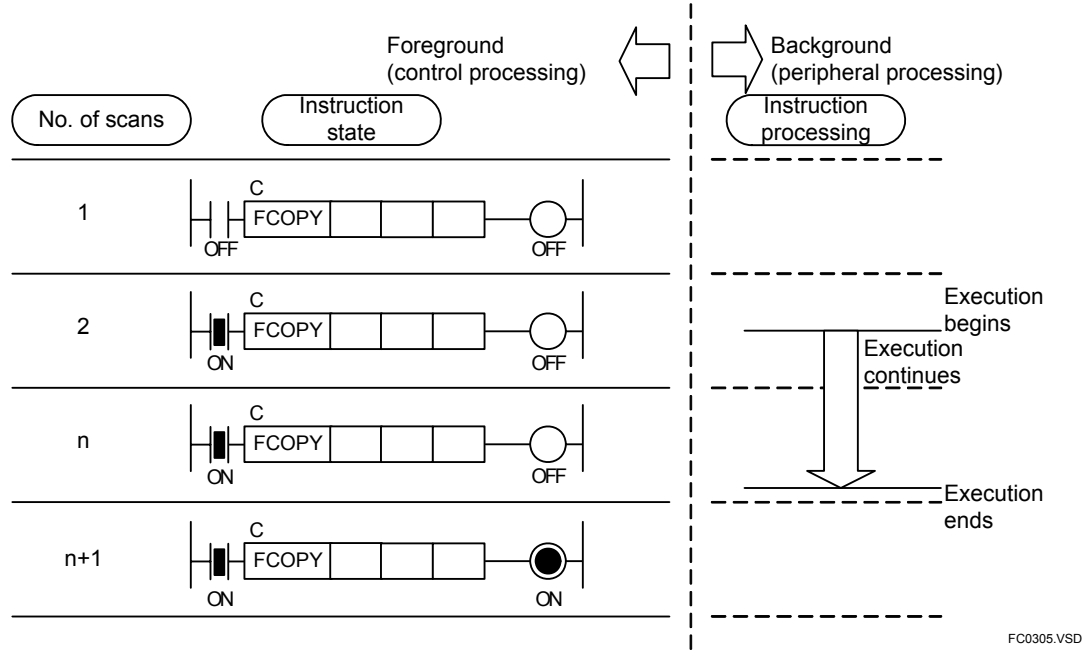

**Figure C3.5.1 Concept of Continuous Type Application Instruction** 

### **• Operation of Continuous Type Application Instructions**

This subsection describes the operation of a continuous type application instruction. In the description, the term "input condition" refers to the ON/OFF state of the circuit connection line immediately preceding the continuous type application instruction.

- To execute the instruction: Change its input condition from OFF to ON.
- To continue instruction execution:
- Hold its input condition in ON state.
- When instruction execution completes:

The result signal (on the circuit line connected to the output (right) end of the instruction) is held to ON for one scan period. A user program can check the completion of a continuous type application instruction by monitoring an OUT instruction or some other output-type instruction placed on the output end of the instruction.

- To re-execute the instruction after it has completed execution:
	- Turn off and again turn on its input condition. The condition must be held in OFF state for at least 1 scan period.
- To cancel (abort) instruction execution:

Turn off its input condition during instruction execution. The result signal is held to ON for one scan period. However, the background instruction processing does not end immediately. For more details, see " $\bullet$  Canceling Execution of Continuous Type Application Instructions" later in this subsection.

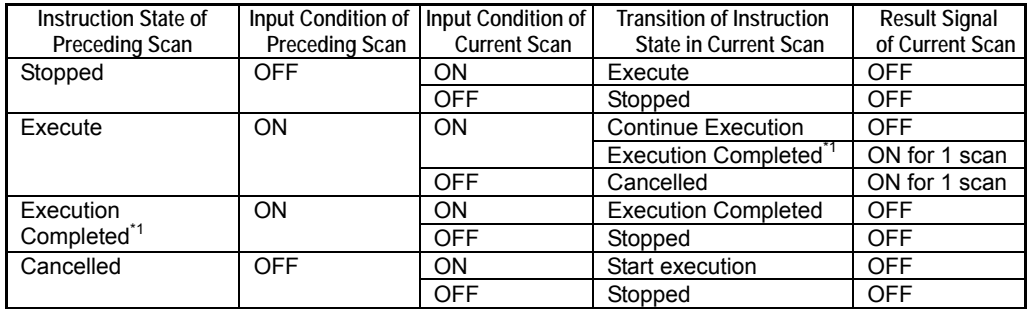

#### **Table C3.5.1 Operation of Continuous Type Application Instructions**

\*1: The transition to 'Execution Completed' state is independent of the input condition, and is triggered by completion of background instruction processing.

### **Operation Result of Continuous Type Application Instructions**

Continuous type application instructions output two types of operation result at the end of instruction execution. A user program determines the completion of instruction execution using the result signal, and checks whether execution is successful using the status.

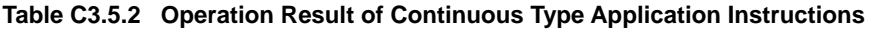

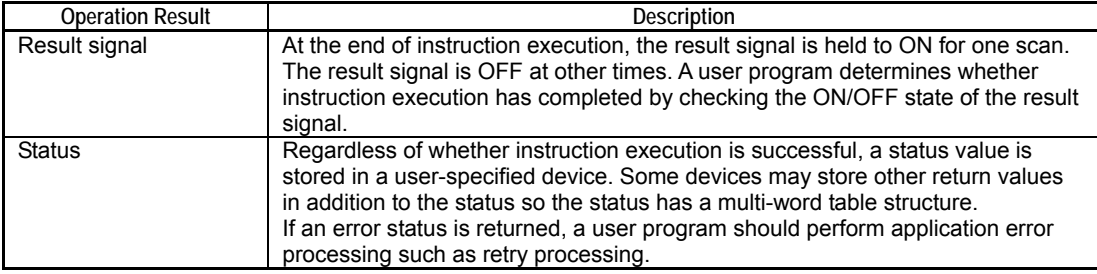

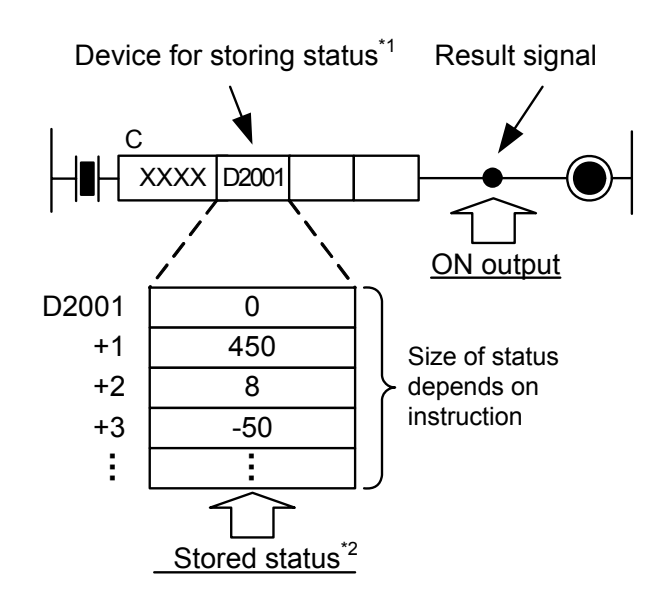

\*1: D2001 is used as an example for illustration purpose. \*2: This is an example of stored status values.

FC0306.VSD

**Figure C3.5.2 Operation Result Output of Continuous Type Application Instruction** 

### $\bullet$  **Error Processing of Continuous Type Application Instructions**

If instruction execution ends normally, a zero or positive integer is stored in status. If execution ends in error, a negative integer is stored in status.

A user program should read the execution result status and perform whatever error processing (e.g. retry) as appropriate if an error status is returned.

Even if an error status is returned, the module does not store an error code in a special register, write to the system log (error log), turn on the ALM LED or ERR LED, or switch the program operating mode.

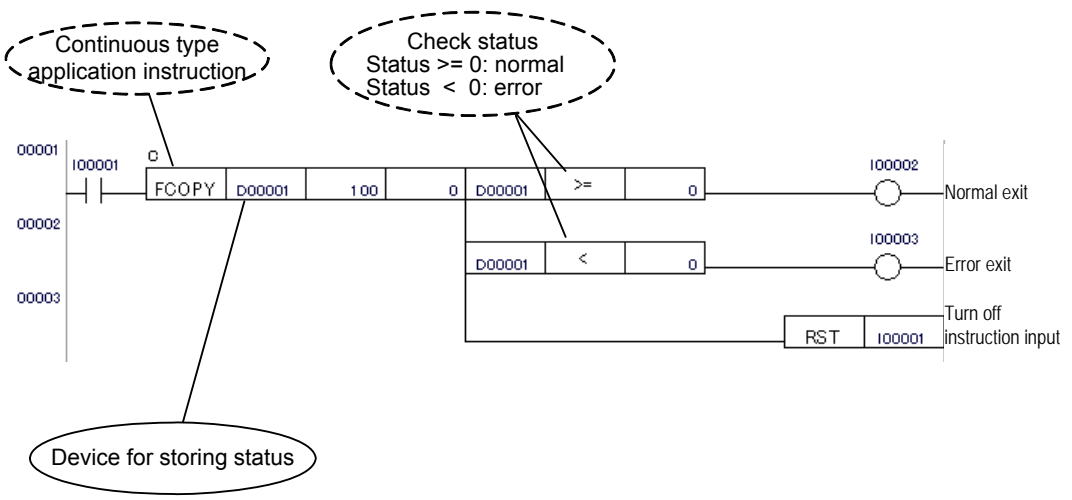

FC0307.VSD

**Figure C3.5.3 Error Processing of Continuous Type Application Instructions** 

### $\bullet$  **Error Status of Continuous Type Application Instructions**

The table below shows the error status codes of continuous type application instructions.

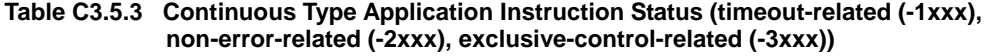

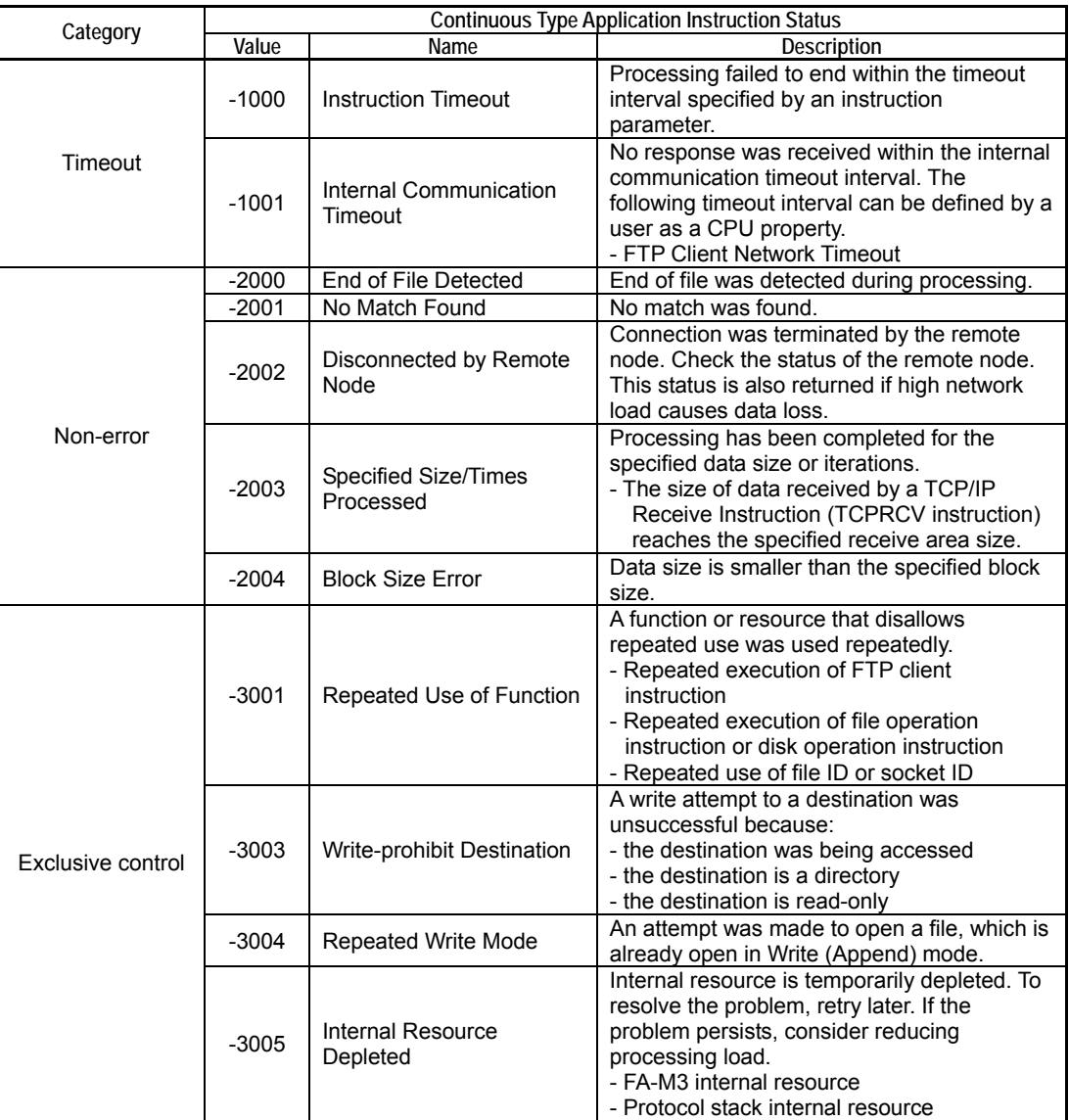

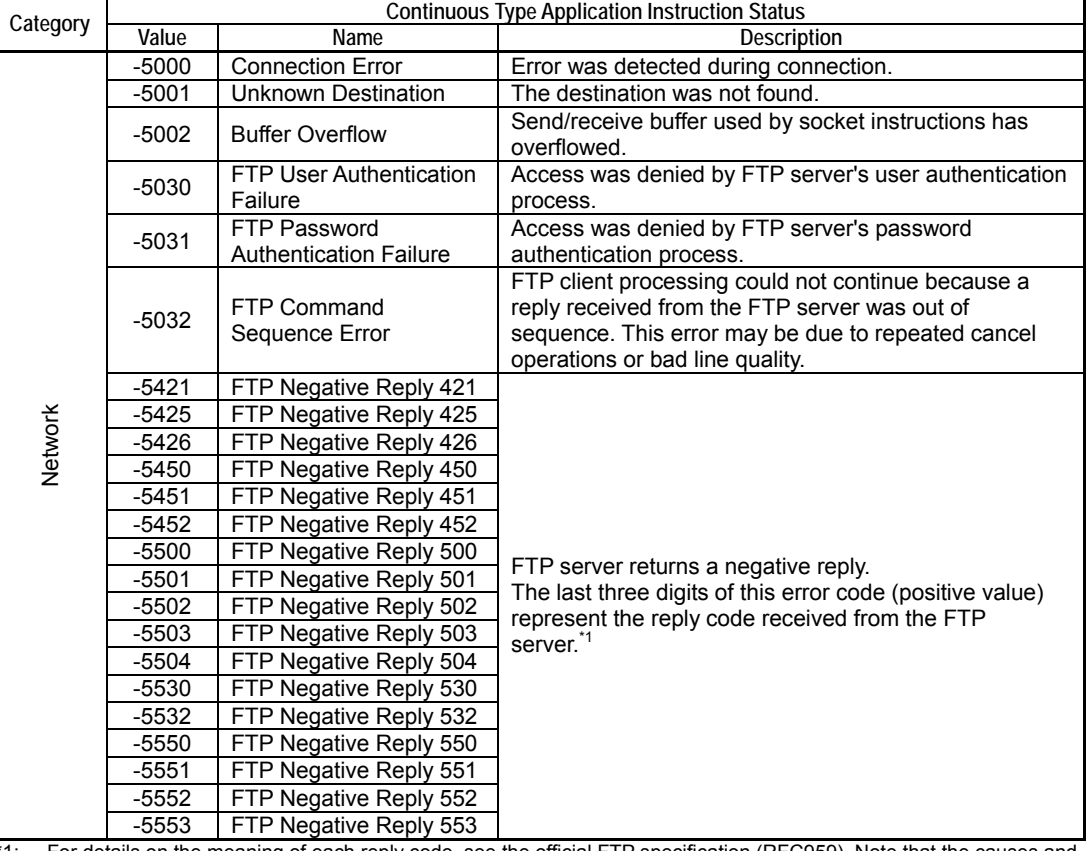

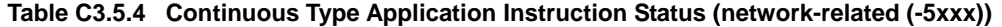

\*1: For details on the meaning of each reply code, see the official FTP specification (RFC959). Note that the causes and meanings of reply codes may vary with individual FTP server implementations.

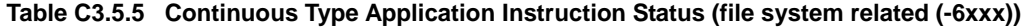

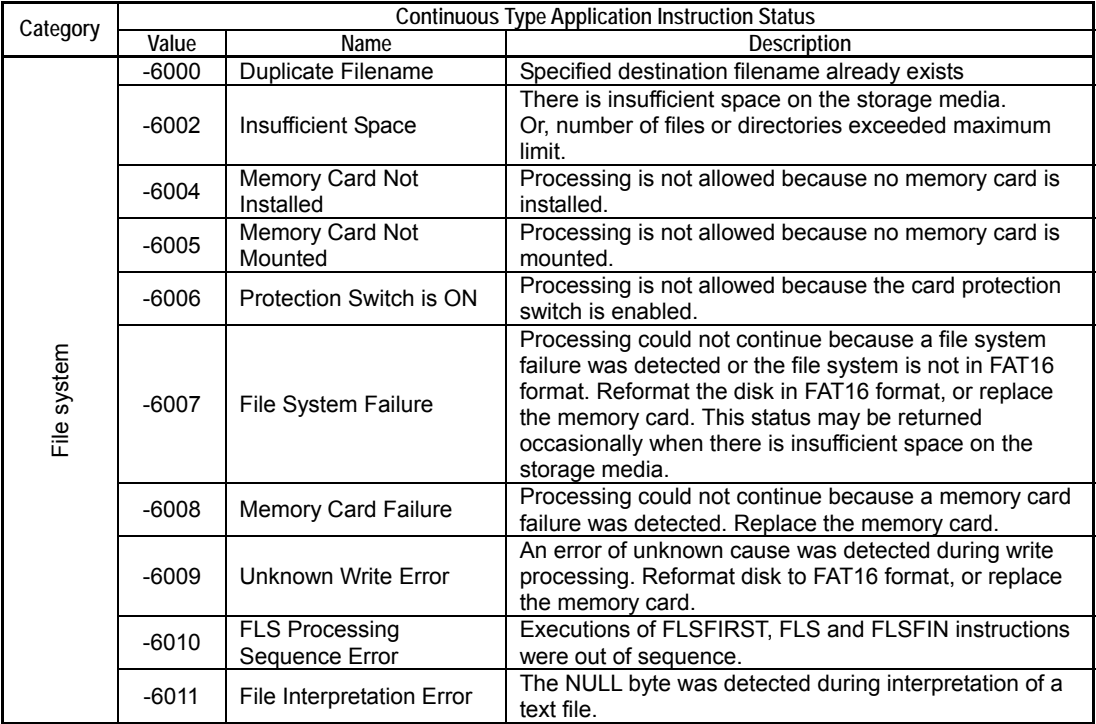

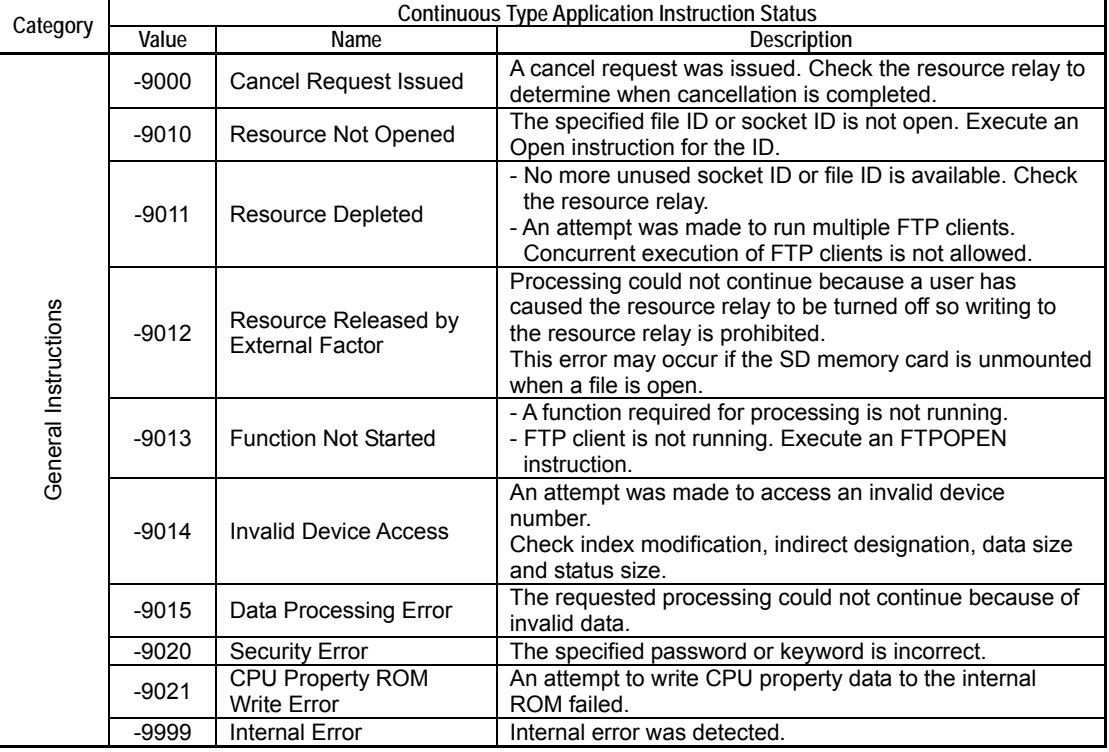

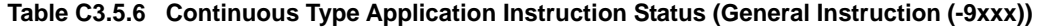

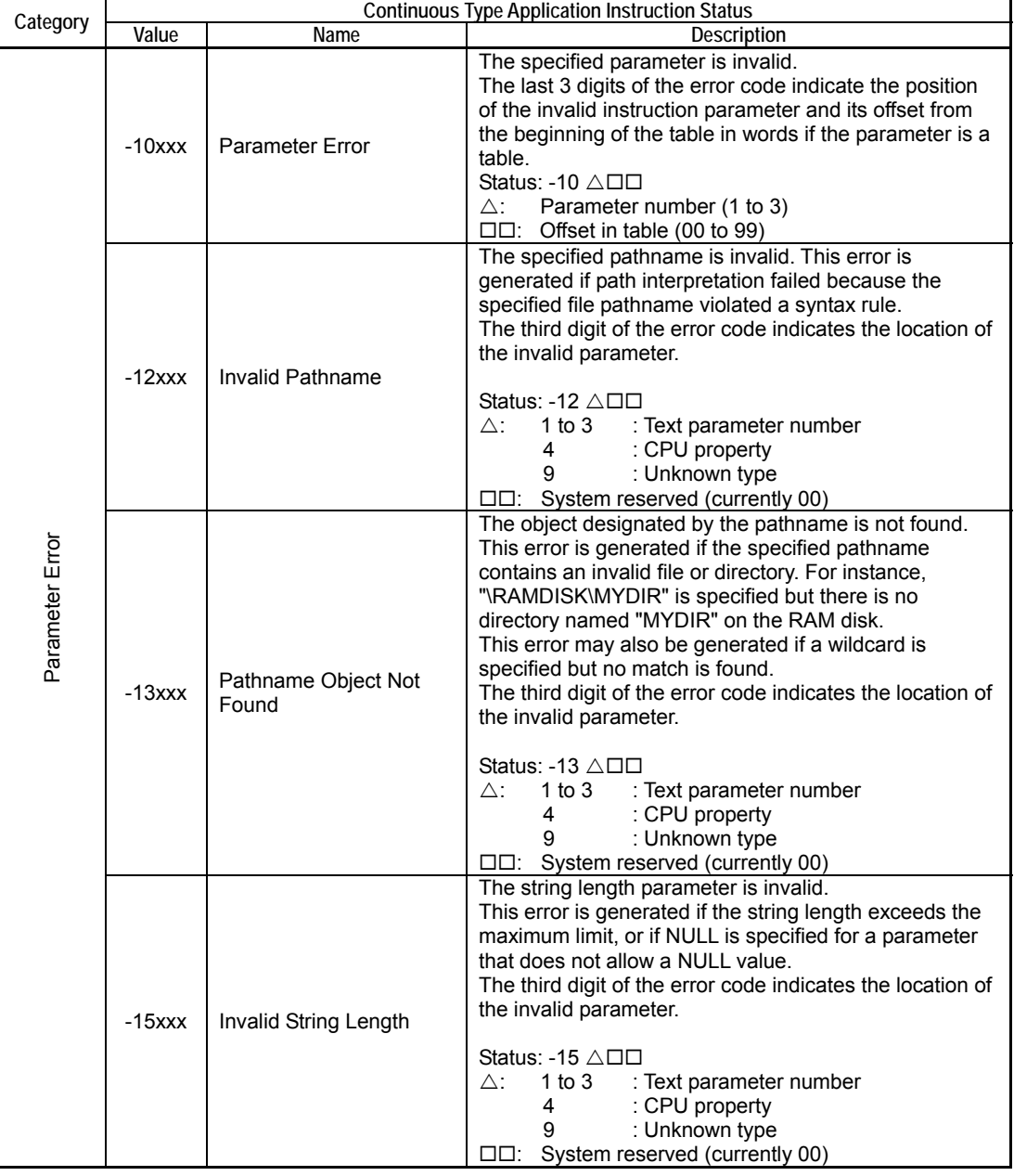

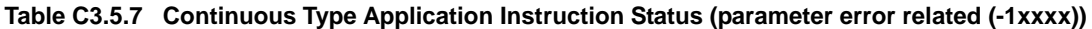

### **• Canceling Execution of Continuous Type Application Instructions**

Execution of a continuous type application instruction can be cancelled by turning off its input condition during execution. When a falling edge is detected in the input condition, the result signal is immediately held to ON to notify termination of execution, and a Cancel Request Issued status code (-9000) is stored in the instruction status.

However, note that despite notification of instruction termination, background instruction processing is not yet terminated. Instead, a cancellation request is issued to background processing, and a few seconds may be required to complete the termination.

If the same continuous type application instruction is executed before background processing cancellation is completed, resource competition occurs and an exclusive control related error will be generated. To avoid this, you should include the resource relay in the input condition of a continuous type application instruction.

#### **TIP**

Just as with instruction cancellation, in the event of an instruction timeout (error code -1000), background instruction processing continues to run for a short while. Therefore, it is also necessary in this case to incorporate exclusive control in the program using resource relays.

#### **SEE ALSO**

For details on resource relays, see "" Resource Relays" later in this subsection.

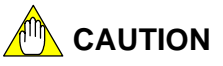

When the input of a continuous type application instruction is turned off, the instruction immediately returns a Cancel Request Issued status and terminates execution. However, actual background processing such as background communications is not terminated immediately. To check for termination of actual processing, check that the associated resource relay is turned off.

### **• Precautions When Executing Continuous Type Application Instructions**

By nature, continuous type application instructions require multiple scans to complete processing, and thus should not be executed only once but should be executed repeatedly until execution completes.

The table below shows the precautions when executing continuous type application instructions from different program types.

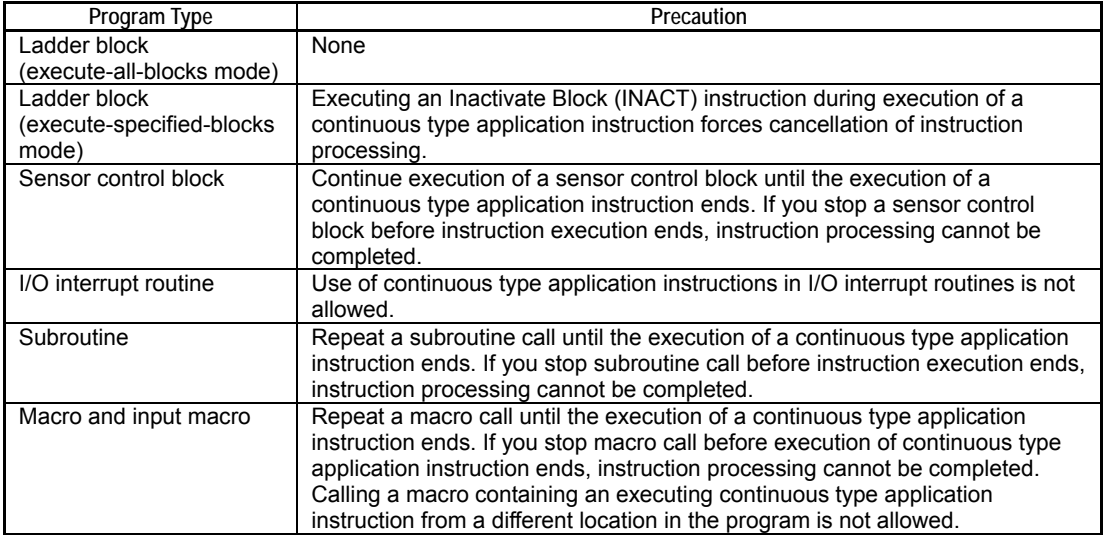

#### **Table C3.5.8 Precautions when Executing Continuous Type Application Instructions**

# **CAUTION**

- A continuous type application instruction will not execute correctly if it is executed in only one scan.
- Do not execute the same continuous type application instruction more than once within the same scan using macros. Repeat execution using FOR-NEXT instruction or JMP instruction is also disallowed.

### **• Restrictions for Inserting Continuous Type Application Instructions**

There are some restrictions for inserting continuous type application instructions in a ladder diagram. Placing a continuous type application instruction in an invalid location generates a program syntax error in WideField2.

The figure below illustrates some locations where continuous type application instructions cannot be inserted.

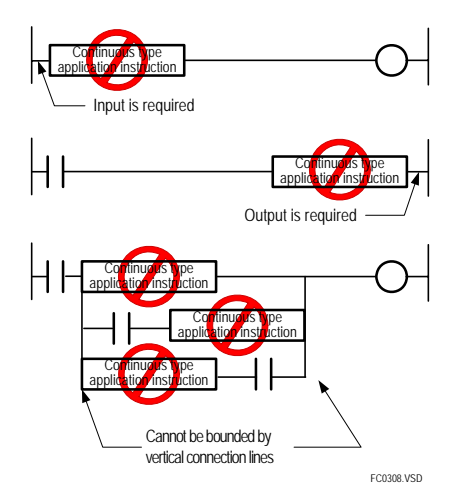

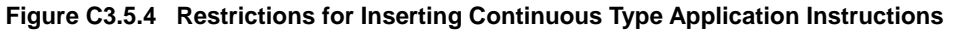

### **• Online Edit of Continuous Type Application Instructions**

Do not online edit a circuit containing an executing continuous type application instruction. If an executing continuous type application instruction is edited online, instruction processing will be forcedly terminated and re-executed using the modified parameters (including text parameters). In this case, the result signal of the continuous type application instruction will not be held to ON for 1 scan to indicate end of instruction processing.

Even if parameter values are not modified during online edit, a Repeated Use of Function error (status code -3001) may still be generated during re-execution depending on the status of the resource.

# **CAUTION**

Before performing online edit of a circuit containing continuous type application instructions, check to ensure that no continuous type application instruction is running.

### ■ Resource Relays

Resource relays are special relays for preventing competition between continuous type application instructions. A resource relay indicates the status of a resource, which is subject to exclusive control. Resources include file IDs socket IDs, functions and instructions.

By inserting a resource relay in the input condition of a continuous type application instruction, you can prevent errors due to resource competition. In particular, resource relays are required for checking for completion of cancellation processing or instruction timeout processing in user applications where cancellation request for a continuous type application instruction, or timeout (-1000) may occur.

### **Resource Relays (related to file system instructions)**

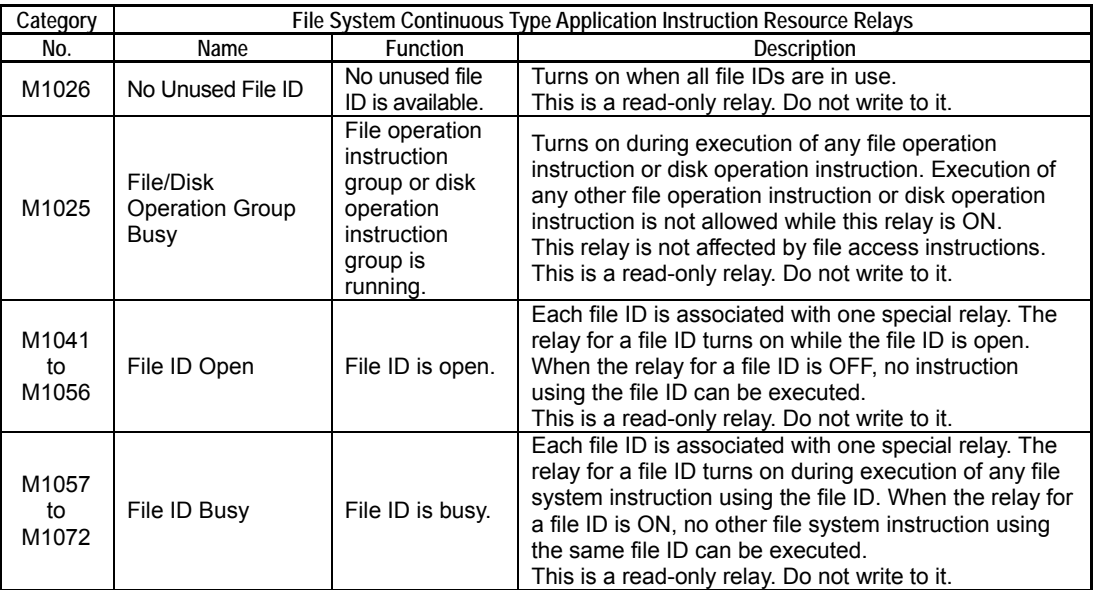

#### **Table C3.5.9 Resource Relays (related to file system instructions)**

### ■ Text Parameter

Some file system instructions use text parameters as instruction parameters. A text parameter value can be stored using the Text Parameter (TPARA) instruction. The Text Parameter (TPARA) instruction must be executed before an instruction that requires text parameters.

## **• Text Parameter (TPARA)**

This instruction is used to specify a text parameter required by some continuous type application instructions.

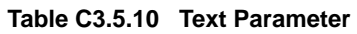

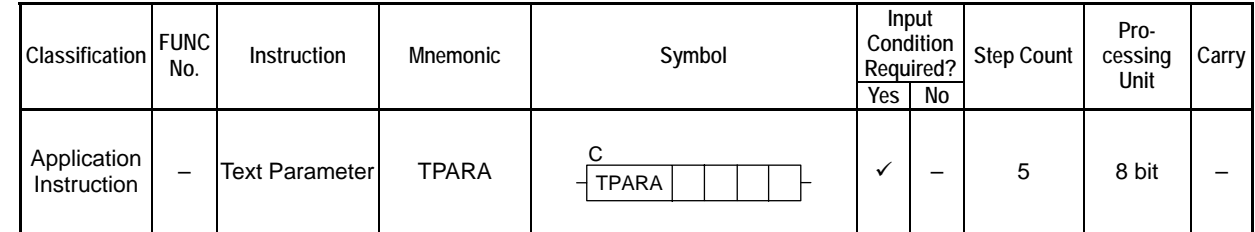

### **Parameter**

Text Parameter  $\frac{1}{2}$  TPARA  $\mid$  n  $\mid$  s1  $\mid$  s2  $\mid$  s3 C

- n : Text parameter number (W) (1-4)
- s1 : Device storing character string 1 (W) (Up to 255 characters, terminated by a NULL character)
- s2 : Device storing character string 2 (W) (Up to 255 characters, terminated by a NULL character)
- s3 : Device storing character string 3 (W) (Up to 255 characters, terminated by a NULL character)

## **Available Devices**

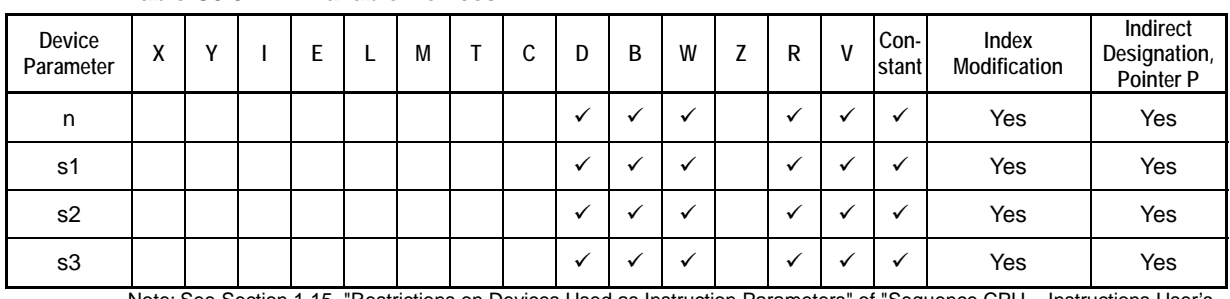

### **Table C3.5.11 Available Devices**

Note: See Section 1.15, "Restrictions on Devices Used as Instruction Parameters" of "Sequence CPU – Instructions User's Manual" (IM34M6P12-03E).

## **Function**

This instruction is used to specify text parameters required by some continuous type application instructions. You should specify the text parameter number according to the text parameter number of the instruction requiring the text parameter.

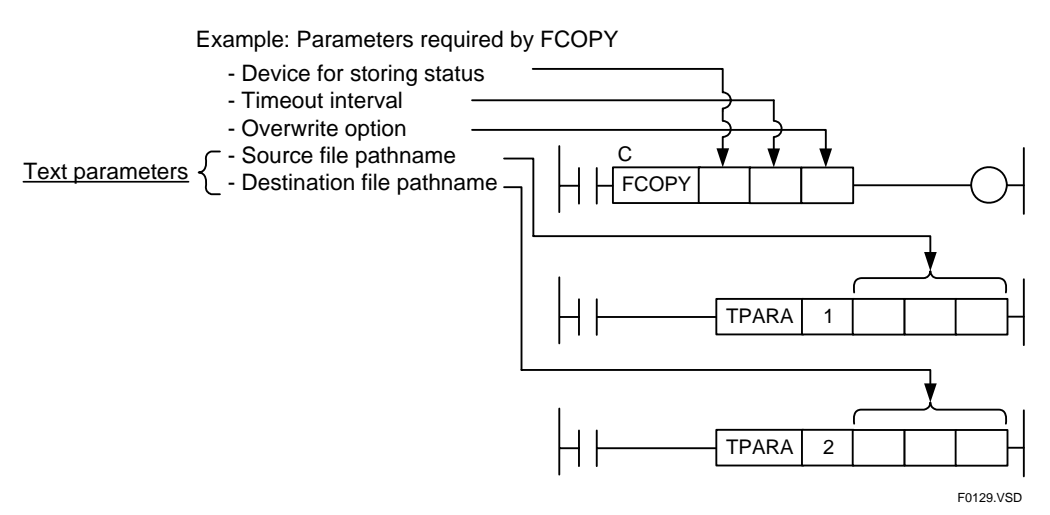

#### **Figure C3.5.5 Text Parameter Number (TPARA instruction must be executed before continuous type application instruction)**

The Text Parameter instruction must be executed to set up a text parameter before an instruction requiring the text parameter. Text parameters are stored in the system text parameter area. An instruction requiring a text parameter reads the text parameter from the text parameter area when it begins execution (at the rising edge of the input).

One text parameter area is provided for all continuous type application instructions executing in the normal scan, and another area is provided for all continuous type application instructions executing in the sensor control block. Therefore, normal blocks and the sensor control block do not compete for the text parameter area but continuous type application instructions sharing each area do compete. You should store text parameter value before each instruction execution to ensure proper execution.

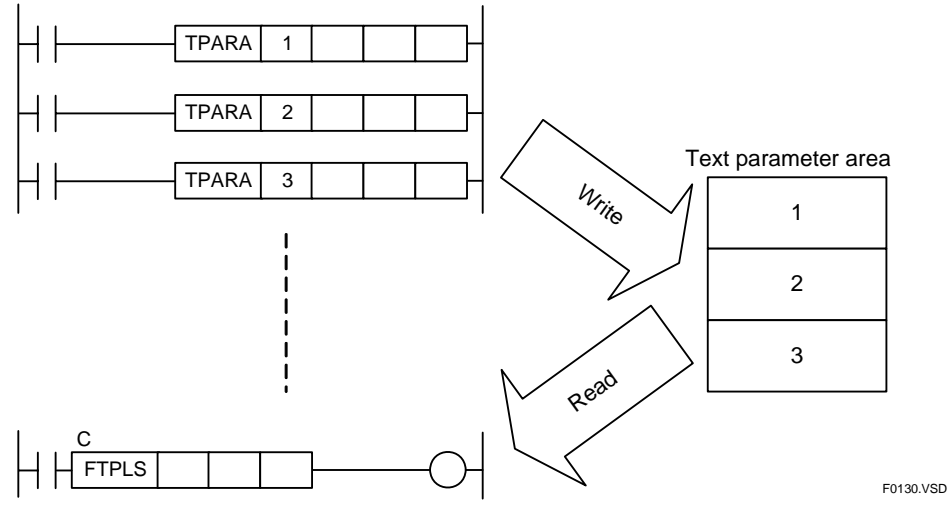

**Figure C3.5.6 Text Parameter Area** 

This instruction performs character string concatenation. It concatenates strings A to C (see next figure) into one text parameter n (n=1 to 3). This string concatenation feature enables user programs to define smaller string units and increase reuse of defined string constants.

Specify NULL for all non-required strings A to C. Using a zero constant value in an instruction parameter is equivalent to specifying a NULL value.

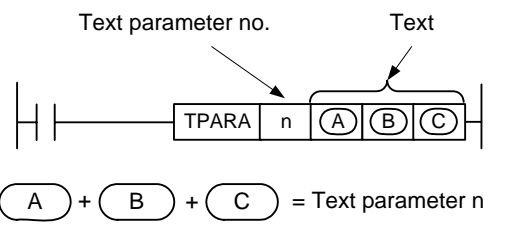

F0131.VSD

**Figure C3.5.7 One Text Parameter** 

Each text parameter can contain up to 255 characters. The individual lengths and combined length of strings A to C must not exceed 255 characters.

#### **TIP**

- Using string concatenation, you can specify as text parameter various string combinations such as string A, string B, string C, string (A+C), string (A+B), etc. Note that all unused parameters must be specified as NULL.

### **Programming Example**

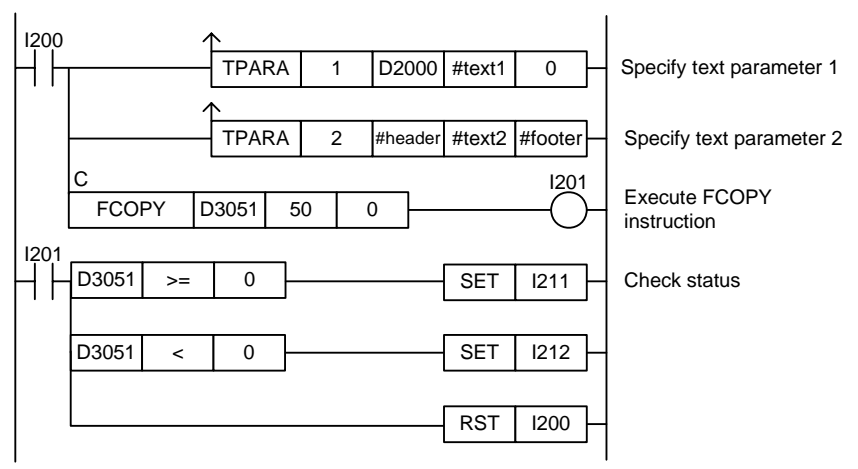

**Figure C3.5.8 Example of a Text Parameter Program** 

This sample code sets up text parameter 1 and text parameter 2, which are to be passed to a Copy File instruction (FCOPY).

The string stored in devices starting with D2000 and the string defined by constant name #text1 are concatenated to become text parameter 1. The three strings defined by constant names #header, #text2 and #footer are concatenated to become text parameter 2.

### ■ Handling of File Pathname

### $\bullet$  **Drive Name**

A drive name is a disk identifier. On a Windows PC, a disk identifier is typically represented in the form of "C:\" or "D:\". The CPU module has two types of disks, namely, RAM disk and SD memory card, which are assigned the following directory names.

RAM disk : \RAMDISK SD memory card : \CARD1

#### **TIP**

- The '\' prefix in a drive name indicates the "root directory".
- Each directory or file in the root directory is coded after the drive name, separated by a backslash character (\).

### **Relative Pathname and Absolute Pathname**

Both relative pathnames and absolute pathnames can be used in file system instructions. Relative pathnames are pathnames relative to the current directory.

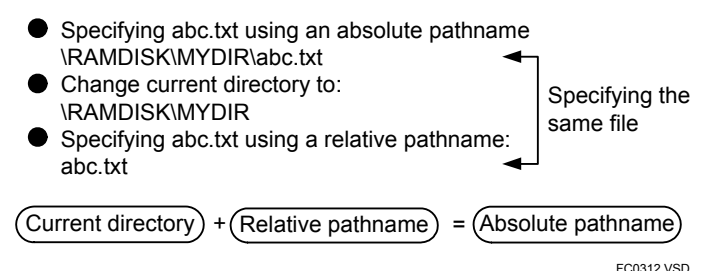

**Figure C3.5.9 Relative Pathname and Absolute Pathname** 

### $\bullet$  **Current Directory**

File system instructions use a common current directory value, which applies only to file system instructions, and is independent of the current directory of FTP and card batch file functions.

The current directory defaults to "\RAMDISK" after module startup.

To change the current directory, use the Change Directory (FCD) instruction. Any change in current directory using the FCD instruction applies thereafter unless and until it is reset to the default value of "RAMDISK" by a power on, reset or Stop mode to Run mode switchover event.

You may not specify a directory below pathname "\VIRTUAL".

#### **TIP**

Deleting or moving a directory designated as the current directory does not generate an error. However, you must redefine the current directory in this case.

### ● Root Directory

The root directory is the directory at the top of the file hierarchy. It is represented by pathname "\". No file system instruction operations can be applied to the root directory. Doing so generates an error.

# **C3.5.2 List of File Access Instructions**

#### **Table C3.5.12 List of File Access Instructions**

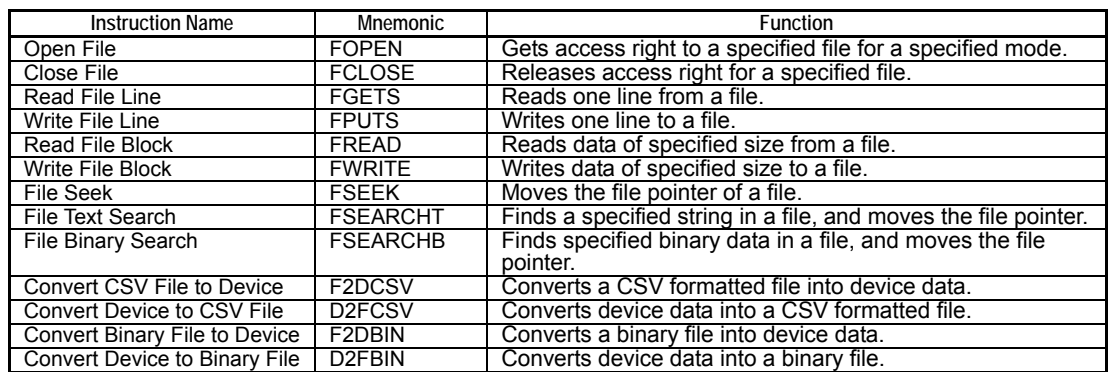

#### **Table C3.5.13 List of File Operation Instructions**

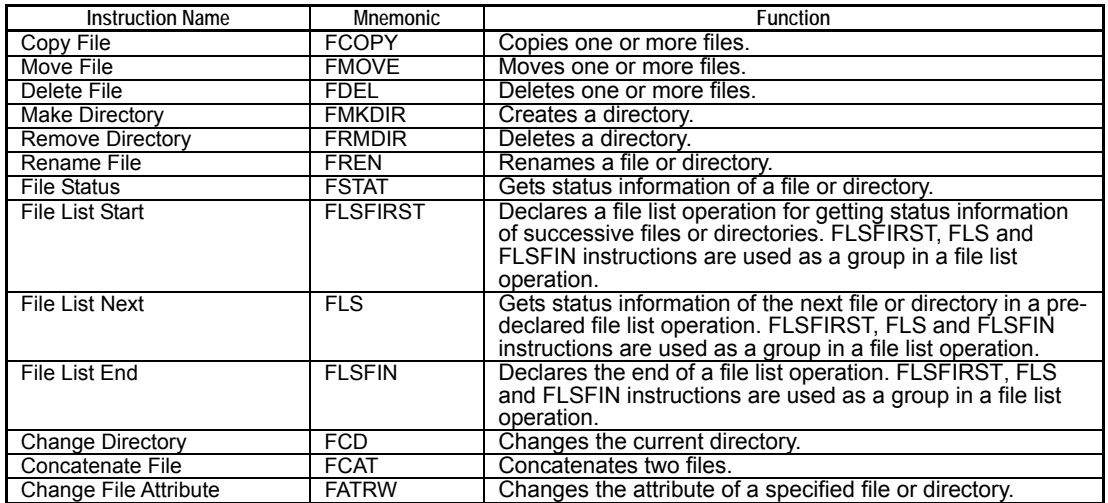

#### **Table C3.5.14 List of Disk Operation Instructions**

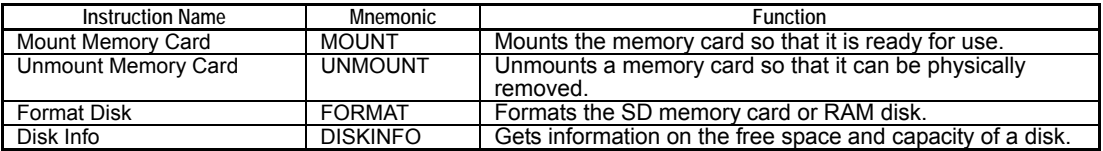

# **C3.5.3 File Access Instructions**

You use an FOPEN instruction to get access right to a file in the form of a file ID, which can then be used to read from and write to the file using FREAD, FWRITE and other file access instructions. Finally, you use an FCLOSE instruction to release the file ID.

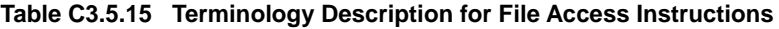

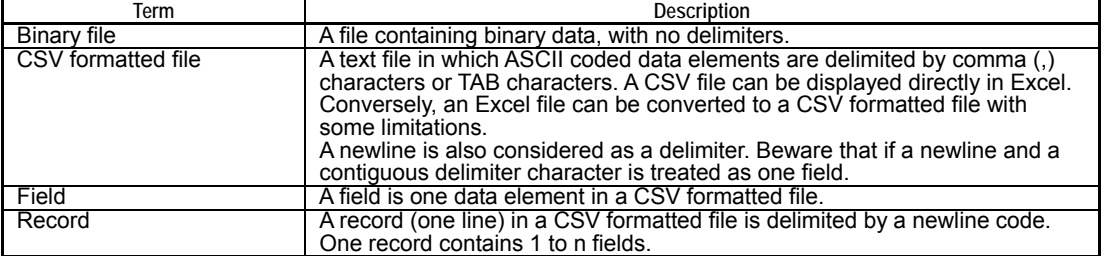

# **C3.5.3.1 Open File (FOPEN)**

Opens a specified file according to the specified open mode so that it is ready for use. At the same time, secures exclusive access right to the file against access by other instructions.

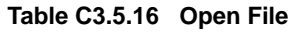

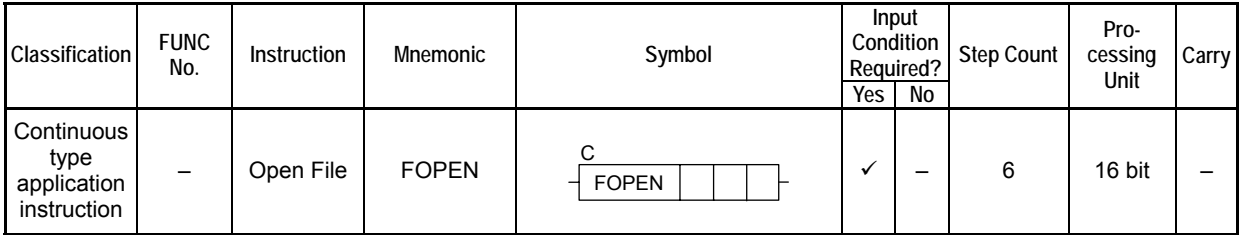

### **SEE ALSO**

Unlike normal application instructions, the execution of a continuous type application instruction spans multiple scan cycles. For details on the execution of continuous type application instructions, see " Continuous Type Application Instructions" in Section C3.5.1, "Using File System Instructions".

### **Parameter**

Open File  $\frac{1}{2}$  FOPEN  $|$ ret | n1 | n2 C

#### **Table C3.5.17 Parameter**

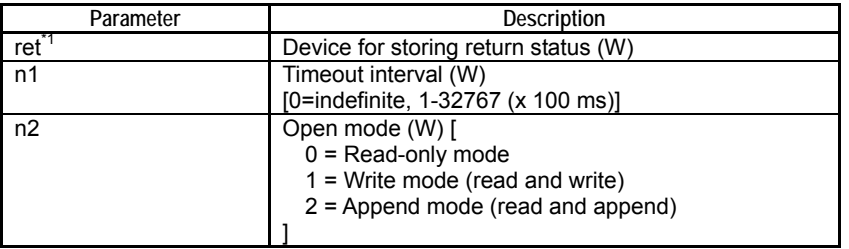

\*1: ret (status) is table data. For details on the return status (ret), see "**I** Status (Return Value)".

#### **Table C3.5.18 Text Parameter**

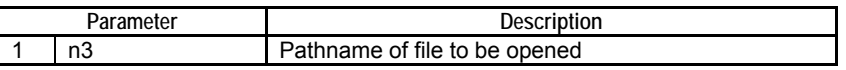

#### **SEE ALSO**

Specify text parameters using the Text Parameter (TPARA) instruction. For details on text parameters and the Text Parameter (TPARA) instruction, see "" Text Parameter" in Section C3.5.1, "Using File System Instructions".

### **Status (Return Value)**

#### **Table C3.5.19 Status (Return Value)**

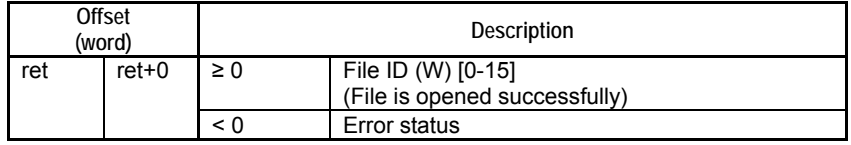

#### **SEE ALSO**

For more details on error status, see " $\bullet$  Error Status of Continuous Type Application Instructions" of " Continuous Type Application Instructions" in Section C3.5.1, "Using File System Instructions".

## **Available Devices**

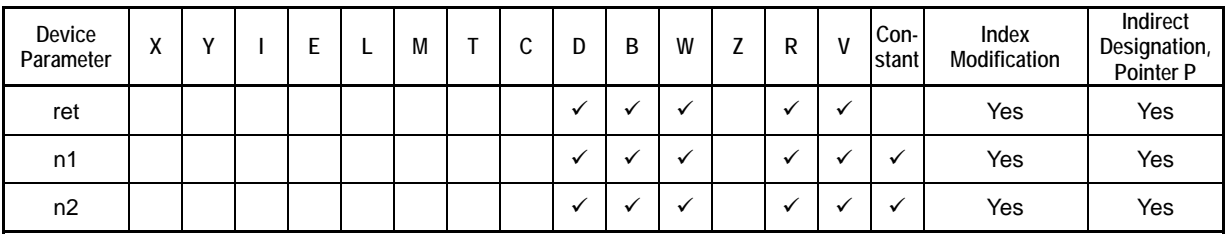

**Table C3.5.20 Available Devices** 

Note: See Section 1.15, "Restrictions on Devices Used as Instruction Parameters" of "Sequence CPU – Instructions User's Manual" (IM34M6P12-03E).

## ■ Resource Relays

**Table C3.5.21 Resource Relays Recommended for Insertion into Input Condition of Instruction to Avoid Competition** 

| Add to Input<br>Condition | Number         | Name              | Usage                                                       |  |
|---------------------------|----------------|-------------------|-------------------------------------------------------------|--|
|                           | M1026          | No Unused File ID | Execute FOPEN instruction if "No Unused<br>File ID" is OFF. |  |
|                           | M1041 to M1056 | File ID Open      |                                                             |  |
|                           | M1057 to M1072 | File ID Busy      |                                                             |  |

## **Function**

Opens a specified file according to the specified open mode so that it is ready for use. At the same time, secures exclusive access right to the file against access by other instructions.

If the file is opened successfully, the instruction returns a file ID as return value. This file ID can be used subsequently in file access instructions to access the open file.

There are three types of file open mode, which are described in the table below. Specify the appropriate open mode as required. Files are always opened in binary mode.

**Table C3.5.22 Open Modes** 

| Open Mode      | Mode No. | <b>Description</b>                                                                                                    | <b>Initial File Pointer</b><br>Position |
|----------------|----------|----------------------------------------------------------------------------------------------------|-----------------------------------------|
| Read-only mode | 0        | The read-only mode grants access right for reading a<br>file. Multiple file IDs of read-only mode can be allocated<br>for the same file.<br>File ID of read-only mode can be allocated even for a file<br>that has been opened in write or append mode.                                   | 0                                       |
| Write mode     |          | The write mode grants access right for reading and<br>writing a file. When an existing file is opened in write<br>mode, the module deletes the file and creates a new file.<br>For purpose of exclusive control, only one file ID of write<br>mode is allowed for a file at any one time. | $\Omega$                                |
| Append mode    | 2        | The append mode grants access right for appending<br>data to an existing file. If the file does not exist, a new file<br>is created.<br>For purpose of exclusive control, only one file ID of<br>append mode is allowed for a file at any one time.                                       | End of file                             |

# **A<sup>M</sup> CAUTION**

- Up to 16 files can be opened concurrently. This maximum limit may be reduced by file operations executed via FTP or other interfaces.
- Do not access the status (return value, offset:  $+0$ ) during instruction execution processing as it is used by the system.
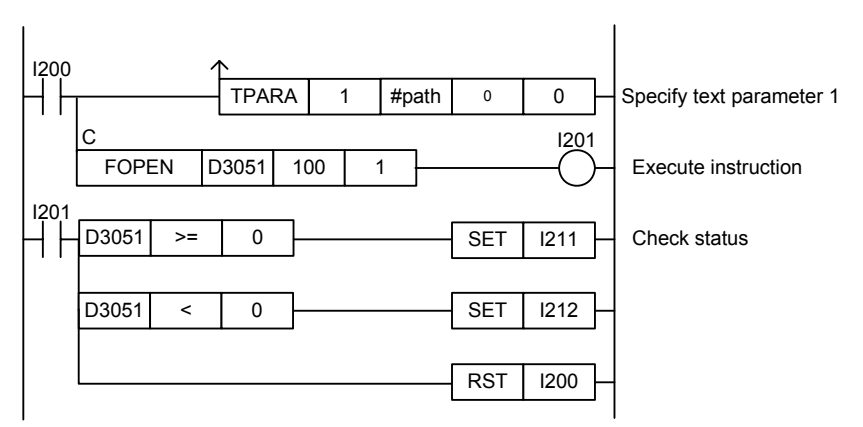

**Figure C3.5.10 Example of an Open File Program** 

This sample code opens "\RAMDISK\myfile.txt" (=#path) in write mode. It specifies D3051 as the device for storing the return status, and specifies the timeout interval as 100 (10 s).

The table below shows the returned status data (ret), assuming normal exit.

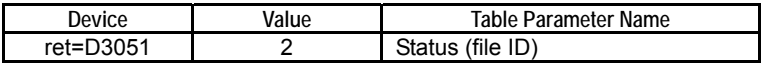

# **C3.5.3.2 Close File (FCLOSE)**

Closes a file opened with a specified file ID, and releases access right to the file.

### **Table C3.5.23 Close File**

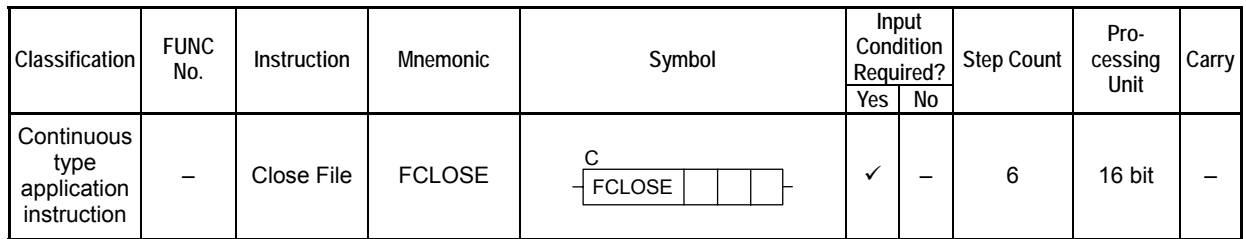

### **SEE ALSO**

Unlike normal application instructions, the execution of a continuous type application instruction spans multiple scan cycles. For details on the execution of continuous type application instructions, see " Continuous Type Application Instructions" in Section C3.5.1, "Using File System Instructions".

### **Parameter**

Close File  $\rightarrow$  FCLOSE  $|$ ret $|$ n1 $|$ n2 C

#### **Table C3.5.24 Parameter**

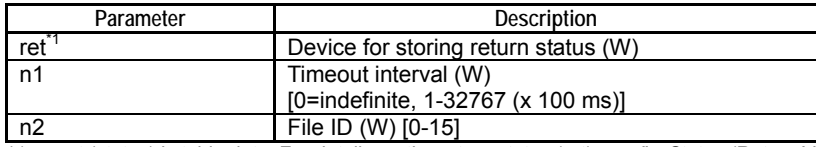

\*1: ret (status) is table data. For details on the return status (ret), see "**IS** Status (Return Value)".

## **Status (Return Value)**

#### **Table C3.5.25 Status (Return Value)**

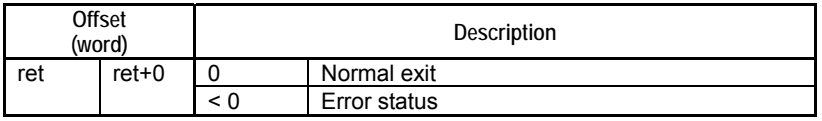

### **SEE ALSO**

For more details on error status, see " $\bullet$  Error Status of Continuous Type Application Instructions" of " Continuous Type Application Instructions" in Section C3.5.1, "Using File System Instructions".

## **Available Devices**

### **Table C3.5.26 Available Devices**

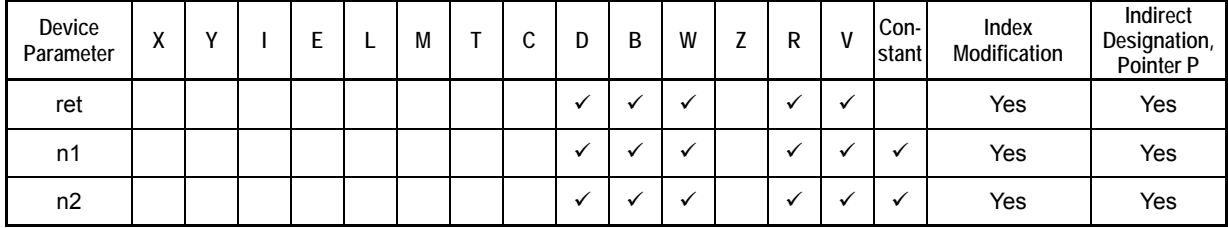

Note: See Section 1.15, "Restrictions on Devices Used as Instruction Parameters" of "Sequence CPU – Instructions User's Manual" (IM34M6P12-03E).

## ■ Resource Relays

**Table C3.5.27 Resource Relays Recommended for Insertion into Input Condition of Instruction to Avoid Competition** 

| Add to Input<br>Condition | <b>Number</b>  | Name              | Usage                                             |
|---------------------------|----------------|-------------------|---------------------------------------------------|
|                           | M1026          | No Unused File ID | Execute instruction if:                           |
|                           | M1041 to M1056 | File ID Open      | "File ID Open" is ON and<br>"File ID Busy" is OFF |
|                           | M1057 to M1072 | File ID Busy      | for the specified file ID.                        |

## **Function**

Closes a file opened with a specified file ID, and releases access right to the file.

## **Programming Example**

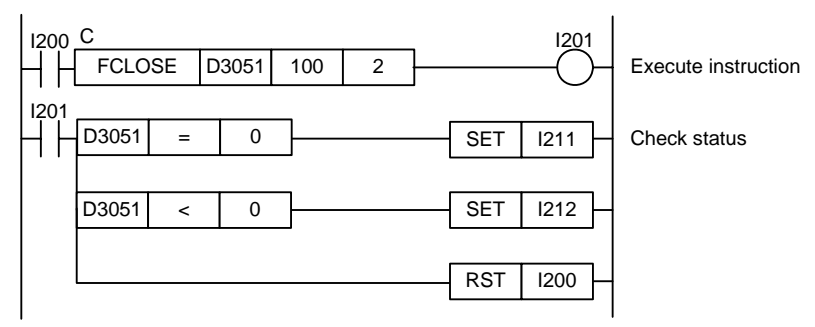

**Figure C3.5.11 Example of a Close File Program** 

This sample code closes the open file designated by file ID 2. It specifies D3051 as the device for storing the return status, and the timeout interval as 10s.

The table below shows the returned status data, assuming normal exit.

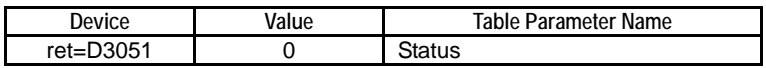

# **C3.5.3.3 Read File Line (FGETS)**

Reads one line (up to a newline) from the file associated with a specified file ID.

#### **Table C3.5.28 Read File Line**

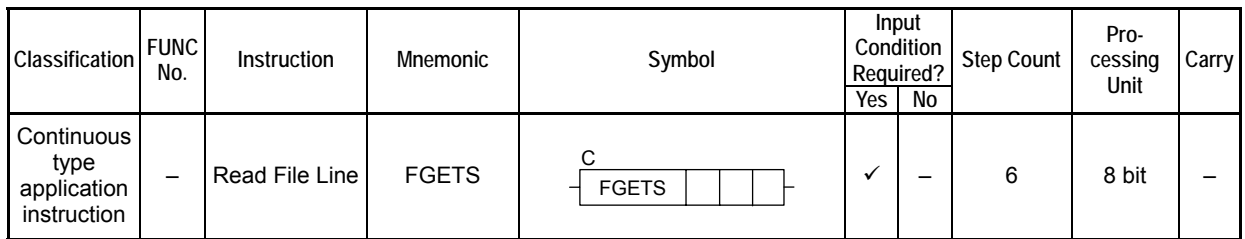

### **SEE ALSO**

Unlike normal application instructions, the execution of a continuous type application instruction spans multiple scan cycles. For details on the execution of continuous type application instructions, see " Continuous Type Application Instructions" in Section C3.5.1, "Using File System Instructions".

## **Parameter**

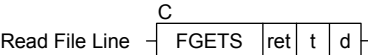

### **Table C3.5.29 Parameter**

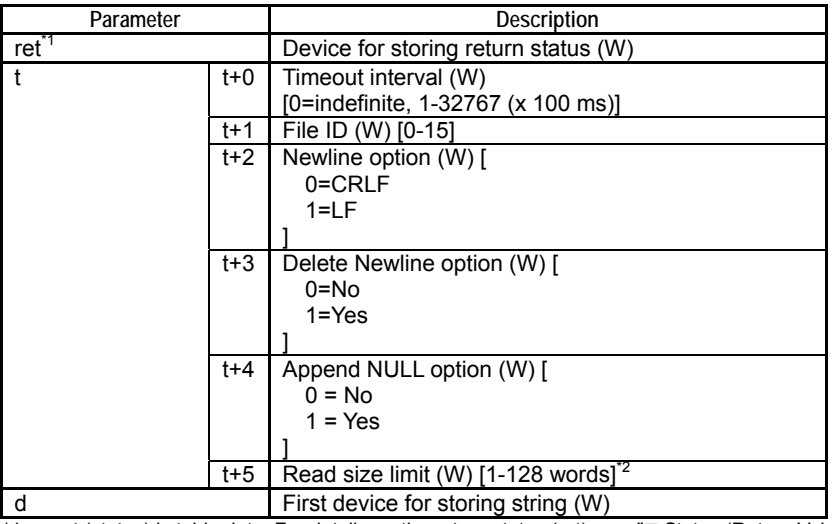

\*1: ret (status) is table data. For details on the return status (ret), see " $\blacksquare$  Status (Return Value)".<br>\*2: limit includes appended NULL and newline bytes

Limit includes appended NULL and newline bytes.

## **Status (Return Value)**

### **Table C3.5.30 Status (Return Value)**

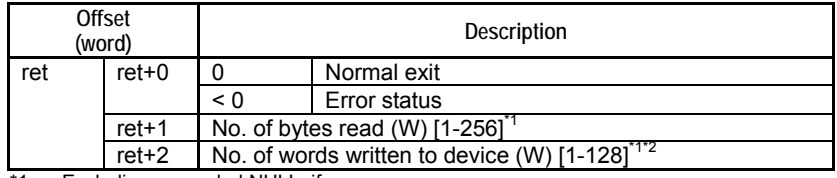

\*1: Excluding appended NULL, if any. \*2: Rounded up for odd number of bytes.

### **SEE ALSO**

For more details on error status, see " $\bullet$  Error Status of Continuous Type Application Instructions" of " Continuous Type Application Instructions" in Section C3.5.1, "Using File System Instructions".

## **Available Devices**

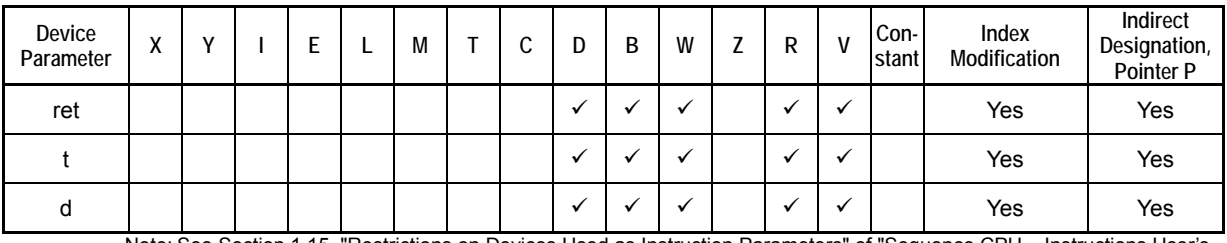

**Table C3.5.31 Available Devices** 

Note: See Section 1.15, "Restrictions on Devices Used as Instruction Parameters" of "Sequence CPU – Instructions User's Manual" (IM34M6P12-03E).

## ■ Resource Relays

**Table C3.5.32 Resource Relays Recommended for Insertion into Input Condition of Instruction to Avoid Competition** 

| Add to Input<br>Condition | <b>Number</b>                 | Name              | Usage                                               |
|---------------------------|-------------------------------|-------------------|-----------------------------------------------------|
|                           | M1026                         | No Unused File ID | Execute instruction if:                             |
|                           | M1041 to M1056                | File ID Open      | "File ID Open" is ON and                            |
|                           | M1057 to M1072   File ID Busy |                   | "File ID Busy" is OFF<br>for the specified file ID. |

## **Function**

Reads one line (up to a newline) from the file designated by a specified file ID. It includes an option to delete the newline code from read data.

It also includes an option to append a NULL byte at the end of the read string. When the option is selected, a NULL byte is appended and stored to device.

Up to 256 bytes (128 words) are allowed in one line. This length limit includes appended NULL and newline bytes.

### **TIP**

The file pointer movement is as follows:

- Start position for reading = current file pointer position
- File pointer position after instruction execution = the byte following the last byte that was read

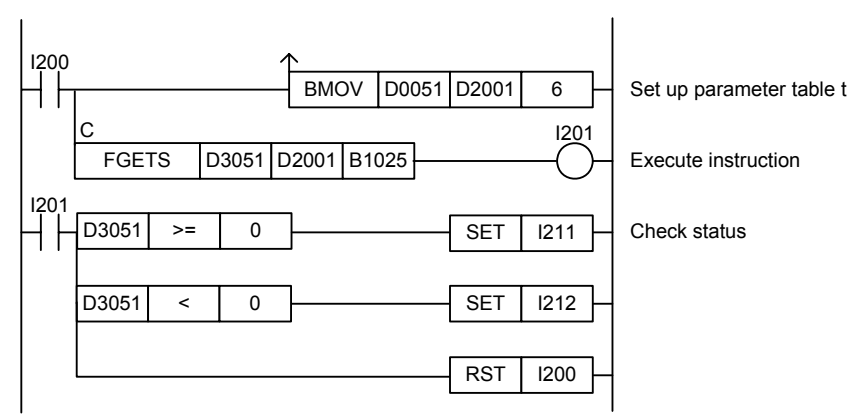

**Figure C3.5.12 Example of a Read File Line Program** 

This sample code reads one line of data from the open file associated with file ID 2.

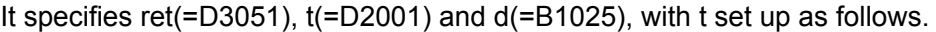

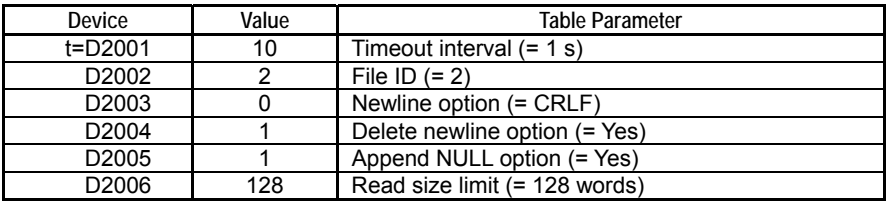

Assuming normal exit and 50 bytes are read, the following data is stored in ret.

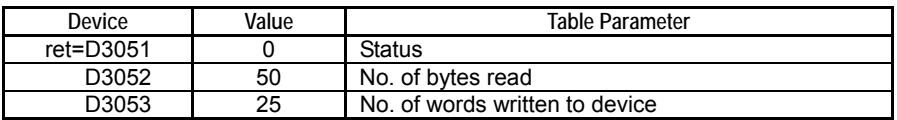

# **C3.5.3.4 Write File Line (FPUTS)**

Writes one line of text to the file associated with a specified file ID.

### **Table C3.5.33 Write File Line**

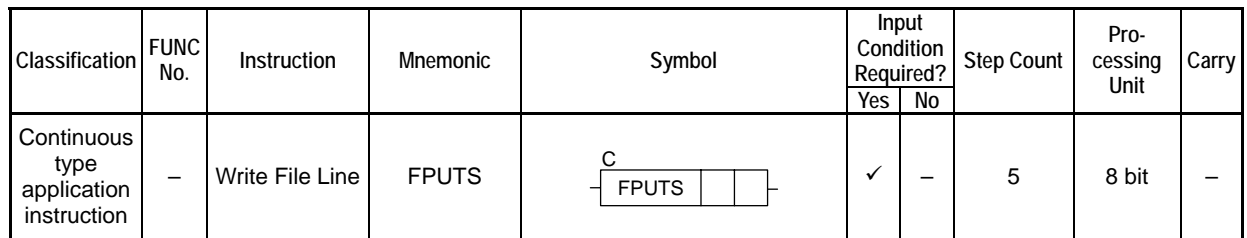

### **SEE ALSO**

Unlike normal application instructions, the execution of a continuous type application instruction spans multiple scan cycles. For details on the execution of continuous type application instructions, see " Continuous Type Application Instructions" in Section C3.5.1, "Using File System Instructions".

## **Parameter**

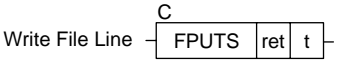

#### **Table C3.5.34 Parameter**

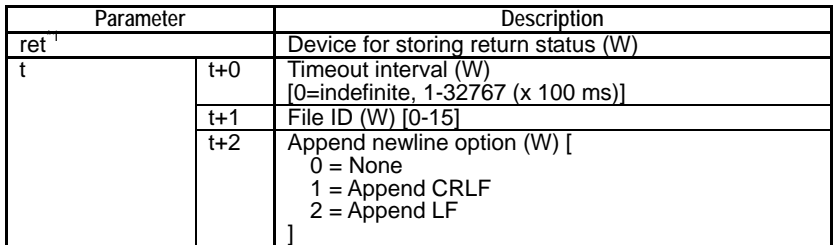

\*1: ret (status) is table data. For details on the return status (ret), see " $\blacksquare$  Status (Return Value)".

### **Table C3.5.35 Text Parameter**

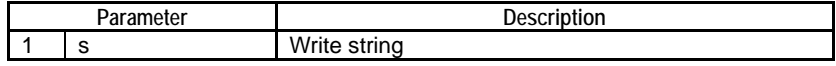

### **SEE ALSO**

Specify text parameters using the Text Parameter (TPARA) instruction. For details on text parameters and the Text Parameter (TPARA) instruction, see "**Fext Parameter"** in Section C3.5.1, "Using File System Instructions".

## **Status (Return Value)**

#### **Table C3.5.36 Status (Return Value)**

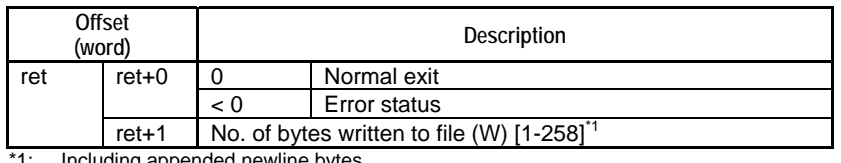

1: Including appended newline bytes.

### **SEE ALSO**

For more details on error status, see " $\bullet$  Error Status of Continuous Type Application Instructions" of " Continuous Type Application Instructions" in Section C3.5.1, "Using File System Instructions".

## **Available Devices**

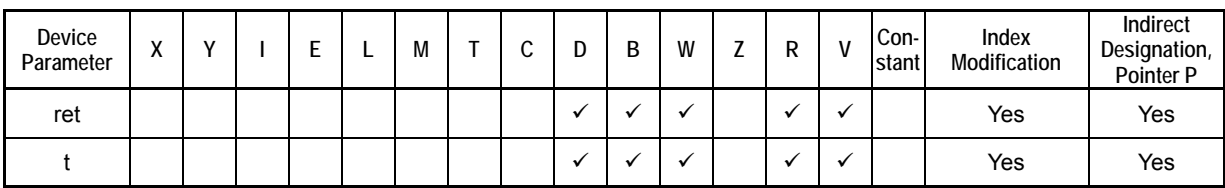

**Table C3.5.37 Available Devices** 

Note: See Section 1.15, "Restrictions on Devices Used as Instruction Parameters" of "Sequence CPU – Instructions User's Manual" (IM34M6P12-03E).

## ■ Resource Relays

**Table C3.5.38 Resource Relays Recommended for Insertion into Input Condition of Instruction to Avoid Competition** 

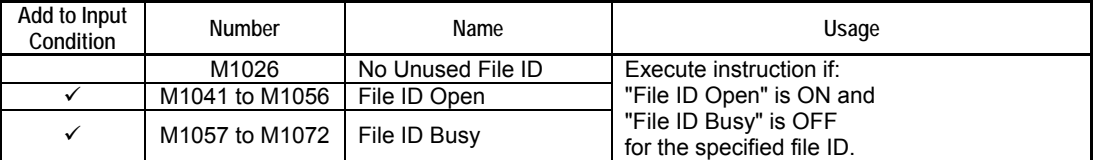

### **Function**

Writes one line of text to the file associated with a specified file ID. Writes characters starting from the specified device up to a NULL character as one line of text to the file. The NULL at the end is not written to the file.

It includes options for appending a newline.

Up to 256 bytes can be written as a line.

### **TIP**

The file pointer movement is as follows:

- Start position for writing = current file pointer position

- File pointer position after instruction execution = the byte following the last written byte

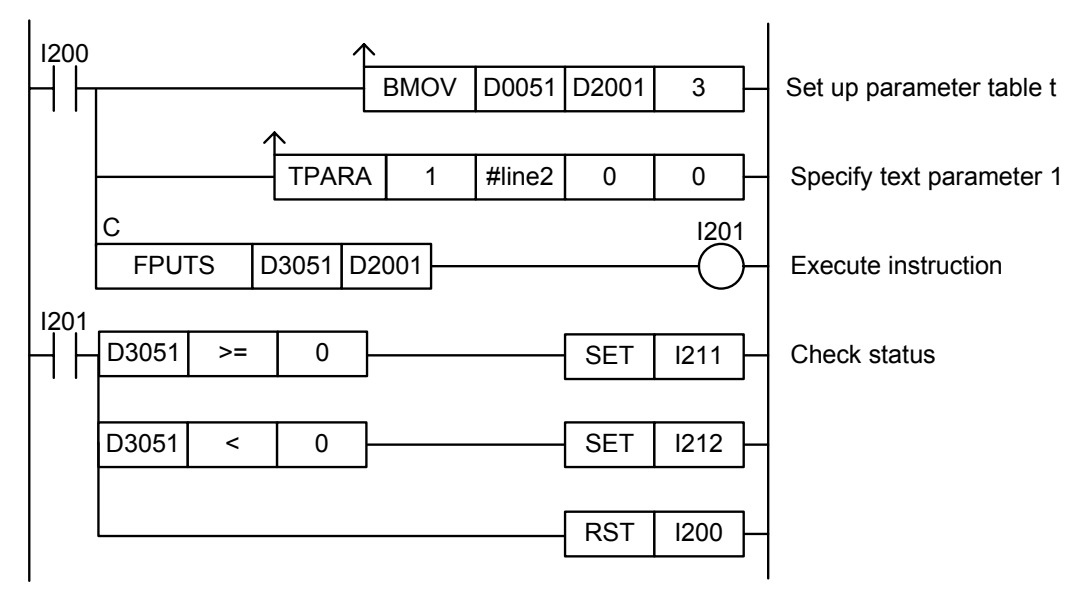

**Figure C3.5.13 Example of a Write File Line Program** 

This sample code writes the string defined by constant #line2 into a file opened as file ID 5.

It specifies ret(=D3051) and t(=D2001), with t set up as shown in the table below.

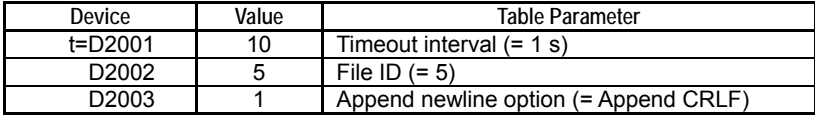

The table below shows the content of ret, assuming normal exit.

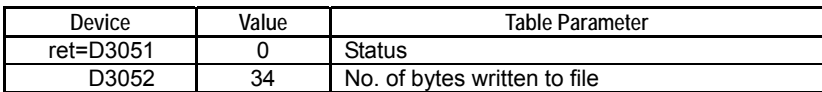

# **C3.5.3.5 Read File Block (FREAD)**

Reads [block size] x [No. of blocks] bytes from the file associated with a specified file ID.

### **Table C3.5.39 Read File Block**

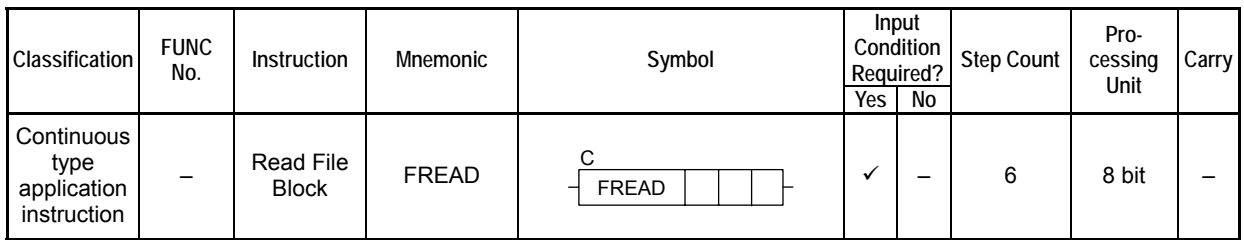

### **SEE ALSO**

Unlike normal application instructions, the execution of a continuous type application instruction spans multiple scan cycles. For details on the execution of continuous type application instructions, see " Continuous Type Application Instructions" in Section C3.5.1, "Using File System Instructions".

## **Parameter**

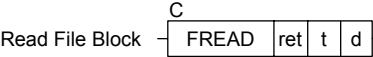

### **Table C3.5.40 Parameter**

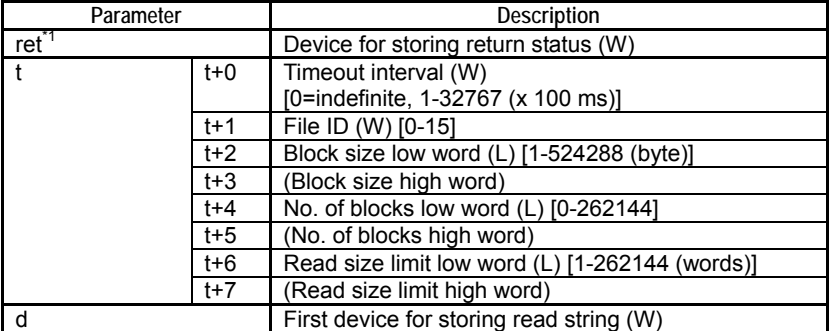

\*1: ret (status) is table data. For details on the return status (ret), see "**I** Status (Return Value)".

## **Status (Return Value)**

### **Table C3.5.41 Status (Return Value)**

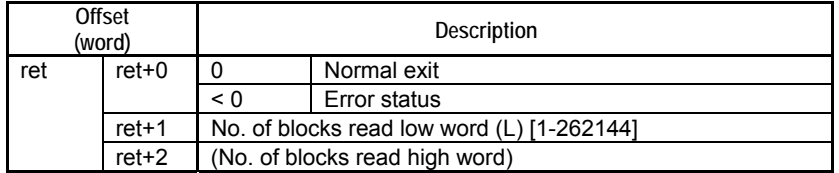

### **SEE ALSO**

For more details on error status, see " $\bullet$  Error Status of Continuous Type Application Instructions" of " Continuous Type Application Instructions" in Section C3.5.1, "Using File System Instructions".

## **Available Devices**

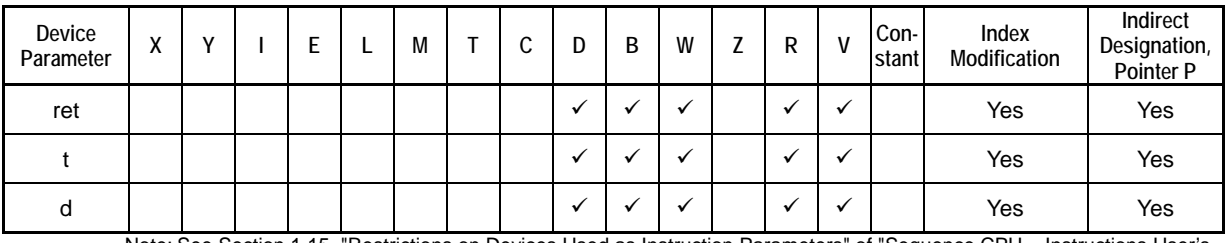

**Table C3.5.42 Available Devices** 

Note: See Section 1.15, "Restrictions on Devices Used as Instruction Parameters" of "Sequence CPU – Instructions User's Manual" (IM34M6P12-03E).

## ■ Resource Relays

**Table C3.5.43 Resource Relays Recommended for Insertion into Input Condition of Instruction to Avoid Competition** 

| Add to Input<br>Condition | <b>Number</b>  | Name              | Usage                                             |
|---------------------------|----------------|-------------------|---------------------------------------------------|
|                           | M1026          | No Unused File ID | Execute instruction if:                           |
|                           | M1041 to M1056 | File ID Open      | "File ID Open" is ON and<br>"File ID Busy" is OFF |
|                           | M1057 to M1072 | File ID Busy      | for the specified file ID.                        |

## **Function**

Reads [block size] x [No. of blocks] bytes from the file associated with a specified file ID. You can specify the number of text blocks to be read.

If an odd number is specified for block size and multiple blocks are read from the file, the blocks will be stored to device with a one-byte gap between blocks. Each block is stored to device, beginning on a word boundary.

If the data read from the file is less than one block size, a block size error (error code -2004) will be generated, and that block will be not included in the number of blocks read stored to status.

### **TIP**

The file pointer movement is as follows:

- Start position for reading = current file pointer position
- File pointer position after instruction execution = the byte following the last byte that was read

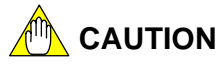

Pay attention to device boundary as this instruction may transfer a large amount of data.

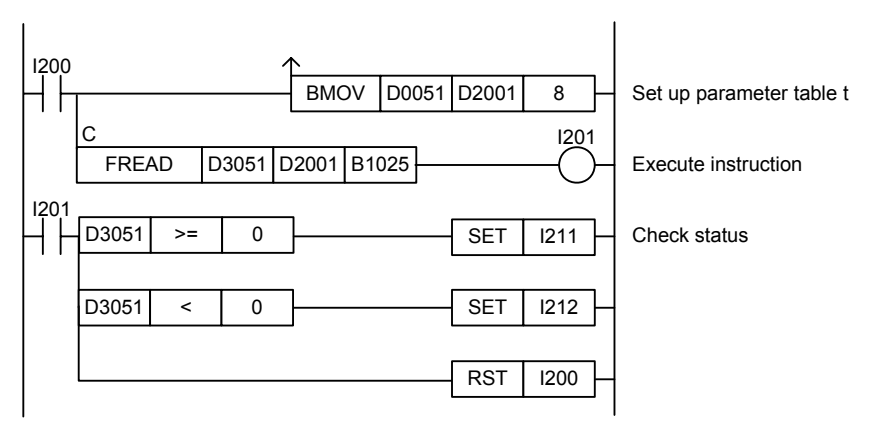

**Figure C3.5.14 Example of a Read File Block Program** 

This sample code reads data blocks from the open file associated with file ID 3.

It specifies ret(=D3051), t(=D2001) and d(=B1025), with t set up as shown in the table below.

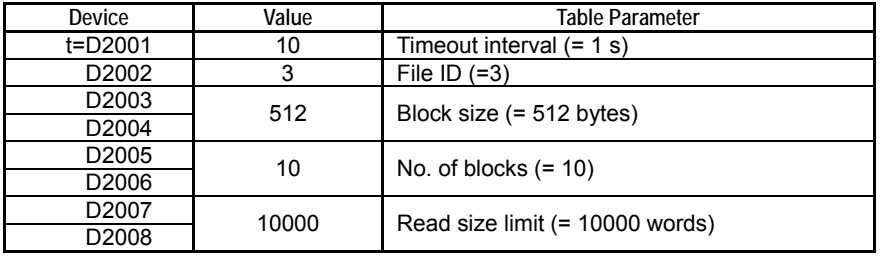

The table below shows an example of the returned status data (ret), assuming normal exit.

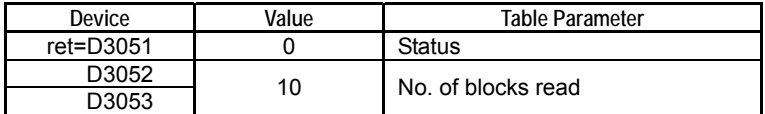

# **C3.5.3.6 Write File Block (FWRITE)**

Write [block size] x [No. of blocks] bytes into the file associated with a specified file ID.

#### **Table C3.5.44 Write File Block**

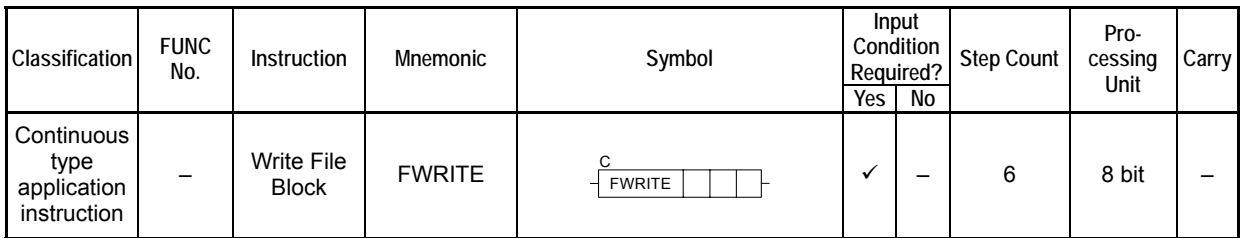

### **SEE ALSO**

Unlike normal application instructions, the execution of a continuous type application instruction spans multiple scan cycles. For details on the execution of continuous type application instructions, see " Continuous Type Application Instructions" in Section C3.5.1, "Using File System Instructions".

## **Parameter**

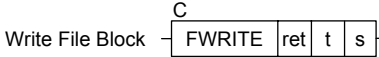

### **Table C3.5.45 Parameter**

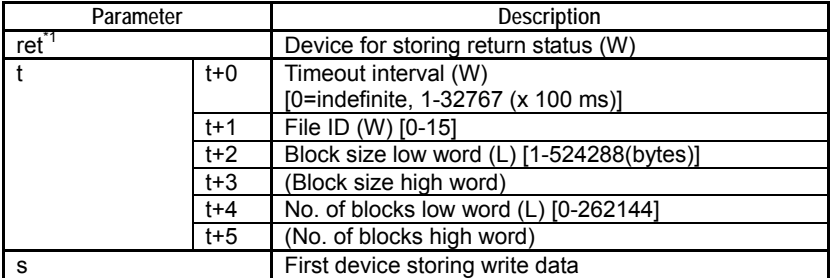

\*1: ret (status) is table data. For details on the return status (ret), see "**I** Status (Return Value)".

## **Status (Return Value)**

### **Table C3.5.46 Status (Return Value)**

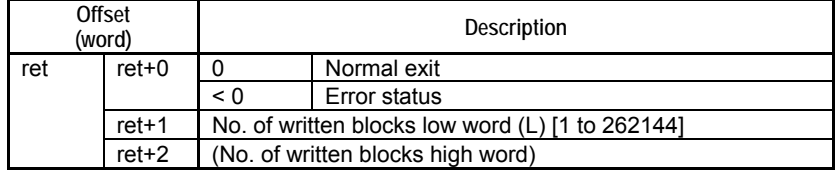

### **SEE ALSO**

For more details on error status, see " $\bullet$  Error Status of Continuous Type Application Instructions" of " Continuous Type Application Instructions" in Section C3.5.1, "Using File System Instructions".

## **Available Devices**

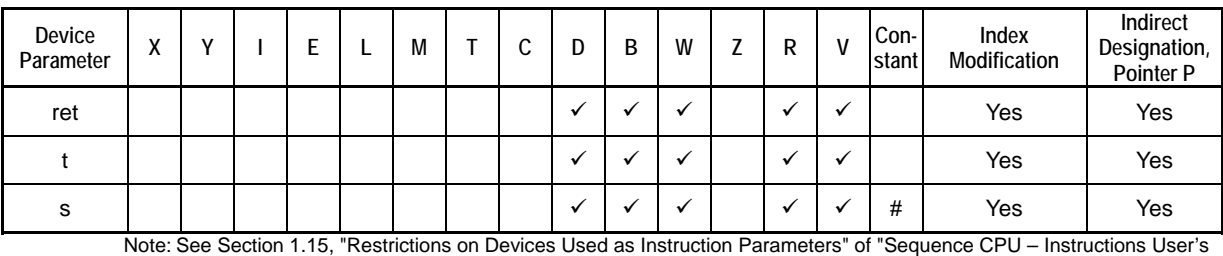

**Table C3.5.47 Available Devices** 

Manual" (IM34M6P12-03E).

#: Only a defined constant can be specified. Specifying a normal constant is not allowed.

## ■ Resource Relays

#### **Table C3.5.48 Resource Relays Recommended for Insertion into Input Condition of Instruction to Avoid Competition**

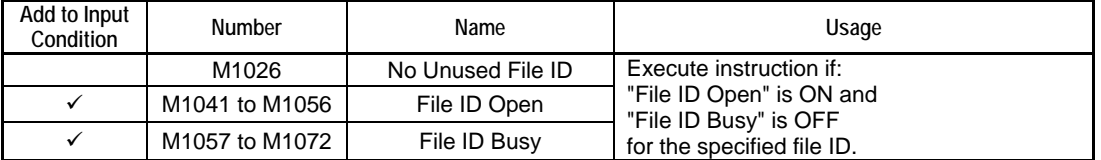

## **Function**

Writes [block size] x [No. of blocks] bytes to the file associated with a specified file ID. You can specify the number of text blocks to be written.

If an odd number is specified for block size and multiple blocks are written to the file, each data block will begin on a word boundary.

### **TIP**

The file pointer movement is as follows:

- Start position for writing = current file pointer position
- File pointer position after instruction execution = the byte following the last written byte

# **CAUTION**

Pay attention to device boundary as this instruction may transfer a large amount of data.

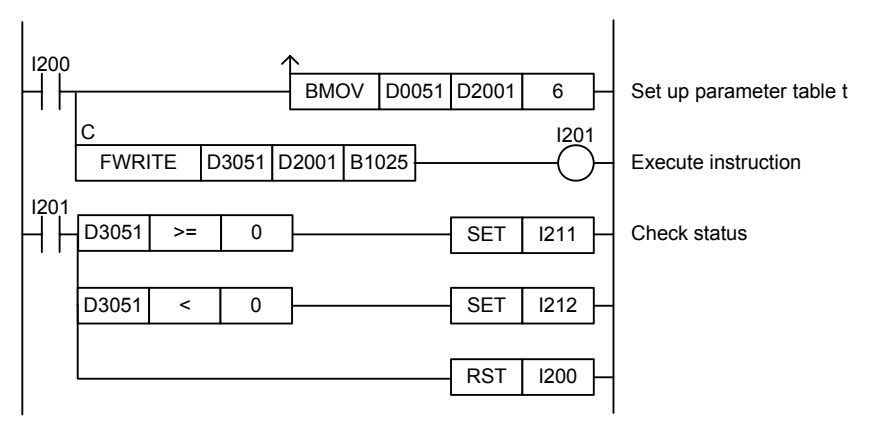

**Figure C3.5.15 Example of a Write File Block Program** 

This sample code writes data blocks stored in device, beginning at B1025 to the file associated with file ID 2.

It specifies ret(=D3051), t(=D2001) and d(=B1025), with t set up as shown in the table below.

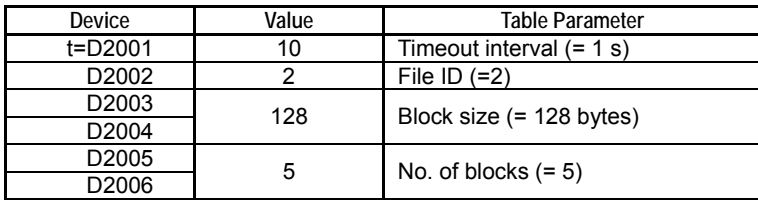

The table below shows an example of the returned status data (ret), assuming normal exit.

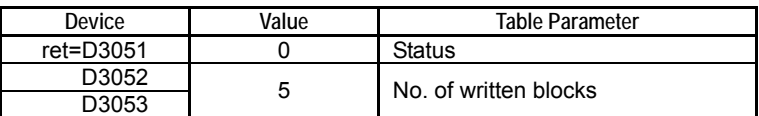

# **C3.5.3.7 File Seek (FSEEK)**

Moves the file pointer of the file associated with a specified file ID.

### **Table C3.5.49 File Seek**

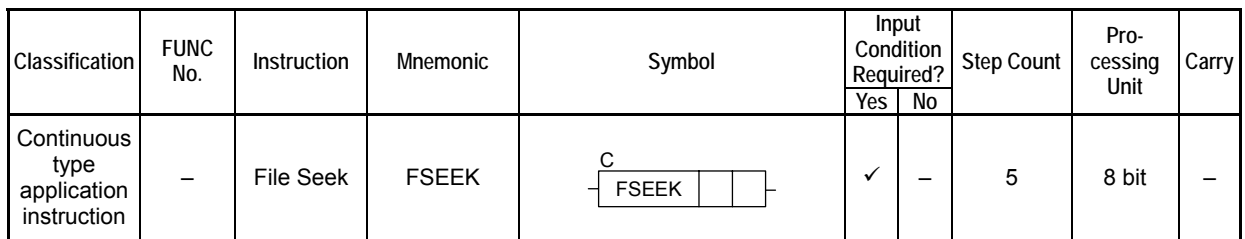

### **SEE ALSO**

Unlike normal application instructions, the execution of a continuous type application instruction spans multiple scan cycles. For details on the execution of continuous type application instructions, see " Continuous Type Application Instructions" in Section C3.5.1, "Using File System Instructions".

## **Parameter**

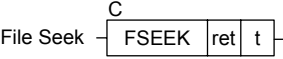

### **Table C3.5.50 Parameter**

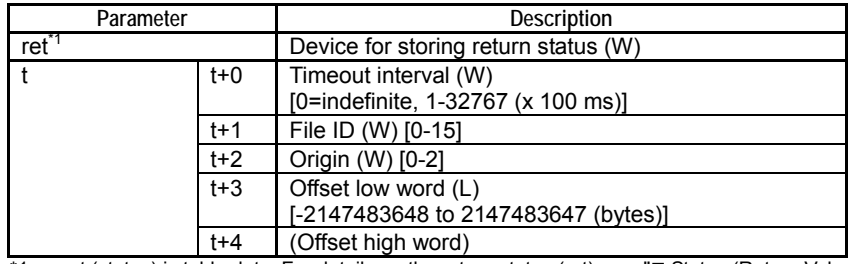

\*1: ret (status) is table data. For details on the return status (ret), see "" Status (Return Value)".

## **Status (Return Value)**

### **Table C3.5.51 Status (Return Value)**

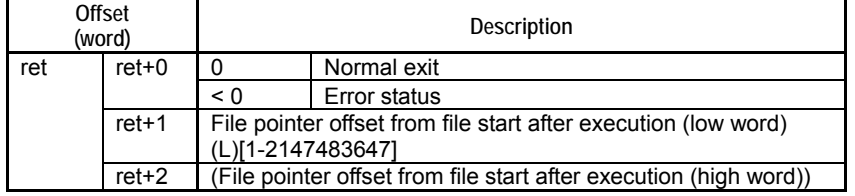

### **SEE ALSO**

For more details on error status, see " $\bullet$  Error Status of Continuous Type Application Instructions" of " Continuous Type Application Instructions" in Section C3.5.1, "Using File System Instructions".

## **Available Devices**

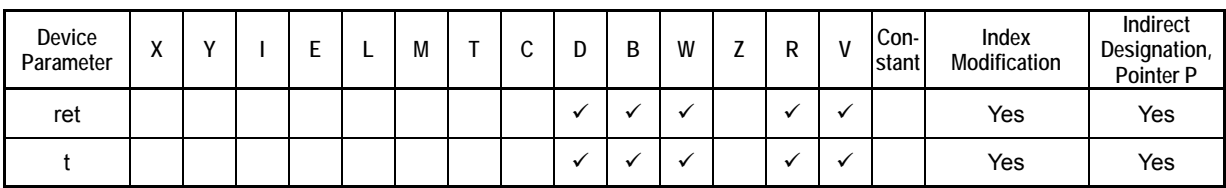

**Table C3.5.52 Available Devices** 

Note: See Section 1.15, "Restrictions on Devices Used as Instruction Parameters" of "Sequence CPU – Instructions User's Manual" (IM34M6P12-03E).

## ■ Resource Relays

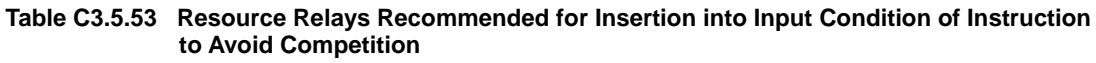

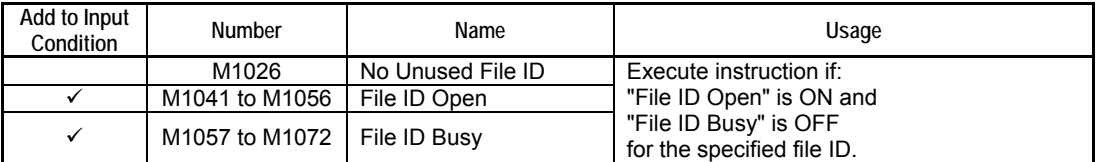

### **Function**

Moves the file pointer of the file associated with a specified file ID. A file pointer marks the beginning position for reading and writing.

The file pointer destination is specified as an origin and an offset from the origin. The offset is specified as a signed number of bytes, while the origin is specified as one of the following three values.

#### **Table C3.5.54 Origin**

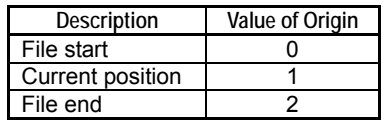

To determine the current file pointer position, execute the instruction with origin=1 and offset=0 and check the return value.

To determine the file size (file end position), execute the instruction with origin=2 and offset=0 and check the return value.

An attempt to move the file pointer before file start will move the file pointer to file start. An attempt to move the file pointer after file end will move the file pointer to file end. Neither of the above two cases generate an error.

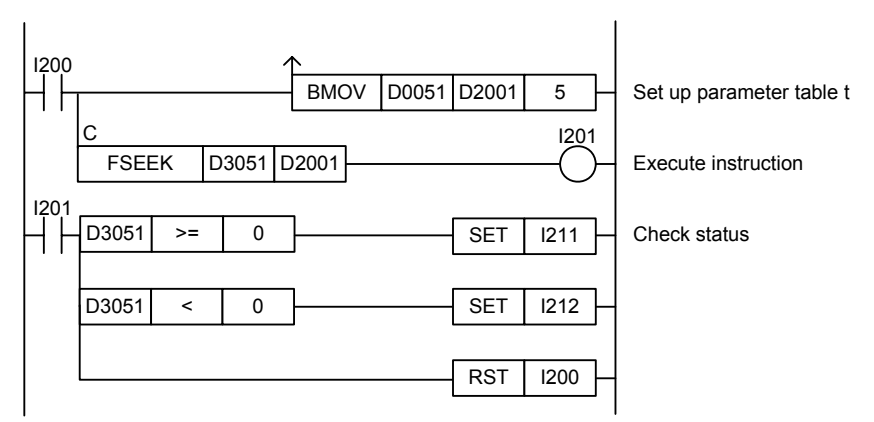

**Figure C3.5.16 Example of a File Seek Program** 

This sample code moves the file pointer of the file opened as file ID 6 to a position, which is 500 bytes from the beginning of the file.

It specifies ret(=D3051) and t(=D2001), with t set up as shown in the table below.

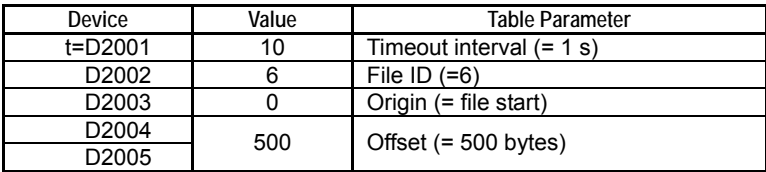

The table below shows an example of the returned status data (ret), assuming normal exit.

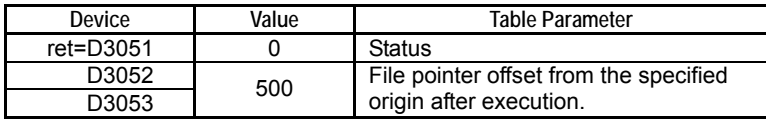

# **C3.5.3.8 File Text Search (FSEARCHT)**

Searches for a user-specified string within the file associated with a specified file ID.

### **Table C3.5.55 File Text Search**

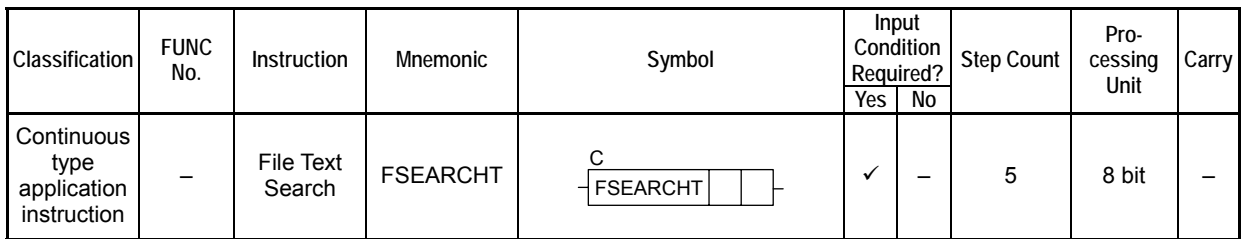

### **SEE ALSO**

Unlike normal application instructions, the execution of a continuous type application instruction spans multiple scan cycles. For details on the execution of continuous type application instructions, see " Continuous Type Application Instructions" in Section C3.5.1, "Using File System Instructions".

## **Parameter**

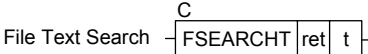

### **Table C3.5.56 Parameter**

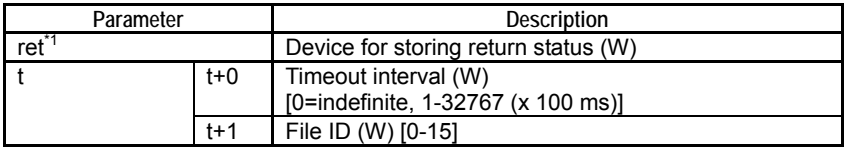

\*1: ret (status) is table data. For details on the return status (ret), see "**I** Status (Return Value)".

### **Table C3.5.57 Text Parameter**

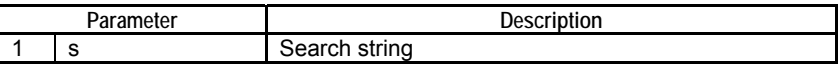

### **SEE ALSO**

Specify text parameters using the Text Parameter (TPARA) instruction. For details on text parameters and the Text Parameter (TPARA) instruction, see "" Text Parameter" in Section C3.5.1, "Using File System Instructions".

## **Status (Return Value)**

#### **Table C3.5.58 Status (Return Value)**

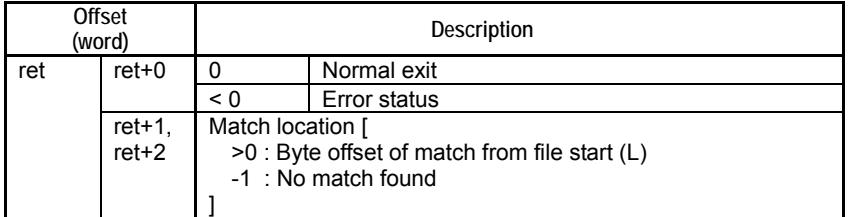

### **SEE ALSO**

For more details on error status, see " $\bullet$  Error Status of Continuous Type Application Instructions" of " Continuous Type Application Instructions" in Section C3.5.1, "Using File System Instructions".

## **Available Devices**

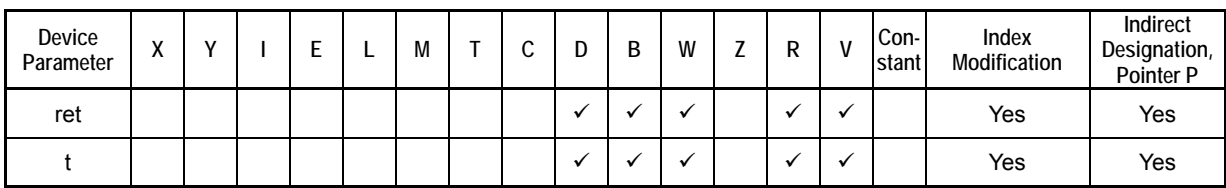

**Table C3.5.59 Available Devices** 

Note: See Section 1.15, "Restrictions on Devices Used as Instruction Parameters" of "Sequence CPU – Instructions User's Manual" (IM34M6P12-03E).

## ■ Resource Relays

**Table C3.5.60 Resource Relays Recommended for Insertion into Input Condition of Instruction to Avoid Competition** 

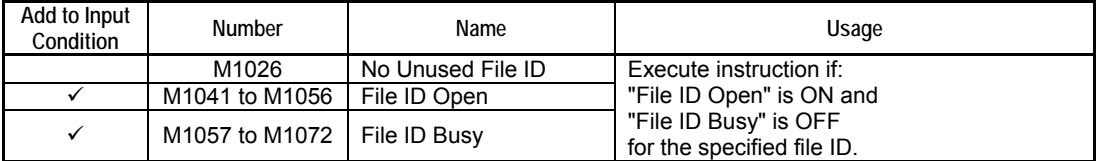

### **Function**

Searches for a user-specified string within the file associated with a specified file ID.

### **TIP**

The file pointer movement is as follows:

- Starting position for search = current file pointer position
- File pointer position after instruction execution (if a match is found) = the byte following matched data
- File pointer position after instruction execution (if no match is found) = file pointer position before the search

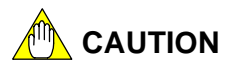

If the instruction is cancelled or transition is made to Stop mode during execution and file size is large (megabytes to gigabytes), it may take some time (from several seconds to several minutes) for processing to be completed.

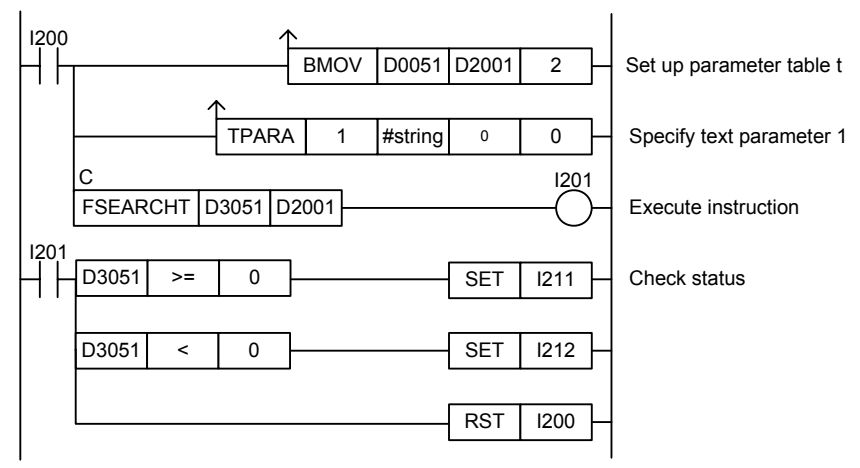

**Figure C3.5.17 Example of a File Text Search Program** 

This sample code searches for the string defined by constant name #string within a file opened as file ID 2.

It specifies ret(=D3051) and t(=D2001), with t set up as shown in the table below.

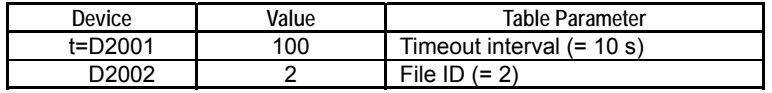

The table below shows an example of the returned status (ret), assuming a match is found at byte offset 3044 from the beginning of the file.

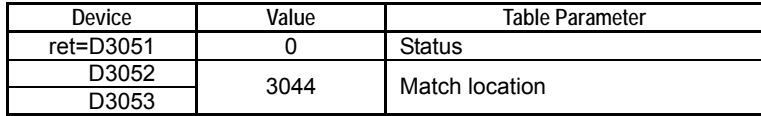

# **C3.5.3.9 File Binary Search (FSEARCHB)**

Searches for user-specified binary data within the file associated with a specified file ID.

#### **Table C3.5.61 File Binary Search**

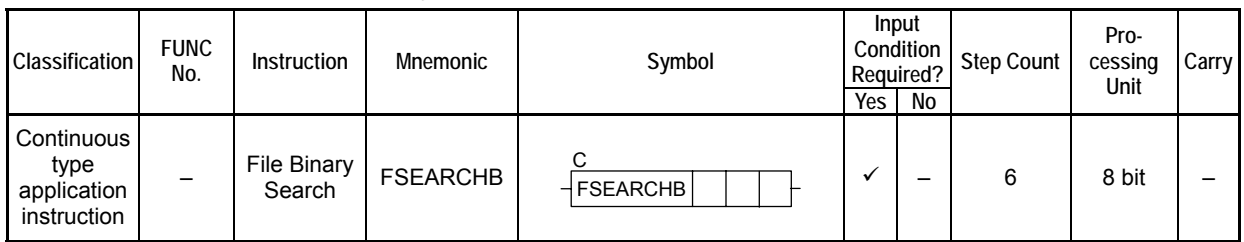

### **SEE ALSO**

Unlike normal application instructions, the execution of a continuous type application instruction spans multiple scan cycles. For details on the execution of continuous type application instructions, see " Continuous Type Application Instructions" in Section C3.5.1, "Using File System Instructions".

## **Parameter**

File Binary Search  $\frac{1}{\sqrt{1}}$  FSEARCHB  $\vert$ ret $\vert$  t  $\vert$  s C

### **Table C3.5.62 Parameter**

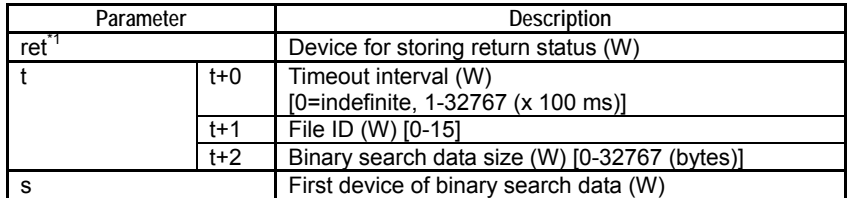

\*1: ret (status) is table data. For details on the return status (ret), see "**I** Status (Return Value)".

## **Status (Return Value)**

### **Table C3.5.63 Status (Return Value)**

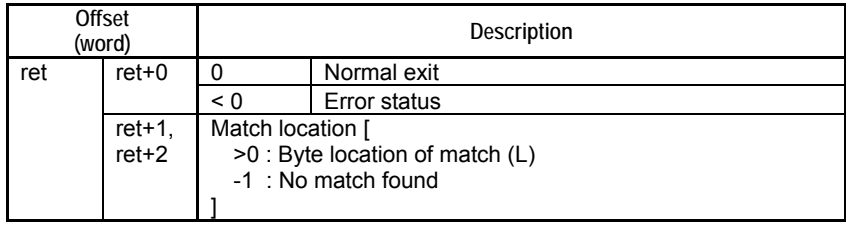

### **SEE ALSO**

For more details on error status, see " $\bullet$  Error Status of Continuous Type Application Instructions" of " Continuous Type Application Instructions" in Section C3.5.1, "Using File System Instructions".

## **Available Devices**

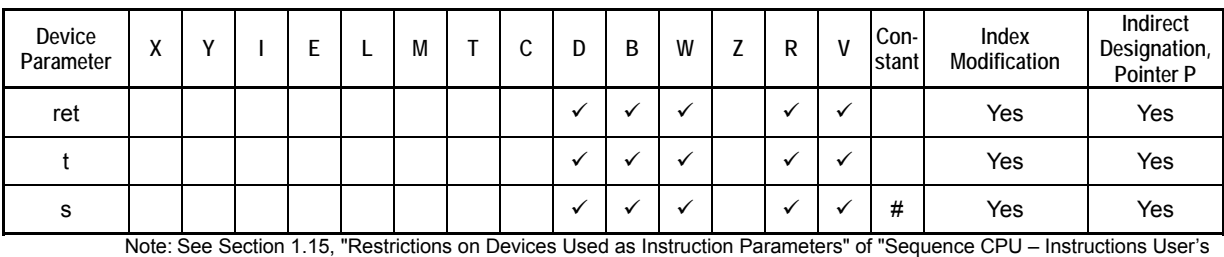

**Table C3.5.64 Available Devices** 

Manual" (IM34M6P12-03E).

#: Only a defined constant can be specified. Specifying a normal constant is not allowed.

## ■ Resource Relays

#### **Table C3.5.65 Resource Relays Recommended for Insertion into Input Condition of Instruction to Avoid Competition**

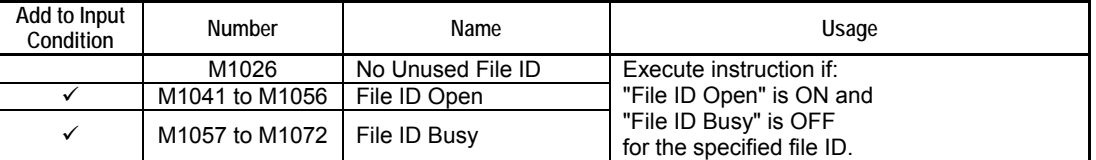

## **Function**

Searches for user-specified binary data within the file associated with a specified file ID.

### **TIP**

The file pointer movement is as follows:

- Starting position for search = current file pointer position
- File pointer position after instruction execution (if a match is found) = the byte following matched data
- File pointer position after instruction execution (if no match is found) = file pointer position before the search

# **CAUTION**

If the instruction is cancelled during execution and file size is large (megabytes to gigabytes), it may take some time (from several seconds to several minutes) for the transition to stop mode to be completed.

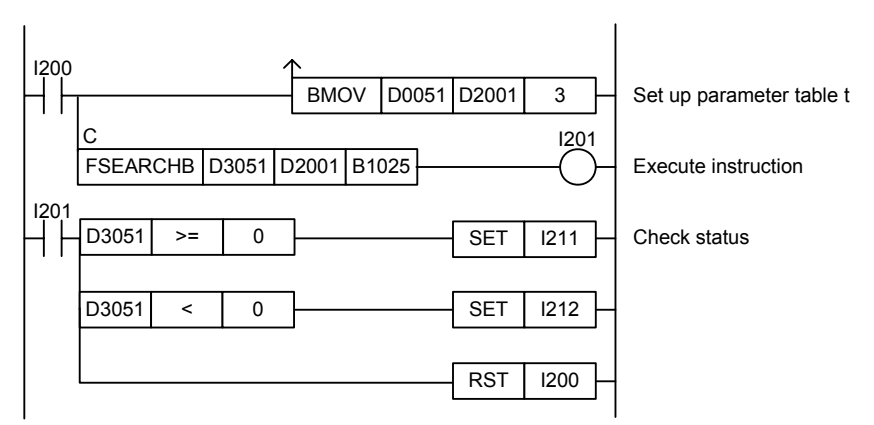

**Figure C3.5.18 Example of a File Binary Search Program** 

This sample code searches for 20 bytes of device data starting at B1025 within the file opened as file ID 2.

It specifies ret(=D3051), t(=D2001) and s(=B1025), with t set up as follows.

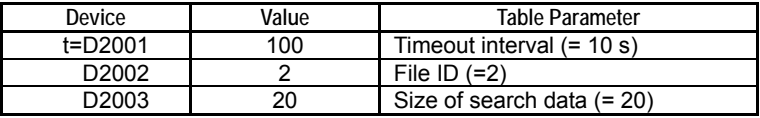

The table below shows an example of the returned status (ret), assuming a match is found at byte offset 3044 from the beginning of the file.

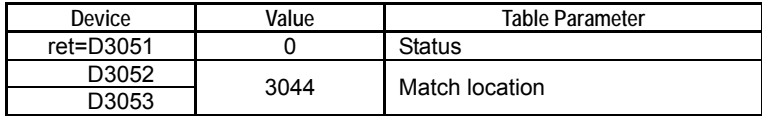

# **C3.5.3.10 Convert CSV File to Device (F2DCSV)**

Converts data in CSV formatted file to binary data and writes the data to contiguous devices.

#### **Table C3.5.66 Convert CSV File to Device**

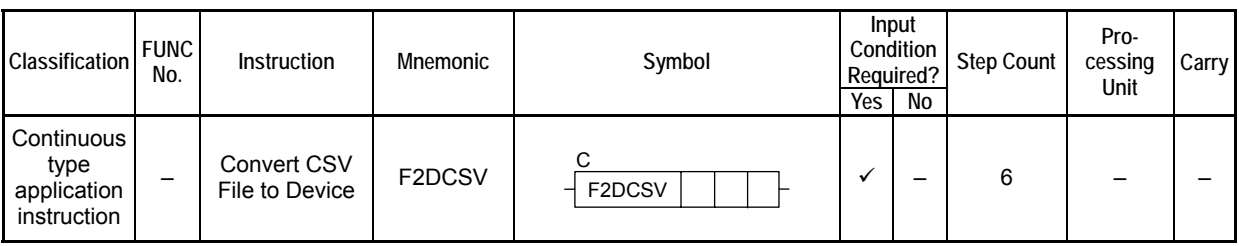

### **SEE ALSO**

Unlike normal application instructions, the execution of a continuous type application instruction spans multiple scan cycles. For details on the execution of continuous type application instructions, see " Continuous Type Application Instructions" in Section C3.5.1, "Using File System Instructions".

### **Parameter**

Convert CSV File to Device

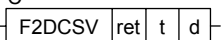

C

### **Table C3.5.67 Parameter**

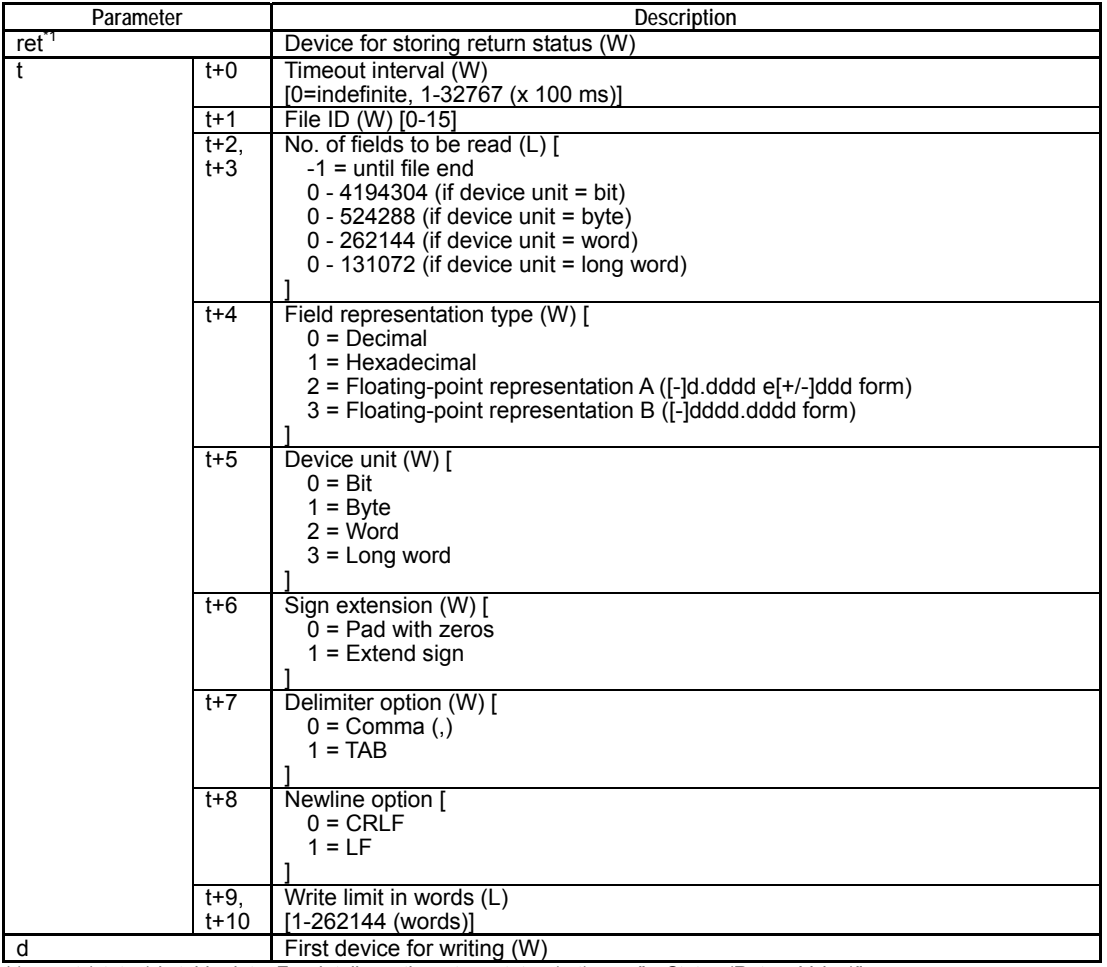

\*1: ret (status) is table data. For details on the return status (ret), see "I Status (Return Value)".

## ■ Status (Return Value)

### **Table C3.5.68 Status (Return Value)**

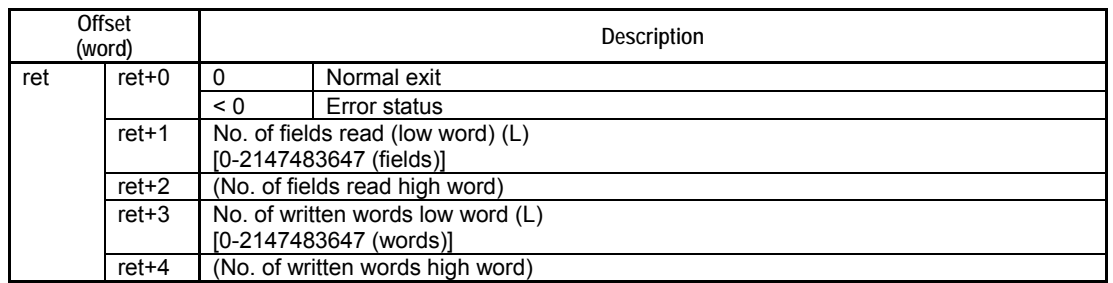

### **SEE ALSO**

For more details on error status, see " $\bullet$  Error Status of Continuous Type Application Instructions" of " Continuous Type Application Instructions" in Section C3.5.1, "Using File System Instructions".

## **Available Devices**

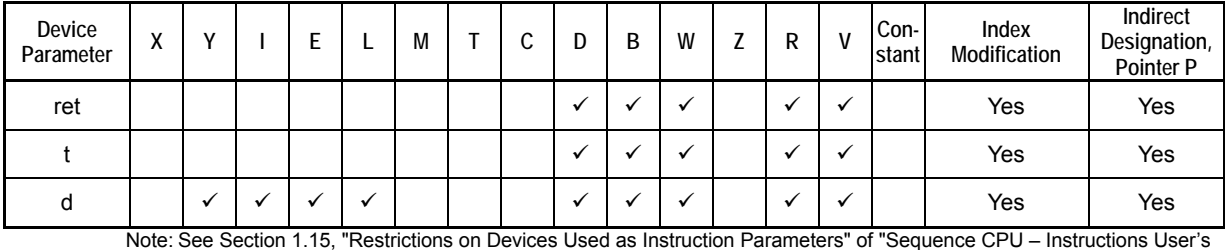

#### **Table C3.5.69 Available Devices**

Note: See Section 1.15, "Restrictions on Devices Used as Instruction Parameters" of "Sequence CPU – Instructions User's Manual" (IM34M6P12-03E).

### ■ Resource Relays

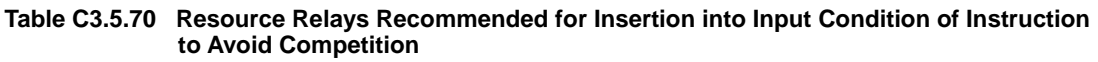

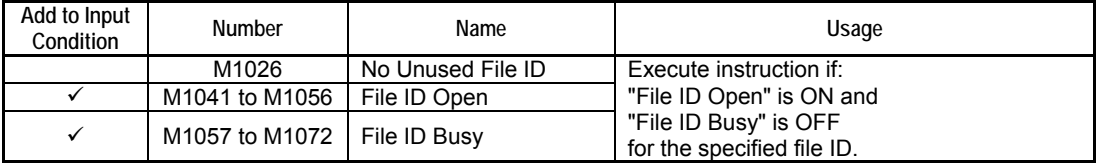

## **Function**

Converts data in CSV formatted file to binary data and writes the data to contiguous devices.

Text in decimal, hexadecimal or floating-point representation can be converted to device data. Floating-point representation is converted to IEEE single-precision floating-point representation.

Decimal ("-128" to "255", "-32768" to "65535", "-2147483648" to "4294967295") Hexadecimal ("0x0" to "0xFFFFFFFF", "0" to "FFFFFFFF")

Floating-point ([-]d.dddd e[+/-]ddd, [-]dddd.dddd, Infinite "-INF"/"+INF")

- Available device unit options are bit, byte, word and long word. You can also specify whether to perform sign extension.
- Available field delimiter options are the comma (,) and Tab characters.
- Comments can be included in the file. If a field begins with a double-quote ("), single-quote ('), two slashes  $(1/1)$ , or a slash and an asterisk  $(1^*)$ , the instruction skips over all characters until it encounters a delimiter character or newline.
- Newline can be specified as CRLF (standard for Windows) or LF.

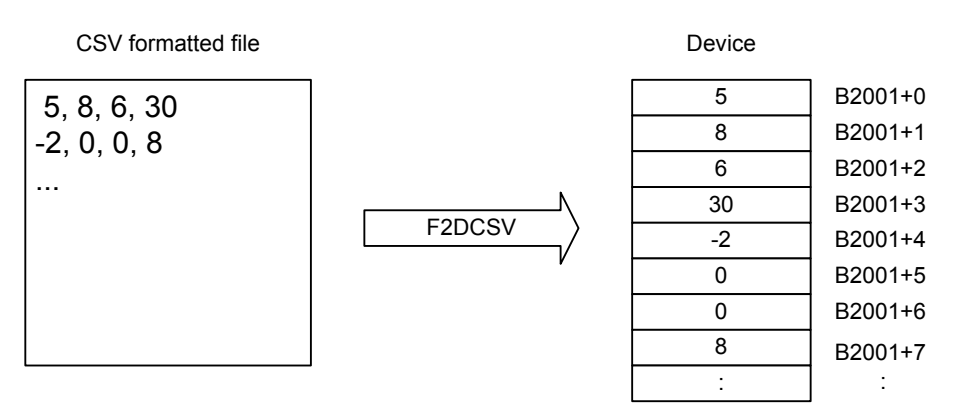

Note: Device numbers and conversion method shown are examples.

FB0212.VSD

#### **Figure C3.5.19 CSV Formatted File to Device Conversion**

#### **TIP**

#### **Reading of File**

- If end-of-file is encountered before the required number of fields is read, execution ends without error.
- A newline ends a record, and thus always ends a field.
- Within a field, any and all space characters preceding the data string are ignored but any space character following the data string results in a field conversion error.
- Double slashes ('"//") and other comment mark characters must always be coded at the beginning of a field. Otherwise, a conversion error will be generated.
- If NULL or other invalid binary code is encountered, execution ends with a file interpretation error.

#### **Conversion Error and Interpretation Error**

- If a conversion error is detected, 0 is written to the device. If a conversion error is detected in a field during conversion, an error is generated but processing continues.
- When the converted numeric value of a field exceeds the range of the device unit, a conversion error is generated.
- Non-numeric representation "NaN" of D2FCSV generates a conversion error.

#### **Data Conversion and Writing to Device**

- You can specify to pad with '0's or extend the sign when the converted value of a field is smaller than the size of the device unit.
- If the device unit is specified as bit, 0 is stored for a zero value while 1 is stored for any other value.
- If you specify the field representation type as floating-point representation, you must specify the device unit as long word.
- Writing to device spans multiple scan cycles.

#### **File Pointer Movement**

- Start position for reading = current file pointer position
- File pointer position after instruction execution = the byte following the last byte that was read

# **CAUTION**

Pay attention to the size of data read when specifying "until file end" as the number of fields to be read.

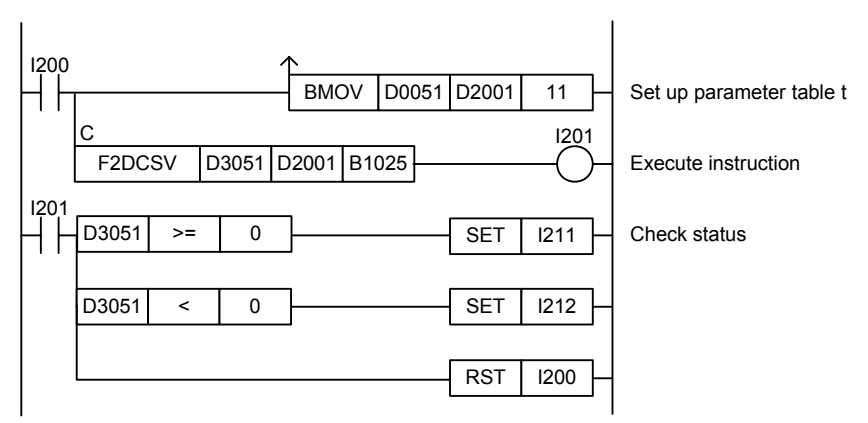

**Figure C3.5.20 Example of a Convert CSV File to Device Program** 

This sample code reads the data contained in a CSV formatted file opened as file ID 4 according to the conditions set up in parameter table t.

It specifies ret(=D3051), t(=D2001) and d(=B1025), with t set up as shown in the table below.

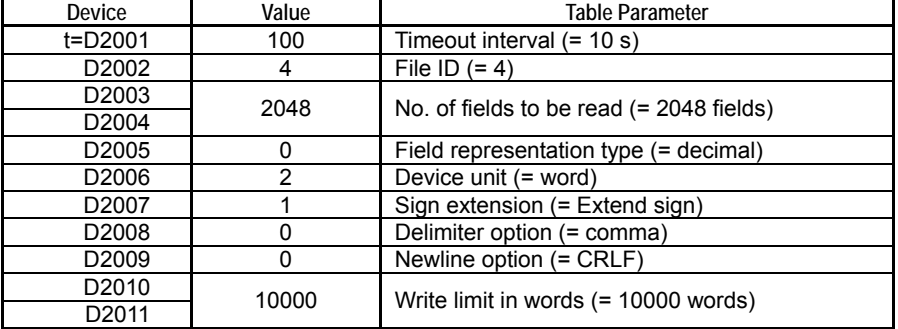

The table below shows an example of the returned status data (ret), assuming normal exit.

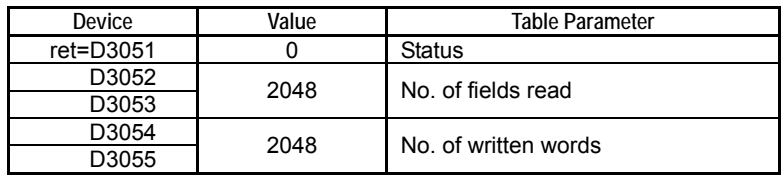

# **C3.5.3.11 Convert Device to CSV File (D2FCSV)**

Converts device data to text and outputs a CSV formatted file.

#### **Table C3.5.71 Convert Device to CSV File**

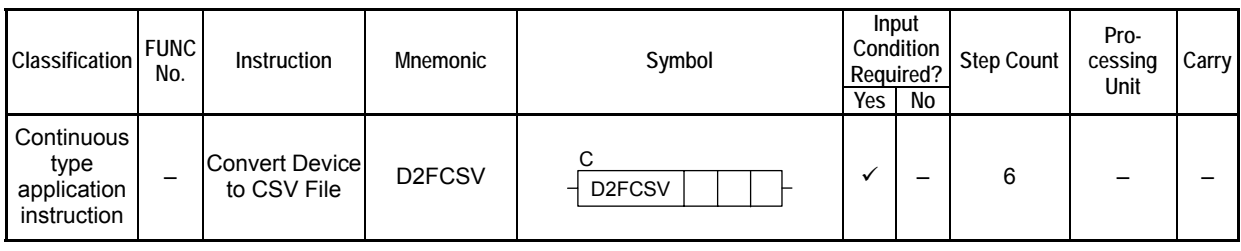

### **SEE ALSO**

Unlike normal application instructions, the execution of a continuous type application instruction spans multiple scan cycles. For details on the execution of continuous type application instructions, see " Continuous Type Application Instructions" in Section C3.5.1, "Using File System Instructions".

## **Parameter**

Convert Device to CSV File

D2FCSV  $|ret| t | s$ 

C

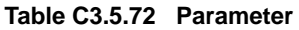

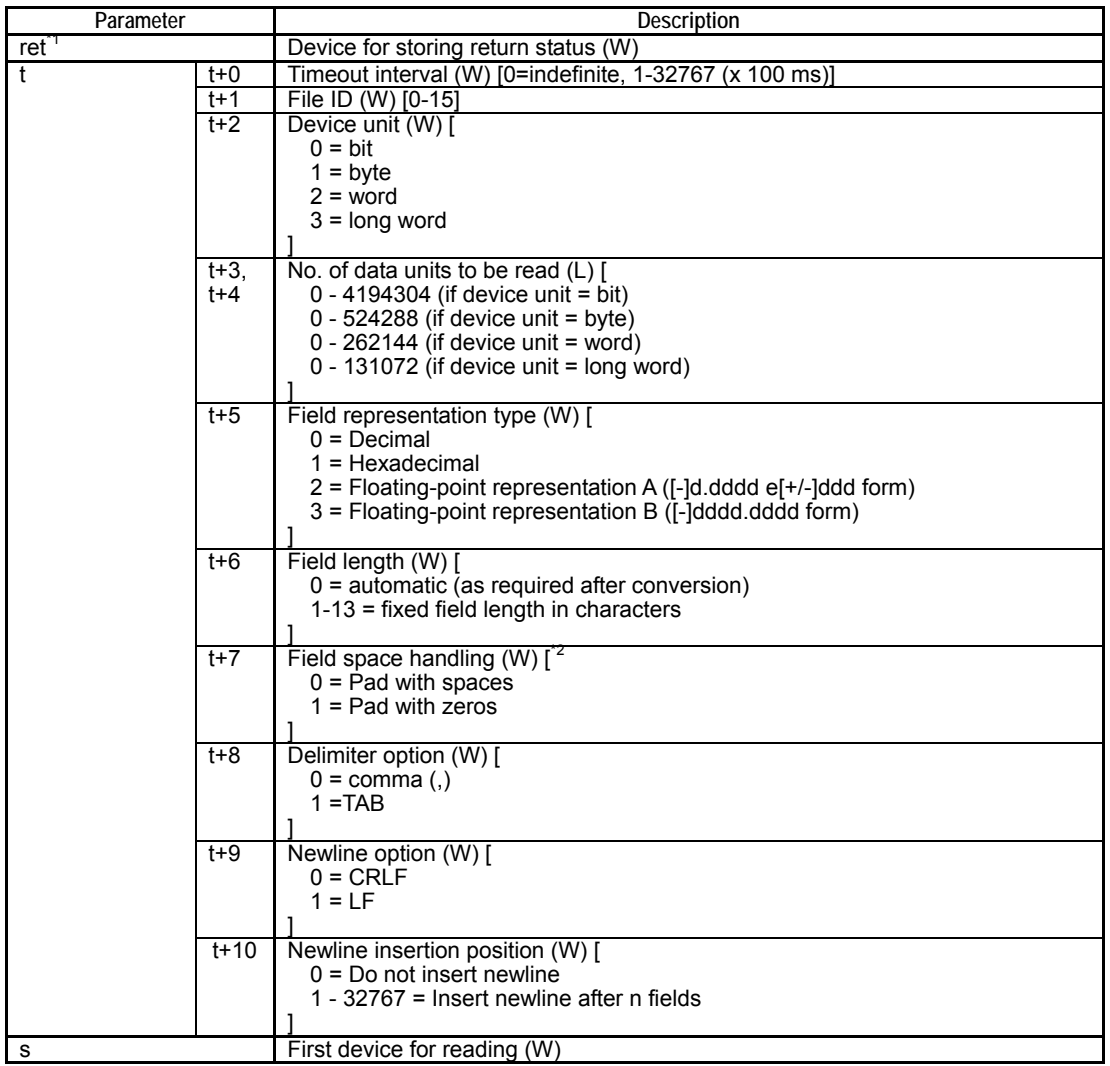

\*1: ret (status) is table data. For details on the return status (ret), see "**a** Status (Return Value)".<br>\*2: If the field length is specified as 0 (automatic), this parameter is ignored but a valid dummy v If the field length is specified as 0 (automatic), this parameter is ignored but a valid dummy value (say, 0) must still be specified.

## **Status (Return Value)**

### **Table C3.5.73 Status (Return Value)**

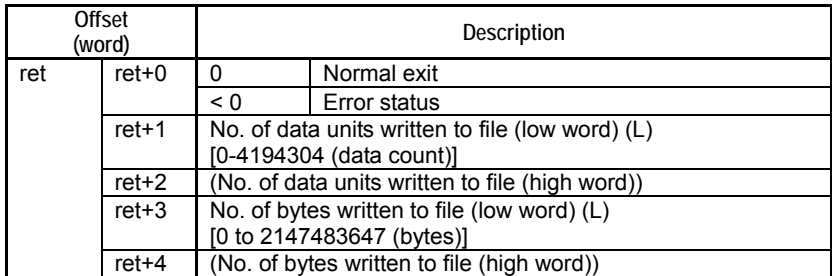

### **SEE ALSO**

For more details on error status, see " $\bullet$  Error Status of Continuous Type Application Instructions" of " Continuous Type Application Instructions" in Section C3.5.1, "Using File System Instructions".

## **Available Devices**

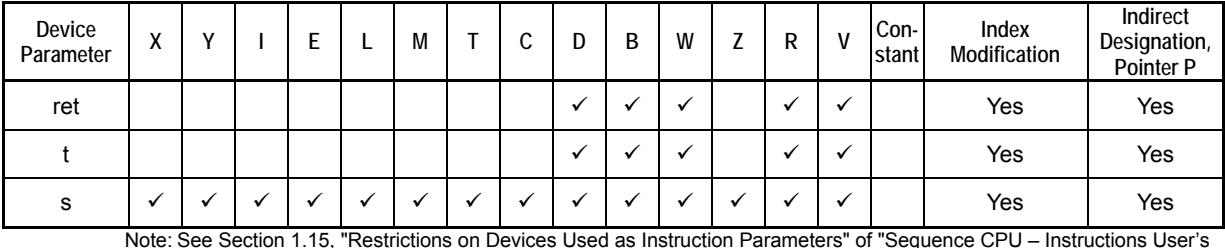

### **Table C3.5.74 Available Devices**

Note: See Section 1.15, "Restrictions on Devices Used as Instruction Parameters" of "Sequence CPU – Instructions User's Manual" (IM34M6P12-03E).

## ■ Resource Relays

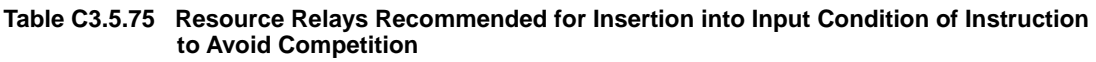

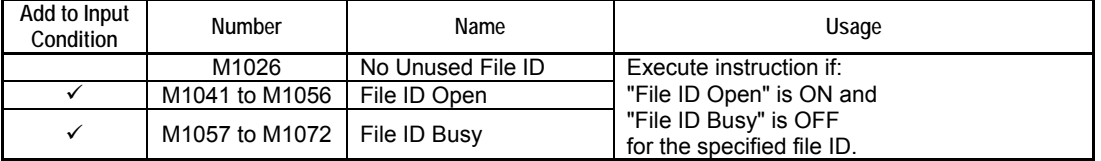

## **Function**

Converts device data to text and outputs a CSV formatted file.

- Available device unit options for reading are bit, byte, word and long word.
- Device data can be converted to text in decimal, hexadecimal or floating-point representation after reading.

Decimal ("0" to "1", "-128" to "127", "-32768" to "32767", "-2147483648" to "2147483647")

Hexadecimal ("0" to "FFFFFFFF")

Floating-point ([-]d.dddd e[+/-]ddd, [-]dddd.dddd, infinity "-INF" or "+INF", nonnumeric "NaN")

- You can specify the field length in characters for text conversion.
- You can specify whether to pad with space characters or pad with zeros when the converted text is shorter than the specified field length.
- Available field delimiter options are the comma (,) and Tab characters.
- Newline can be specified as CRLF (standard for Windows) or LF.
- The number of fields in one record (from line beginning to line end) can be specified.

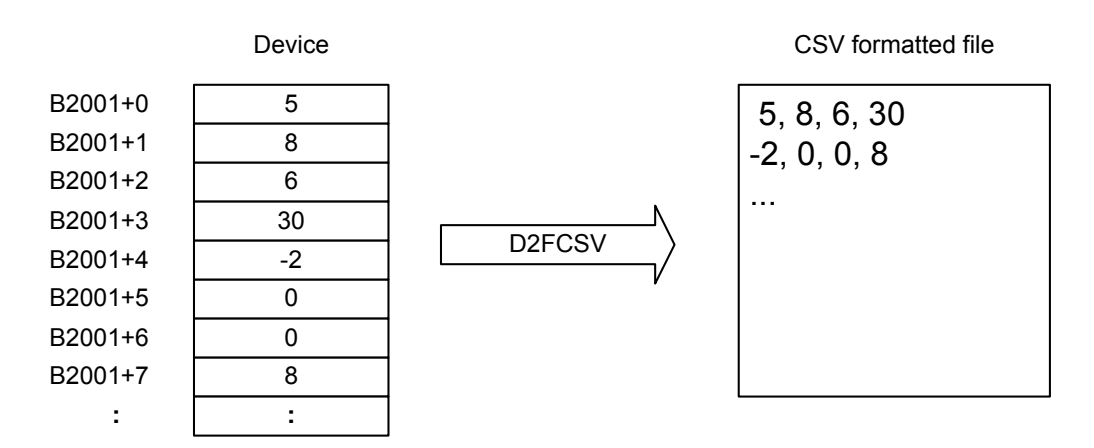

Note: Device numbers and conversion method shown are examples.

FB0213.VSD

#### **Figure C3.5.21 Device to CSV Formatted File Conversion**

#### **TIP**

#### **Reading of Device Data**

- Reading of data from devices spans multiple scan cycles.
- If you specify the field representation type as floating-point representation, you must specify the device unit as long word for devices storing IEEE single-precision floating-point numbers.

#### **Conversion Error and Interpretation Error**

- If a conversion error occurs, "ERR" is written to the field. If a conversion error is detected for a field during conversion, an error is generated but processing continues.
- If the converted text string is longer than the specified field length, a conversion error is generated.

### **Data Conversion**

- If the field representation type is specified as decimal, the sign is included in the output digit count.
- In floating-point representation B, there are always 6 digits after the decimal point. Numeric values smaller than 0.000001 are rounded to 0.

#### **File Pointer Movement**

- Start position for writing = current file pointer position
- File pointer position after instruction execution = the byte following the last written byte

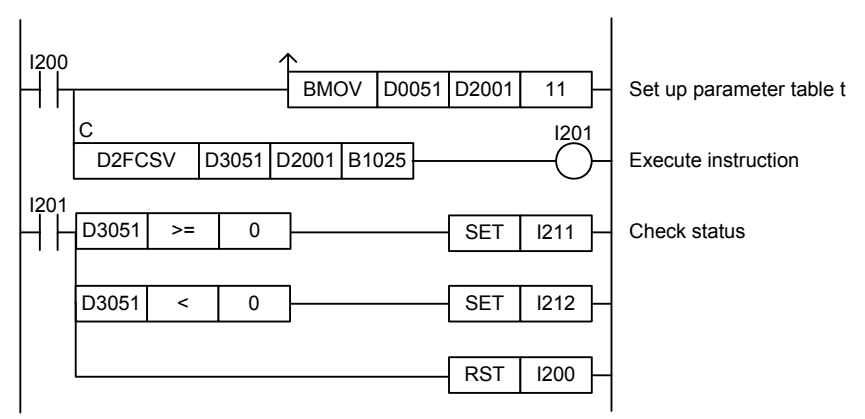

**Figure C3.5.22 Example of a Convert Device to CSV File Program** 

This sample code writes device data starting from B1025 to a file opened as file ID 7 according to the conditions set up in parameter table t.

It specifies ret(=D3051), t(=D2001) and s(=B1025), with t set up as follows.

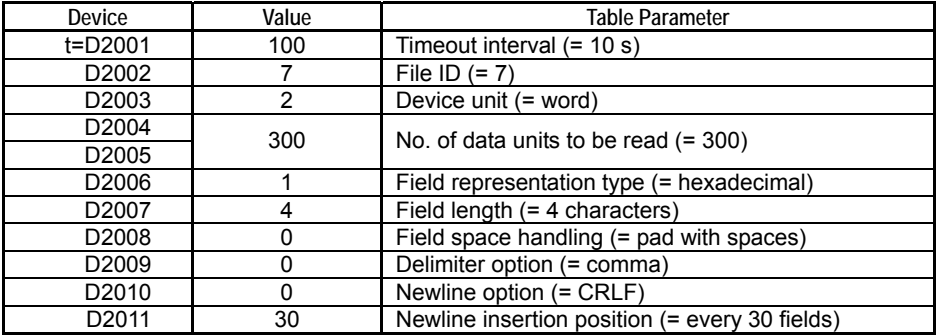

The table below shows an example of the returned status data (ret), assuming normal exit.

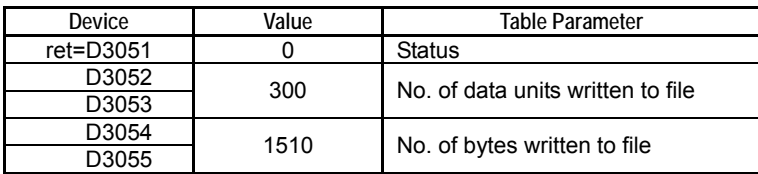

# **C3.5.3.12 Convert Binary File to Device (F2DBIN)**

Converts data in binary file and writes the data to contiguous devices using the specified data unit.

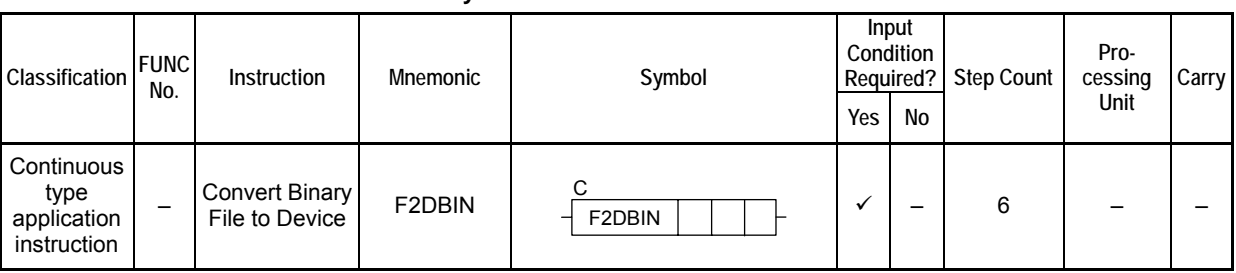

### **Table C3.5.76 Convert Binary File to Device**

### **SEE ALSO**

Unlike normal application instructions, the execution of a continuous type application instruction spans multiple scan cycles. For details on the execution of continuous type application instructions, see " Continuous Type Application Instructions" in Section C3.5.1, "Using File System Instructions".

## **Parameter**

Convert Binary File to Device  $\frac{1}{\sqrt{1-\frac{1}{1}}}\int_{0}^{\frac{1}{1-\frac{1}{1}}}\frac{1}{\sqrt{1-\frac{1}{1-\frac{1}{1-\frac{1}{1-\frac{1}{1-\frac{1}{1-\frac{1}{1-\frac{1}{1-\frac{1}{1-\frac{1}{1-\frac{1}{1-\frac{1}{1-\frac{1}{1-\frac{1}{1-\frac{1}{1-\frac{1}{1-\frac{1}{1-\frac{1}{1-\frac{1}{1-\frac{1}{1-\frac{1}{1-\frac{1}{1-\frac{1}{1-\frac{1}{1-\frac{1}{1-\frac$ C  $F2DBIN$  ret t d

### **Table C3.5.77 Parameter**

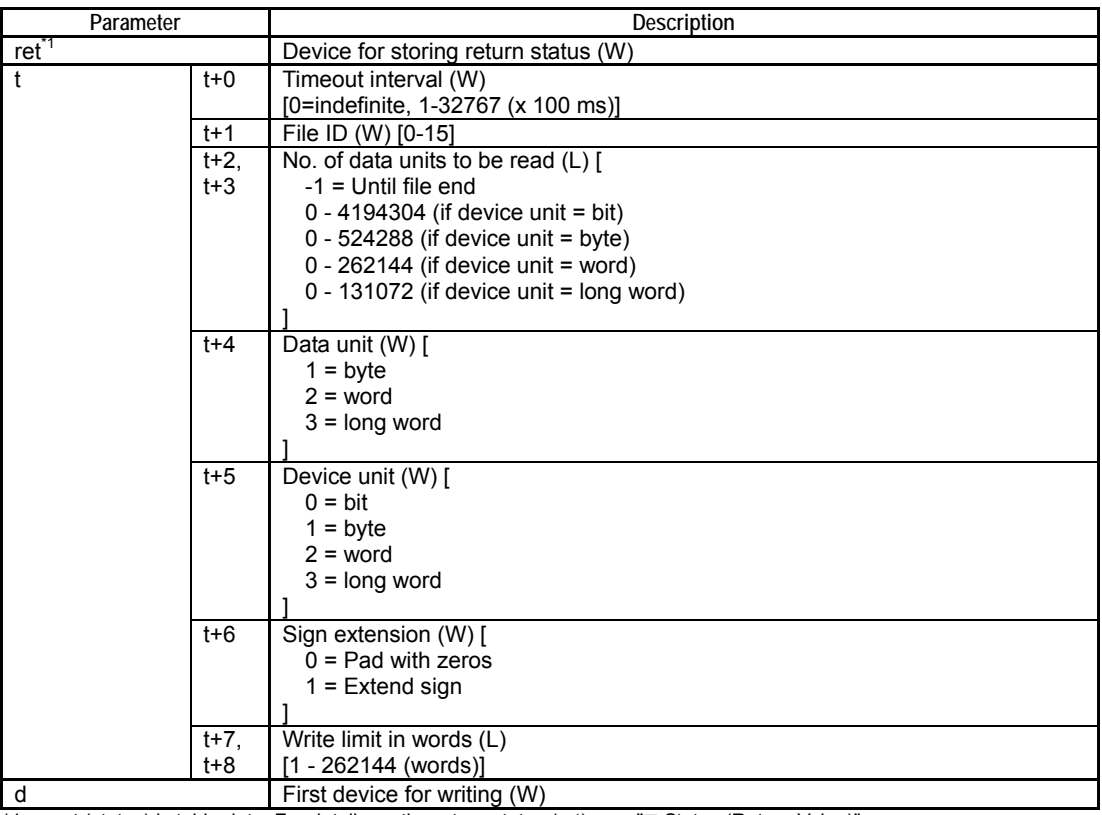

\*1: ret (status) is table data. For details on the return status (ret), see "**I** Status (Return Value)".

## **Status (Return Value)**

### **Table C3.5.78 Status (Return Value)**

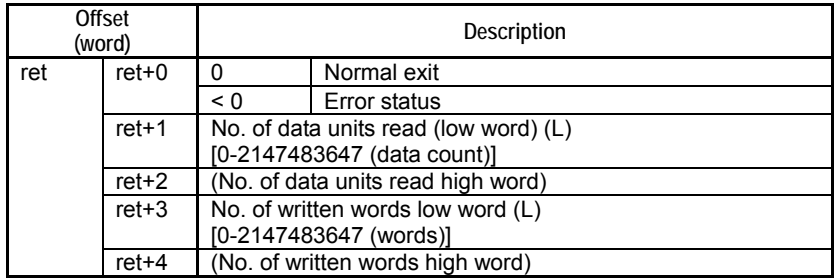

### **SEE ALSO**

For more details on error status, see " $\bullet$  Error Status of Continuous Type Application Instructions" of " Continuous Type Application Instructions" in Section C3.5.1, "Using File System Instructions".

## **Available Devices**

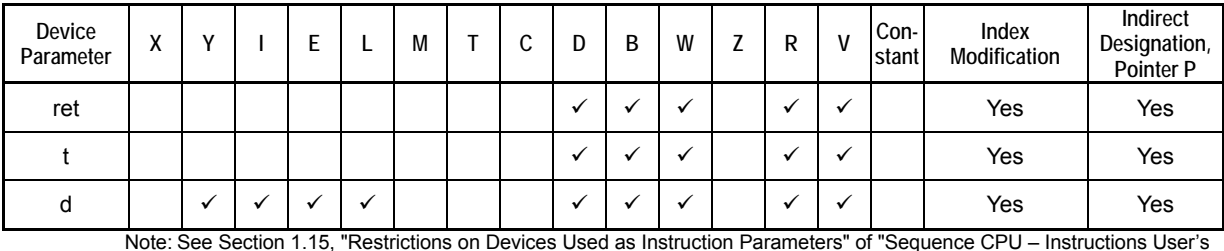

### **Table C3.5.79 Available Devices**

Note: See Section 1.15, "Restrictions on Devices Used as Instruction Parameters" of "Sequence CPU – Instructions User's Manual" (IM34M6P12-03E).

## ■ Resource Relays

**Table C3.5.80 Resource Relays Recommended for Insertion into Input Condition of Instruction to Avoid Competition** 

| Add to Input<br>Condition | <b>Number</b>                 | Name              | Usage                                               |
|---------------------------|-------------------------------|-------------------|-----------------------------------------------------|
|                           | M1026                         | No Unused File ID | Execute instruction if:                             |
|                           | M1041 to M1056                | File ID Open      | "File ID Open" is ON and                            |
|                           | M1057 to M1072   File ID Busy |                   | "File ID Busy" is OFF<br>for the specified file ID. |

## **Function**

Converts data in binary file and writes the data to contiguous devices using the specified data unit.

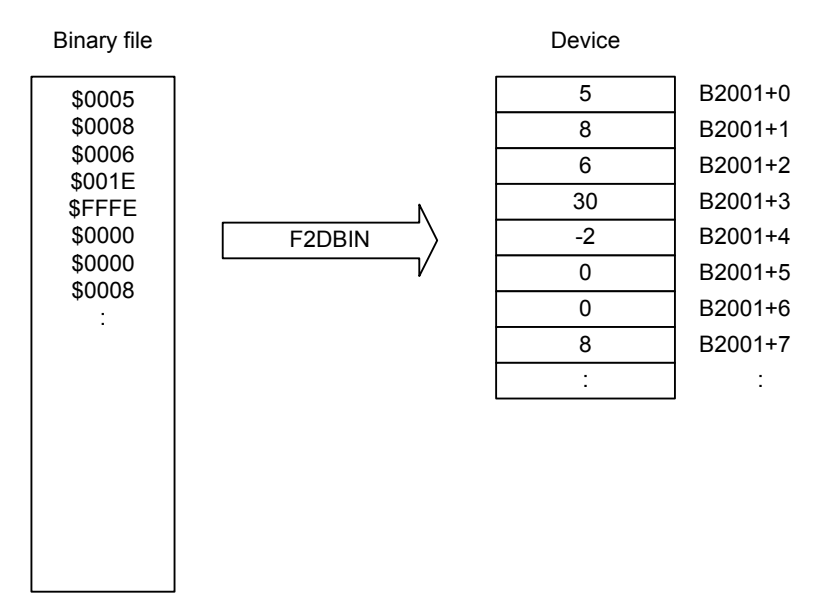

Note: Device numbers and conversion method shown are examples.

FB0214.VSD

#### **Figure C3.5.23 Binary File to Device Conversion**

#### **TIP**

- If a conversion error occurs, 0 is written to the device. If a conversion error is detected during conversion, an error is generated but processing continues.
- If the specified data unit is larger than the specified device unit, a conversion error is generated.
- If the device unit is specified as bit, 0 is stored for a zero value while 1 is stored for any other value.
- If the specified data unit is smaller than the specified device unit, you can specify to pad with '0's or extend the sign.
- If end-of-file is encountered before the required number of data units are read, execution ends without error.
- Writing to device spans multiple scan cycles.

### **TIP**

The file pointer movement is as follows:

- Start position for reading = current file pointer position
- File pointer position after instruction execution = the byte following the last byte that was read

# **CAUTION**

Pay attention to the size of data read when specifying "until file end" as the number of data units to be read.

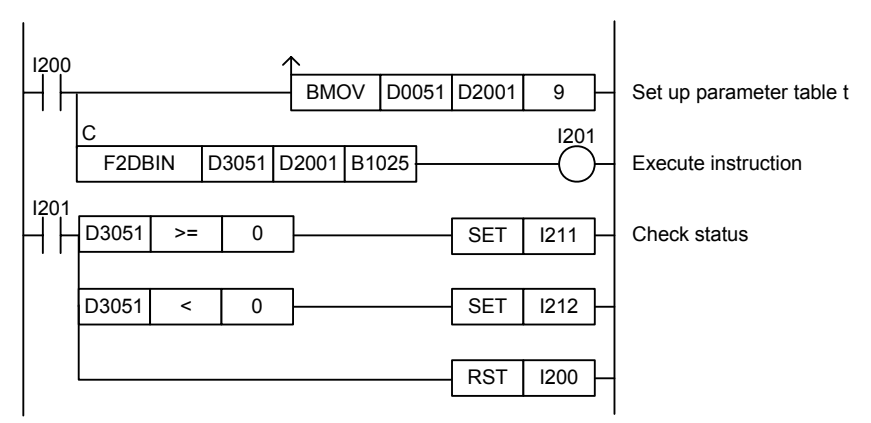

**Figure C3.5.24 Example of a Convert Binary File to Device Program** 

This sample code reads the data contained in a binary file opened as file ID 4 according to the conditions set up in parameter table t.

It specifies ret(=D3051), t(=D2001) and d(=B1025), with t set up as shown in the table below.

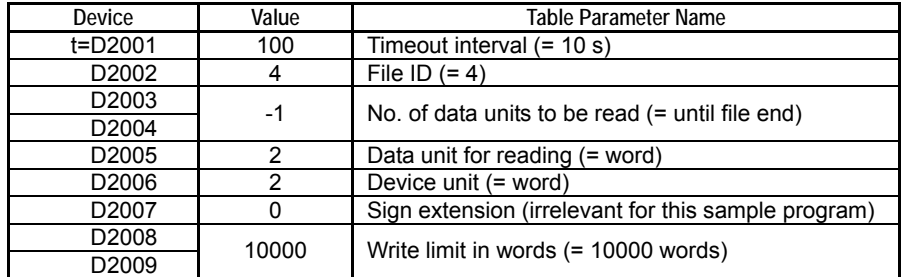

The table below shows an example of the returned status data (ret), assuming normal exit.

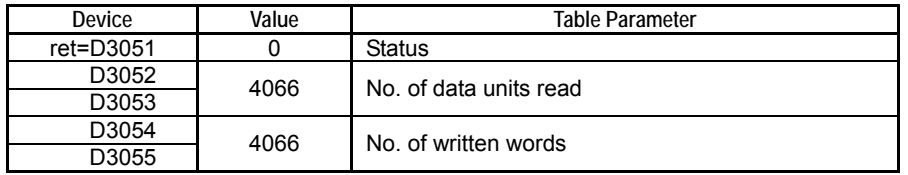
# **C3.5.3.13 Convert Device to Binary File (D2FBIN)**

Converts device data to a binary file.

#### **Table C3.5.81 Convert Device to Binary File**

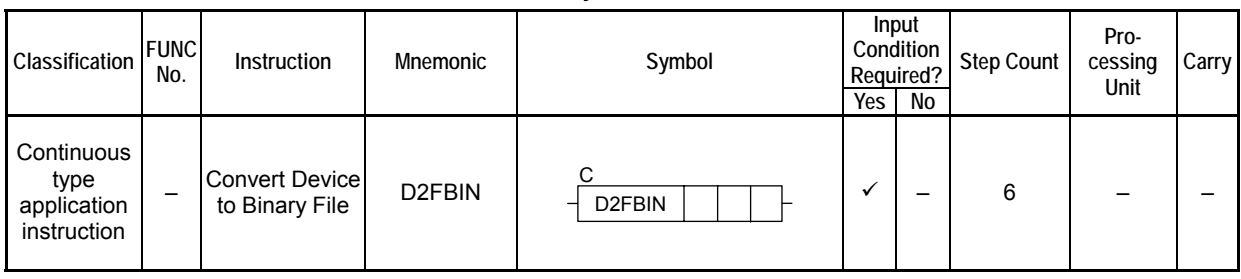

### **SEE ALSO**

Unlike normal application instructions, the execution of a continuous type application instruction spans multiple scan cycles. For details on the execution of continuous type application instructions, see " Continuous Type Application Instructions" in Section C3.5.1, "Using File System Instructions".

### **Parameter**

Convert Device to Binary File

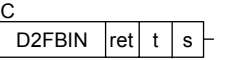

### **Table C3.5.82 Parameter**

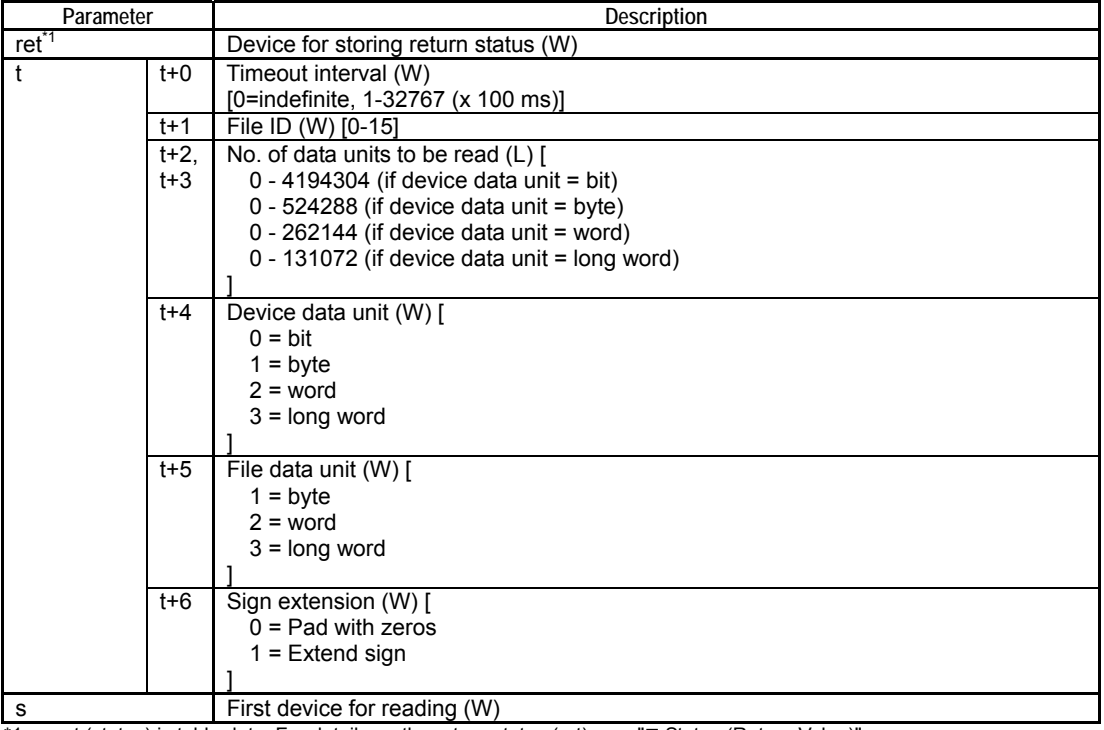

\*1: ret (status) is table data. For details on the return status (ret), see "" Status (Return Value)".

# **Status (Return Value)**

### **Table C3.5.83 Status (Return Value)**

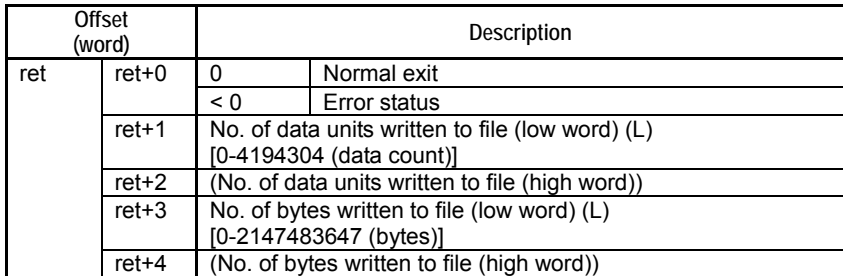

### **SEE ALSO**

For more details on error status, see " $\bullet$  Error Status of Continuous Type Application Instructions" of " Continuous Type Application Instructions" in Section C3.5.1, "Using File System Instructions".

# **Available Devices**

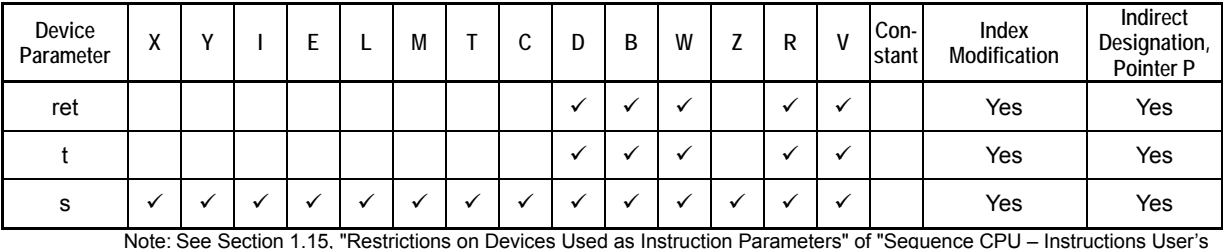

### **Table C3.5.84 Available Devices**

Note: See Section 1.15, "Restrictions on Devices Used as Instruction Parameters" of "Sequence CPU – Instructions User's Manual" (IM34M6P12-03E).

## ■ Resource Relays

**Table C3.5.85 Resource Relays Recommended for Insertion into Input Condition of Instruction to Avoid Competition** 

| Add to Input<br>Condition | <b>Number</b>                           | Name              | Usage                                               |
|---------------------------|-----------------------------------------|-------------------|-----------------------------------------------------|
|                           | M1026                                   | No Unused File ID | Execute instruction if:                             |
|                           | M1041 to M1056                          | File ID Open      | "File ID Open" is ON and                            |
|                           | M1057 to M1072 $\parallel$ File ID Busy |                   | "File ID Busy" is OFF<br>for the specified file ID. |

# **Function**

Converts device data to a binary file.

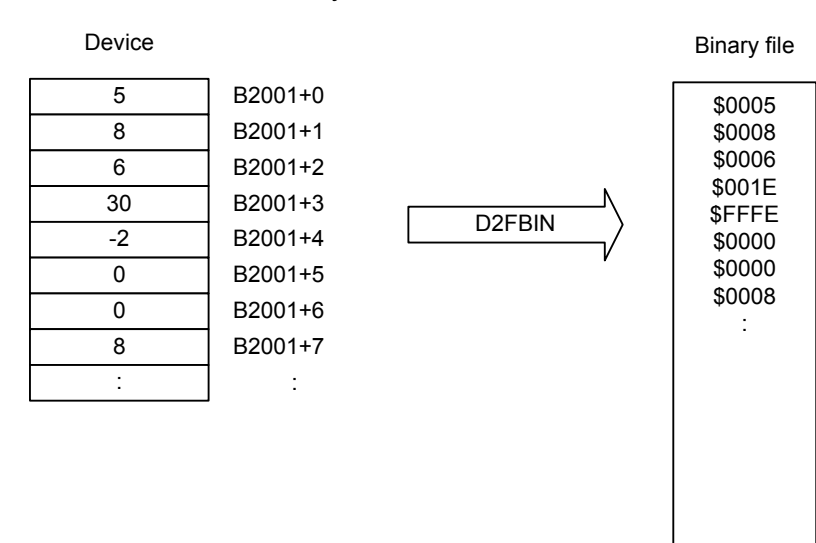

Note: Device numbers and conversion method shown are examples.

FB0215.VSD

#### **Figure C3.5.25 Device Data to Binary File Conversion**

#### **TIP**

- If a conversion error occurs, 0 is written to the file. If a conversion error is detected during conversion, an error is generated but processing continues.
- If the specified device unit is larger than the specified file unit, a conversion error is generated.
- If the specified device unit is smaller than the specified file unit, you can specify to pad with '0's or extend the sign.
- Reading of data from devices spans multiple scan cycles.

### **TIP**

The file pointer movement is as follows:

- Start position for writing = current file pointer position
- File pointer position after instruction execution = the byte following the last written byte

# **Programming Example**

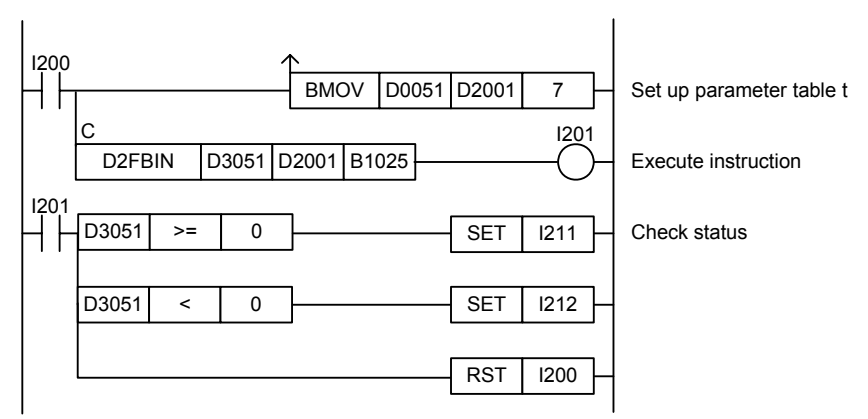

**Figure C3.5.26 An Example of a Convert Device to Binary File Program** 

This sample code writes device data starting from B1025 to a file opened as file ID 7 according to the conditions set up in parameter table t.

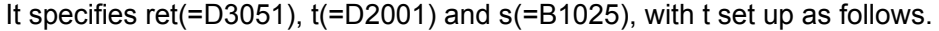

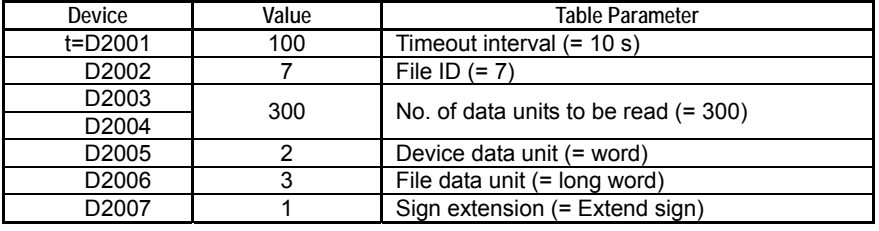

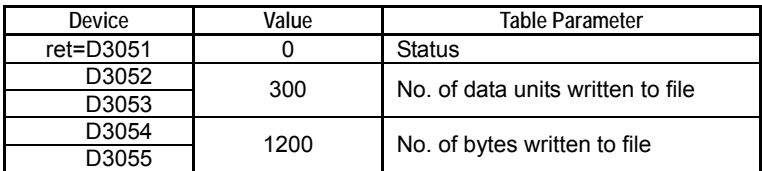

# **C3.5.4 File Operation Instructions**

File operation instructions performs file based processing such as copying or moving a file.

When using a file operation instruction, you directly specify a file using its filename. Unlike file access instructions, there is no need to open a file using the FOPEN instruction. The system automatically gets the required file ID internally.

Of the file operation instruction group and disk operation instruction group, only instructions from one group can be executed at any one time. If you attempt to execute multiple instructions, the instruction that is executed later will be terminated with a repeat use of function error (error code -3001). Before executing a file operation instruction, check to ensure that the File/Disk Operation Group Busy relay (M1025) is OFF.

### **TIP**

File operation instructions automatically get the required file IDs, sharing a common pool of available file IDs with other file system processes. If many files are opened by file access instructions or other file system processes so that no more unused file IDs are available, file operations instructions cannot be executed successfully.

# **C3.5.4.1 Copy File (FCOPY)**

Copies one or more files.

#### **Table C3.5.86 Copy File**

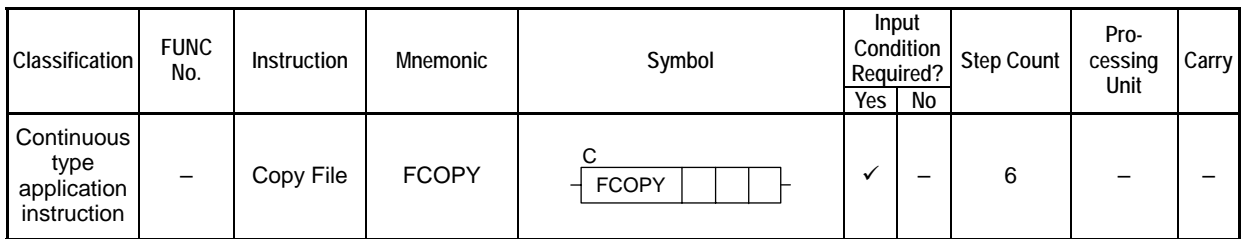

### **SEE ALSO**

Unlike normal application instructions, the execution of a continuous type application instruction spans multiple scan cycles. For details on the execution of continuous type application instructions, see " Continuous Type Application Instructions" in Section C3.5.1, "Using File System Instructions".

## **Parameter**

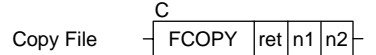

### **Table C3.5.87 Parameter**

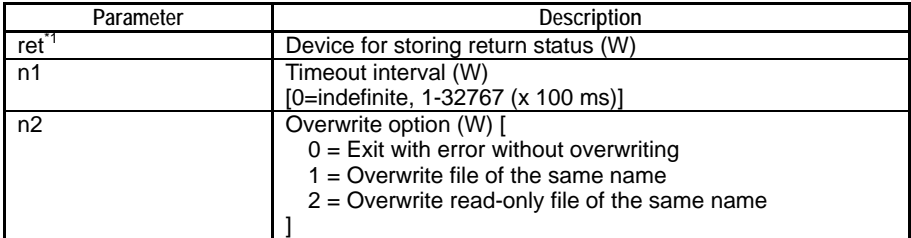

\*1: ret (status) is table data. For details on the return status (ret), see "**I** Status (Return Value)".

#### **Table C3.5.88 Text Parameter**

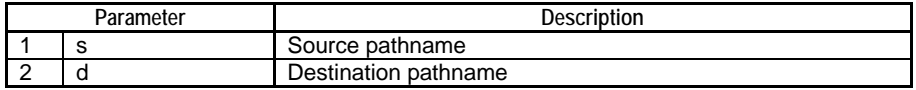

### **SEE ALSO**

Specify text parameters using the Text Parameter (TPARA) instruction. For details on text parameters and the Text Parameter (TPARA) instruction, see "" Text Parameter" in Section C3.5.1, "Using File System Instructions".

# **Status (Return Value)**

#### **Table C3.5.89 Status (Return Value)**

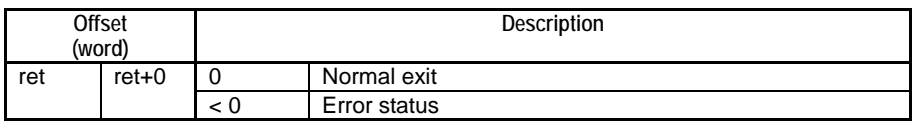

### **SEE ALSO**

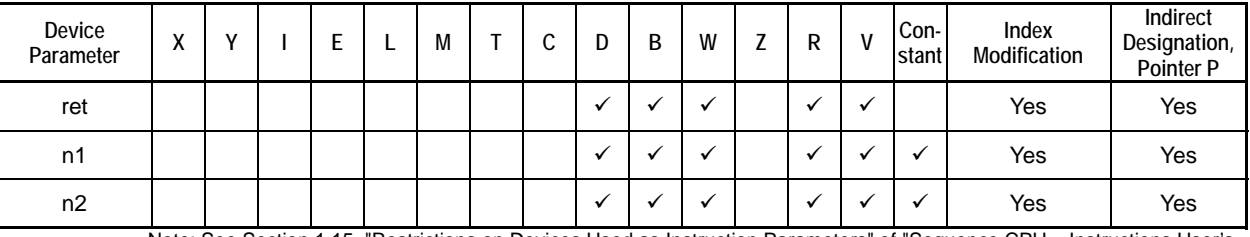

**Table C3.5.90 Available Devices** 

Note: See Section 1.15, "Restrictions on Devices Used as Instruction Parameters" of "Sequence CPU – Instructions User's Manual" (IM34M6P12-03E).

# ■ Resource Relay

**Table C3.5.91 Resource Relays Recommended for Insertion into Input Condition of Instruction to Avoid Competition** 

| Add to Input<br>Condition | <b>Number</b> | Name                                     | Usage                                                               |
|---------------------------|---------------|------------------------------------------|---------------------------------------------------------------------|
|                           | M1026         | No Unused File ID                        | Execute instruction only if both "No Unused File ID" and "File/Disk |
|                           | M1025         | <b>File/Disk Operation</b><br>Group Busy | Operation Group Busy" relays are OFF.                               |

# **Function**

Copies one or more files.

Multiple files can be specified using wildcard characters.

If a wildcard character is used to copy multiple files and an error is detected during copying, execution terminates with error.

If the specified source pathname (s) is a directory, the effect is equivalent to specifying a wildcard character ('\*') to include all files stored immediately below the directory.

If a file having the same name or a file having the same name and a read-only file attribute already exists at the specified destination pathname, whether the file will be overwritten depends on the specified overwrite option.

# **Programming Example**

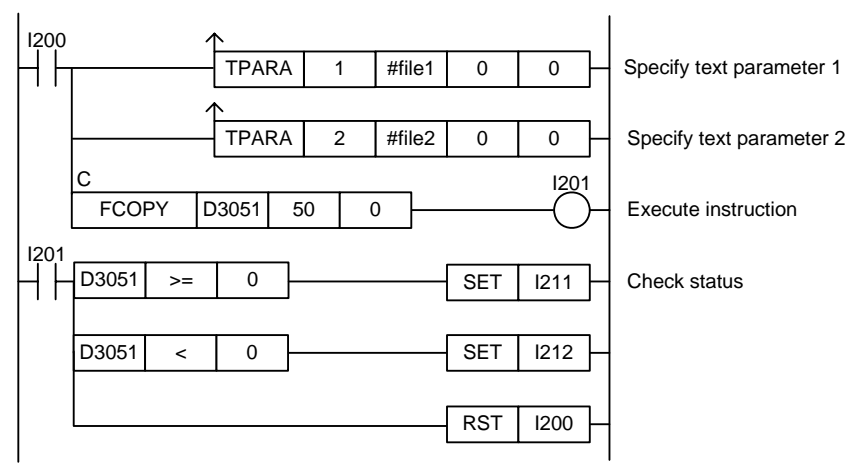

### **Figure C3.5.27 Example of a Copy File Program**

This sample code copies files from the pathname defined by constant name #file1 to the pathname defined by constant name #file2.

It specifies timeout interval as 50 (5 s) and overwrite option as 0 (Exit with error without overwriting).

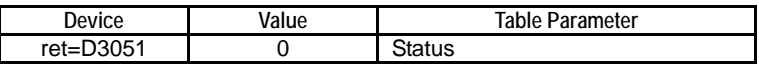

# **C3.5.4.2 Move File (FMOVE)**

Moves one or more files.

#### **Table C3.5.92 Move File**

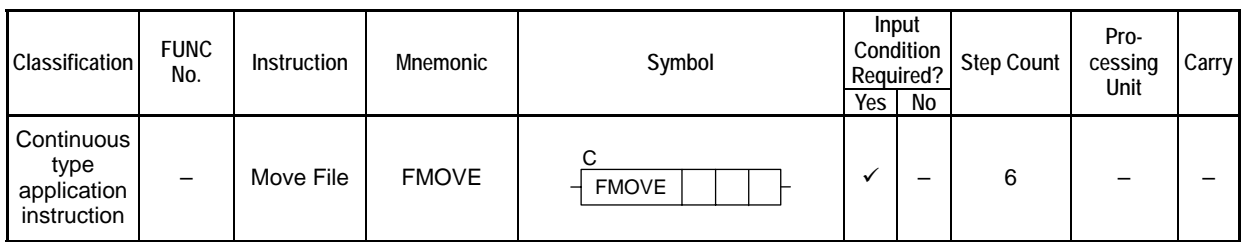

### **SEE ALSO**

Unlike normal application instructions, the execution of a continuous type application instruction spans multiple scan cycles. For details on the execution of continuous type application instructions, see " Continuous Type Application Instructions" in Section C3.5.1, "Using File System Instructions".

### **Parameter**

Move File  $\frac{1}{2}$  FMOVE  $\frac{1}{2}$  ret  $\frac{1}{2}$  n2 C

### **Table C3.5.93 Parameter**

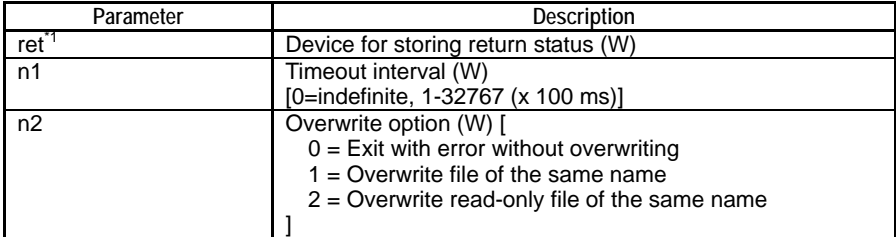

\*1: ret (status) is table data. For details on the return status (ret), see "**I** Status (Return Value)".

#### **Table C3.5.94 Text Parameter**

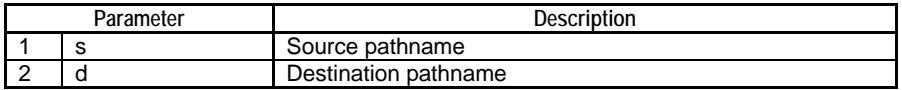

#### **SEE ALSO**

Specify text parameters using the Text Parameter (TPARA) instruction. For details on text parameters and the Text Parameter (TPARA) instruction, see "" Text Parameter" in Section C3.5.1, "Using File System Instructions".

# **Status (Return Value)**

#### **Table C3.5.95 Status (Return Value)**

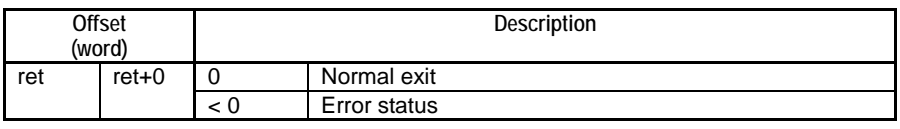

### **SEE ALSO**

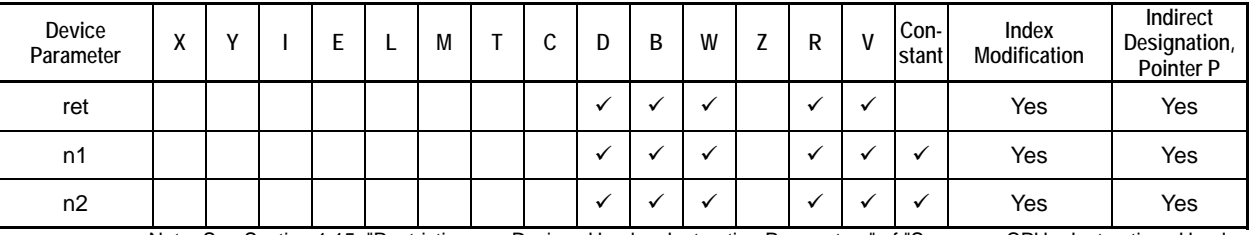

**Table C3.5.96 Available Devices** 

Note: See Section 1.15, "Restrictions on Devices Used as Instruction Parameters" of "Sequence CPU – Instructions User's Manual" (IM34M6P12-03E).

# ■ Resource Relay

**Table C3.5.97 Resource Relays Recommended for Insertion into Input Condition of Instruction to Avoid Competition** 

| Add to Input<br>Condition | <b>Number</b> | Name                              | Usage                                                               |
|---------------------------|---------------|-----------------------------------|---------------------------------------------------------------------|
|                           | M1026         | No Unused File ID                 | Execute instruction only if both "No Unused File ID" and "File/Disk |
|                           | M1025         | File/Disk Operation<br>Group Busy | Operation Group Busy" relays are OFF.                               |

# **Function**

Moves one or more files.

Multiple files can be specified using wildcard characters.

If a wildcard character is used to move multiple files and an error is detected during moving, execution terminates with error.

If the specified source pathname (s) is a directory, the effect is equivalent to specifying a wildcard character ('\*') to include all files stored immediately below the directory.

If a file having the same name or a read-only file having the same name already exists at the specified destination pathname, whether the file will be overwritten depends on the specified overwrite option.

# **Programming Example**

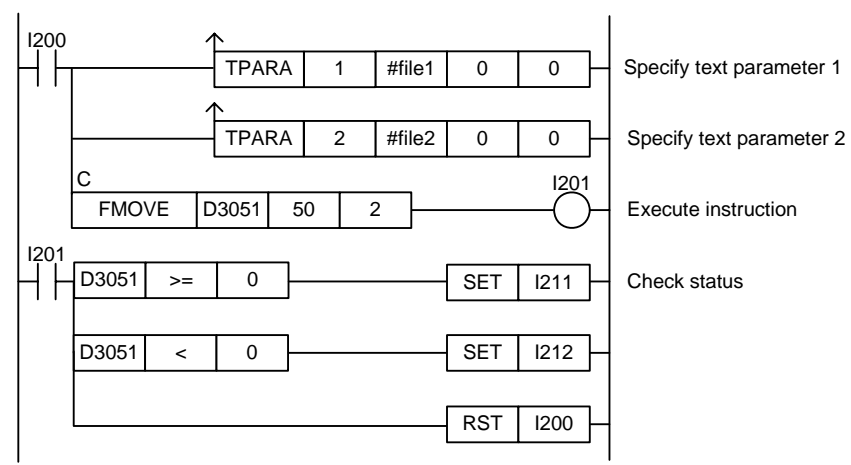

### **Figure C3.5.28 Example of a Move File Program**

This sample code moves copies files from the pathname defined by constant name #file1 to the pathname defined by constant name #file2.

It specifies timeout interval as 50 (5s) and overwrite option as 2 (Overwrite read-only file of the same name).

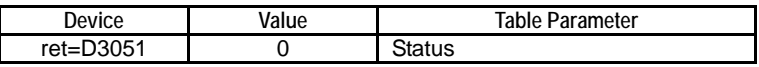

# **C3.5.4.3 Delete File (FDEL)**

Deletes one or more files.

#### **Table C3.5.98 Delete File**

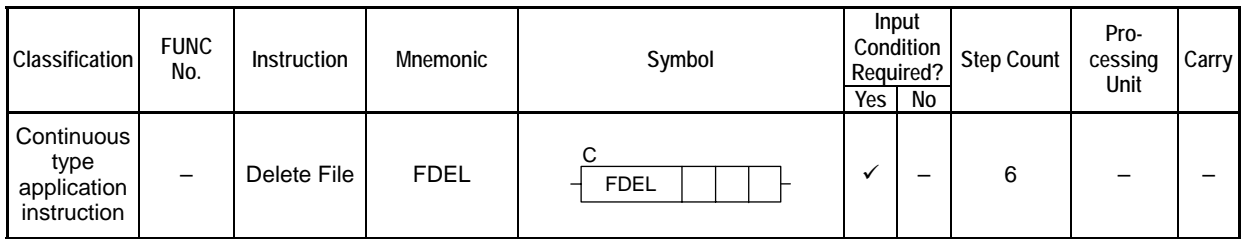

### **SEE ALSO**

Unlike normal application instructions, the execution of a continuous type application instruction spans multiple scan cycles. For details on the execution of continuous type application instructions, see " Continuous Type Application Instructions" in Section C3.5.1, "Using File System Instructions".

## **Parameter**

Delete File  $\overline{1}$  FDEL C  $|$ ret $|$ n1 $|$ n2

### **Table C3.5.99 Parameter**

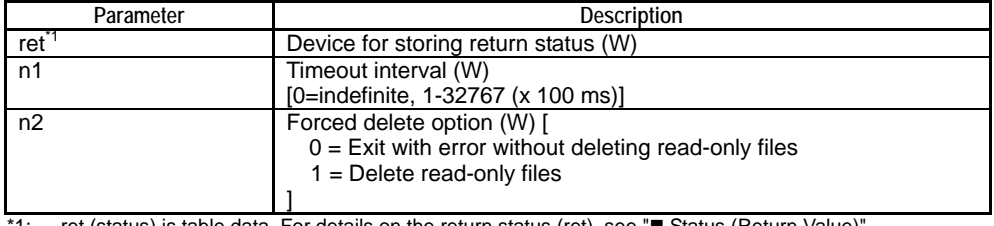

`1: Fet (status) is table data. For details on the return status (ret), see "■ Status (Return Value)".

#### **Table C3.5.100 Text Parameter**

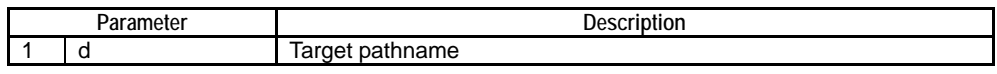

### **SEE ALSO**

Specify text parameters using the Text Parameter (TPARA) instruction. For details on text parameters and the Text Parameter (TPARA) instruction, see "■ Text Parameter" in Section C3.5.1, "Using File System Instructions".

# **Status (Return Value)**

#### **Table C3.5.101 Status (Return Value)**

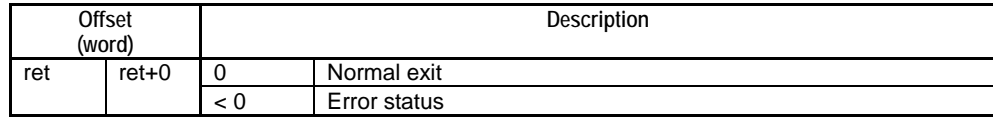

### **SEE ALSO**

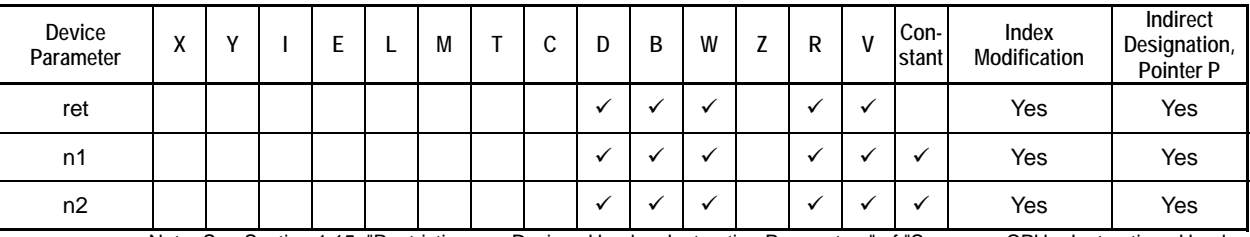

#### **Table C3.5.102 Available Devices**

Note: See Section 1.15, "Restrictions on Devices Used as Instruction Parameters" of "Sequence CPU – Instructions User's Manual" (IM34M6P12-03E).

# ■ Resource Relay

#### **Table C3.5.103 Resource Relays Recommended for Insertion into Input Condition of Instruction to Avoid Competition**

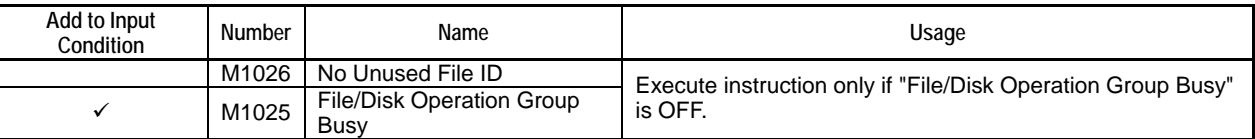

# **Function**

Deletes one or more files.

Multiple files can be specified using wildcard characters.

If a wildcard character is used to delete multiple files and an error is detected during deletion, execution terminates with error.

If the specified target pathname (d) is a directory, the effect is equivalent to specifying a wildcard character ('\*') to include all files stored immediately below the directory.

You can specify whether to delete files with read-only file attribute using the forced delete option.

# **CAUTION**

The wildcard character can be used to delete many files in one go. Beware of inadvertently deleting required files when using the wildcard character.

# **Programming Example**

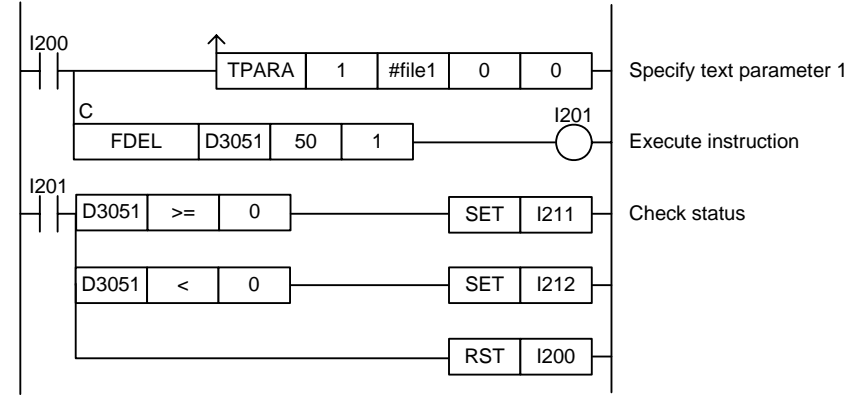

**Figure C3.5.29 Example of a Delete File Program** 

This sample code deletes the file designated by the pathname defined by constant name #file1.

It specifies timeout interval as 50 (5 s) and forced delete option as 1 (Delete read-only files).

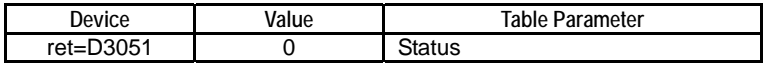

# **C3.5.4.4 Make Directory (FMKDIR)**

Creates a directory.

#### **Table C3.5.104 Make Directory**

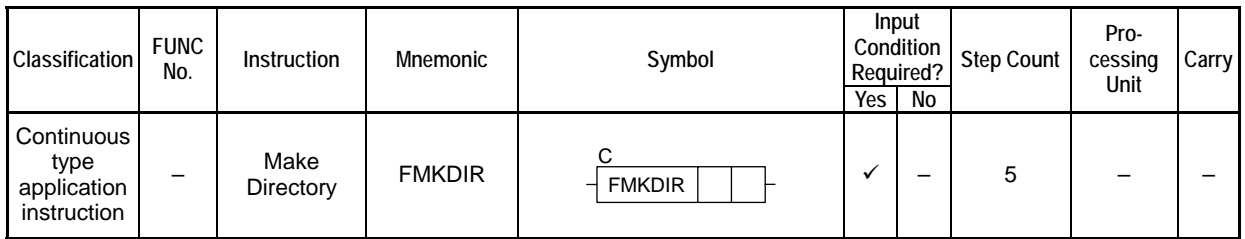

### **SEE ALSO**

Unlike normal application instructions, the execution of a continuous type application instruction spans multiple scan cycles. For details on the execution of continuous type application instructions, see " Continuous Type Application Instructions" in Section C3.5.1, "Using File System Instructions".

## **Parameter**

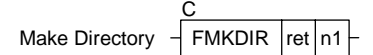

### **Table C3.5.105 Parameter**

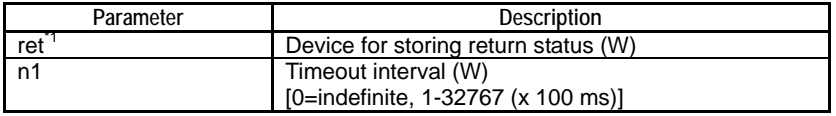

\*1: ret (status) is table data. For details on the return status (ret), see "**I** Status (Return Value)".

#### **Table C3.5.106 Text Parameter**

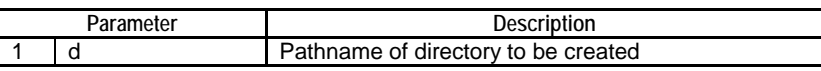

### **SEE ALSO**

Specify text parameters using the Text Parameter (TPARA) instruction. For details on text parameters and the Text Parameter (TPARA) instruction, see "**I** Text Parameter" in Section C3.5.1, "Using File System Instructions".

# **Status (Return Value)**

#### **Table C3.5.107 Status (Return Value)**

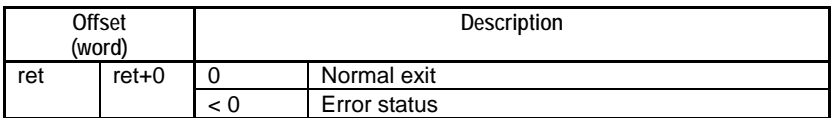

### **SEE ALSO**

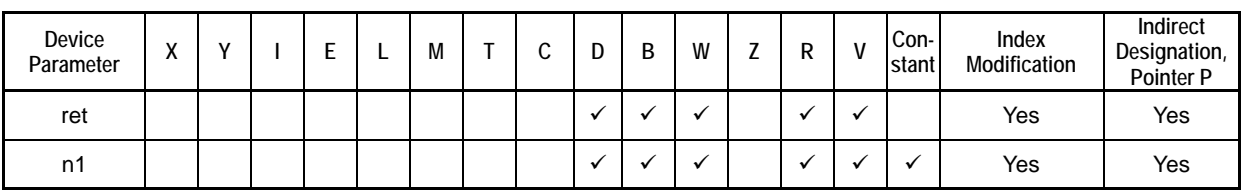

**Table C3.5.108 Available Devices** 

Note: See Section 1.15, "Restrictions on Devices Used as Instruction Parameters" of "Sequence CPU – Instructions User's Manual" (IM34M6P12-03E).

# **Resource Relay**

**Table C3.5.109 Resource Relays Recommended for Insertion into Input Condition of Instruction to Avoid Competition** 

| Add to Input<br>Condition | Number | Name                              | Usage                                                  |
|---------------------------|--------|-----------------------------------|--------------------------------------------------------|
|                           | M1026  | No Unused File ID                 | Execute instruction only if "File/Disk Operation Group |
|                           | M1025  | File/Disk Operation Group<br>Busy | Busy" is OFF.                                          |

# **Function**

Creates a directory.

# **Programming Example**

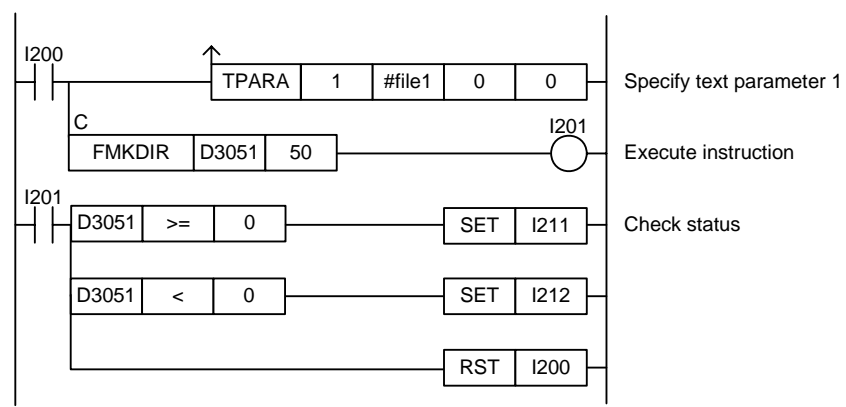

**Figure C3.5.30 Example of a Make Directory Program** 

This sample code creates a directory designated by the directory pathname defined by constant name #file1. It specifies timeout interval as 50 (5 s).

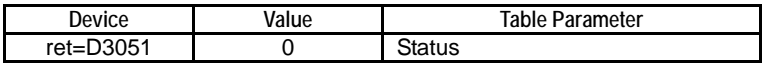

# **C3.5.4.5 Remove Directory (FRMDIR)**

Deletes a directory.

#### **Table C3.5.110 Remove Directory**

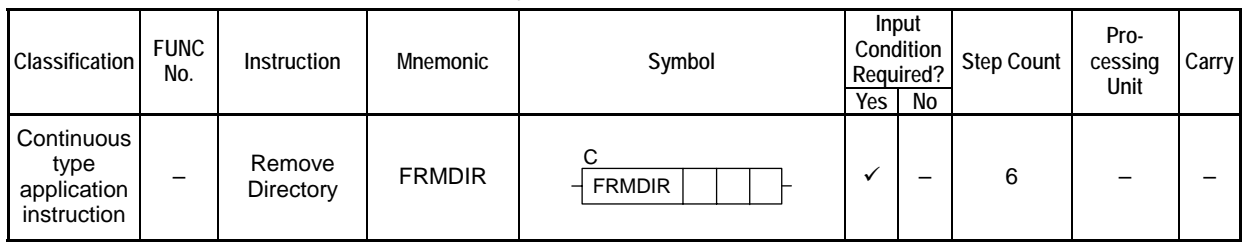

### **SEE ALSO**

Unlike normal application instructions, the execution of a continuous type application instruction spans multiple scan cycles. For details on the execution of continuous type application instructions, see " Continuous Type Application Instructions" in Section C3.5.1, "Using File System Instructions".

## **Parameter**

Remove Directory  $\frac{1}{2}$  FRMDIR | ret | n1 | n2 C

### **Table C3.5.111 Parameter**

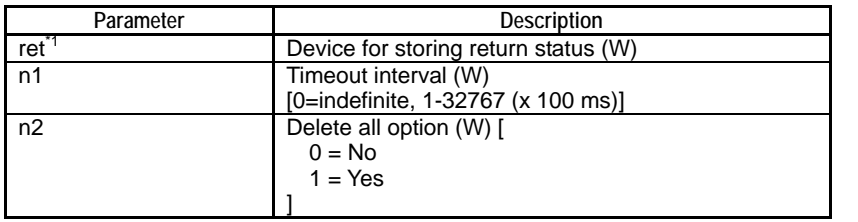

\*1: ret (status) is table data. For details on the return status (ret), see " $\blacksquare$  Status (Return Value)".

#### **Table C3.5.112 Text Parameter**

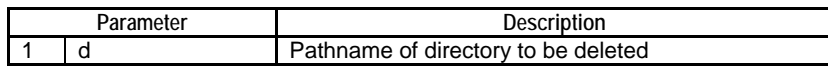

### **SEE ALSO**

Specify text parameters using the Text Parameter (TPARA) instruction. For details on text parameters and the Text Parameter (TPARA) instruction, see "■ Text Parameter" in Section C3.5.1, "Using File System Instructions".

# **Status (Return Value)**

#### **Table C3.5.113 Status (Return Value)**

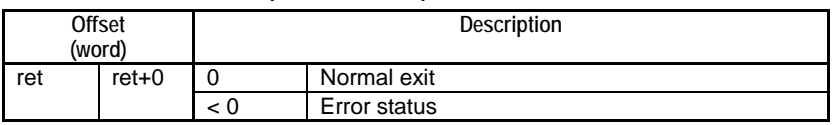

### **SEE ALSO**

| Device<br>Parameter | $\mathbf{v}$<br>∧ |  |  | М | ⌒<br>u | D | В | w | R | $\mathbf{V}$             | Con-<br><b>stant</b> | Index<br>Modification | Indirect<br>Designation,<br>Pointer <sub>P</sub> |
|---------------------|-------------------|--|--|---|--------|---|---|---|---|--------------------------|----------------------|-----------------------|--------------------------------------------------|
| ret                 |                   |  |  |   |        |   |   |   |   | $\overline{\phantom{a}}$ |                      | Yes                   | Yes                                              |
| n1                  |                   |  |  |   |        |   |   |   |   |                          |                      | Yes                   | Yes                                              |
| n2                  |                   |  |  |   |        |   |   |   |   |                          | $\ddot{\phantom{0}}$ | Yes                   | Yes                                              |

**Table C3.5.114 Available Devices** 

Note: See Section 1.15, "Restrictions on Devices Used as Instruction Parameters" of "Sequence CPU – Instructions User's Manual" (IM34M6P12-03E).

# ■ Resource Relays

**Table C3.5.115 Resource Relays Recommended for Insertion into Input Condition of Instruction to Avoid Competition** 

| Add to Input<br>Condition | Number | Name                              | Usage                                                  |
|---------------------------|--------|-----------------------------------|--------------------------------------------------------|
|                           | M1026  | No Unused File ID                 | Execute instruction only if "File/Disk Operation Group |
|                           | M1025  | File/Disk Operation Group<br>Busy | Busy" is OFF.                                          |

# **Function**

Deletes a directory.

If the directory to be deleted is not empty, whether the files and subdirectories contained in the directory are deleted depends on the specified "Delete all" option. If the specified "Delete all" option is 1, all contents of the directory are deleted. If a read-only file is encountered during deletion, execution terminates with error. If the specified "Delete all option" is 0 and the directory to be deleted is not empty, execution terminates with error without deleting the directory.

# **Programming Example**

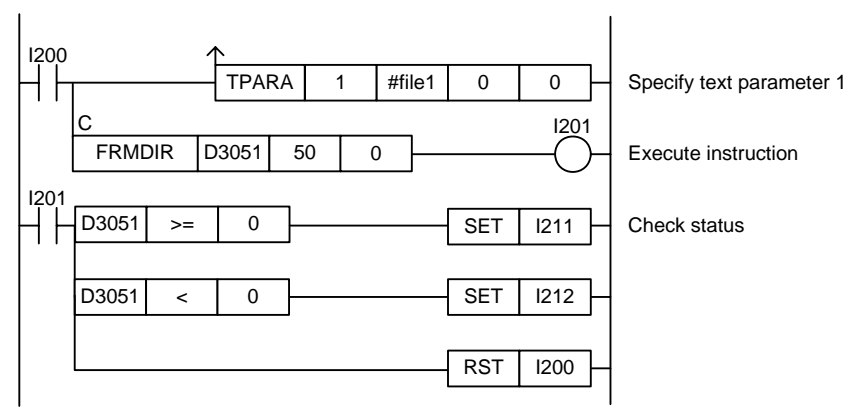

**Figure C3.5.31 Remove Directory Programming Example** 

This sample code deletes the directory designated by the directory pathname defined by constant name #file1. It specifies timeout interval as 50 (5 s).

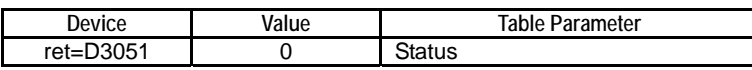

# **C3.5.4.6 Rename File (FREN)**

Renames a file or directory.

#### **Table C3.5.116 Rename File**

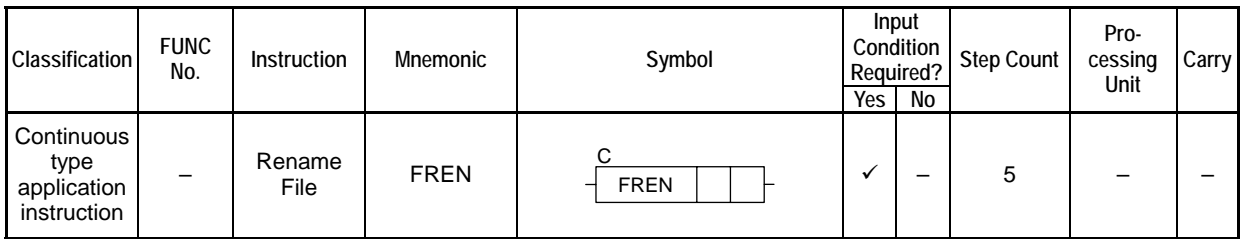

### **SEE ALSO**

Unlike normal application instructions, the execution of a continuous type application instruction spans multiple scan cycles. For details on the execution of continuous type application instructions, see " Continuous Type Application Instructions" in Section C3.5.1, "Using File System Instructions".

## **Parameter**

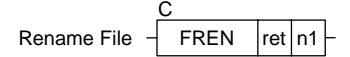

### **Table C3.5.117 Parameter**

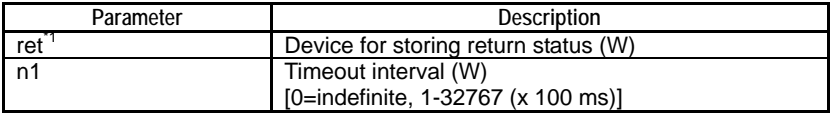

\*1: ret (status) is table data. For details on the return status (ret), see "Status (Return Value)".

#### **Table C3.5.118 Text Parameter**

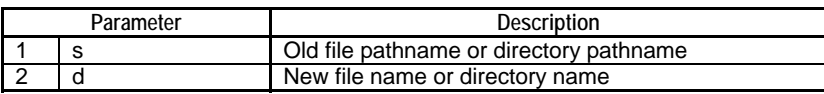

### **SEE ALSO**

Specify text parameters using the Text Parameter (TPARA) instruction. For details on text parameters and the Text Parameter (TPARA) instruction, see "**F** Text Parameter" in Section C3.5.1, "Using File System Instructions".

### **Status (Return Value)**

**Table C3.5.119 Status (Return Value)** 

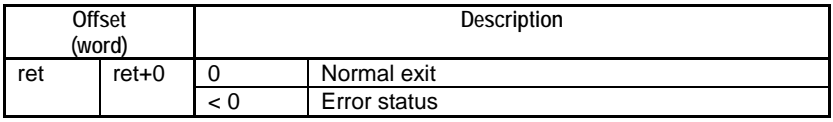

### **SEE ALSO**

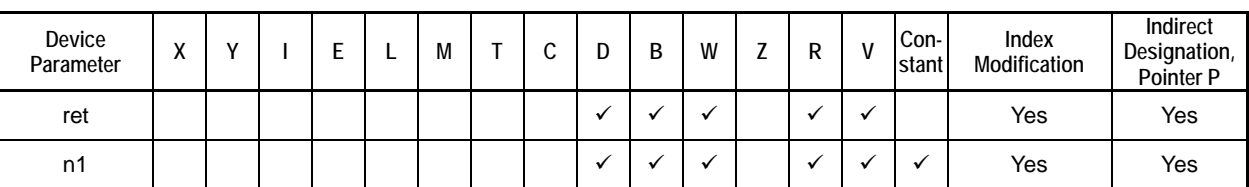

**Table C3.5.120 Available Devices** 

Note: See Section 1.15, "Restrictions on Devices Used as Instruction Parameters" of "Sequence CPU – Instructions User's Manual" (IM34M6P12-03E).

# ■ Resource Relays

**Table C3.5.121 Resource Relays Recommended for Insertion into Input Condition of Instruction to Avoid Competition** 

| Add to Input<br>Condition | Number | Name                              | Usage                                                        |
|---------------------------|--------|-----------------------------------|--------------------------------------------------------------|
|                           | M1026  | No Unused File ID                 | Execute instruction only if "File/Disk Operation Group Busy" |
|                           | M1025  | File/Disk Operation Group<br>Busy | is OFF.                                                      |

# **Function**

Renames a file or directory.

For the "New filename" parameter, you should specify only a filename or directory name. If you specify a file pathname including a directory for the parameter, the instruction returns an Invalid Pathname error (status code -12200).

# **Programming Example**

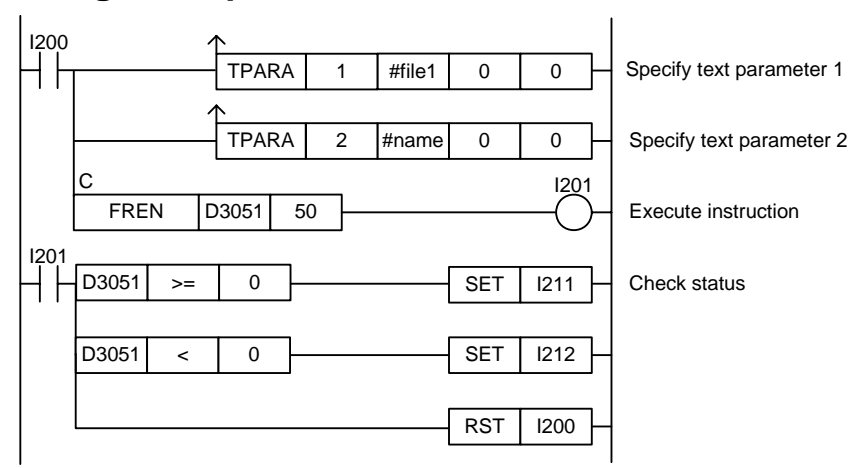

**Figure C3.5.32 Example of a Rename File Program** 

This sample code renames the file designated by the pathname defined by constant name #file1 to the filename defined by constant name #name. It specifies timeout interval as 50 (5 s).

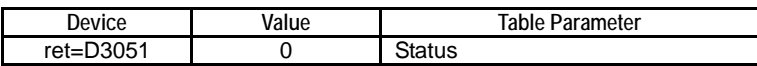

# **C3.5.4.7 File Status (FSTAT)**

Returns file status information for a specified file or specified directory.

#### **Table C3.5.122 File Status**

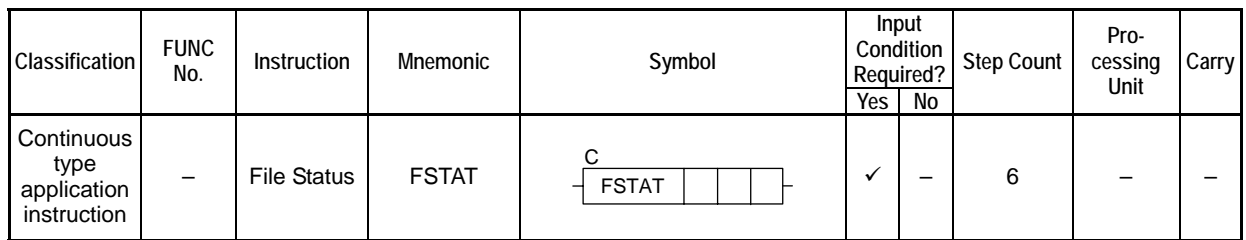

### **SEE ALSO**

Unlike normal application instructions, the execution of a continuous type application instruction spans multiple scan cycles. For details on the execution of continuous type application instructions, see " Continuous Type Application Instructions" in Section C3.5.1, "Using File System Instructions".

## **Parameter**

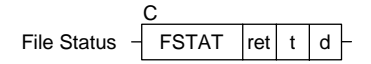

### **Table C3.5.123 Parameter**

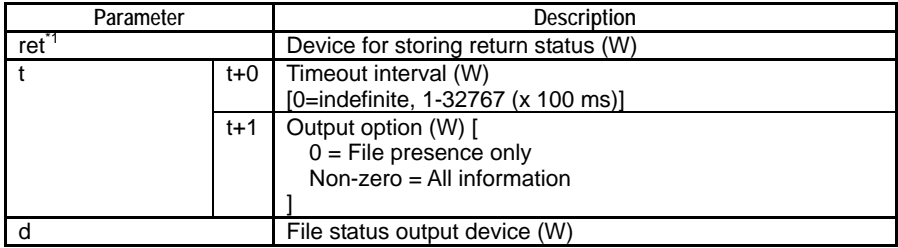

\*1: ret (status) is table data. For details on the return status (ret), see "**IS** Status (Return Value)".

#### **Table C3.5.124 Text Parameter**

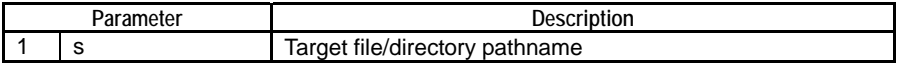

### **SEE ALSO**

Specify text parameters using the Text Parameter (TPARA) instruction. For details on text parameters and the Text Parameter (TPARA) instruction, see "" Text Parameter" in Section C3.5.1, "Using File System Instructions".

# **Status (Return Value)**

#### **Table C3.5.125 Status (Return Value)**

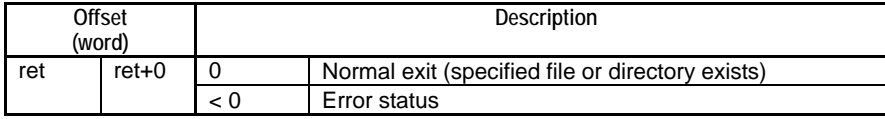

### **SEE ALSO**

| Device<br>Parameter | $\mathbf{v}$<br>$\lambda$ | $\mathbf{v}$ | _ | M | ⌒<br>v | D | B                    | W         | R                        | v                    | Con-<br>stant | Index<br>Modification | Indirect<br>Designation,<br>Pointer <sub>P</sub> |
|---------------------|---------------------------|--------------|---|---|--------|---|----------------------|-----------|--------------------------|----------------------|---------------|-----------------------|--------------------------------------------------|
| ret                 |                           |              |   |   |        |   |                      |           | $\overline{ }$           |                      |               | Yes                   | Yes                                              |
|                     |                           |              |   |   |        |   |                      | $\bullet$ | $\overline{\phantom{a}}$ | $\ddot{\phantom{a}}$ |               | Yes                   | Yes                                              |
| d                   |                           |              |   |   |        |   | $\ddot{\phantom{a}}$ | $\bullet$ | v                        | $\ddot{\phantom{a}}$ |               | Yes                   | Yes                                              |

**Table C3.5.126 Available Devices** 

Note: See Section 1.15, "Restrictions on Devices Used as Instruction Parameters" of "Sequence CPU – Instructions User's Manual" (IM34M6P12-03E).

## ■ Resource Relays

**Table C3.5.127 Resource Relays Recommended for Insertion into Input Condition of Instruction to Avoid Competition** 

| Add to Input<br>Condition | <b>Number</b> | Name                              | Usage                                            |  |  |  |  |
|---------------------------|---------------|-----------------------------------|--------------------------------------------------|--|--|--|--|
|                           | M1026         | No Unused File ID                 | Execute instruction only if "File/Disk Operation |  |  |  |  |
|                           | M1025         | File/Disk Operation<br>Group Busy | Group Busy" is OFF.                              |  |  |  |  |

## **Function**

Returns file status information for a specified file or specified directory.

File status information that can be returned include whether file/directory exists, file/directory attribute, file size and last modified time.

### **Output Option:**

Output option controls the file status information to be returned.

If 0 (=file presence only) is specified, nothing is stored to the file status output device. However, whether the file/directory is present is indicated by the returned status (ret).

If 1 (=all information) is specified, the file attribute, file size and last modified time are stored to the specified file status output device.

**Table C3.5.128 Information Stored to File Status Output Device** 

| Appended<br><b>Information</b> |           | Offset<br>(word) | <b>Size</b><br>(word) | <b>Description</b>                                      |
|--------------------------------|-----------|------------------|-----------------------|---------------------------------------------------------|
| File attribute                 |           | +0               |                       |                                                         |
| File size                      | _ow word  | $+1$             | 2                     | The file size in bytes is stored. For a directory, 0 is |
|                                | High word | $+2$             |                       | stored.                                                 |
| Last                           | Year      | $+3$             |                       | Data is stored in BCD representation.                   |
| modified                       |           |                  |                       | Example: 1999 as \$0099, 2000 as \$0000                 |
| $time^2$                       | Month     | $+4$             |                       | Data is stored in BCD representation.                   |
|                                |           |                  |                       | Example: January as \$0001                              |
|                                | Date      | $+5$             |                       | Data is stored in BCD representation.                   |
|                                |           |                  |                       | Example: $28th$ as \$0028                               |
|                                | Hour      | $+6$             |                       | Data is stored in BCD representation.                   |
|                                |           |                  |                       | Example: 18:00 hours as \$0018                          |
|                                | Minute    | $+7$             |                       | Data is stored in BCD representation.                   |
|                                |           |                  |                       | Example: 15 minutes as \$0015                           |
|                                | Second    | +8               |                       | Data is stored in BCD representation.                   |
|                                |           |                  |                       | Example: 30 seconds as \$0030                           |

Note: Nothing is stored to File Status Output Device if the specified output option is 0 (=File presence only).<br>\*1: For details on the format of the stored file attribute data, see the following table.

\*1: For details on the format of the stored file attribute data, see the following table.

\*2: The stored information has the same format as the date/time special registers (Z049-Z054).

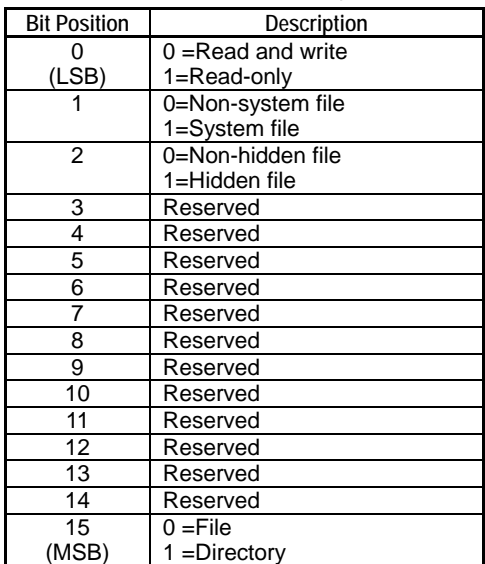

#### **Table C3.5.129 File (Directory) Attribute Data**

# **Programming Example**

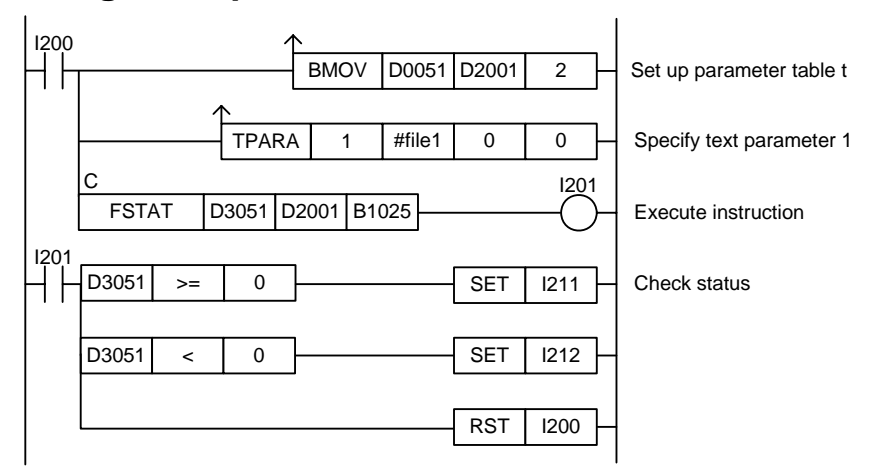

#### **Figure C3.5.33 Example of a File Status Program**

This sample code stores status information for the file designated by the pathname defined by constant name #file1 to the device, starting from B1025. It specifies ret(=D3051) and t(=D2001), with t set up as shown in the table below.

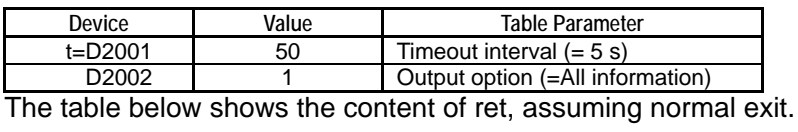

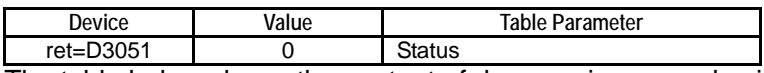

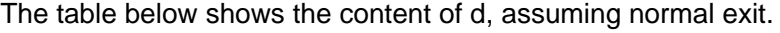

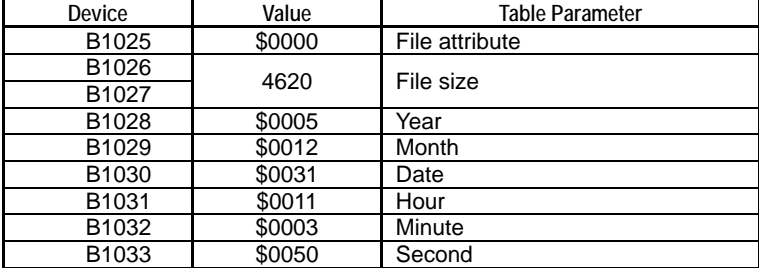

# **C3.5.4.8 File List Start (FLSFIRST)**

Declares a file list operation for getting status information of successive files or directories.

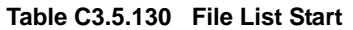

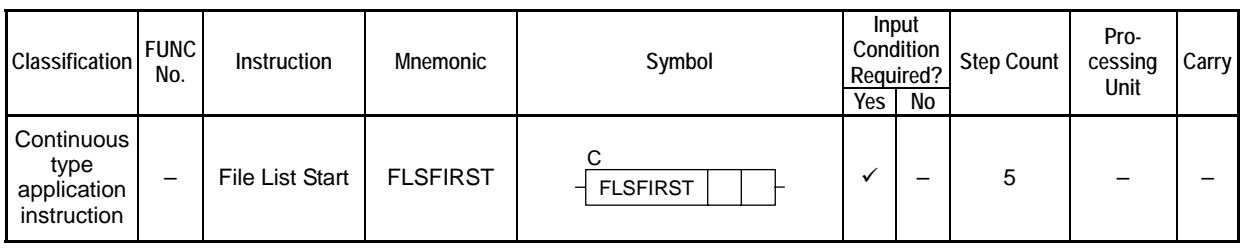

### **SEE ALSO**

Unlike normal application instructions, the execution of a continuous type application instruction spans multiple scan cycles. For details on the execution of continuous type application instructions, see " Continuous Type Application Instructions" in Section C3.5.1, "Using File System Instructions".

## **Parameter**

File List Start  $\mathcal{A}$  FLSFIRST  $\lvert$ ret $\lvert$  n C

### **Table C3.5.131 Parameter**

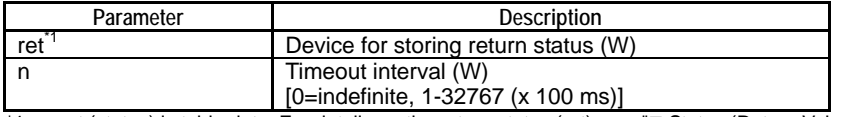

\*1: ret (status) is table data. For details on the return status (ret), see "**I** Status (Return Value)".

#### **Table C3.5.132 Text Parameter**

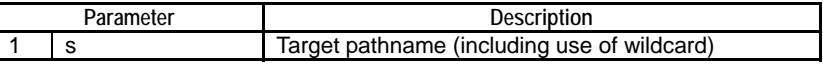

### **SEE ALSO**

Specify text parameters using the Text Parameter (TPARA) instruction. For details on text parameters and the Text Parameter (TPARA) instruction, see "" Text Parameter" in Section C3.5.1, "Using File System Instructions".

### **Status (Return Value)**

**Table C3.5.133 Status (Return Value)** 

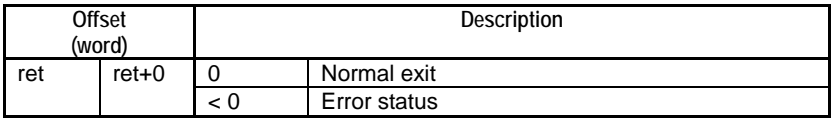

### **SEE ALSO**

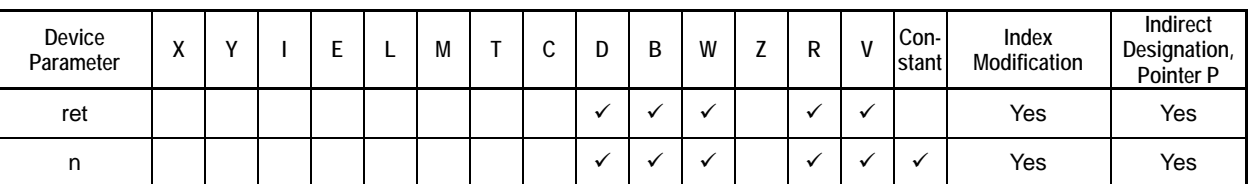

**Table C3.5.134 Available Devices** 

Note: See Section 1.15, "Restrictions on Devices Used as Instruction Parameters" of "Sequence CPU – Instructions User's Manual" (IM34M6P12-03E).

# ■ Resource Relays

**Table C3.5.135 Resource Relays Recommended for Insertion into Input Condition of Instruction to Avoid Competition** 

| Add to Input<br>Condition | <b>Number</b> | Name                              | Usage                                                        |
|---------------------------|---------------|-----------------------------------|--------------------------------------------------------------|
|                           | M1026         | No Unused File ID                 | Execute instruction only if "File/Disk Operation Group Busy" |
|                           | M1025         | File/Disk Operation Group<br>Busy | is OFF.                                                      |

# **Function**

### **TIP**

FLSFIRST (File List Start), FLS (File List Next) and FLSFIN (File List End) instructions are used as a group in a file list operation.

Declares a file list operation for getting status information of successive files.

After this declaration, the File List Next (FLS) instruction can be executed repeatedly to get status information for multiple files designated by the use of a wildcard character within the specified directory, one at a time. If the specified source pathname ("s" parameter) is a directory, the effect is equivalent to specifying a wildcard character ('\*') to include all files stored immediately below the directory.

The reference pathname declared by this instruction for the list operation remains in force until the File List End (FLSFIN) instruction is executed. Therefore, if the File List End (FLSFIN) instruction is not executed, no new reference pathname can be specified using a File List Start (FLSFIRST) instruction.

The reference pathname can be specified using the wildcard character.

Example: To target all files and directories on the RAM disk, specify:

\RAMDISK\\*

Example: To target all files with file extension ".txt" on the RAM disk, specify:

\RAMDISK\\*.txt

Example: To target all files with filename "abc" and any file extension on the RAM disk, specify:

\RAMDISK\abc.\*

If you execute this instruction while a reference pathname declared by an earlier execution of this instruction is in force, an error will be generated. To specify a new reference pathname for file list operation, you must first execute the File List End (FLSFIN) instruction.

### **SEE ALSO**

For details on how to get file status information successively, see Subsection C3.5.4.9, "File List Next (FLS)".

# **Programming Example**

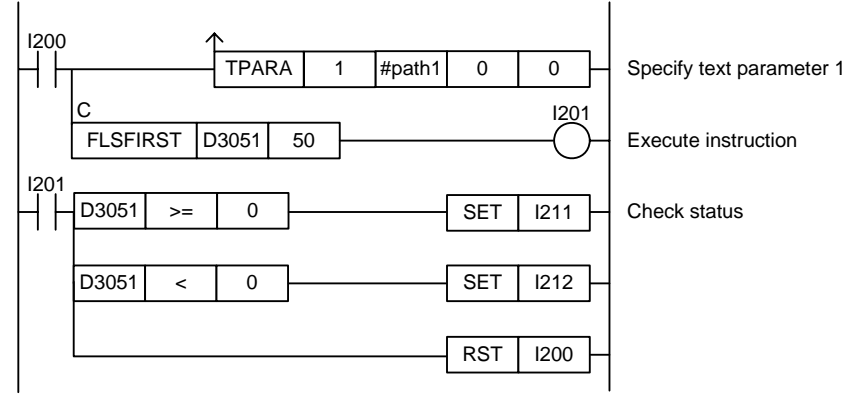

**Figure C3.5.34 Example of a File List Start Program** 

This sample code declares a file list operation for the directory defined by constant name #path1. It specifies timeout interval as 50 (5 s).

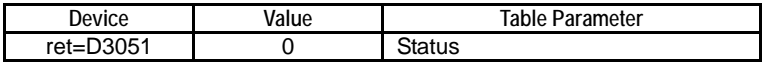

# **C3.5.4.9 File List Next (FLS)**

Gets status information of the next file in a file list operation pre-declared with a reference pathname.

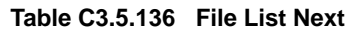

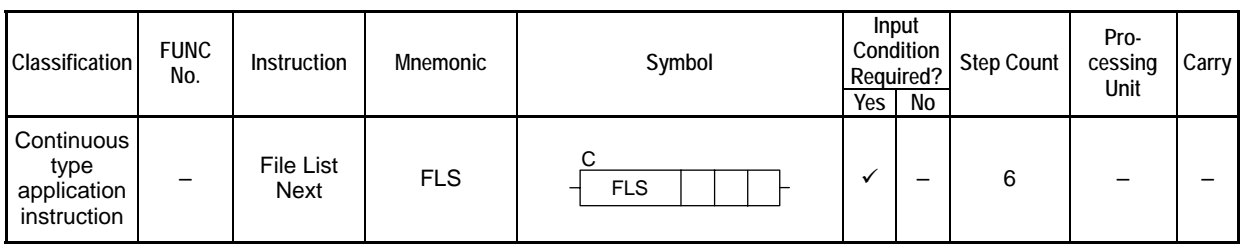

### **SEE ALSO**

Unlike normal application instructions, the execution of a continuous type application instruction spans multiple scan cycles. For details on the execution of continuous type application instructions, see " Continuous Type Application Instructions" in Section C3.5.1, "Using File System Instructions".

## **Parameter**

File List Next  $\frac{1}{1}$  FLS C  $reln|d$ 

### **Table C3.5.137 Parameter**

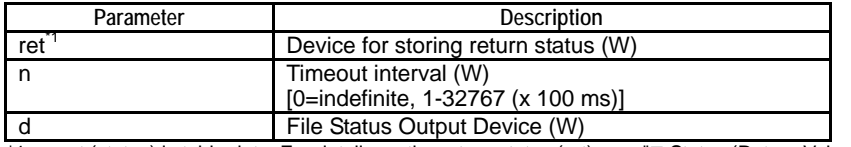

\*1: ret (status) is table data. For details on the return status (ret), see "**IStatus (Return Value)**".

# **Status (Return Value)**

#### **Table C3.5.138 Status (Return Value)**

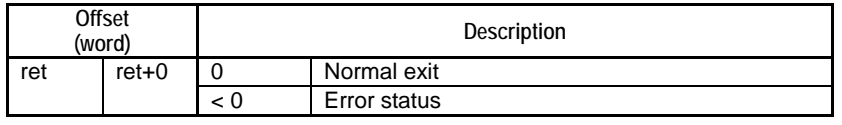

### **SEE ALSO**

For more details on error status, see " $\bullet$  Error Status of Continuous Type Application Instructions" of " Continuous Type Application Instructions" in Section C3.5.1, "Using File System Instructions".

# **Available Devices**

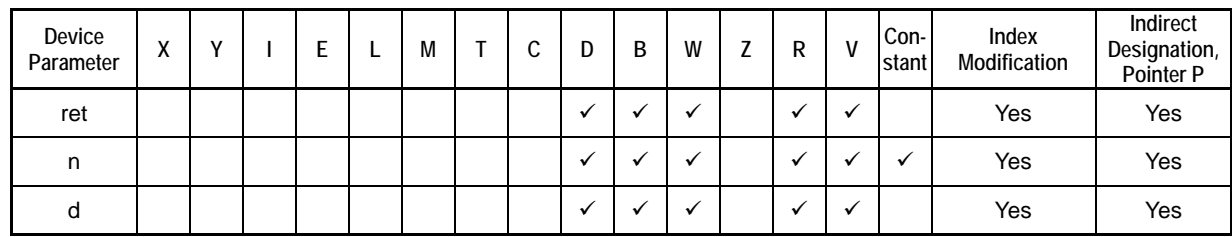

#### **Table C3.5.139 Available Devices**

Note: See Section 1.15, "Restrictions on Devices Used as Instruction Parameters" of "Sequence CPU – Instructions User's Manual" (IM34M6P12-03E).

# ■ Resource Relays

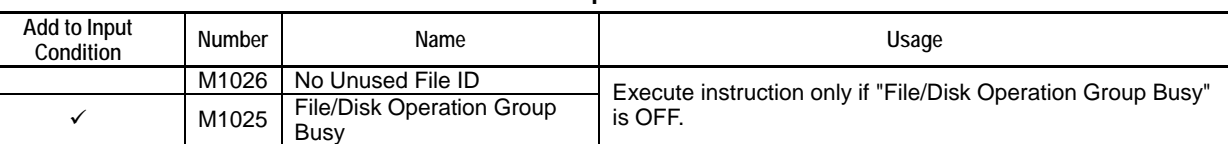

#### **Table C3.5.140 Resource Relays Recommended for Insertion into Input Condition of Instruction to Avoid Competition**

# **Function**

### **TIP**

FLSFIRST (File List Start), FLS (File List Next) and FLSFIN (File List End) instructions are used as a group in a file list operation.

Gets status information of the next file or directory in a file list operation pre-declared with a reference pathname.

When the instruction encounters the last file matching the wildcard character in the reference pathname, it returns a status of "No match found" (status code -2001).

The table below shows the file status information stored to the specified file status output device by the instruction.

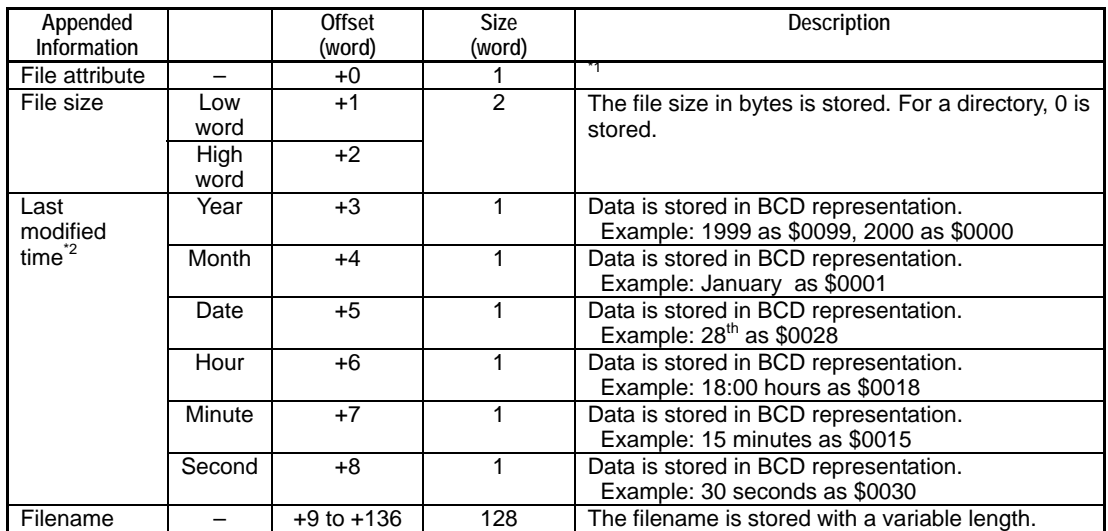

#### **Table C3.5.141 Information Stored to File Status Output Device**

\*1: For details on the format of the stored file attribute data, see the following table.<br>\*2: The stored information has the same format as the date/time special registers ( The stored information has the same format as the date/time special registers (Z049-Z054).

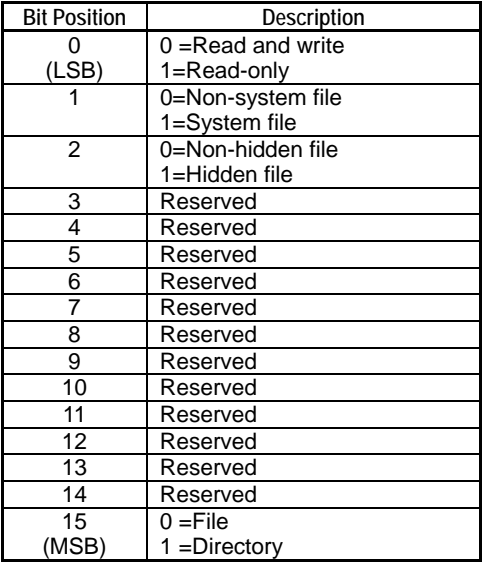

#### **Table C3.5.142 File (Directory) Attribute Data**

### **How to Perform a File List Operation:**

- 1. Declare a file list operation by executing a File List Start (FLSFIRST) instruction, specifying a target pathname including a wildcard character.
- 2. Execute the File List Next (FLS) instruction to get the status information of the next file. The order of the retrieval will be according to the order of files on the file system.
- 3. Repeat step 2 until "No match found" (-2001) is returned in the instruction status.
- 4. Execute the File List End (FLSFIN) instruction to end the declared file list operation.

# **Programming Example**

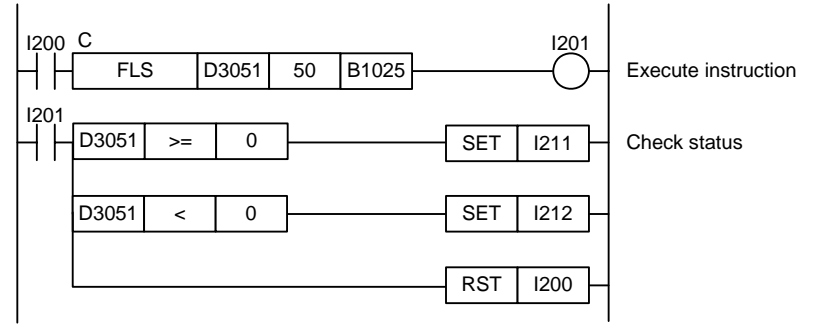

**Figure C3.5.35 Example of a File List Next Program** 

This sample code stores status information for files within the directory previously declared by a File List Start (FLSFIRST) instruction to device, starting from B1025. It specifies timeout interval as 50 (5 s).

The table below shows an example of the returned status data (ret), assuming normal exit.

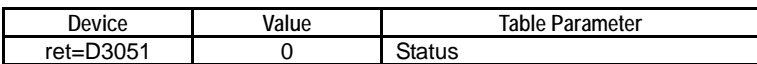

The table below shows an example of the data stored to file status output device d, assuming normal exit.

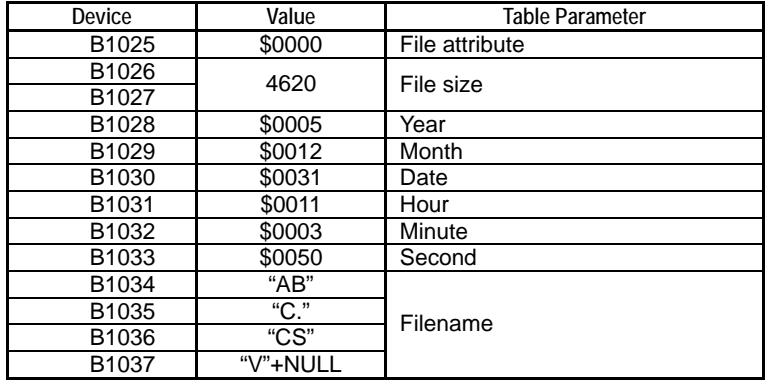

# **C3.5.4.10 File List End (FLSFIN)**

Declares the end of a file list operation.

### **Table C3.5.143 File List End**

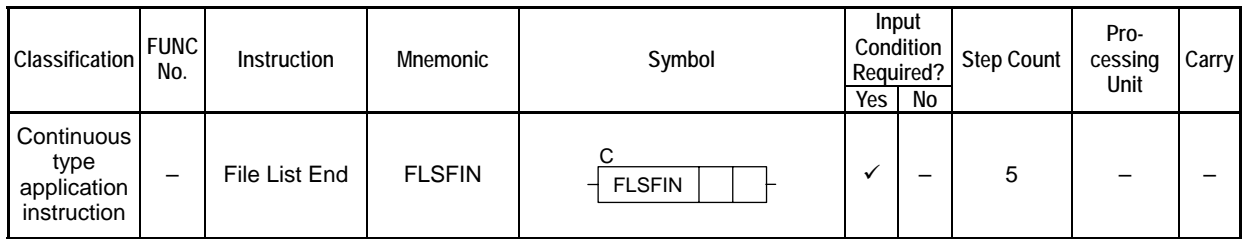

### **SEE ALSO**

Unlike normal application instructions, the execution of a continuous type application instruction spans multiple scan cycles. For details on the execution of continuous type application instructions, see " Continuous Type Application Instructions" in Section C3.5.1, "Using File System Instructions".

## **Parameter**

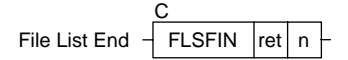

### **Table C3.5.144 Parameter**

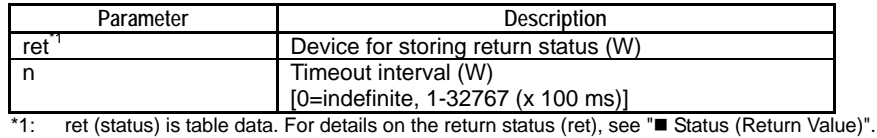

# **Status (Return Value)**

#### **Table C3.5.145 Status (Return Value)**

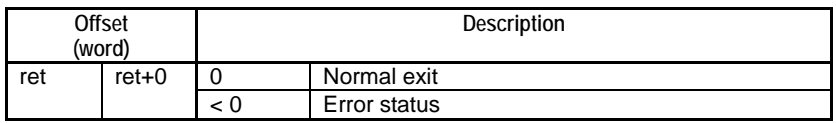

### **SEE ALSO**

For more details on error status, see ". Error Status of Continuous Type Application Instructions" of " Continuous Type Application Instructions" in Section C3.5.1, "Using File System Instructions".

### **Available Devices**

#### **Table C3.5.146 Available Devices**

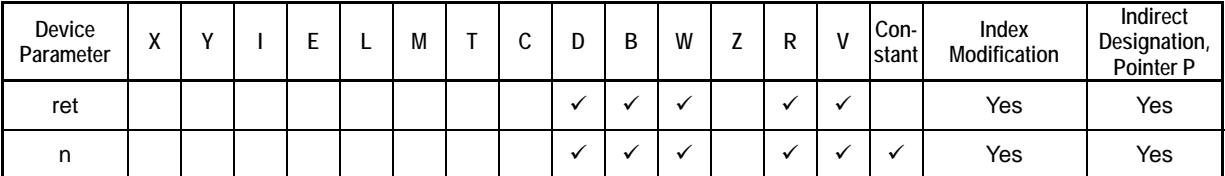

Note: See Section 1.15, "Restrictions on Devices Used as Instruction Parameters" of "Sequence CPU – Instructions User's Manual" (IM34M6P12-03E).

# ■ Resource Relays

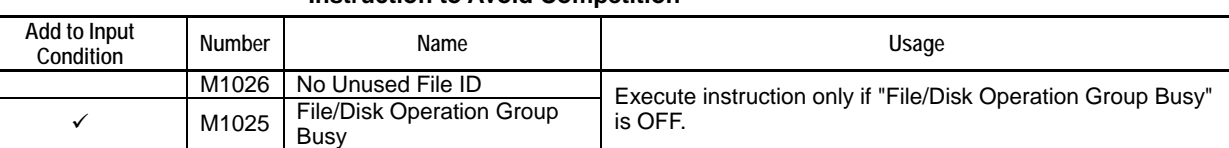

#### **Table C3.5.147 Resource Relays Recommended for Insertion into Input Condition of Instruction to Avoid Competition**

# **Function**

### **TIP**

FLSFIRST (File List Start), FLS (File List Next) and FLSFIN (File List End) instructions are used as a group in a file list operation.

Declares the end of a file list operation.

After instruction execution, the reference pathname specified in the File List Start (FLSFIRST) instruction executed previously no longer holds and a new reference pathname can be specified by executing another File List Start (FLSFIRST) instruction.

# **Programming Example**

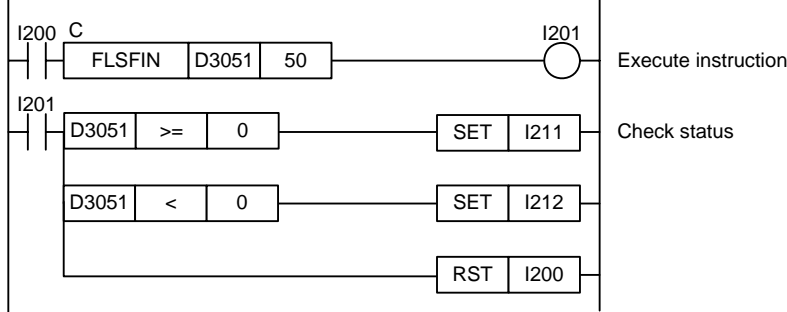

**Figure C3.5.36 Example of a File List End Program** 

This sample code ends a file list operation. It specifies timeout interval as 50 (5 s).

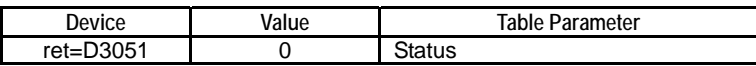

# **C3.5.4.11 Change Directory (FCD)**

Changes the current directory.

#### **Table C3.5.148 Change Directory**

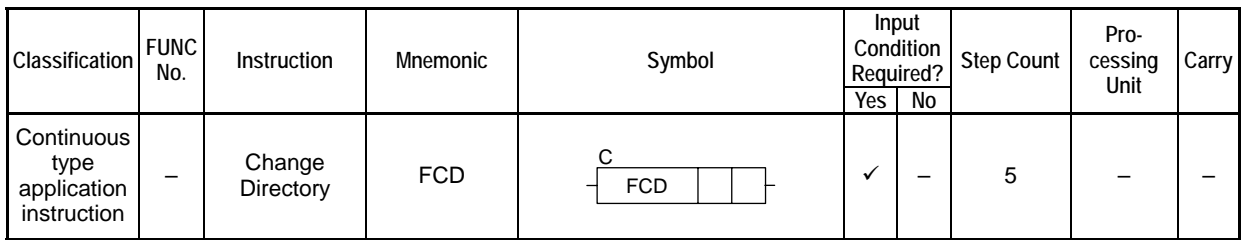

### **SEE ALSO**

Unlike normal application instructions, the execution of a continuous type application instruction spans multiple scan cycles. For details on the execution of continuous type application instructions, see " Continuous Type Application Instructions" in Section C3.5.1, "Using File System Instructions".

## **Parameter**

Change Directory  $\frac{1}{2}$  FCD ret n1 C FCD

### **Table C3.5.149 Parameter**

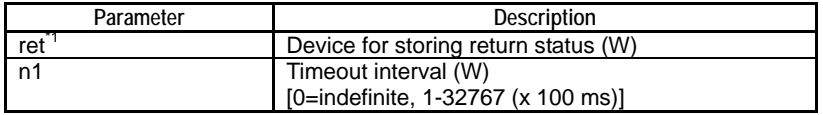

\*1: ret (status) is table data. For details on the return status (ret), see " $\blacksquare$  Status (Return Value)".

#### **Table C3.5.150 Text Parameter**

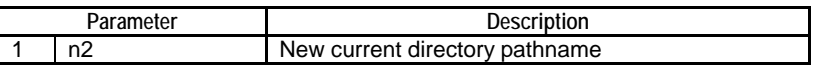

### **SEE ALSO**

Specify text parameters using the Text Parameter (TPARA) instruction. For details on text parameters and the Text Parameter (TPARA) instruction, see "**T** Text Parameter" in Section C3.5.1, "Using File System Instructions".

### **Status (Return Value)**

**Table C3.5.151 Status (Return Value)** 

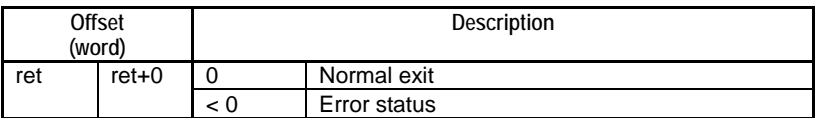

### **SEE ALSO**

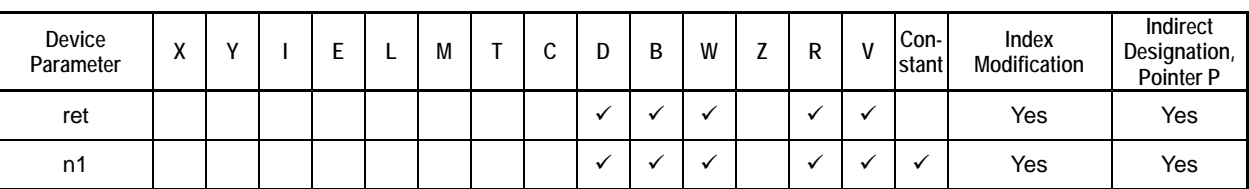

**Table C3.5.152 Available Devices** 

Note: See Section 1.15, "Restrictions on Devices Used as Instruction Parameters" of "Sequence CPU – Instructions User's Manual" (IM34M6P12-03E).

## ■ Resource Relays

**Table C3.5.153 Resource Relays Recommended for Insertion into Input Condition of Instruction to Avoid Competition** 

| Add to Input<br>Condition | <b>Number</b> | Name                              | Usage                                                        |
|---------------------------|---------------|-----------------------------------|--------------------------------------------------------------|
|                           | M1026         | No Unused File ID                 | Execute instruction only if "File/Disk Operation Group Busy" |
|                           | M1025         | File/Disk Operation Group<br>Busy | is OFF.                                                      |

## **Function**

Changes the current directory.

This instruction changes the current directory, which is common to file access instructions and file operation instructions, but unrelated to the current directory of the FTP client.

The default initial current directory is "\RAMDISK".

A parameter error is generated if the destination directory pathname is omitted.

### **Programming Example**

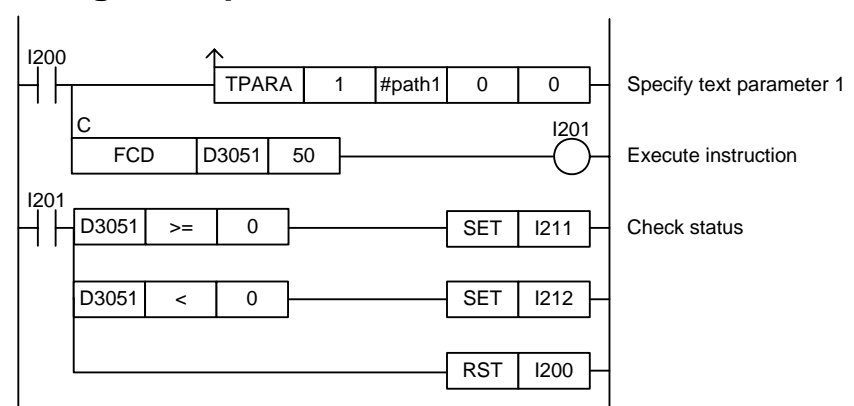

**Figure C3.5.37 Example of a Change Directory Program** 

This sample code changes the current directory to the directory defined by constant name #path1. It specifies timeout interval as 50 (5 s).

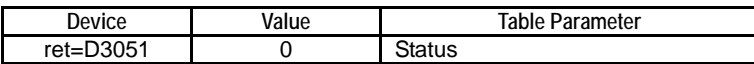

# **C3.5.4.12 Concatenate File (FCAT)**

Concatenates two files.

#### **Table C3.5.154 Concatenate File**

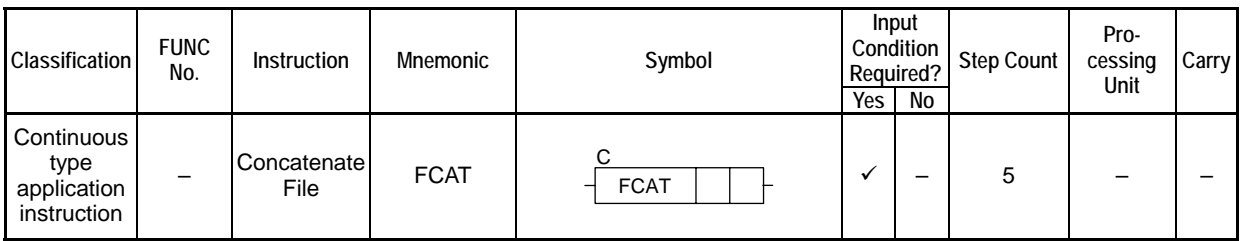

### **SEE ALSO**

Unlike normal application instructions, the execution of a continuous type application instruction spans multiple scan cycles. For details on the execution of continuous type application instructions, see " Continuous Type Application Instructions" in Section C3.5.1, "Using File System Instructions".

### **Parameter**

Concatenate File  $\frac{1}{\sqrt{1-\frac{1}{1-\frac{1}{1-\frac$ C FCAT

### **Table C3.5.155 Parameter**

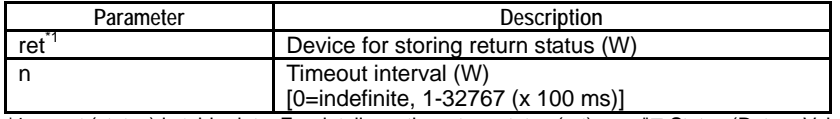

\*1: ret (status) is table data. For details on the return status (ret), see "**E** Status (Return Value)".

#### **Table C3.5.156 Text Parameter**

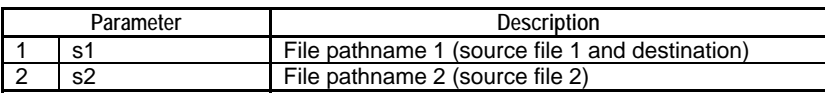

### **SEE ALSO**

Specify text parameters using the Text Parameter (TPARA) instruction. For details on text parameters and the Text Parameter (TPARA) instruction, see "" Text Parameter" in Section C3.5.1, "Using File System Instructions".

### **Status (Return Value)**

**Table C3.5.157 Status (Return Value)** 

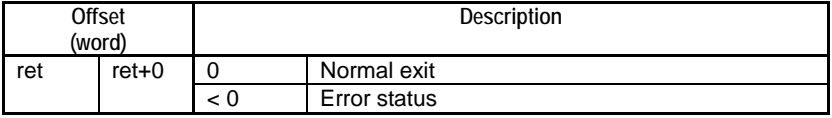

#### **SEE ALSO**

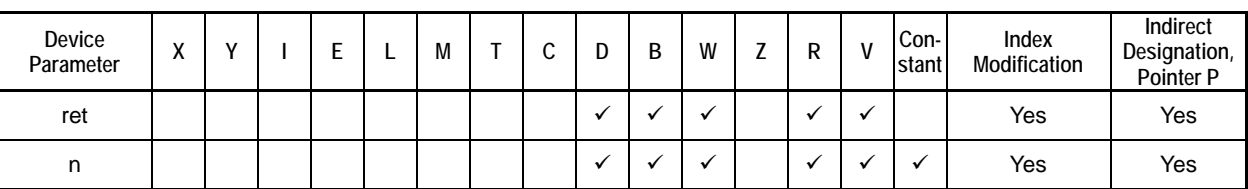

**Table C3.5.158 Available Devices** 

Note: See Section 1.15, "Restrictions on Devices Used as Instruction Parameters" of "Sequence CPU – Instructions User's Manual" (IM34M6P12-03E).

# ■ Resource Relays

**Table C3.5.159 Resource Relays Recommended for Insertion into Input Condition of Instruction to Avoid Competition** 

| Add to Input<br>Condition | Number | Name                              | Usage                                                                                                    |
|---------------------------|--------|-----------------------------------|----------------------------------------------------------------------------------------------------|
|                           | M1026  | No Unused File ID                 | Execute instruction only if both "No Unused File ID" and "File/Disk<br>Operation Group Busy" relays are OFF. |
|                           | M1025  | File/Disk Operation<br>Group Busy |                                                                                                    |

# **Function**

Concatenates two files.

This instruction appends the file designated by file pathname 2 to the file designated by file pathname 1, and stores the result as a file designated by file pathname 1.

Wildcard characters may not be used with this command.

# **Programming Example**

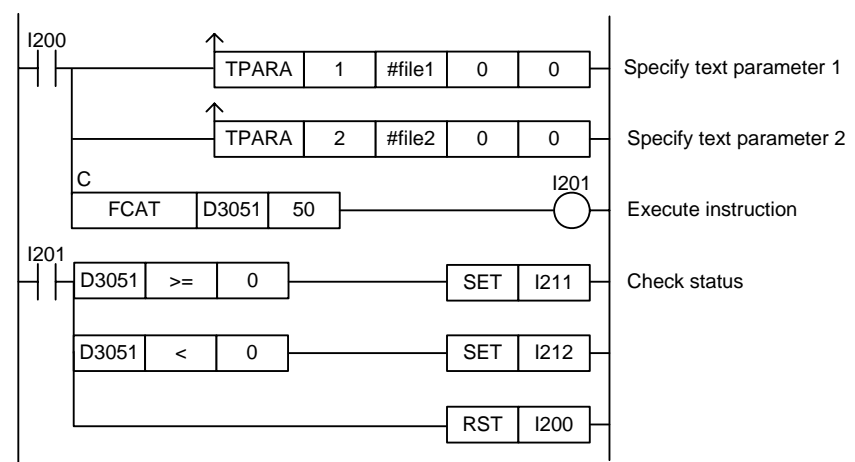

**Figure C3.5.38 Example of a Concatenate File Program** 

This sample code appends the file designated by the file pathname defined by constant name #file2 to the file designated by the file pathname defined by constant name #file1. It specifies timeout interval as 50 (5 s).

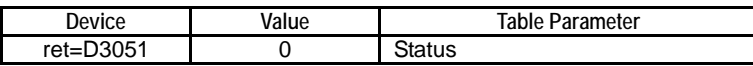
# **C3.5.4.13 Change File Attribute (FATRW)**

Changes the attribute of a specified file or directory.

#### **Table C3.5.160 Change File Attribute**

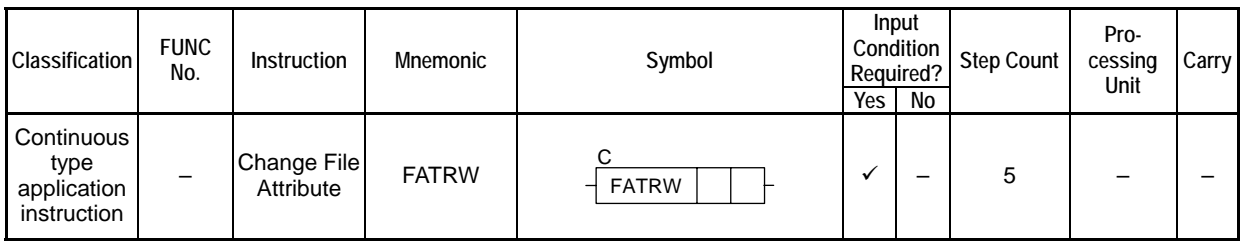

### **SEE ALSO**

Unlike normal application instructions, the execution of a continuous type application instruction spans multiple scan cycles. For details on the execution of continuous type application instructions, see " Continuous Type Application Instructions" in Section C3.5.1, "Using File System Instructions".

### **Parameter**

Change File Attribute  $\frac{1}{\sqrt{1}}$  FATRW  $\left| \text{ret} \right|$  t C FATRW

### **Table C3.5.161 Parameter**

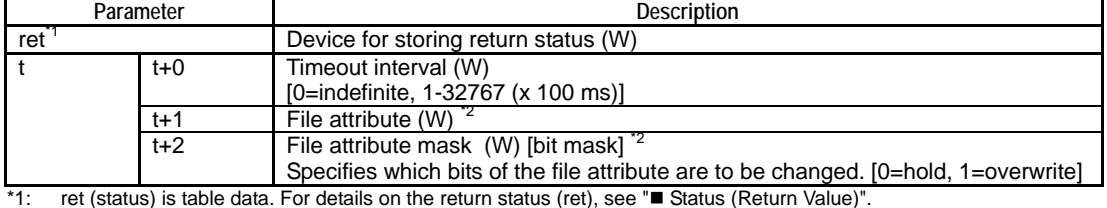

\*2: For details on the bitmap of the file attribute, see Table C3.5.166, "File (Directory) Attribute Data".

#### **Table C3.5.162 Text Parameter**

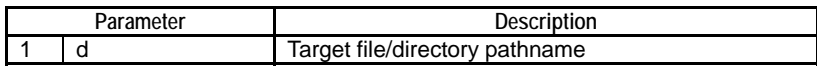

#### **SEE ALSO**

Specify text parameters using the Text Parameter (TPARA) instruction. For details on text parameters and the Text Parameter (TPARA) instruction, see "■ Text Parameter" in Section C3.5.1, "Using File System Instructions".

# **Status (Return Value)**

#### **Table C3.5.163 Status (Return Value)**

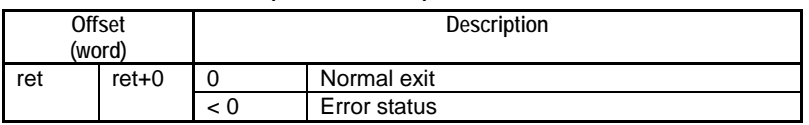

#### **SEE ALSO**

For more details on error status, see " $\bullet$  Error Status of Continuous Type Application Instructions" of " Continuous Type Application Instructions" in Section C3.5.1, "Using File System Instructions".

# **Available Devices**

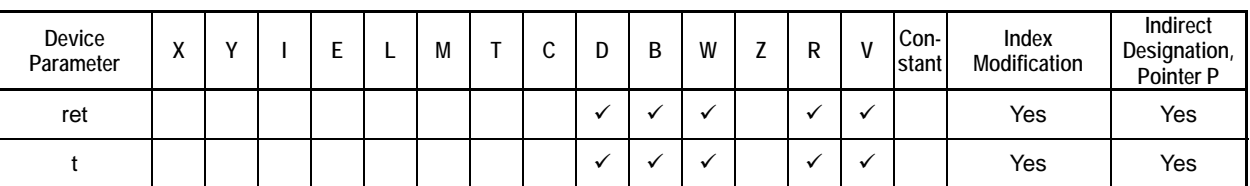

**Table C3.5.164 Available Devices** 

Note: See Section 1.15, "Restrictions on Devices Used as Instruction Parameters" of "Sequence CPU – Instructions User's Manual" (IM34M6P12-03E).

# ■ Resource Relays

#### **Table C3.5.165 Resource Relays Recommended for Insertion into Input Condition of Instruction to Avoid Competition**

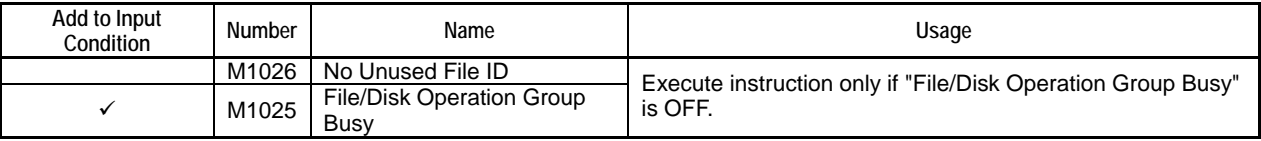

# **Function**

Changes the attribute of a specified file or directory.

Specify the attribute value as one word in binary representation as shown in the table below.

Multiple files can be specified using wildcard characters. If a wildcard character is used to change the attribute of multiple files and an error is detected during execution, execution terminates with error.

File attributes can be changed even for files that are open in write mode.

The file attribute mask can be used to specify the attributes to be changed. A '1' in a bit position of the mask indicates to change the corresponding file attribute while a '0' in a bit position indicates to leave the corresponding file attribute unchanged.

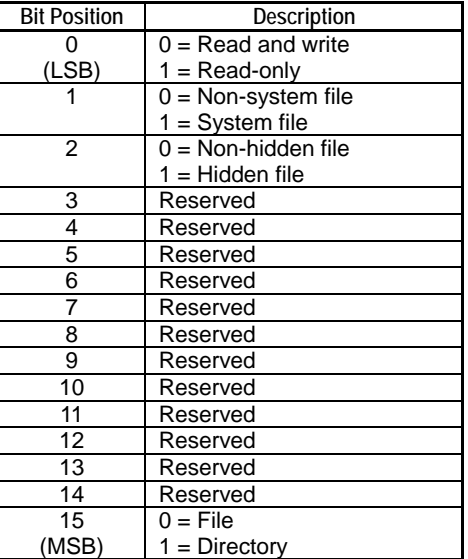

#### **Table C3.5.166 File (Directory) Attribute Data**

# **Programming Example**

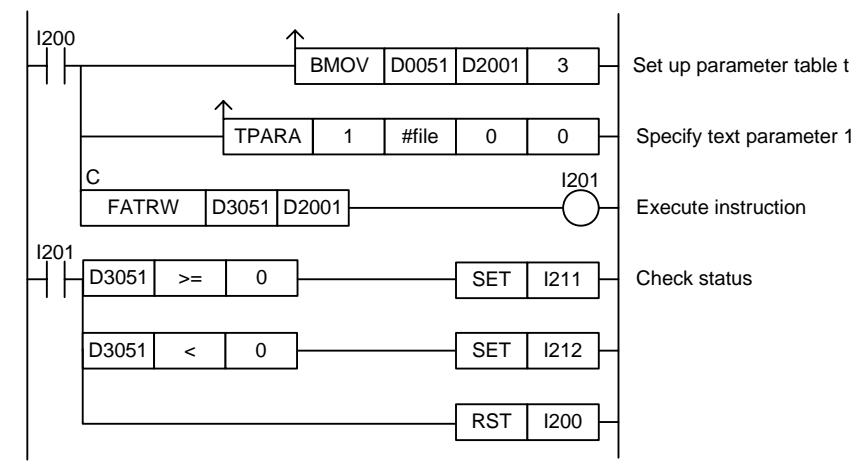

**Figure C3.5.39 Change File Attribute Programming Example** 

This sample code sets the read-only attribute of all CSV formatted files in the directory designated by the directory pathname defined by constant name #file.

#file = "\RAMDISK\NEWDATA\\*.CSV"

It specifies ret(=D3051) and t(=D2001), with t set up as shown in the table below.

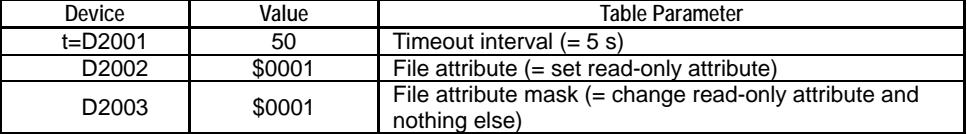

The table below shows an example of the returned status data (ret), assuming normal exit.

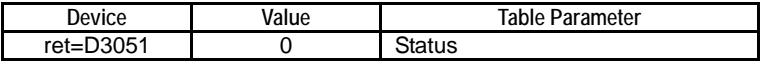

# **C3.5.5 Disk Operation Instructions**

Of the file operation instruction group and disk operation instruction group, only instructions from one group can be executed at any one time. If you attempt to execute multiple instructions, the instruction that is executed later will be terminated with a repeat use of function error (error code -3001). Before executing a disk operation instruction, check to ensure that the File/Disk Operation Group Busy relay (M1025) is OFF.

# **C3.5.5.1 Mount Memory Card (MOUNT)**

Mounts the memory card inserted in the card slot so that it is ready for use by programs and various services.

| <b>Classification</b>                            | <b>FUNC</b><br>No. | <b>Instruction</b>      | <b>Mnemonic</b> | Symbol            | Input<br>Condition<br>Required?<br>Yes<br>No |  | <b>Step Count</b> | Pro-<br>cessing<br>Unit | Carry |
|--------------------------------------------------|--------------------|-------------------------|-----------------|-------------------|----------------------------------------------|--|-------------------|-------------------------|-------|
| Continuous<br>type<br>application<br>instruction |                    | Mount<br>Memory<br>Card | <b>MOUNT</b>    | C<br><b>MOUNT</b> | v                                            |  | 6                 |                         |       |

**Table C3.5.167 Mount Memory Card** 

### **SEE ALSO**

Unlike normal application instructions, the execution of a continuous type application instruction spans multiple scan cycles. For details on the execution of continuous type application instructions, see " Continuous Type Application Instructions" in Section C3.5.1, "Using File System Instructions".

# **Parameter**

Mount Memory Card  $\overline{+}$  MOUNT C  $|$ ret $|$ n1 $|$ n2 $|$ 

#### **Table C3.5.168 Parameter**

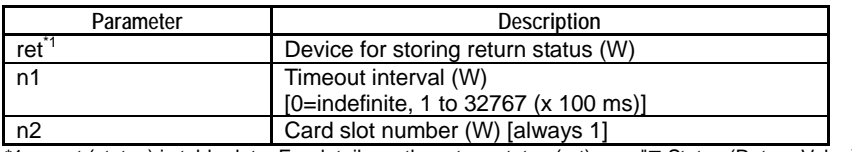

\*1: ret (status) is table data. For details on the return status (ret), see "**I** Status (Return Value)".

# **Status (Return Value)**

**Table C3.5.169 Status (Return Value)** 

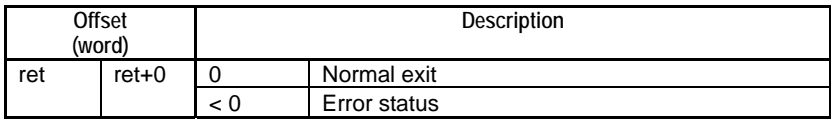

### **SEE ALSO**

For more details on error status, see " $\bullet$  Error Status of Continuous Type Application Instructions" of " Continuous Type Application Instructions" in Section C3.5.1, "Using File System Instructions".

# **Available Devices**

| Device<br>Parameter | х |  |  | М |  | D | В | W | R | V | Con-<br><b>stant</b> | Index<br>Modification | Indirect<br>Designation,<br>Pointer <sub>P</sub> |
|---------------------|---|--|--|---|--|---|---|---|---|---|----------------------|-----------------------|--------------------------------------------------|
| ret                 |   |  |  |   |  |   |   |   |   |   |                      | Yes                   | Yes                                              |
| n1                  |   |  |  |   |  |   |   |   |   |   |                      | Yes                   | Yes                                              |
| n2                  |   |  |  |   |  |   |   |   | v |   |                      | Yes                   | Yes                                              |

**Table C3.5.170 Available Devices** 

Note: See Section 1.15, "Restrictions on Devices Used as Instruction Parameters" of "Sequence CPU – Instructions User's Manual" (IM34M6P12-03E).

# ■ Resource Relays

**Table C3.5.171 Resource Relays Recommended for Insertion into Input Condition of Instruction to Avoid Competition** 

| Add to Input<br>Condition | Number | Name                              | Usage                                                                             |
|---------------------------|--------|-----------------------------------|-----------------------------------------------------------------------------------|
|                           | M1025  | File/Disk Operation Group<br>Busy | Execute instruction only if the "File/Disk Operation Group<br>Busy" relay is OFF. |

# **Function**

Mounts the memory card inserted in the card slot so that it is ready for use by programs and various services. It is usually not necessary to execute this instruction as the CPU module automatically recognizes and mounts a memory card when it is inserted into the memory card slot. This instruction can be used however in situations where there is a need to mount and unmount a memory card which remains inserted in the memory card slot. A possible scenario would be to unmount the memory card in the day but to mount and access the memory card in the night.

If the memory card is successfully mounted with normal exit, the **SD** LED located on the front panel of the module lights up. Conversely, the **SD** LED is not lit if the memory card is unmounted.

Always unmount the memory card either by executing the Unmount Memory card (UNMOUNT) instruction or using the rotary switch before removing the memory card from the memory card slot.

The card slot number is fixed to 1.

# **CAUTION**

- Inserting a memory card automatically mounts it without the need to execute this instruction.
- Do not remove a memory card without first unmounting it. Otherwise, data may be damaged or lost.
- Execution of this instruction is highly likely to complete even in the presence of a timeout or cancel event.

# **Programming Example**

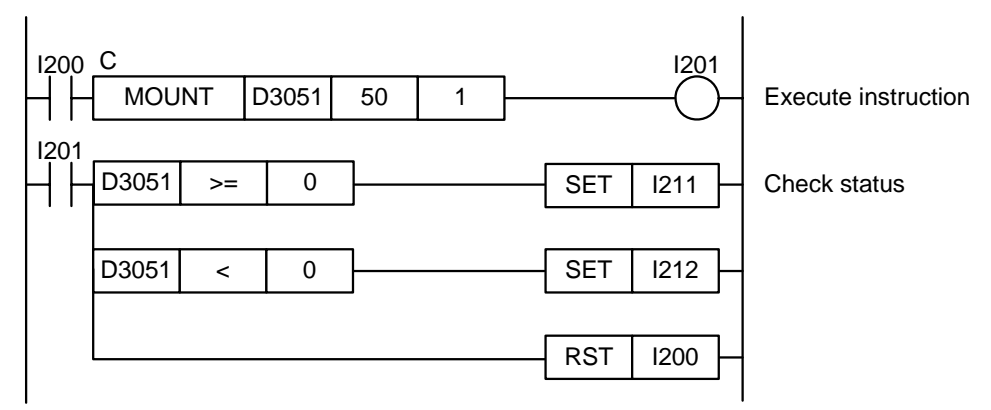

### **Figure C3.5.40 Example of a Mount Memory Card Program**

This sample code mounts memory card CARD1. It specifies timeout interval as 50 (5 s).

The table below shows an example of the returned status data (ret), assuming normal exit.

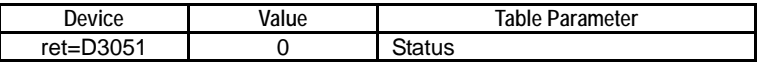

# **C3.5.5.2 Unmount Memory Card (UNMOUNT)**

Unmounts the memory card, which is inserted and mounted in the card slot.

### **Table C3.5.172 Unmount Memory Card**

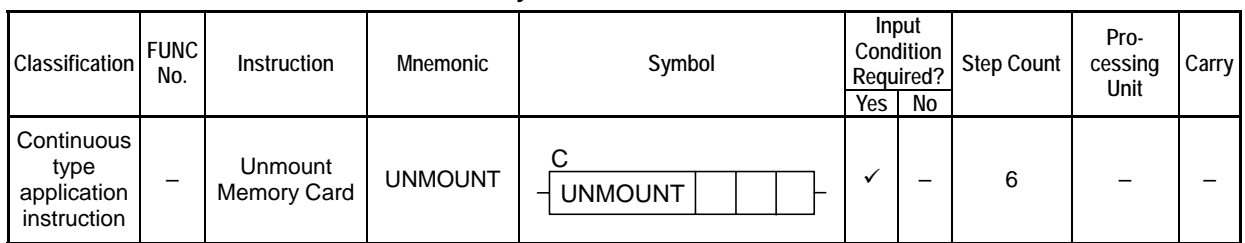

### **SEE ALSO**

Unlike normal application instructions, the execution of a continuous type application instruction spans multiple scan cycles. For details on the execution of continuous type application instructions, see " Continuous Type Application Instructions" in Section C3.5.1, "Using File System Instructions".

### **Parameter**

Unmount Memory Card  $\frac{1}{2}$  UNMOUNT  $\frac{1}{2}$  ret  $\frac{1}{2}$  n2 C

#### **Table C3.5.173 Parameter**

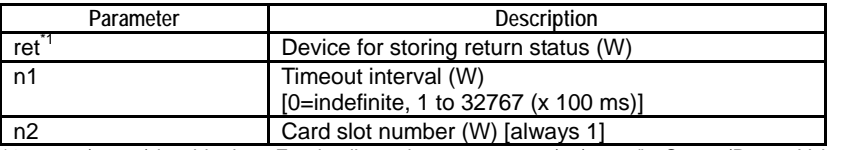

\*1: ret (status) is table data. For details on the return status (ret), see "**Status (Return Value)"**.

# **Status (Return Value)**

#### **Table C3.5.174 Status (Return Value)**

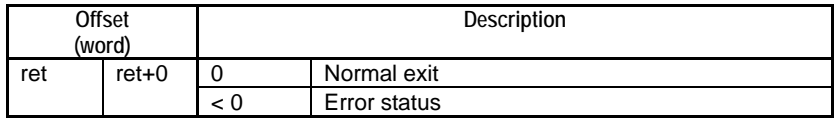

### **SEE ALSO**

For more details on error status, see " $\bullet$  Error Status of Continuous Type Application Instructions" of " Continuous Type Application Instructions" in Section C3.5.1, "Using File System Instructions".

### **Available Devices**

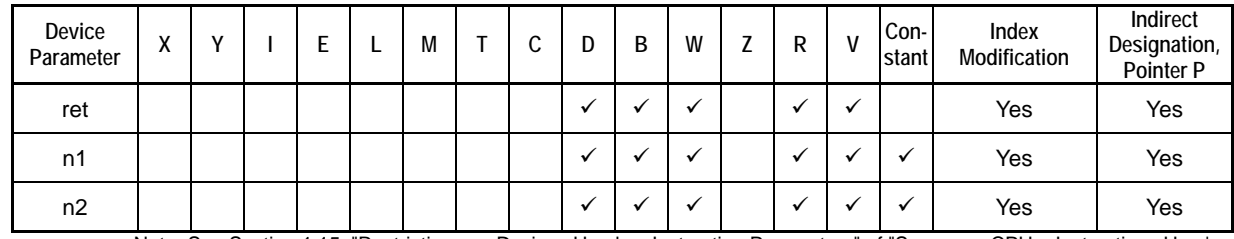

#### **Table C3.5.175 Available Devices**

Note: See Section 1.15, "Restrictions on Devices Used as Instruction Parameters" of "Sequence CPU – Instructions User's Manual" (IM34M6P12-03E).

# ■ Resource Relays

**Table C3.5.176 Resource Relays Recommended for Insertion into Input Condition of Instruction to Avoid Competition** 

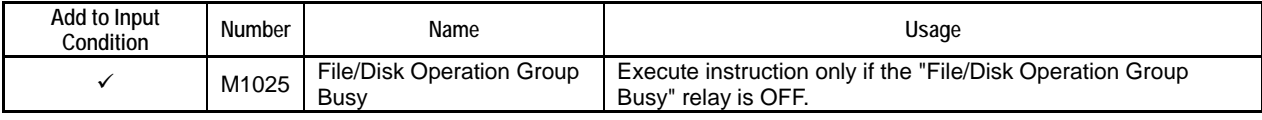

## **Function**

Unmounts the memory card, which is inserted and mounted in the card slot. A memory card in unmounted state can be safely removed, but does not allow access by programs or via FTP.

If the memory card is successfully unmounted with normal exit, the **SD** LED located on the front panel of the module turns off. Conversely, the **SD** LED is lit if the memory card is mounted.

The card slot number is fixed to 1.

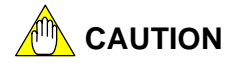

- Do not remove a memory card without first unmounting it. Otherwise, data may be damaged or lost.
- Execution of this instruction is highly likely to complete even in the presence of a timeout or cancel event.

# **Programming Example**

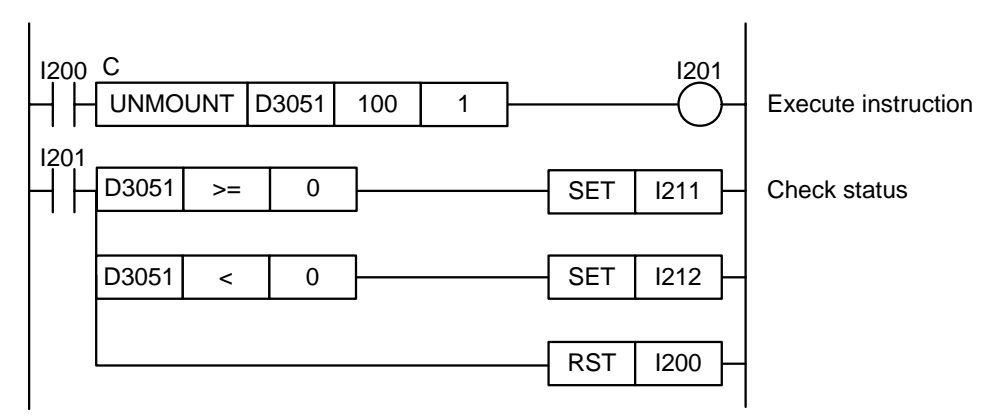

**Figure C3.5.41 Example of an Unmount Memory Card Program** 

This sample code unmounts memory card CARD1. It specifies timeout interval as 100 (10 s).

The table below shows an example of the returned status data (ret), assuming normal exit.

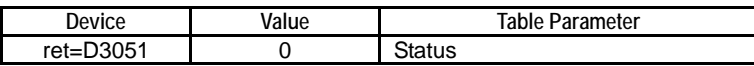

# **C3.5.5.3 Format Disk (FORMAT)**

Formats a specified disk in FAT16 format.

### **Table C3.5.177 Format Disk**

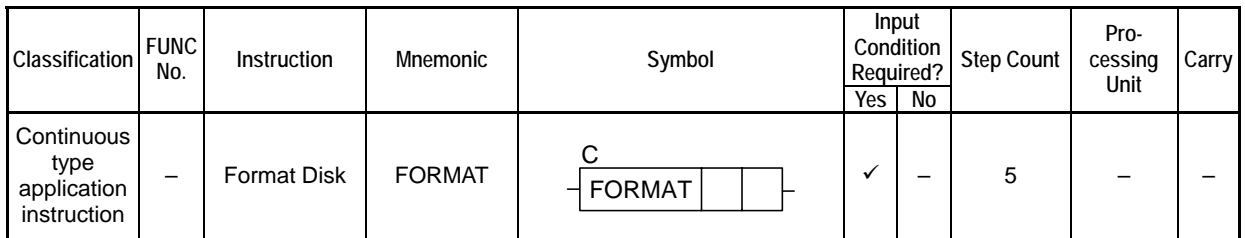

### **SEE ALSO**

Unlike normal application instructions, the execution of a continuous type application instruction spans multiple scan cycles. For details on the execution of continuous type application instructions, see " Continuous Type Application Instructions" in Section C3.5.1, "Using File System Instructions".

# **Parameter**

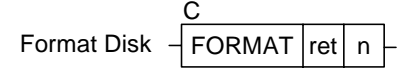

### **Table C3.5.178 Parameter**

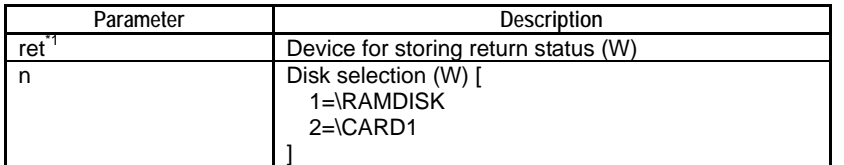

\*1: ret (status) is table data. For details on the return status (ret), see "**I** Status (Return Value)".

# **Status (Return Value)**

#### **Table C3.5.179 Status (Return Value)**

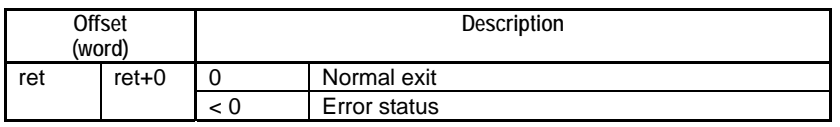

#### **SEE ALSO**

For more details on error status, see " $\bullet$  Error Status of Continuous Type Application Instructions" of " Continuous Type Application Instructions" in Section C3.5.1, "Using File System Instructions".

### **Available Devices**

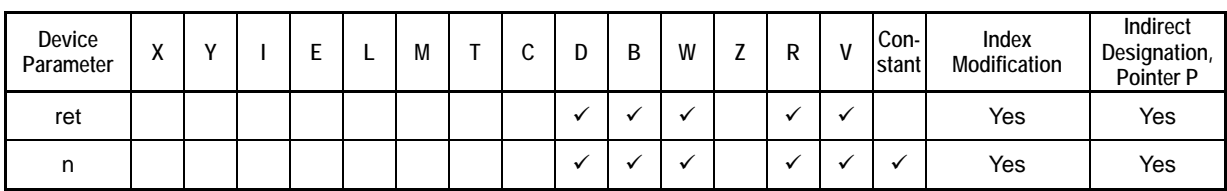

### **Table C3.5.180 Available Devices**

Note: See Section 1.15, "Restrictions on Devices Used as Instruction Parameters" of "Sequence CPU – Instructions User's Manual" (IM34M6P12-03E).

# ■ Resource Relays

**Table C3.5.181 Resource Relays Recommended for Insertion into Input Condition of Instruction to Avoid Competition** 

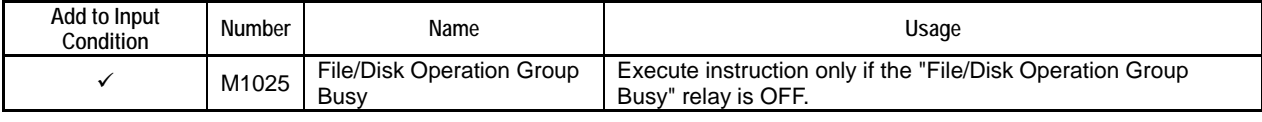

# **Function**

Formats a specified disk in FAT16 format.

If the disk to be formatted is in use, formatting cannot be done. Close all files before executing this instruction.

An SD memory card, which is not in FAT16 format, cannot be mounted even if it is inserted. In this case, this instruction can be executed to format the memory card to FAT16 format.

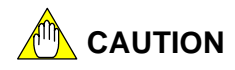

- This instruction removes all information on the specified disk so be careful when executing the instruction.
- A disk cannot be accessed while formatting in progress.
- This instruction does not have a timeout interval parameter because formatting takes quite a while. Once executed, the instruction ignores cancel requests, if any.

# **Programming Example**

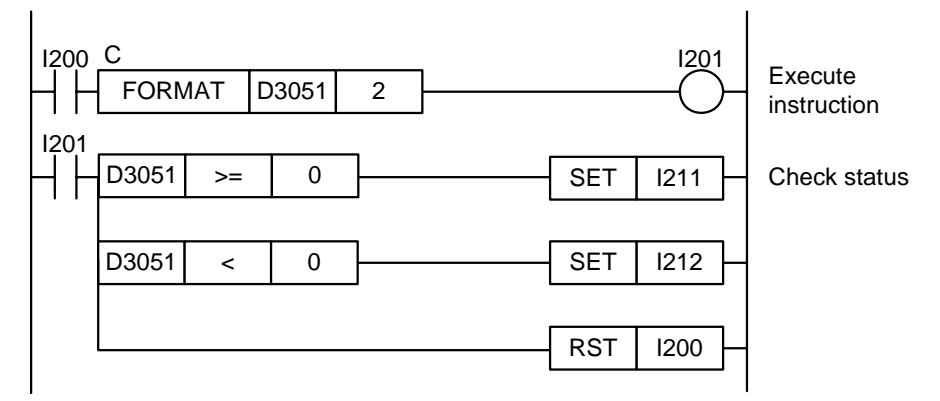

#### **Figure C3.5.42 Example of a Format Disk Program**

This sample code formats memory card CARD1.

The table below shows an example of the returned status data (ret), assuming normal exit.

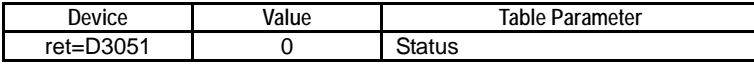

# **C3.5.5.4 Disk Info (DISKINFO)**

Gets information about a specified disk.

#### **Table C3.5.182 Disk Info**

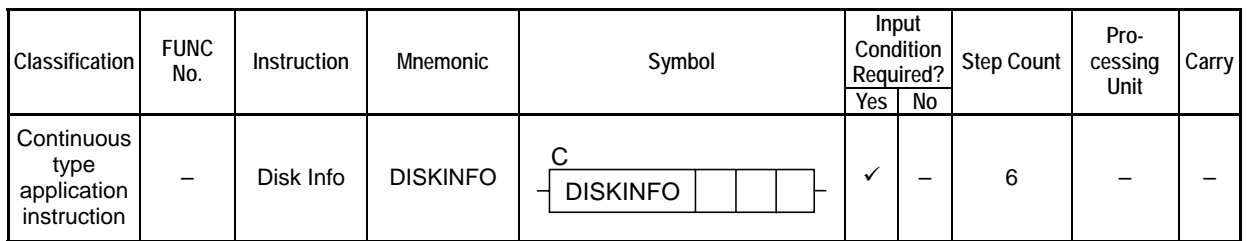

### **SEE ALSO**

Unlike normal application instructions, the execution of a continuous type application instruction spans multiple scan cycles. For details on the execution of continuous type application instructions, see " Continuous Type Application Instructions" in Section C3.5.1, "Using File System Instructions".

# **Parameter**

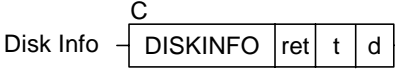

#### **Table C3.5.183 Parameter**

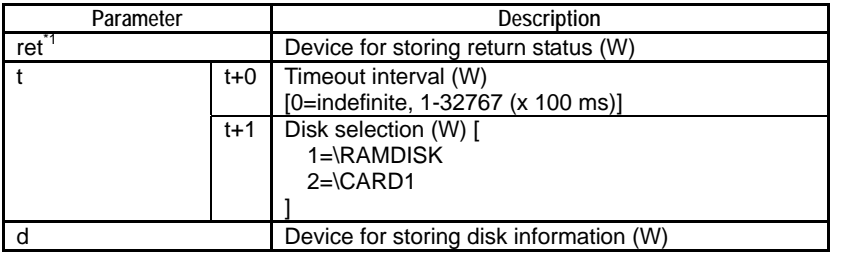

\*1: ret (status) is table data. For details on the return status (ret), see "**IS** Status (Return Value)".

# **Status (Return Value)**

### **Table C3.5.184 Status (Return Value)**

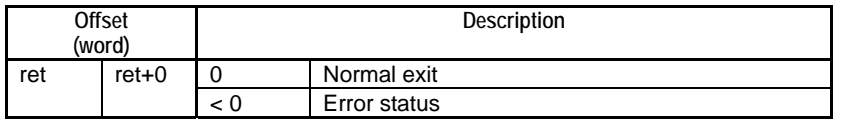

### **SEE ALSO**

For more details on error status, see " $\bullet$  Error Status of Continuous Type Application Instructions" of " Continuous Type Application Instructions" in Section C3.5.1, "Using File System Instructions".

# **Available Devices**

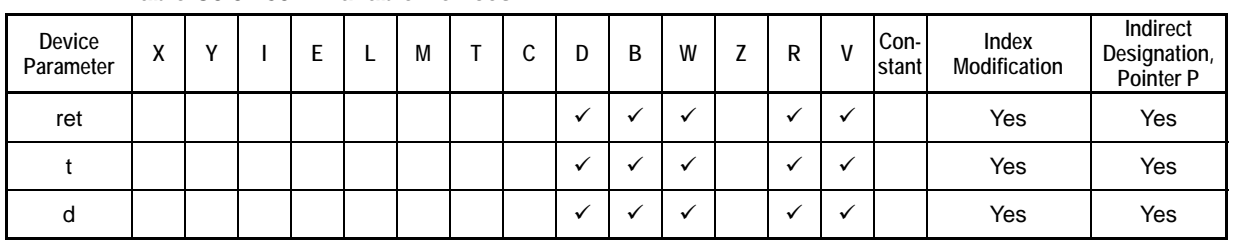

### **Table C3.5.185 Available Devices**

Note: See Section 1.15, "Restrictions on Devices Used as Instruction Parameters" of "Sequence CPU – Instructions User's Manual" (IM34M6P12-03E).

# ■ Resource Relays

**Table C3.5.186 Resource Relays Recommended for Insertion into Input Condition of Instruction to Avoid Competition** 

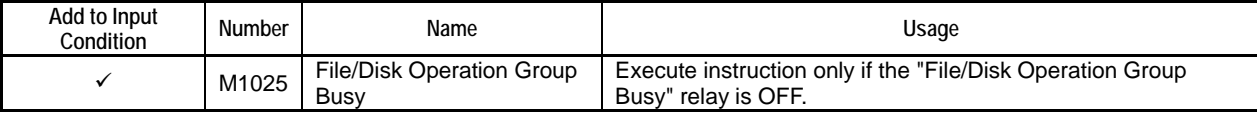

## **Function**

Gets the following information about a specified disk.

#### **Table C3.5.187 Returned Information**

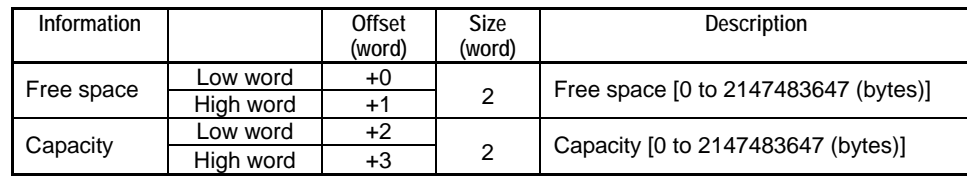

### **Programming Example**

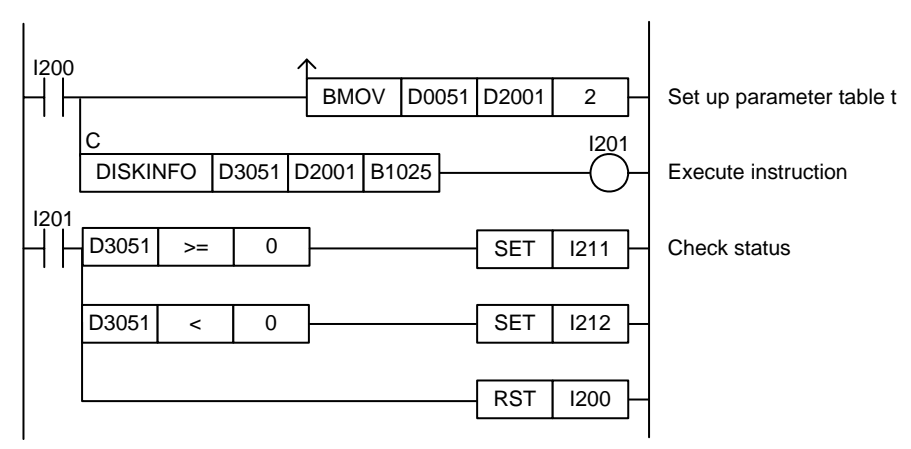

#### **Figure C3.5.43 Example of a Disk Info Program**

This sample code gets and stores disk information about memory card CARD1 to device, starting from B1025.

It specifies ret(=D3051), t(=D2001) and d(=B1025), with t set up as shown in the table below.

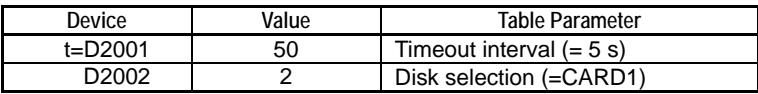

The table below shows an example of the returned status data (ret), assuming normal exit.

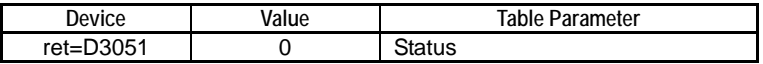

The table below shows an example of the data stored to d (B1025) for a 1 gigabyte memory card.

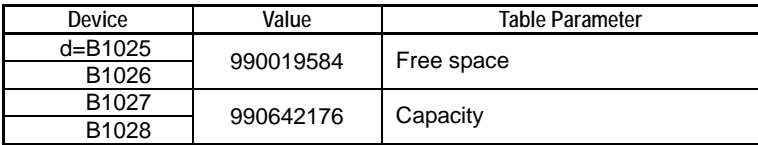

# **C3.6 File System Sample Programs**

**This chapter describes some sample programs for file system instructions. These sample programs are intended to help a user better understand the instruction specifications and are not intended to be used directly in user applications.** 

# **List of Sample Programs**

The table below shows the file structure of the sample programs provided for file system instructions. Files of these sample programs are automatically copied to their respective folders shown below when WideField2 is installed.

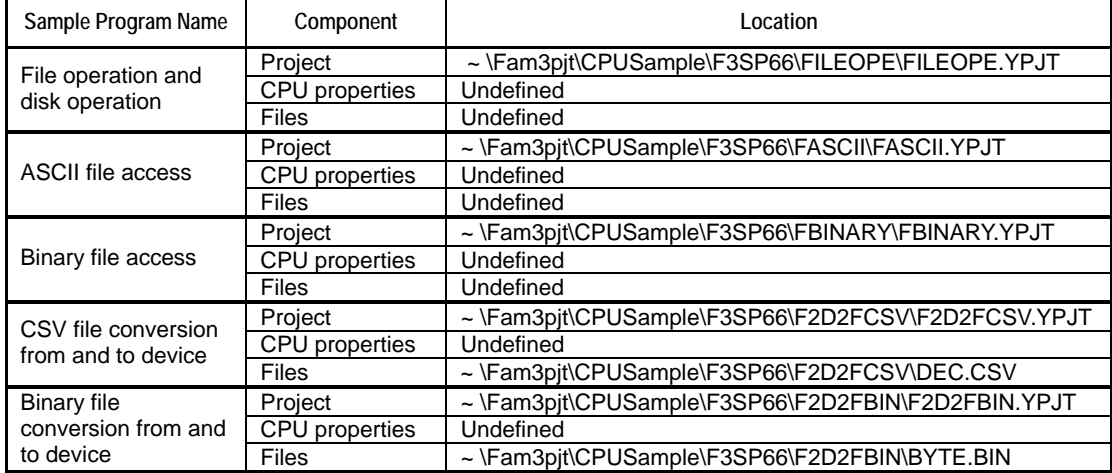

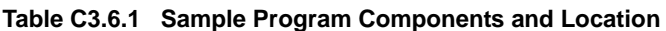

Note: " ~ " in the "Location" column denotes the folder where Wildefiled2 is installed.

# **C3.6.1 File Operation and Disk Operation**

# **Function and Usage**

This is a sample program for file operation instructions and disk operation instructions. A F3SP66-4S and an SD memory card are required to run the sample program.

The sample program performs the following processing:

- 1. Initializes devices, and creates a seed file for concatenation use.
- 2. Checks for the presence of the work directory.
- 3. Creates the work directory or deletes files in the work directory.
- 4. Copies files from the SD memory card to the work directory.
- 5. Prepares to search for files with file extension "TXT".
- 6. Searches for a file with file extension "TXT".
- 7. If a file with file extension "TXT" is found, concatenates it to the seed file for concatenation.
- 8. If no file with file extension "TXT" is found, ends the search. Otherwise, repeats steps 6 and 7.
- 9. Unmounts the SD memory card.

# ■ Structure of Sample Program

### $\bullet$  List of Instructions Used

The table below lists the main ladder instructions used in the sample program.

**Table C3.6.2 List of File Operation and Disk Operation Instructions Used** 

| <b>Ladder Instruction</b><br><b>Mnemonic</b> | Purpose                                                |  |  |  |  |  |
|----------------------------------------------|--------------------------------------------------------|--|--|--|--|--|
| <b>FSTAT</b>                                 | Checks for presence of work directory                  |  |  |  |  |  |
| <b>FMKDIR</b>                                | Creates work directory                                 |  |  |  |  |  |
| <b>FDEL</b>                                  | Deletes files within work directory                    |  |  |  |  |  |
| <b>FCOPY</b>                                 | Copies files from SD memory card to work directory     |  |  |  |  |  |
| <b>FLSFIRST</b>                              | Prepares to search for files with file extension "TXT" |  |  |  |  |  |
| <b>FLS</b>                                   | Finds file with file extension "TXT"                   |  |  |  |  |  |
| <b>FLSFIN</b>                                | Ends search for files with file extension "TXT"        |  |  |  |  |  |
| <b>FCAT</b>                                  | Concatenates file with file extension "TXT"            |  |  |  |  |  |
| <b>UNMOUNT</b>                               | Unmounts SD memory card                                |  |  |  |  |  |

### z **List of Special Relays Used**

The table below lists the main special relays used in the sample program.

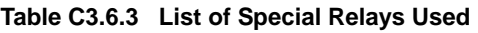

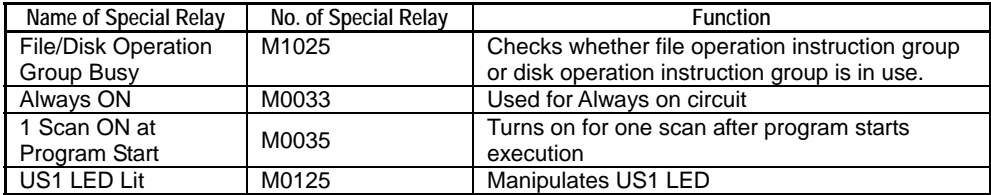

### z **Project**

The table below shows the content of the WideField2 project containing the sample program.

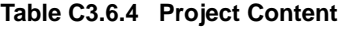

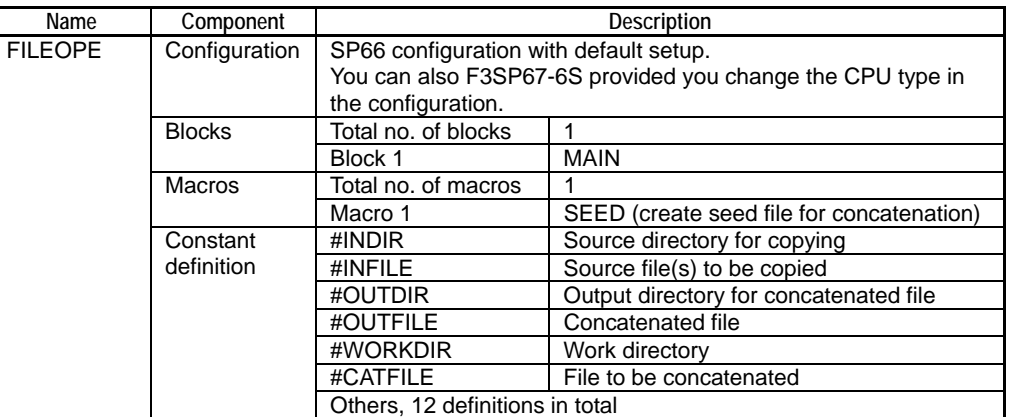

### $\bullet$  **CPU Properties**

This sample program does not define any CPU property. Any CPU property file can be used.

### z **Files**

The table below lists the files used in the sample program.

#### **Table C3.6.5 List of Files Used**

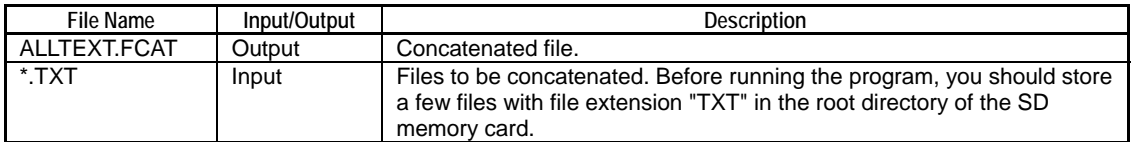

# **Ladder Program Listing**

The figure on the following pages shows the ladder program listing. For details on the purpose of individual devices used in the ladder program, see the I/O comments of the block tag names of individual blocks. The macro listing has been omitted as the macro is not directly related to file and disk operation instructions.

# z **Project (FILEOPE) Block (MAIN)**

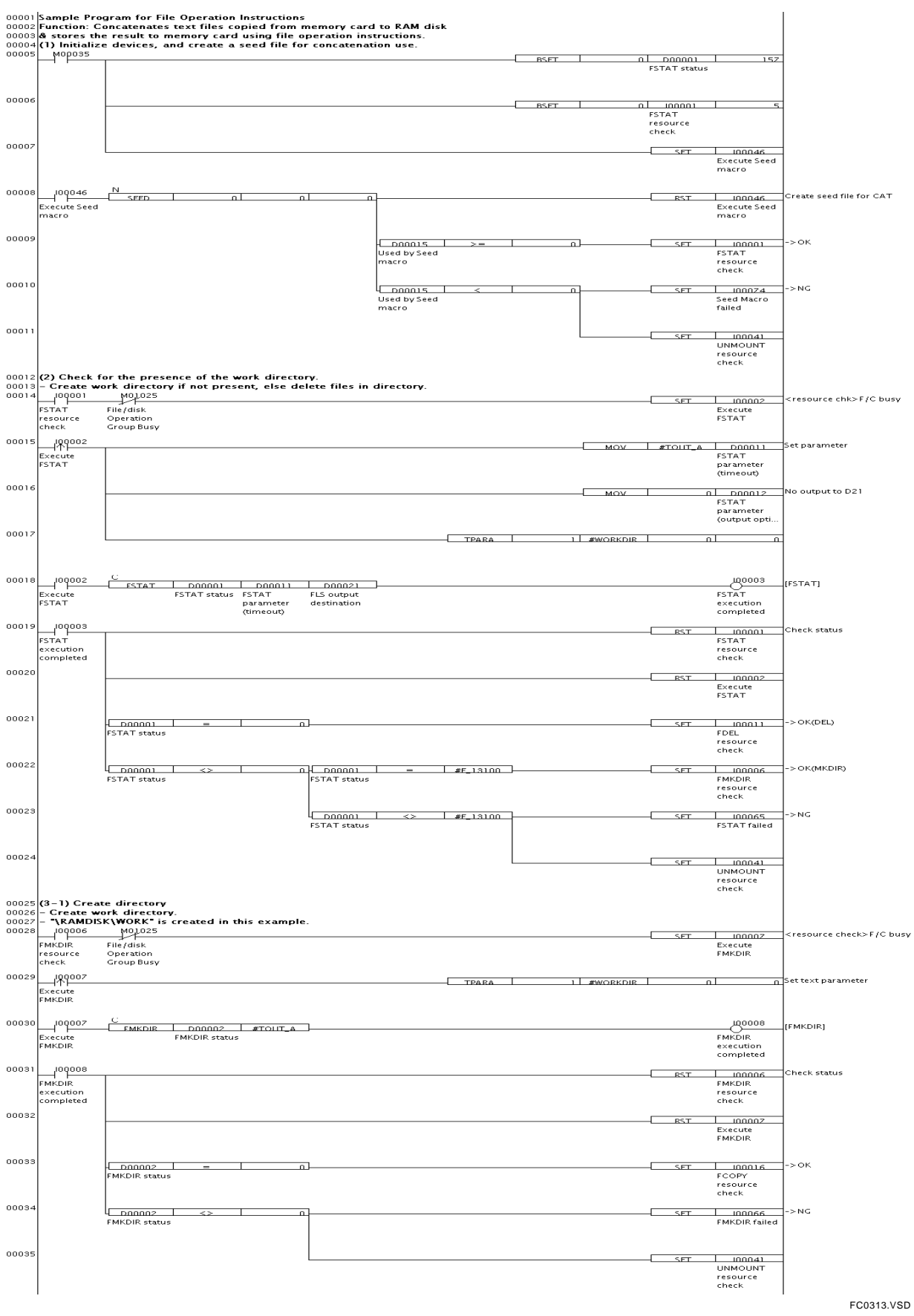

**Figure C3.6.1 File and Disk Operation Sample Program Listing: MAIN (1/4)** 

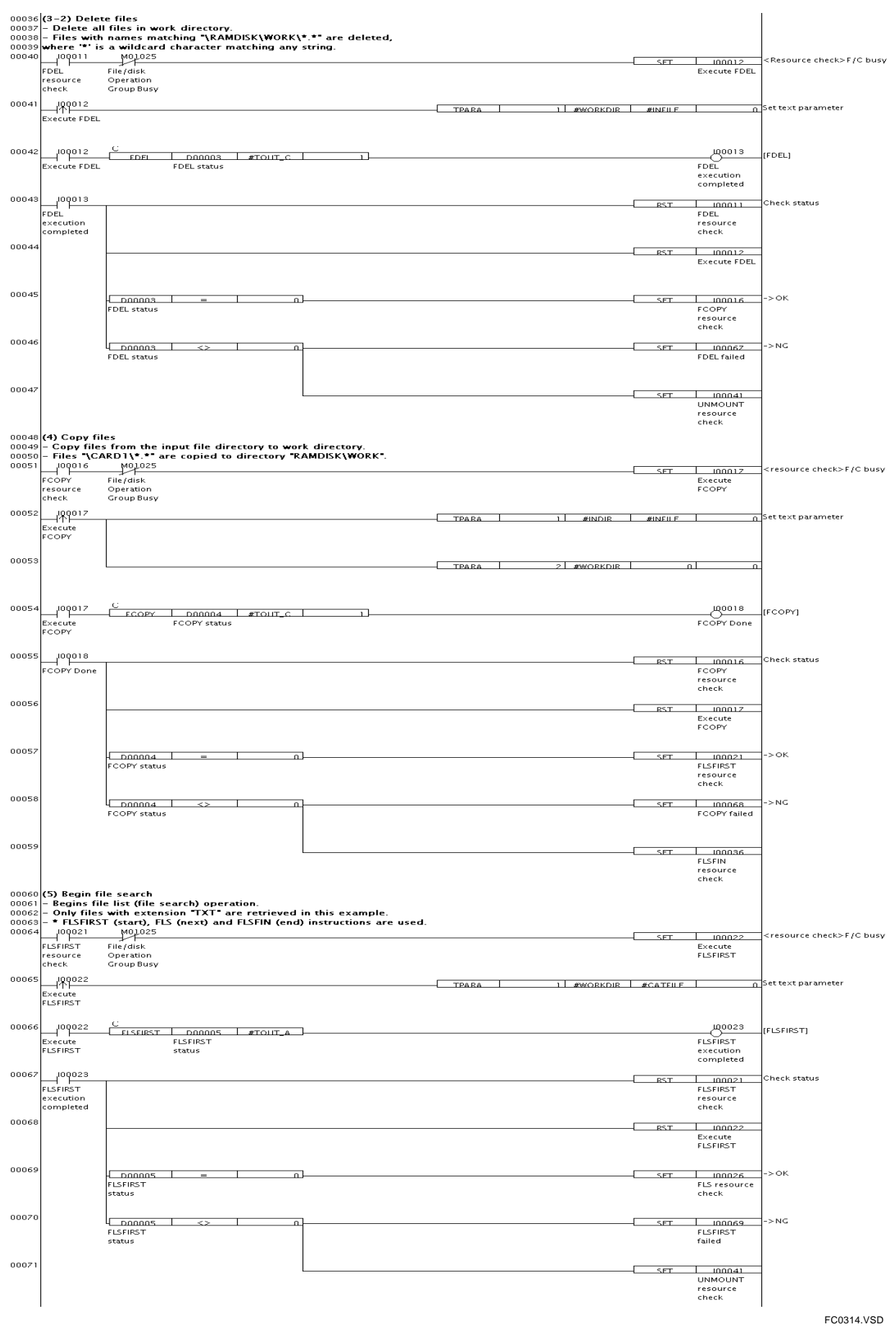

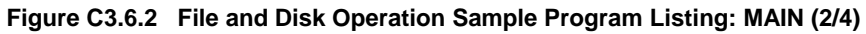

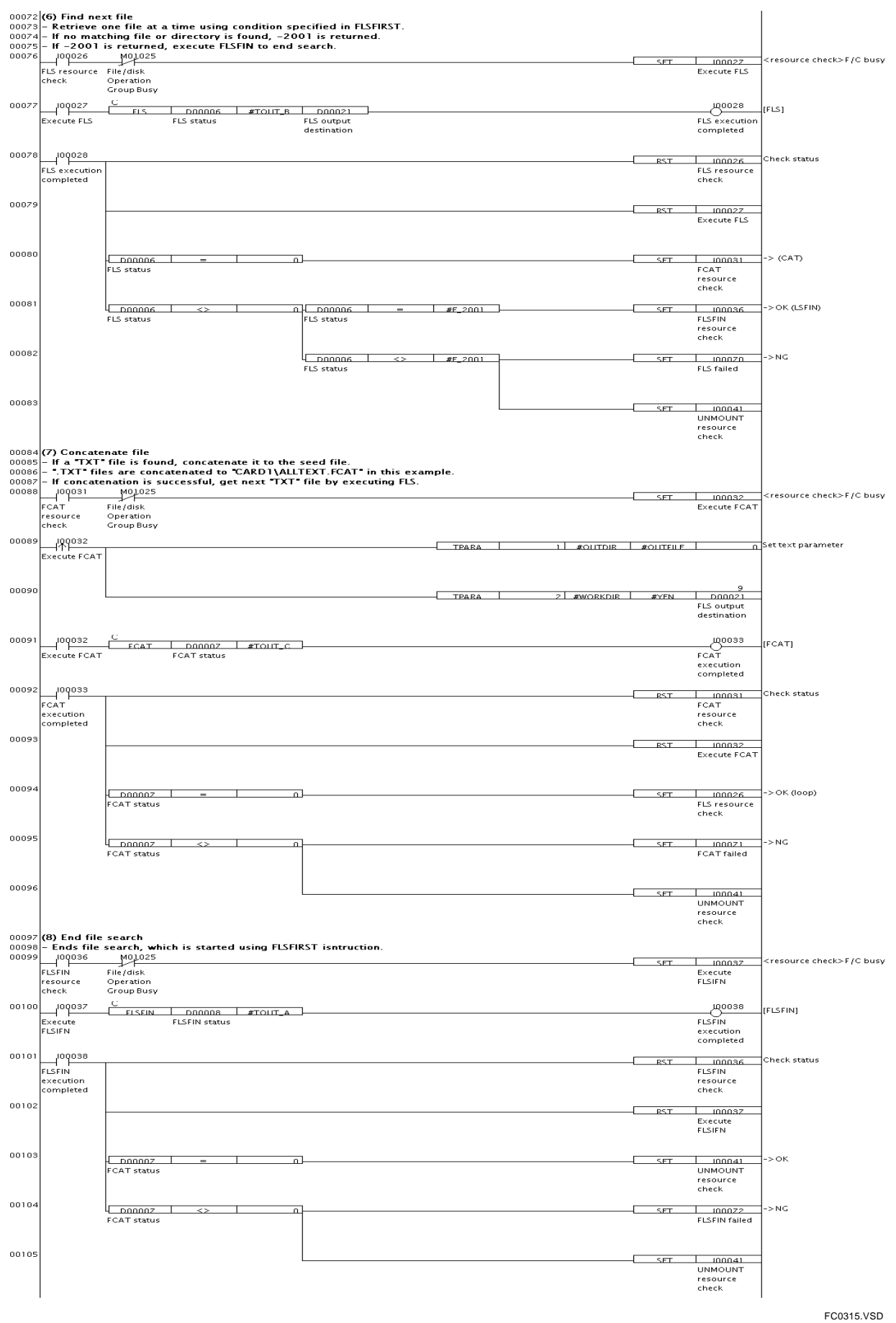

### **Figure C3.6.3 File and Disk Operation Sample Program Listing: MAIN (3/4)**

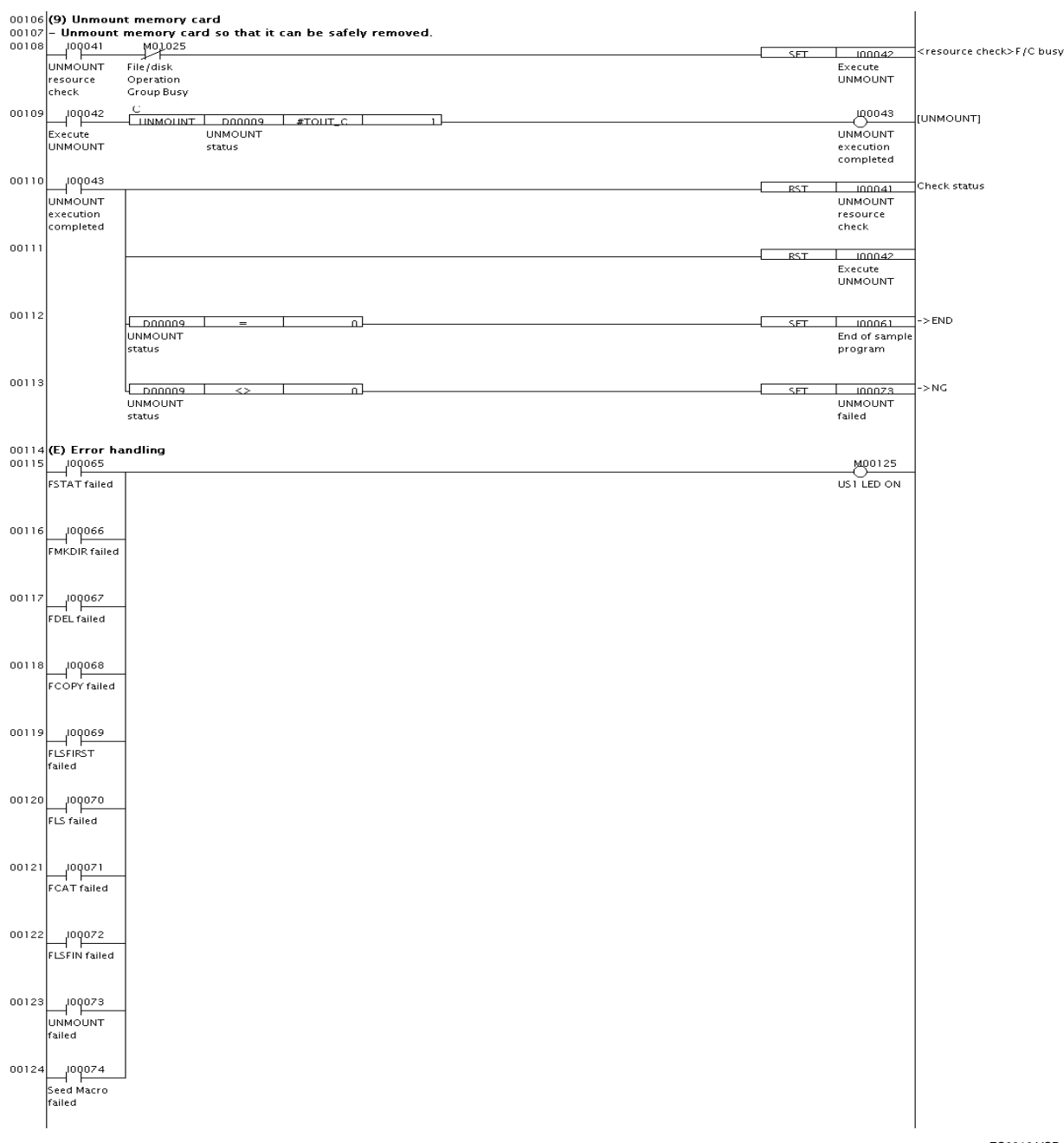

**Figure C3.6.4 File and Disk Operation Sample Program Listing: MAIN (4/4)** 

FC0316.VSD

# **C3.6.2 ASCII File Access**

## **Function and Usage**

This sample program processes an ASCII file using file access instructions. A F3SP66-4S and an SD memory card are required to run the sample program.

The sample program performs the following processing:

- 1. Initializes devices.
- 2. Checks for the presence of the file (referred to as the target file below) to be subject to text search.
- 3. Copies the target file to the work directory or creates the target file in the work directory.
- 4. Opens the target file in read-only mode.
- 5. Performs text search for a keyword within the target file.
- 6. If a match is found, stores the keyword to device, starting from B1.
- 7. Closes the target file.

# ■ Structure of Sample Program

### $\bullet$  List of Instructions Used

The table below lists the main instructions used in the sample program.

#### **Table C3.6.6 List of File Access Instructions Used**

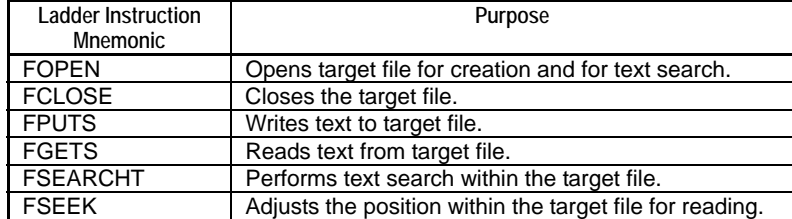

### z **List of Special Relays Used**

The table below lists the main special relays used in the sample program.

**Table C3.6.7 List of Special Relays Used** 

| Name of Special Relay      | No. of Special Relay | <b>Function</b>                                                              |  |  |  |  |
|----------------------------|----------------------|------------------------------------------------------------------------------|--|--|--|--|
| No Unused File ID          | M1026                | Checks for unused field ID.                                                  |  |  |  |  |
| File ID Open               | M1041 to M1056       | Checks whether a file ID to be used is already open.                         |  |  |  |  |
| File ID Busy               | M1057 to M1072       | Checks whether a file ID to be used is being used by<br>another instruction. |  |  |  |  |
| <b>File/Disk Operation</b> | M1025                | Checks whether file operation instruction group or disk                      |  |  |  |  |
| Group Busy                 |                      | operation instruction group is in use.                                       |  |  |  |  |
| Always ON                  | M0033                | Used for Always on circuit                                                   |  |  |  |  |
| 1 Scan ON at Program       | M0035                | Turns on for one scan after program starts execution                         |  |  |  |  |
| Start                      |                      |                                                                              |  |  |  |  |
| US1 LED Lit                | M0125                | Turns on US1 LED                                                             |  |  |  |  |
| US2 LED Lit                | M0127                | Turns on US2 LED                                                             |  |  |  |  |

### z **Project**

The table below shows the content of the WideField2 project containing the sample program.

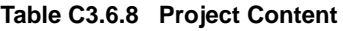

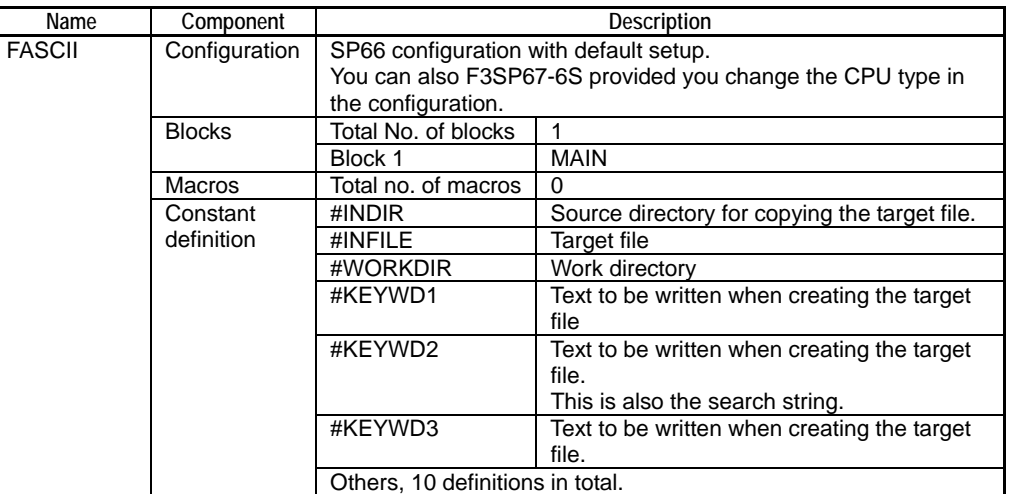

### $\bullet$  **CPU Properties**

This sample program does not define any CPU property. Any CPU property file can be used.

### z **Files**

The table below lists the files used in the sample program.

**Table C3.6.9 List of Files Used** 

| File Name  | Input/Output | <b>Description</b>                                                                                                    |
|------------|--------------|----------------------------------------------------------------------------------------------------|
| TARGET.TXT | Input        | Target file for keyword search.<br>You can save the target file in the root directory of the SD memory<br>card before running the program. If no file is found, the sample<br>program automatically creates the target file. |

# **Ladder Program Listing**

The figure on the following pages shows the ladder program listing. For details on the purpose of individual devices used in the ladder program, see the block tag names and I/O comments of each block.

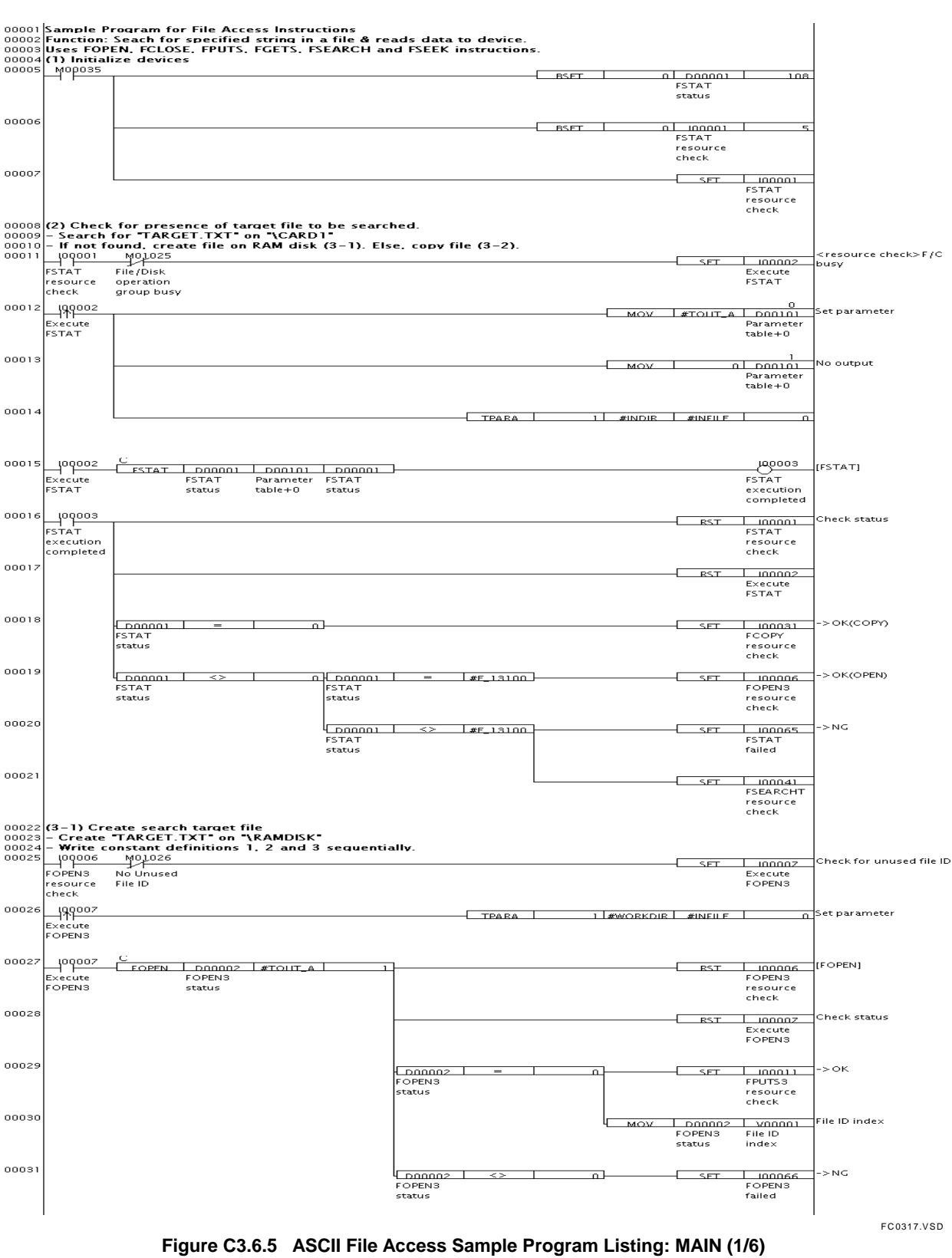

### z **Project (FASCII) Block (MAIN)**

IM 34M6P14-01E 1st Edition : Jun. 15, 2007-00

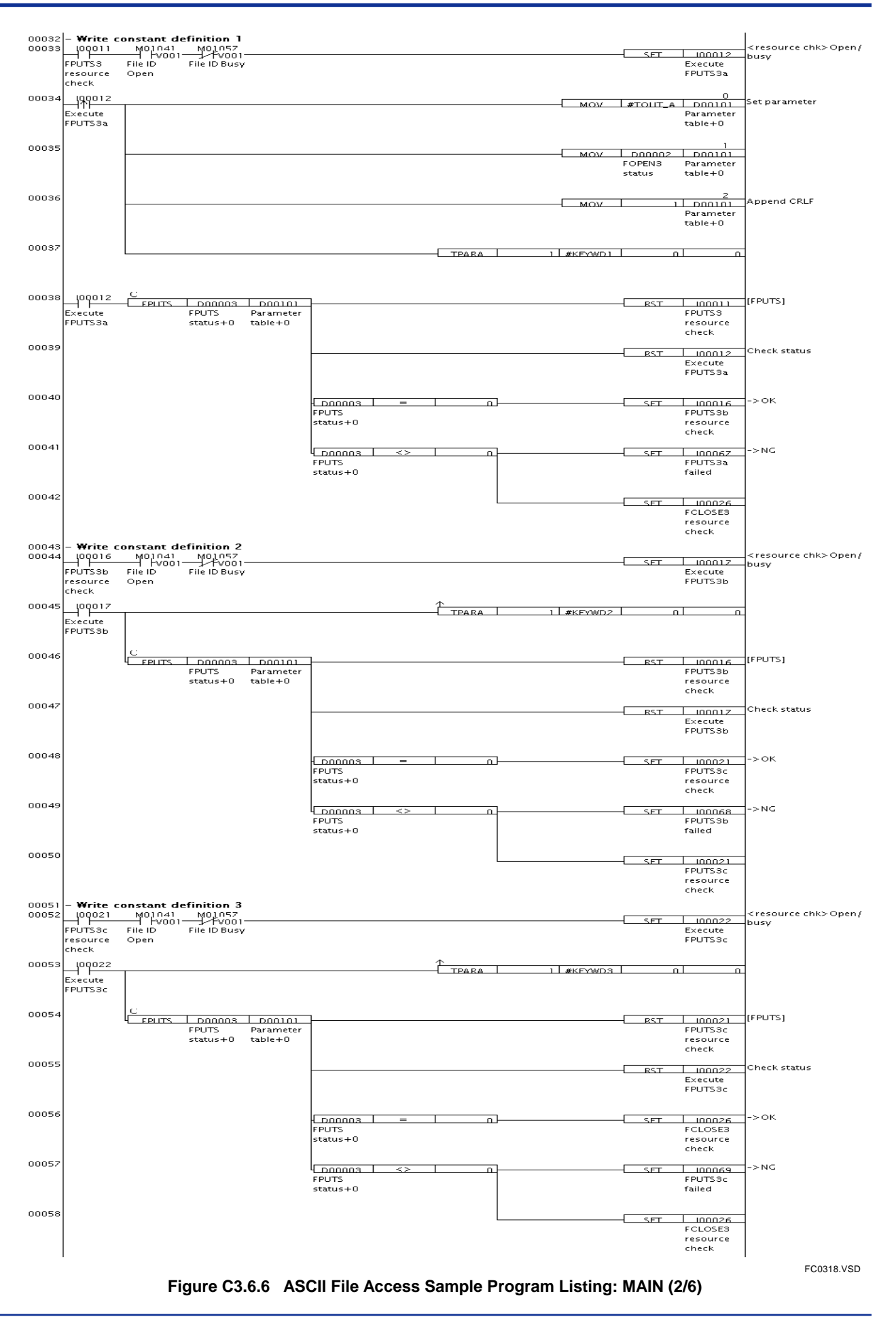

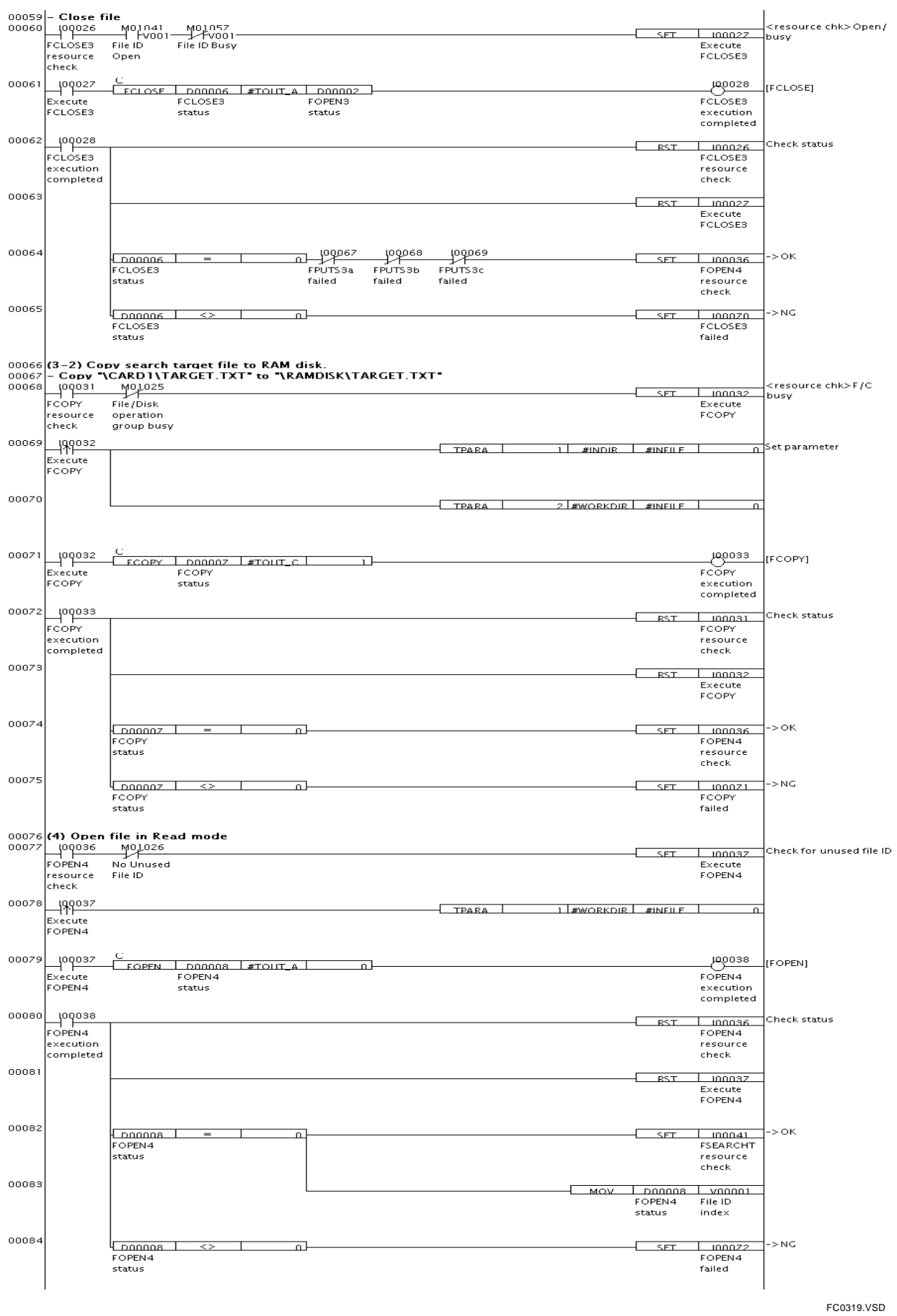

**Figure C3.6.7 ASCII File Access Sample Program Listing: MAIN (3/6)** 

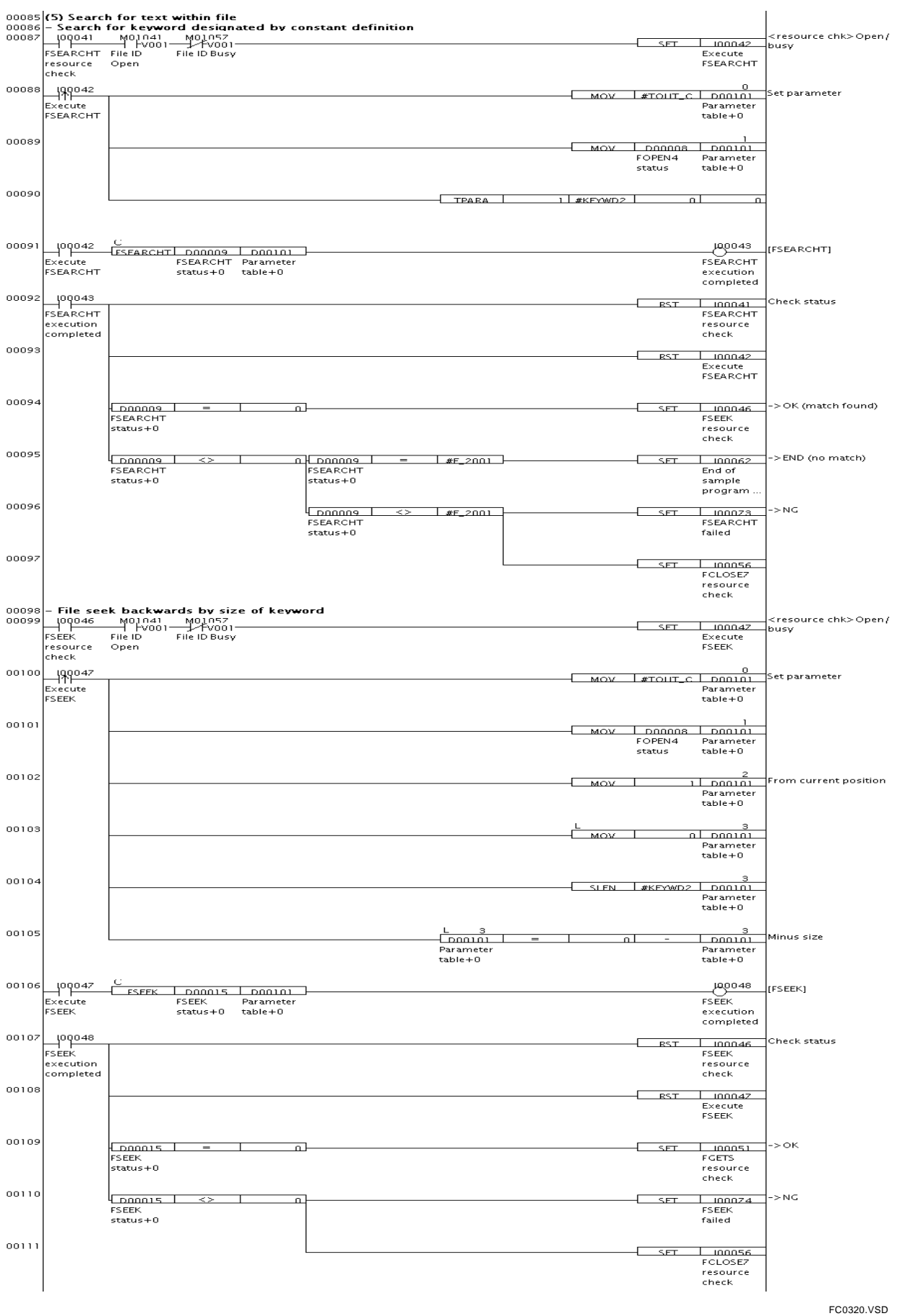

**Figure C3.6.8 ASCII File Access Sample Program Listing: MAIN (4/6)** 

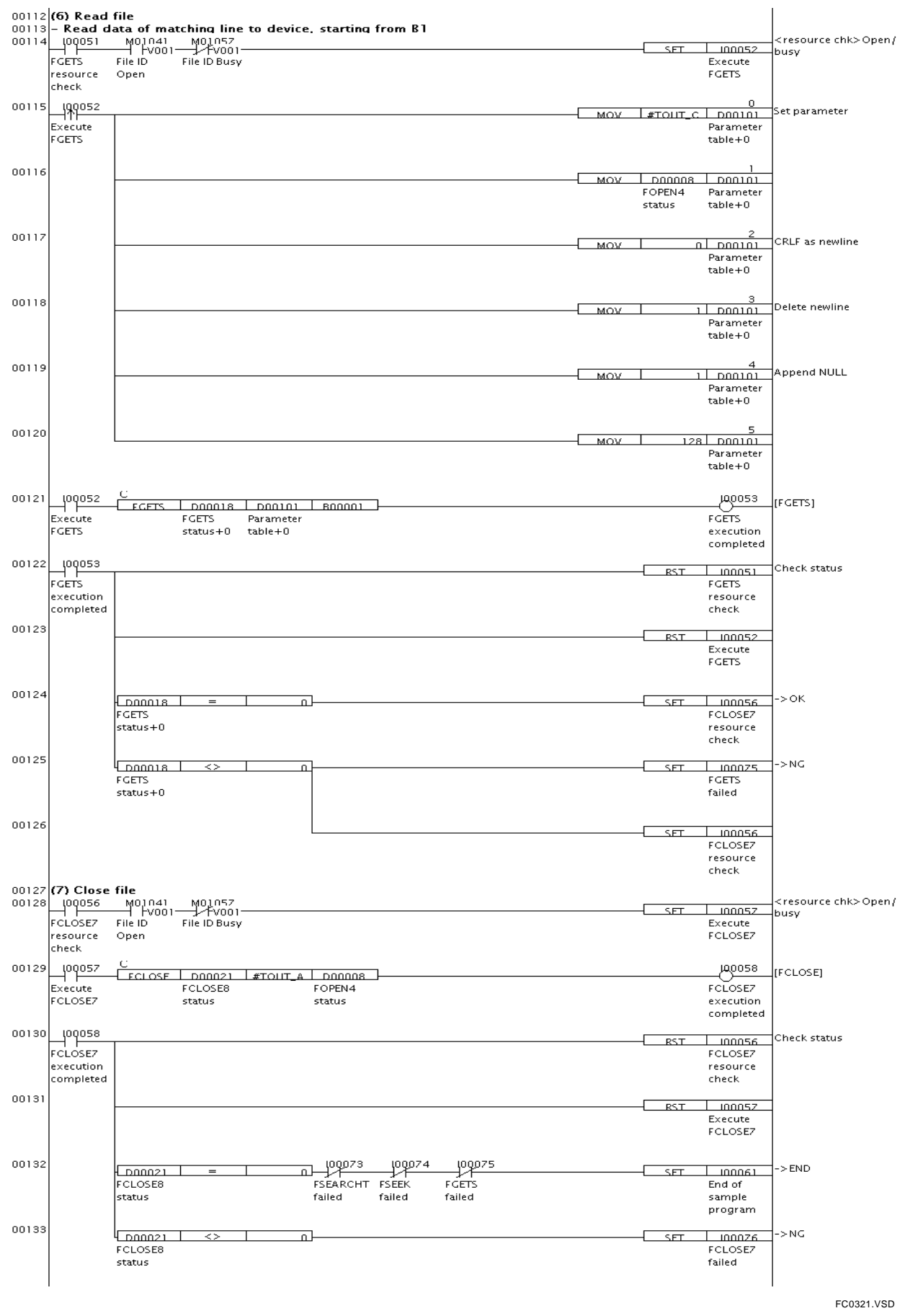

#### **Figure C3.6.9 ASCII File Access Sample Program Listing: MAIN (5/6)**

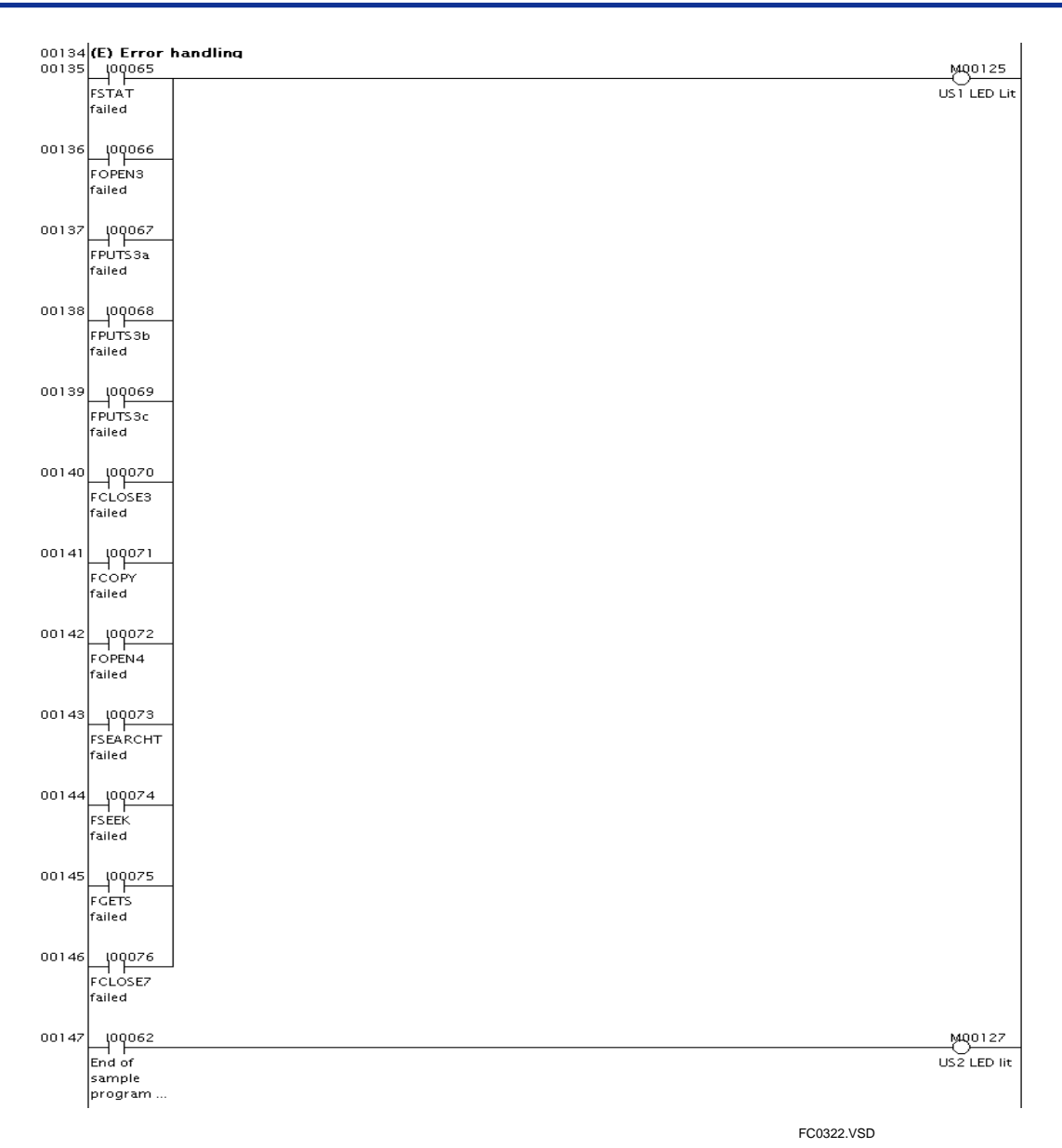

**Figure C3.6.10 ASCII File Access Sample Program Listing: MAIN (6/6)** 

# **C3.6.3 Binary File Access**

# **Function and Usage**

This sample program processes a binary file using file access instructions. A F3SP66-4S and an SD memory card are required to run the sample program.

The sample program performs the following processing:

- 1. Initializes devices.
- 2. Checks for the presence of the file (referred to as the target file below) to be subject to binary search.
- 3. Copies the target file to the work directory or creates the target file in the work directory.
- 4. Opens the target file in read-only mode.
- 5. Performs binary search for a keyword within the target file.
- 6. If a match is found, reads the keyword to device, starting from B1.
- 7. Closes the target file.

# ■ Structure of Sample Program

### $\bullet$  List of Instructions Used

The table below shows the main instructions used in the sample program.

#### **Table C3.6.10 List of File Access Instructions Used**

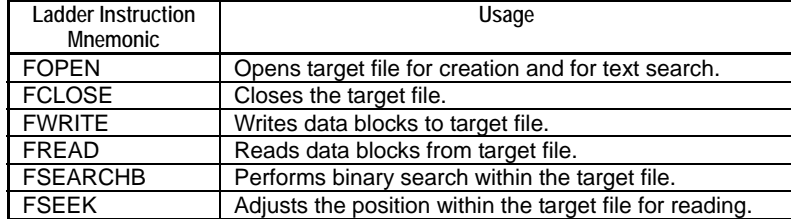

### z **List of Special Relays Used**

The table below lists the main special relays used in the sample program.

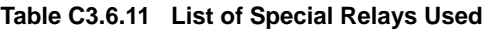

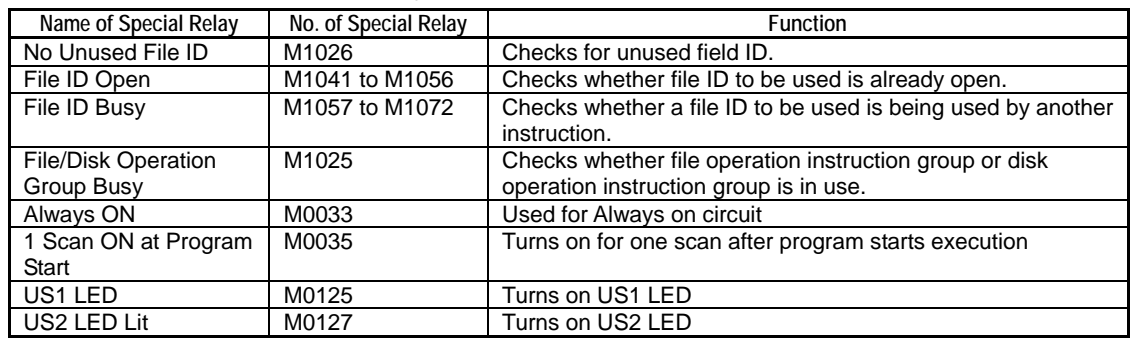

### z **Project**

The table below shows the content of the WideField2 project containing the sample program.

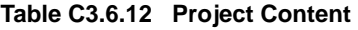

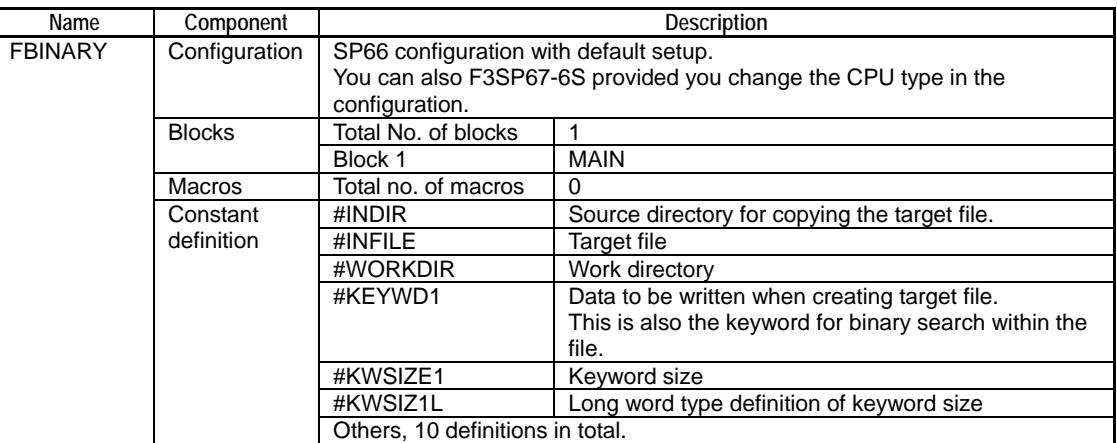

### $\bullet$  **CPU Properties**

This sample program does not define any CPU property. Any CPU property file can be used.

### z **Files**

The table below lists the files used in the sample program.

### **Table C3.6.13 List of Files Used**

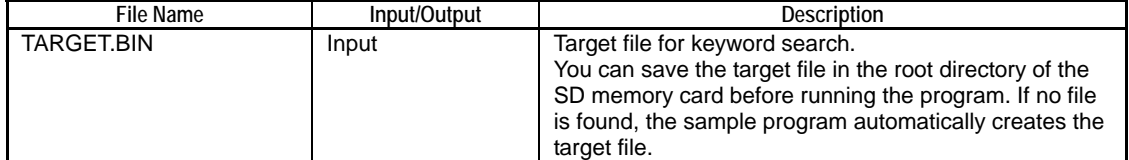

# **Ladder Program Listing**

The figure on the following pages shows the ladder program listing. For details on the purpose of individual devices used in the ladder program, see the block tag names and I/O comments of each block.

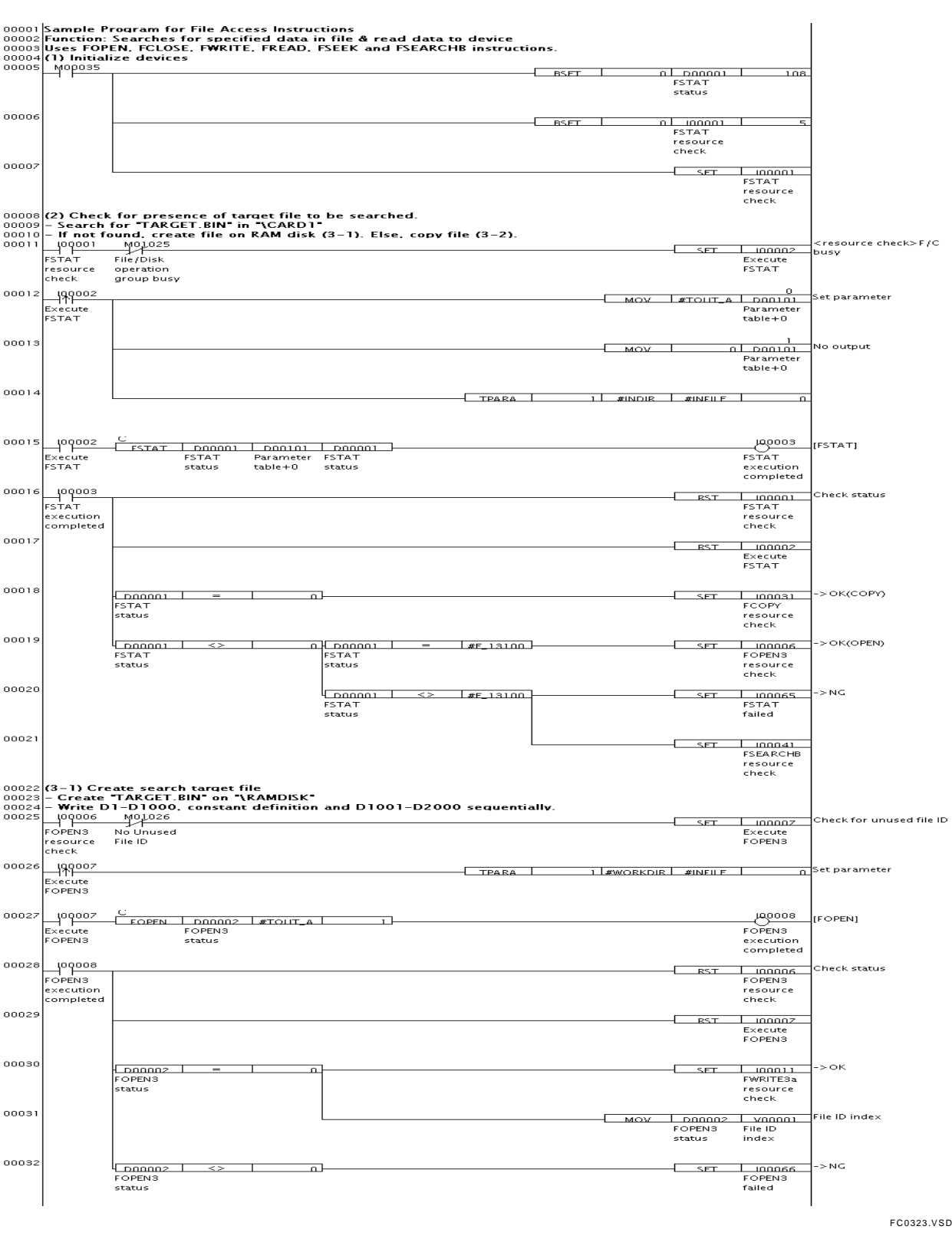

### z **Project (FBINARY) Block (MAIN)**

**Figure C3.6.11 Binary File Access Sample Program Listing: MAIN (1/6)** 

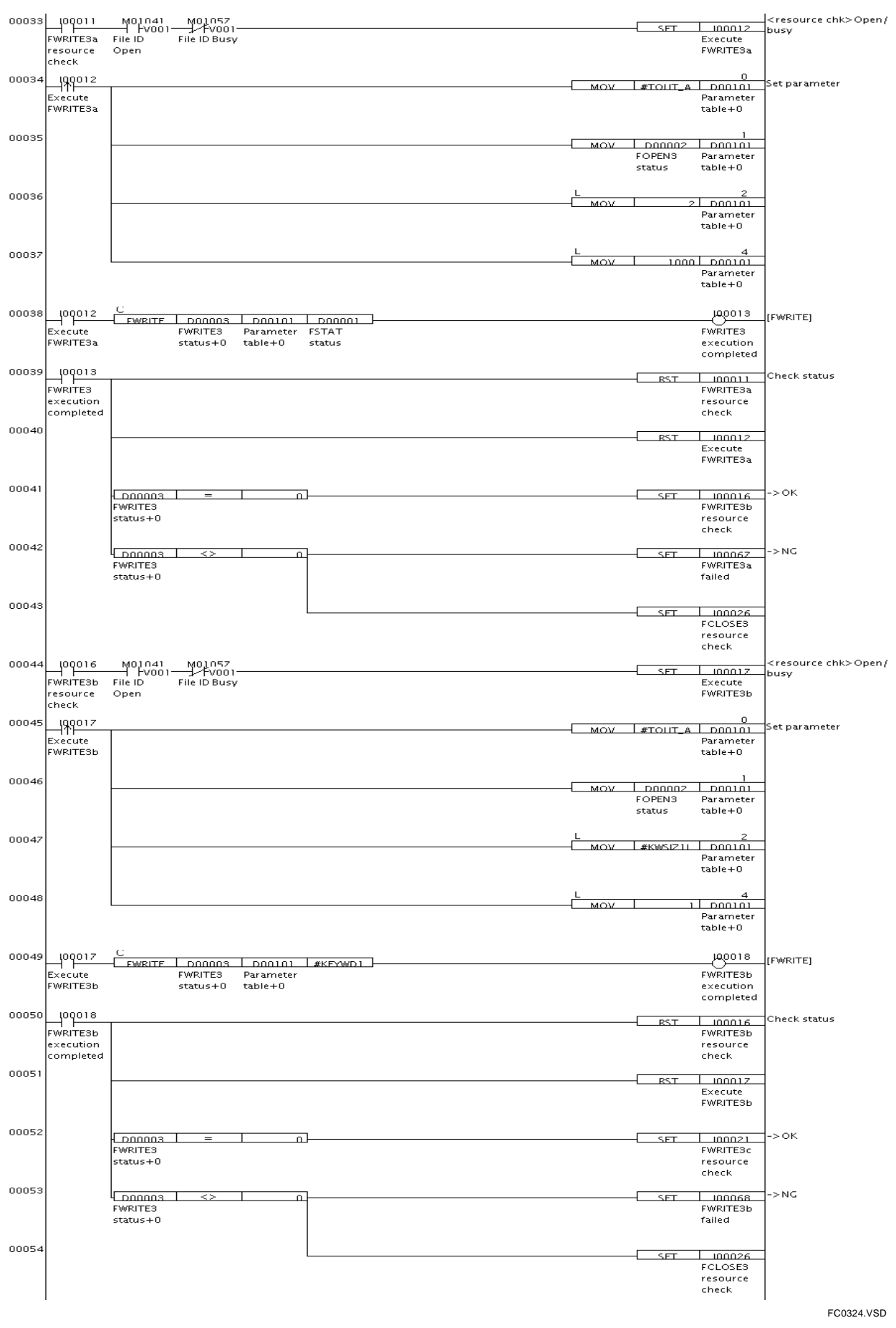

**Figure C3.6.12 Binary File Access Sample Program Listing: MAIN (2/6)** 

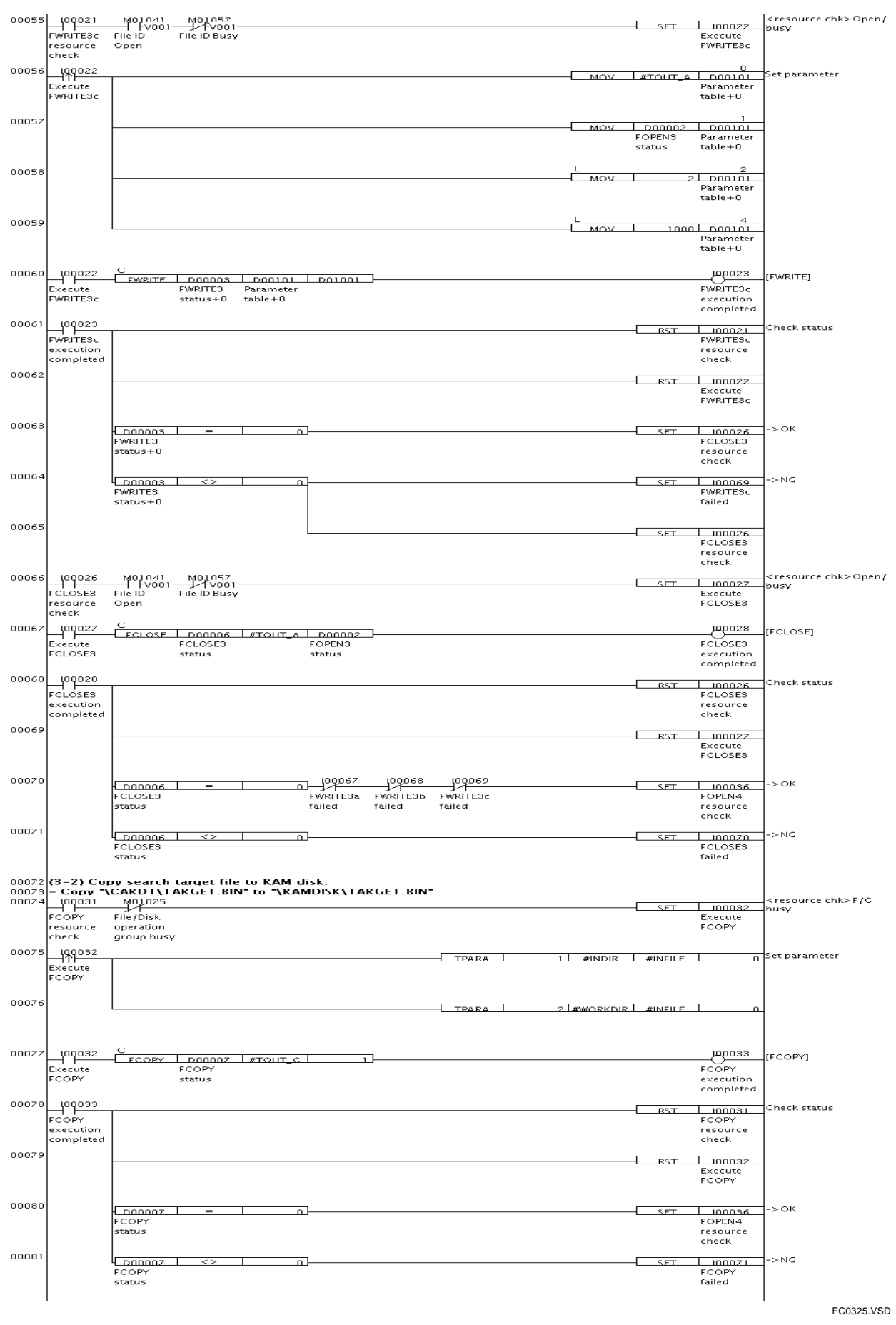

**Figure C3.6.13 Binary File Access Sample Program Listing: MAIN (3/6)** 

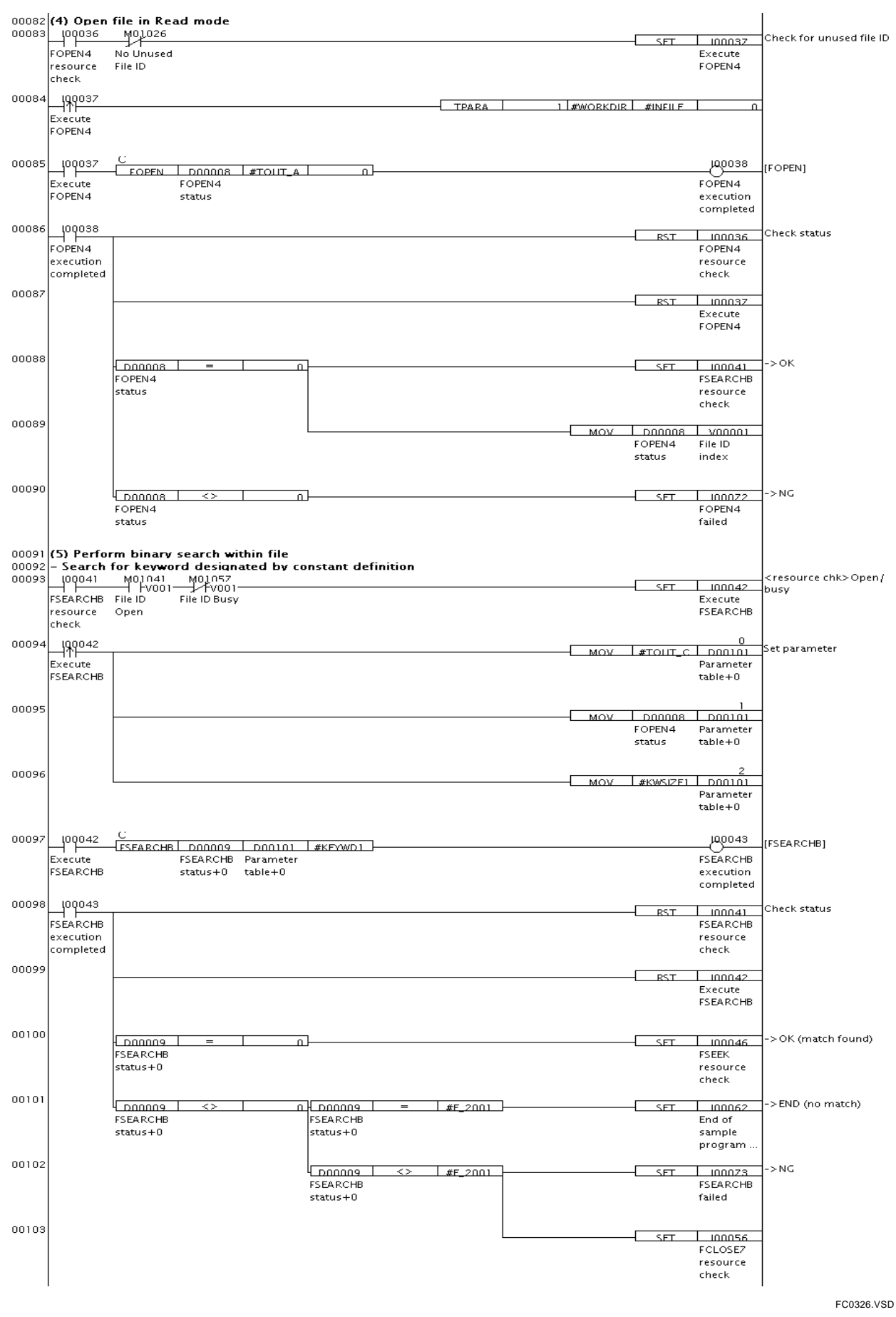

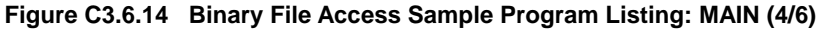

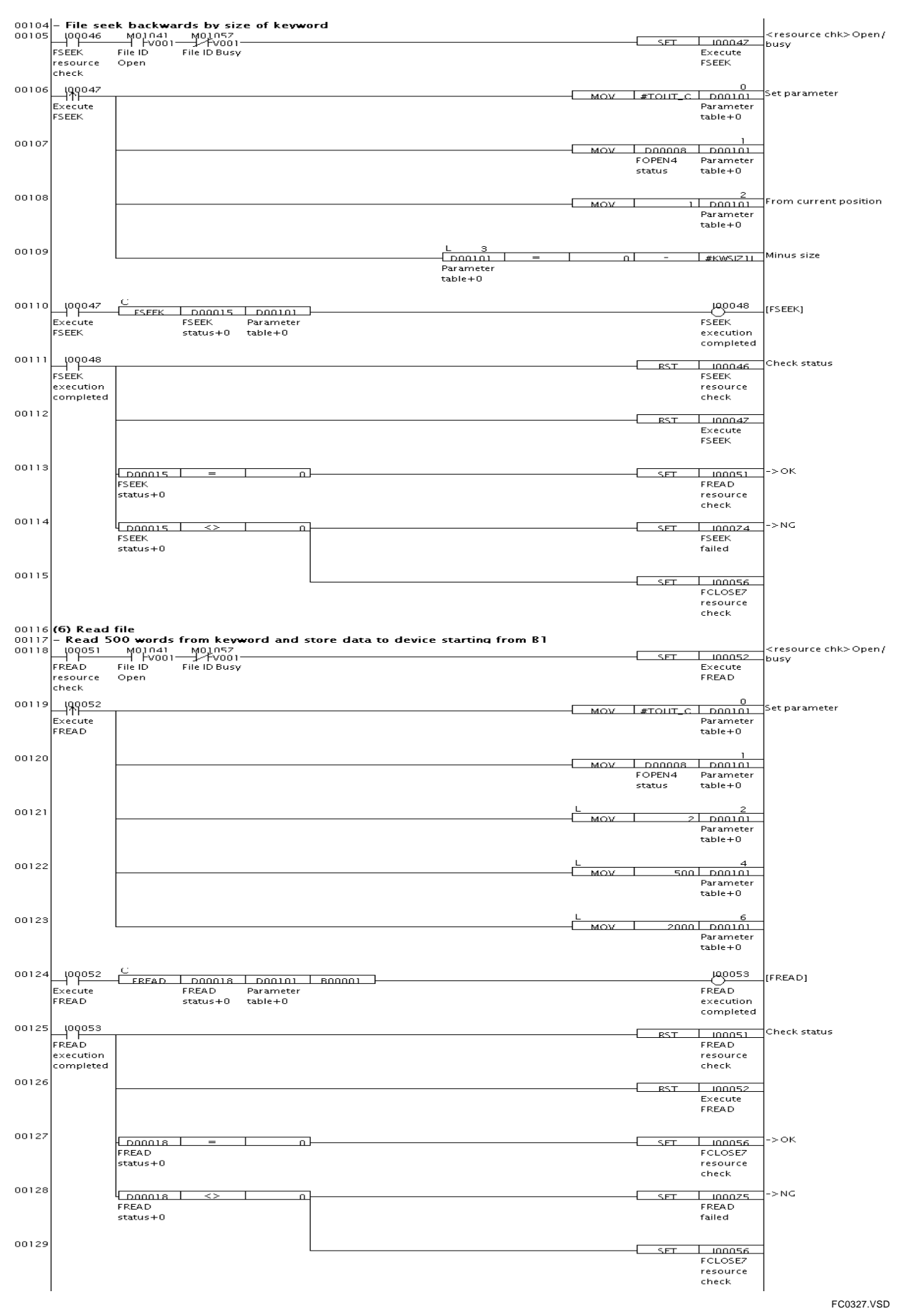

**Figure C3.6.15 Binary File Access Sample Program Listing: MAIN (5/6)** 

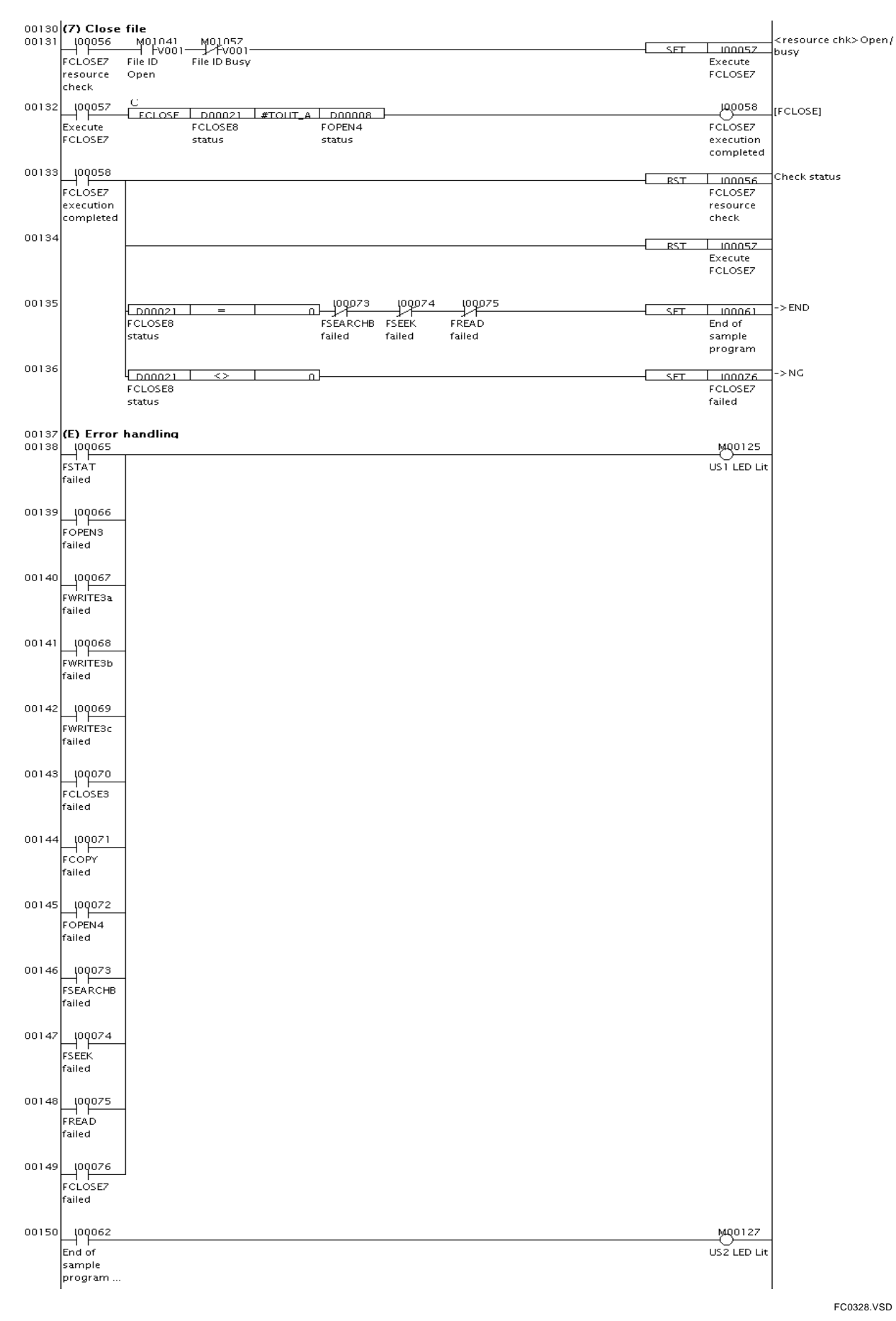

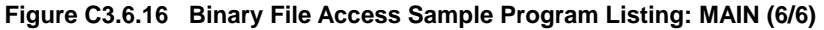

# **C3.6.4 CSV File Conversion from and to Device**

# **Function and Usage**

This is the sample program for the Convert CSV File to Device instruction and the Convert Device to CSV File instruction. A F3SP66-4S and an SD memory card are required to run the sample program. Before running the sample program, you should store the "DEC.CSV" file in the root directory of the SD memory card.

The sample program performs the following processing:

- 1. Initializes devices.
- 2. Opens the CSV formatted file named "DEC.CSV" (referred to as the input file below) in read-only mode.
- 3. Converts all CSV data fields stored in the input file in decimal representation to word data, and stores the converted data to device, starting from B1.
- 4. Closes the input file.
- 5. Opens the output file named "HEX.CSV" in write mode.
- 6. Converts word data stored in device starting from B1 to CSV data fields in hexadecimal representation and writes the result to the output file. The number of converted fields is determined by the number of fields read in step 2.
- 7. Closes the output file.

# ■ Structure of Sample Program

### $\bullet$  List of Instructions Used

The table below shows the main instructions used in the sample program.

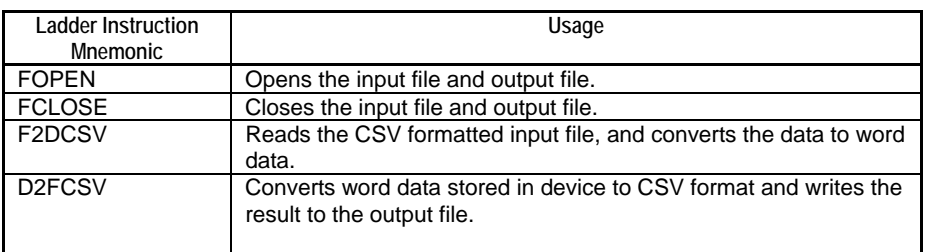

#### **Table C3.6.14 List of File Access Instructions Used**

### **• List of Special Relays Used**

The table below lists the main special relays used in the sample program.

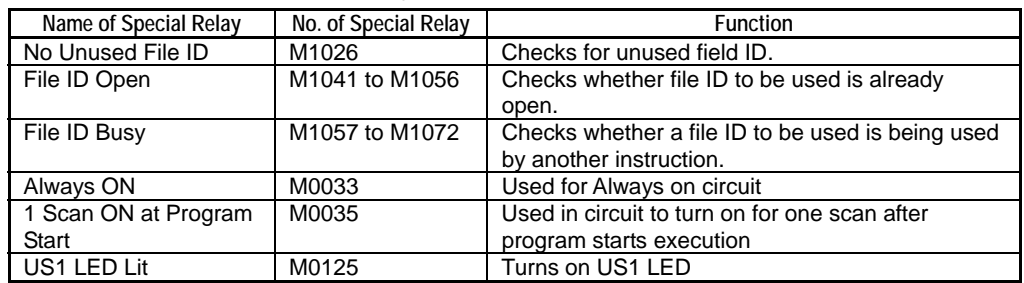

#### **Table C3.6.15 List of Special Relays Used**
#### z **Project**

The table below shows the content of the WideField2 project containing the sample program.

**Table C3.6.16 Project Content** 

| Name     | Component     | <b>Description</b>                                                                                                    |                                           |
|----------|---------------|----------------------------------------------------------------------------------------------------|-------------------------------------------|
| F2D2FCSV | Configuration | SP66 configuration with default setup.<br>You can also F3SP67-6S provided you change the CPU type in the<br>configuration. |                                           |
|          | <b>Blocks</b> | Total No. of blocks                                                                                                    |                                           |
|          |               | Block 1                                                                                                    | <b>MAIN</b>                               |
|          | <b>Macros</b> | Total no. of macros                                                                                                    | 0                                         |
|          | Constant      | #INDIR                                                                                                    | Directory where the input file is stored. |
|          | definition    | #INFILE                                                                                                    | Input file                                |
|          |               | #OUTDIR                                                                                                    | Directory for storing the output file     |
|          |               | #OUTFILE                                                                                                    | Output file                               |
|          |               | Others. 7 definitions in total.                                                                                            |                                           |

#### $\bullet$  **CPU Properties**

This sample program does not define any CPU property. Any CPU property file can be used.

#### z **Files**

The table below lists the files used in the sample program.

#### **Table C3.6.17 List of Files Used**

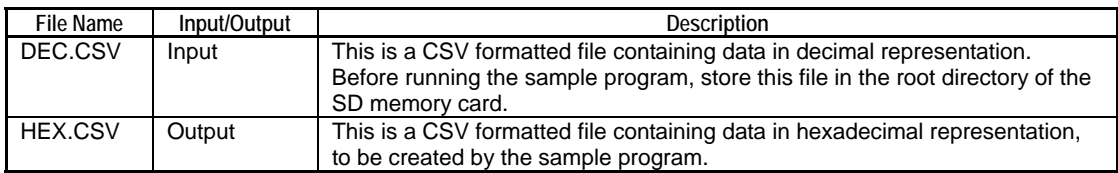

## **Ladder Program Listing**

The figure on the following pages shows the ladder program listing. For details on the purpose of individual devices used in the ladder program, see the block tag names and I/O comments of each block.

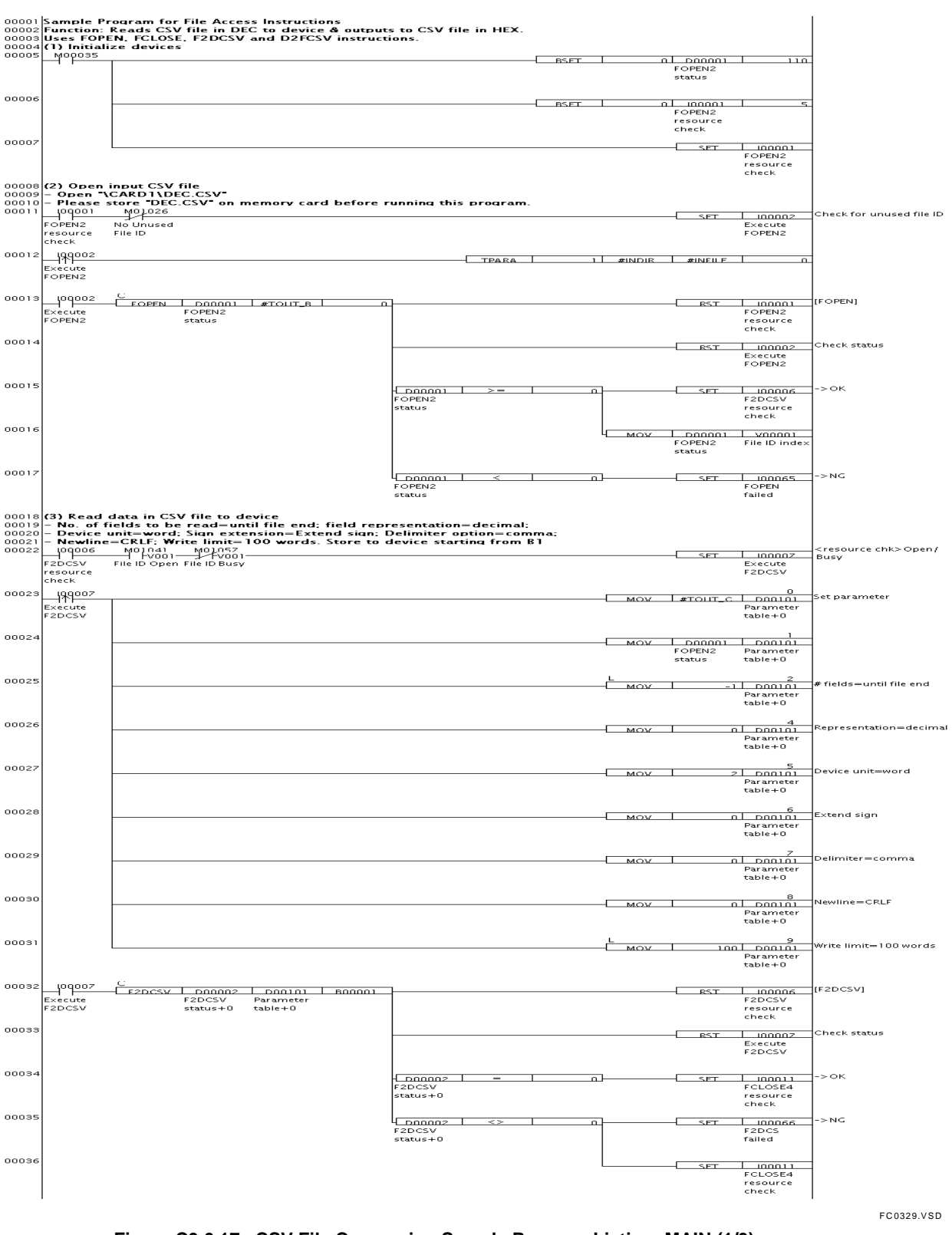

#### ● Project (F2D2FCSV) Block (MAIN)

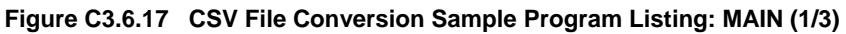

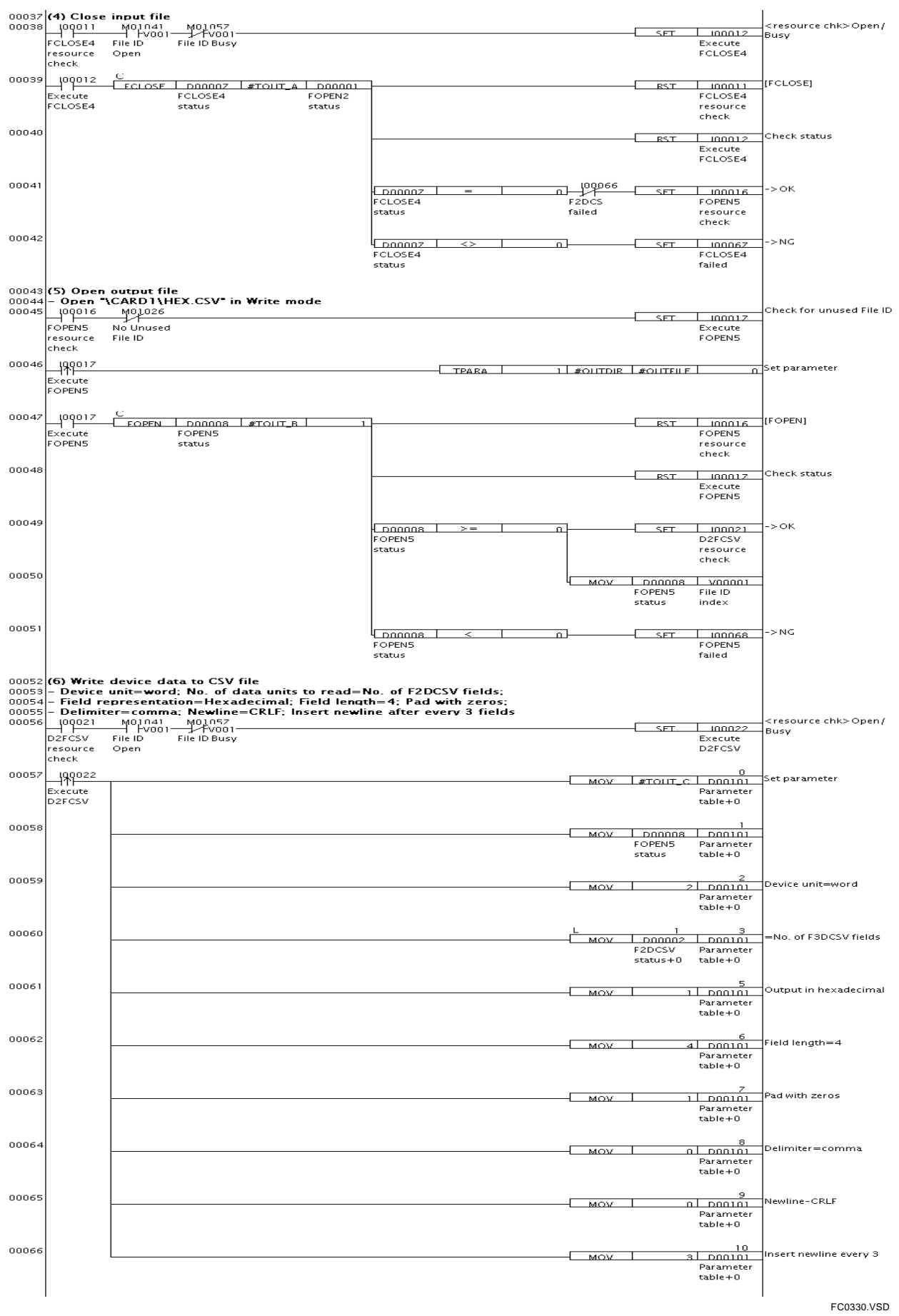

#### **Figure C3.6.18 CSV File Conversion Sample Program Listing: MAIN (2/3)**

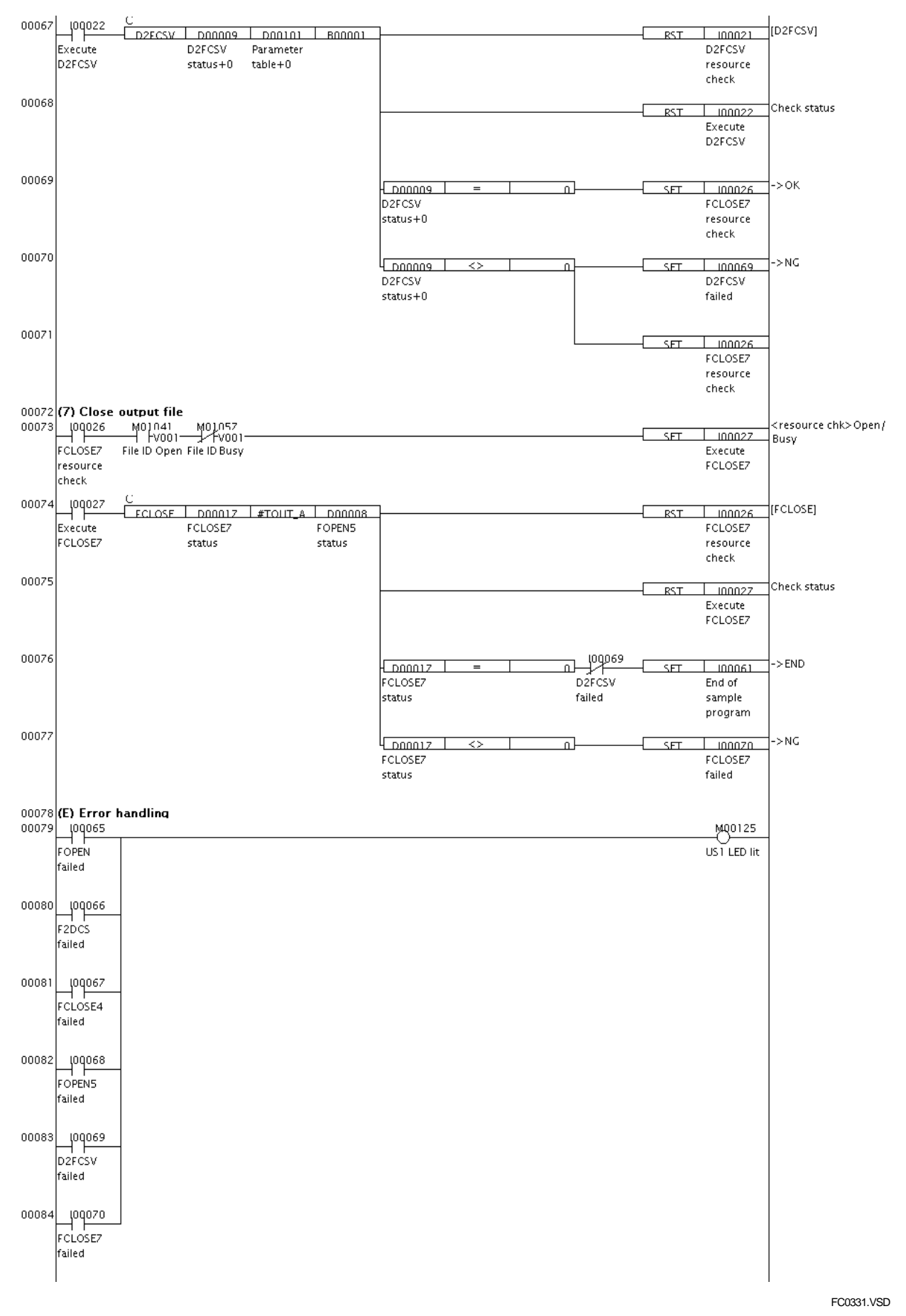

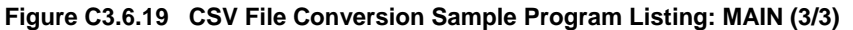

## **C3.6.5 Binary File Conversion from and to Device**

#### **Function and Usage**

This is the sample program for the Convert Binary File to Device instruction and the Convert Device to Binary File instruction. A F3SP66-4S and an SD memory card are required to run the sample program. Before running the sample program, you should store the "BYTE.BIN" file in the root directory of the SD memory card.

The sample program performs the following processing:

- 1. Initializes devices.
- 2. Opens the binary file named "BYTE.BIN" (referred to as input file below) in readonly mode.
- 3. Reads the input file in byte units, and stores the data as sign extended words to devices, starting from B1.
- 4. Closes the input file.
- 5. Opens the output file named "LONG.BIN" in write mode.
- 6. Converts word data stored in device starting from B1 to sign extended long word data and writes the result to the output file. The number of written long words is determined by the number of bytes read in step 2.
- 7. Closes the output file.

## ■ Structure of Sample Program

#### $\bullet$  List of Instructions Used

The table below shows the main instructions used in the sample program.

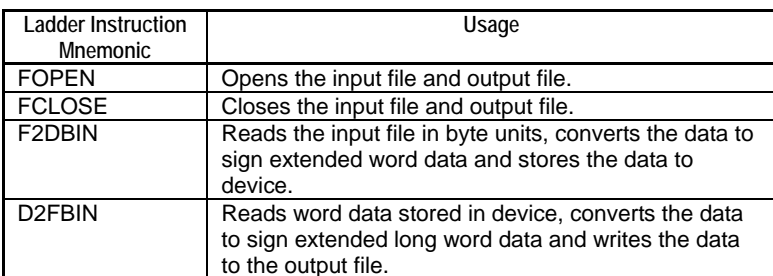

#### **Table C3.6.18 List of File Access Instructions Used**

#### $\bullet$  **List of Special Relays Used**

The table below lists the main special relays used in the sample program.

| Name of Special Relay | No. of Special Relay | <b>Function</b>                                              |
|-----------------------|----------------------|--------------------------------------------------------------|
| No Unused File ID     | M1026                | Checks for unused field ID.                                  |
| File ID Open          | M1041 to M1056       | Checks whether file ID to be used is already open.           |
| File ID Busy          | M1057 to M1072       | Checks whether a file ID to be used is being used by         |
|                       |                      | another instruction.                                         |
| Always ON             | M0033                | Used for Always on circuit                                   |
| 1 Scan ON at Program  | M0035                | Used in circuit to turn on for one scan after program starts |
| Start                 |                      | execution                                                    |
| US1 LED Lit           | M0125                | Turns on US1 LED                                             |

**Table C3.6.19 List of Special Relays Used** 

#### z **Project**

The table below shows the content of the WideField2 project containing the sample program.

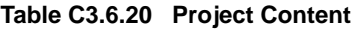

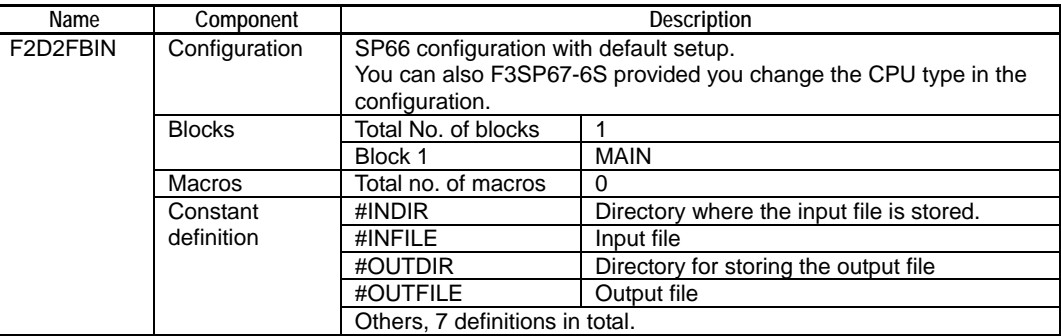

#### $\bullet$  **CPU Properties**

This sample program does not define any CPU property. Any CPU property file can be used.

#### z **Files**

The table below lists the files used in the sample program.

#### **Table C3.6.21 List of Files Used**

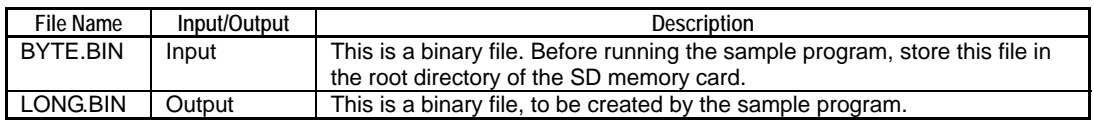

## **Ladder Program Listing**

The figure on the following pages shows the ladder program listing. For details on the purpose of individual devices used in the ladder program, see the block tag names and I/O comments of each block.

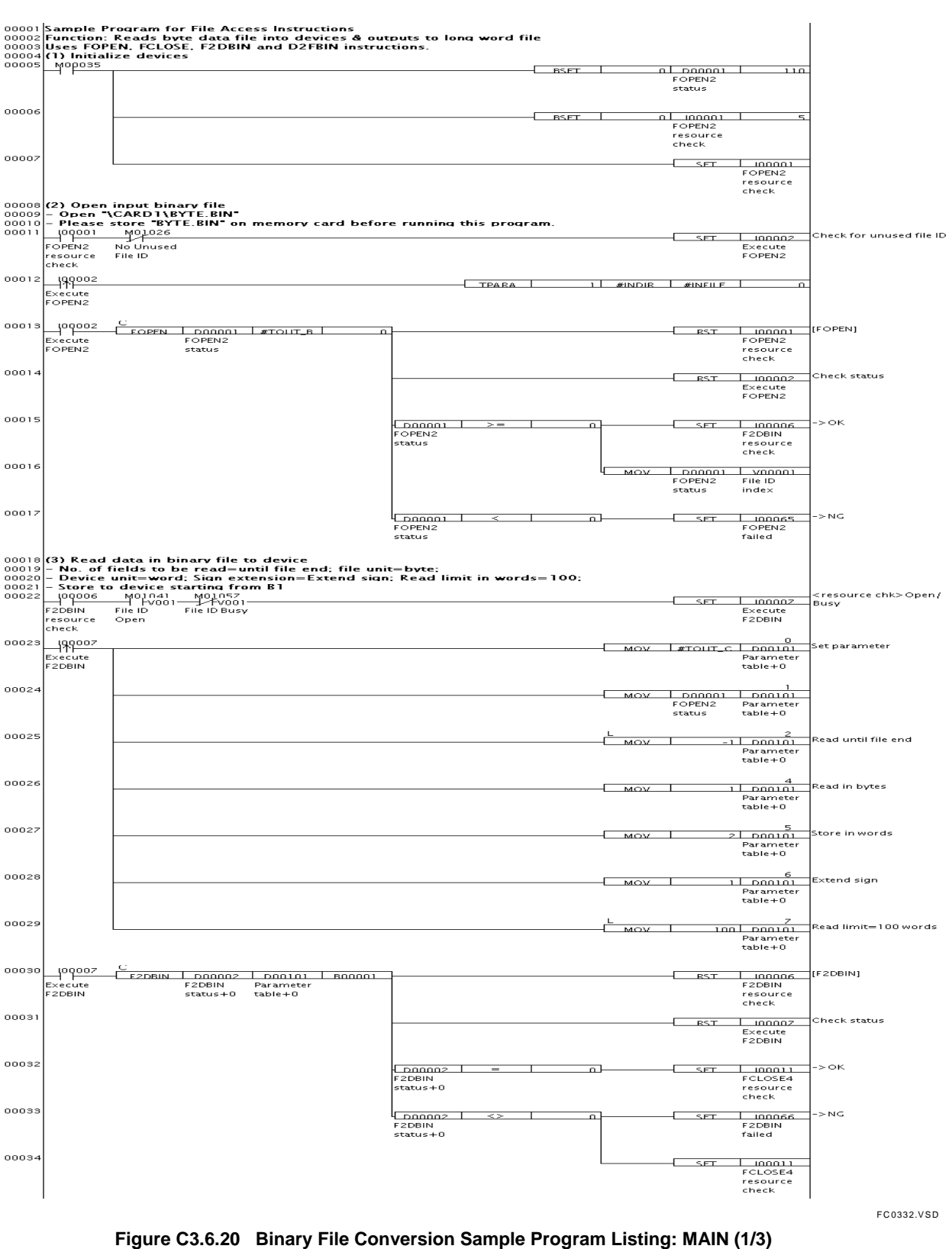

#### ● Project (F2D2FBIN) Block (MAIN)

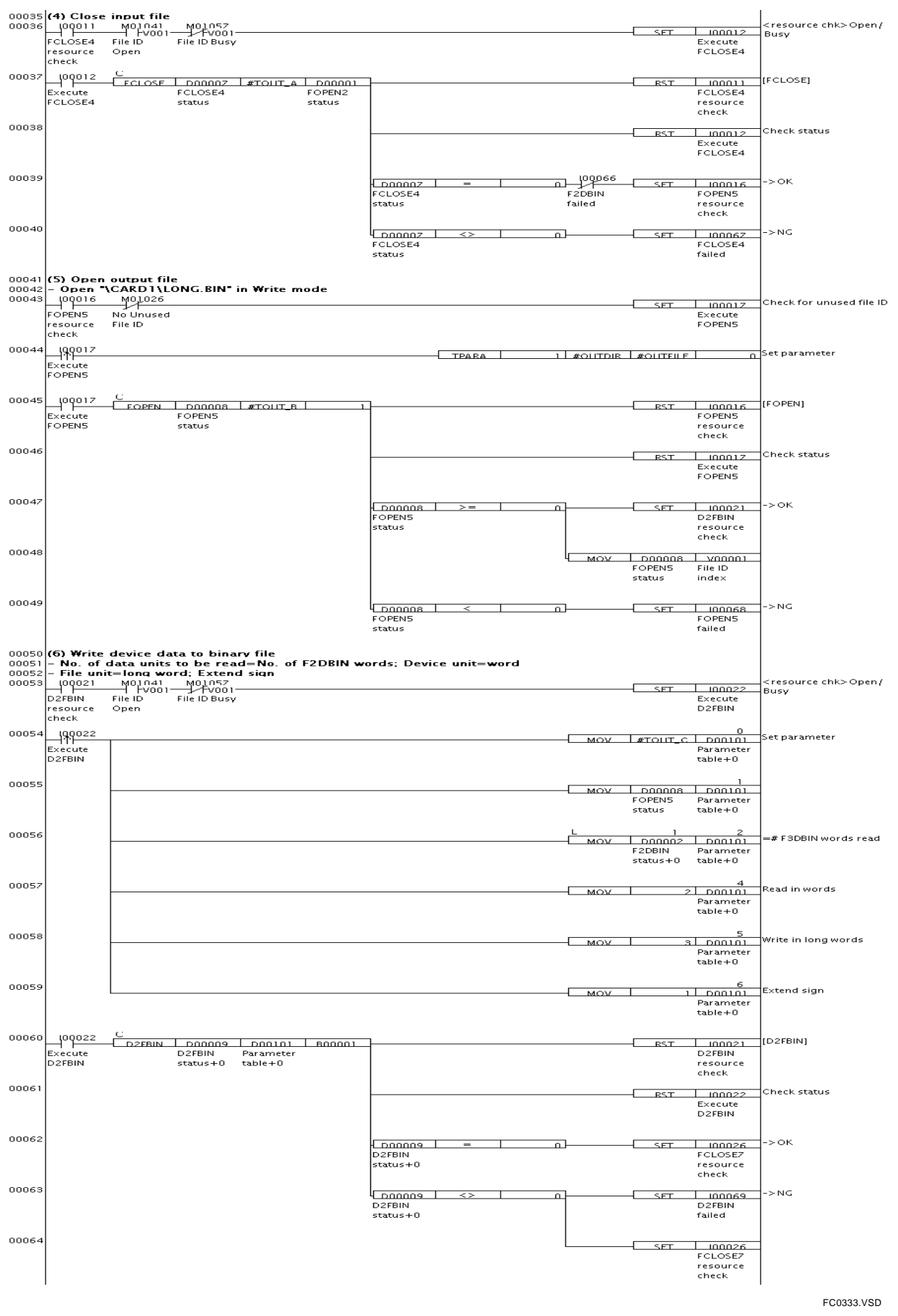

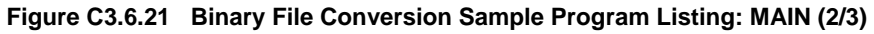

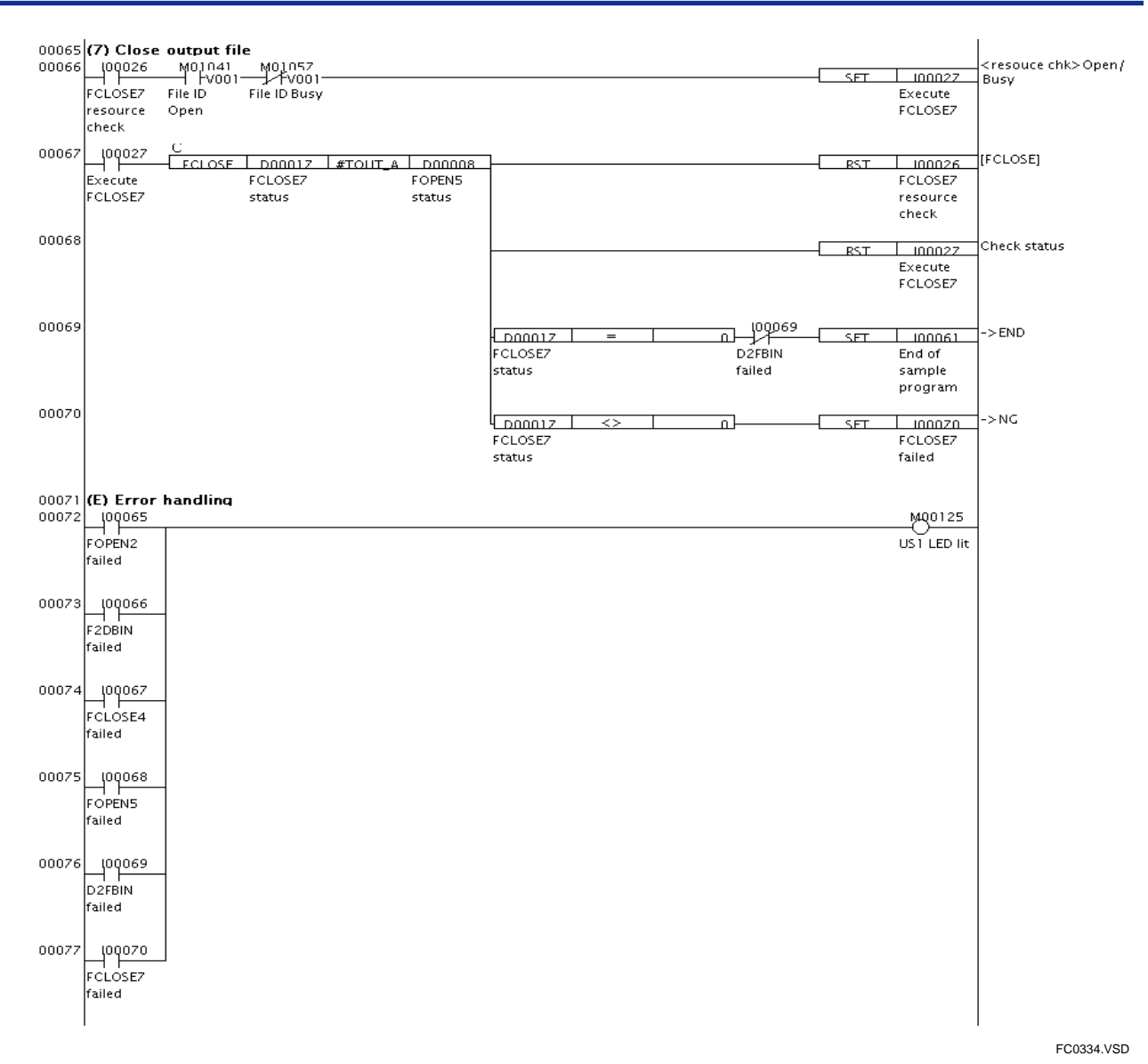

**Figure C3.6.22 Binary File Conversion Sample Program Listing: MAIN (3/3)** 

# **Blank Page**

## **FA-M3 Sequence CPU – Functions (for F3SP66-4S, F3SP67-6S) PART-C Storage Functions**

#### **IM 34M6P14-01E 1st Edition**

# **INDEX**

## **A**

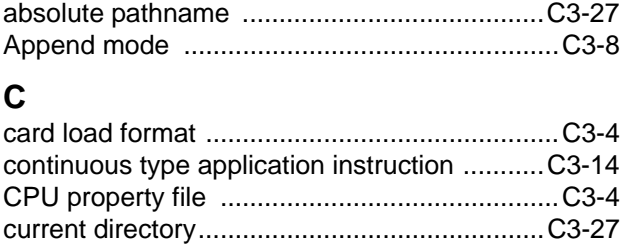

#### **D**

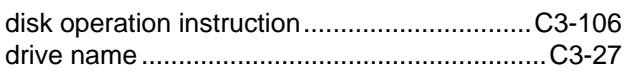

## **E**

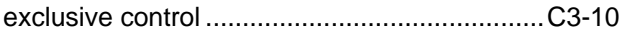

#### **F**

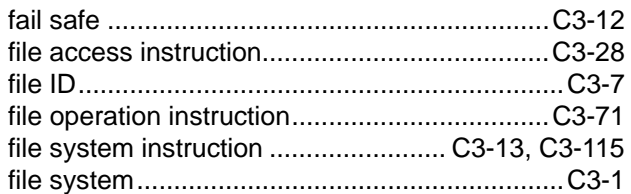

## **M**

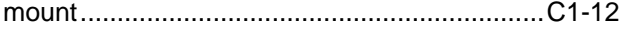

## **R**

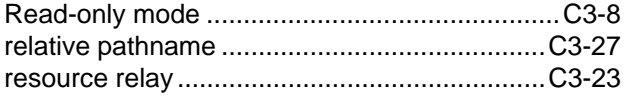

#### **S**

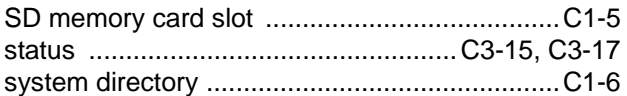

#### **T**

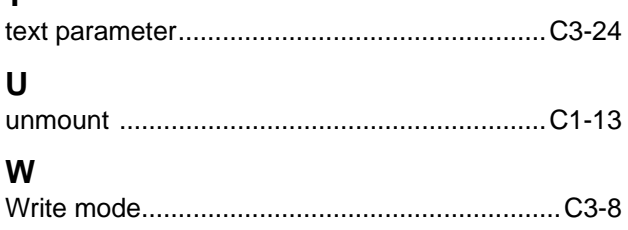

**Blank Page** 

# **Revision Information**

Document Name: Sequence CPU – Functions (for F3SP66-4S, F3SP67-6S) Document No.: IM 34M6P14-01E

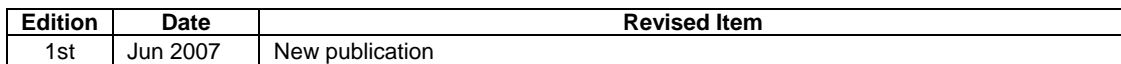

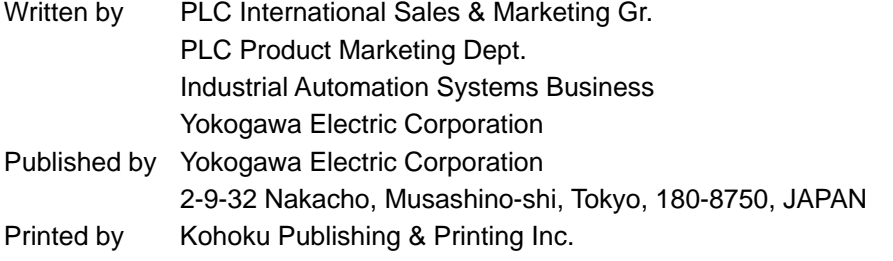

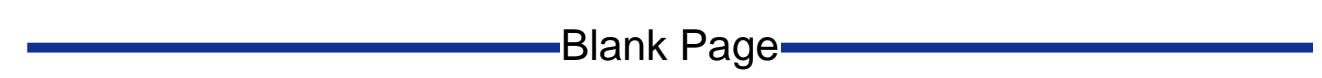